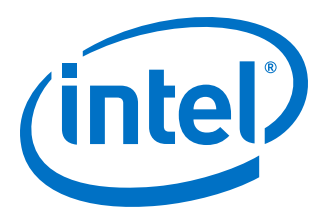

# **E-Tile Transceiver PHY User Guide**

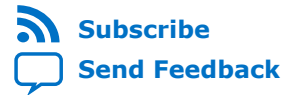

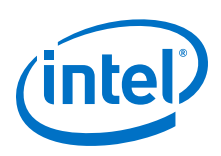

# **Contents**

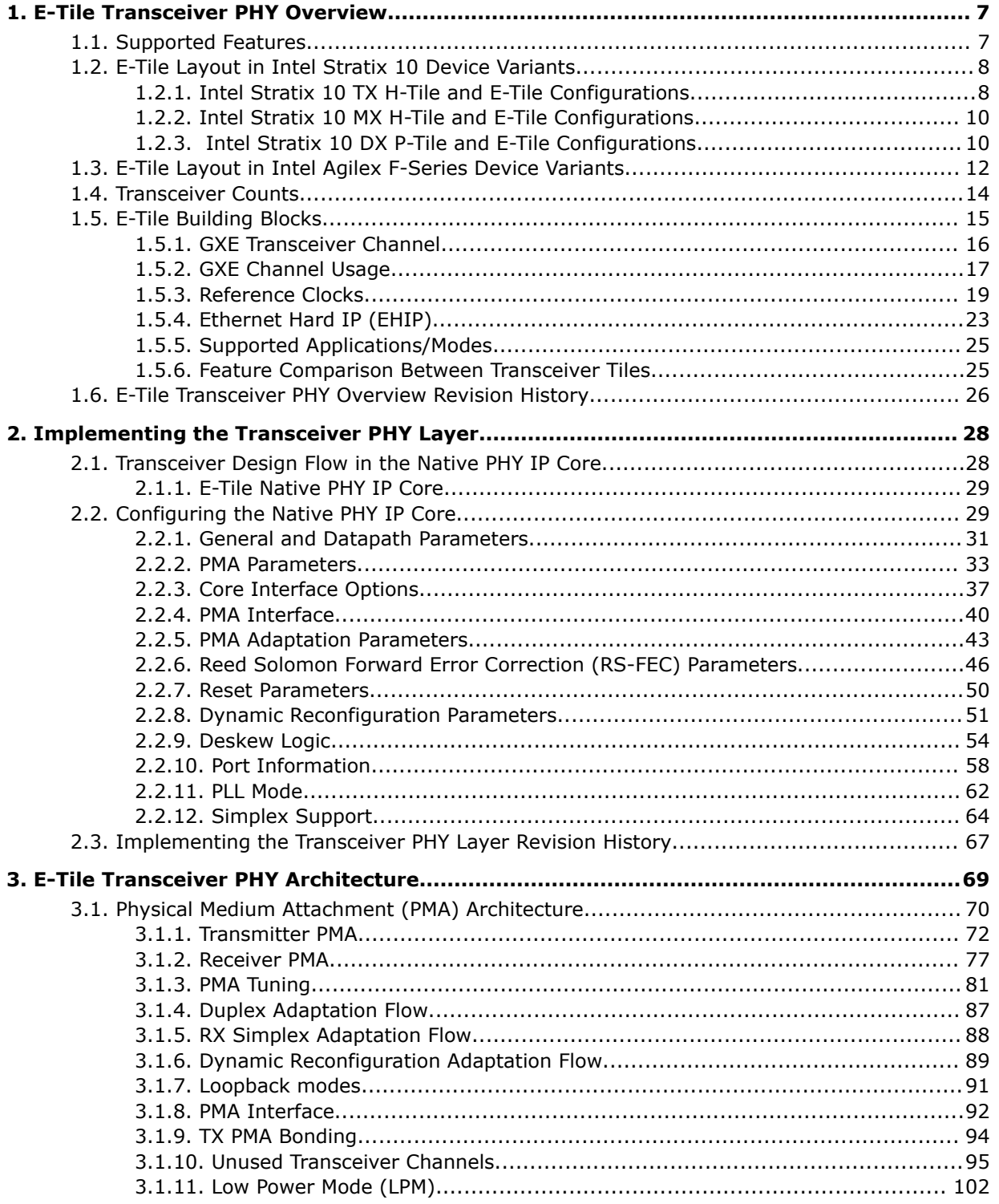

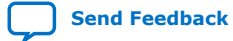

*Contents*

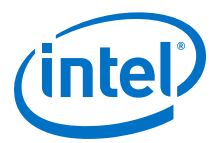

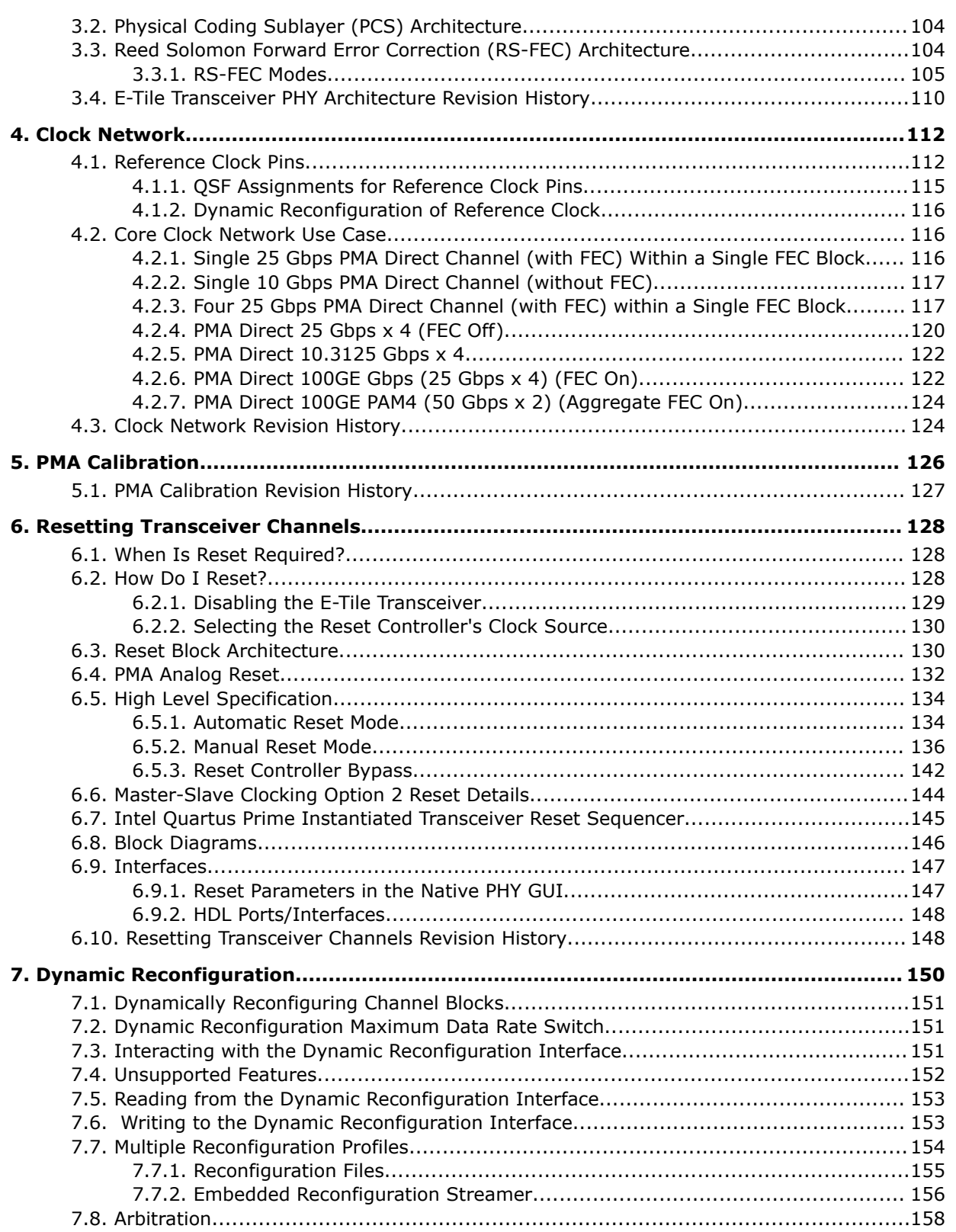

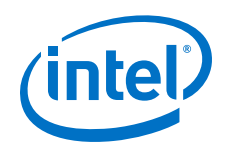

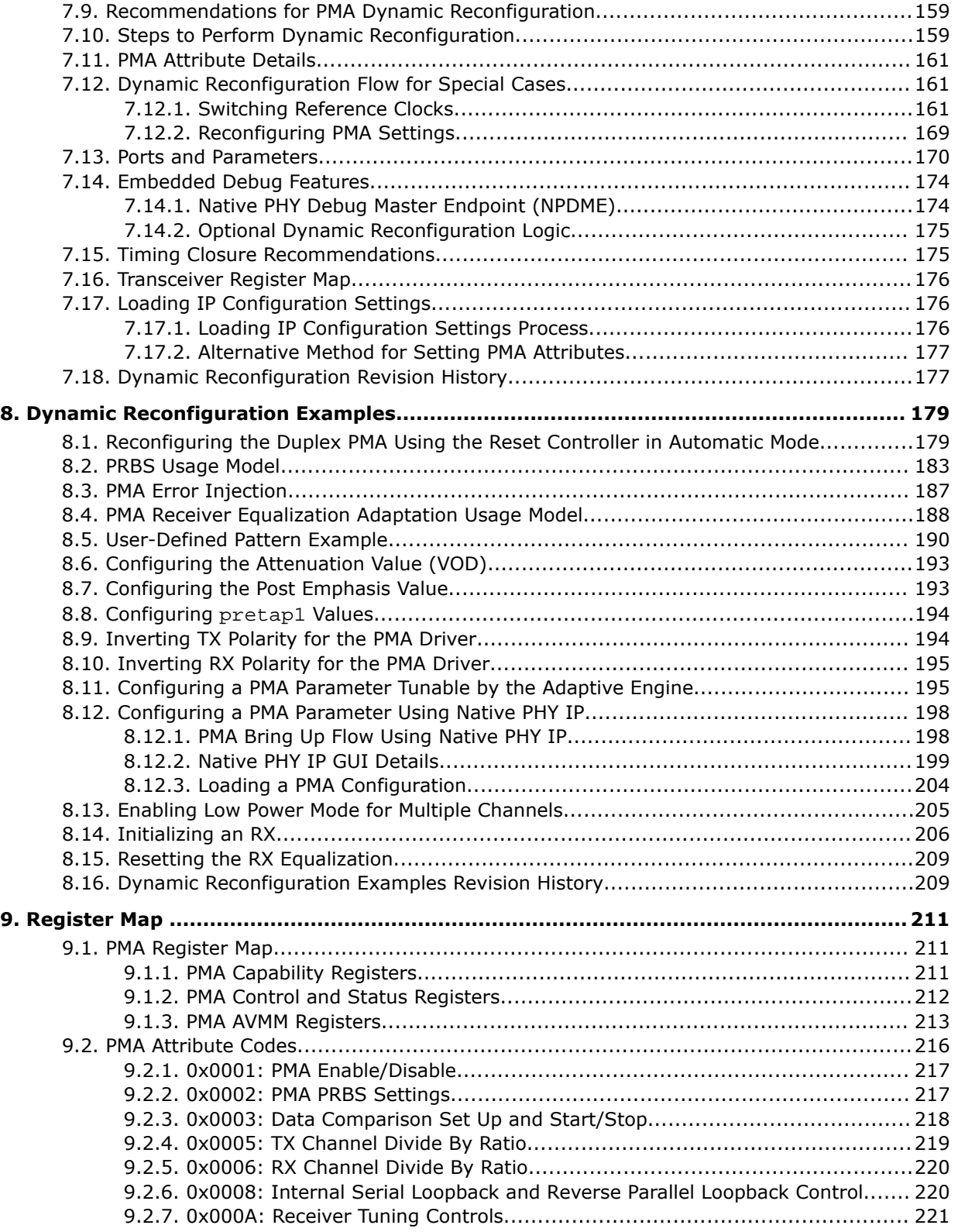

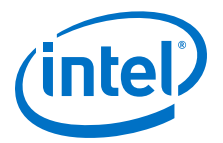

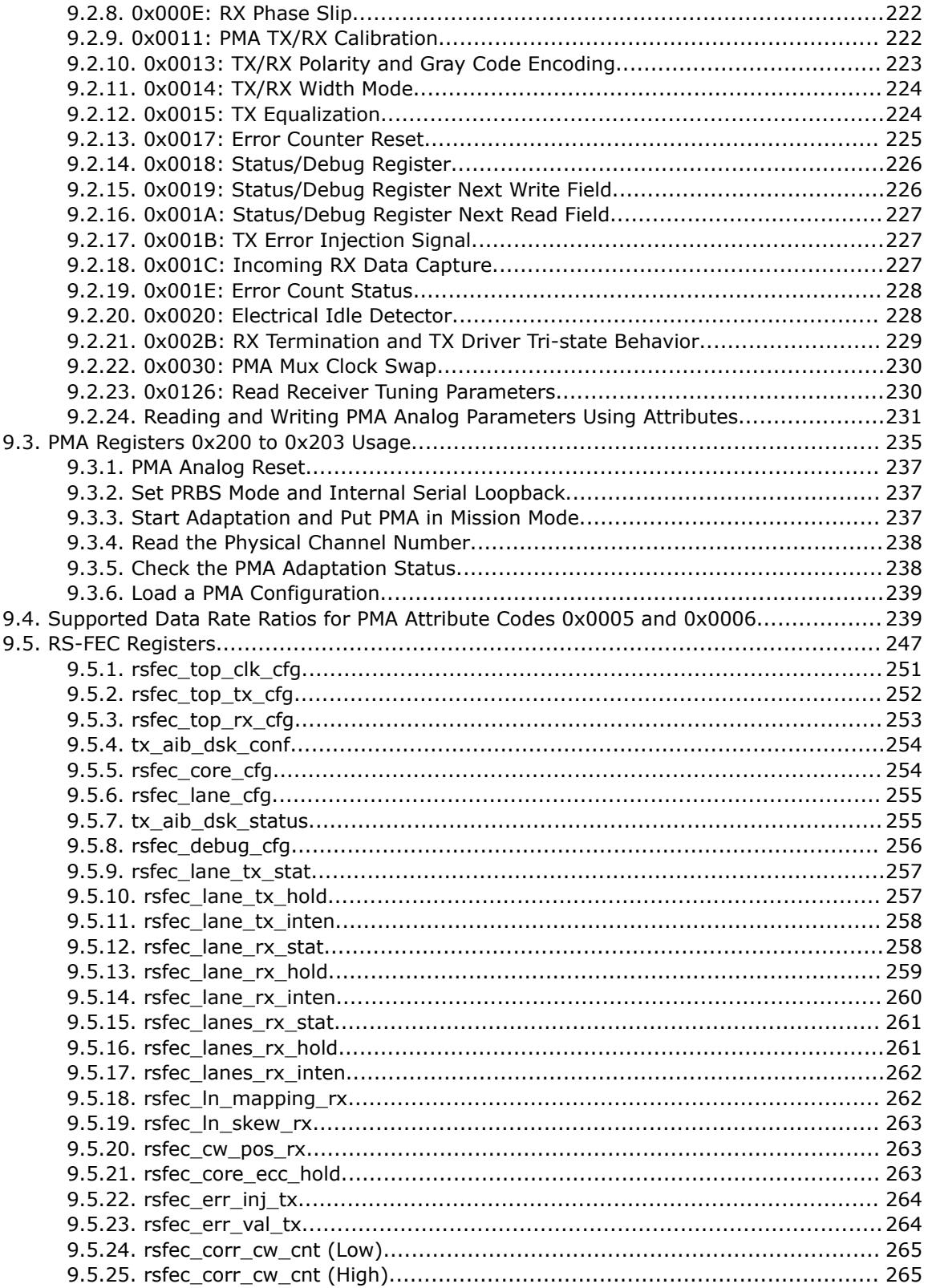

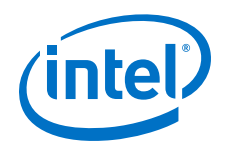

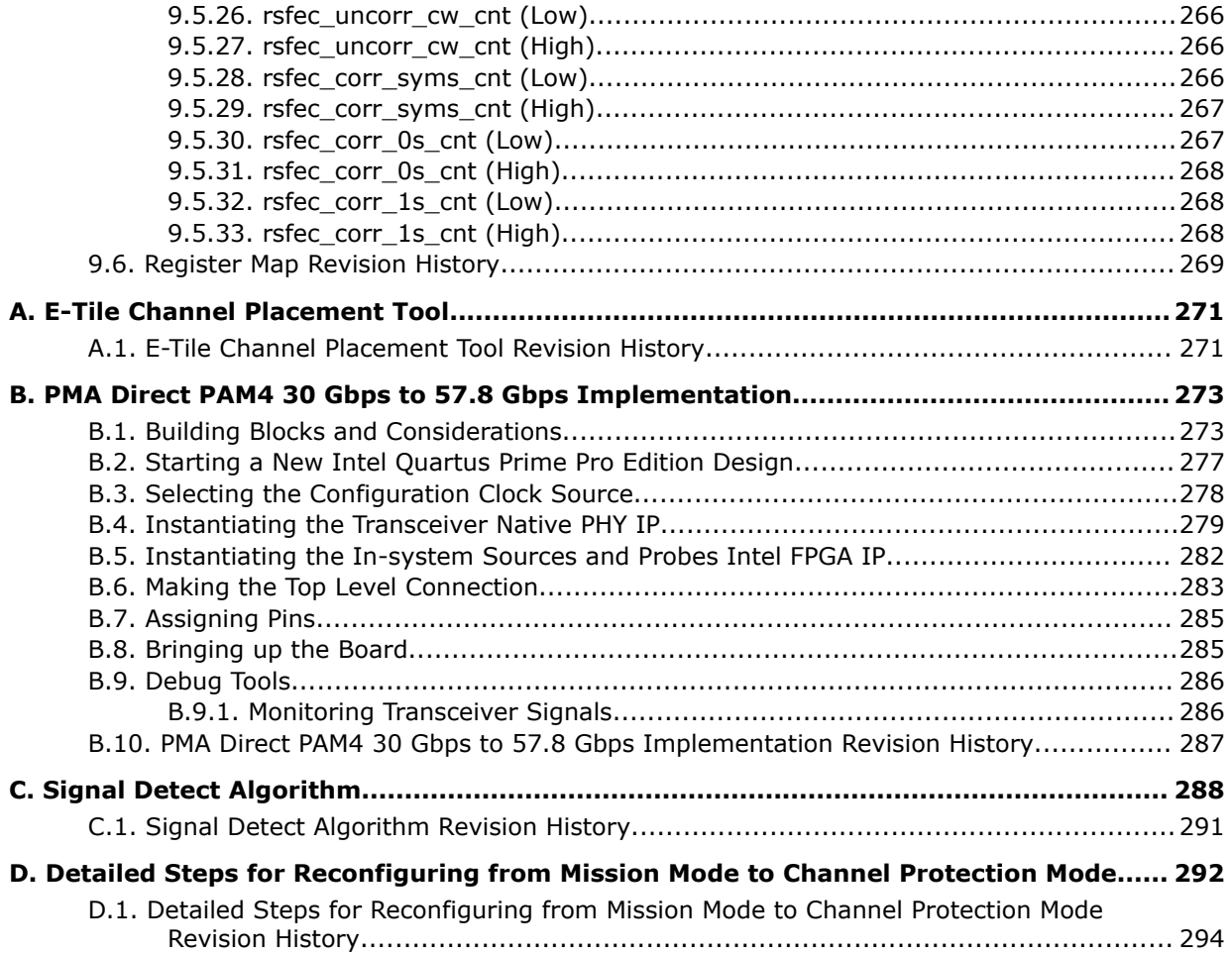

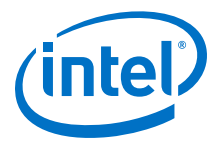

# <span id="page-6-0"></span>**1. E-Tile Transceiver PHY Overview**

The E-tile is a 24-channel, PAM4/NRZ dual-mode transceiver tile that is used in multiple variants of the Intel® Stratix® 10 and Intel Agilex<sup>™</sup> device families. Refer to the respective *Product Tables* and *Pin-Out Files for Intel FPGA Devices* to find the actual number of transceivers available in each device.

Below is the performance comparison of E-tile to L-tile and H-tile transceiver tiles.

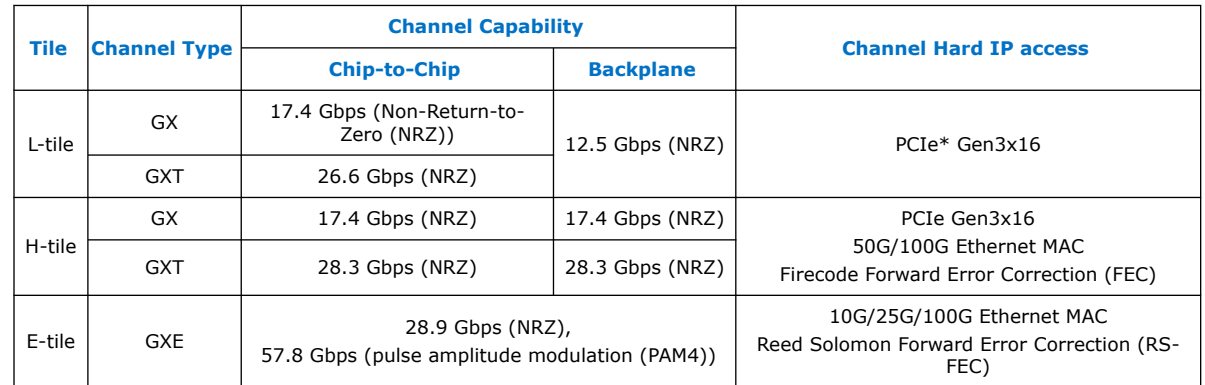

#### **Table 1. Transceiver Tile Variants**

The transceiver tiles are connected to the FPGA fabric using Intel's Embedded Multidie Interconnect Bridge (EMIB) technology.

#### **Related Information**

[Pin-Out Files for Intel FPGA Devices](https://www.intel.com/content/www/us/en/programmable/support/literature/lit-dp.html)

# **1.1. Supported Features**

#### **Table 2. Features Supported in E-Tile Transceivers**

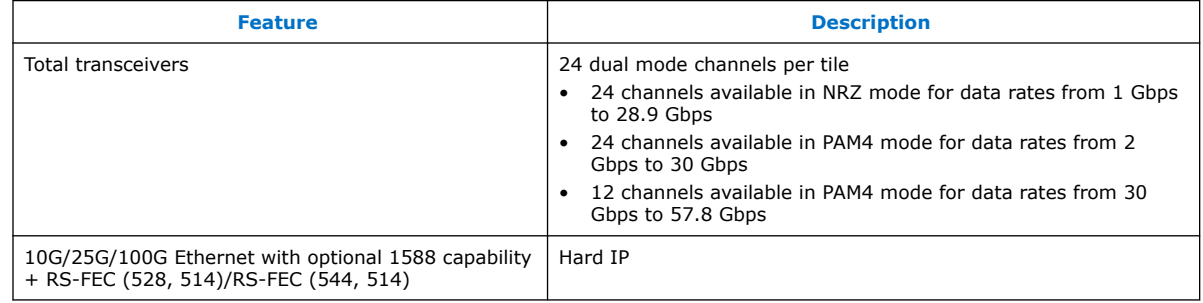

Intel Corporation. All rights reserved. Agilex, Altera, Arria, Cyclone, Enpirion, Intel, the Intel logo, MAX, Nios, Quartus and Stratix words and logos are trademarks of Intel Corporation or its subsidiaries in the U.S. and/or other countries. Intel warrants performance of its FPGA and semiconductor products to current specifications in accordance with Intel's standard warranty, but reserves the right to make changes to any products and services at any time without notice. Intel assumes no responsibility or liability arising out of the application or use of any information, product, or service described herein except as expressly agreed to in writing by Intel. Intel customers are advised to obtain the latest version of device specifications before relying on any published information and before placing orders for products or services. \*Other names and brands may be claimed as the property of others.

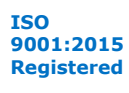

<span id="page-7-0"></span>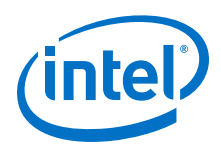

# **1.2. E-Tile Layout in Intel Stratix 10 Device Variants**

Intel Stratix 10 TX or MX FPGA configurations support E-tile transceivers.

Intel Stratix 10 MX device configurations combine FPGAs with high-bandwidth memory.

Intel Stratix 10 DX device configurations include both E-tile and P-tile transceivers.

## **1.2.1. Intel Stratix 10 TX H-Tile and E-Tile Configurations**

Intel Stratix 10 TX FPGAs offer transceiver capability by combining H-tiles and E-tiles. This section lists all possible TX FPGA configurations.

#### **Figure 1. Intel Stratix 10 TX Device with 1 E-Tile (24 Transceiver Channels)**

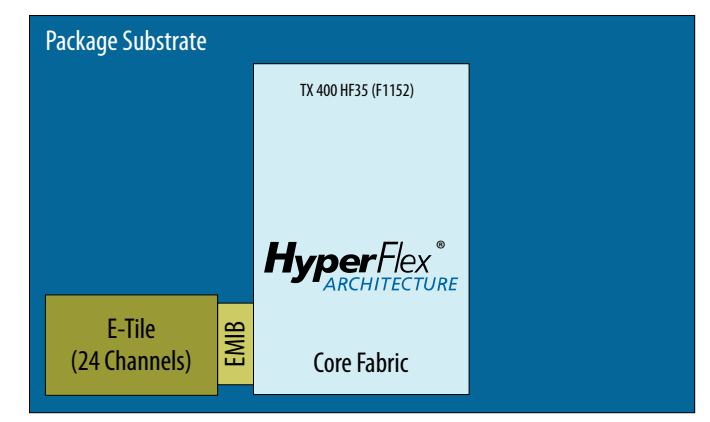

#### **Figure 2. Intel Stratix 10 TX Device with 1 E-Tile and 1 H-Tile (48 Transceiver Channels)**

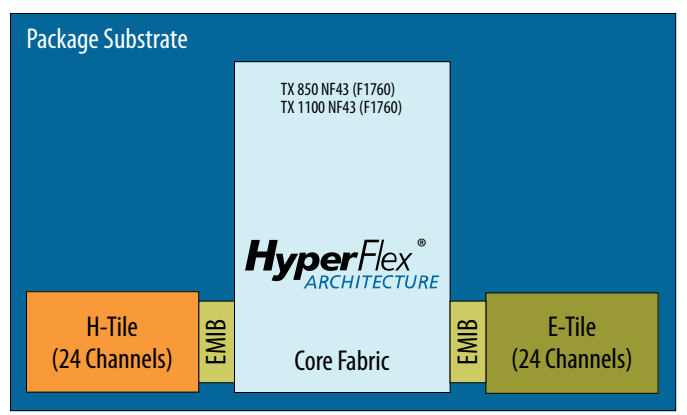

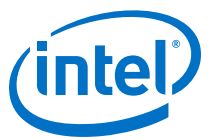

## **Figure 3. Intel Stratix 10 TX Device with 2 E-Tiles and 1 H-Tile (72 Transceiver Channels)**

E-Tile (24 Channels) E-Tile (24 Channels) H-Tile (24 Channels) Package Substrate EMIB EMIB EMIB Core Fabric HyperFlex<sup>®</sup> TX 850 SF50 (F2397) TX 1100 SF50 (F2397)

#### **Figure 4. Intel Stratix 10 TX Device with 3 E-Tiles and 1 H-Tile (96 Transceiver Channels)**

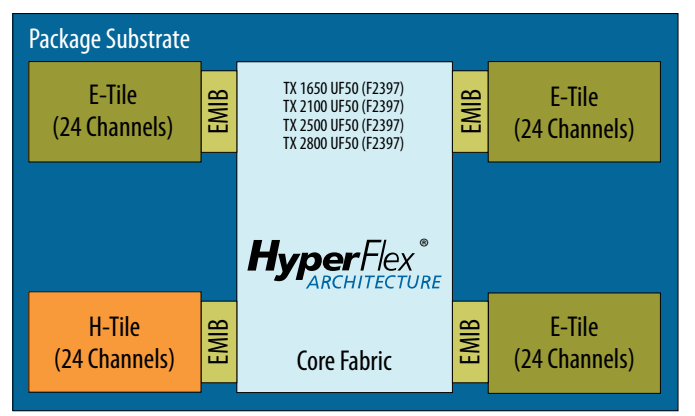

#### **Figure 5. Intel Stratix 10 TX Device with 5 E-Tiles and 1 H-Tile (144 Transceiver Channels)**

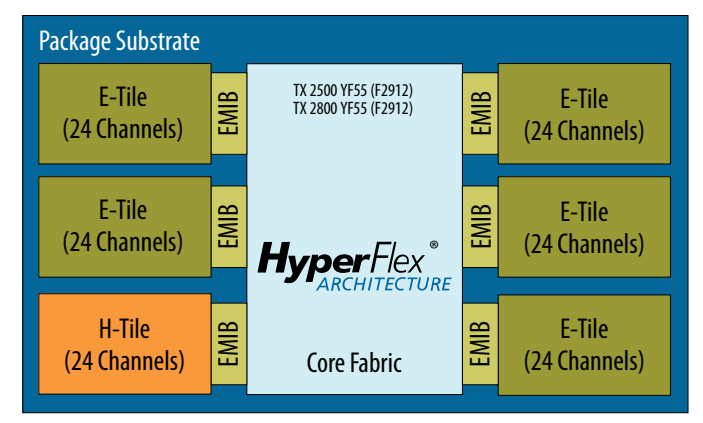

There is no package migration between Intel Stratix 10 GX/SX and Intel Stratix 10 TX device families (H-tile and E-tile).

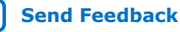

<span id="page-9-0"></span>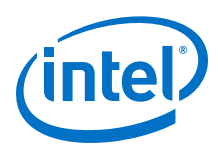

# **1.2.2. Intel Stratix 10 MX H-Tile and E-Tile Configurations**

Intel Stratix 10 MX devices combine the programmability and flexibility of Intel Stratix 10 FPGAs and SoCs with 3D stacked high-bandwidth memory 2 (HBM2). The dynamic random access memory (DRAM) tile is physically connected to the FPGA using Intel's Embedded Multi-die Interconnect Bridge (EMIB) technology.

#### **Figure 6. Intel Stratix 10 MX Device with 3 E-Tiles, 1 H-Tile (96 Transceiver Channels) and 2 HBM2**

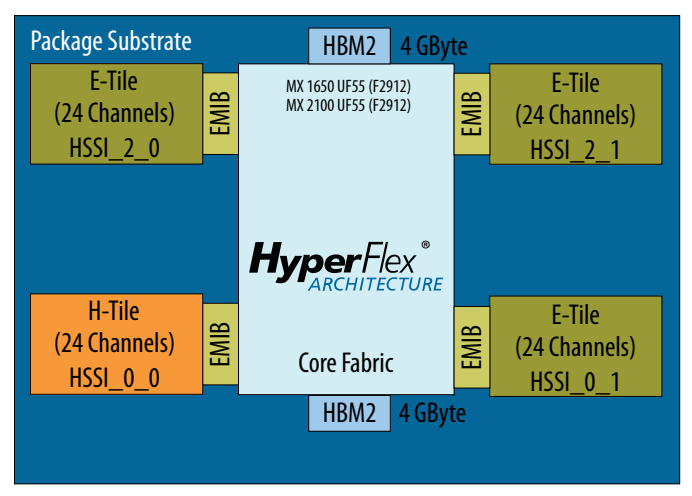

There is no package migration between Intel Stratix 10 MX and Intel Stratix 10 TX device families (H-tile and E-tile) or Intel Stratix 10 GX/SX device families.

## **1.2.3. Intel Stratix 10 DX P-Tile and E-Tile Configurations**

Intel Stratix 10 DX devices combine P-tiles for processor connectivity along with Etiles for Ethernet support.

#### **Table 3. Available E-Tile Transceiver Channels in Intel Stratix 10 DX FPGA Devices**

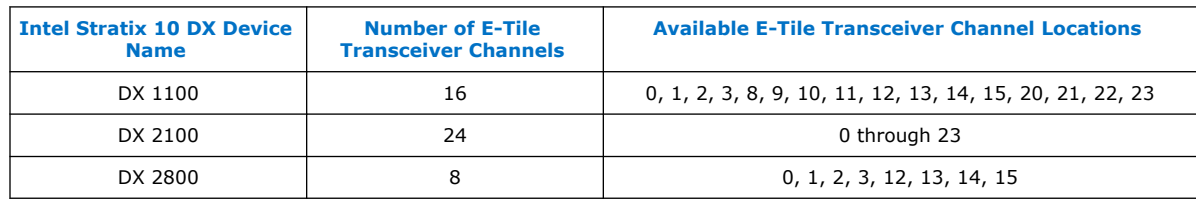

Refer to the respective *Pin-Out Files for Intel FPGA Devices* to find the actual number of reference clocks available in each device.

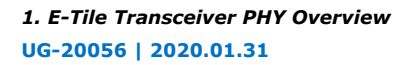

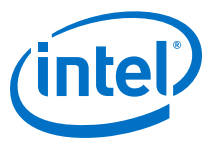

### **Figure 7. Intel Stratix 10 DX Device with 1 P-Tile and 1 E-Tile (32 Transceiver Channels)**

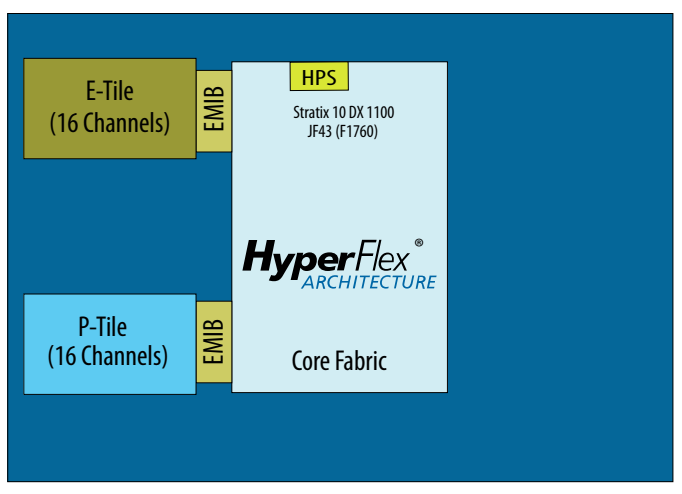

#### **Figure 8. Intel Stratix 10 DX Device with 3 P-Tiles and 1 E-Tile (84 Transceiver Channels)**

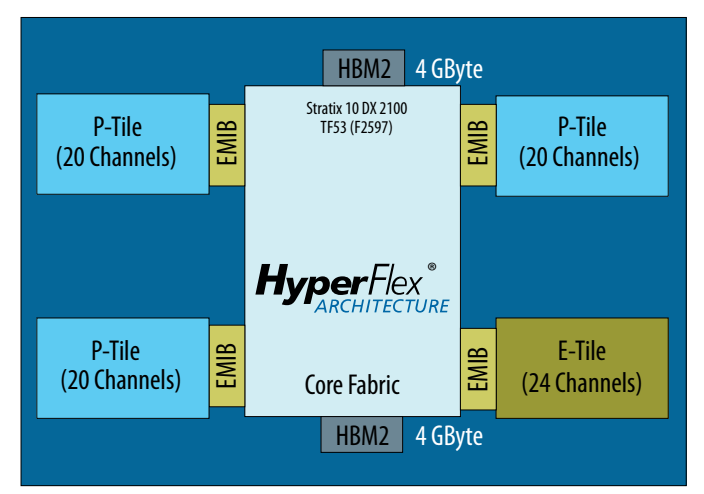

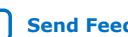

<span id="page-11-0"></span>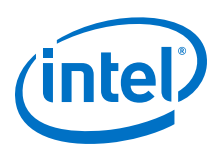

#### **Figure 9. Intel Stratix 10 DX Device with 4 P-Tiles and 1 E-Tile (84 Transceiver Channels)**

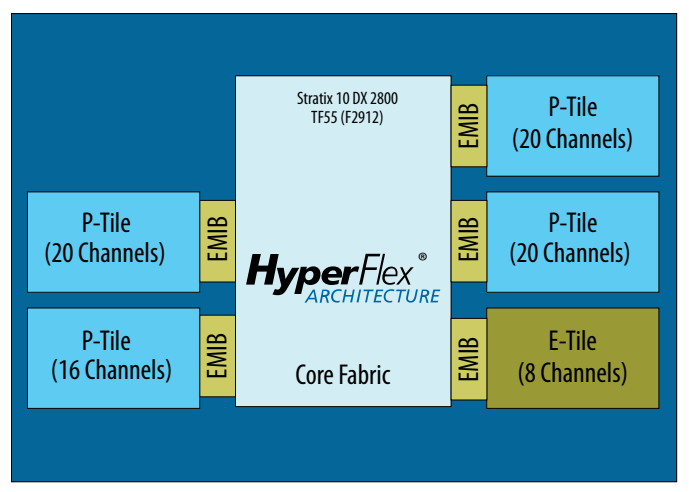

## **Related Information**

[Pin-Out Files for Intel FPGA Devices](https://www.intel.com/content/www/us/en/programmable/support/literature/lit-dp.html)

# **1.3. E-Tile Layout in Intel Agilex F-Series Device Variants**

The Intel Agilex F-Series device configuration includes both E-tile and P-tile transceivers.

#### **Table 4. Available E-Tile Transceiver Channels in Intel Agilex FPGA Devices**

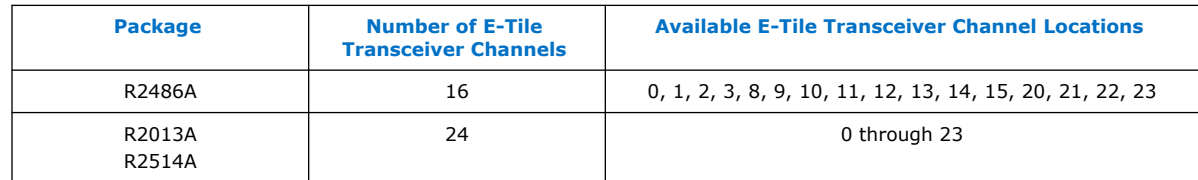

Refer to the respective *Pin-Out Files for Intel FPGA Devices* to find the actual number of reference clocks available in each device.

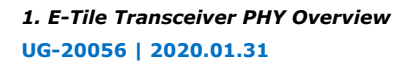

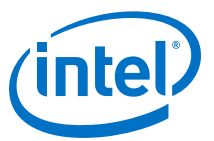

#### **Figure 10. Intel Agilex Device with 1 P-Tile and 1 E-Tile (40 Transceiver Channels)**

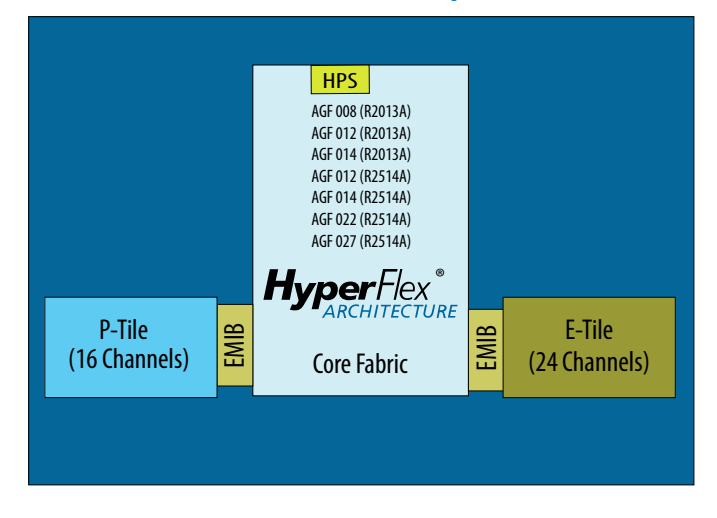

#### **Figure 11. Intel Agilex Device with 1 P-Tile and 1 E-Tile (32 Transceiver Channels)**

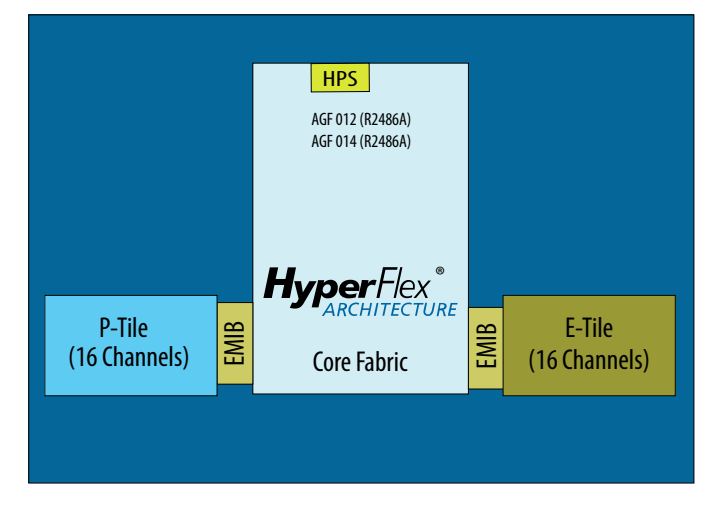

# **Related Information**

[Pin-Out Files for Intel FPGA Devices](https://www.intel.com/content/www/us/en/programmable/support/literature/lit-dp.html)

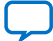

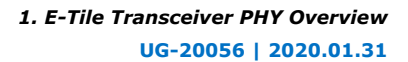

<span id="page-13-0"></span>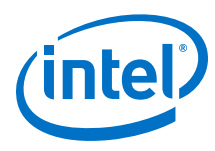

# **1.4. Transceiver Counts**

#### **Table 5. Transceiver Counts in Intel Stratix 10 TX Devices with E-Tiles (NF43, SF50, UF50, YF55)**

The number in the Intel Stratix 10 TX Device Name column indicates the device's Logic Element (LE) count (in thousands LEs).

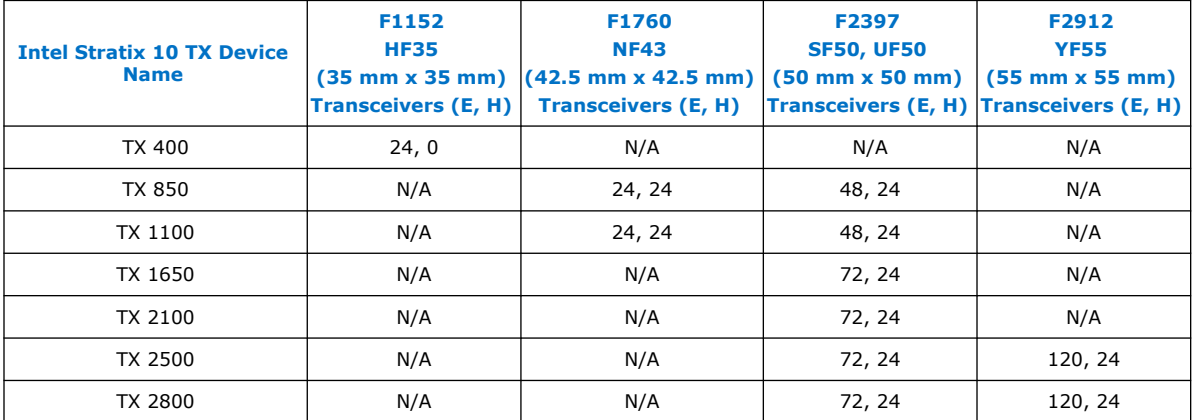

#### **Table 6. Transceiver Counts in Intel Stratix 10 MX Devices with E-Tiles (UF55)**

The number in the Intel Stratix 10 MX Device Name column indicates the device's Logic Element (LE) count (in thousands LEs).

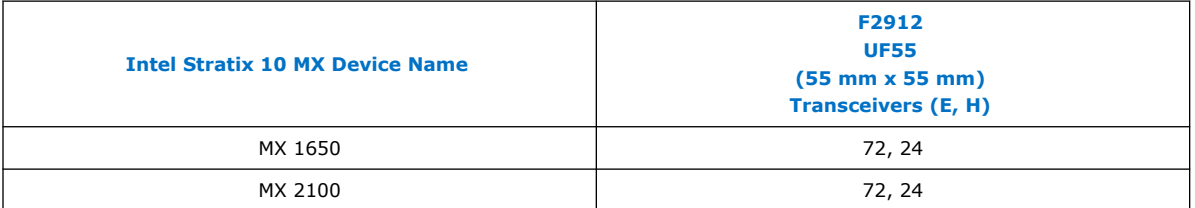

#### **Table 7. Transceiver Counts in Intel Stratix 10 DX Devices with E-Tiles (JF43, TF53, TF55)**

The number in the Intel Stratix 10 DX Device Name column indicates the device's Logic Element (LE) count (in thousands LEs).

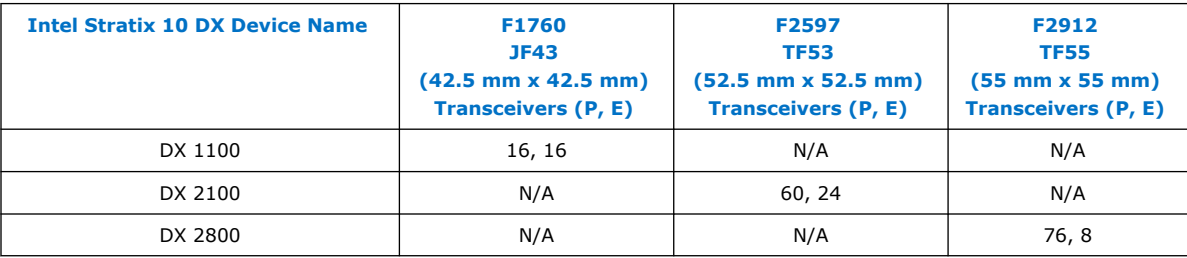

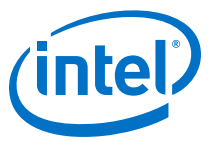

#### <span id="page-14-0"></span>**Table 8. Transceiver Counts in Intel Agilex Devices with E-Tile (R2013A, R2486A, R2514A)**

The number in the Intel Agilex Device Name column indicates the device's Logic Element (LE) count (in thousands LEs).

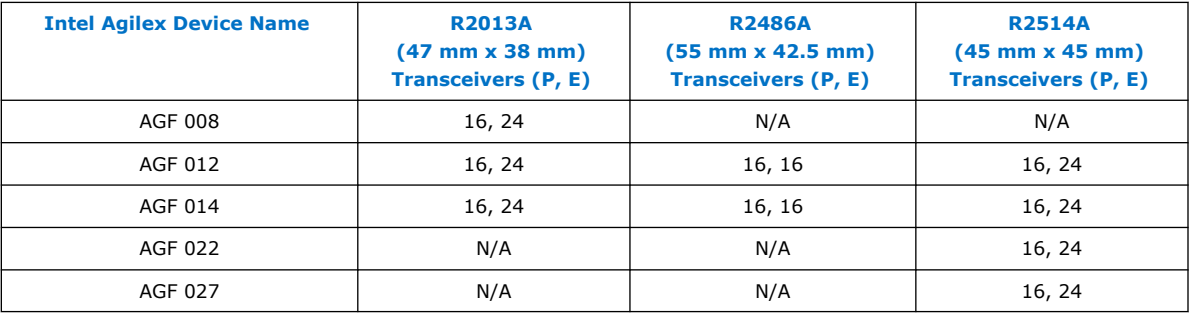

# **1.5. E-Tile Building Blocks**

E-tile transceivers consist of the following individual blocks:

- Transceiver channels
- Reference clock network
- Ethernet Hard IP (EHIP\_LANE / EHIP\_CORE)
- Reed-Solomon Forward Error Correction (RS-FEC)
- 1588 PTP for Ethernet

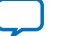

<span id="page-15-0"></span>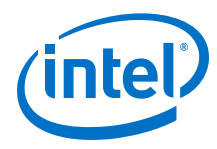

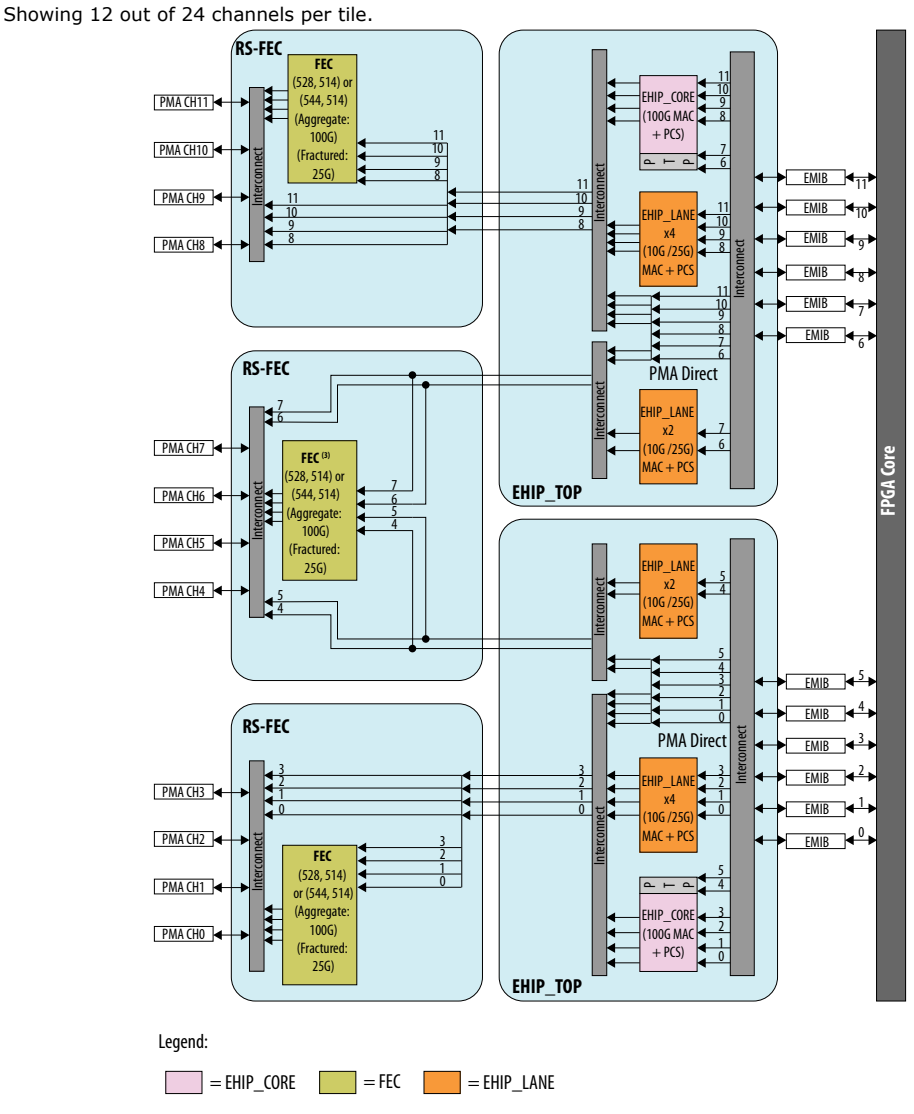

#### **Figure 12. E-Tile Architecture and Datapath Overview**

Notes:

1. Not all datapath combinations are available.

2. Datapath enablement depends on the configuration you are implementing. Refer to the E-Tile Channel

Placement tool for possible configurations.

3. This FEC block can only be used in aggregate mode with FEC direct application (e.g. 128GFC Fibre-Channel).

This FEC block cannot be used in in aggregate mode with EHIP\_CORE because there is no EHIP\_CORE in this location.

## **1.5.1. GXE Transceiver Channel**

The E-tile offers up to 24 full-duplex transceiver channels. These channels provide continuous data rates from 1 Gbps to 28.9 Gbps in NRZ mode, and 2 Gbps to 57.8 Gbps in PAM4 mode. For longer-reach backplane driving applications, adaptive equalization circuits are available to equalize the system losses.

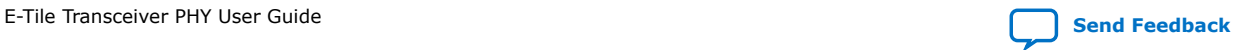

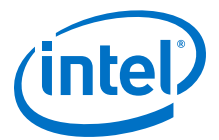

<span id="page-16-0"></span>The Physical Medium Attachment (PMA) provides interfacing capabilities to the following physical channels.

- Transmitter (TX)
- Receiver (RX)
- High speed clocking resources

Within a tile, you can configure channels as both bonded and non-bonded in duplex operation. Nine reference clock pins drive mux logic that allows you to direct reference clocks (refclk in A and refclk in B) to the transmitter/receiver to enable these features. For more details about the reference clocks, refer to the *Clock Network* chapter.

#### **Related Information**

[Clock Network](#page-111-0) on page 112

## **1.5.2. GXE Channel Usage**

Channel usage depends on your channel configuration. In NRZ mode, all 24 GXE channels in a tile are available. When the channel is configured in PAM4 mode and the data rate is greater than 30 Gbps, two adjacent core interfaces are combined to provide a single PAM4 channel.

*Note:* You can configure multiple data rates across different PAM4 channels < 30 Gbps simultaneously.

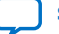

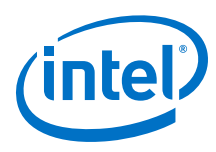

#### **Figure 13. GXE Channel Usage Example: Channels Running at Data Rates > 30 Gbps PAM4 PMA Direct Mode without RS-FEC**

12 even-numbered channels are available in a tile when the data rate is greater than 30 Gbps.

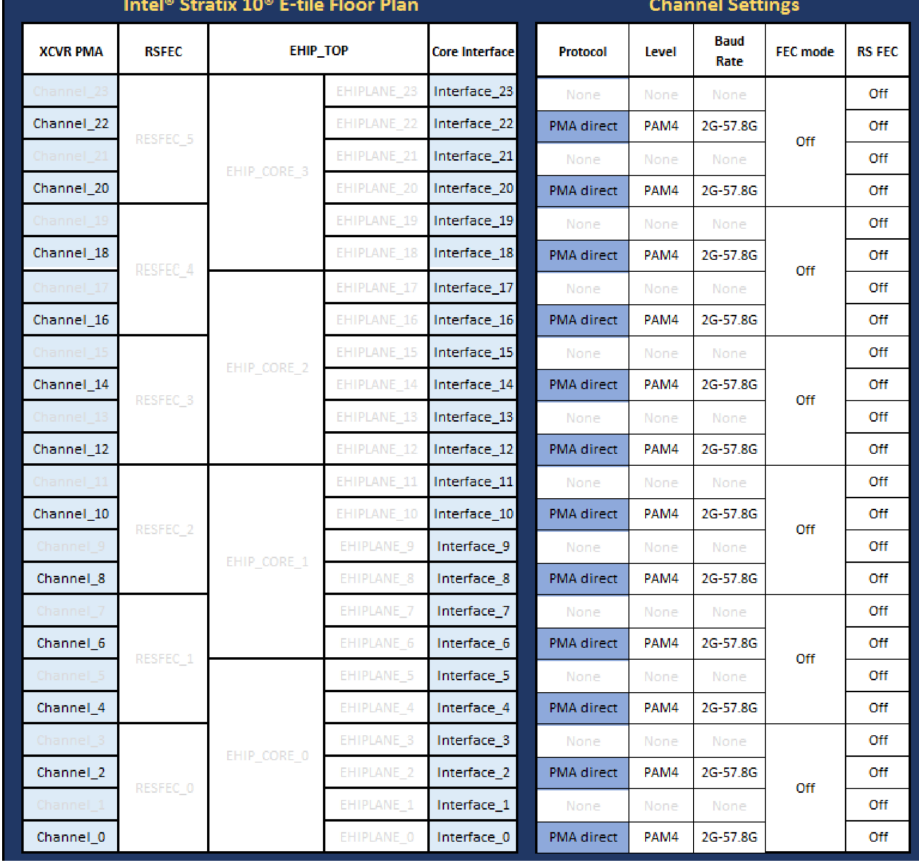

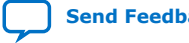

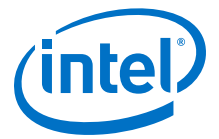

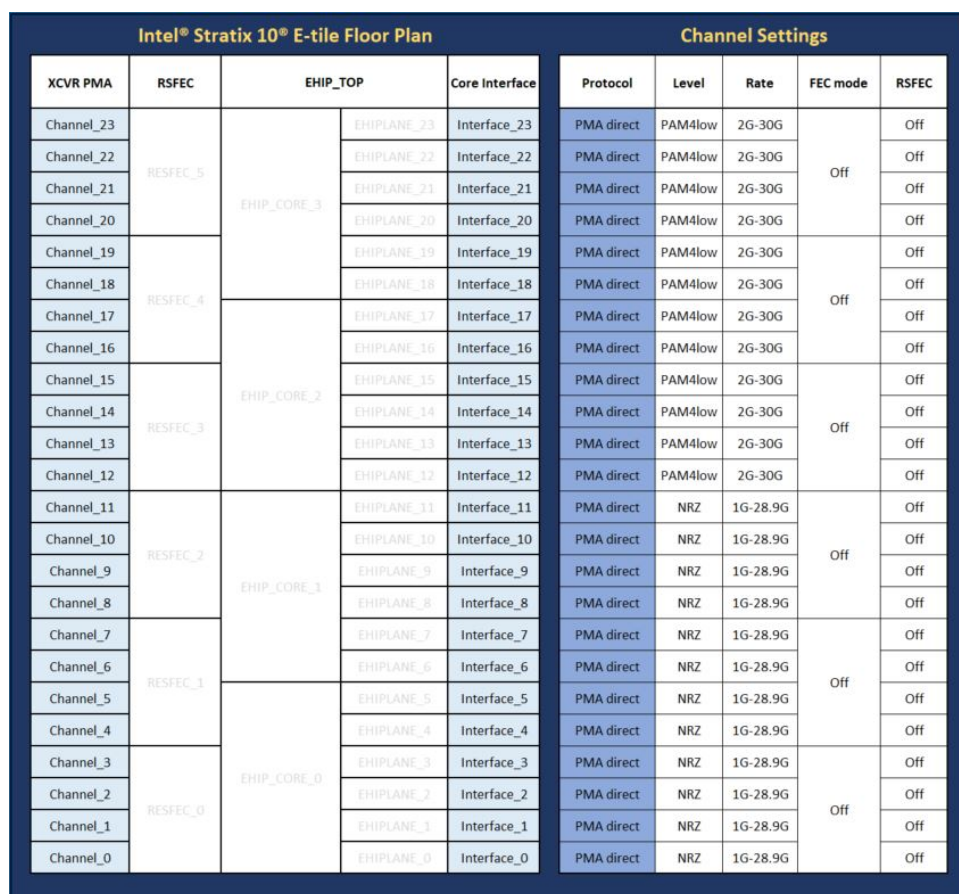

#### <span id="page-18-0"></span>**Figure 14. GXE Channel Usage Example: Channels Running at Data Rates < 30 Gbps PAM4/NRZ PMA Direct Mode without RS-FEC**

The figure above shows an example of an E-tile in a device package that supports all 24 transceiver channels. Based on product family and device package, the number of transceivers in an E-tile can vary. For the exact number of available transceiver channels, refer to the *Pin-Out Files for Intel FPGA Devices*. Related information can also be found in the *E-tile Channel Placement Tool*.

#### **Related Information**

- [Pin-Out Files for Intel FPGA Devices](https://www.intel.com/content/www/us/en/programmable/support/literature/lit-dp.html)
- [E-tile Channel Placement Tool](https://www.intel.com/content/www/us/en/programmable/literature/hb/stratix-10/e-tile-channel-placement-tool.xlsx)

## **1.5.3. Reference Clocks**

E-tile transceivers include a reference clock network for clocking flexibility and channel bonding. There are up to nine low-voltage positive/pseudo emitter-coupled logic  $(LVPECL<sup>(1)</sup>)$  reference clock pins on the tile, which are dynamically selectable through two inputs, refclk in A and refclk in B, to drive the transmitter/receiver. You can configure the pins as either 2.5-V LVPECL compliant or 3.3-V LVPECL tolerant.

<sup>(1)</sup> Refer to the *Device Data Sheet* for the acceptable LVPECL specifications.

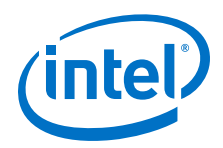

Intel recommends that you use the default setting, which includes source termination at 2.5 V and AC coupling caps. The *Device Data Sheet* provides the electrical characteristics under the E-tile section. Additional important electrical information is available in the *Device Family Pin Connection Guidelines*.

#### **Table 9. Key Reference Clock Considerations**

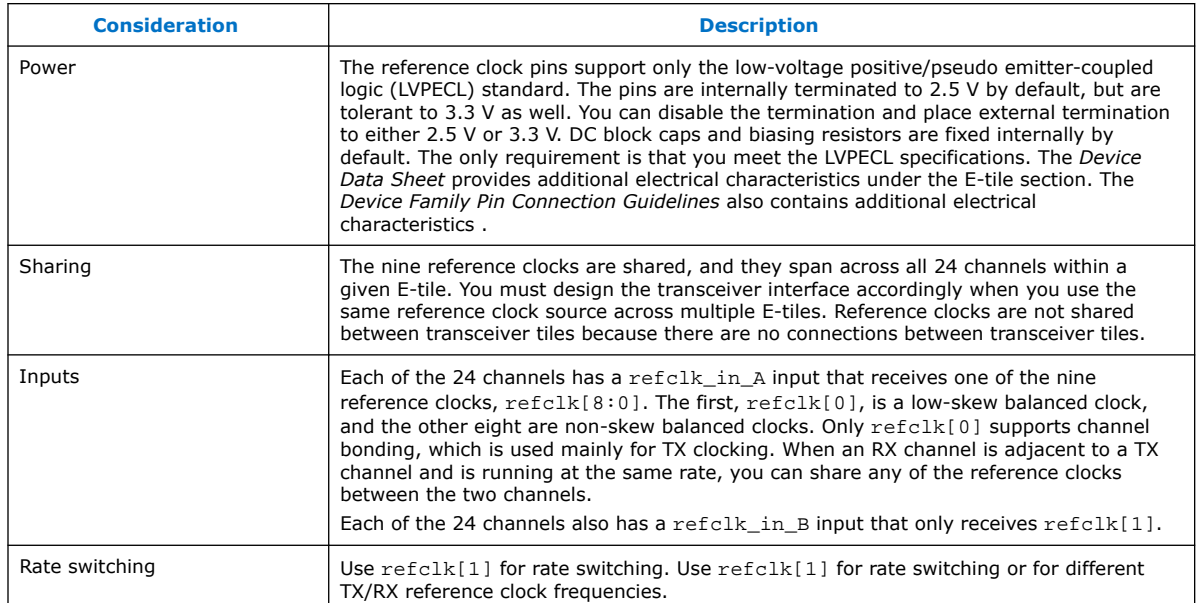

The following figures demonstrate the usage of these nine reference clocks through the two inputs.

## **Figure 15. Dynamically Selected Reference Clocks**

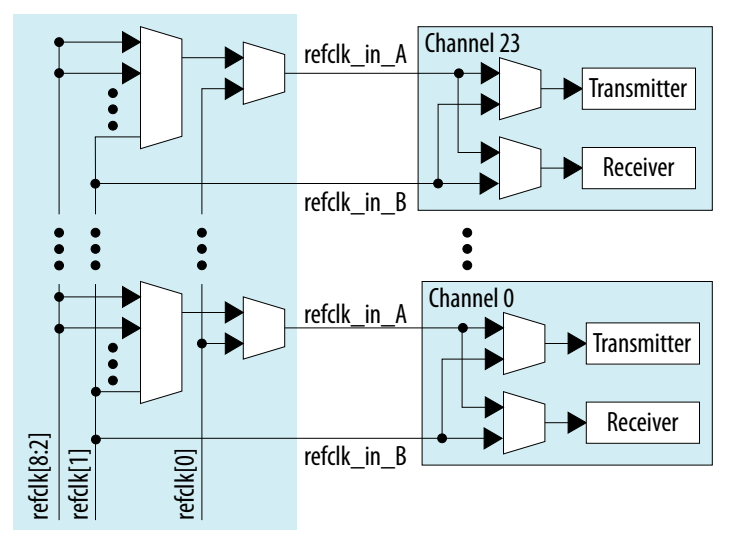

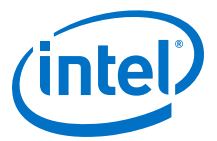

*1. E-Tile Transceiver PHY Overview* **UG-20056 | 2020.01.31**

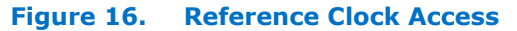

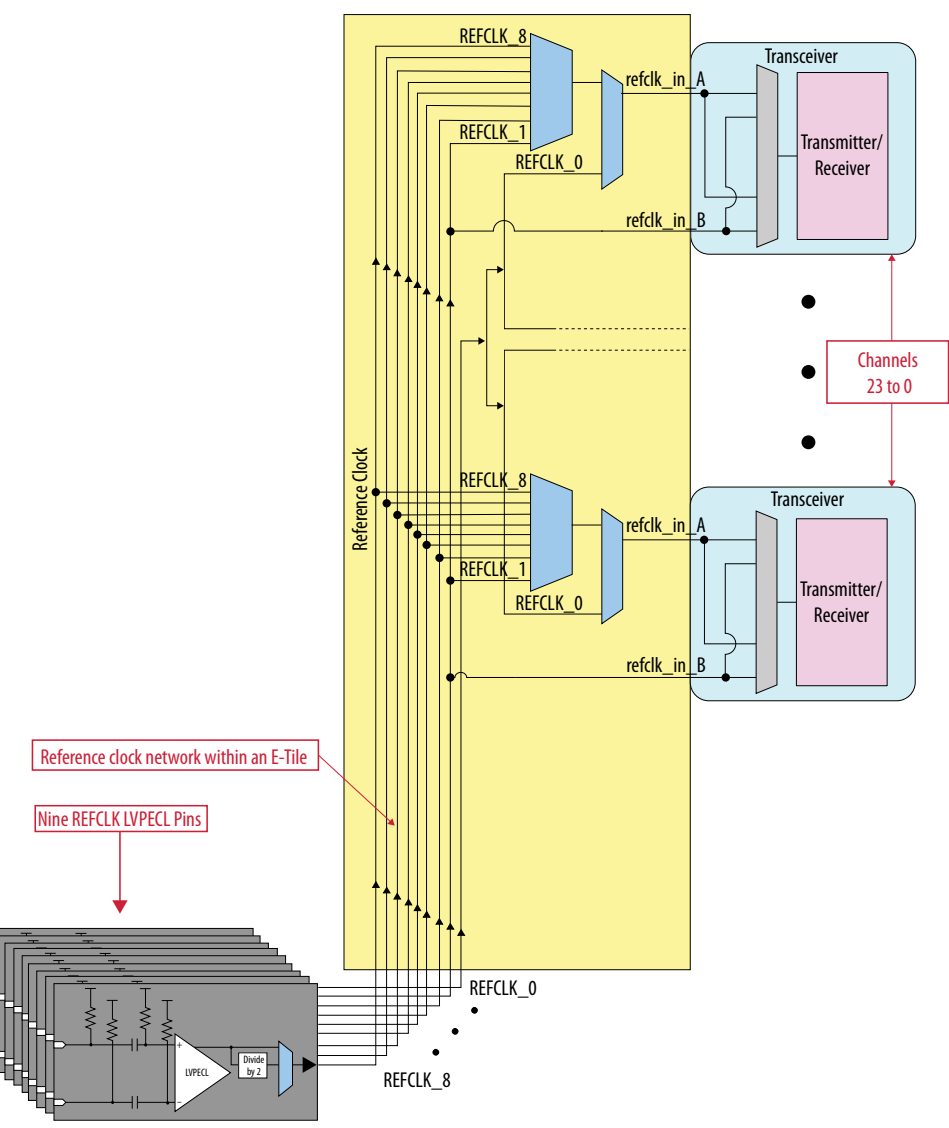

The reference clock network spans across the entire transceiver tile. If the design requires a single reference clock to be supplied to more than one transceiver tile, you must route the reference clock to multiple tiles on the printed circuit board (PCB).

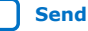

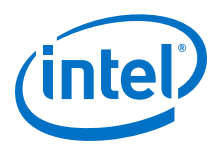

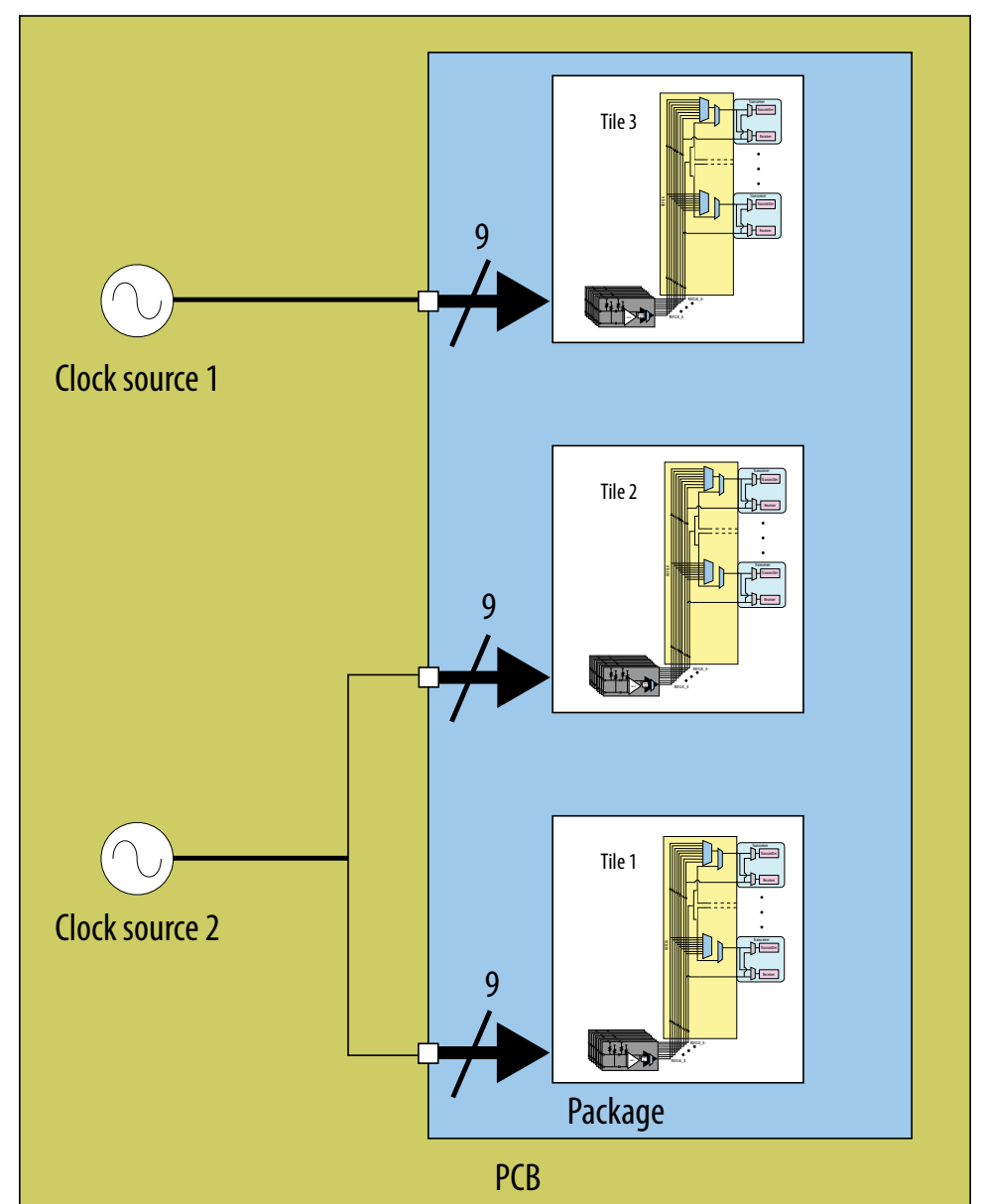

#### **Figure 17. Single Reference Clock Used Across two E-Tiles**

All 24 channels have access to all nine reference clock options. This provides:

- Full flexibility on selecting reference clocks on a per-channel basis
- Channel bonding enabled using refclk[0]

In full duplex mode, each channel can dynamically select any of the nine reference clocks. If RX and TX channels require different clock frequencies, refclk[1] must be used as one of the two clocks. Different TX and RX refclk is supported in simplex mode only; dual simplex is not supported.

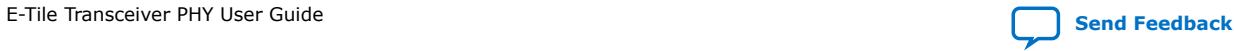

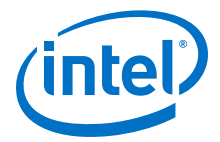

<span id="page-22-0"></span>Channel bonding is a common technique used to minimize high speed serial lane-lane transmit skew for multi-lane protocols. Channel bonding is supported under the following conditions:

- Using refclk[0]
- NRZ PMA direct mode
- Data rate limited to:
	- 16-bit (parallel data width): 12.0 Gbps
	- 20-bit (parallel data width): 16.0 Gbps
	- 32-bit (parallel data width): 28.0 Gbps
- *Note:* Bonding is only supported within a tile. Bonding is not supported within a package across different tiles, even if the reference clock is shared.

#### **Figure 18. TX and RX with the Same Reference Clock**

This configuration shows refclk[1] being used for TX and RX on both channels, enabling use of the same reference clock.

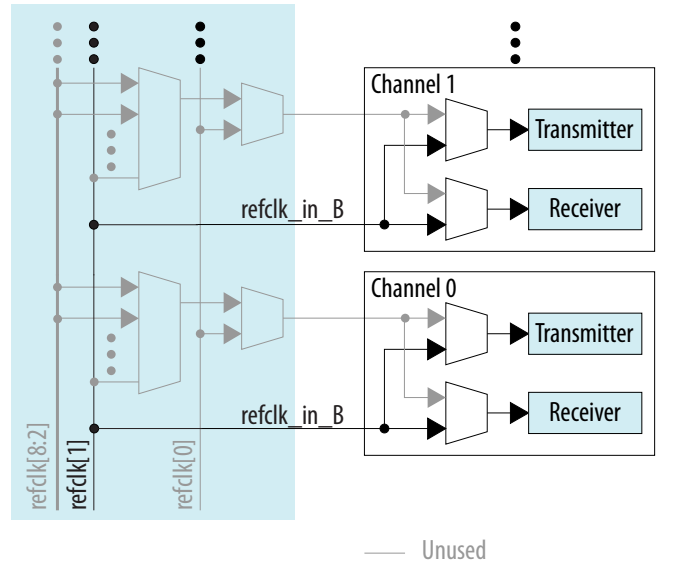

#### **Related Information**

- [Intel Stratix 10 Device Data Sheet](https://www.intel.com/content/www/us/en/programmable/documentation/mcn1441092958198.html#mcn1441096467956)
- [Intel Stratix 10 Device Family Pin Connection Guidelines](https://www.intel.com/content/www/us/en/programmable/documentation/lod1484643014646.html#mgd1484643128654)
- [Intel Agilex Device Data Sheet](https://www.intel.com/content/www/us/en/programmable/documentation/fno1550626027274.html#mjq1550627120186)
- [Intel Agilex Device Family Pin Connection Guidelines](https://www.intel.com/content/www/us/en/programmable/documentation/zfo1550730074483.html#ndk1550730142497)

#### **1.5.4. Ethernet Hard IP (EHIP)**

The Ethernet Hard IP is a hardened core of assorted multi-lane and single-lane Ethernet components.

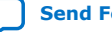

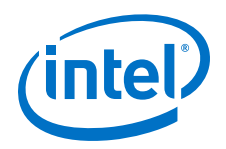

E-tiles include four instances of the Ethernet Hard IP, which in turn supports up to four multi-lane Ethernet MAC stacks, or 24 channels of single-lane Ethernet channel (MAC/ PCS) support.

Each Hard IP instance contains a full-featured multi-lane Ethernet (EHIP\_CORE) Media Access Control (MAC) layer, which offers a number of interfacing options from the FPGA fabric. The multi-lane core can be used for 100G Ethernet applications. In addition to the multi-lane MAC stack, the Ethernet Hard IP contains six instances of a single-lane Ethernet channel.

#### **Figure 19. Ethernet Hard IP Overview**

Reed Solomon Forward Error Correction (RS-FEC) is configurable for single-lane 10 GbE or 25 GbE interfaces as well as multi-lane 100 GbE.

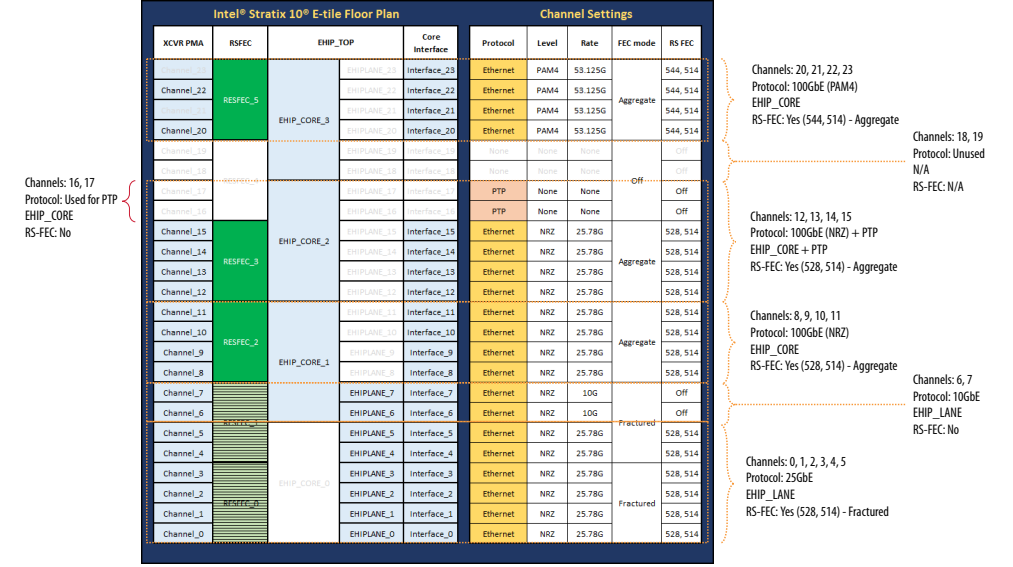

The E-tile implementation of the Ethernet Hard IP provides the following features and support:

- 4x hardened MACs per E-tile
- Each MAC block can be configured as:
	- One 100 GbE interface
	- Six 10 GbE / 25 GbE interfaces
	- Bypassable
- Supports IEEE 1588-2002 standard/Precision Time Protocol (PTP)
	- When used with the multi-lane 100 GbE core or 1-4 lanes of the 10 GbE or 25 GbE stack, two additional transceiver channels are configured for 1588. The location of these two additional channels is hardened for 1588 configuration. Use the *E-Tile Channel Placement Tool* to see how the channels are configured to support 1588.

#### **Related Information**

[E-Tile Channel Placement Tool](https://www.intel.com/content/www/us/en/programmable/literature/hb/stratix-10/e-tile-channel-placement-tool.xlsx)

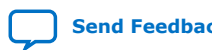

E-Tile Transceiver PHY User Guide **[Send Feedback](mailto:FPGAtechdocfeedback@intel.com?subject=Feedback%20on%20E-Tile%20Transceiver%20PHY%20User%20Guide%20(UG-20056%202020.01.31)&body=We%20appreciate%20your%20feedback.%20In%20your%20comments,%20also%20specify%20the%20page%20number%20or%20paragraph.%20Thank%20you.) Send Feedback Send Feedback** 

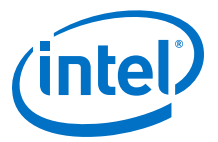

# <span id="page-24-0"></span>**1.5.5. Supported Applications/Modes**

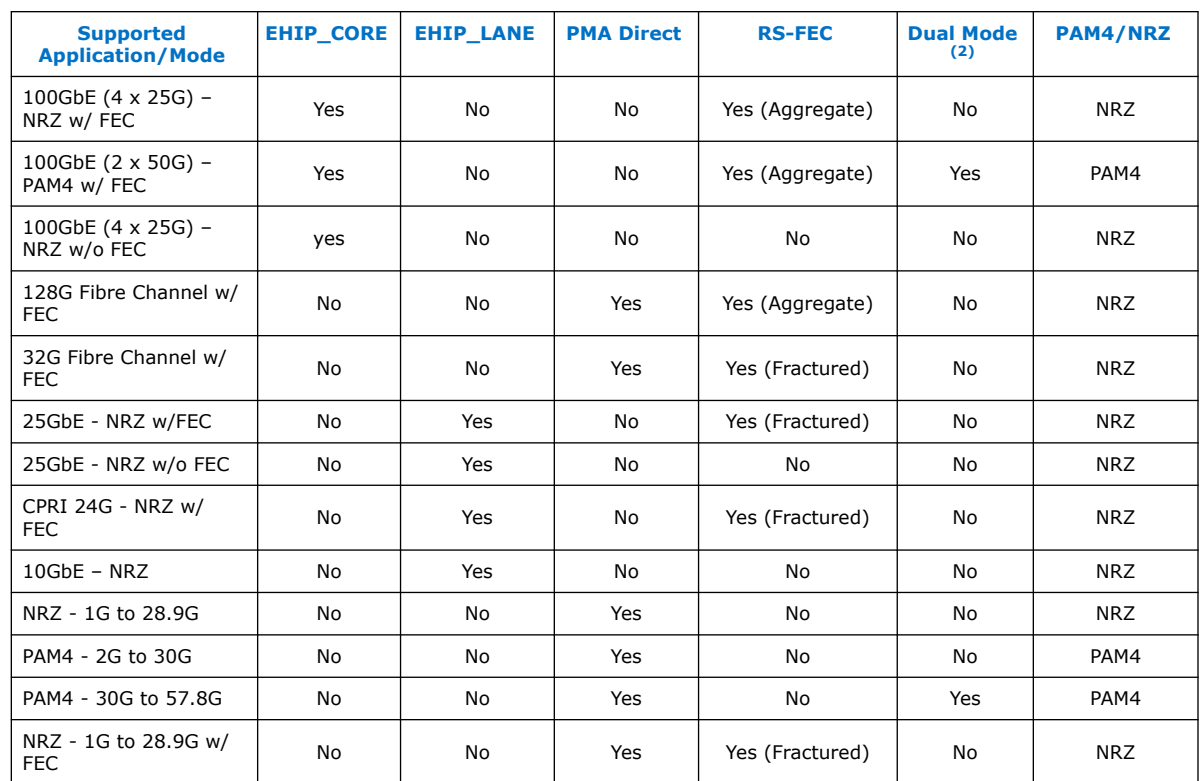

#### **Table 10. Supported Applications/Modes**

*Note:* Refer to the "E-Tile Transmitter and Receiver Data Rate Performance Specifications" table in the *Device Data Sheet* for speed grade information.

#### **Related Information**

- [Intel Stratix 10 Device Data Sheet](https://www.intel.com/content/www/us/en/programmable/documentation/mcn1441092958198.html#mcn1441096467956)
- [Intel Agilex Device Data Sheet](https://www.intel.com/content/www/us/en/programmable/documentation/fno1550626027274.html#mjq1550627120186)

## **1.5.6. Feature Comparison Between Transceiver Tiles**

#### **Table 11. Transceiver Tile Feature Comparison**

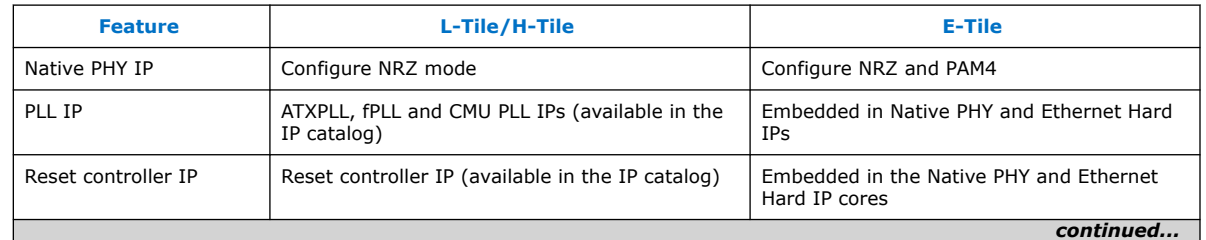

(2) PMA Direct high data rate mode

<span id="page-25-0"></span>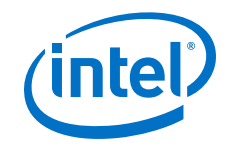

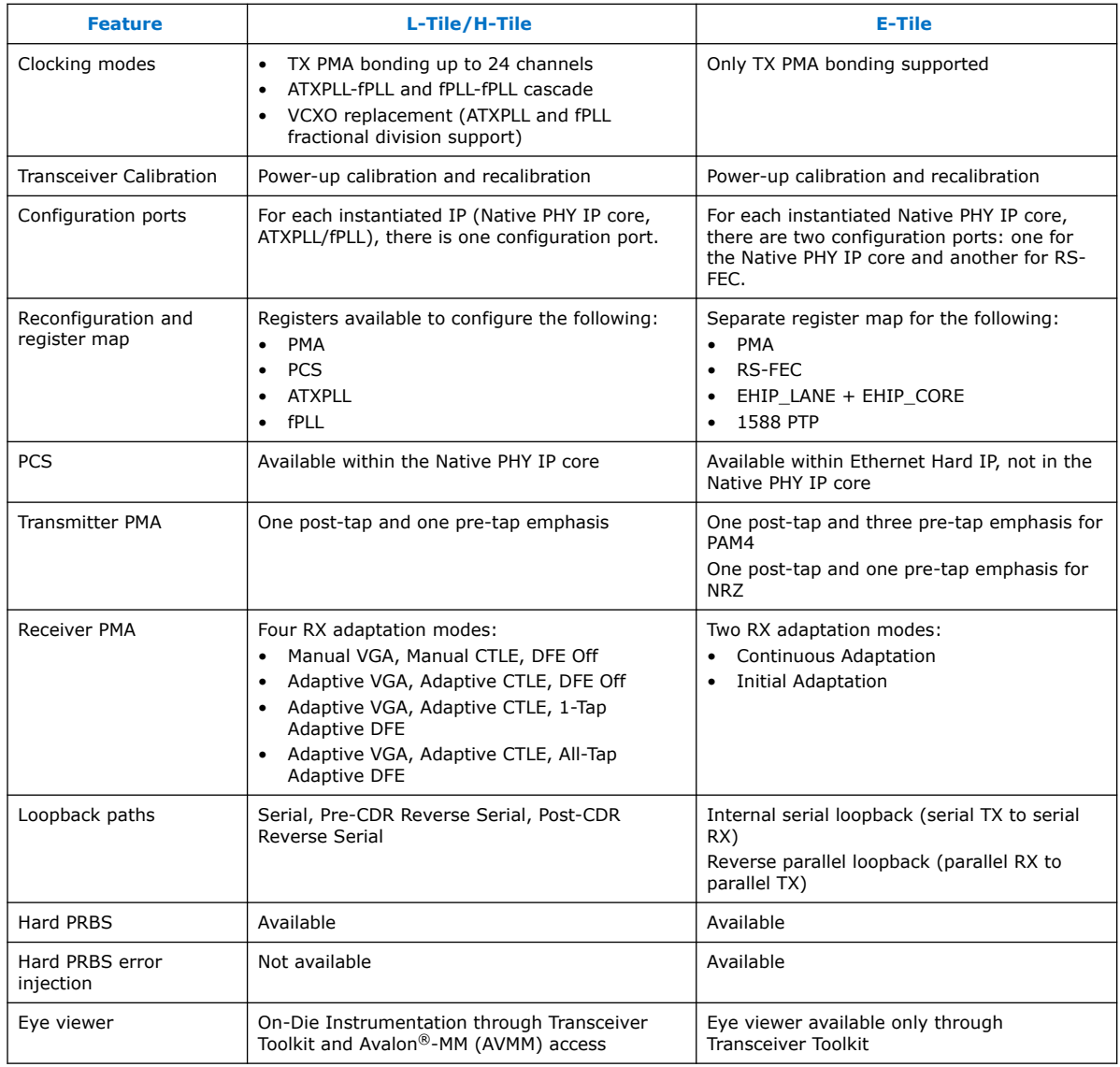

# **1.6. E-Tile Transceiver PHY Overview Revision History**

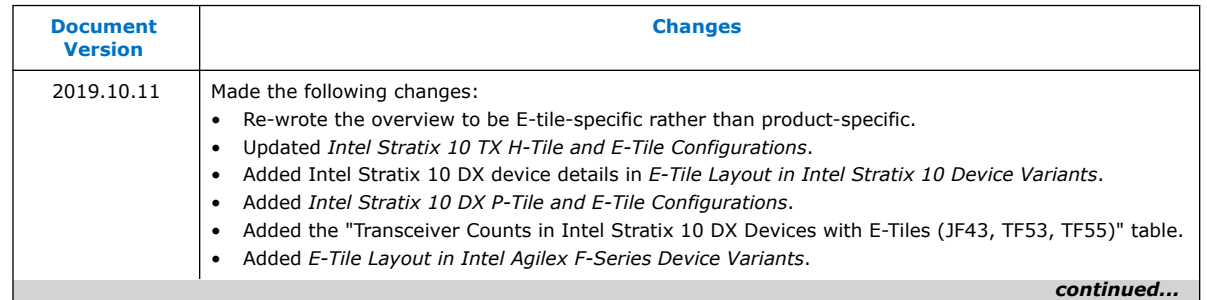

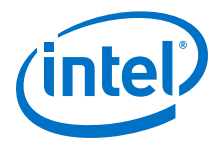

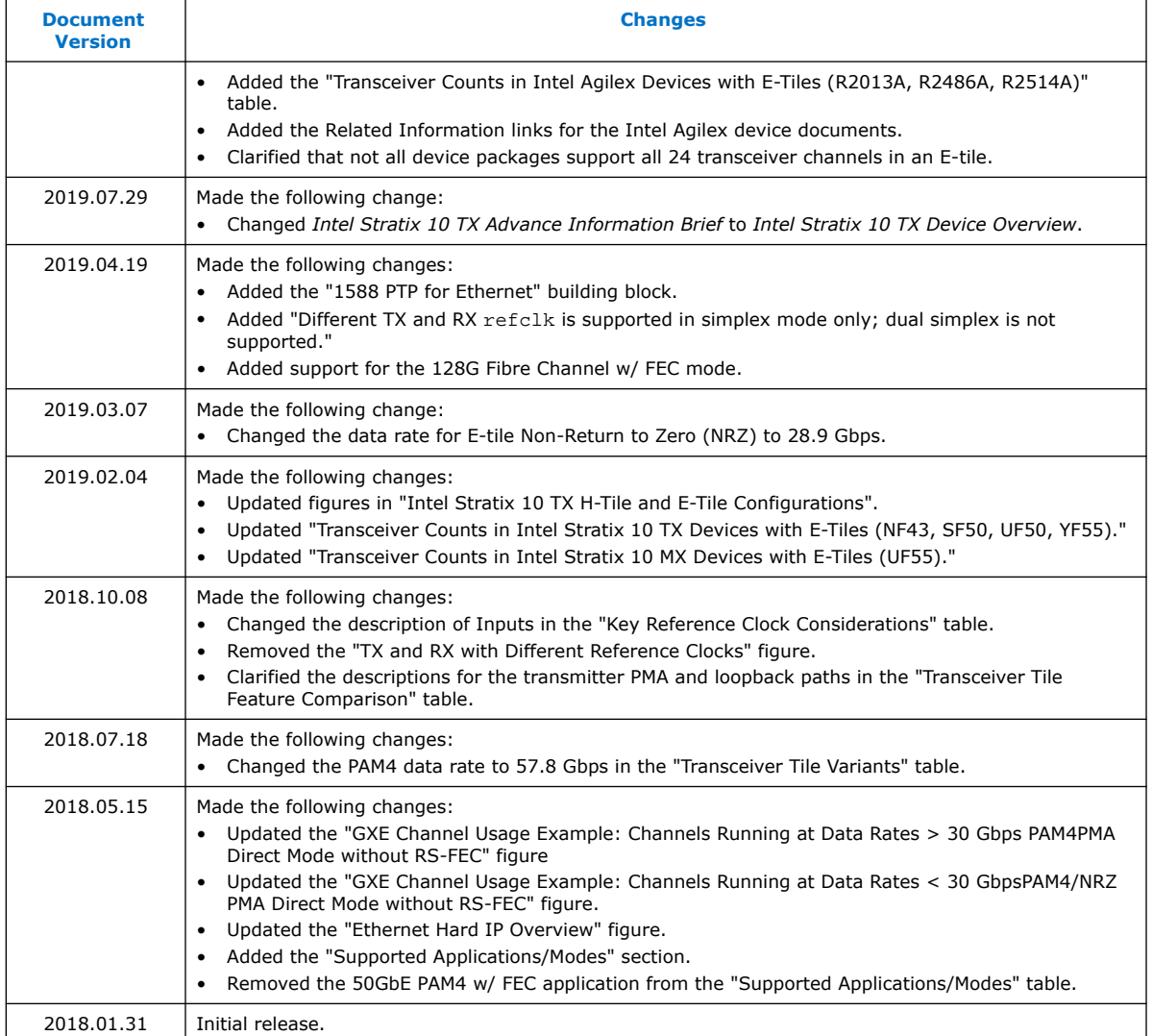

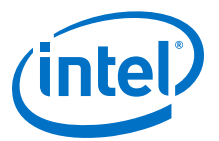

# <span id="page-27-0"></span>**2. Implementing the Transceiver PHY Layer**

# **2.1. Transceiver Design Flow in the Native PHY IP Core**

The E-tile Native PHY IP core is the primary access point allowing you to access and customize the Native PHY IP core.

The E-tile Native PHY IP core supports the following usage modes:

- PMA Direct
- PMA Direct high data rate PAM4
- Gearbox 64/66
- PLL

The PMA Direct usage mode is for PMA NRZ and PAM4 usage in the E-tile Native PHY IP core. The data is transferred directly between PMA interface and FPGA fabric through the EMIB. You can place a total of 24 PMA Direct channels in one E-tile. This mode is supported for both NRZ and PAM4 with the following PMA interface widths:

- 16
- 20
- 32
- 40
- 64 (Only in PMA Direct high data rate PAM4 mode)

The E-tile Native PHY IP core's integrated reset controller provides reset signals for the PMA Direct and PMA Direct high data rate PAM4 modes.

Intel Corporation. All rights reserved. Agilex, Altera, Arria, Cyclone, Enpirion, Intel, the Intel logo, MAX, Nios, Quartus and Stratix words and logos are trademarks of Intel Corporation or its subsidiaries in the U.S. and/or other countries. Intel warrants performance of its FPGA and semiconductor products to current specifications in accordance with Intel's standard warranty, but reserves the right to make changes to any products and services at any time without notice. Intel assumes no responsibility or liability arising out of the application or use of any information, product, or service described herein except as expressly agreed to in writing by Intel. Intel customers are advised to obtain the latest version of device specifications before relying on any published information and before placing orders for products or services. \*Other names and brands may be claimed as the property of others.

<span id="page-28-0"></span>*2. Implementing the Transceiver PHY Layer* **UG-20056 | 2020.01.31**

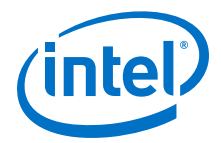

#### **Figure 20. Transceiver Design Flow**

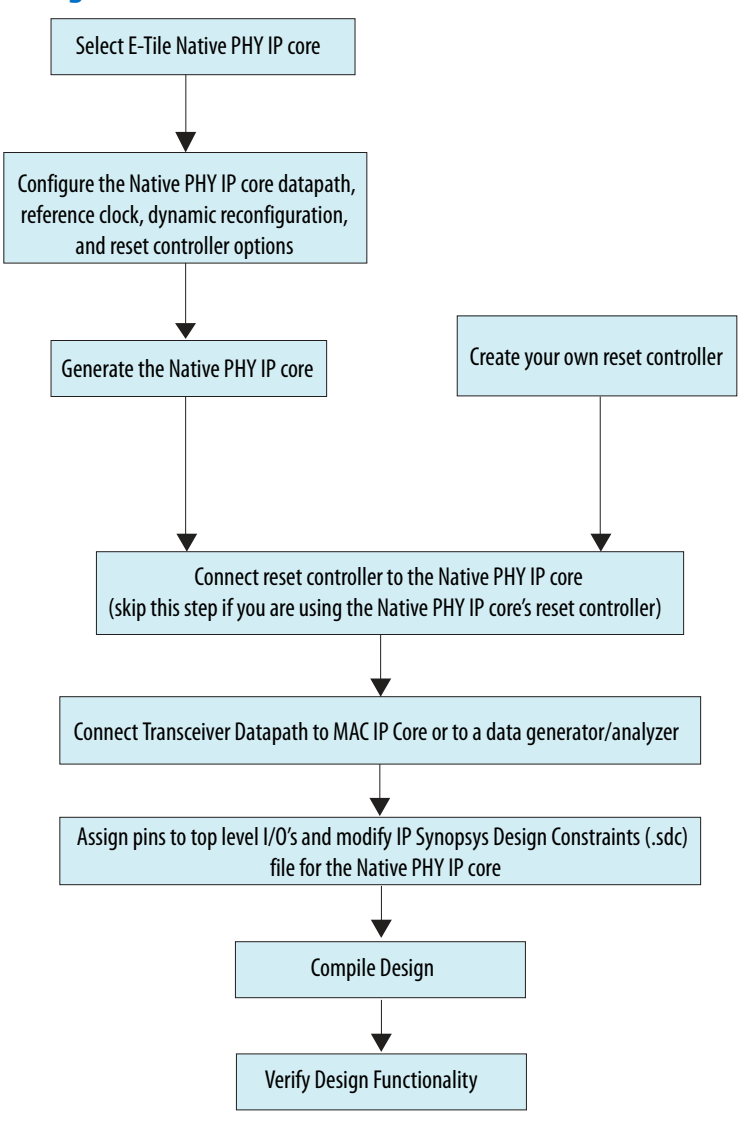

## **2.1.1. E-Tile Native PHY IP Core**

Much like the L- and H-Tile Native PHY IP Core, you have multiple options when instantiating the IP:

- Instantiating the Native PHY IP to interface to your own IP
- Not instantiating the Native PHY IP as apart of your own IP, and instead, providing a design example which contains both the MAC IP and the Native PHY IP instances

# **2.2. Configuring the Native PHY IP Core**

The E-tile transceiver Native PHY IP core is the primary design entry tool, and provides direct access to E-tile transceiver PHY features.

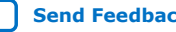

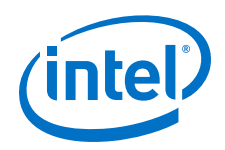

Use the Native PHY IP core in the Intel Quartus® Prime Pro Edition software to configure the transceiver PHY for your protocol implementation. To instantiate the IP:

- 1. Select the device family.
- 2. Click **Tools > IP Catalog** to select the E-tile transceiver Native PHY IP core.
- 3. Specify the IP parameters and configure the Native PHY IP core for your protocol implementation using the **Parameter Editor**.
- 4. Use the Native PHY IP core to instantiate one of the following transceiver usage modes:
	- PMA Direct
	- PMA Direct high data rate PAM4

Based on the transceiver configuration rule that you select, the Native PHY IP core guides you to configure the transceiver appropriately.

5. After you configure the Native PHY IP core in the **Parameter Editor**, click **Generate HDL** to generate the IP instance.

The top-level file generated with the IP instance includes all the available ports for your configuration. Use these ports to connect the Native PHY IP core to the clock network, the reset controller if you are not using Native PHY IP core's reset controller, and to other IP cores in your design.

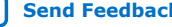

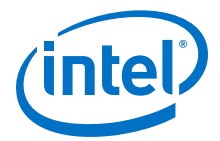

#### <span id="page-30-0"></span>**Figure 21. Native PHY IP Core Parameter Editor**

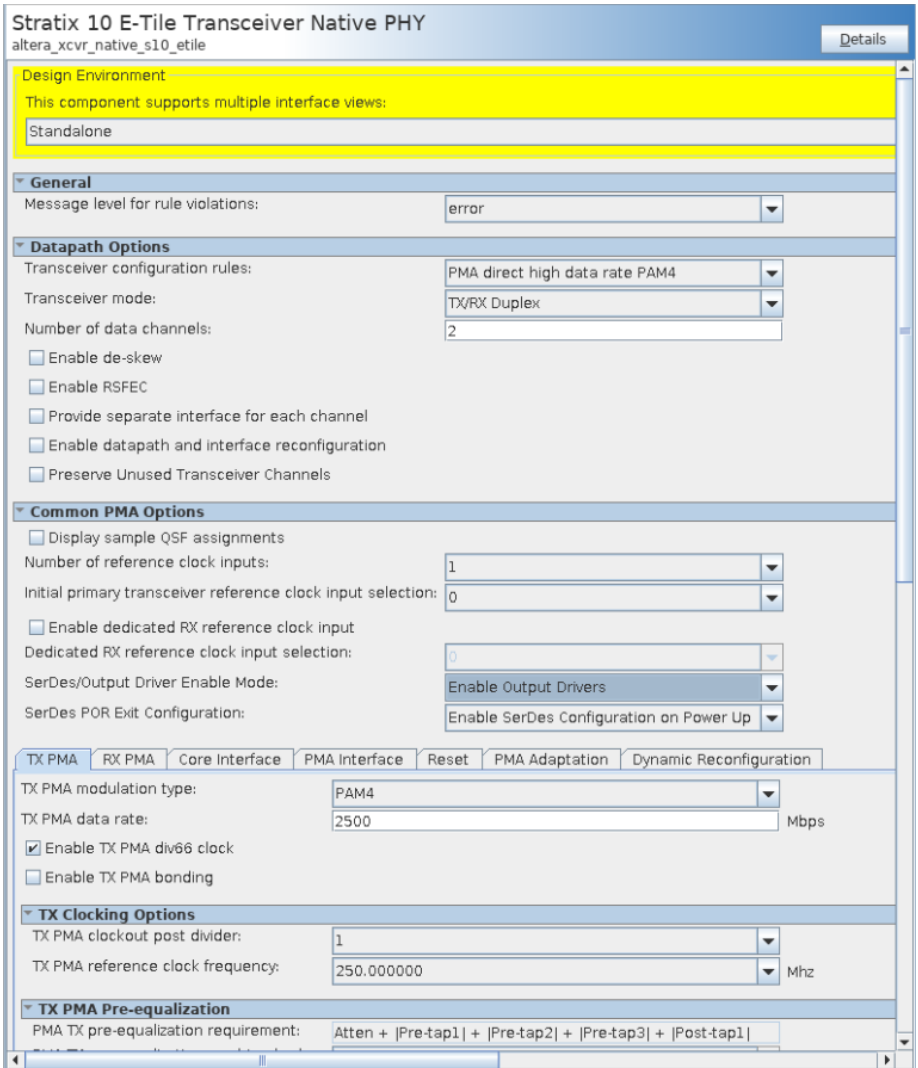

*Note:* Although the Intel Quartus Prime Pro Edition software provides legality checks, the supported FPGA fabric to transceiver interface widths and the supported data rates are pending characterization.

## **2.2.1. General and Datapath Parameters**

You can customize your instance of the Native PHY IP core by specifying parameter values.

In the **Parameter Editor**, the parameters are organized in the following sections for each functional block and feature:

- General, Datapath Options, and Common PMA Options
- TX PMA
- RX PMA

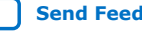

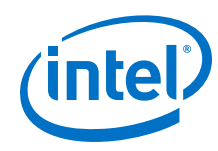

- Core Interface
- PMA Interface
- Reset
- RS-FEC (when you enable this feature)
- Dynamic Reconfiguration

#### **Figure 22. General, Datapath, and Common PMA Options**

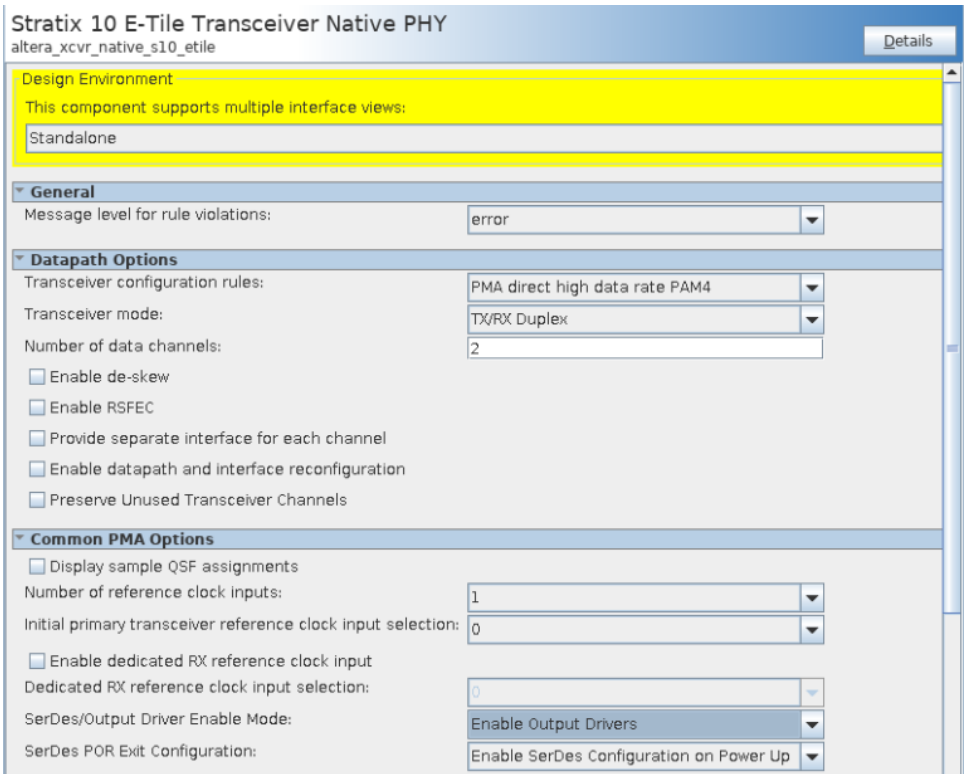

## **Table 12. General, Datapath Options, and Common PMA Options**

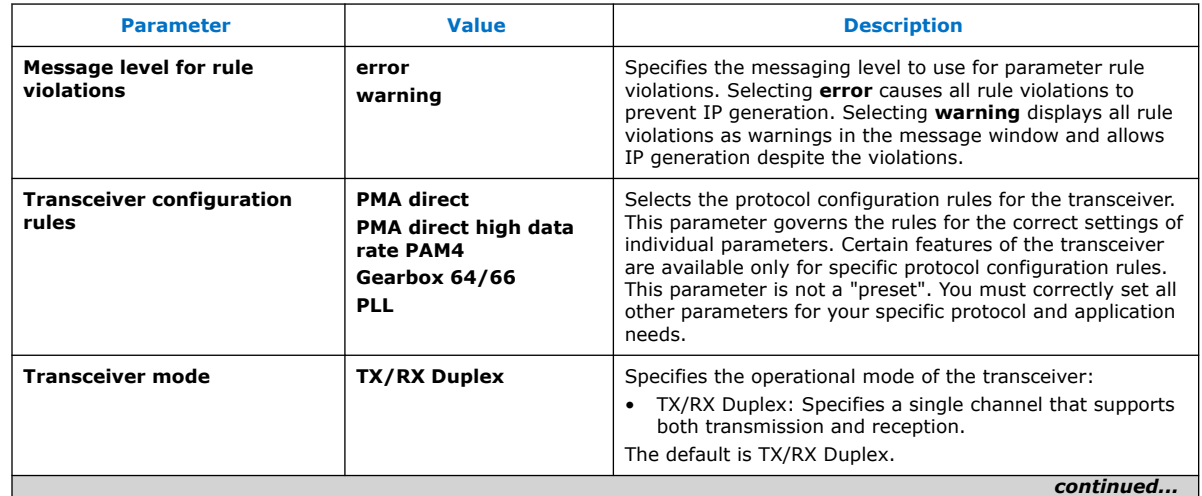

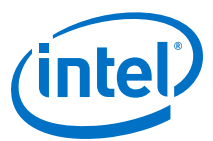

<span id="page-32-0"></span>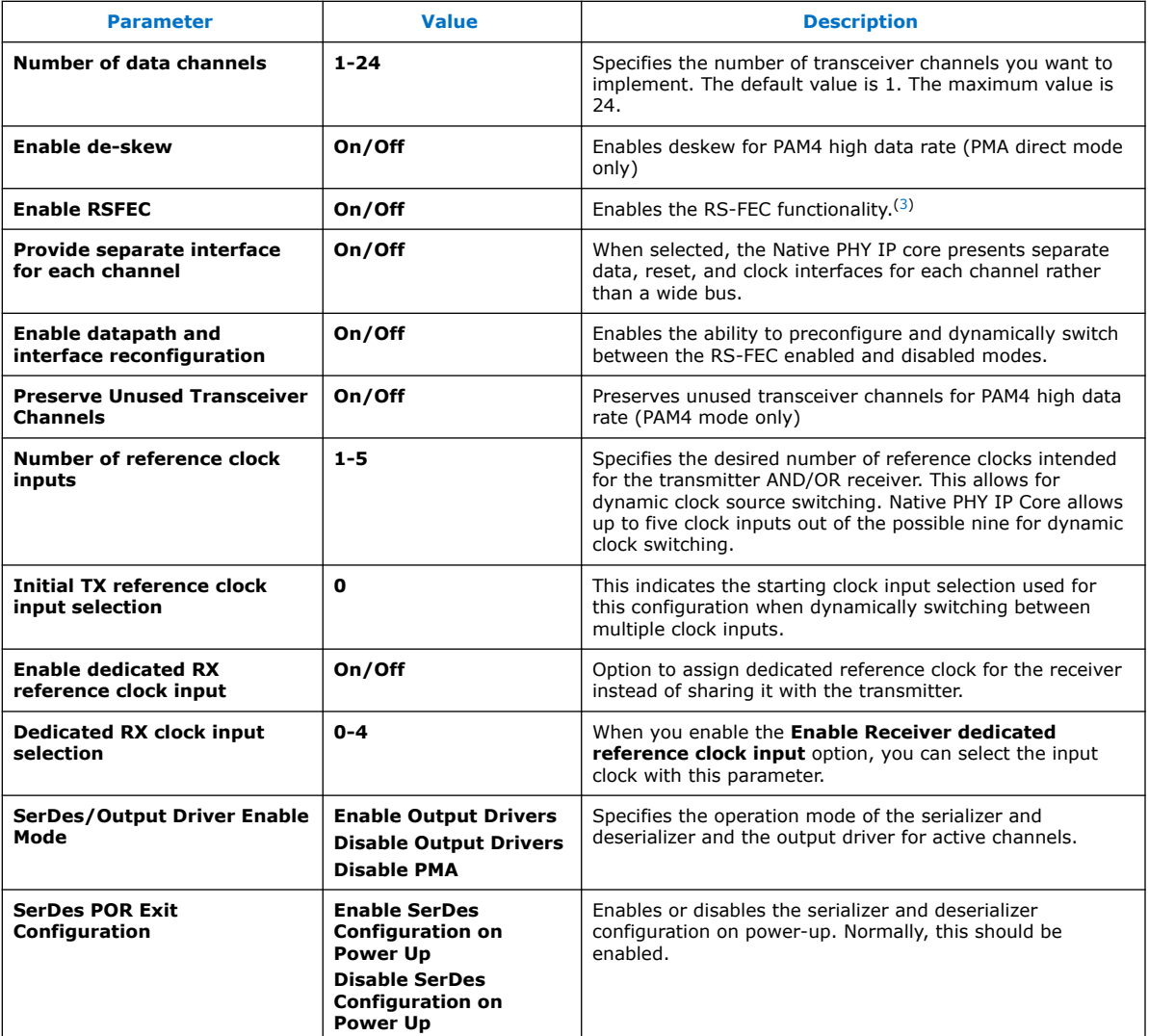

## **2.2.2. PMA Parameters**

You can specify values for the following types of PMA parameters:

TX PMA:

- TX PMA Options
- TX PMA Pre-equalization
- TX Clocking Options

<sup>(3)</sup> When you enable RS-FEC, the number of data channels is 1-4.

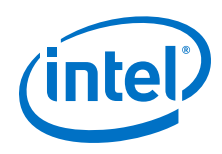

RX PMA:

- RX PMA Options
- RX PMA Optional Ports
- RX Clocking Options

# **2.2.2.1. TX PMA Options**

# **Figure 23. TX PMA Options**

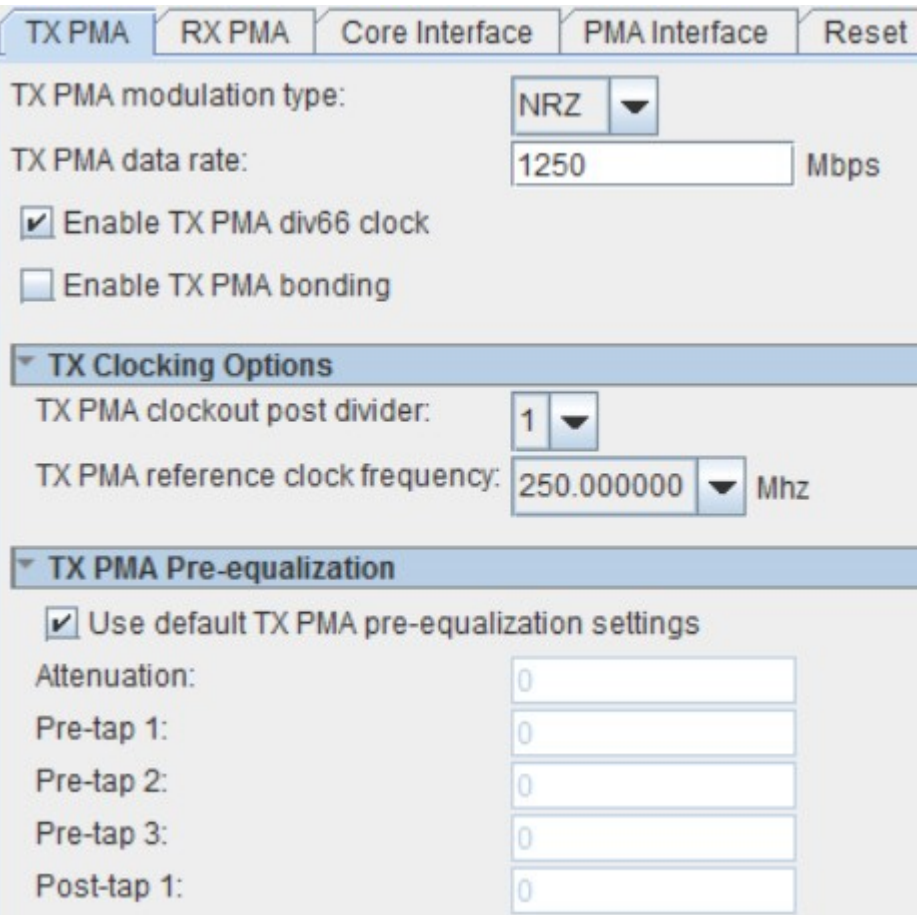

## **Table 13. TX PMA Options**

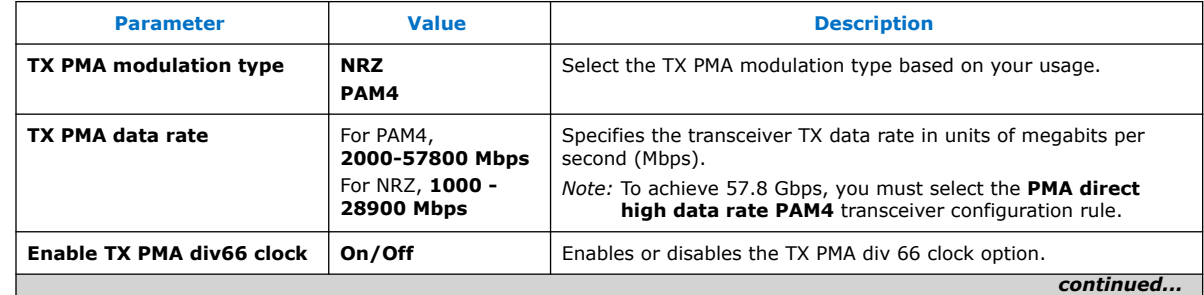

*2. Implementing the Transceiver PHY Layer* **UG-20056 | 2020.01.31**

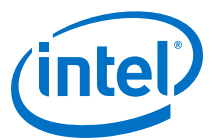

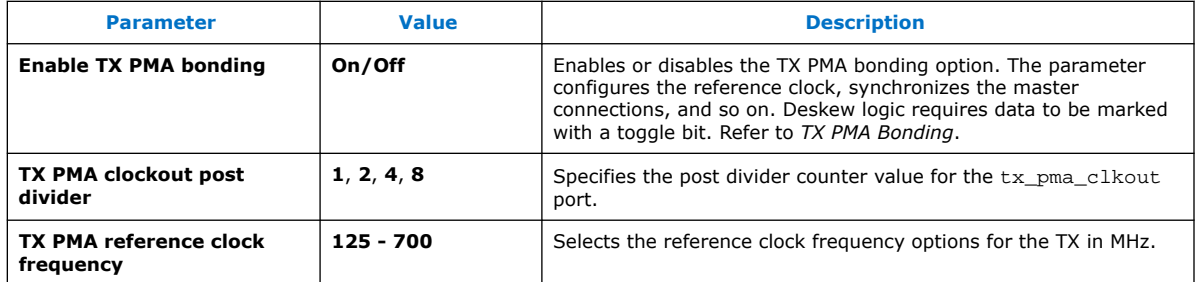

#### **Related Information**

[TX PMA Bonding](#page-93-0) on page 94

## **2.2.2.2. TX PMA Pre-equalization**

#### **Table 14. TX PMA Pre-equalization**

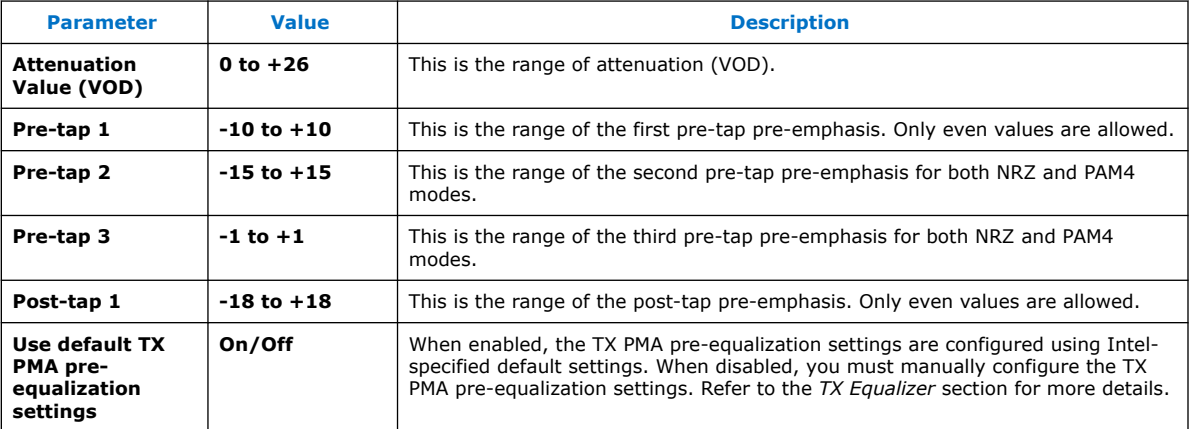

#### **Related Information**

[TX Equalizer](#page-72-0) on page 73

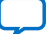

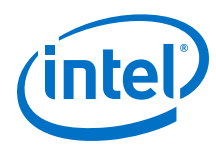

## **2.2.2.3. RX PMA Options**

## **Figure 24. RX PMA Options**

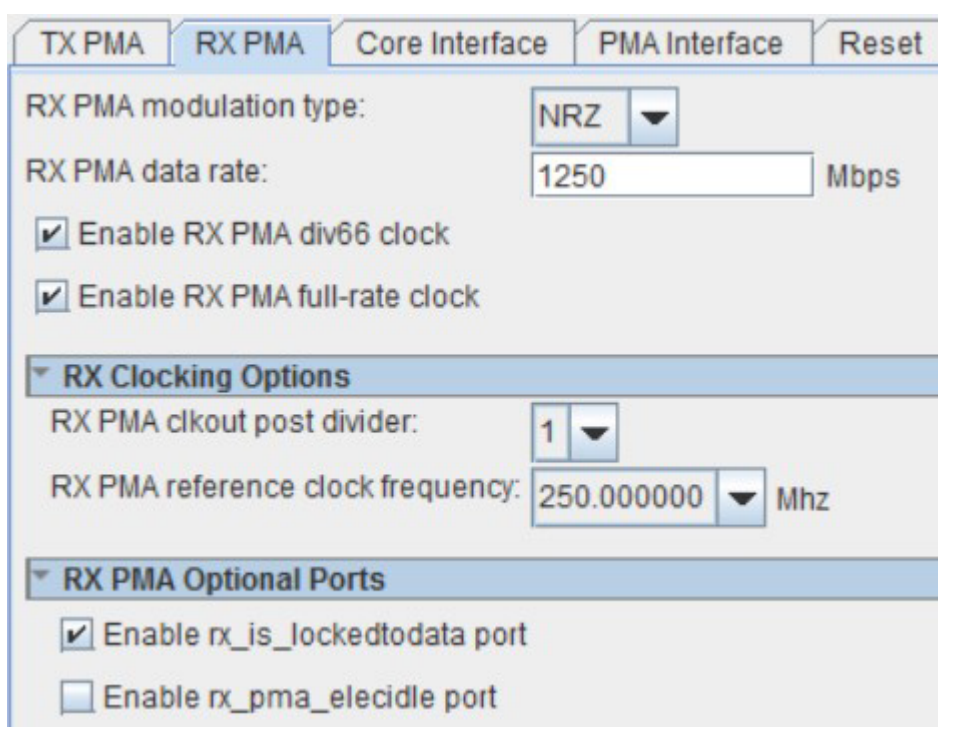

#### **Table 15. RX PMA Options**

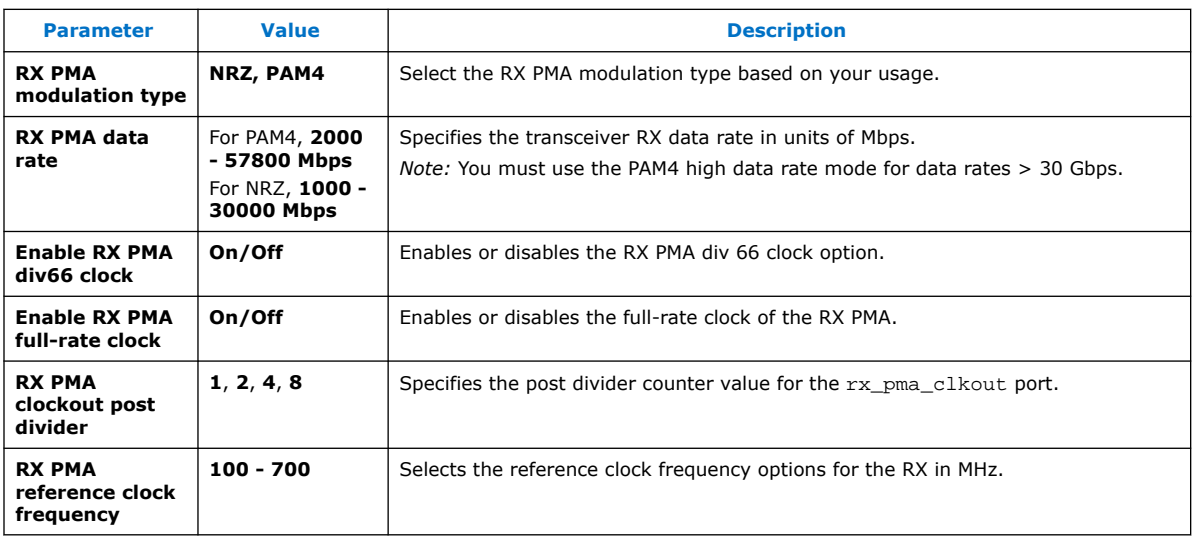
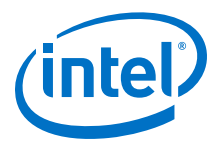

# **2.2.2.4. RX PMA Optional Ports**

### **Table 16. RX PMA Optional Ports**

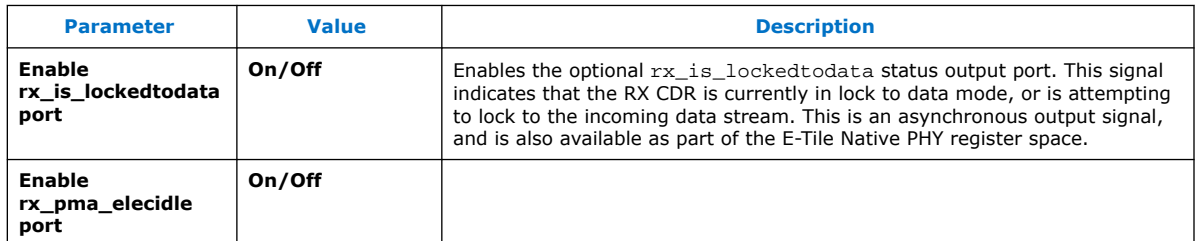

# **2.2.3. Core Interface Options**

These Native PHY IP core parameters allow you to customize the transceiver-to-core interface.

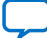

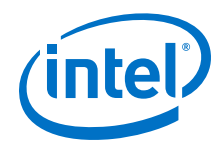

#### **Figure 25. Core Interface Options**

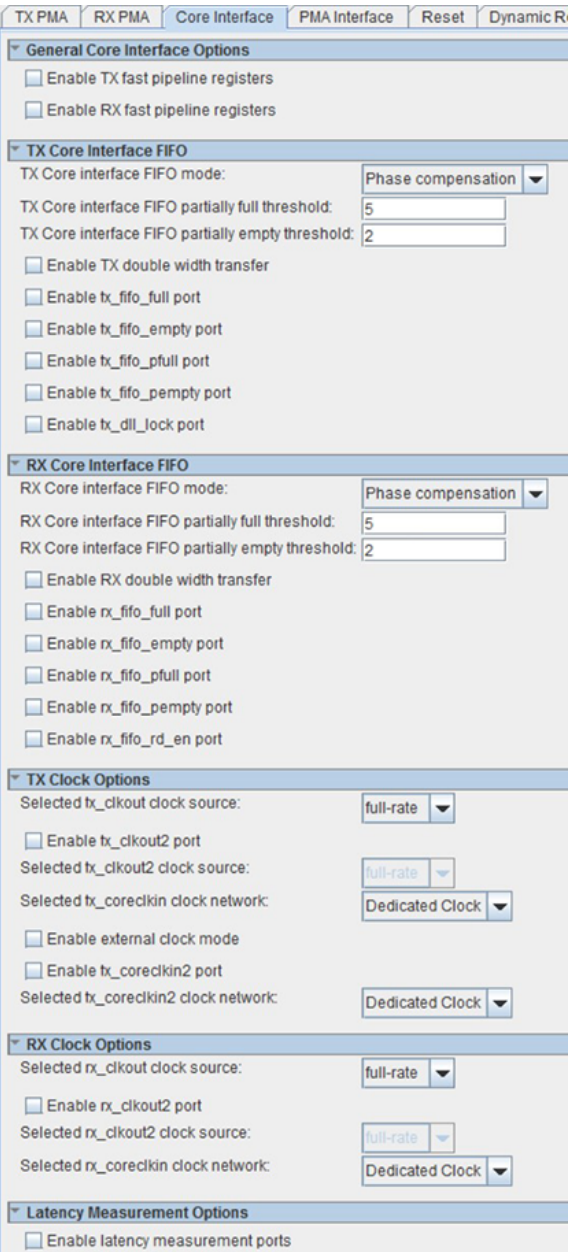

# **2.2.3.1. Core Interface Parameters**

The core interface is the interface between the transceiver EMIB and the FPGA core EMIB. You can use these options to customize the core interface.

Based on the transceiver configuration rule you select, the Native PHY IP core **Parameter Editor** reports error or warning messages if your settings violate the protocol standard.

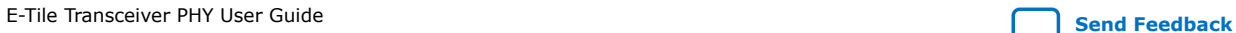

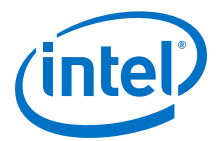

### **Table 17. Core Interface Parameters**

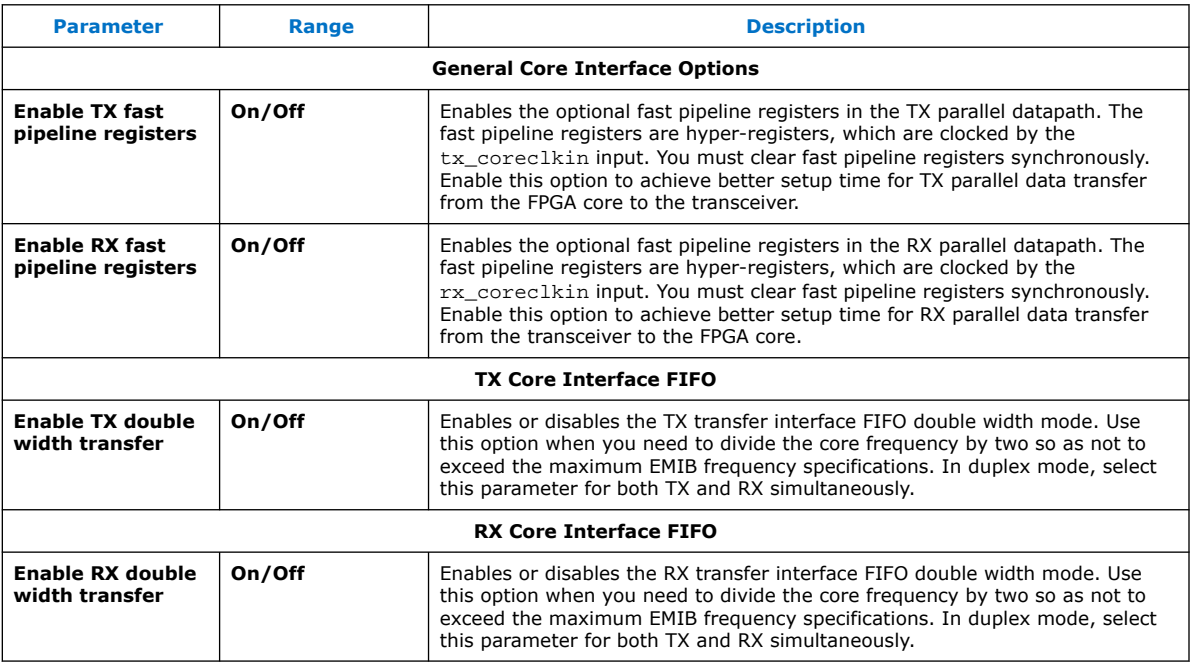

# **2.2.3.2. TX Clock Options**

# **Table 18. TX Clock Options**

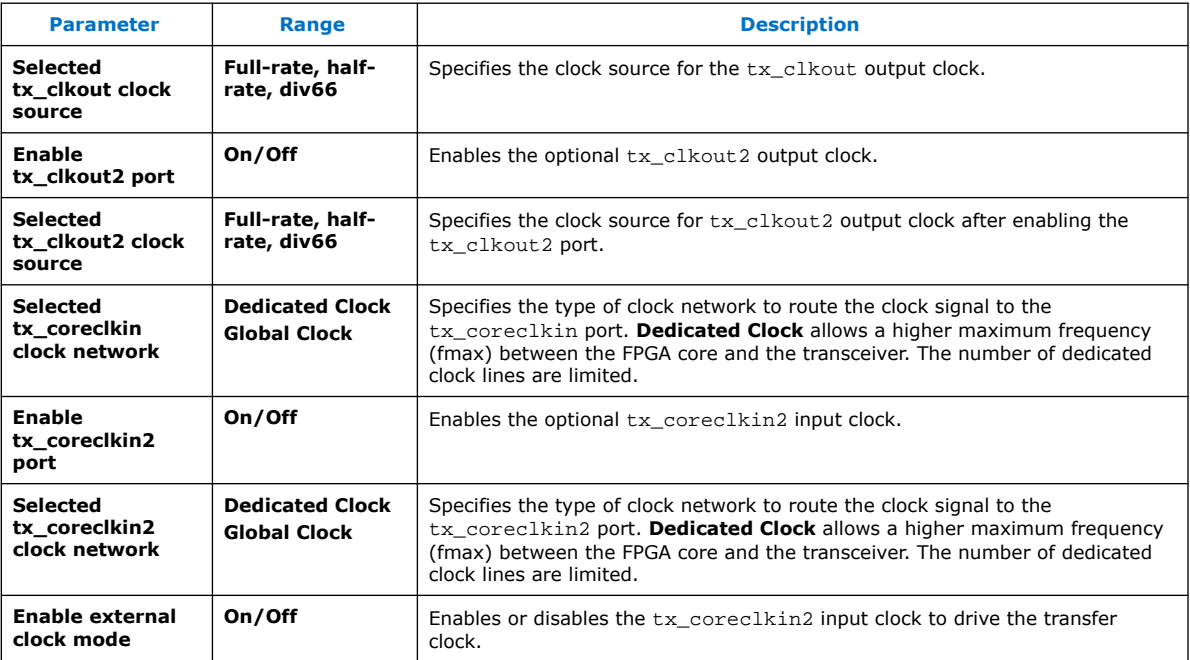

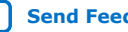

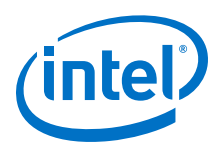

# **2.2.3.3. RX Clock Options**

### **Table 19. RX Clock Options**

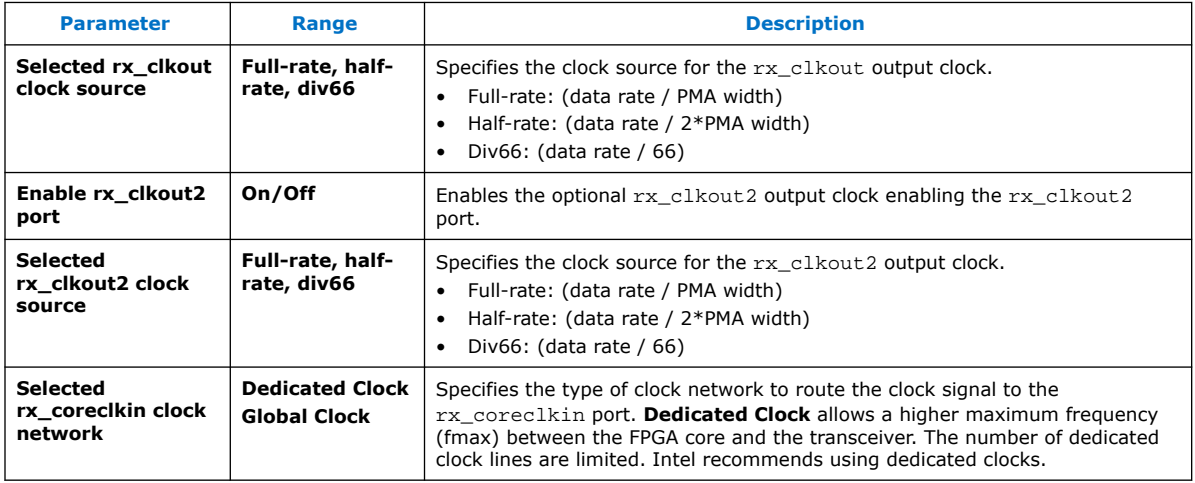

# **2.2.4. PMA Interface**

PMA interface options are related to the interface of PMA side of the bridge between the PMA and the FPGA core, the FEC module, and so on.

## **Figure 26. PMA Interface Options**

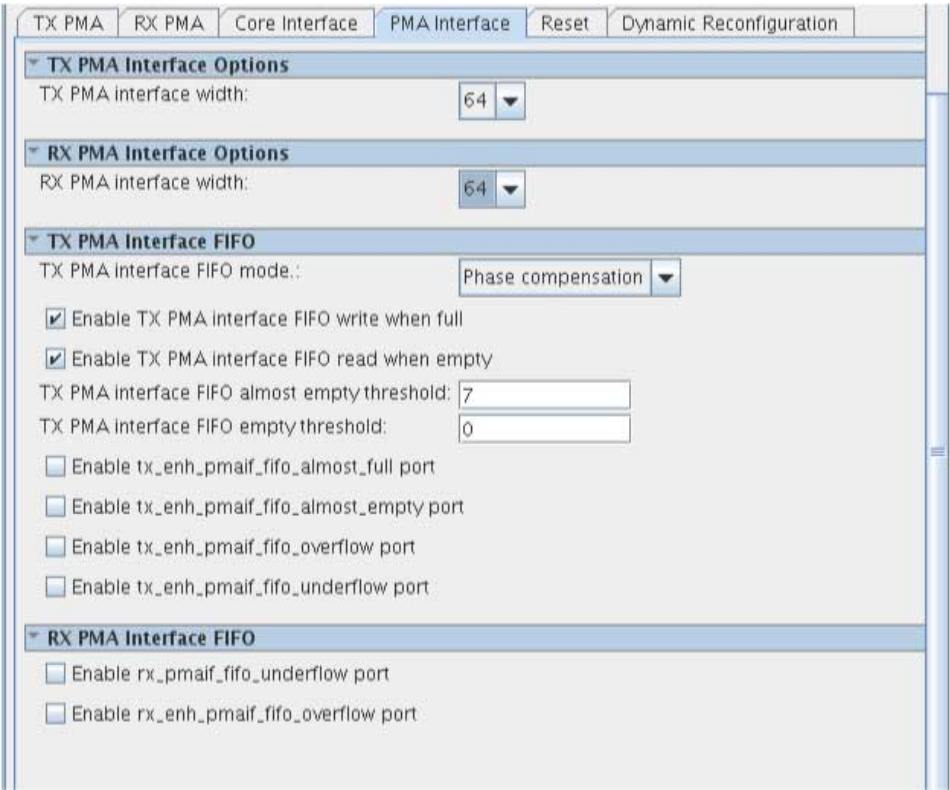

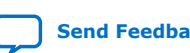

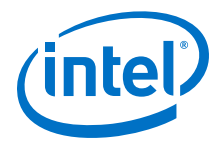

### **Related Information**

[Physical Medium Attachment \(PMA\) Architecture](#page-69-0) on page 70

# **2.2.4.1. PMA Interface Options**

#### **Table 20. PMA Interface Options**

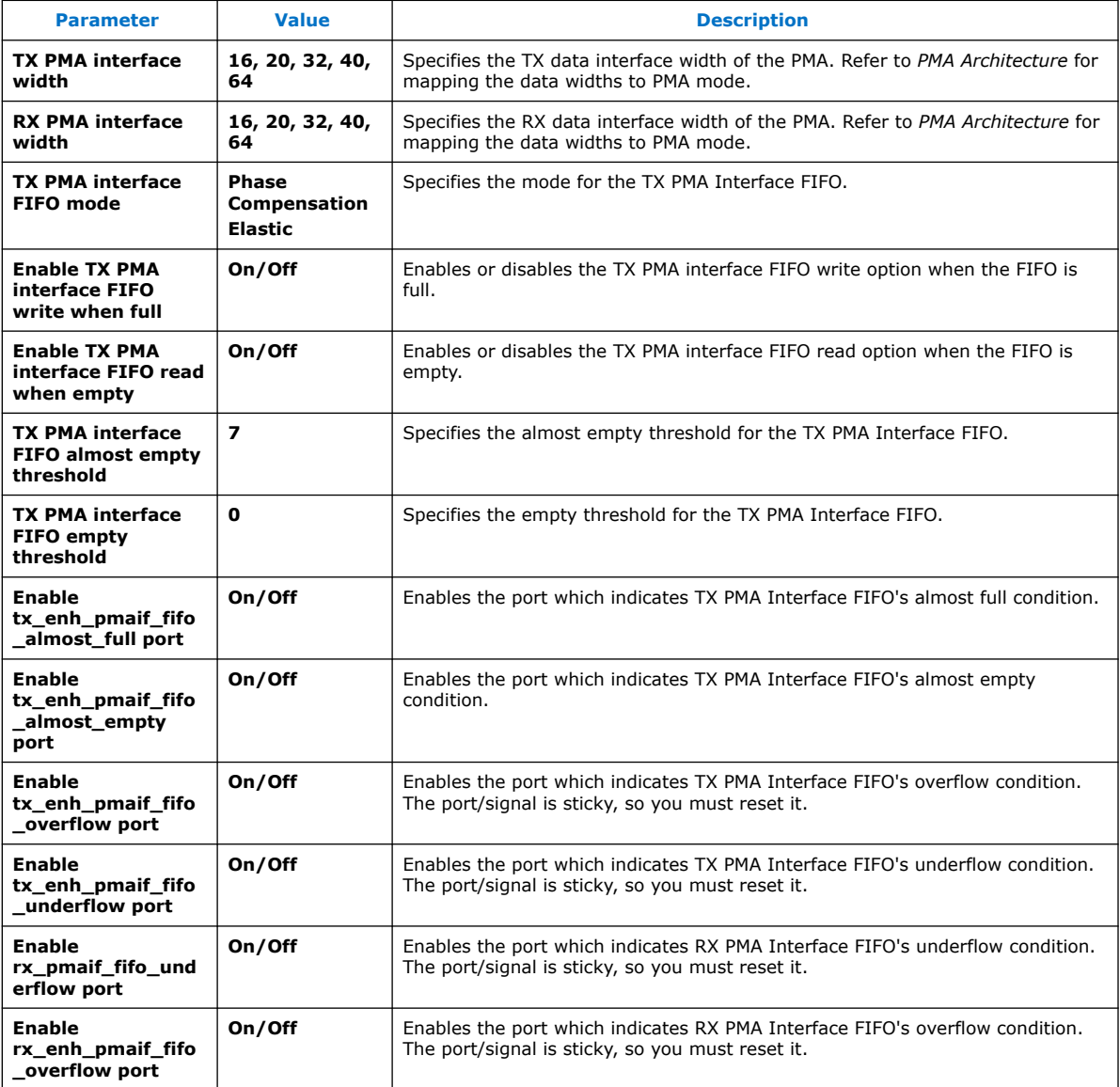

# **Related Information**

[Physical Medium Attachment \(PMA\) Architecture](#page-69-0) on page 70

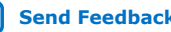

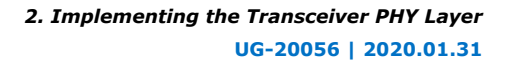

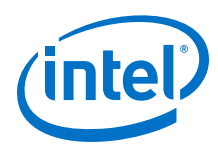

# **2.2.4.2. Gearbox 64/66**

Because E-tile transceivers do not support 66 bit interface natively, you can use Gearbox 64/66 mode if the protocol design uses a 66 bit interface. You must use data valid signals on both the TX and RX directions.

While configuring the transceiver Native PHY, you can specify parameters and modes from transceiver configuration rules given under **Datapath Options** in the **Parameter Editor**.

#### **Table 21. Gearbox 64/66 Interface Ports**

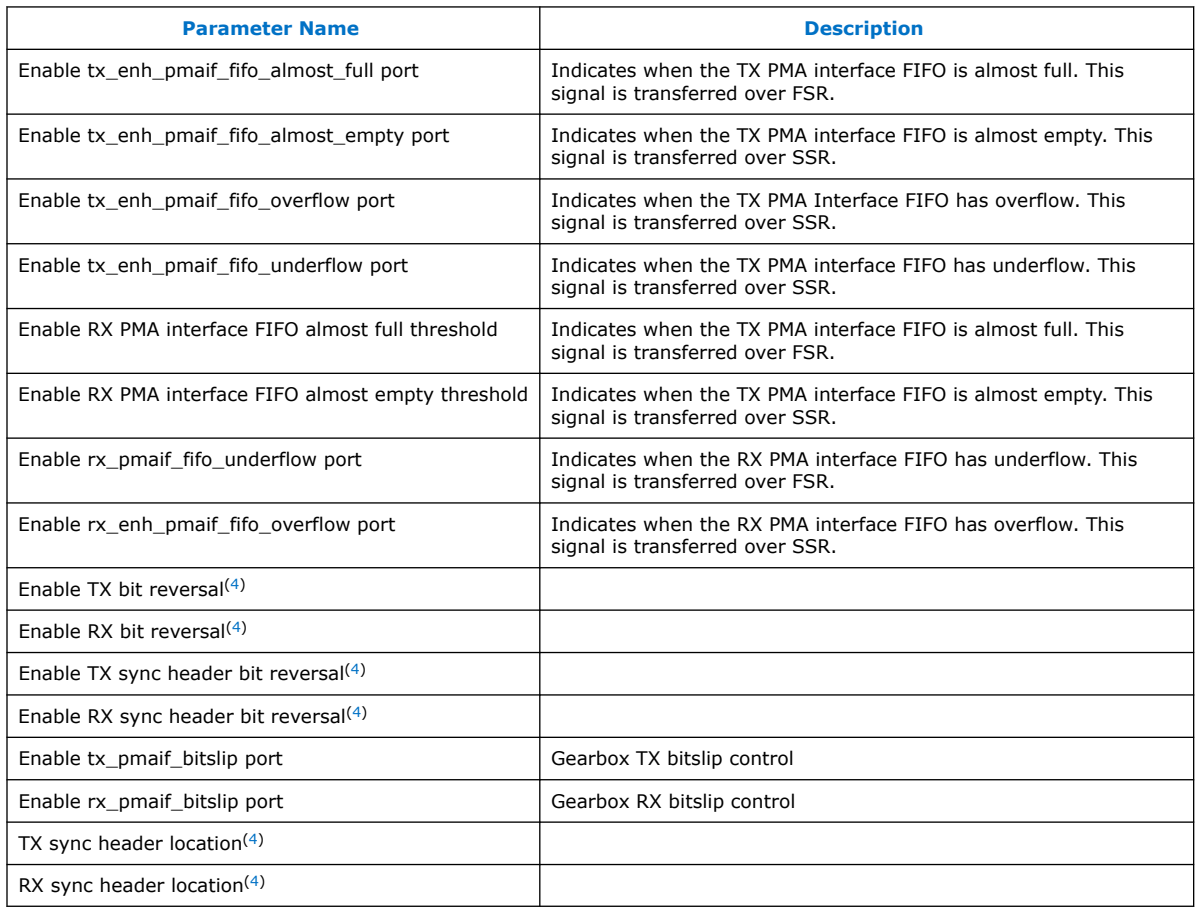

 $(4)$  For 66 bit parallel data to be transmitted, data [65:64] is considered sync header bits and data[63:0] is considered as data bits. Bit reversals are applied to sync header and data bits separately. The sync header location parameter takes effect after bit reversals. If 1-0 is selected for the sync header location, the sync header is placed into LSB, in other words, the data is rearranged as {data[63:0], data[65:64]}. If 65-64 is selected for the sync header location, the data is left untouched. Parameters on RX work similarly.

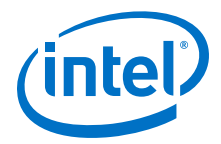

Restrictions:

- There are restrictions on power saving simplex modes.
- Configuring TX and RX data paths with different data rates is not supported.
- There is no user-defined read enable on the RX PMAIF FIFO.
- It is only supported in Interlaken with the use of an internal .ini. For more details, contact My Intel support.

#### **Related Information**

[My Intel Support](https://www.intel.com/content/www/us/en/programmable/my-intel/mal-home.html)

# **2.2.5. PMA Adaptation Parameters**

After power-on configuration, you may need to trigger PMA adaptation on the RX interface to achieve optimal performance. The PMA interface performs adaptation for initial adaptation and continuous adaptation which runs continuously in background.

*Note:* If you require more information about the PMA adaptation parameters, contact My Intel support. The definitions of the PMA adaptation parameters are not publicly available.

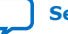

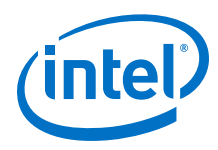

### **Figure 27. PMA Adaptation Options**

You specify settings on the **PMA Adaptation** tab for both initial and continuous adaptation. PMA Adaptation is only available for E-tile variants.

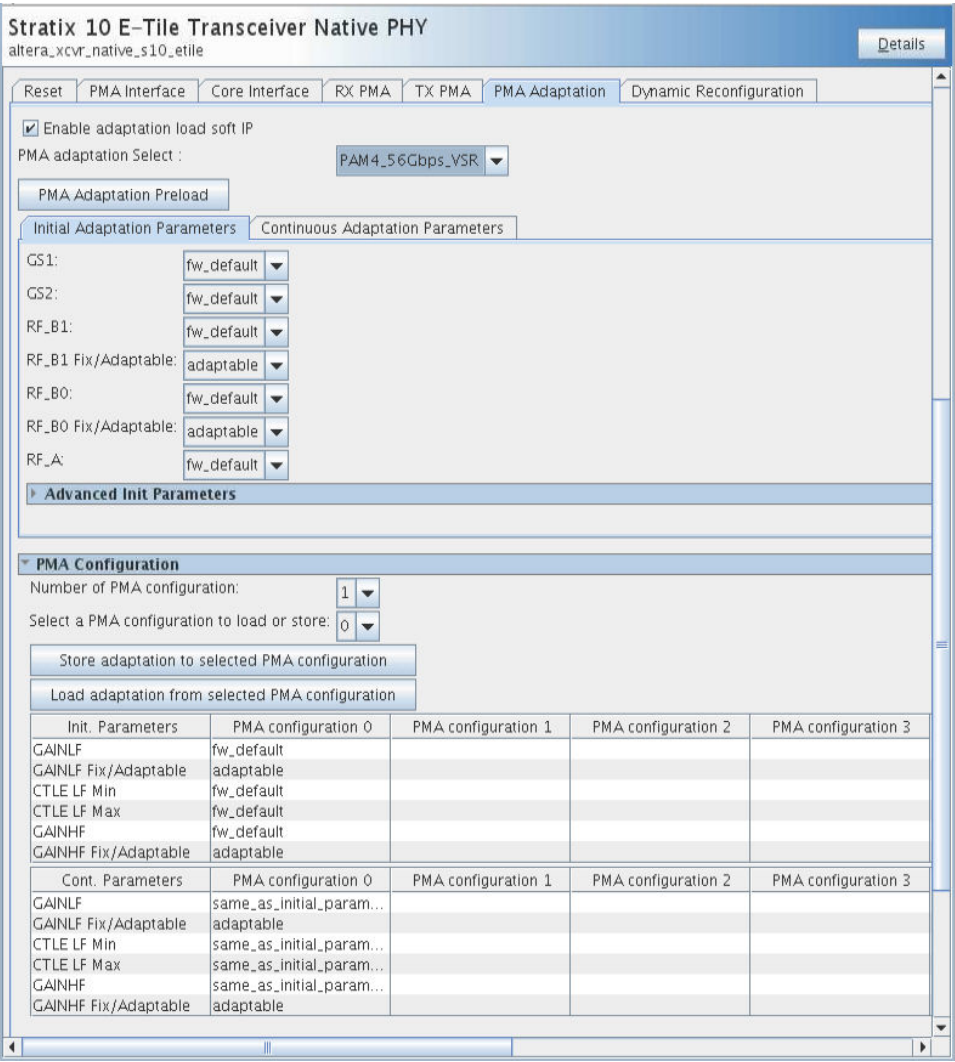

## **Table 22. PMA Adaptation**

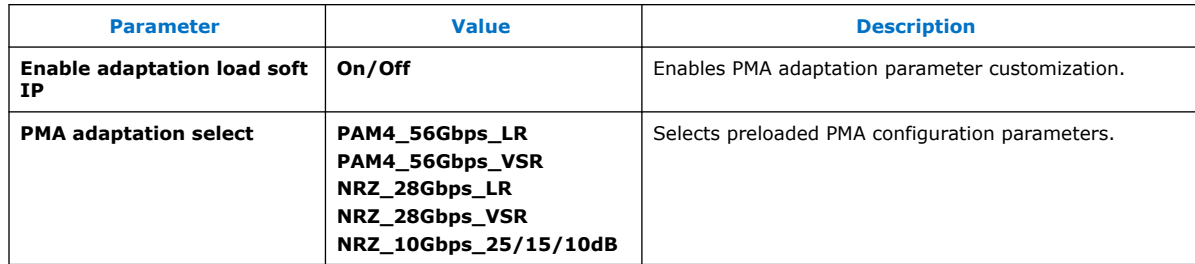

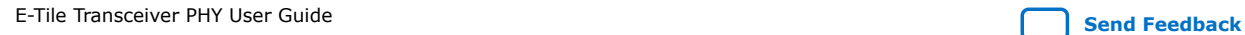

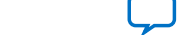

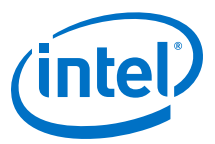

## **Table 23. Initial Adaptation Parameters**

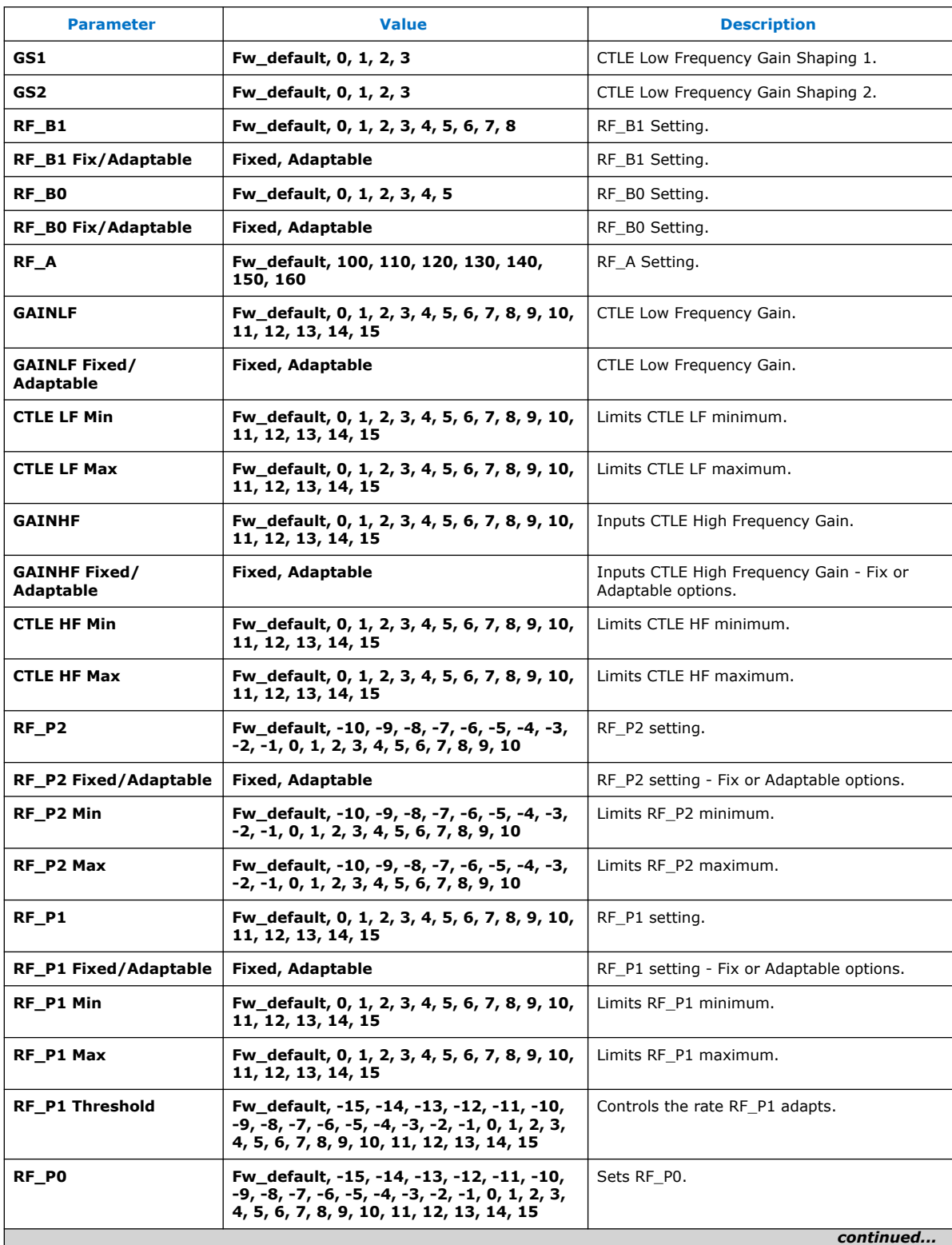

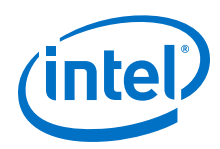

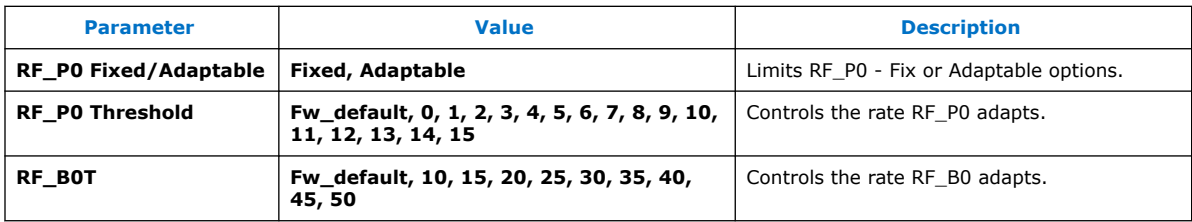

# **Related Information**

[My Intel Support](https://www.intel.com/content/www/us/en/programmable/my-intel/mal-home.html)

# **2.2.6. Reed Solomon Forward Error Correction (RS-FEC) Parameters**

The Native PHY IP Core supports RS-FEC (528, 514) and (544, 514). You can enable this functionality by selecting the **Enable RS-FEC** option in the **Datapath Options** section of the GUI.

#### **Figure 28. GUI with Enable RS-FEC Option Selected**

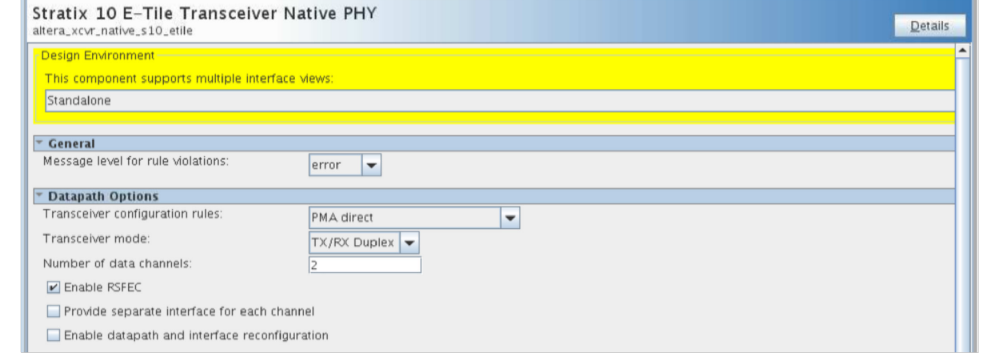

RS-FEC merging is not supported with more than one Native PHY IP instance. A Native PHY IP with an RS-FEC block enabled uses the whole RS-FEC block, even if it uses only one channel in the IP. You can use dynamic reconfiguration to utilize the same RS-FEC block for implementation on different protocols.

The RS-FEC IP core supports the following modes:

- 32GFC/ CPRI 24G (x1, x2, x3, x4)
- 128 GFC
- 25GE FEC Direct  $(x1, x2, x3, x4)$
- 100 GbE
- $\bullet$  Interlaken  $(5)$

 $(5)$  The Interlaken mode requires a special string in the quartus.ini file to enable its functionality. For more details, contact My Intel support.

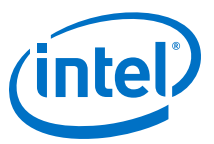

## **Table 24. RS-FEC Mode Configurations**

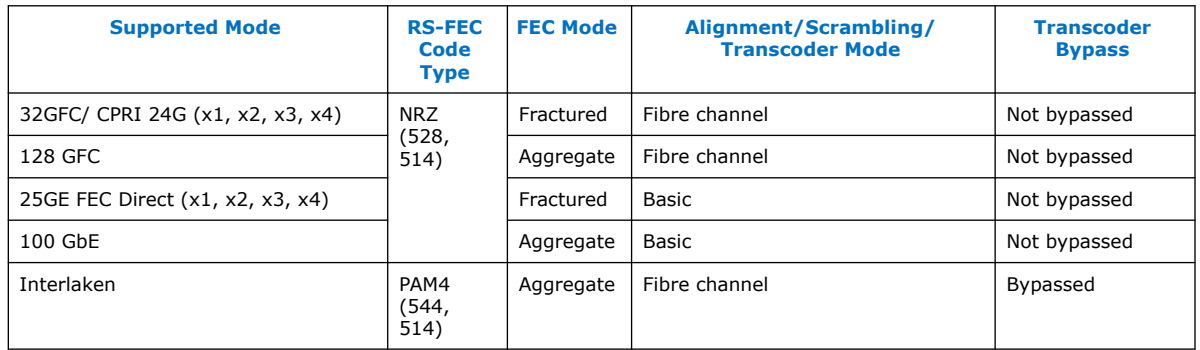

# **Figure 29. RS-FEC Options**

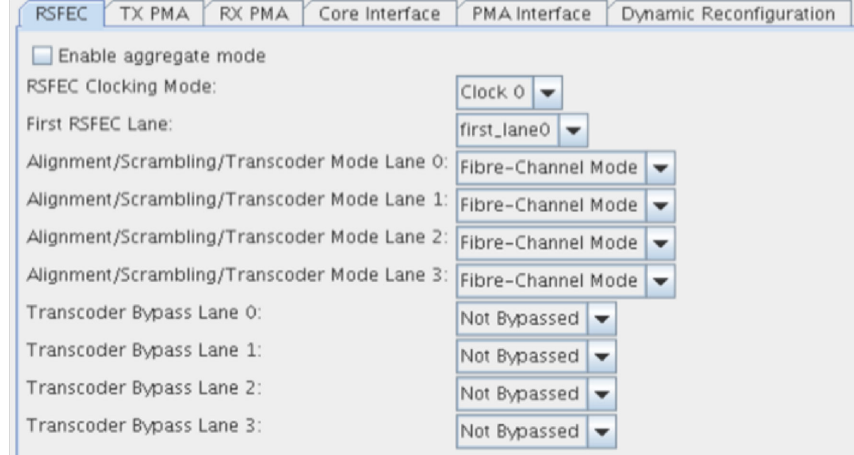

### **Table 25. RS-FEC Parameters**

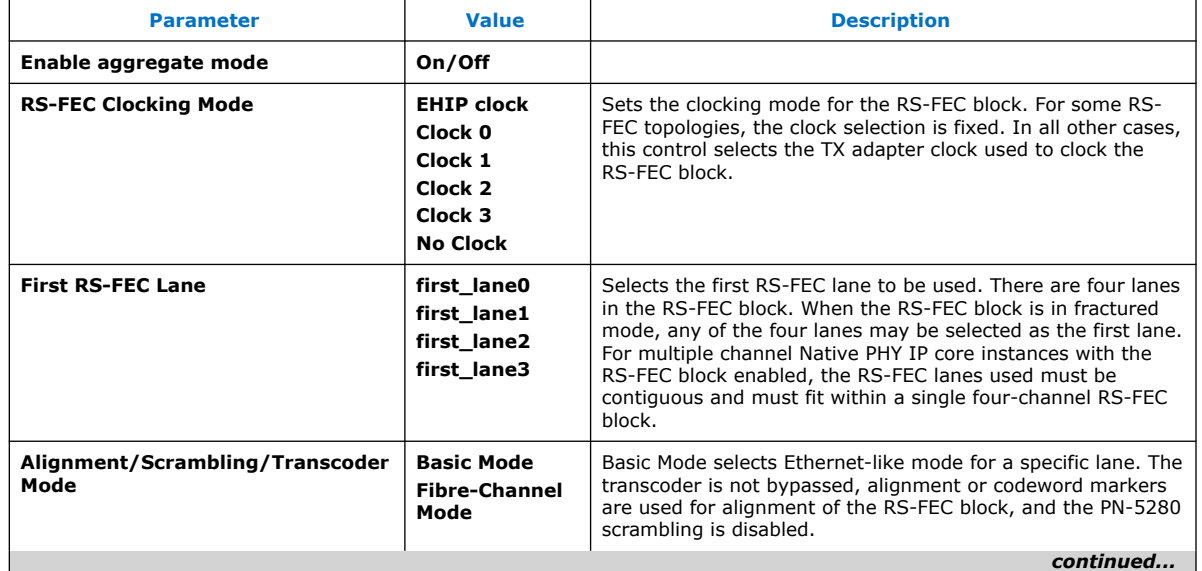

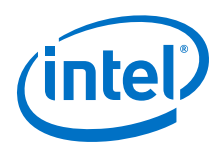

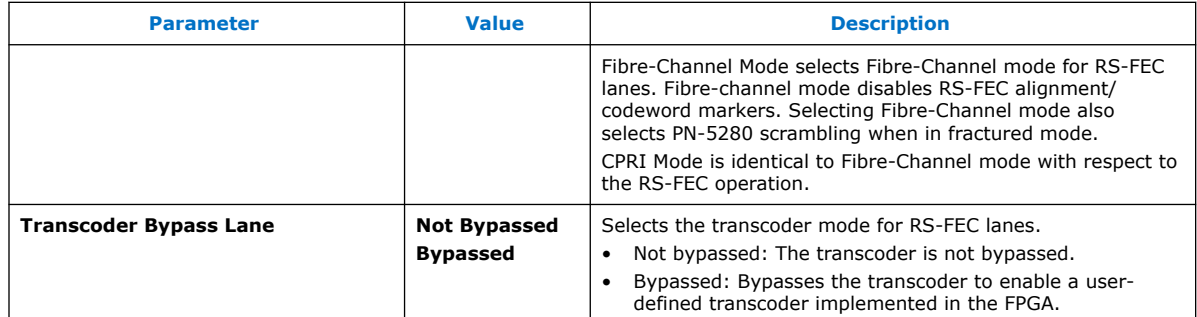

#### **Related Information**

[My Intel Support](https://www.intel.com/content/www/us/en/programmable/my-intel/mal-home.html)

## **2.2.6.1. Fibre-Channel and CPRI Modes**

The core RS-FEC setup is identical for 32 GFC (Fibre-Channel) and CPRI. The RS-FEC options appear in the GUI after you select the **Enable RSFEC** option. In these modes alignment/codeword markers are not used, and PN-5280 scrambling and descrambling are used.

The **Number of data channels** indicates how many data channels are RS-FECenabled within one block. The **First RSFEC Lane** determines, which lane is the first lane within one block. Together, these two parameters determine and fix the lanes you are using in the IP core. For example, if **Number of data channels** is set to 3, the only valid option for the first lane is 0 or 1. All the lanes must be contiguously placed within one block, and you must observe this rule to achieve valid IP configurations. Once you have correctly set those two parameters, the GUI indicates the channels being enabled.

#### **Figure 30. Fibre-Channel Mode Settings**

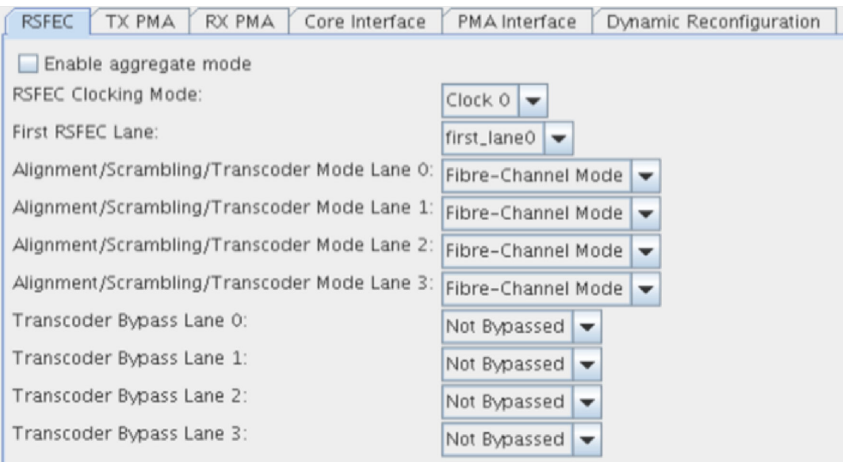

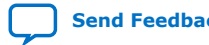

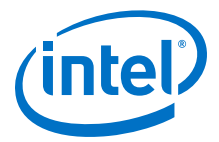

# **2.2.6.2. 128 GFC Mode**

In 128 GFC mode, fibre-channel is enabled for all lanes, and no additional settings are required. Scrambling or descrambling is disabled in 128 GFC mode. While the transcoder bypass setting options for the RS-FEC are available, they are not required for fibre-channel mode. The RS-FEC must be in aggregate mode for 128 GFC.

When you select the aggregate mode for 128 GFC, you must select the **TX/RX reset sequencing** option on the **Reset** tab. The GUI indicates an error unless you enable this option.

When the RS-FEC aggregate mode is enabled, the Native PHY IP core supports the 128 GFC mode. The other RS-FEC settings are the same for the aggregated 128 GFC mode and the fractured 32 GFC mode. The signaling data rate for 32 GFC is 28.05 Gbps. For 128 GFC, the aggregate signaling data rate is 112.2 Gbps (four lanes of 28.05 Gbps).

### **Figure 31. 128 GFC Mode RS-FEC Settings**

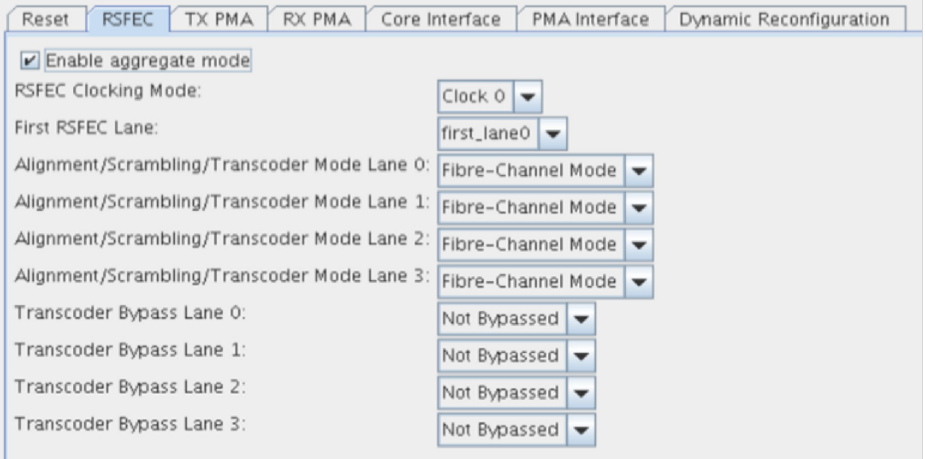

#### **Figure 32. 128 GFC Mode Reset Settings**

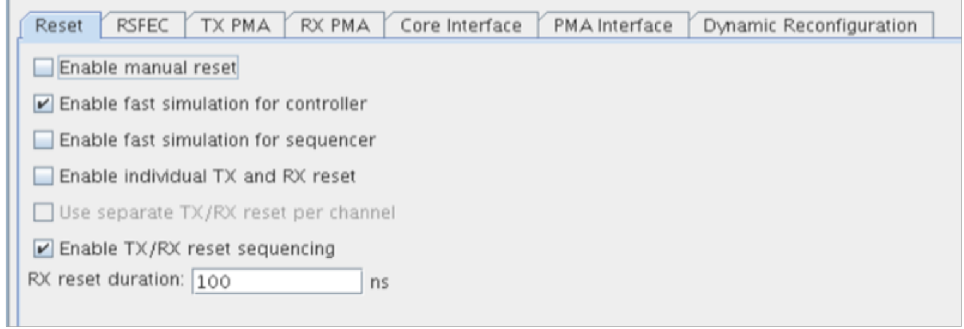

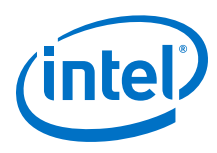

# **2.2.6.3. 25 GbE FEC Direct Mode**

#### **Figure 33. 25 GbE FEC Direct Mode Settings**

The RS-FEC is enabled in fractured mode.

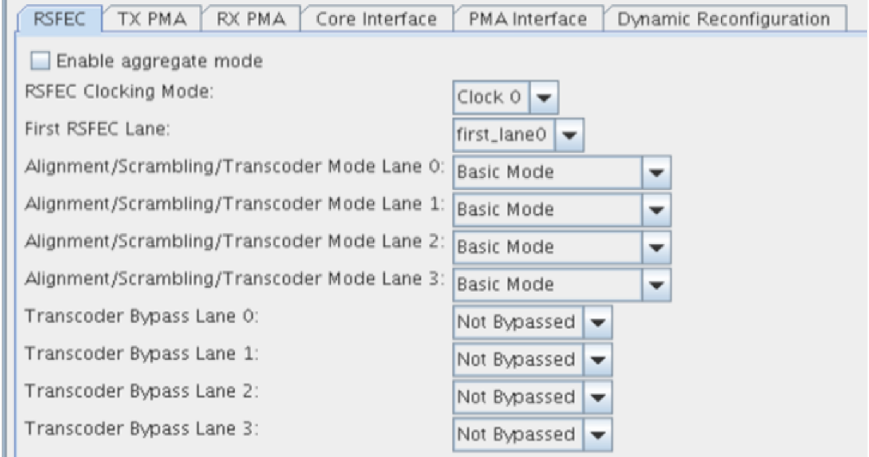

# **2.2.6.4. Interlaken Mode**

The RS-FEC is available in 100G Interlaken mode. In the 100G Interlaken mode, you must set the RS-FEC to aggregate mode across all four lanes with transcoder bypass enabled. The modulation scheme for this mode is PAM4.

*Note:* You must enable a special **Quartus.ini** file to use this mode. For more details, contact My Intel support.

#### **Related Information**

[My Intel Support](https://www.intel.com/content/www/us/en/programmable/my-intel/mal-home.html)

# **2.2.7. Reset Parameters**

The Native PHY IP Core reset parameters provide reset control for the PMA interface and adapter.

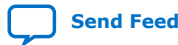

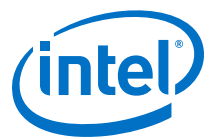

#### **Figure 34. Reset Options**

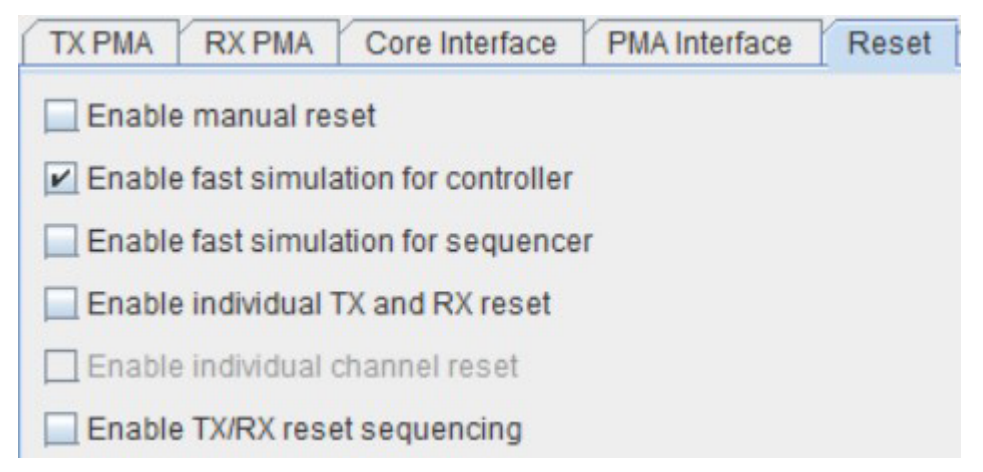

### **Table 26. Reset Parameters**

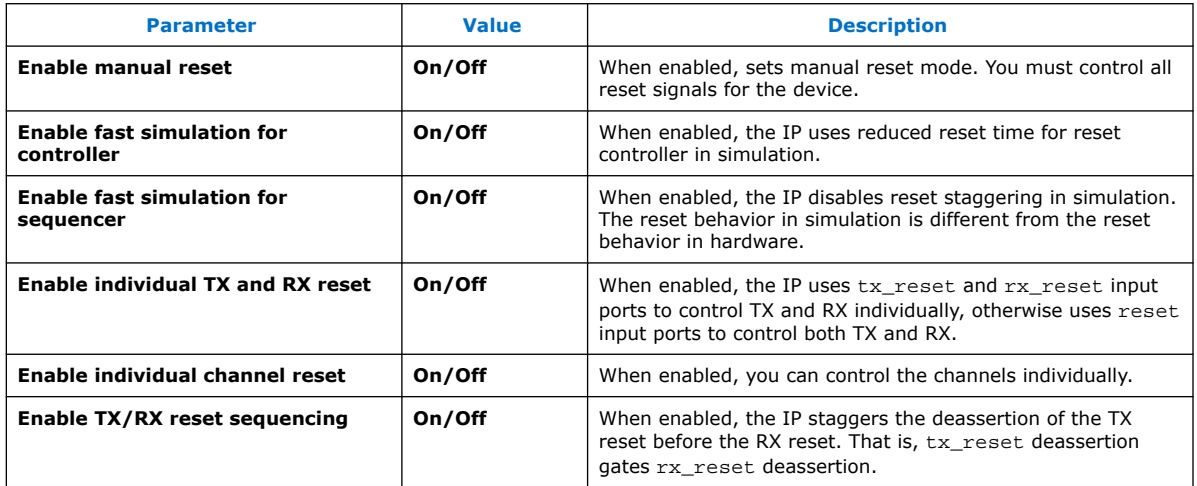

# **2.2.8. Dynamic Reconfiguration Parameters**

Dynamic reconfiguration is the process of modifying transceiver channels to meet changing requirements during device operation.

You can customize channels by triggering reconfiguration during device operation or after power-up.

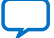

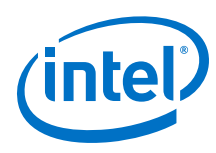

# **Figure 35. Dynamic Reconfiguration Options**

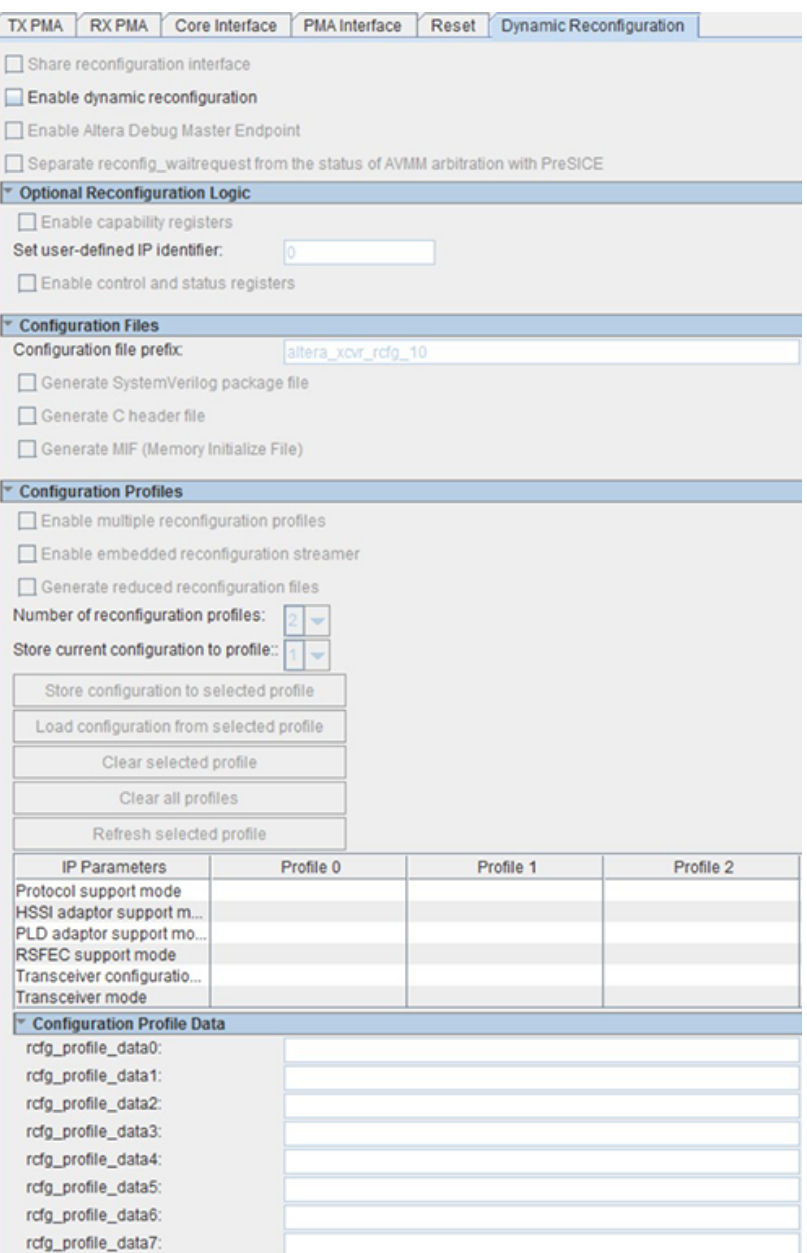

# **Table 27. Dynamic Reconfiguration Parameters**

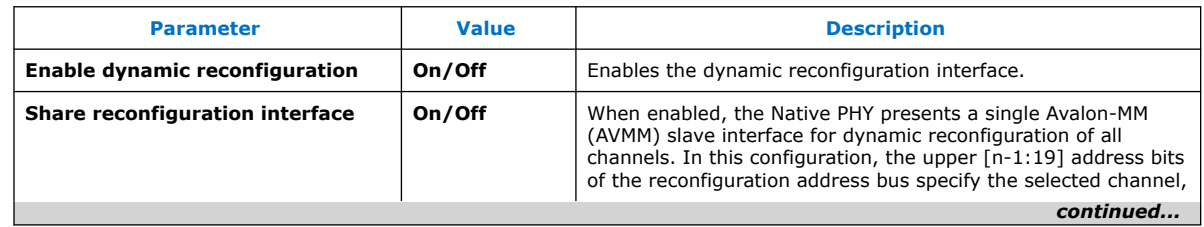

r

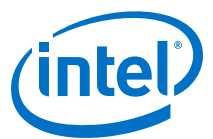

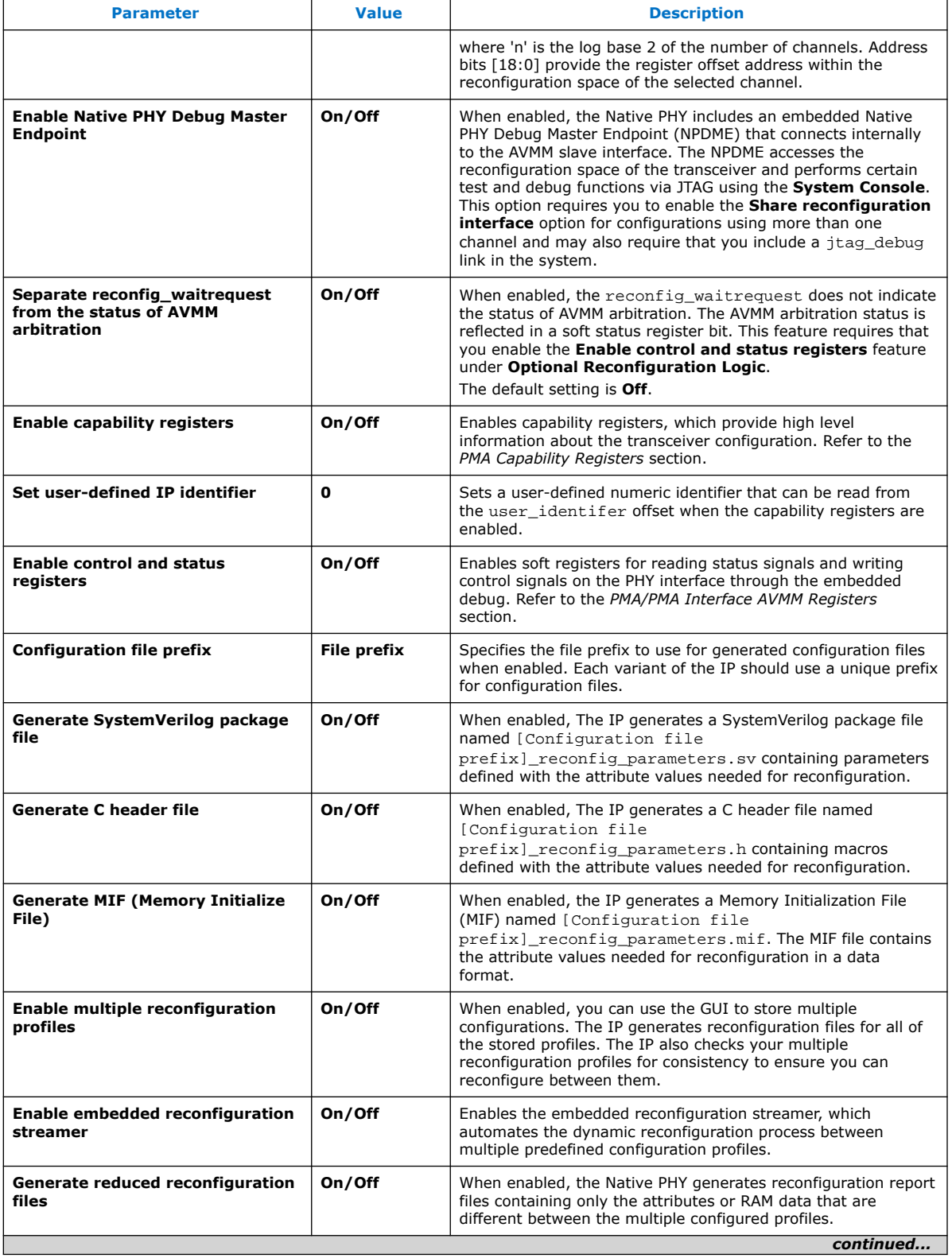

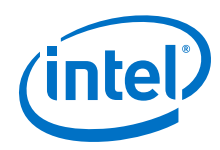

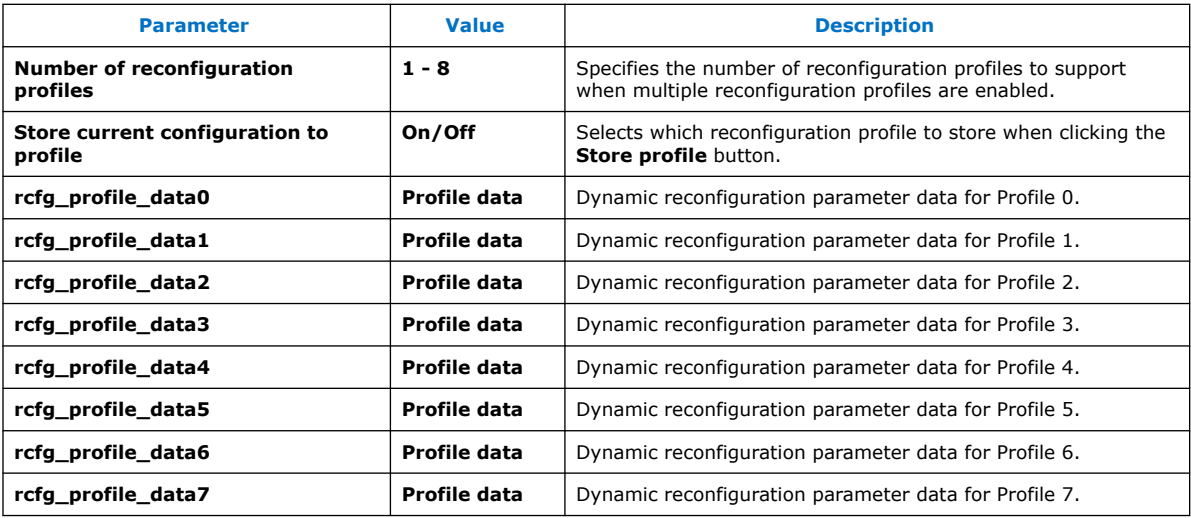

#### **Related Information**

- [PMA Capability Registers](#page-210-0) on page 211
- [PMA AVMM Registers](#page-212-0) on page 213

# **2.2.9. Deskew Logic**

#### **TX Deskew Logic**

Once bonding is enabled (or, in PMA direct high data rate mode, even if bonding is not enabled) deskew logic in the transceiver interface is engaged, which aligns the data that is transferred across multiple channels within the same clock cycle. However, deskew logic requires action on your part. Bit 33 of the TX parallel data, data[33], is mapped to function as the deskew pulse. For PMA Direct high data rate, you must drive the deskew pulse bit of all bonded channels with a pulse that is active on every eighth parallel clock cycle. The deskew logic uses the deskew pulse to align the FIFO. It takes several cycles for the channels to be aligned. You must perform an AVMM read to the TX deskew status register cfg\_tx\_deskew\_sts of all bonded lanes to find out if deskew completed successfully which indicates that all bonded channels have aligned parallel data. The deskew status register also provides further information for debugging if deskew is not successful.

cfg\_tx\_deskew\_sts[2]

- $0 =$  not aligned or not enabled or did not receive a deskew bit
- $1 =$ aligned

cfg tx deskew sts[1:0]

- $\bullet$  00 = not yet received a deskew bit
- $\bullet$  01 = not aligned
- $10 =$  received one set of aligned deskew bits
- $11$  = received 16 sets of aligned deskew bits

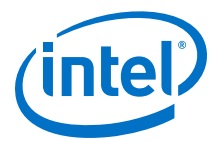

The deskew mechanism runs continuously. In other words, if the alignment lock is lost, monitoring cfg\_tx\_deskew\_sts informs you about the status. The deskew mechanism works the same way for **PMA direct high data rate PAM4** mode for two EMIB channels. In other words, you must send deskew pulses for the data you sent to two EMIBs and at the master PMA interface you are aligned to before sending to a single PMA. In double width mode, the deskew pulse needs to be sent every fourth half clock cycle.

#### **Figure 36. Deskew Pulse with Double Width Mode Off (Full-Rate)**

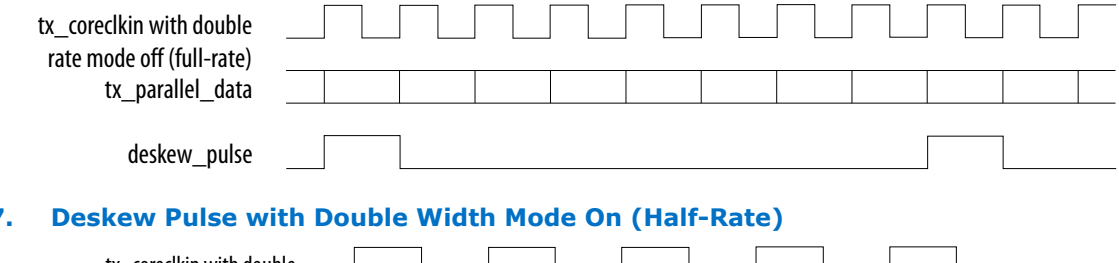

# **Figure 37**

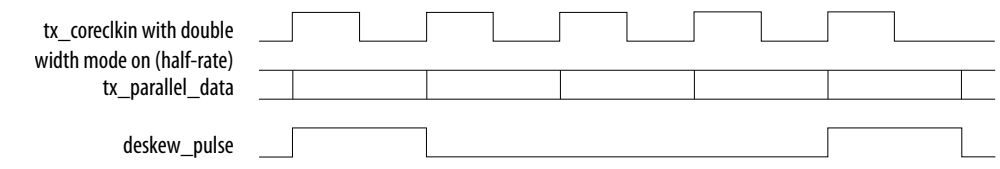

For the extra data bit's detailed usage, contact My Intel support.

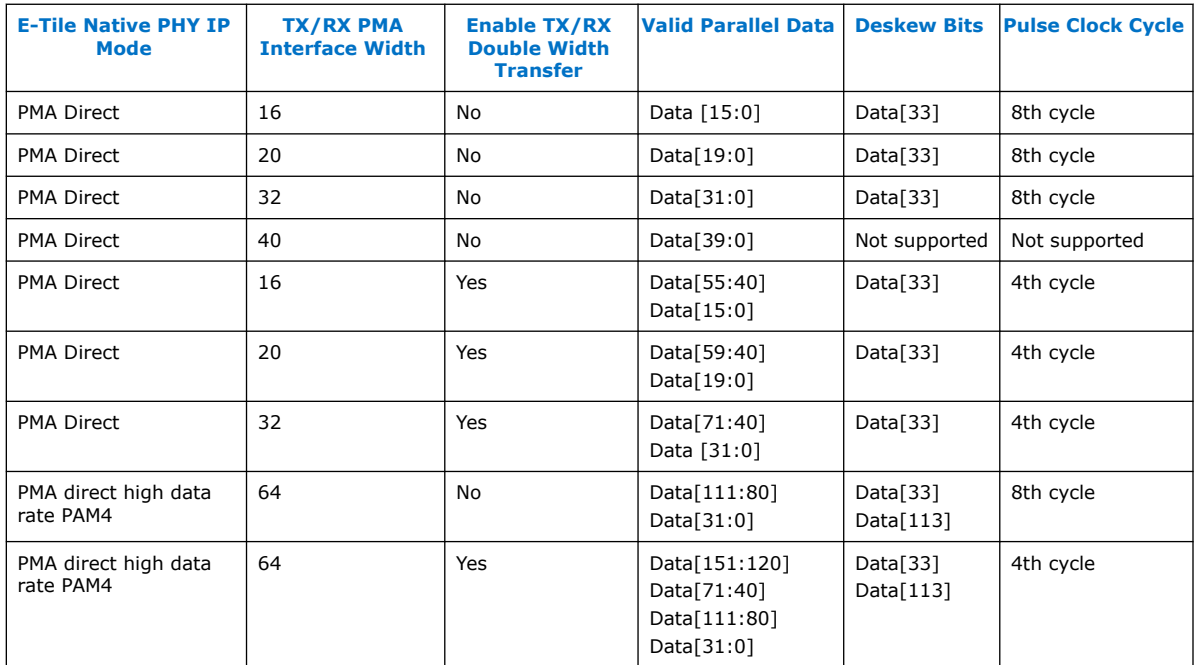

#### **RX Deskew Logic**

For PAM4 dual channel mode, the data comes from two EMIBs, so there can be skews in between. To mitigate this, the Native PHY IP implements a deskew function on RX side to align the two EMIBs' data. However, you can only enable this deskew function when the Native PHY IP is configured in **PMA direct high data rate PAM4** mode. The

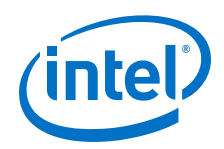

deskew logic samples the deskew bit of rx\_parallel\_data to detect if there is any misalignment. If there is misalignment, the deskew logic calculates skew cycles and outputs the aligned data.

The deskew logic can mitigate a maximum of two skew cycles for single width transfer and a maximum of one skew cycle for double width transfer. When the deskew logic is enabled, there is an added latency of up to three clock cycles even if there is no skew and an added latency of up to five clock cycles if there is two skew cycles.

To observe the misalignment, read the deskew bit in  $rx$  parallel  $data[159:0]$ , which is divided into lane 0 (1n0 or rx\_parallel\_data [79:0]) and lane 1 (1n1 or rx\_parallel\_data[159:80]).

If it is single data width transfer, the deskew bit is bit [33].

#### **Figure 38. Single Data Width Transfer**

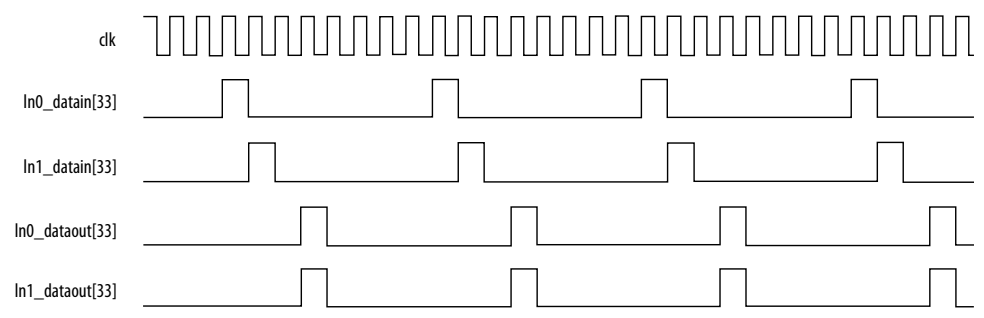

If it is double data width transfer, both deskew bits [33] and [73] are valid. However, one appears in each channel, so there are four possible combinations:

- ln0[33] and ln1[33]
- ln0[33] and ln1[73]
- ln0[73] and ln1[33]
- ln0[73] and ln1[73]

#### **Figure 39. Double Data Width Transfer**

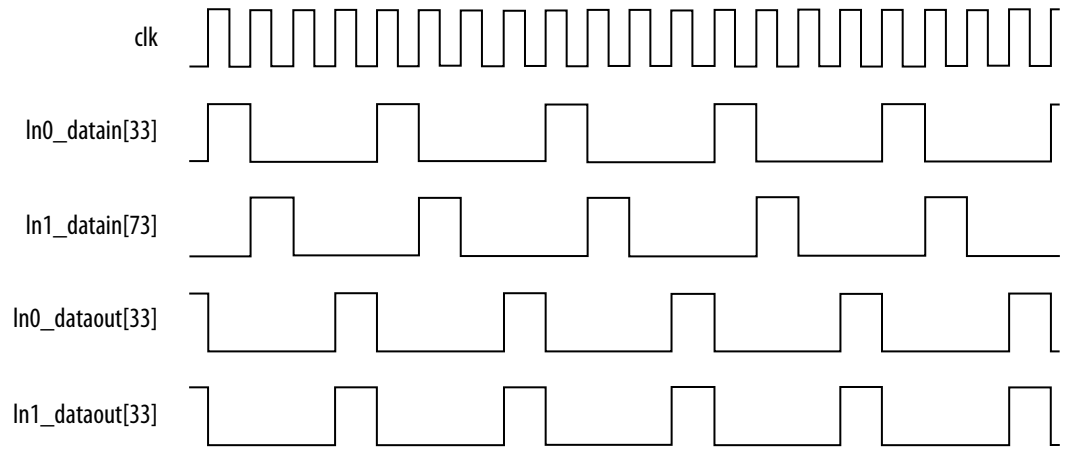

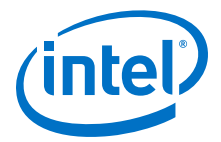

#### **RX Deskew Feature Requirements**

- The Native PHY IP must be configured in **PMA direct high data rate PAM4** mode.
- The two EMIB channel clocks must be tied together to run on one clock domain.

#### **Figure 40. Two EMIB Channel Clocks Working in the Same Clock Domain**

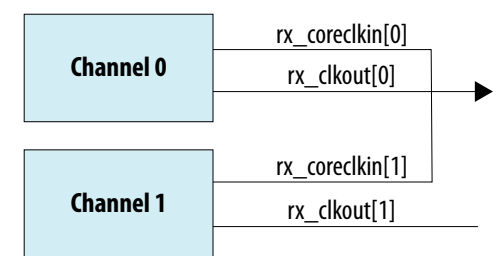

• In rx ready must show that the receiver is ready. If the receiver is not ready, the data is neither reliable nor ready. So you must reset the reset controller until rx ready indicates that the receiver is ready.

#### **Enabling RX Deskew Logic**

- 1. From Native PHY IP GUI, select from **Transceiver configuration rules** ➤ **PMA direct high data rate PAM4**.
- 2. Turn on **Enable de-skew**.
- 3. Because RX deskew logic is applicable for **PMA direct high data rate PAM4** only, turn off **Enable RSFEC**.
- 4. Verify that your data is aligned by confirming that  $rx\_dskw\_ready$  is asserted.

#### **Figure 41. Enabling RX Deskew Logic**

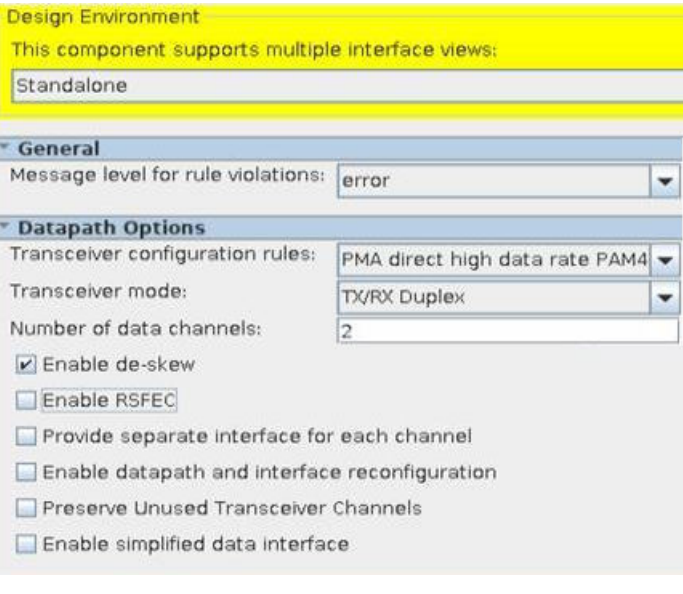

# **Related Information**

[My Intel Support](https://www.intel.com/content/www/us/en/programmable/my-intel/mal-home.html)

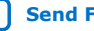

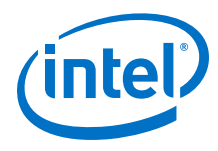

# **2.2.10. Port Information**

## **Table 28. Port Information**

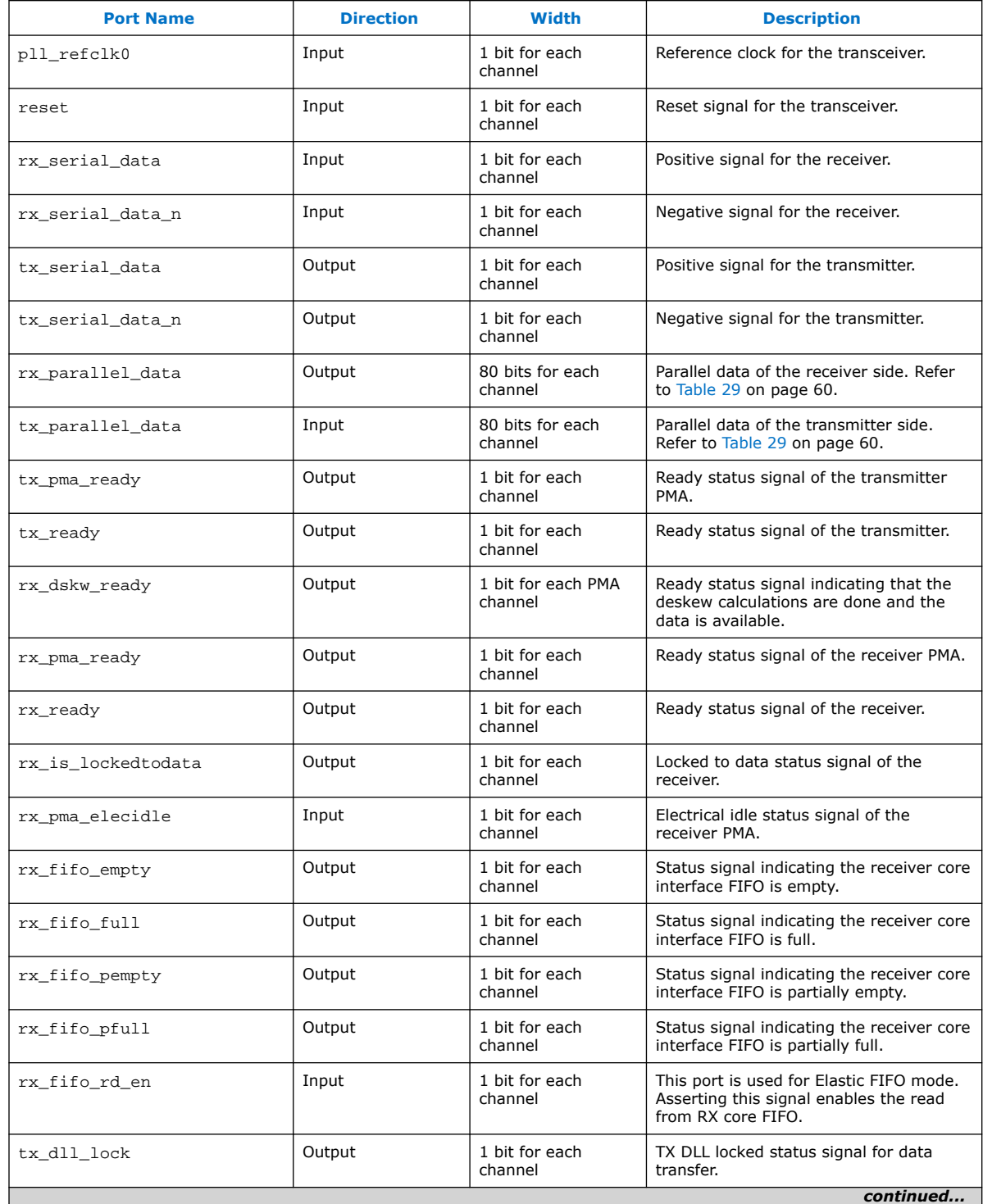

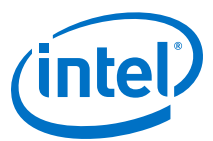

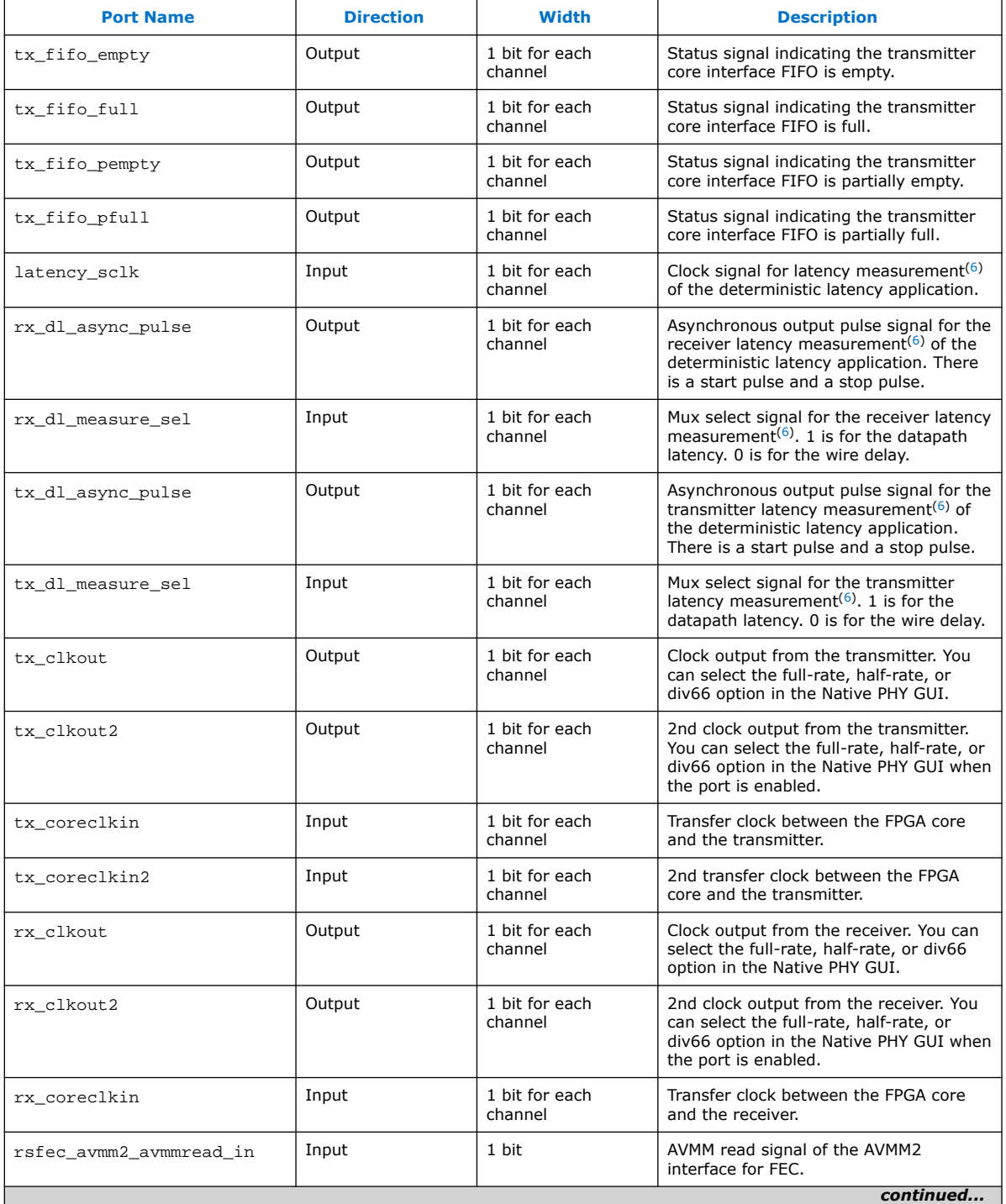

<sup>(6)</sup> See the "Latency Measurement" section in the *E-tile Hard IP User Guide: E-tile Hard IP for Ethernet and E-Tile CPRI PHY Intel FPGA IPs*.

<span id="page-59-0"></span>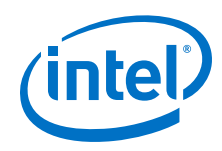

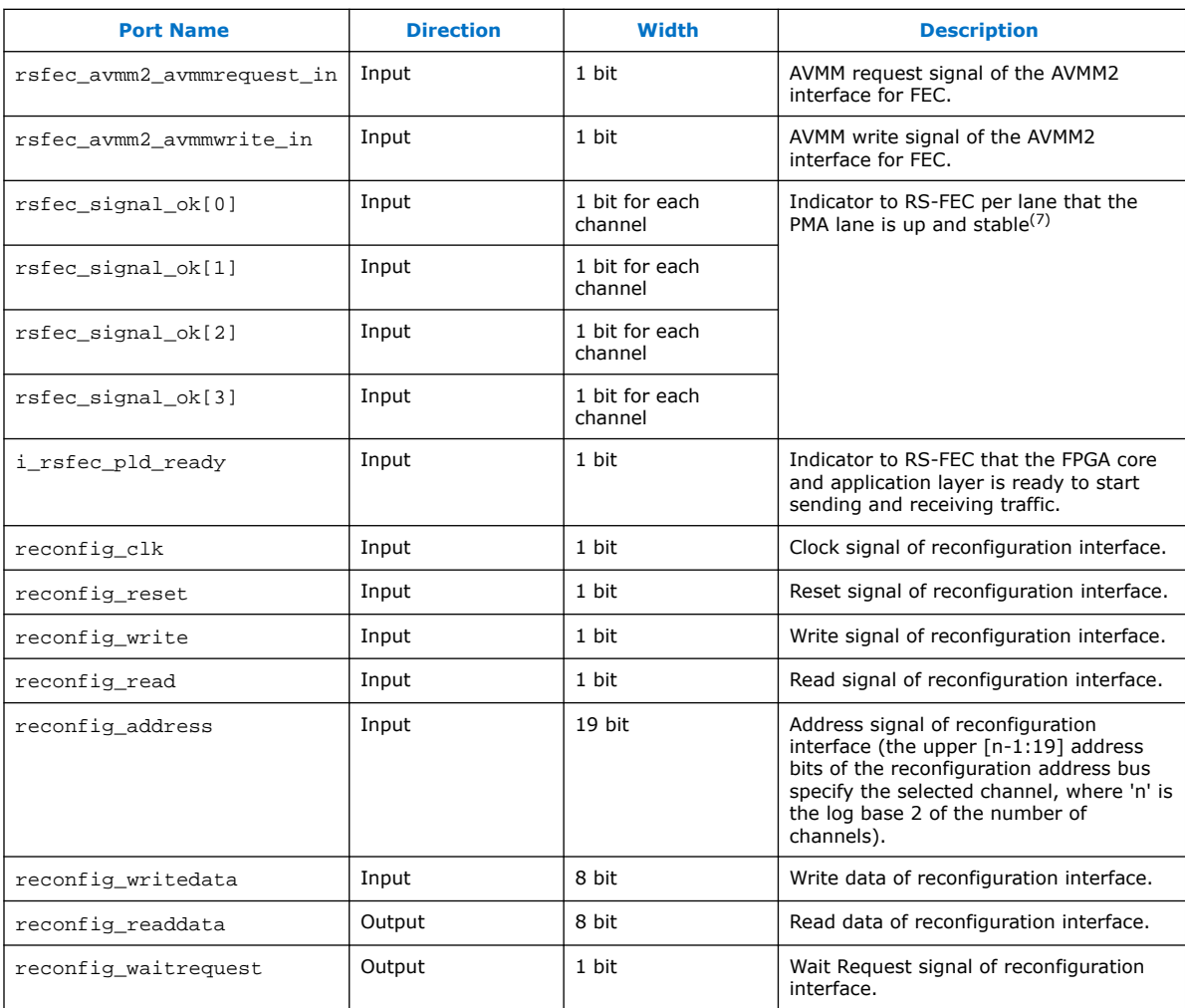

# **Table 29. Parallel Data**

| <b>E-Tile Native</b><br><b>PHY Mode</b> | <b>TX/RX PMA</b><br><b>Interface</b><br><b>Width</b> | double width<br>transfer | <b>Enable TX/RX Valid Parallel Data</b> | <b>Note</b>                                                                    |
|-----------------------------------------|------------------------------------------------------|--------------------------|-----------------------------------------|--------------------------------------------------------------------------------|
| <b>PMA Direct</b>                       | 16                                                   | No                       | Data [15:0]                             | N/A                                                                            |
| <b>PMA Direct</b>                       | 20                                                   | No                       | Data [19:0]                             | N/A                                                                            |
| <b>PMA Direct</b>                       | 32                                                   | No                       | Data [31:0]                             | N/A                                                                            |
| <b>PMA Direct</b>                       | 40                                                   | No                       | Data [39:0]                             | N/A                                                                            |
| <b>PMA Direct</b>                       | 16                                                   | Yes                      | Data [55:40]<br>Data [15:0]             | Data [55:40] is the first data group. Data<br>[15:0] is the second data group. |
| continued                               |                                                      |                          |                                         |                                                                                |

<sup>(7)</sup> In **PMA direct high data rate PAM4** mode, when 2x is selected for the number of channels, on the transceiver side, only even indexed channels are actively sending and receiving data; odd indexed channels are powered down and not usable for other purposes. Nevertheless, you must assert rsfec\_signal\_ok for all 2x even and odd indexed channels.

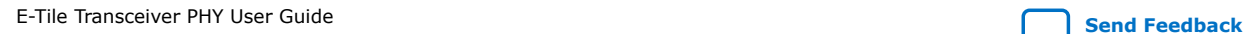

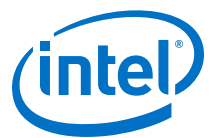

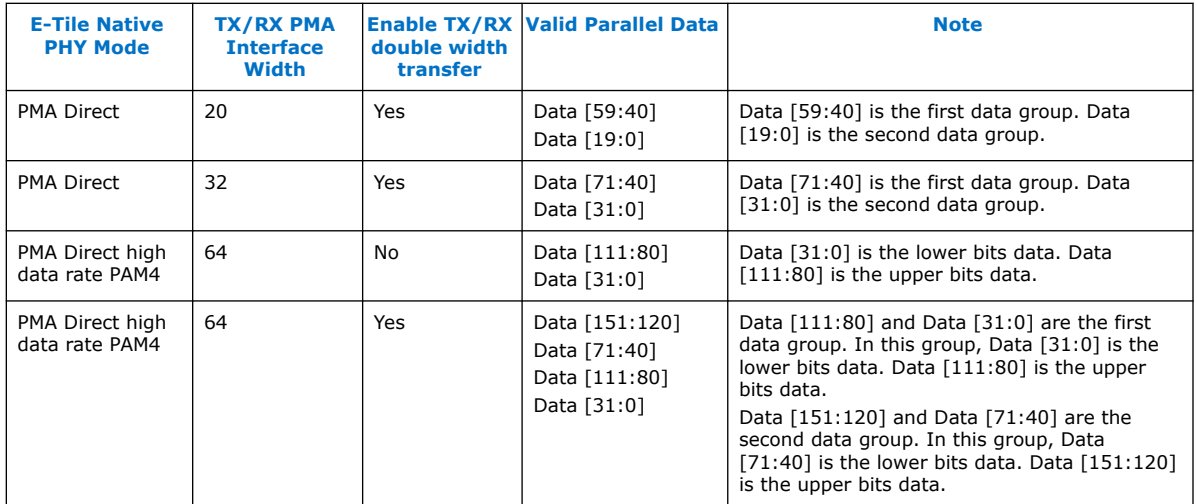

#### **Bit Mapping for Native PHY TX and RX Datapaths**

When the RS-FEC is enabled in the Native PHY IP, it is instantiated in the Native PHY IP netlist, and certain interface restrictions are required. In particular, the EMIB adapter FIFOs must be set to double-width mode, which means the TX and RX parallel datapaths are both 80 bits wide.

Also, it is necessary to clock the input side of the TX FIFO (80 bits wide) and the output side of the RX FIFO (80 bits wide) with a half-rate clock. Alternatively, the FIFO full and FIFO empty flags can be used to pace the FIFO FPGA interface.

Because of the double-width Native PHY IP datapath interface, a mapping is required from the datapath ports accessible in the Native PHY IP core to the datapath. The mapping is shown in the table below.

#### **Table 30. 80 Bit Data Native PHY IP Double-Width TX/RX Ports**

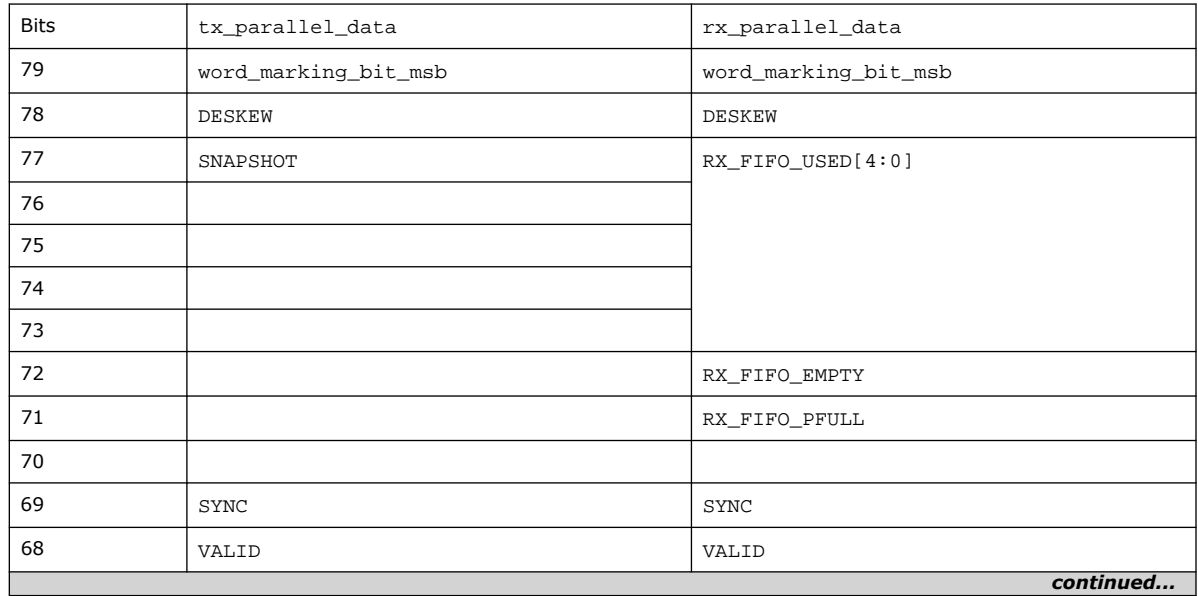

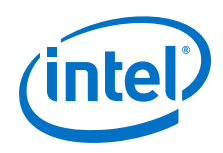

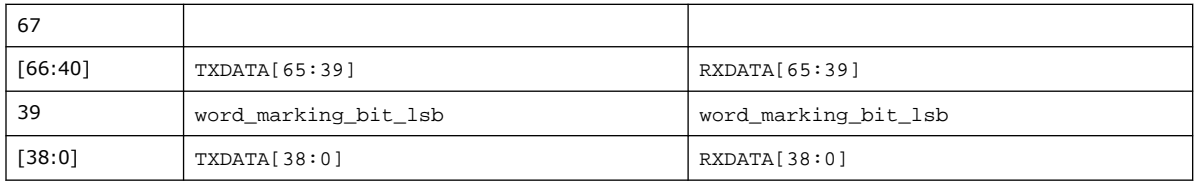

The word marking bits are inserted automatically by the IP, so you do not need to do anything with these bits. You just need to map your data to the Native PHY IP TX and RX ports as shown.

Legend for the above table:

- DESKEW: Deskew marker for each lane
- RX\_FIFO\_EMPTY: RX FIFO empty status from the PMA interface
- RX\_FIFO\_PFULL: RX FIFO partially full status from the PMA interface
- SYNC (TX and RX): Data to PCS synchronization (alignment/codeword marker or 257b synchronization)
- VALID:
	- TX: Deassert the valid line once every 33 cycles
	- RX: Data received from RS-FEC valid
- RX\_FIFO\_USED[4:0]:
	- [0]: PMA interface TX FIFO almost empty
	- [1]: PMA interface TX FIFO partially full
	- [2]: PMA interface TX FIFO underflow
	- [3]: PMA interface TX FIFO overflow
	- [4]: PMA interface RX FIFO overflow
- SNAPSHOT: Snapshot of the register counters. The rising edge of this signal latches running 64-bit counters into 32-bit registers. When 0, the registers are constantly being updated.

#### **Related Information**

"Latency Measurement" section of the *[E-tile Hard IP User Guide: E-tile Hard IP for](https://www.intel.com/content/www/us/en/programmable/documentation/oqk1518683296847.html#lmi1554881681573) [Ethernet and E-Tile CPRI PHY Intel FPGA IPs](https://www.intel.com/content/www/us/en/programmable/documentation/oqk1518683296847.html#lmi1554881681573)*

# **2.2.11. PLL Mode**

PLL mode is a configuration of the E-tile transceiver Native PHY IP core that configures the E-tile transceiver as a PLL. It is used for external EMIB clocking configurations (see the use case in *Four 25 Gbps PMA Direct Channel (with FEC) within a Single FEC Block*). It does not support dynamic reconfiguring between PLL and other Transceiver Configuration Rules.

After a transceiver channel is used in PLL mode, it cannot be used for a usual transceiver operation. You have to connect the output of the Native PHY IP core in PLL mode to the respective transceiver input.

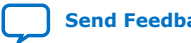

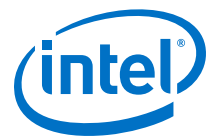

## **Figure 42. E-Tile Native PHY IP PLL Mode**

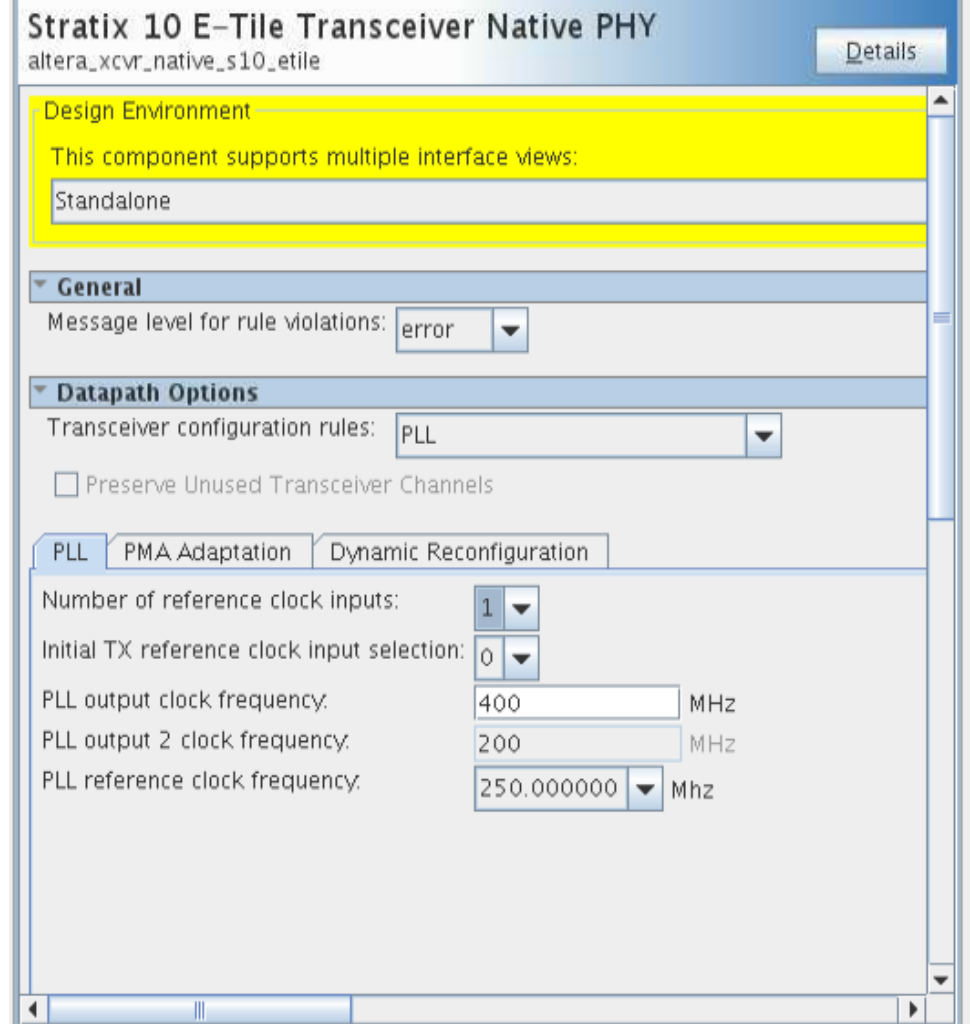

# **Table 31. E-Tile Native PHY IP PLL Mode Options**

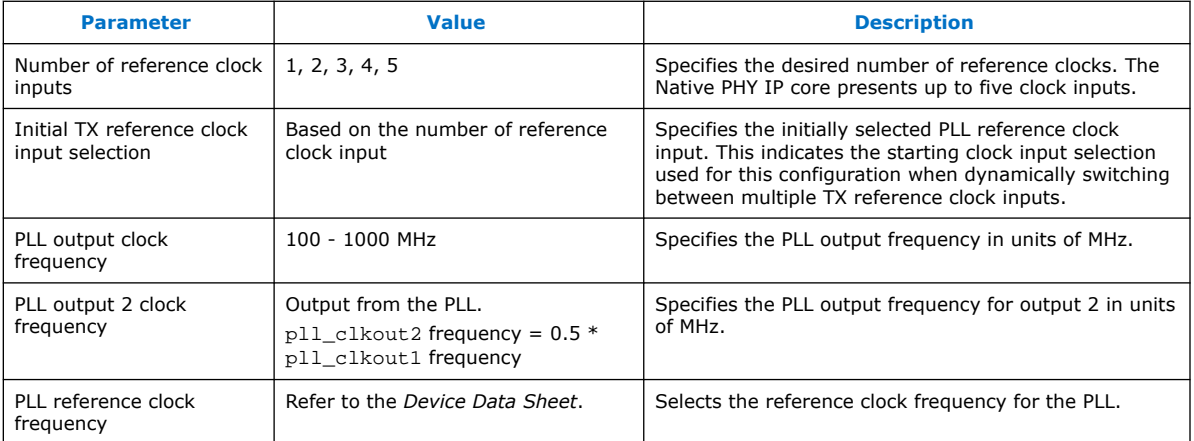

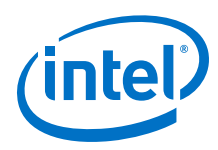

# **Table 32. E-Tile Native PHY IP PLL Ports**

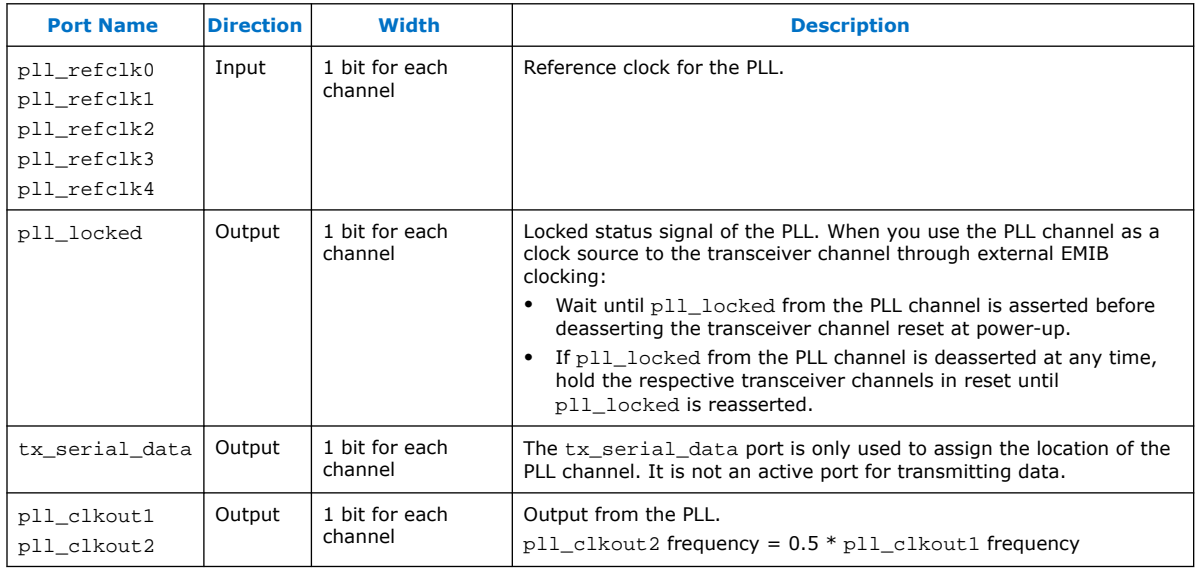

#### **Related Information**

- [Four 25 Gbps PMA Direct Channel \(with FEC\) within a Single FEC Block](#page-116-0) on page 117
- [Intel Stratix 10 Device Data Sheet](https://www.intel.com/content/www/us/en/programmable/documentation/mcn1441092958198.html#mcn1441096467956)
- [Intel Agilex Device Data Sheet](https://www.intel.com/content/www/us/en/programmable/documentation/fno1550626027274.html#mjq1550627120186)

# **2.2.12. Simplex Support**

The Native PHY IP has three options for **Transceiver mode**: **TX/RX Duplex**, **TX Simplex**, and **RX Simplex**.

The simplex mode for the E-tile Native PHY IP permits one or more E-tile transceiver channels to be configured for transmit only or receive only. The unused portion of the channels (receive or transmit) is powered down to the extent permitted by the E-tile hardware operation. For some applications, only the transmitter or receiver of the high-speed serial transceiver is used. In these applications, it is desirable to power down the unused portion of the transceiver to save power.

The simplex mode applies only to **PMA direct** and **PMA direct high data rate PAM4**. RS-FEC modes and gearbox modes are not supported in simplex operation.

The interfaces to the E-tile Native PHY in simplex mode are essentially the same as in duplex mode. The unused side of the parallel data interface is terminated in simplex mode.

#### **TX Simplex Mode**

Select Transceiver mode ► TX Simplex in the Native PHY IP GUI as shown below.

When **TX Simplex** is selected:

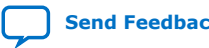

E-Tile Transceiver PHY User Guide **[Send Feedback](mailto:FPGAtechdocfeedback@intel.com?subject=Feedback%20on%20E-Tile%20Transceiver%20PHY%20User%20Guide%20(UG-20056%202020.01.31)&body=We%20appreciate%20your%20feedback.%20In%20your%20comments,%20also%20specify%20the%20page%20number%20or%20paragraph.%20Thank%20you.)** 

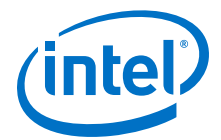

- Set **Transceiver configuration rules** to **PMA direct** or **PMA direct high data rate PAM4**.
- The RS-FEC block must be turned off.
- Set the **SerDes/Output Driver Enable Mode** to one of the valid TX only selections. In the figure below, output drivers are enabled, and the PMA is set to TX only mode. The output drivers may also be disabled. This is useful for parallel loopback testing.

#### **Figure 43. TX Simplex Mode**

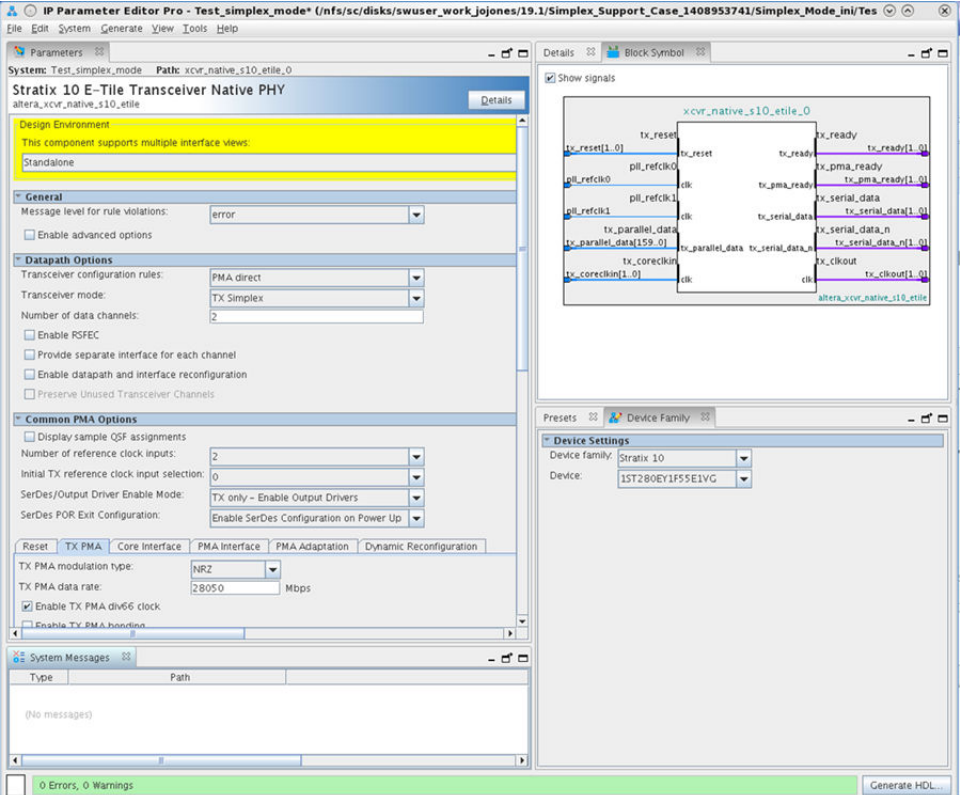

#### **RX Simplex Mode**

Select Transceiver mode ► RX Simplex in the Native PHY IP GUI as shown below.

When **RX Simplex** is selected:

- Set **Transceiver configuration rules** to **PMA direct** or **PMA direct high data rate PAM4**.
- The RS-FEC block must be turned off.
- Set **SerDes/Output Driver Enable Mode** to **RX only Disable Output Drivers**.
- The IP parameter duplex\_mode is set. The valid values of this parameter are displayed in the control. The validation procedure that sets the valid parameters is ::altera\_xcvr\_native\_s10\_etile::parameters::validate\_duplex\_m ode.

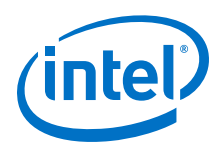

# **Figure 44. RX Simplex Mode**

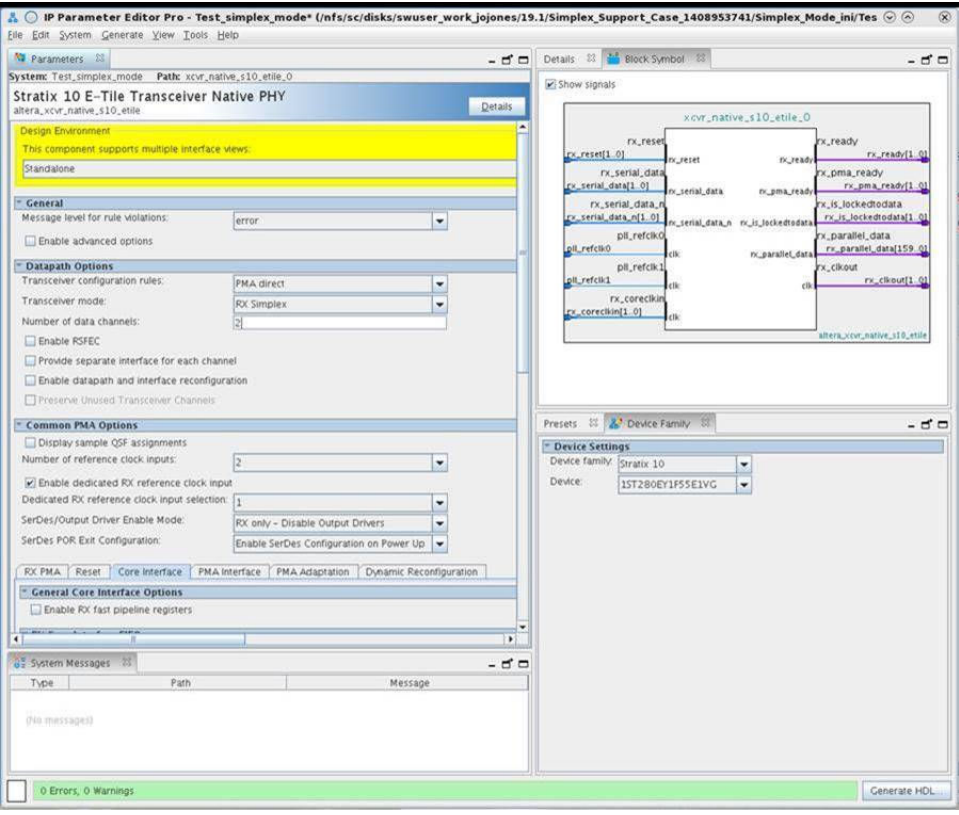

#### **Simplex Support Parameters**

Below are the specific parameters that must be set. If invalid values are supplied for these non-derived parameters, the hardware Tcl framework generates an error when the IP generation runs.

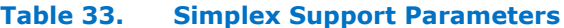

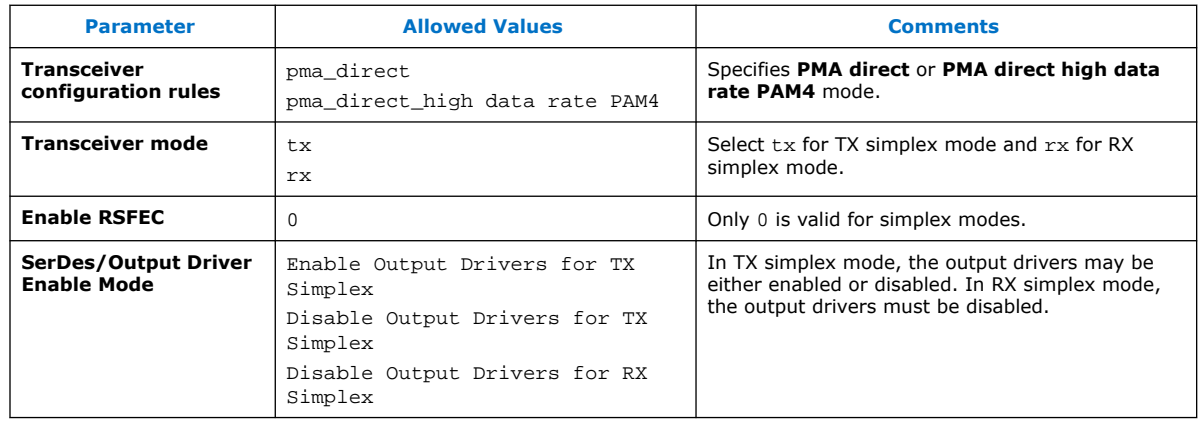

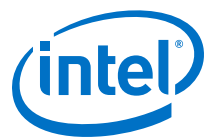

# **2.3. Implementing the Transceiver PHY Layer Revision History**

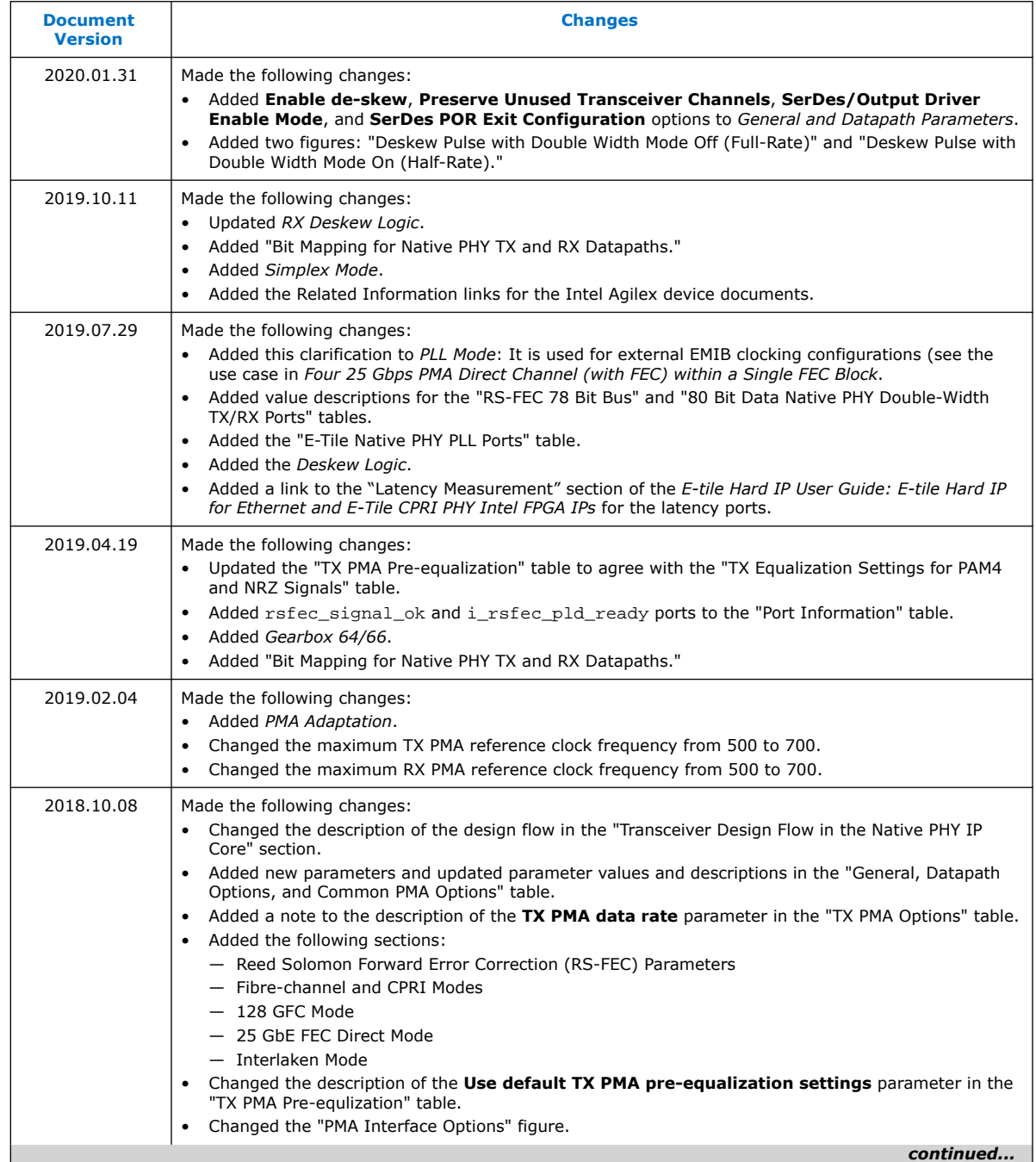

#### *2. Implementing the Transceiver PHY Layer* **UG-20056 | 2020.01.31**

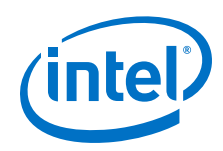

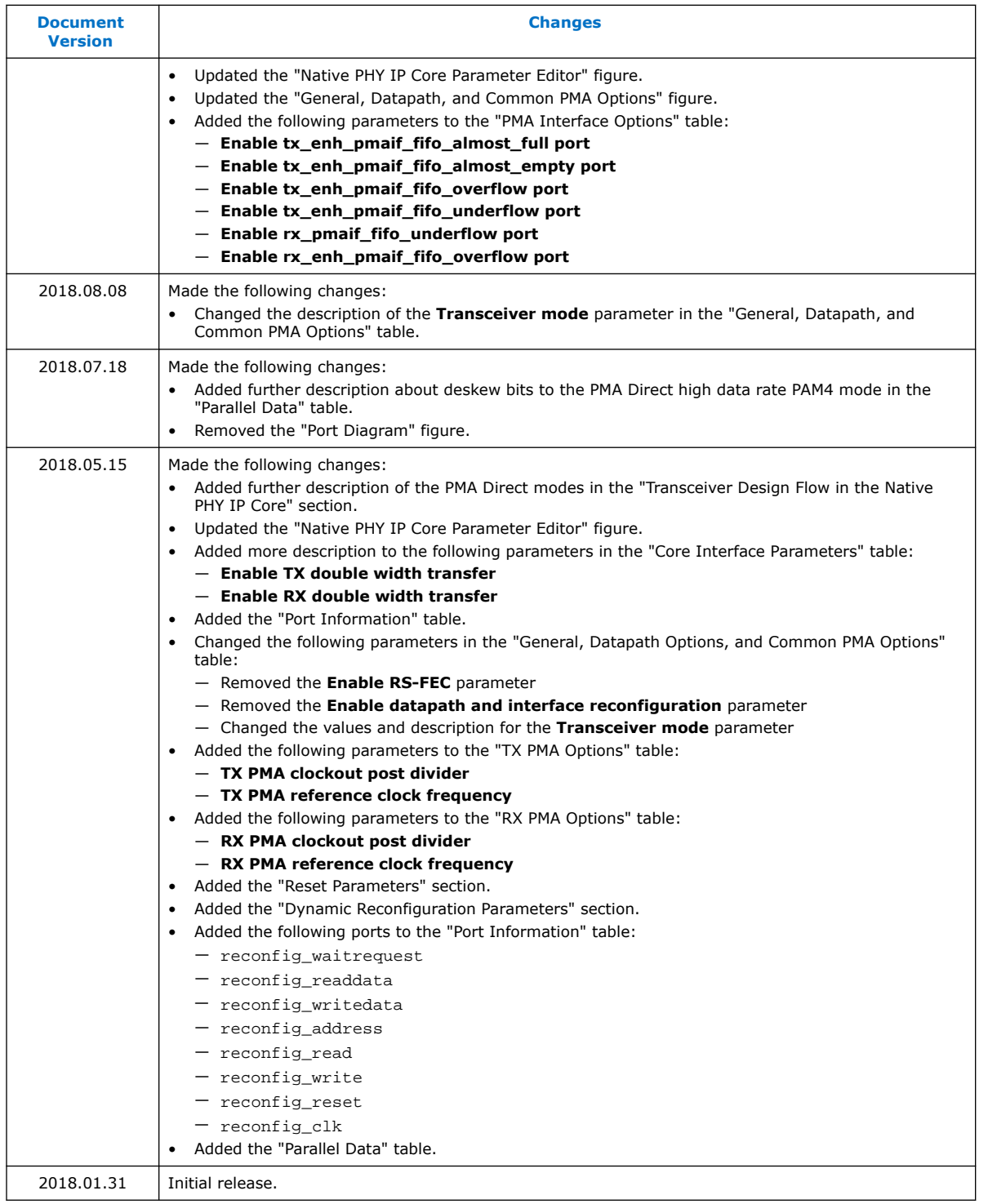

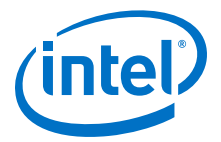

# **3. E-Tile Transceiver PHY Architecture**

Shown below are all the possible connections of the E-Tile Architecture. The datapath enablement depends on the configuration you are implementing. Refer to the E-Tile Channel Placement Tool for possible configurations.

Intel Corporation. All rights reserved. Agilex, Altera, Arria, Cyclone, Enpirion, Intel, the Intel logo, MAX, Nios, Quartus and Stratix words and logos are trademarks of Intel Corporation or its subsidiaries in the U.S. and/or other countries. Intel warrants performance of its FPGA and semiconductor products to current specifications in accordance with Intel's standard warranty, but reserves the right to make changes to any products and services at any time without notice. Intel assumes no responsibility or liability arising out of the application or use of any information, product, or service described herein except as expressly agreed to in writing by Intel. Intel customers are advised to obtain the latest version of device specifications before relying on any published information and before placing orders for products or services.

**[ISO](https://www.intel.com/content/www/us/en/quality/intel-iso-registrations.html) [9001:2015](https://www.intel.com/content/www/us/en/quality/intel-iso-registrations.html) [Registered](https://www.intel.com/content/www/us/en/quality/intel-iso-registrations.html)**

<span id="page-69-0"></span>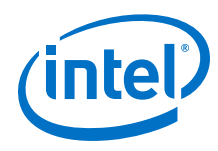

## **Figure 45. E-Tile Architecture**

Showing 12 out of 24 channels per tile.

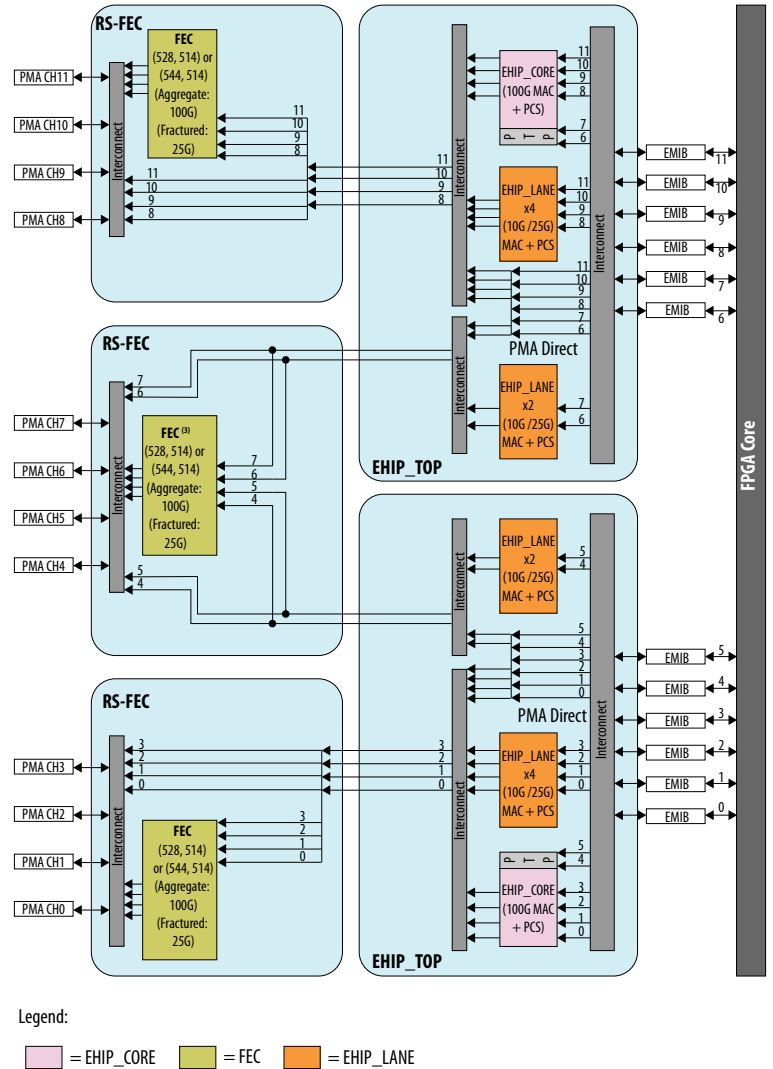

#### Notes:

1. Not all datapath combinations are available.

- 2. Datapath enablement depends on the configuration you are implementing. Refer to the E-Tile Channel Placement tool for possible configurations.
- 3. This FEC block can only be used in aggregate mode with FEC direct application (e.g. 128GFC Fibre-Channel).
- This FEC block cannot be used in in aggregate mode with EHIP\_CORE because there is no EHIP\_CORE in this location.

## **Related Information**

[E-Tile Channel Placement Tool](https://www.intel.com/content/www/us/en/programmable/literature/hb/stratix-10/e-tile-channel-placement-tool.xlsx)

# **3.1. Physical Medium Attachment (PMA) Architecture**

The PMA acts as the analog front end for the E-tile transceivers.

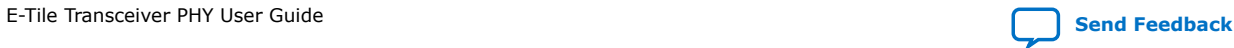

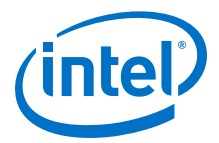

The PMA transmits and receives high-speed serial data depending on the transceiver channel configuration. The PMA transmitter serializes parallel data, and the PMA receiver deserializes serial data.

The E-tile PMA GXE channels support both NRZ and PAM4 data formats. A single bit of data is transmitted/received in one UI in NRZ mode, while two bits of data are transmitted/received in one UI in PAM4 mode. The transceiver can operate up to 28.9 Gbps in NRZ mode and 57.8 Gbps in PAM4 mode.

The PMA supports the following parallel data widths:

- 16 bits (NRZ mode only)
- 20 bits (NRZ mode only)
- 32 bits (NRZ, PAM4)
- 40 bits (NRZ, PAM4)
- 64 bits (PAM4 high data rate mode only)

Supported protocols include, but are not limited to:

- IEEE 802.3ap (10GBASE-KR)
- IEEE 802.3bj (100G-KR4, 100G-CR4)
- IEEE 802.3bm (CAUI4)
- IEEE 802.3bs (400G Ethernet)
- IEEE 802.3cd (50GBASE-CR, 50GBASE-KR)
- IEEE 802.3by (25GBASE-CR, 25GBASE-KR)
- CEI-25G-LR
- CEI-28G-VSR/SR/MR
- CEI-56G-VSR/MR/LR
- 32GFC

### **Figure 46. PMA Architecture Block Diagram**

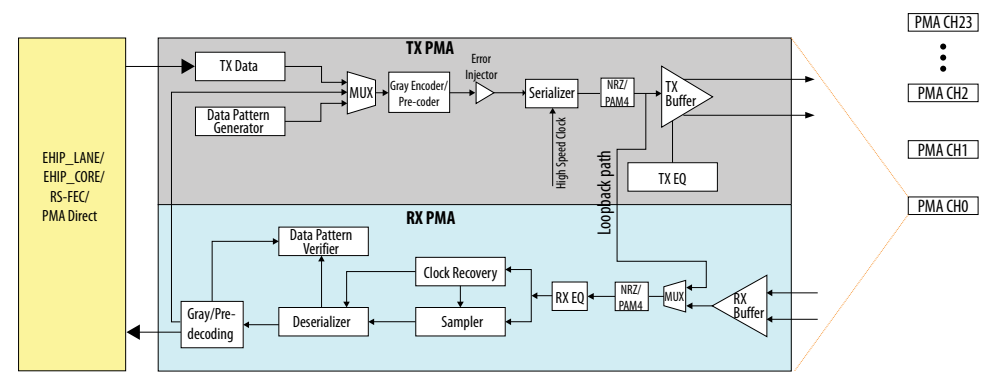

A given E-tile has nine reference clock pins linked to a reference clock network, which is shared across all of the 24 PMA channels within a tile.  $\text{refclk}$  0 routing is skewbalanced across all the channels and is used for TX PMA bonding. Additionally, each channel has two clock input ports  $(refclk_in_A$  and  $refclk_in_B)$  which drive

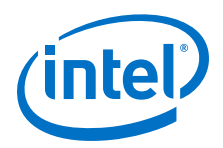

dedicated clocking resources. Muxing options allow you to select the desired external reference clock pin to drive the individual clock input ports for each PMA channel. The block diagram below demonstrates the muxing capability.

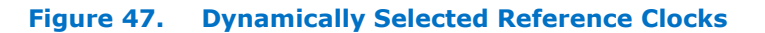

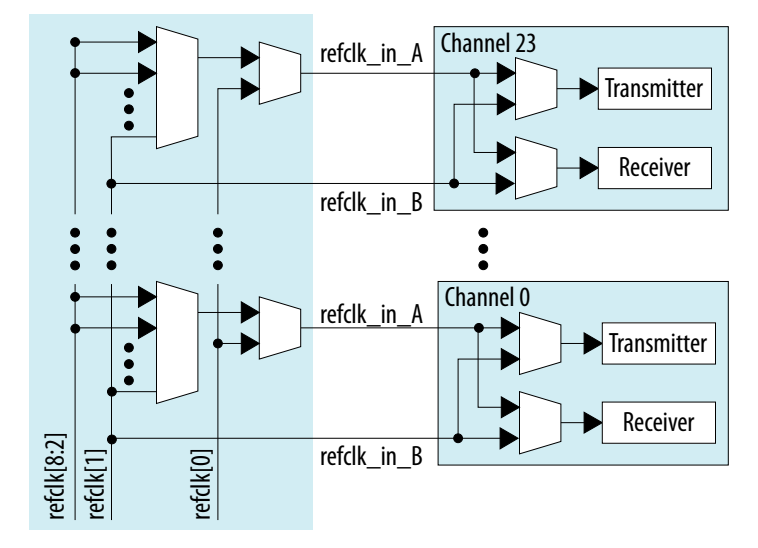

For more details, refer to *Clock Network*.

# **3.1.1. Transmitter PMA**

The transmitter data path of the PMA comprises of a transmitter buffer (TX Buffer), transmitter equalizer (TX EQ), and a serializer driven by a clock network dedicated to each transceiver channel.

Parallel data received from the EHIP\_LANE, EHIP\_CORE, RS-FEC, and PMA Direct is serialized by the serializer. This serialized data is de-emphasized to compensate for the intersymbol interference (ISI) losses using an equalizer. The transmitter buffer at the end of the PMA data path shapes the signal and drives the serialized data off the chip.

# **3.1.1.1. High Speed Differential Transmitter**

The transmitter buffer includes the following circuitry:

- High speed transmitter line buffer
- Transmitter equalizer

#### **3.1.1.1.1. High Speed Transmitter Line Buffer**

The transmitter differential I/O buffer converts the serialized bit stream to an electrical signal suitable for transmission across a cable or PCB channel. The Attenuation Value (VOD) parameter controls the transmitter swing strength, and pre-tap/post-tap cursors help shape the transmitter output waveform.

On power-up reset and FPGA device configuration, the transceiver supply voltage is driven on the TX lines. During this state, both the transmitter and TX buffer are disabled. The TX buffer is in tristate during the start-up sequence. When both the

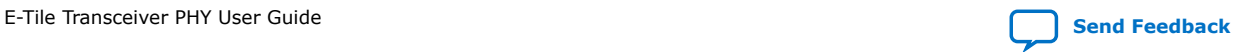
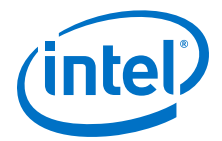

transmitter and TX buffer are enabled, the TX buffer drives normal differential data, and the differential impedance on both TX and RX lines is in the range of 80 (minimum), 100 (typical), 120 (maximum) Ω. For more details on the termination modes, refer to the description for PMA attribute code 0x002B in the *PMA Attribute Codes* section.

*Note:* Differential impedance values are not programmable (after power-up, the differential impedance typically ranges from 80 Ω to 120 Ω).

#### **Related Information**

- [PMA Register Map](#page-210-0) on page 211
- [PMA Attribute Codes](#page-215-0) on page 216

#### **3.1.1.1.2. TX Equalizer**

The TX equalizer has one Post-tap, three Pre-taps and one Main Tap (attenuation). The frequency response of the filter is chosen to compensate for the channel impairments such as intersymbol interference (ISI), crosstalk, frequency-dependent losses and reflections. When a signal is transmitted over a channel, the high-frequency components get attenuated. To save power, de-emphasis is used instead of preemphasis. This results in a bit stream which is pre-distorted by the equalizer over several bits.

#### **Table 34. PMA Transmitter Programmable Parameters**

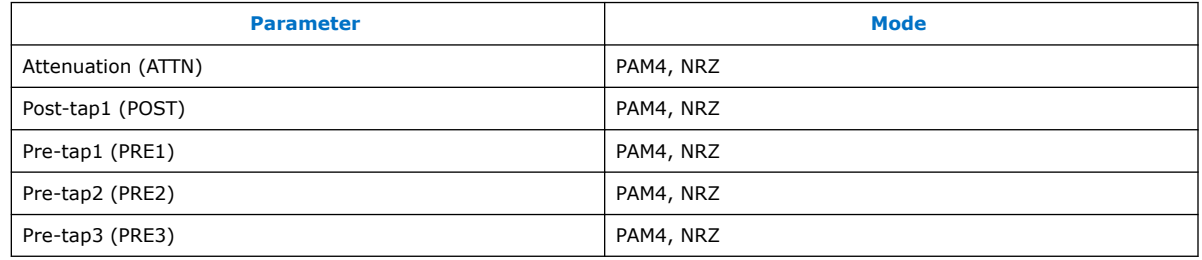

Refer to the resources linked below to help calculate transmitter equalization.

### **Details on TX equalization settings for PAM4 and NRZ signals**

TX equalization parameters take the following range.

### **Table 35. TX Equalization Settings for PAM4 and NRZ Signals**

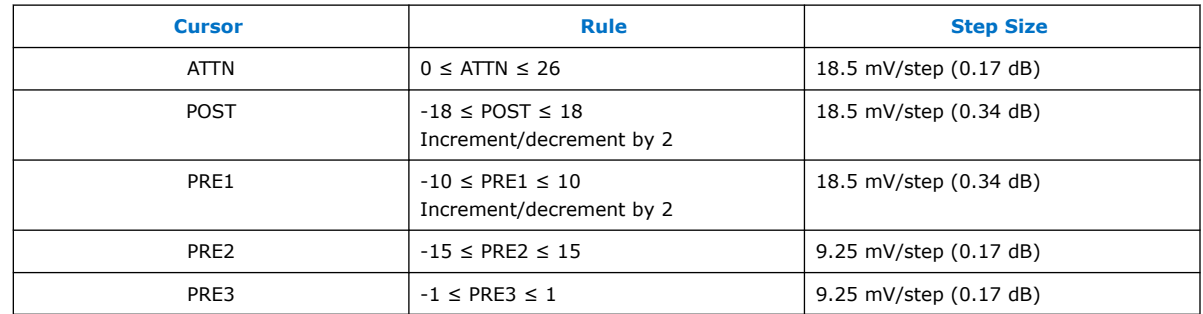

*Note:* Where ABS is the absolute value, ABS(PRE3) + ABS(PRE2) + ABS(PRE1) + ATTN +  $ABS(POST) \leq 32.$ 

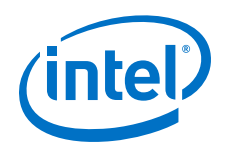

For more details on TX equalization programmability, refer to the description for code 0x0015 in the *PMA Attribute Codes* section.

The ATTN/PRE/POST taps can be dynamically changed via the Avalon-MM interface.

For more details on PMA attribute support and programming, refer to *PMA/PCS Avalon-MM Register Map* and *PMA Attribute Codes* to configure these parameters.

#### **Related Information**

- [PMA Register Map](#page-210-0) on page 211
- [PMA Attribute Codes](#page-215-0) on page 216
- [E-Tile Transmitter Equalization Tool](https://www.intel.com/content/www/us/en/programmable/literature/hb/stratix-10/e-tile-nrz-pam4-transmitter-equalization-tool.xlsx)
- [PAM4—Transmitter Equalization Table](https://www.intel.com/content/www/us/en/programmable/literature/hb/stratix-10/pam4-transmitter-equalization-table.xlsx)
- [NRZ—Transmitter Equalization Table](https://www.intel.com/content/www/us/en/programmable/literature/hb/stratix-10/nrz-transmitter-equalization-table.xlsx)

These tables are intended to look up a given combination of transmitter equalization settings. The Input columns are the input values you enter, and the Outputs columns are the actual output values after programming. You can look up whether your input-output combination is valid or invalid and whether your inputs match your outputs.

### **3.1.1.2. Gray Encoder/Precoder**

PAM4 patterns generated in PAM4 mode are gray encoded by default. The encoding is as follows:

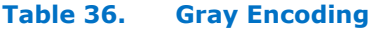

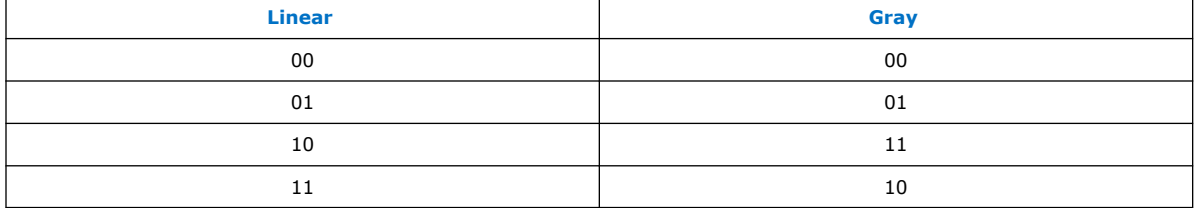

The transmitter also includes a precoder that you can optionally enable for both PAM4 and NRZ signals. Once you turn it on, it performs  $1/(1+D)$  encoding on all data bits until you disable it.

### **3.1.1.3. Serializer**

The serializer converts the received parallel data into a serial data stream. The channel serializer supports the following serialization factors: 16, 20, 32, 40, and 64. The serializer is hard-coded to LSB first (in both the TX and RX directions).

### **Figure 48. Serializer**

*3. E-Tile Transceiver PHY Architecture* **UG-20056 | 2020.01.31**

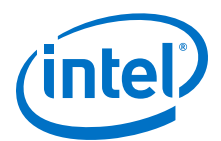

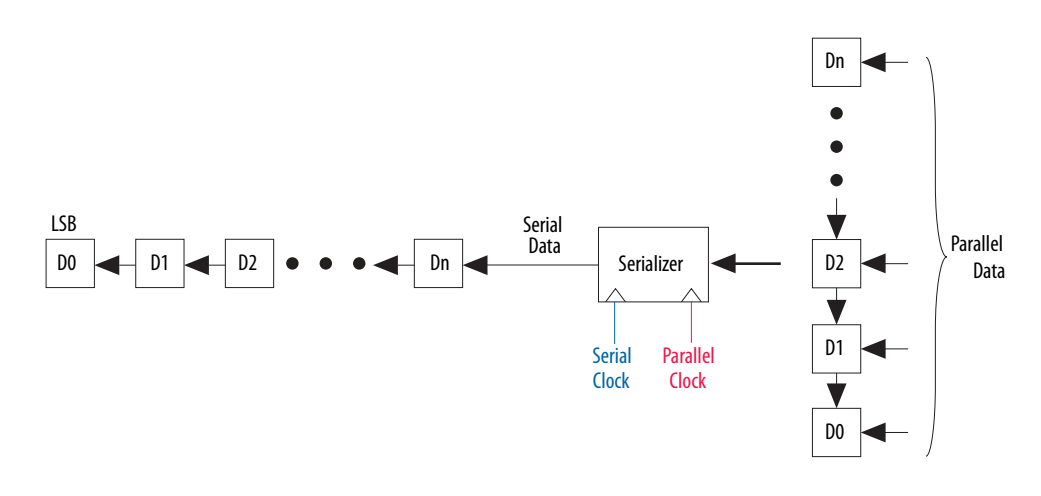

### **3.1.1.4. Data Pattern Generation**

The data pattern generator is a Design for Test (DFT) feature capable of generating data traffic for the PHY to debug the PMA without involving the upper protocol stack layers.

The E-tile has an on-chip pseudo random pattern generation block that operates in all bit modes and can generate several patterns. In addition to this, it can generate an 80-bit user-defined pattern.

There are patterns supporting both NRZ and PAM4. Pseudo random bit sequence (PRBS) NRZ patterns are different from PAM4 patterns. Different specifications such as CEI OIF and IEEE 803.2, refer to quaternary PAM4 patterns differently. QPRBS13 is identical to PRBSQ13 and QPRBS31 is identical to PRBSQ31.

As defined in OIF Clause 16: CEI-56G-VSR-PAM4 Very Short Reach Interface specifications, typically, each cycle of PRBSQ13 is 8191 unique symbols long. Each cycle is formed by gray coding and PAM4 encoding of bits from two repetitions of the PRBS13 pattern and used for transmitter compliance testing.

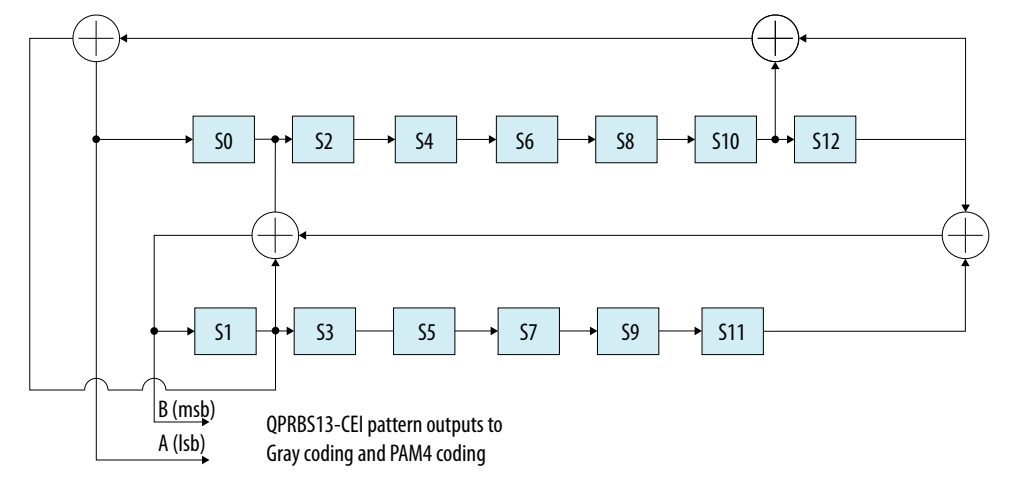

#### **Figure 49. QPRBS13-CEI Pattern**

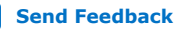

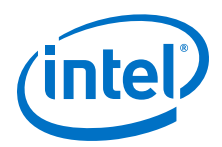

For more details on PRBS13Q pattern generation, refer to CEI-56G-VSR-PAM4 specifications. On similar lines, the PRBS31O pattern is a repeating  $2^{31}$  -1 symbols long, formed by gray coding and PAM4 encoding of the PRBS31 pattern. This pattern is used for receiver testing.

*Note:* Gray encoding is enabled by default in PAM4 patterns.

#### **Table 37. Supported Programmable NRZ and PAM4 Patterns**

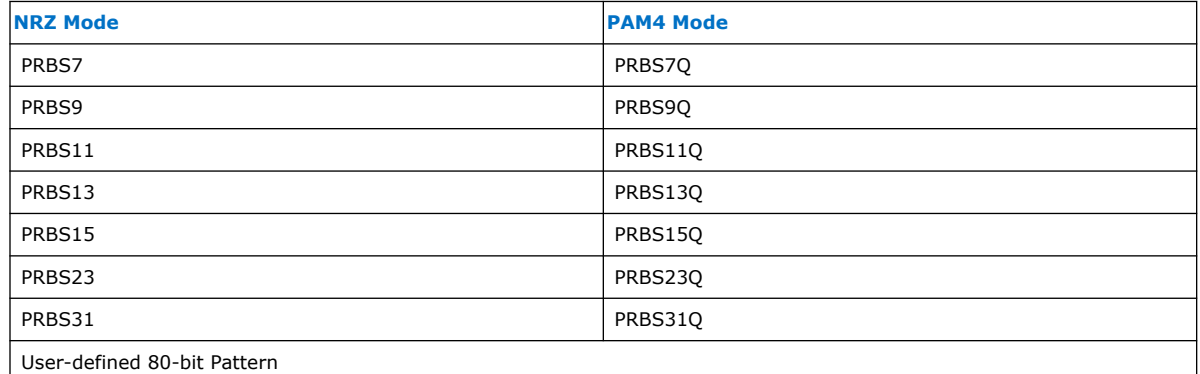

More details on these patterns are as follows:

**27–1 PRBS pattern** This standard PRBS pattern (8) is based on the generator polynomial  $x^7 + x^6 + 1$  (refer to ITU V.29)

**2<sup>9</sup>–1 PRBS pattern** This PRBS pattern is based on the generator polynomial  $x^9 + x^5$ + 1 (refer to CCITT O.151/ITU-T O.151)

**2<sup>11</sup>-1 PRBS pattern** This PRBS pattern is based on the generator polynomial  $x^{11}$  +  $x^9 + 1$  (refer to CCITT 0.151/ITU-T 0.151)

**2<sup>13</sup>-1 PRBS pattern** This PRBS pattern is based on the generator polynomial  $x^{13}$  +  $x^{12} + x^2 + x + 1$  (refer to CCITT 0.151/ITU-T 0.151)

**2<sup>15</sup>-1 PRBS pattern** This PRBS pattern <sup>(9)</sup> is based on the generator polynomial x<sup>15</sup>  $+ x^{14} + 1$  (refer to CCITT 0.151/ITU-T 0.151)

**2<sup>23</sup>-1 PRBS pattern** This PRBS pattern <sup>(10)</sup>is based on the generator polynomial x<sup>23</sup>  $+ x^{18} + 1$  (refer to CCITT 0.151/ITU-T 0.151)

 $(8)$  This pattern repeats every 127 bits and you can use it with a PRBS receiver to facilitate loopback testing. This pattern facilitates the testing of chip-to-chip communications with other transceiver channel TX/RX Macro receivers on external chips or be fed to instruments such as a bit error rate tester (BERT).

 $(9)$  This polynomial provides a data pattern that is more challenging for clock and data recovery circuits. Run lengths up to 15 1s or 14 0s in a row are embedded in the pattern. The pattern repeats every  $2^{15}$ –1 bits (approximately 32.8 Kb).

 $(10)$  This polynomial provides a data pattern that is more challenging for clock and data recovery circuits. Run lengths up to 23 1s or 22 0s in a row are embedded in the pattern. The pattern repeats every  $2^{23}$ –1 bits (approximately 8.4 Mbits).

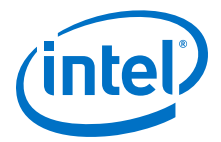

**2<sup>31</sup>-1 PRBS pattern** This PRBS pattern <sup>(11)</sup>is based on the generator polynomial x<sup>31</sup>  $+ x^{28} + 1$ 

For more details on Register Read/Write support and programming, refer to *PMA Register Map* and *PMA Attribute Codes* to configure these parameters.

#### **Related Information**

- [PMA Register Map](#page-210-0) on page 211
- [PMA Attribute Codes](#page-215-0) on page 216

## **3.1.2. Receiver PMA**

The receiver recovers the clock information from the received serial data, deserializes the high-speed serial data and creates a parallel data stream for either the receiver EHIP\_LANE, EHIP\_CORE, RS-FEC, or the FPGA core.

The receiver portion of the PMA consists of the receiver buffer, the clock data recovery (CDR) unit, and the deserializer.

#### **3.1.2.1. Receiver Buffer**

The receiver buffer receives serial data from the input pins and feeds it to the clock data recovery (CDR) unit and deserializer.

The receiver buffer supports the following features:

- Programmable termination mode
- Receiver equalization

For more details on Register Read/Write support and programming, refer to *PMA Register Map* and *PMA Attribute Codes* to configure these parameters.

#### **Related Information**

- [PMA Register Map](#page-210-0) on page 211
- [PMA Attribute Codes](#page-215-0) on page 216

#### **3.1.2.1.1. Programmable Termination Modes**

Termination modes are programmable. However, the differential impedance values are fixed (as per the Ethernet standard specifications).

The transceiver RX is AC-coupled on-chip. Therefore, no off-chip AC-coupling capacitor is required provided that the RX input common mode is between AGND and VCCH GXE and the RX input amplitude is  $<$  1200 mVp-p differential. For details, refer the *Device Family Pin Connection Guidelines*. If the above requirements are not met, a typical value of 100 nF of capacitive termination can be used on the board.

For more details on Register Read/Write support and programming, refer to *PMA Register Map* and *PMA Attribute Codes* to configure these parameters.

 $(11)$  This polynomial generates data patterns whose run lengths are up to 31 1s or 30 0s in a row. The pattern repeats every  $2^{31}$ –1 bits (approximately 2.15 Gbits).

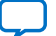

<span id="page-77-0"></span>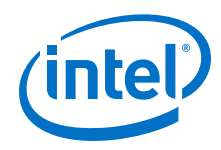

- [PMA Register Map](#page-210-0) on page 211
- [PMA Attribute Codes](#page-215-0) on page 216
- [Intel Stratix 10 Device Family Pin Connection Guidelines](https://www.intel.com/content/www/us/en/programmable/documentation/lod1484643014646.html#mgd1484643128654)
- [Intel Agilex Device Family Pin Connection Guidelines](https://www.intel.com/content/www/us/en/programmable/documentation/zfo1550730074483.html#ndk1550730142497)

#### **3.1.2.1.2. RX Adaptation Modes**

The E-tile supports the initial and continuous adaptation modes.

#### **Table 38. E-Tile Receiver PMA RX Adaptation Modes**

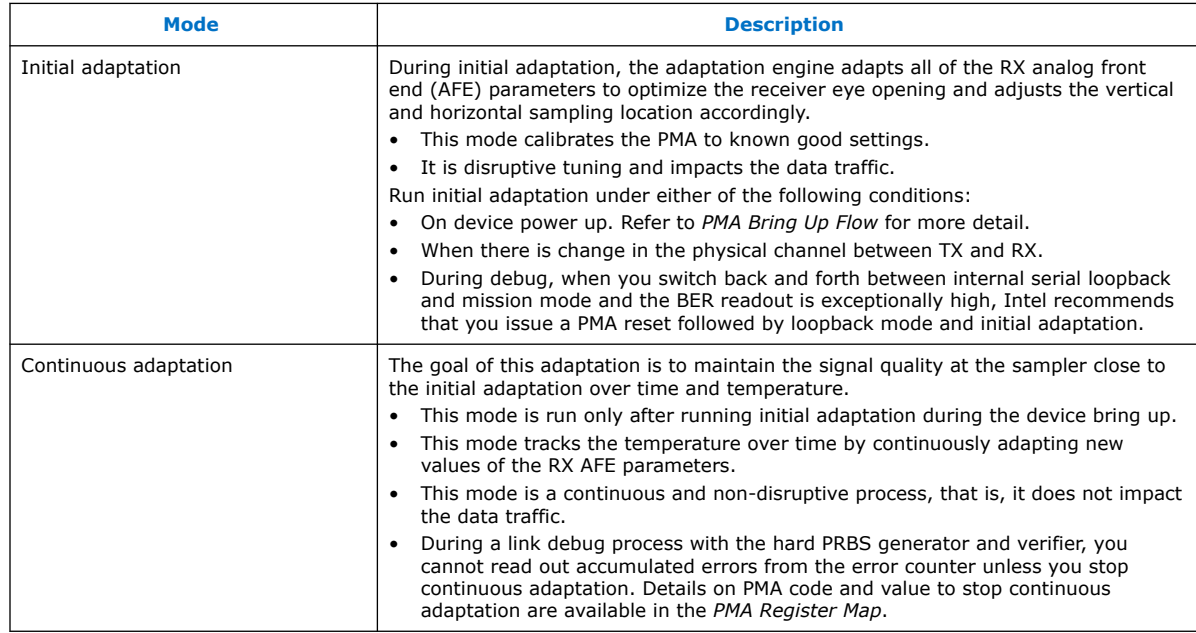

For more details on Register Read/Write support and programming, refer to *PMA Receiver Equalization Adaptation Usage Model* and *0x000A: Receiver Tuning Controls* to configure these parameters.

The following table lists all the PMA parameters that you can manually optimize before triggering initial adaptation and continuous adaptation. Refer to *PMA AVMM Registers* and *PMA Receiver Equalization Adaptation Usage Model* to understand how the parameter can be fixed such that it is not overwritten by the adaptation engine. If you do not fix the parameter, the adaptation engine adapts the parameter to the required value.

#### **Table 39. PMA Parameter Description and Range**

Some of these parameters are tunable during initial adaptation and continuous adaptation. To avoid getting an optimized parameter overwritten by the adaptation tuning engine, you must fix the parameter.

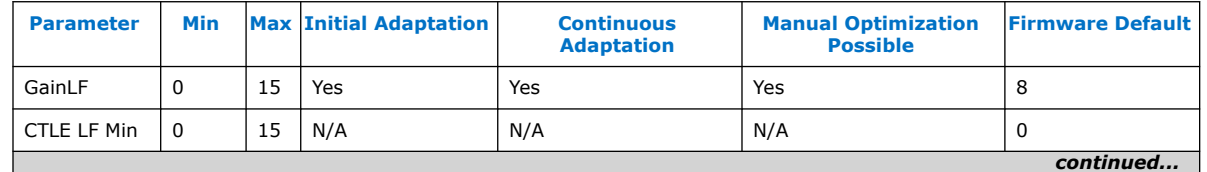

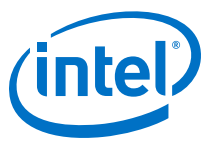

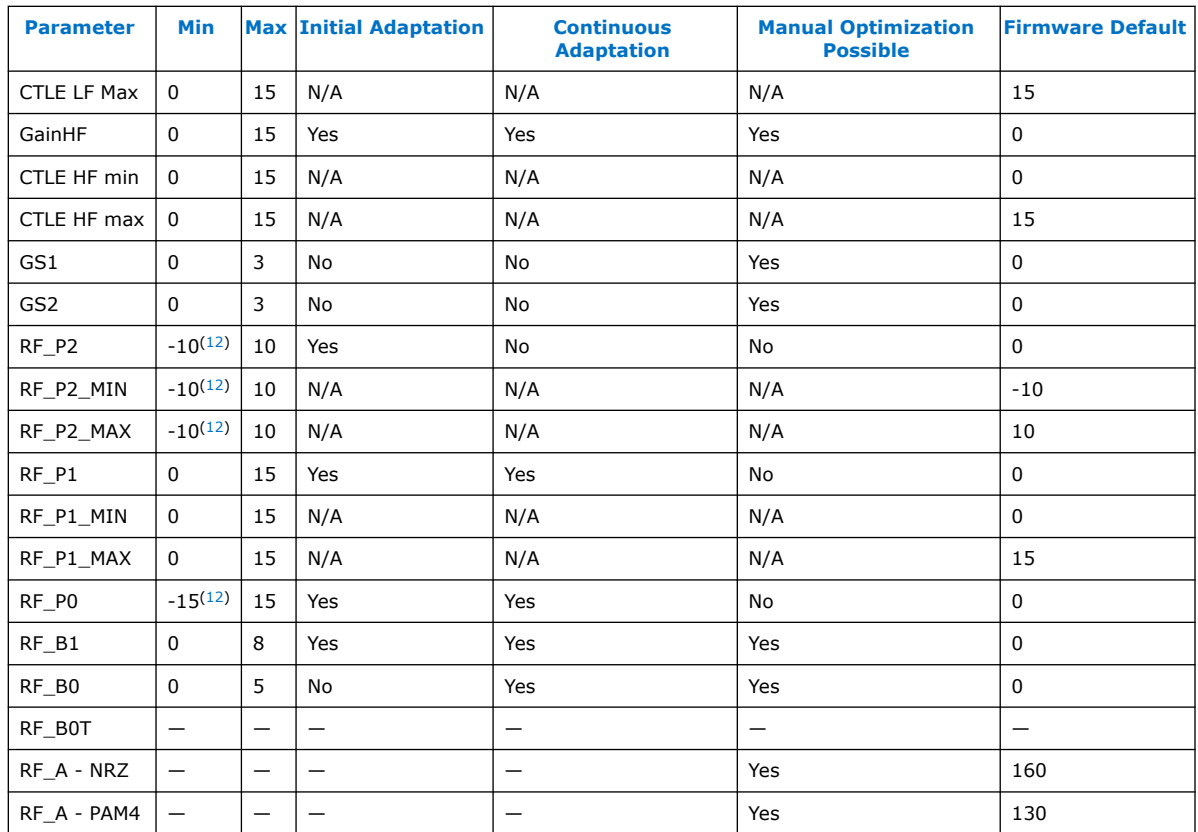

### **PMA Initial Adaptation Effort Status**

- 0 = Low Effort (00\_effort) is for NRZ Ethernet AN/LT and CPRI protocols only and is the quickest to complete. This meets the 500 ms compliance time for Ethernet and 100 ms compliance time for CPRI.
- 1 = Medium Effort (05\_effort) is for the PAM4 Ethernet AN/LT protocol only, to meet the IEEE link up time of 3 s.
- 2 = Full Effort (10\_effort) is for general usage (NRZ and PAM4), to provide the best performance and stability, but takes the most time to complete compared to other initial adaptation efforts. This is the recommended adaptation mode.

See the "Loading PMA Configuration Register START\_ADAPTATION" figure.

You can set the initial adaptation effort using attributes directly. See *Initial Adaptation Effort Levels* for information on the attributes to send.

### **Related Information**

- [PMA Receiver Equalization Adaptation Usage Model](#page-187-0) on page 188
- [0x000A: Receiver Tuning Controls](#page-220-0) on page 221
- [PMA Bring Up Flow](#page-82-0) on page 83
- [PMA Register Map](#page-210-0) on page 211

<sup>(12)</sup> Two's complement, 16-bits

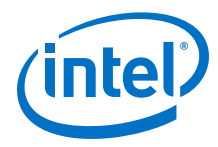

- [Initial Adaptation Effort Levels](#page-234-0) on page 235
- [PMA Registers 0x200 to 0x203 Usage](#page-234-0) on page 235 See the "Loading PMA Configuration Register START\_ADAPTATION" figure.

## **3.1.2.2. Clock Data Recovery (CDR) Block**

Clocking resources in the receiver enable the clock data recovery feature. The CDR block locks to the received signal and extracts the transmitted data sequence by recovering the clocking information from the distorted received signal.

### **3.1.2.3. Input Sampler**

The Input Sampler block is responsible for converting the serial input signal into a retimed bit stream using the high-speed serial clock generated by the CDR block.

#### **3.1.2.4. Deserializer**

The deserializer block clocks in serial input data from the receiver buffer using the high-speed serial recovered clock, and deserializes the data using the low-speed parallel recovered clock. The deserializer forwards the deserialized data to the receiver PCS or FPGA core.

The channel deserializer supports the following deserialization factors: 16, 20, 32, 40, and 64.

#### **Figure 50. Deserializer**

The deserializer block sends out the LSB of the input data first.

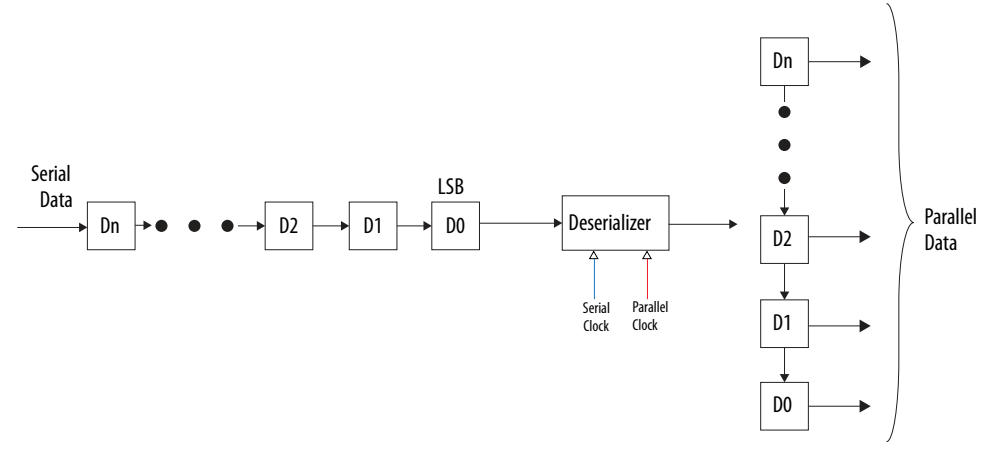

### **3.1.2.5. Data Pattern Verifier**

The data pattern verifier is used to verify the signal received at the receiver. The deserialized data pattern is sent to the data pattern verifier, which compares the received data pattern to the pattern it is configured to. There are several patterns which can be verified in NRZ and PAM4 mode. For the same setting, depending on the encoding mode, either PRBSx (NRZ) or PRBSxQ (PAM4) is configured.

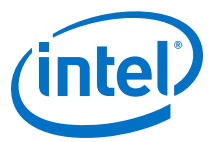

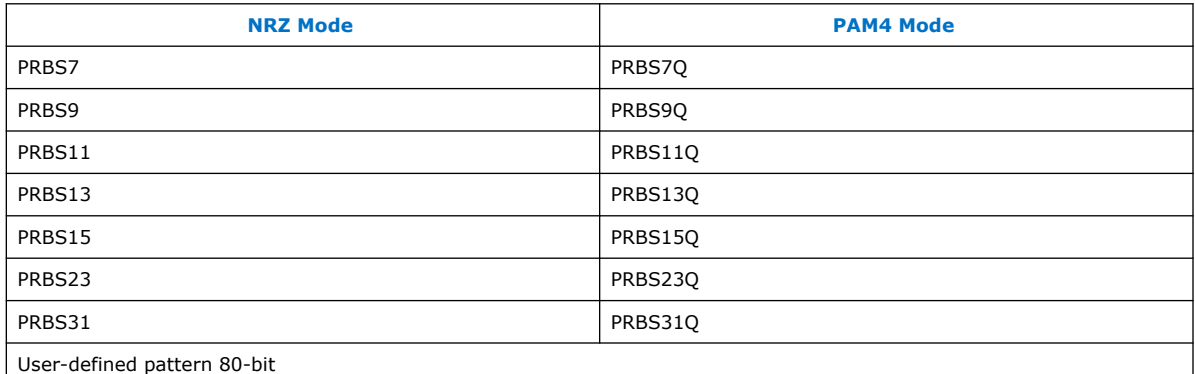

#### **Table 40. PRBS Patterns by Mode**

### **3.1.3. PMA Tuning**

The E-tile PMA supports various data rates and channel configurations to meet the most advanced PAM4 and NRZ protocols across a temperature range. The default adaptation sequence works at a static temperature regardless of the load.

For certain protocols, the adaptation sequence may not yield optimal performance over the temperature sweep. When temperature increases, the signal quality at the sampler degrades and the vertical and horizontal eye opening at the sampler degrade. To compensate for these degradations, RX AFE parameters and decision feedback equalization (DFE) must be positioned so that the adaptation results in an optimal performance with environmental changes.

PMA tuning methodology optimizes link performance to reduce the bit error rate (BER).

## **3.1.3.1. Purpose of PMA Tuning**

You can see the value of PMA tuning by considering the following two cases:

- Case 1—Optimum link performance measured by executing initial adaptation at static (minimum and maximum) temperatures
- Case 2—Optimum link performance for a temperature sweep (real time dynamic temperature condition) may not be achieved with initial adaptation and continuous adaptation.

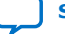

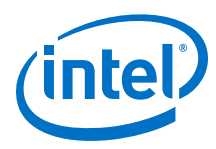

#### **Figure 51. Case 1: Static Temperature**

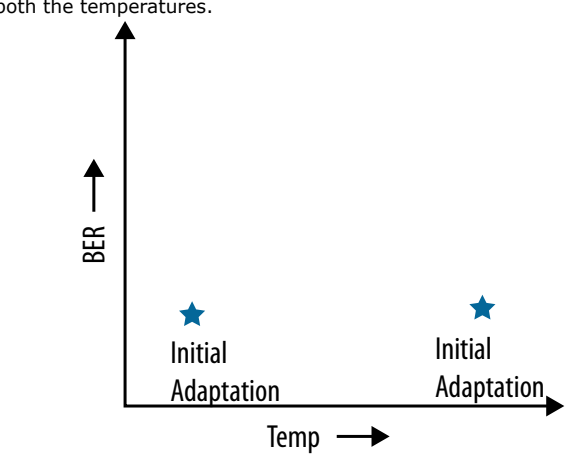

When initial adaptation is initiated at both low and high temperature (static temperature cases) it results in relatively low BER at both the temperatures.

#### **Figure 52. Case 2: Dynamic Temperature Ramp**

The link is brought up with initial adaptation at a static temperature (low).

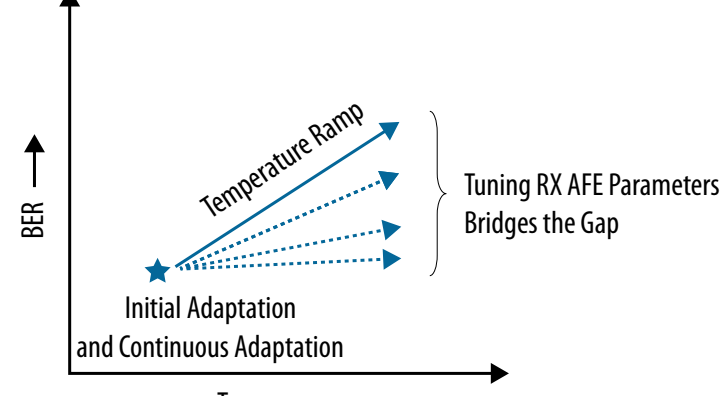

Temp

The temperature is increased with continuous adaptation running in the background. Continuous adaptation is required in dynamic temperature conditions and its adaptive range is highly dependent on initial adaptation conditions. The goal of continuous adaptation is to compensate for temperature changes and ensure the link performance is as near as possible to the initial adaptation performed at the low temperature in Case 2. As the temperature increases, the eye degrades at the sampler and reports a relatively higher BER. Continuous adaptation started at a lower temperatures does not result in the optimal performance observed at higher static temperature in Case 1 after running initial adaptation. This implies that continuous adaptation is unable to maintain the performance obtained after running initial adaptation.

You can reduce this link performance degradation between the static temperature (Case 1) and dynamic temperature (Case 2) conditions by tuning the PMA AFE parameters. This establishes the desired dynamic temperature performance of continuous adaptation close to the initial adaptation at high temperature.

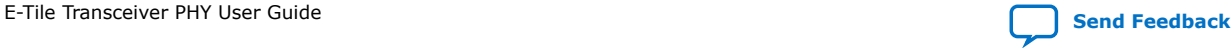

<span id="page-82-0"></span>*3. E-Tile Transceiver PHY Architecture* **UG-20056 | 2020.01.31**

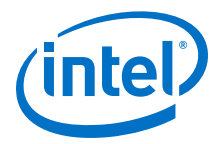

## **3.1.3.2. PMA Bring Up Flow**

Static temperature flows (STF) and dynamic temperature flows (DTF) have different processes for successful link bring up.

The DTF link bring up flow is used in real time scenarios to compensate for dynamic temperature conditions. Unlike STF, DTF link bring up runs continuous adaptation to maintain link performance over the dynamic temperature conditions. Configure the PMA parameters before running initial adaptation and continuous adaptation to extend the adaptive range of PMA in DTF link bring up.

### **Figure 53. STF and DTF Link Bring Up**

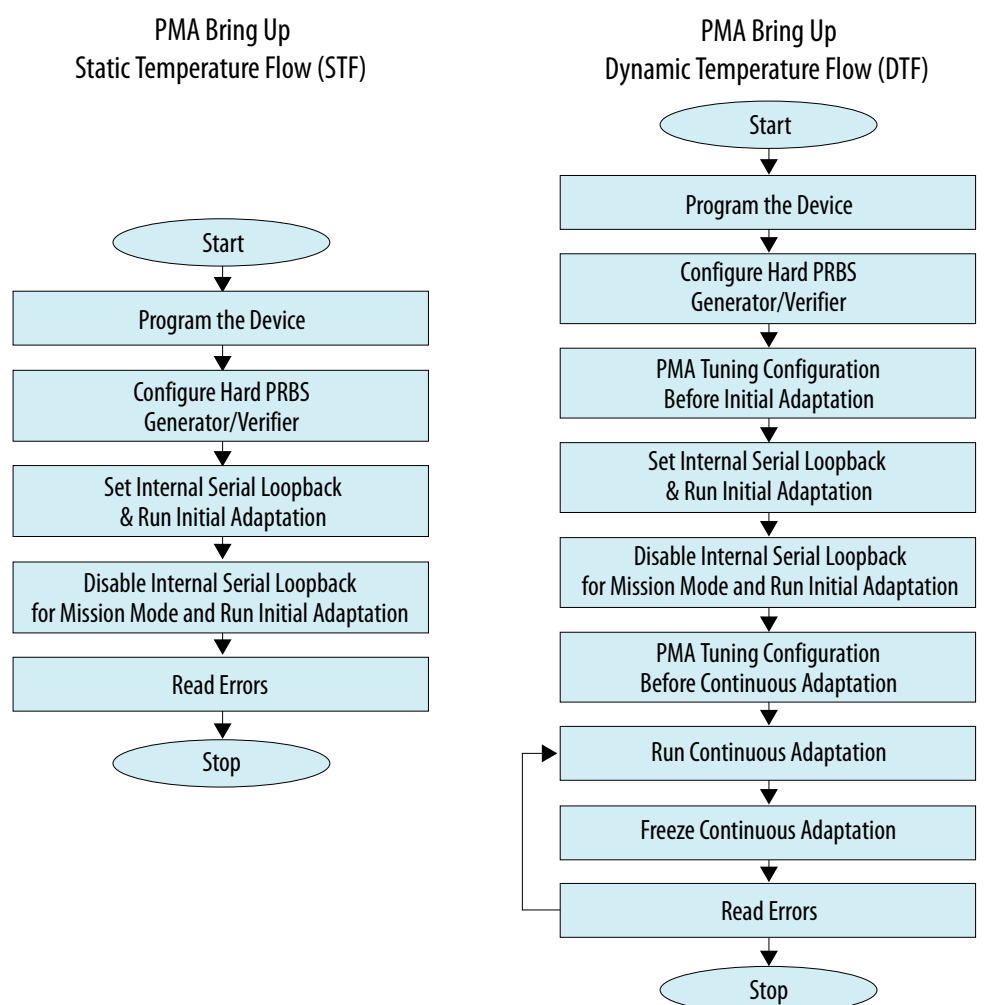

- *Note:* In DTF and STF modes, initial adaptation is run in internal serial loopback mode to calibrate the AFE parameters.
- *Note:* In DTF and STF modes, initial adaptation is run in mission mode to calibrate AFE parameters with regards to the connected ISI channel.

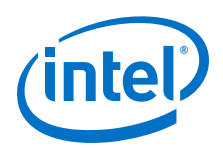

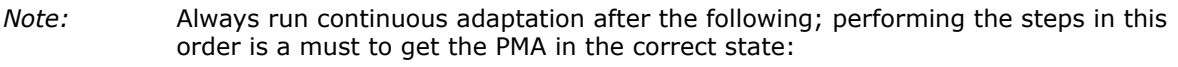

- Internal serial loopback followed by initial adaptation
- Mission mode followed by initial adaptation
- *Note:* When the device is in mission mode with continuous adaptation running and the ISI channel is changed, rerun initial adaptation. If the CDR lock does not assert or an unexpectedly high BER is recorded, perform a PMA analog reset. Refer to PMA reset for more details.
- *Note:* Completion of initial adaptation can be read out by polling the PMA register. For more details refer to the *PMA Register Map*.
- *Note:* During PMA performance verification testing, with continuous adaptation running in background, error bits cannot be accumulated to calculate BER because the Hard PRBS error counter is in a busy state. You can read errors during continuous adaptation by implementing a soft PRBS generator and verifier. Errors can be accumulated in hard PRBS error counter after stopping the continuous adaptation.
- *Note:* When you generate and verify a pattern with logic, you can ignore the freeze continuous adaptation step in the dynamic temperature flow.

- [PMA Register Map](#page-210-0) on page 211
- [PMA Analog Reset](#page-131-0) on page 132

### **3.1.3.3. PMA Tuning Guidelines**

- 1. Run the STF across the desired temperature sweep. There is no need to run the DTF if the STF provides a good BER across the temperature sweep.
- 2. If optimal performance is not achieved, then sweep GS1 and GS2 first. Then, enter the best settings, sweep the RF\_B0 and RF\_B1 parameters, and run initial adaptation at static temperatures (low and high). After understanding the trend of these parameters at static temperature, record the optimum value of these parameters which results in the optimum performance across the desired temperature sweep range.
- 3. Set the optimum parameters you recorded and initiate initial adaptation. Sweep the temperature in steps of  $1^{\circ}$ C per minute and run continuous adaptation to track the temperature variations in PMA. This bring up flow becomes the DTF if the link performance is optimum across the temperature sweep.
- 4. If optimal performance is not achieved, then add a sweep of the RF\_B1/GS1/GS2 parameters and initiate continuous adaptation to the bring up flow used in Step 3. When you have achieved optimal link performance, you have completed the DTF bring up.

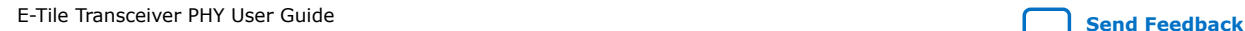

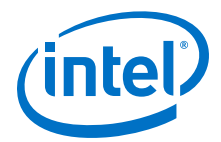

#### **Figure 54. PMA Tuning Generic Flow**

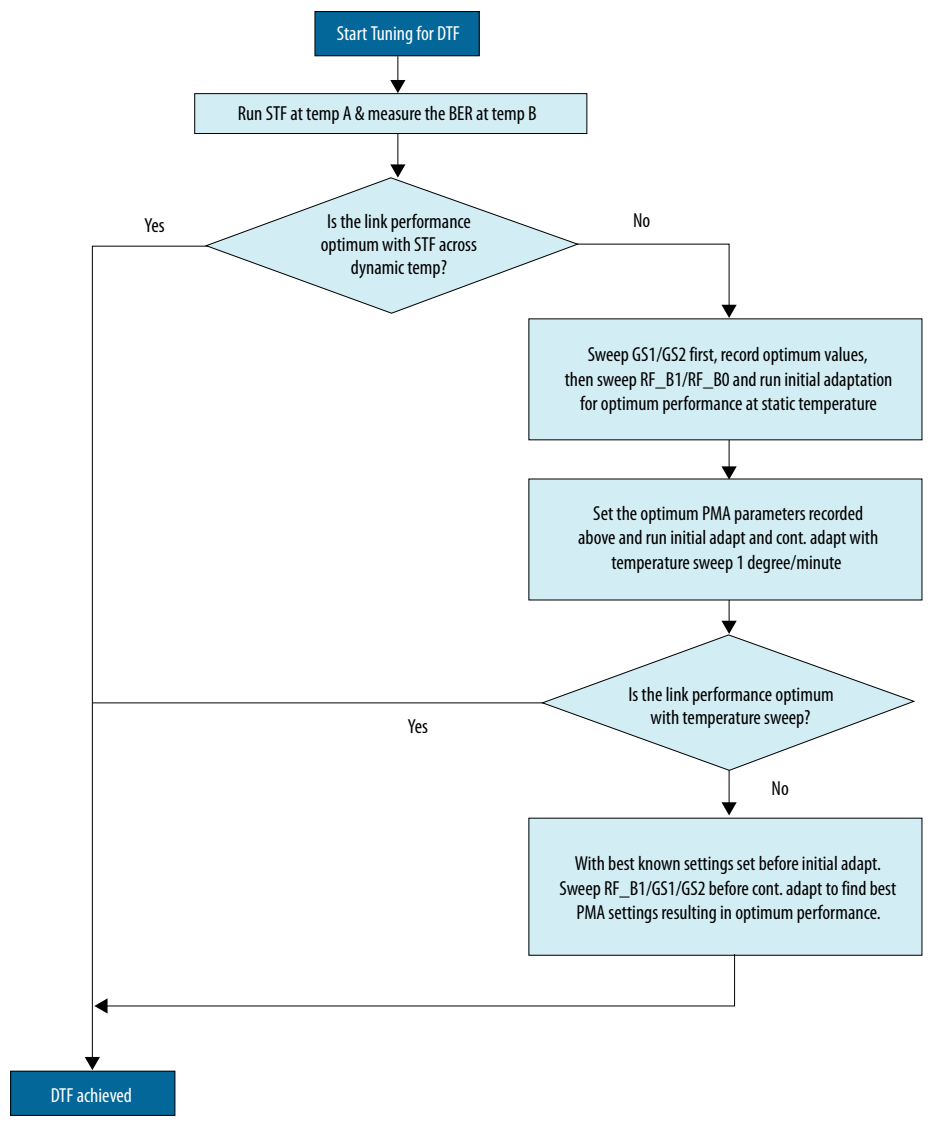

You can use the PMA parameter configurations in the table below for the specified data rate and channel loss. Refer to [Table 39](#page-77-0) on page 78 for details about the parameters listed below.

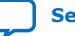

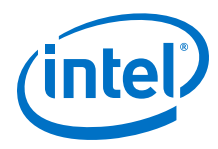

### **Table 41. PMA Parameter Tuning for Extending Dynamic Range**

These are the tuned PMA parameter settings that result in optimal link performance across a temperature sweep for each test configuration. An integer value means that the parameter is fixed, and **Firmware Default** means that the parameter is adaptive. Use the following PMA configurations as a starting point across process voltage and temperature. Further tuning is required if the BER does not meet the required protocol specifications.

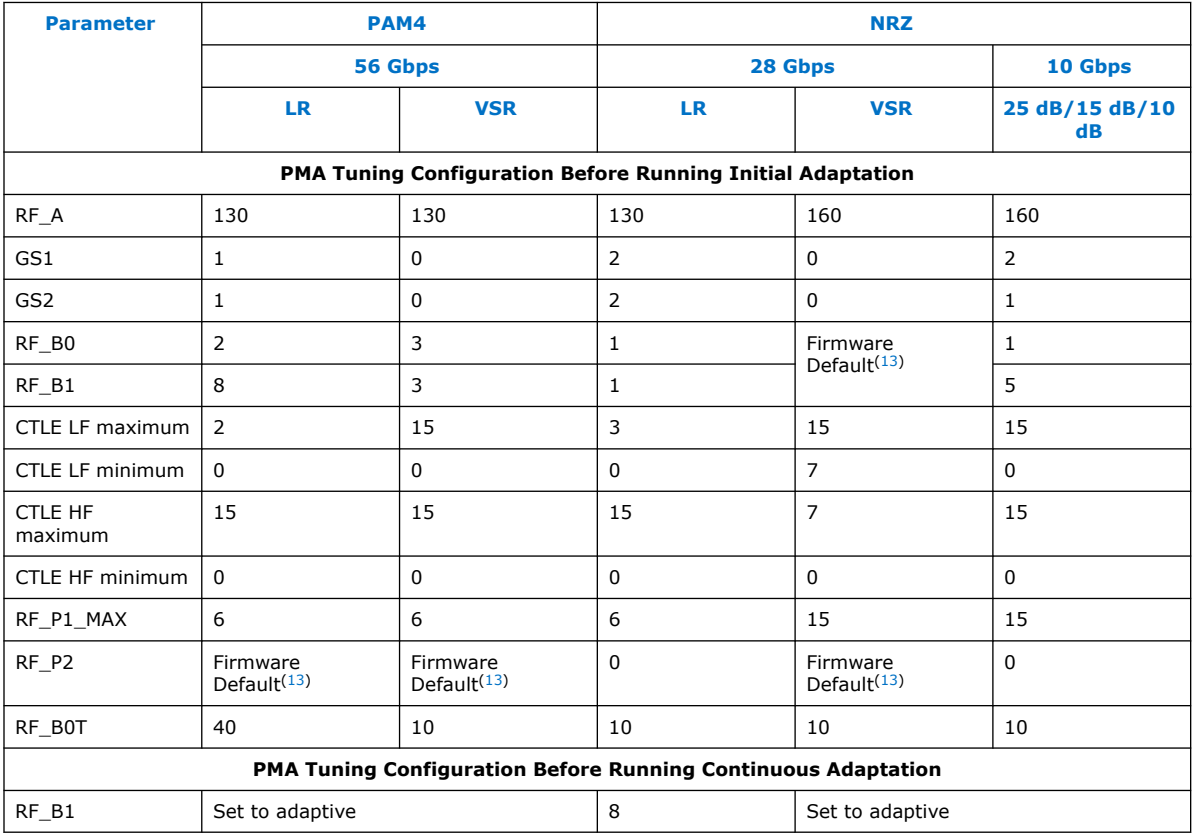

## **3.1.3.4. General PMA Tuning Guidelines**

Observe these guidelines for custom data rate and channel situations. Data rates of 6.5 Gbps and below can use manual CTLE if a long initial adaption time is not acceptable.

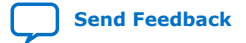

<sup>(13)</sup> Find the firmware default values in [Table 39 o](#page-77-0)n page 78.

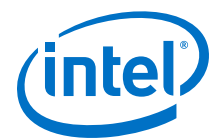

• Minimize your use of TX equalization.

#### <span id="page-86-0"></span>**Table 42. Recommended TX Attenuation Value (VOD)**

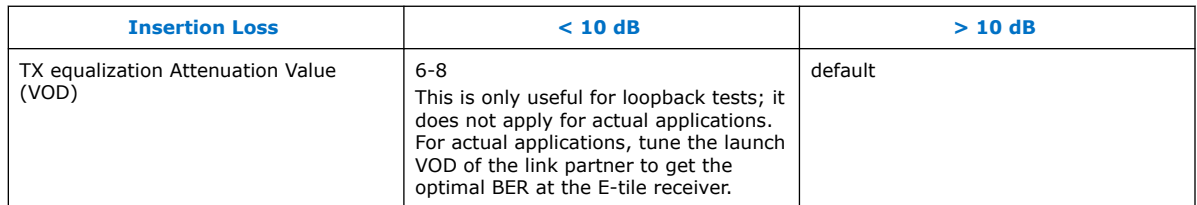

• Sweep the GS1 and GS2 parameters when possible.

#### **Table 43. Typical GS1/GS2 Settings**

For lower data rates with higher insertion loss, you can use higher values.

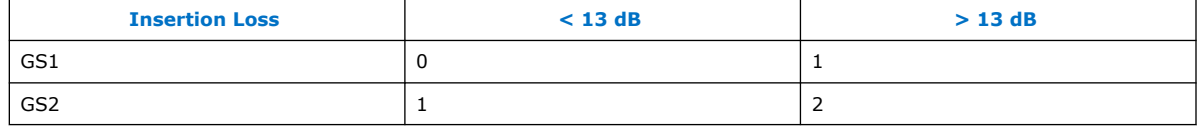

- The typical values for RF\_B0 and RF\_B1 are 1 and 4. For high data rates (50 Gbps and above) and for longer channels (20 dB and above), you can use a RF\_B1 value of 6 or 8 (maximum) to take advantage of full EQ capabilities. Depending on the system and temperature ramp, you may be required to use a RF\_B0 setting of 2 to allow sufficient room on both up and down ramps.
- Sweep the RF\_B0/RF\_B1 values and apply optimized values for a channel or group (short/medium/long) of channels whenever possible.
- During continuous adaptation, fixing LF\_Max (which limits the LF adaptation range) and adapting RF\_B0 provides the best performance over temperature ramp.

### **3.1.4. Duplex Adaptation Flow**

- 1. If independent TX and RX reset is disabled, assert then deassert the reset signal. Otherwise, assert then deassert the  $tx$  reset and  $rx$  reset signals. Wait for tx ready and rx ready to assert.
- 2. Trigger PMA analog reset $(14)$ .
- 3. Reload PMA settings (call the PMA attribute sequencer) using  $0x91[0] = 1^{(14)}$ .
- 4. If using traffic, enable PRBS31. Otherwise, it is optional.
- 5. If using a PMA configuration, load the PMA configuration using control status registers (CSR). This is loaded to the registers using PMA registers 0x200 to 0x203<sup>(15)</sup>.
	- a. Write  $0x40143 = 0x80$ .
	- b. Read 0x40144[0] until it changes to 0.
	- c. Load the PMA configuration using PMA registers 0x200 to 0x203.
- 6. Enable internal serial loopback $(16)$ .

<sup>(15)</sup> Refer to *Loading a PMA Configuration* and *PMA Registers 0x200 to 0x203 Usage*.

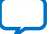

<sup>(14)</sup> Refer to *PMA Analog Reset*.

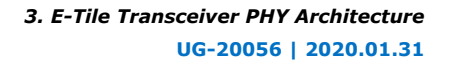

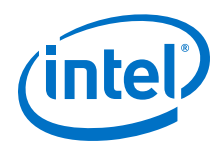

- 7. Run initial adaptation using PMA attributes $(17)$ .
- 8. Verify that the initial adaptation status is complete using PMA attribute code 0x0126 and data 0x0B00.
- 9. Enable mission mode and disable internal serial loopback (skip this step if using internal serial loopback)<sup>[\(16\)](#page-86-0)</sup>.
- 10. If not using PRBS, disable it.
- 11. If valid data rate traffic is available at the RX, proceed to the next step. Otherwise, rerun initial adaptation until valid traffic.
- 12. Run initial adaptation using PMA attributes<sup>(17)</sup> (skip this step if using internal serial loopback).
- 13. Verify that the initial adaptation status is complete using PMA attribute code 0x0126 and data 0x0B00 (skip this step if using internal serial loopback).
- 14. Run continuous adaptation $(17)$ .
- 15. If independent TX and RX reset is disabled, assert then deassert the reset signal. Otherwise, assert then deassert the  $tx$  reset and  $rx$  reset signals. Wait for tx ready and rx ready to assert.
- 16. Optional: Check the link status with  $rx\_is\_locked$ todata (clear the traffic checker, and verify that it is error free).
- 17. Start transmitting and receiving data.

- [PMA Analog Reset](#page-131-0) on page 132
- [Loading a PMA Configuration](#page-203-0) on page 204
- [0x0008: Internal Serial Loopback and Reverse Parallel Loopback Control](#page-219-0) on page 220
- [0x000A: Receiver Tuning Controls](#page-220-0) on page 221
- [PMA Registers 0x200 to 0x203 Usage](#page-234-0) on page 235

## **3.1.5. RX Simplex Adaptation Flow**

- 1. Assert the rx reset signal.
- 2. Trigger PMA analog reset $(18)$ .
- 3. Reload PMA settings (call the PMA attribute sequencer) using  $0x91[0] = 1^{(18)}$ .
- 4. If using a PMA configuration, load the PMA configuration using control status registers (CSR). This is loaded to the registers using PMA registers 0x200 to 0x203<sup>(19)</sup>.
	- a. Write 0x40143 = 0x80.

- (17) For PMA attributes for adaptation, refer to *0x000A: Receiver Tuning Controls*.
- (18) Refer to *PMA Analog Reset*.
- (19) Refer to *Loading a PMA Configuration* and *PMA Registers 0x200 to 0x203 Usage*.

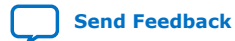

<sup>(16)</sup> For how to enable and disable internal serial loopback, refer to *0x0008: Internal Serial Loopback and Reverse Parallel Loopback Control*.

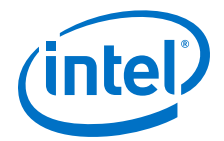

- b. Read 0x40144[0] until it changes to 0.
- c. Load the PMA configuration using PMA registers 0x200 to 0x203.
- 5. Disable internal serial loopback $(20)$ .
- 6. Run Initial Adaptation using PMA attributes $(21)$ .
- 7. Verify that the initial adaptation status is complete using PMA attribute code 0x0126 and data 0x0B00.
- 8. If valid data rate traffic is available at the RX, proceed to the next step. Otherwise, rerun initial adaptation until valid traffic is available.
- 9. Run continuous adaptation $(21)$ .
- 10. Deassert the rx\_reset signal.
- 11. Optional: Check the link status with rx\_is\_lockedtodata (clear the traffic checker, and verify that it is error free).
- 12. Start receiving data.

- [PMA Analog Reset](#page-131-0) on page 132
- [Loading a PMA Configuration](#page-203-0) on page 204
- [0x0008: Internal Serial Loopback and Reverse Parallel Loopback Control](#page-219-0) on page 220
- [0x000A: Receiver Tuning Controls](#page-220-0) on page 221
- [PMA Registers 0x200 to 0x203 Usage](#page-234-0) on page 235

## **3.1.6. Dynamic Reconfiguration Adaptation Flow**

Refer to *Reconfiguring the Duplex PMA Using the Reset Controller in Automatic Mode* for a dynamic reconfiguration flow with PMA adaptation.

- 1. If independent TX and RX reset is disabled, assert the reset signal. Otherwise, assert the tx\_reset and rx\_reset signals.
- 2. Disable the  $PMA<sup>(22)</sup>$ .
- 3. Trigger PMA analog reset $^{(23)}$ .
- 4. Load the new Native PHY IP settings using PMA attributes directly and Avalon memory-mapped interface writes to the PCS/EMIB or use the MIF streamer.
- 5. Enable PMA<sup>(22)</sup>. Wait for tx\_pma\_ready and rx\_pma\_ready to assert.
- 6. If using traffic, enable PRBS31. Otherwise, it is optional.

- (21) For PMA attributes for adaptation, refer to *0x000A: Receiver Tuning Controls*.
- (22) Refer to *0x0001: PMA Enable/Disable*.
- (23) Refer to *PMA Analog Reset*.

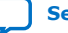

<sup>(20)</sup> For how to enable and disable internal serial loopback, refer to *0x0008: Internal Serial Loopback and Reverse Parallel Loopback Control*.

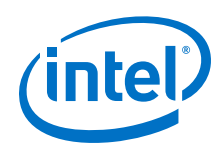

- 7. If using a PMA configuration, load the PMA configuration using control status registers (CSR). This is loaded to the registers using PMA registers 0x200 to 0x203<sup>(24)</sup>.
	- a. Write  $0x40143 = 0x80$ .
	- b. Read 0x40144[0] until it changes to 0.
	- c. Load the PMA configuration using PMA registers 0x200 to 0x203.
- 8. Enable internal serial loopback $(25)$ .
- 9. Run initial adaptation using PMA attributes<sup>(26)</sup>.
- 10. Verify that the initial adaptation status is complete using PMA attribute code 0x0126 and data 0x0B00.
- 11. Enable mission mode and disable internal serial loopback (skip this step if using internal serial loopback)<sup>(25)</sup>.
- 12. If not using PRBS, disable it.
- 13. If valid data rate traffic is available at the RX, proceed to the next step. Otherwise, rerun initial adaptation until valid traffic is available.
- 14. Verify that the initial adaptation status is complete using PMA attribute code 0x0126 and data 0x0B00 (skip this step if using internal serial loopback).
- 15. Run initial adaptation using PMA attributes $(26)$ .
- 16. Verify that the initial adaptation status is complete using PMA attribute code 0x0126 and data 0x0B00 (skip this step if using internal serial loopback).
- 17. If independent TX and RX reset is disabled, deassert the reset signal. Otherwise, deassert the tx\_reset and rx\_reset signals.
- 18. Run continuous adaptation<sup>(26)</sup>.
- 19. Optional: Check the link status with rx\_is\_lockedtodata (clear the traffic checker, and verify that it is error free).
- 20. Start transmitting and receiving data.

- [PMA Analog Reset](#page-131-0) on page 132
- [Reconfiguring the Duplex PMA Using the Reset Controller in Automatic Mode](#page-178-0) on page 179
- [Loading a PMA Configuration](#page-203-0) on page 204
- [0x0001: PMA Enable/Disable](#page-216-0) on page 217
- [0x0008: Internal Serial Loopback and Reverse Parallel Loopback Control](#page-219-0) on page 220
- [0x000A: Receiver Tuning Controls](#page-220-0) on page 221
- [PMA Registers 0x200 to 0x203 Usage](#page-234-0) on page 235

(26) For PMA attributes for adaptation, refer to *0x000A: Receiver Tuning Controls*.

<sup>(24)</sup> Refer to *Loading a PMA Configuration* and *PMA Registers 0x200 to 0x203 Usage*.

<sup>(25)</sup> For how to enable and disable internal serial loopback, refer to *0x0008: Internal Serial Loopback and Reverse Parallel Loopback Control*.

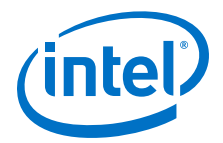

# **3.1.7. Loopback modes**

Loopback modes are DFT features used to verify different blocks of the transceiver PMA.

E-tile transceivers have loopback modes to debug different blocks of the transceiver. E-tile transceivers support the following loopback modes:

- Internal serial loopback
- Reverse parallel loopback

### **3.1.7.1. Internal Serial Loopback Path**

The internal serial loopback path sets the CDR to recover data from the serializer instead of the receiver serial input pin.

The transmitter buffer sends data normally, but internal serial loopback takes the data before the buffer.

It is implemented completely on-chip and does not require any connector on the serial path. This loopback path is enabled independently of the TX buffer enablement.

The E-tile transceiver channel also supports external loopback where you have to connect the TX differential outputs to the RX differential inputs. This external connection must consist of a transmission path with 100 Ω differential mode impedance. Mission mode is a form of external loopback where the data source is something other than the E-tile transmitter. For example, a BERT or other device's TX is providing data to the E-tile receiver.

*Note:* Currently, only the PRBS31/PRBS31Q patterns are supported in internal serial loopback mode.

### **Figure 55. Internal Serial Loopback Path**

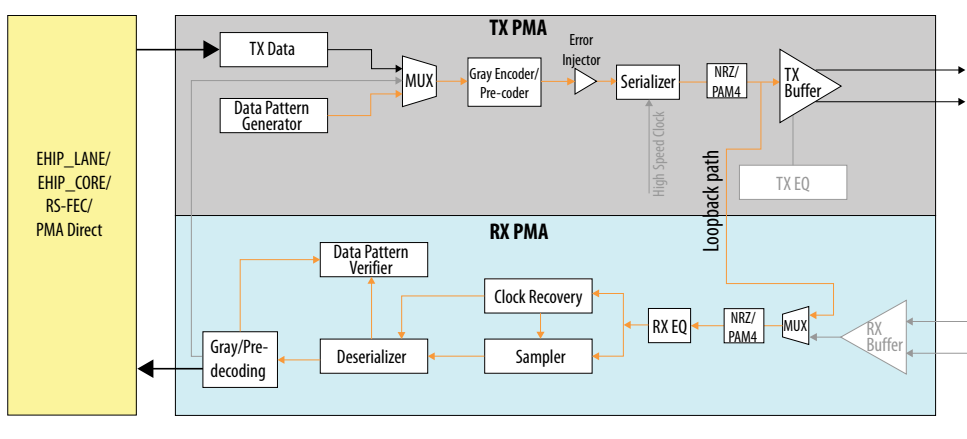

Legend:

Internal serial loopback path

For more details on Register Read/Write support and programming, refer to *PMA Register Map* and *PMA Attribute Codes* to configure these parameters.

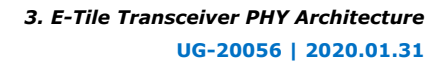

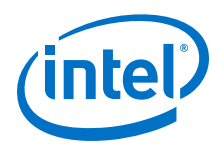

- [PMA Register Map](#page-210-0) on page 211
- [PMA Attribute Codes](#page-215-0) on page 216

### **3.1.7.2. Reverse Parallel Loopback Path**

The reverse parallel loopback path sets the transmitter buffer to transmit data fed directly from the CDR recovered data.

When in reverse parallel loopback mode, the reference clock source of the received data stream must be the same reference clock that the transceiver channel receives (0ppm difference between the transmit and receive frequencies).

Additionally, the TX and RX bit rate/reference clock ratio and width mode register settings must be set to the same value to ensure proper operation of the reverse parallel loopback.

Using an external instrument, data is fed to the RX buffer, and the deserialized parallel data stream of the receiver is looped back as the parallel data input stream for the transmitter.

**Figure 56. Reverse Parallel Loopback Path**

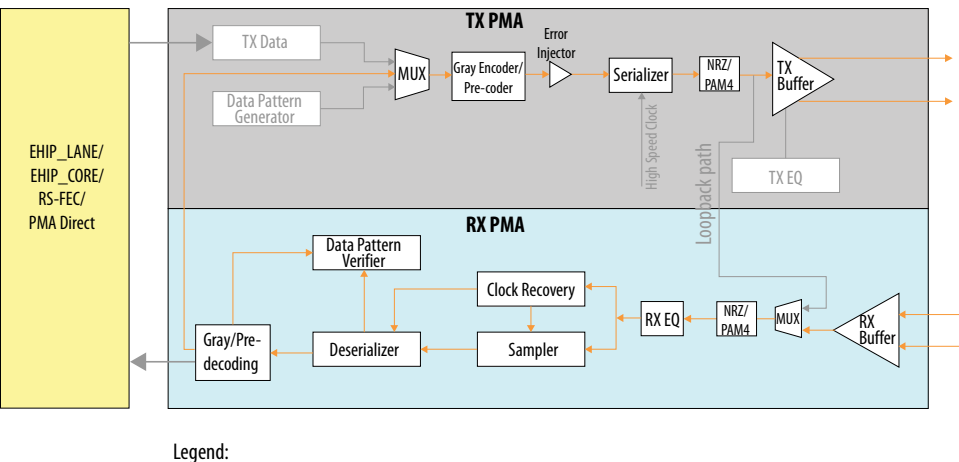

Reverse parallel loopback path

### **Related Information**

- [PMA Register Map](#page-210-0) on page 211
- [PMA Attribute Codes](#page-215-0) on page 216

## **3.1.8. PMA Interface**

The PMA interface block contains the FIFO and the gearbox.

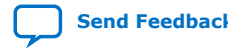

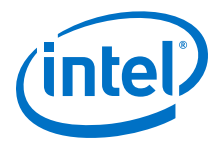

#### **Figure 57. TX Data Flow**

Simplified blocks. The FIFO is indicated in the red box.

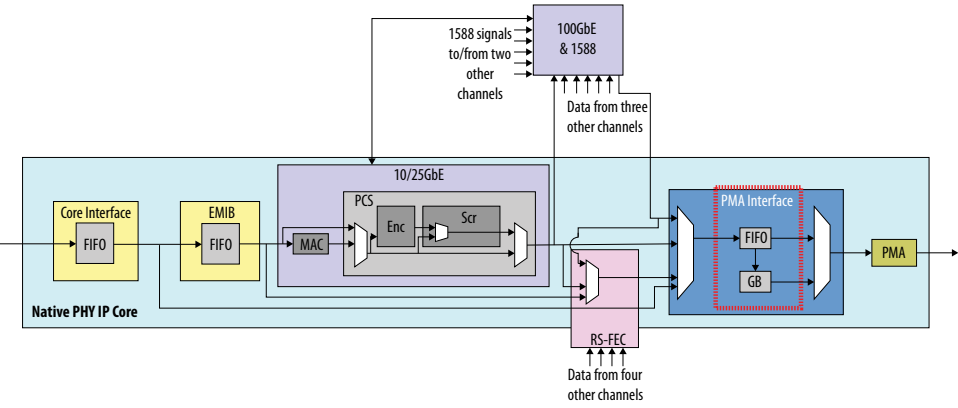

#### **Figure 58. RX Data Flow**

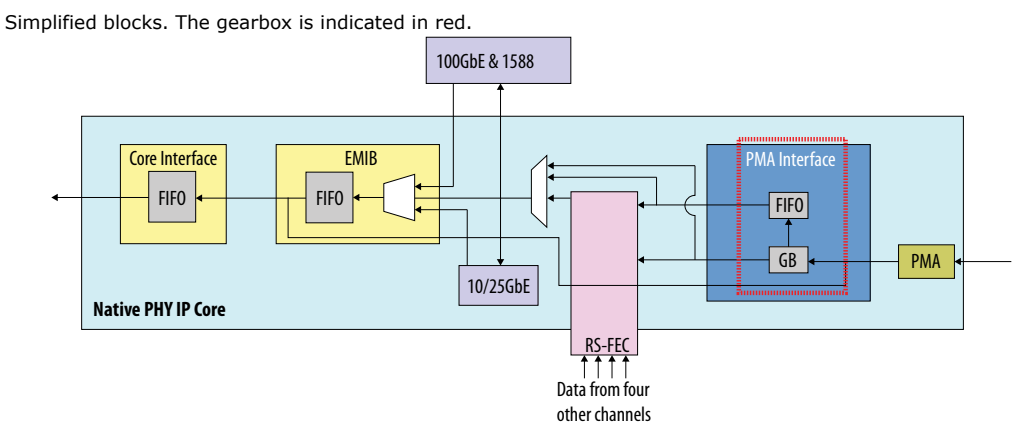

The TX PMA interface FIFO is in the datapath for all modes of operation such as:

- PMA direct
- PMA direct high data rate PAM4 modes
- EHIP LANE
- EHIP CORE
- RS-FEC

The two TX FIFO modes are elastic or phase compensation. Elastic mode is identical to Basic mode in L/H-tiles where you can monitor the FIFO full or empty and almost full or empty signals. The control FIFO writes and reads through the read and write enable ports.

Refer to *Supported Applications/Modes* for more details about these modes, and refer to the *PMA Interface* section for more details about the E-Tile Native PHY PMA Interface.

### **Related Information**

• [Supported Applications/Modes](#page-24-0) on page 25

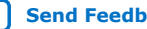

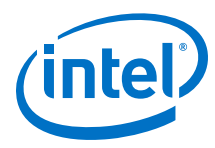

• [PMA Interface](#page-39-0) on page 40

# **3.1.9. TX PMA Bonding**

TX bonding enables you to minimize skew between channels.

Enable bonding by selecting the **Enable TX PMA bonding** option in the **TX PMA** tab of the Native PHY IP GUI. You can only bond channels within the same transceiver tile (24 channels). The transceiver Native PHY IP core does not support reconfiguration between bonded and non-bonded channel configurations.

The Native PHY IP core restricts the maximum number of channels to 24 for bonded configuration and provides an information message to notify you of the restriction. The fitter enforces the placement restriction to make sure all the bonded channels yield a valid placement.

TX PMA bonded channels must be placed contiguously from the bottom to the top. Use the *E-Tile Channel Placement Tool* for your channel placement.

When you enable TX PMA bonding, the maximum channel-to-channel skew is 2 UI  $+$ 125 ps.

There are two mechanisms by which to facilitate bonding:

- Transceiver interface deskew logic
- Dedicated balanced transceiver reference clock tree

Once you enable bonding in the Native PHY IP core, both of these bonding mechanisms are activated.

#### **Related Information**

[E-Tile Channel Placement Tool](https://www.intel.com/content/www/us/en/programmable/literature/hb/stratix-10/e-tile-channel-placement-tool.xlsx)

### **3.1.9.1. Transceiver Interface Deskew Logic**

When you enable bonding in the Native PHY IP core for PMA Direct and high data rate PMA Direct modes only, the deskew logic in the transceiver interface aligns data transferred across multiple channels within the same clock cycle where E-tile uses the deskew bits to deskew all EMIB channels in the bonded configuration. However, the same mechanism applies even when bonding is not enabled in high data rate mode only.

For  $k = 0$ , ... N-1 with N channels + single width + separate interface per channel disabled,  $data[33+k*80]$  are the deskew bits.

For  $k = 0$ , ... N-1 with N channels + single width + separate interface per channel enabled, data ch<k>[33] are the deskew bits.

For  $k = 0$ , ... N-1 with N channels + double width + separate interface per channel disabled,  $\det 33+k*80$ ] and  $\det 73+k*80$ ] are the deskew bits.

For  $k = 0$ , ... N-1 with N channels + double width + separate interface per channel enabled, data  $ch < k >$ [33] and data  $ch < k >$ [73] are the deskew bits.

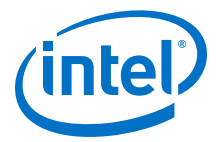

<span id="page-94-0"></span>You must perform AVMM read to the TX deskew status register,

cfg\_tx\_deskew\_sts, of all the bonded lanes to determine whether or not deskew is completed successfully. If it has, all the bonded channels have aligned parallel data. The deskew status register also provides further information for debugging if deskew is not successful.

 $cfg_t x_d e$ skew\_sts $[2] - (0x09[4])$ :

- $0 =$  not aligned or not enabled or did't receive a deskew-bit
- $1 =$  aligned

cfq tx deskew sts $[1:0] - (0x09[3:2])$ :

- $00 =$  not yet received a deskew-bit
- $\bullet$  01 = not aligned
- $10$  = received 1 set of aligned deskew-bits
- $11$  = received 16 sets of aligned deskew-bits

The deskew mechanism runs continuously, so if the alignment lock is lost for some reason, monitoring cfg\_tx\_deskew\_sts informs you about the status. The deskew mechanism works the same way for PMA Direct high data rate PAM4 mode for two EMIB channels. You must send the deskew pulses for the data you sent to two EMIBs and at the master transceiver interface they are aligned to before being sent to a single PMA.

### **3.1.9.2. Dedicated Balanced PLL Reference Clock Tree**

Once bonding is enabled, use refclk0 on the hardware. This clock is connected to the transceiver through a dedicated balanced clock tree. You do not need to do anything on Native PHY side. You can select any reference clock; however, the fitter checks that your selection on the reference clock number in the Native PHY is assigned to refclk0 in the Intel Quartus Prime settings file (.qsf) assignments.

## **3.1.10. Unused Transceiver Channels**

Unused transceiver channels can degrade in performance over a period of time. To preserve the performance of these unused transceiver channels, the Intel Quartus Prime software can switch the TX and RX channels on and off at a low frequency using a reference clock.

Unused channels can appear in these ways:

- Unused transceiver channels in a used tile
- Unused transceiver channels in a completely unused tile
- Unused transceiver channels in PAM4 mode
- Channels protected in order to enable reconfiguring from mission mode to channel protection mode and back again

### **3.1.10.1. Unused Transceiver Channels in a Used Tile**

For unused channels in a transceiver tile that also includes channels that are used in the design, the Intel Quartus Prime design software selects the reference clock used by the lowest numbered channel in the design as the reference clock input for all protected channels. Therefore, you must ensure that the lowest numbered channel is

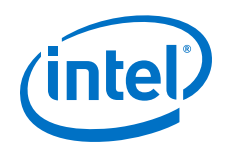

connected to a stable reference clock. This reference clock must not change dynamically. This is true for both a global assignment and instance assignment (see below). Intel Quartus Prime always gives you this critical warning:

```
Critical Warning: REFCLK refclk1ct at location PIN_AB43 is used to preserve 
unused (uninstantiated) channels in the E-tile at bank 8C.
                Please ensure that this is a stable running clock and not 
dynamically changing.
                If refclk1ct is a dynamically changing clock, modify your design 
to connect the lowest numbered lane/channel to a stable running clock.
                See E-Tile Transceiver PHY User Guide for more information.
```
If you have met all of the reference clock requirements, you can disable this critical warning using a QSF assignment: set global assignment -name MESSAGE\_DISABLE <message id>

To create the transceiver activity needed for preservation (a low-frequency, automatically generated pseudo-random bit stream) on unused channels, specify one of the following QSF assignments in the Intel Quartus Prime Settings File (.qsf):

• Make a global assignment (this QSF assignment preserves all unused transceiver channels in all E-tiles.): set\_global\_assignment -name PRESERVE UNUSED XCVR CHANNEL ON

Example messages seen in Intel Quartus Prime when using this assignment:

Info: Global preservation of unused transceiver channels is enabled. All unused transceiver channels will be preserved. Info: Preserved 136 unused RX channel(s). Info: Preserved 136 unused TX channel(s).

• You can also do channel protection by assigning a per-pin assignment: set instance assignment -name PRESERVE UNUSED XCVR CHANNEL ON -to pinname

Example messages seen in Intel Quartus Prime when using this QSF assignment:

```
Info: Channel-specific preservation of unused transceiver channels is 
enabled
Info: Unused transceiver channel at location 'R51' will be preserved
Info: Unused transceiver channel at location 'M48' will be preserved
Info: Unused transceiver channel at location 'BM13' will be preserved
Info: Unused transceiver channel at location 'BP7' will be preserved
Info: Unused transceiver channel at location 'BD7' will be preserved
Info: Preserved 5 unused RX channel(s).
Info: Preserved 5 unused TX channel(s).
```
The pinname can be either the RX or the TX pin of the channel to be protected.

For example, if the pinname is Pin AB44, structure the per-pin assignment with the following syntax: set\_instance\_assignment -name PRESERVE UNUSED XCVR CHANNEL ON -to AB44

### **3.1.10.2. Unused Transceiver Channels in Completely Unused Tiles**

If an entire tile is completely unused, all of its transceiver channels are unused and are not present in the design netlist. They are not configured using the Native PHY IP GUI or other transceiver protocol IP GUI because they are not present in the design. These channels are present in the physical device, however, and you may want to preserve them. Preserving unused channels is necessary for all channels that you want to enable in the future.

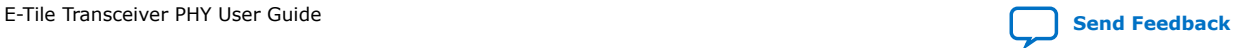

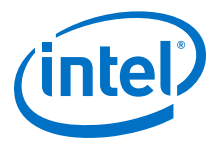

If an entire tile is completely unused, meaning that none of the transceivers in the tile are part of the design, a reference clock must still be provided to the tile to preserve the unused transceiver channels. This means that at least one dummy channel must be configured using the Native PHY IP GUI and at least one reference clock must be provided to this transceiver channel. Then, for preserved unused transceiver channels in this otherwise unused tile, the Intel Quartus Prime design software automatically uses the reference clock input associated with the dummy channel in this tile as a reference clock to generate the pseudo-random data signal used for preservation.

In order to protect the unused transceiver channels in completely unused tiles, instantiate a single duplex channel in the Native PHY IP GUI with as low as a 2.5 Gbps data rate and its associated lowest numbered channel's reference clock. Map this dummy transceiver channel to the unused tiles in which you want to preserve channels. If you do not instantiate this dummy channel, Intel Quartus Prime gives you this message:

Critical Warning: User has specified PRESERVE\_UNUSED\_XCVR\_CHANNEL global QSF assignment, but the tile "8B" is completely empty. You must instantiate one dummy channel in the Tile and connect to a stable reference clock in order to preserve unused transceiver channels. See E-Tile Transceiver PHY User Guide for more information.

To create the transceiver activity needed for preservation (a low-frequency, automatically generated pseudo-random bit stream) on unused channels, specify one of the following OSF assignments in the Intel Quartus Prime Settings File (. $q_{\text{S}}(t)$ ):

• Make a global assignment (this QSF assignment preserves all unused transceiver channels in all E-tiles.): set\_global\_assignment -name PRESERVE\_UNUSED\_XCVR\_CHANNEL ON

Example messages seen in Intel Quartus Prime when using this assignment:

Info: Global preservation of unused transceiver channels is enabled. All unused transceiver channels will be preserved. Info: Preserved 136 unused RX channel(s). Info: Preserved 136 unused TX channel(s).

• You can also do channel protection by assigning a per-pin assignment: set instance assignment -name PRESERVE UNUSED XCVR CHANNEL ON -to pinname

Example messages seen in Intel Quartus Prime when using this QSF assignment:

Info: Channel-specific preservation of unused transceiver channels is enabled Info: Unused transceiver channel at location 'R51' will be preserved Info: Unused transceiver channel at location 'M48' will be preserved Info: Unused transceiver channel at location 'BM13' will be preserved Info: Unused transceiver channel at location 'BP7' will be preserved Info: Unused transceiver channel at location 'BD7' will be preserved Info: Preserved 5 unused RX channel(s). Info: Preserved 5 unused TX channel(s).

The pinname can be either the RX or the TX pin of the channel to be protected.

For example, if the pinname is Pin AB44, structure the per-pin assignment with the following syntax: set\_instance\_assignment -name PRESERVE\_UNUSED\_XCVR\_CHANNEL ON -to AB44

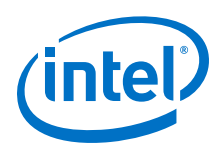

## **3.1.10.3. Unused Transceiver Channels in High-Speed PAM4 Mode**

For PAM4, there is an option to preserve unused transceiver channels in the Platform Designer IP GUI. This is exclusive to the PAM4 high data rate, and the above two use cases are not applicable for PAM4.

The E-tile transceiver features a high-speed PAM4 serial transmission mode that enables effective baud rates higher than 28.9 Gbits/s. Transceiver channels that are used in high-speed PAM4 serial transmission mode must interface with the FPGA core to transmit and receive data in the parallel domain at parallel data rates that can support this high-speed serial transmission mode.

Data in the parallel domain is transferred between the FPGA core and the transceiver tile over the EMIB. This is a high-speed parallel data bus. The width of this data bus is limited by the number of physical connections between the FPGA core and the transceiver tile. Accordingly, the data transmission rate from the FPGA core to the transceiver tile is also limited by the width of the data bus and its transmission speed. For high-speed (greater than 28.9 Gbits/s) serial data transmission, a single parallel data channel of the EMIB cannot transfer parallel data fast enough to maintain the desired serial data transmission rate.

To overcome this limitation for high-speed PAM4 serial data transmission, two adjacent EMIB channels are used to transfer the parallel data between one high-speed PAM4 serial data channel and the FPGA core. The first of the two channels is referred to as the master channel and the second as the slave channel. The serial data connections for the high-speed PAM4 channel are those associated with the master channel. The slave channel serial data connections are unused in this case.

For these unused channels, a selection is provided in the Native PHY IP GUI to preserved unused transceiver channels. The GUI selection is shown below.

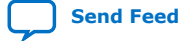

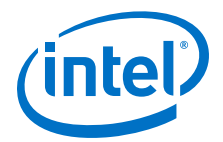

## E-Tile Transceiver Native PHY

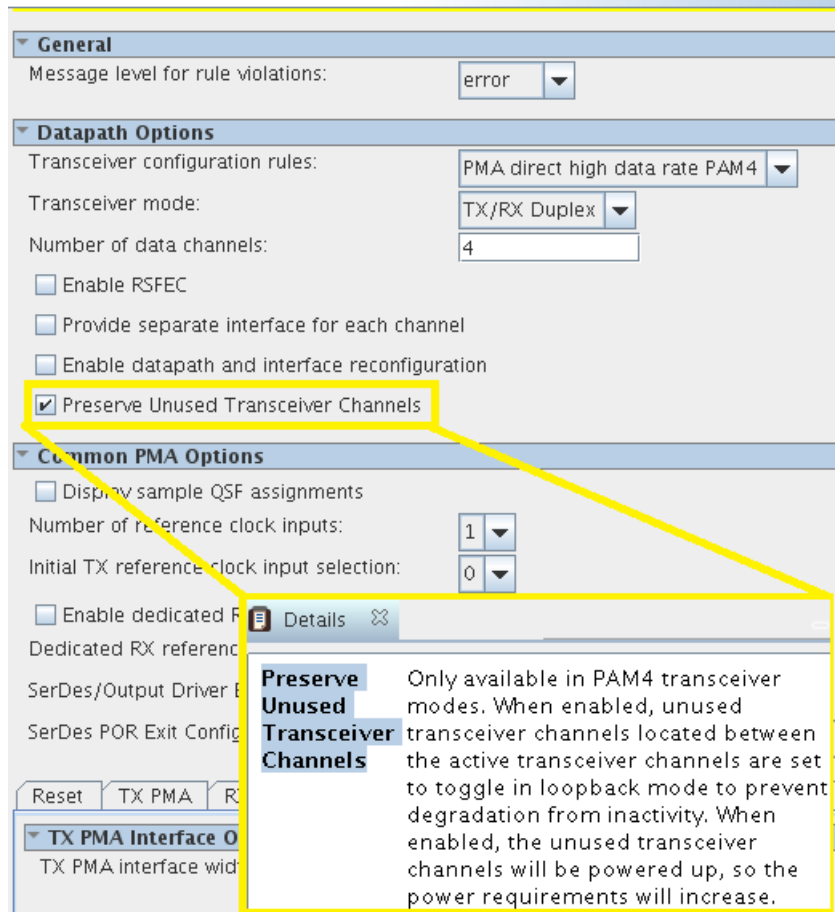

When the **Preserve Unused Transceiver Channels** is selected, the slave channels for the high-speed PAM4 serial transmission channels are automatically set to the desired low switching speed loopback mode. No QSF assignments are necessary for these channels. However, other than the slave channels, other channels may still need a QSF assignment to preserve the other unused channels in the tile.

This option is not available in transceiver configuration modes other than high data rate PAM4 modes.

#### **3.1.10.4. Reconfiguring from Mission Mode to Channel Protection Mode**

When you want to reconfigure an instantiated channel to channel protection mode, the reference clock configured in the design is used as the reference clock for channel protection mode. This should be a stable, running clock, and not a dynamically changing clock.

You can change these instantiated channels to channel protection mode from reconfiguration mode through a sequence of Avalon memory-mapped interface writes (see the table below) by any mechanism you have available, for example, by writing to the system console's Nios® processor.

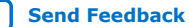

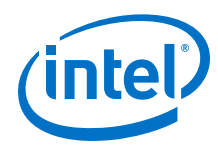

### **Table 44. Steps to Configure**

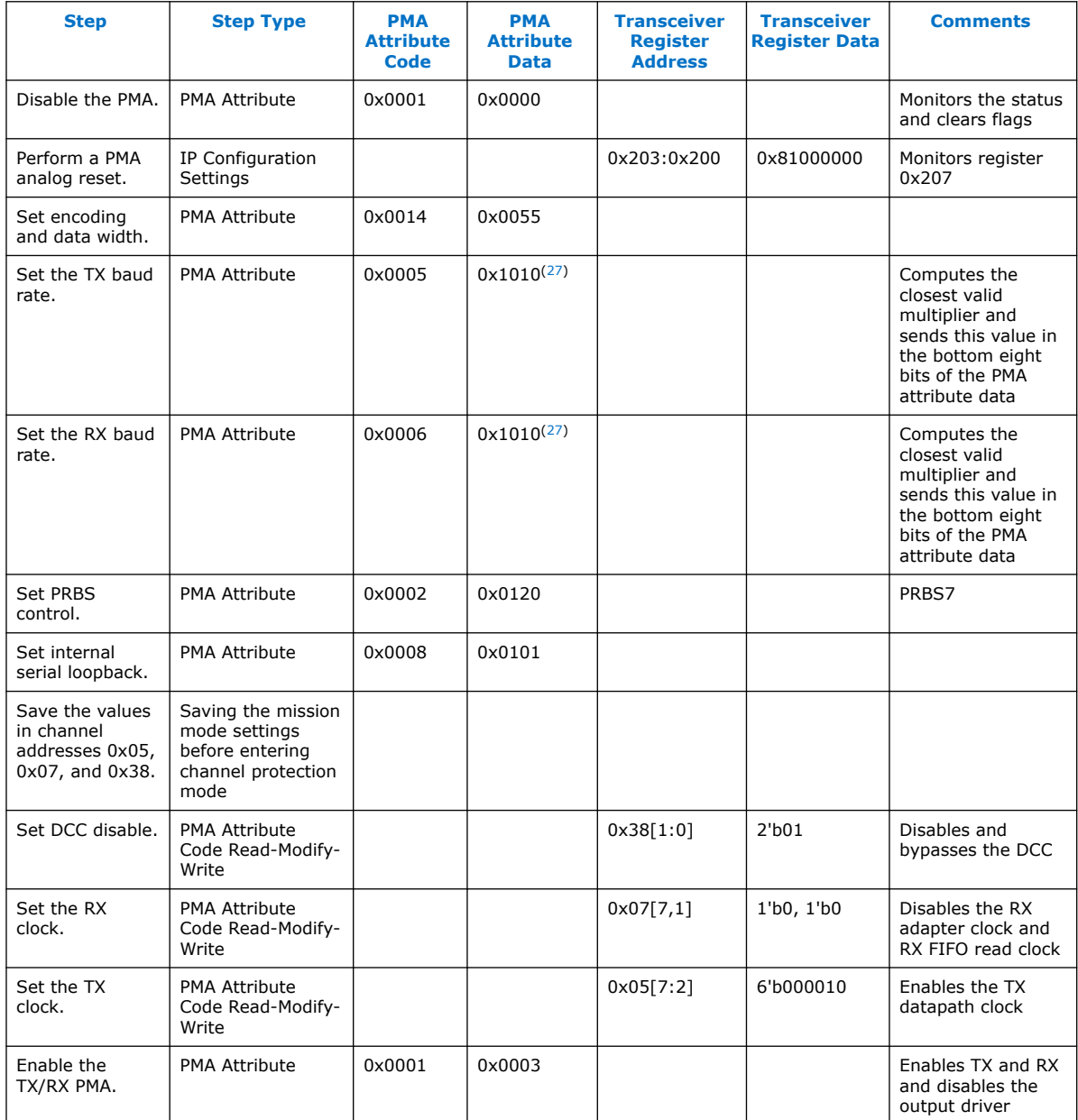

If you want to preserve the channel but not perform the steps to enter mission mode, another option is to create a preset in the Native PHY IP GUI. This preset must generate a native PHY instance with one channel or multiple contiguous channels. To properly preserve the channel, the data rate for these channels must be at least 2.5 Gbps or as close as possible to this data rate as can be achieved using an available reference clock frequency.

<sup>(27)</sup> This is a simplified set of steps. For more details, refer to *Detailed Steps for Reconfiguring from Mission Mode to Channel Protection Mode*.

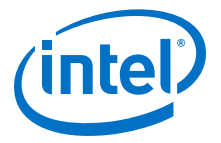

[Detailed Steps for Reconfiguring from Mission Mode to Channel Protection Mode](#page-291-0) on page 292

#### **3.1.10.5. Reconfiguring from Channel Protection Mode to Mission Mode**

To reconfigure a channel from channel protection mode back to mission mode, from mission mode settings, save the values in channel addresses 0x05, 0x07, and 0x38 before entering channel protection mode.

- 1. Disable the PMA.
	- a. Write  $0x8A[7] = 0x1$  to ensure that the PMA attribute status flag  $(0x8A[7]$  for the previous attribute) is cleared before writing to registers 0x84 to 0x87 to load in the new PMA attribute.
	- b. Write  $0 \times 84$  [7:0] = 0x00.
	- c. Write  $0 \times 85$ [7:0] = 0 $\times$ 00.
	- d. Write  $0 \times 86$ [7:0] =  $0 \times 01$ .
	- e. Write  $0 \times 87$ [7:0] = 0 $\times$ 00.
	- f. Write  $0 \times 90[0] = 1'b1$ .
	- g. Read 0x8A[7]. It should be 1.
	- h. Read 0x8B[0] until it changes to 0.
	- i. Write to 0x8A[7] to 1'b1 to clear the 0x8A[7] value.
	- j. Wait for tx pma ready or rx pma ready to deassert.
- 2. Reset the internal controller inside the PMA.
	- a. Write  $0 \times 200[7:0] = 0 \times 00$ .
	- b. Write  $0 \times 201[7:0] = 0 \times 00$ .
	- c. Write  $0 \times 201[7:0] = 0 \times 00$ .
	- d. Write  $0x203[7:0] = 0x81$ .
	- e. Read 0x207 until it reads 0x80.
- 3. Change the TX and RX channel PMA attributes back to the state they were in in mission mode.
	- a. Set attribute 0x0002 to 0x03FF to disable internal PRBS.
		- i. Write  $0 \times 84$ [7:0] = 0xFF.
		- ii. Write  $0 \times 85[7:0] = 0 \times 03$ .
		- iii. Write  $0 \times 86$ [7:0] =  $0 \times 02$ .
		- iv. Write  $0 \times 87$ [7:0] = 0x00.
		- v. Write  $0 \times 90[0] = 1'b1$ .
		- vi. Read 0x8A[7]. It should be 1.
		- vii. Read 0x8B[0] until it changes to 0.
		- viii. Write 0x8A[7] to 1'b1 to clear the 0x8A[7] value.
	- b. Set attribute 0x0008 to 0x0100 to enter the external loopback mode.

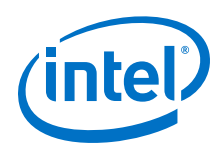

- i. Write  $0 \times 84$  [7:0] =  $0 \times 00$ .
- ii. Write  $0 \times 85$ [7:0] =  $0 \times 01$ .
- iii. Write 0x86[7:0] = 0x08.
- iv. Write  $0 \times 87$ [7:0] = 0x00.
- v. Write  $0 \times 90[0] = 1'b1$ .
- vi. Read 0x8A[7]. It should be 1.
- vii. Read 0x8B[0] until it changes to 0.
- viii. Write 0x8A[7] to 1'b1 to clear the 0x8A[7] value.
- c. Write  $0 \times 91[0] = 1'$ b0 to restore the other attributes to their mission mode values.
- d. Restore register values of registers 0x38, 0x05, and 0x07 back to the state they were in at mission mode.
- 4. Restore the channels to re-enable PMA.
	- a. Write  $0 \times 84$  [7:0] = 0x07.
	- b. Write  $0 \times 85$ [7:0] = 0 $\times 00$ .
	- c. Write  $0 \times 86$ [7:0] =  $0 \times 01$ .
	- d. Write  $0 \times 87[7:0] = 0 \times 00$ .
	- e. Write  $0 \times 90[0] = 1'b1$ .
	- f. Read 0x8A[7]. It should be 1.
	- g. Read 0x8B[0] until it changes to 0.
	- h. Write 0x8A[7] to 1'b1 to clear the 0x8A[7] value.
	- i. Wait for tx pma ready or rx pma ready to assert.
- 5. Perform initial adaptation for the restored channels.

## **3.1.11. Low Power Mode (LPM)**

The E-tile device powers up in normal power mode. Thus, to use low power mode, configure and calibrate the E-tile device and enter mission mode before manually enabling low power mode.

### **Enabling and Disabling Low Power Mode**

Use registers 0x200-0x203 to enable LPM. LPM is enabled one channel at a time. Use the base address for the desired channel when doing the register writes to enable LPM for that calling channel. For example, to load to channel 0:

- 1. Write 0x01 to 0x200 to enable LPM, or write 0x00 to 0x200 to disable LPM.
- 2. Write 0x00 to 0x201 as this should be all 0's.
- 3. Write 0x00 to 0x202 to target the calling channel (channel 0 in this case).
- 4. Write 0x98 to 0x203 to use the OPCODE for LOW\_POWER\_MODE. See the "Loading PMA Configuration Register LOW\_POWER\_MODE" figure for details.

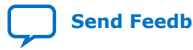

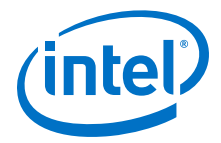

#### **While in Low Power Mode**

- LPM determines the mode of the implementation and turns off unused IP and DFT.
- Initial adaptation and continuous adaptation function normally.
- Adaptive settings perform normally.
- Mission mode performance is unaffected.
- There are no timing constraints or requirements.
- There are no issues with changing PMA static settings.

#### **When to Enable or Disable Low Power Mode**

- Disable LPM before changing the functional mode (from NRZ to PAM4 or from PAM4 to NRZ). Re-enable LPM after the change.
- Enabling and disabling LPM does not impact performance.
- Disable LPM before disabling the transceiver. If you do not, you must perform a PMA analog reset to recover the transceiver.
- A PMA analog reset exits LPM, so re-enable LPM after performing adaptation that requires a PMA analog reset.
- Intel recommends disabling LPM for DFT functions such as internal serial loopback, reverse parallel loopback, and eye measurements.
- However, when DFT is utilized in LPM, the associated IP is turned on. To regain the best power performance, re-enable LPM.

#### **How to Use Internal Serial Loopback**

Internal serial loopback mode does not work in conjunction with LPM because the phase interpolator is disabled and there is no activity in the receiver. To use internal serial loopback mode:

- 1. Disable LPM.
- 2. Enable internal serial loopback mode.
- 3. Perform testing.
- 4. Disable internal serial loopback mode to enter mission mode.
- 5. Re-enable LPM.

#### **Unused Transceiver Channel Implementation with Low Power Mode**

- 1. Configure unused transceiver channels in internal serial or reverse parallel loopback mode. See *Unused Transceiver Channels* for details.
- 2. Enter LPM. See "Enabling and Disabling Low Power Mode" above and the "Loading PMA Configuration Register LOW\_POWER\_MODE" figure for details.
- 3. Enable PLL (this can be part of the LPM register writes). See the "Loading PMA Configuration Register LOW\_POWER\_MODE" figure for details. Or use PMA attribute 0x8092 0x188C.

RX and TX toggle as normal, but the data may have errors.

### **Related Information**

- [Unused Transceiver Channels](#page-94-0) on page 95
- [Enabling Low Power Mode for Multiple Channels](#page-204-0) on page 205

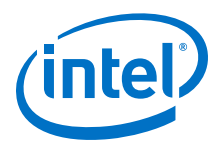

• [PMA Registers 0x200 to 0x203 Usage](#page-234-0) on page 235 See the "Loading PMA Configuration Register LOW\_POWER\_MODE" figure.

# **3.2. Physical Coding Sublayer (PCS) Architecture**

The E-tile PCS is located in the EHIP\_LANE block, which includes the following features:

- 64B/66B encoder/decoder
- Scrambler/descrambler
- Block distribution/block synchronization
- Lane reorder

The PCS features are not available within the Native PHY IP core. Refer to the *E-Tile Hard IP for Ethernet Intel FPGA IP User Guide* for details about the EHIP\_LANE block.

### **Related Information**

[E-Tile Hard IP for Ethernet Intel FPGA IP User Guide](https://www.intel.com/content/www/us/en/programmable/documentation/oqk1518683296847.html#jet1518686529449)

# **3.3. Reed Solomon Forward Error Correction (RS-FEC) Architecture**

The E-tile includes a Reed Solomon Forward Error Correction (RS-FEC) block.

For more basic RS-FEC information, refer to *AN 846: Intel Stratix 10 Forward Error Correction*.

The RS-FEC core supports the following standards:

- 100GbE: IEEE 802.3 Clause 91
- 100GbE with KP-FEC: IEEE 802.3 Clause 91
- 128GFC: Fibre Channel Framing and Signaling 4 (FC-FCS-4) Clause 5.6
- 25GbE: IEEE 802.3 Clause 108
- 32GFC: Fibre Channel Framing and Signaling 4 (FC-FCS-4) Clause 5.4

100GbE with KP-FEC uses two physical PAM4 coded lanes, also called, 100 Gigabit Attachment Unit Interface (CAUI-2). It uses the RS(544,514) FEC. The two physical lanes are supported by bit-multiplexing the RS-FEC core's four PMA lanes pairwise outside of the RS-FEC core. The remaining defined clients use the RS(528,514) FEC.

In the CPRI standard, the CPRI FEC refers to 32GFC. CPRI is like 32GFC except for the line rate, which is 24 Gbps.

### **Table 45. Supported FEC Specifications in E-Tiles**

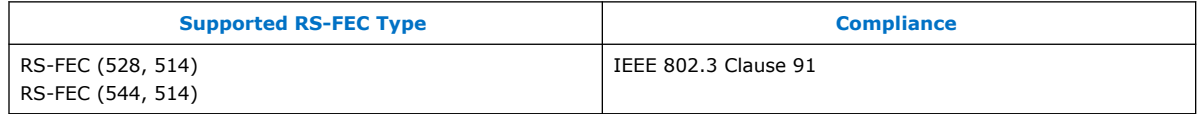

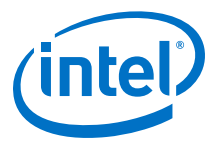

## <span id="page-104-0"></span>**Table 46. FEC Details in E-Tiles**

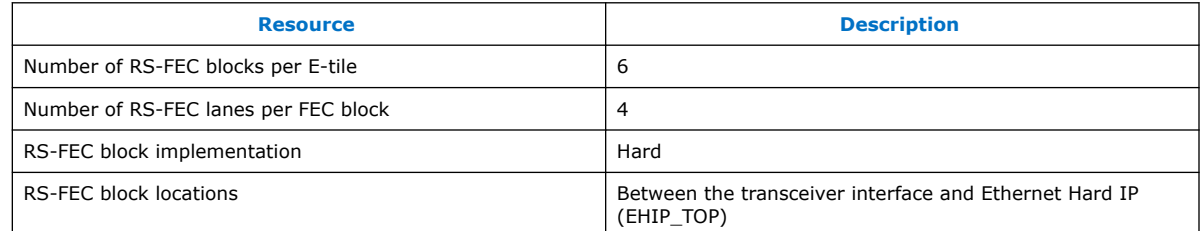

### **Related Information**

[AN 846: Intel Stratix 10 Forward Error Correction](https://www.intel.com/content/www/us/en/programmable/documentation/xho1520976030751.html#nmw1529447089104)

# **3.3.1. RS-FEC Modes**

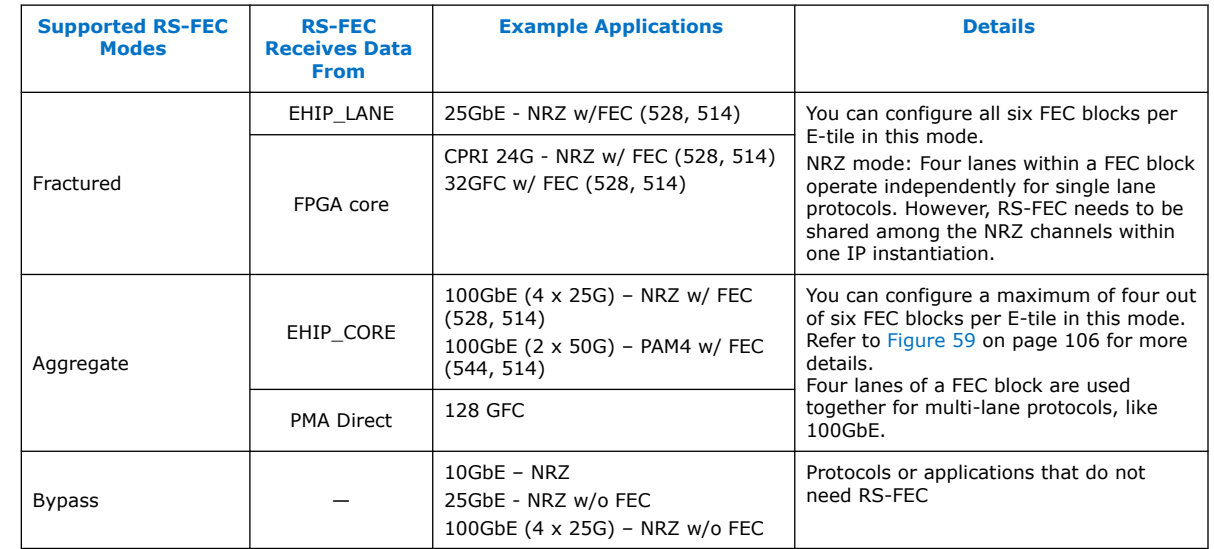

#### **Table 47. Example Applications for Various FEC Modes**

You can configure RS-FEC blocks in many possible combinations depending on your application requirements.

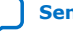

<span id="page-105-0"></span>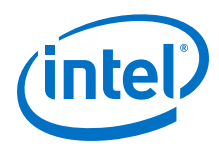

### **Figure 59. E-Tile Floor Plan Configurations**

This figure illustrates the placement of various architecture blocks, and the modes supported in the RS-FEC blocks.

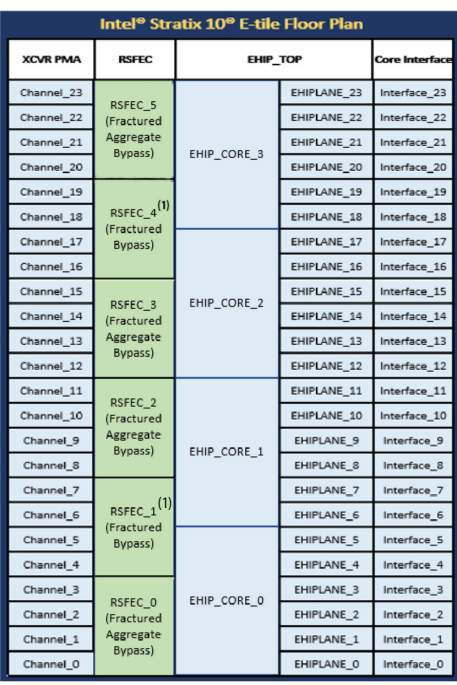

Note:

1. This block cannot be used in combination with EHIP\_CORE - fractured bypass.

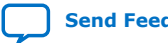

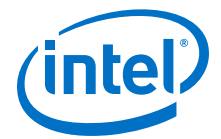

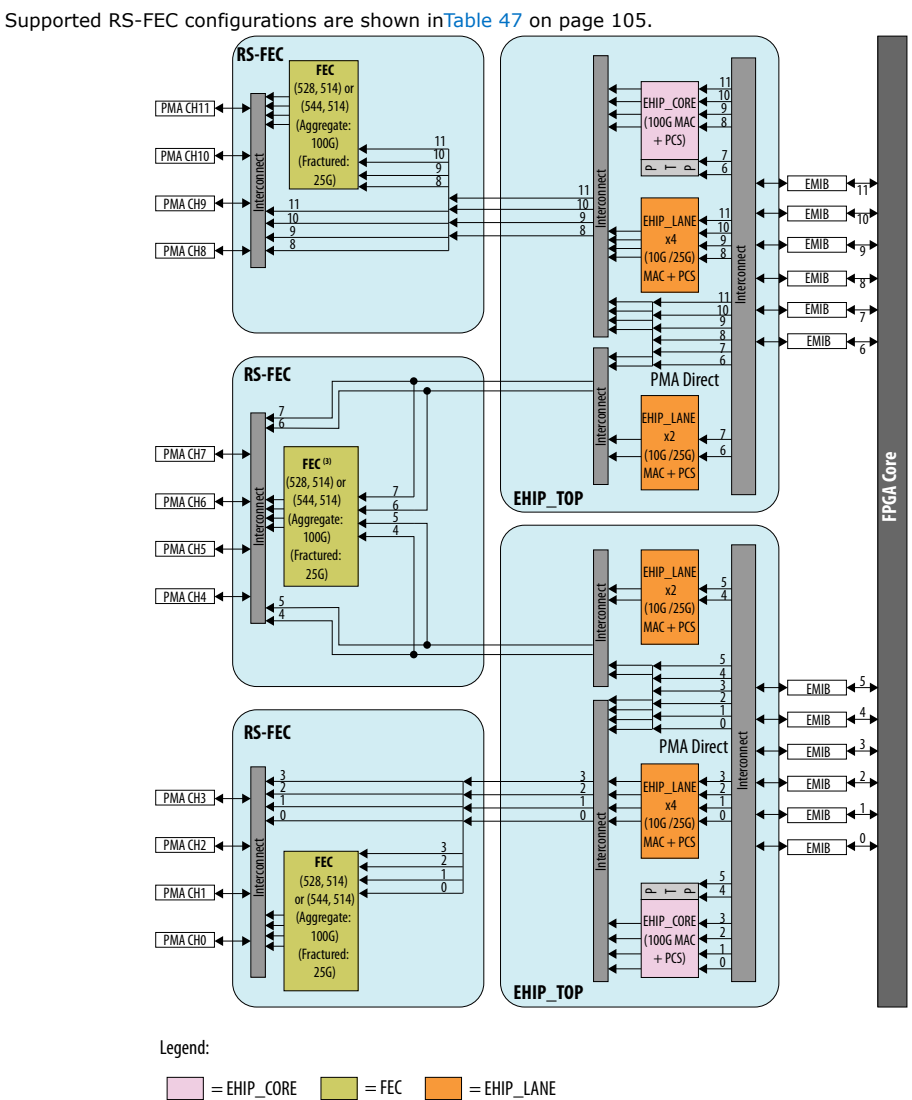

### <span id="page-106-0"></span>**Figure 60. Datapath Routing for RS-FEC Configurations**

Notes:

1. Not all datapath combinations are available.

2. Datapath enablement depends on the configuration you are implementing. Refer to the E-Tile Channel

Placement tool for possible configurations.

3. This FEC block can only be used in aggregate mode with FEC direct application (e.g. 128GFC Fibre-Channel).

This FEC block cannot be used in in aggregate mode with EHIP\_CORE because there is no EHIP\_CORE in this location.

### **Table 48. FEC Block Modes by Channel**

This table corresponds to [Figure 61](#page-107-0) on page 108 and [Figure 62 o](#page-108-0)n page 109

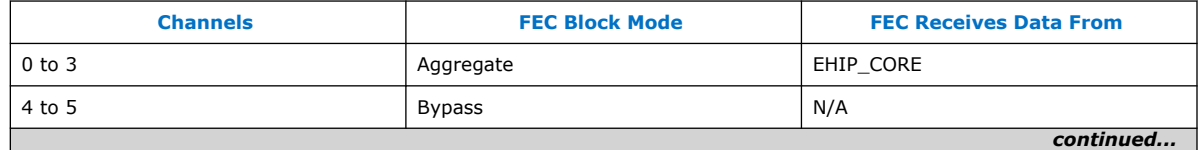

<span id="page-107-0"></span>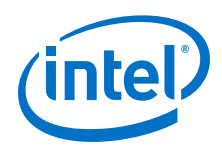

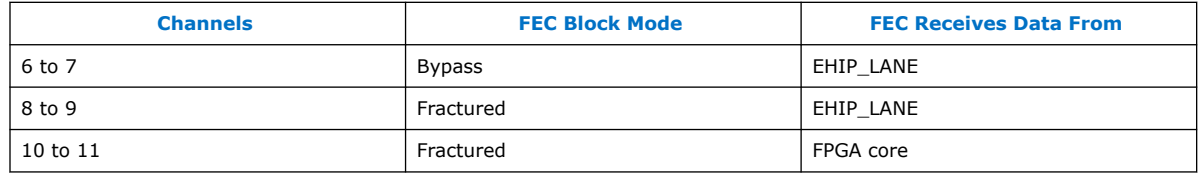

#### **Figure 61. Example Channel Configurations Implementing Various FEC Modes using the E-Tile Channel Placement Tool**

Your implementation may vary depending on your intended application. Check [Table 48 o](#page-106-0)n page 107 for configuration description.

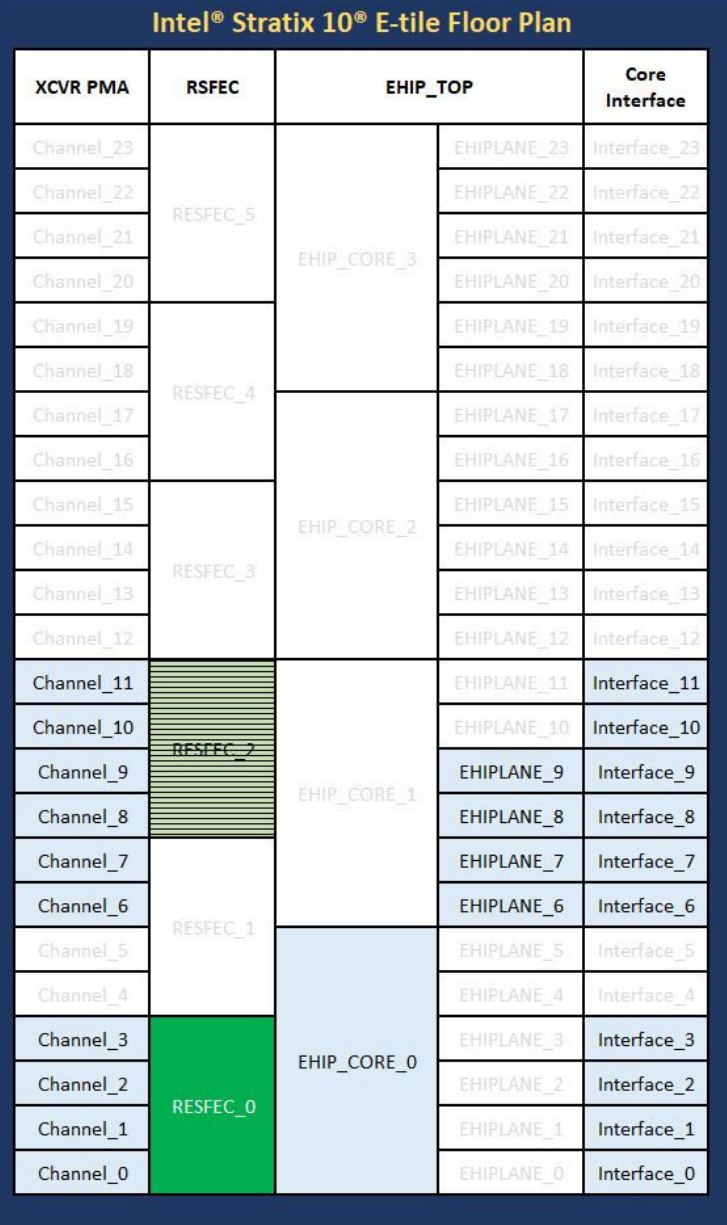

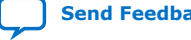
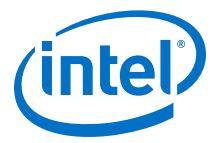

Refer to the *E-Tile Channel Placement Tool* for details about possible channel placement based on system requirements.

#### **Figure 62. Channel Configurations Implementing Various FEC Modes**

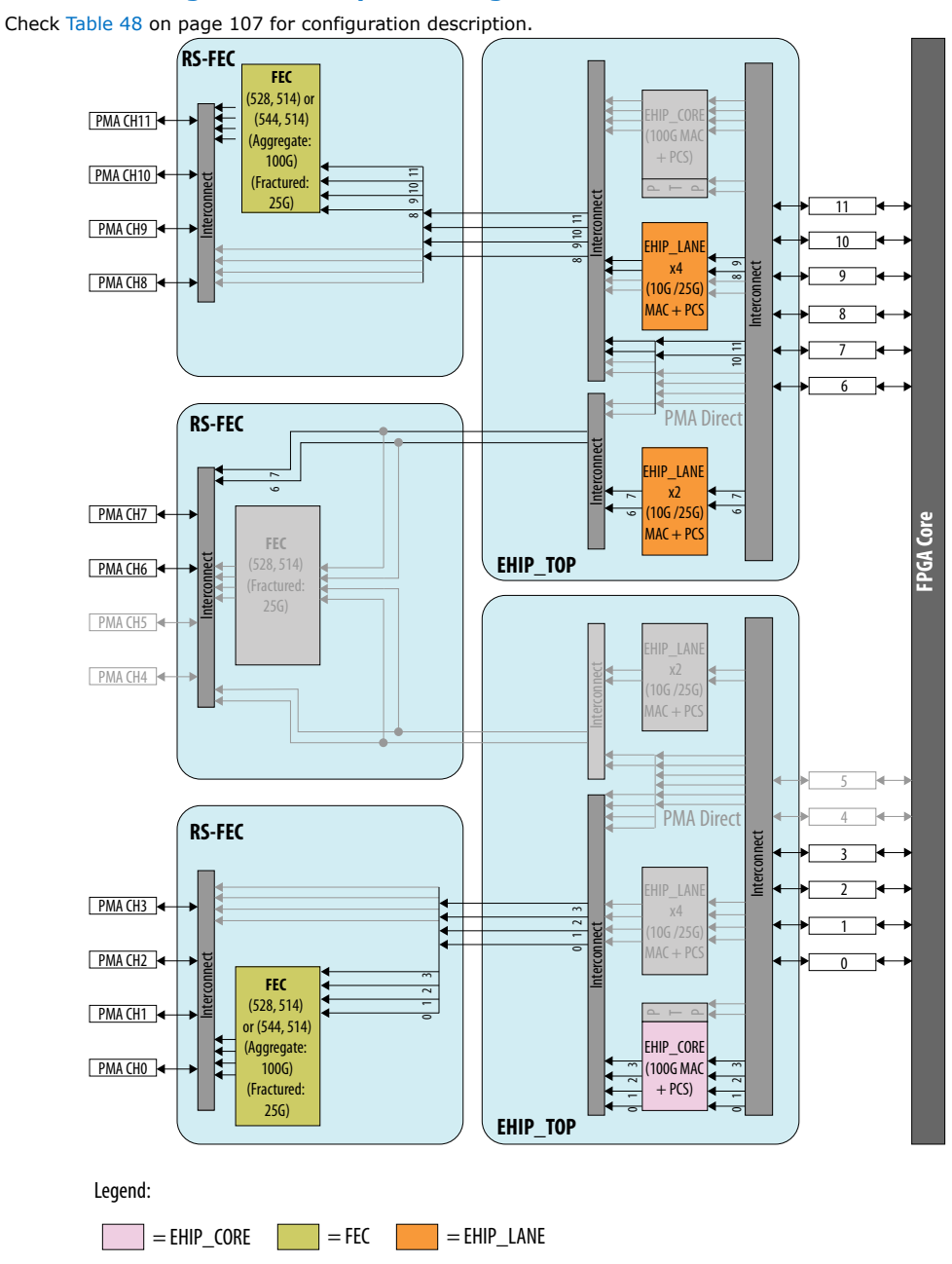

### **Related Information**

[E-Tile Channel Placement Tool](https://www.intel.com/content/www/us/en/programmable/literature/hb/stratix-10/e-tile-channel-placement-tool.xlsx)

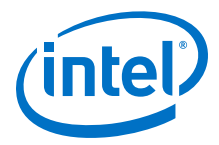

# **3.4. E-Tile Transceiver PHY Architecture Revision History**

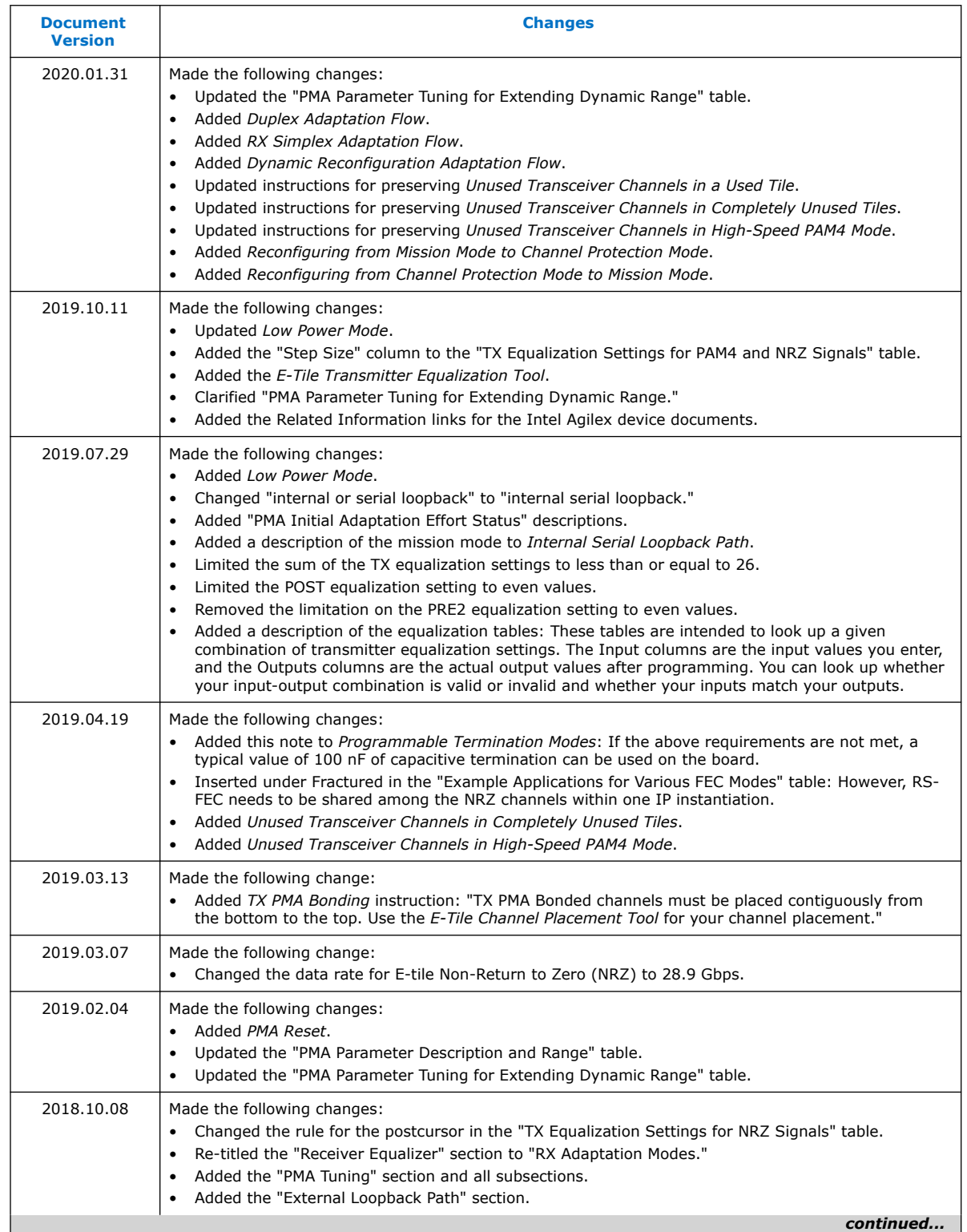

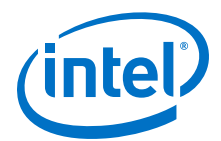

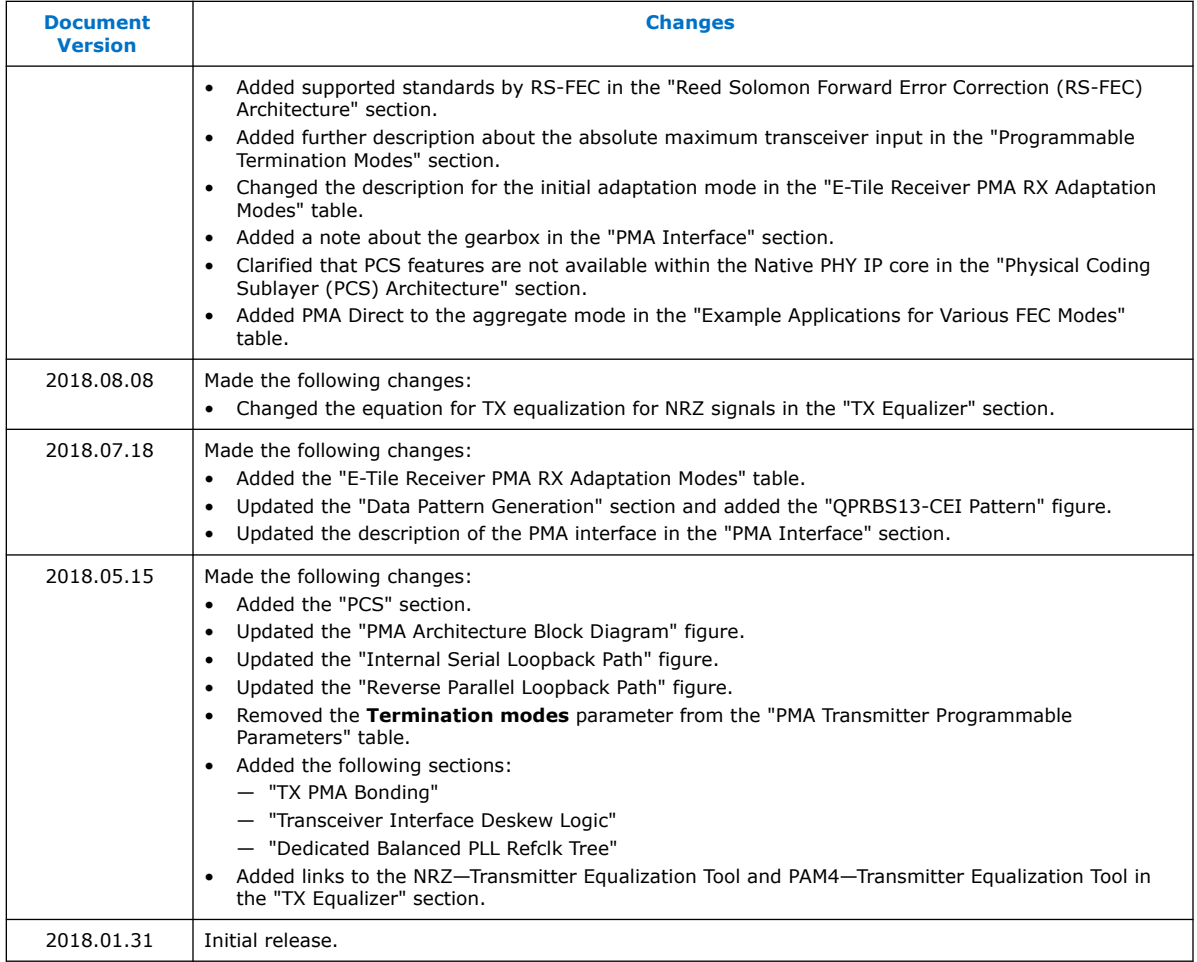

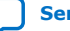

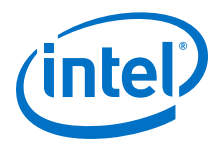

# **4. Clock Network**

The E-tile transceivers are equipped with the following clock networks:

- Reference clock
- Core interface clock

# **4.1. Reference Clock Pins**

There are a maximum of nine LVPECL reference clock pins on every E-tile. Refer to the respective *Pin-Out Files for Intel FPGA Devices* to find the actual number of reference clocks available in each device. You can configure the pins as either 2.5-V LVPECL compliant or 3.3-V LVPECL tolerant. You can select between 2.5 V and 3.3 V using the QSF statements defined in *QSF Assignments for Reference Clock Pins*. There are source terminations (RS1 and RS2, 50  $\Omega$  each) and load terminations (RL1 and RL2, 250 Ω each), as well as built-in internal AC coupling for differential reference clock input pairs. AC coupling is always enabled irrespective of internal or external termination. Intel recommends using the default setting, which is internal source termination at 2.5 V. Carefully disable internal source termination only when you need external termination at 3.3 V (or 2.5 V). Source termination RS1/2 are bypassed when enabling external termination. For external termination and related reference clock detailed requirements, refer to the *Device Family Pin Connection Guidelines*. Refer to *Device Data Sheet* for more details on supported LVPECL specifications and required reference clock specifications.

The E-tile transceiver reference clock input pin supports a frequency range of 125 MHz to 700 MHz, but the reference clock network supports a maximum frequency of 500 MHz. Whenever you configure a reference clock frequency of greater than 500 MHz, the **Divide by 2** block is automatically instantiated along with the IP instantiation.

The hardware supports nine reference clocks pins, but the Native PHY IP core parameter editor provides any five reference clocks for a given design implementation. You select which five based on your board layout.

Intel Corporation. All rights reserved. Agilex, Altera, Arria, Cyclone, Enpirion, Intel, the Intel logo, MAX, Nios, Quartus and Stratix words and logos are trademarks of Intel Corporation or its subsidiaries in the U.S. and/or other countries. Intel warrants performance of its FPGA and semiconductor products to current specifications in accordance with Intel's standard warranty, but reserves the right to make changes to any products and services at any time without notice. Intel assumes no responsibility or liability arising out of the application or use of any information, product, or service described herein except as expressly agreed to in writing by Intel. Intel customers are advised to obtain the latest version of device specifications before relying on any published information and before placing orders for products or services. \*Other names and brands may be claimed as the property of others.

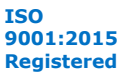

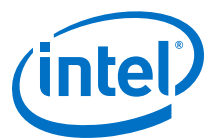

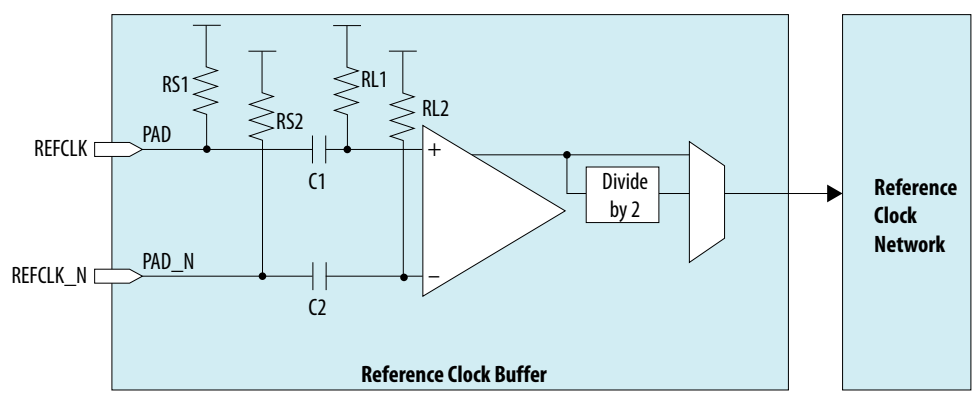

#### **Figure 63. IO Pad Ring - Transceiver Reference Clock Input Pad**

E-tile completes the power-up configuration successfully provided that a valid reference clock frequency, 125 MHz - 500 MHz (if the refclk **Divide by 2** is disabled) or 250 MHz - 700 MHz (if the refclk **Divide by 2** is enabled), is available during device power-up, which may or may not be the same as what is configured in the transceiver IP. A difference in the configured refclk in the IP compared to the available refclk on the board can cause unexpected transitions on the E-tile TX output.

Make sure you are okay with this behavior until the refclk frequencies are set correctly followed by the recommended reset and device configuration steps as per *PMA Analog Reset*. If the unexpected transitions are not acceptable, you can disable the transceiver TX output by writing the attribute code 0x0001 with data 0x0003 after power-up. The E-tile TX may still give some unexpected transitions between the power-up phase until the attribute code 0x0001 is written.

After correctly configuring back the on-board reference clock, follow the recommended reset and device configuration steps as per *PMA Analog Reset* to reset the internal controller. Refer to the *Register Map* for more details on attribute codes and data. Not having a stable reference clock during device configuration causes the configuration to fail.

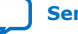

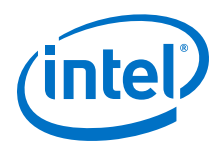

### **Figure 64. REFCLK LVPECL Pins**

This diagram illustrates the nine refclk pins and the reference clock network within a given E-tile.

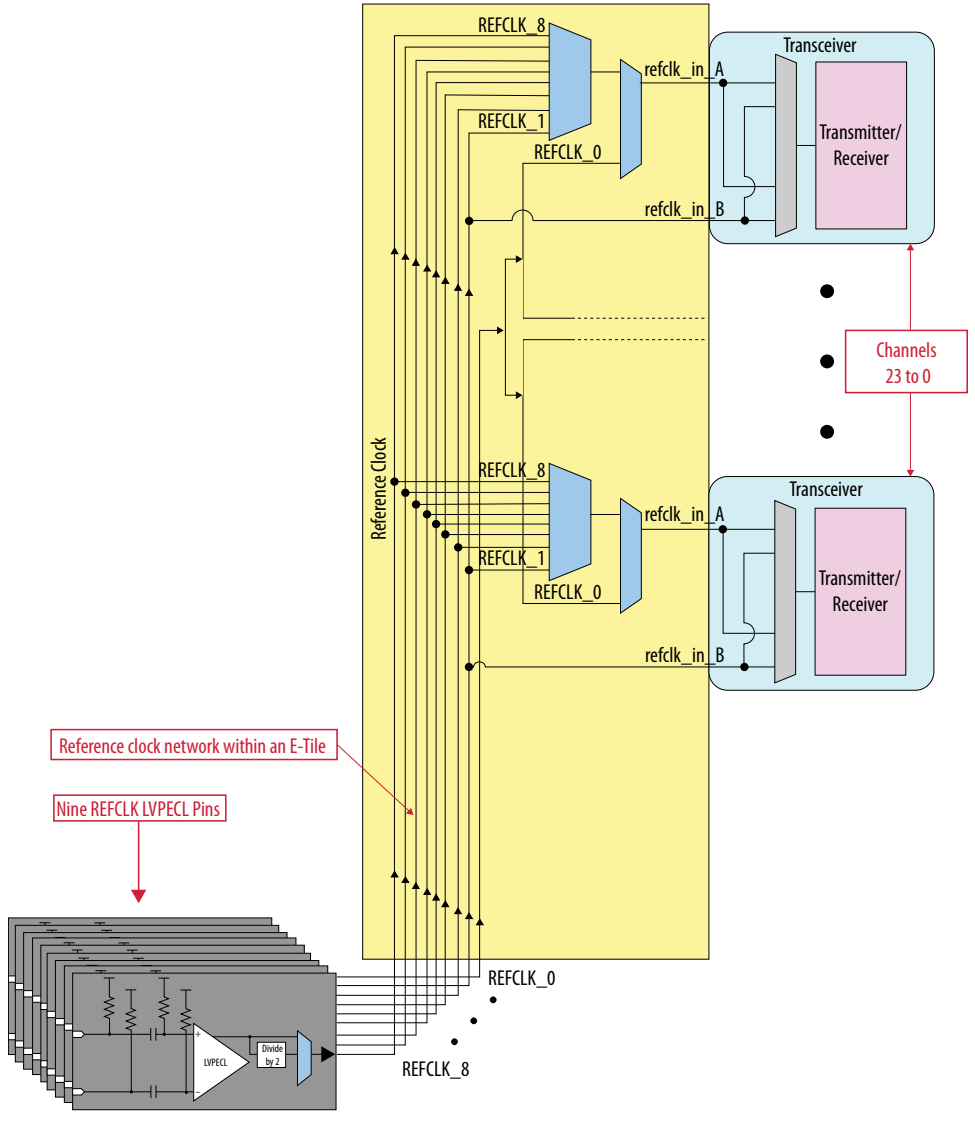

For details on LVPECL standard spec, refer to *Device Data Sheet*.

### **Related Information**

- [QSF Assignments for Reference Clock Pins](#page-114-0) on page 115
- [PMA Analog Reset](#page-131-0) on page 132
- [Register Map](#page-210-0) on page 211
- [Pin-Out Files for Intel FPGA Devices](https://www.intel.com/content/www/us/en/programmable/support/literature/lit-dp.html)
- [Intel Stratix 10 Device Data Sheet](https://www.intel.com/content/www/us/en/programmable/documentation/mcn1441092958198.html#mcn1441096467956)
- [Intel Stratix 10 Device Family Pin Connection Guidelines](https://www.intel.com/content/www/us/en/programmable/documentation/lod1484643014646.html#mgd1484643128654)
- [Intel Agilex Device Data Sheet](https://www.intel.com/content/www/us/en/programmable/documentation/fno1550626027274.html#mjq1550627120186)

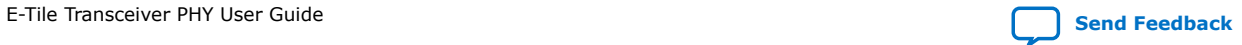

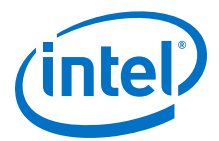

• [Intel Agilex Device Family Pin Connection Guidelines](https://www.intel.com/content/www/us/en/programmable/documentation/zfo1550730074483.html#ndk1550730142497)

### <span id="page-114-0"></span>**4.1.1. QSF Assignments for Reference Clock Pins**

Refer to the *Device Family Pin Connection Guidelines* for how to connect unused reference clock pins.

#### **Table 49. QSF Assignments for a Single Reference Clock Pin (refclk[0])**

You must manually include these QSF settings for every used reference clock pin.

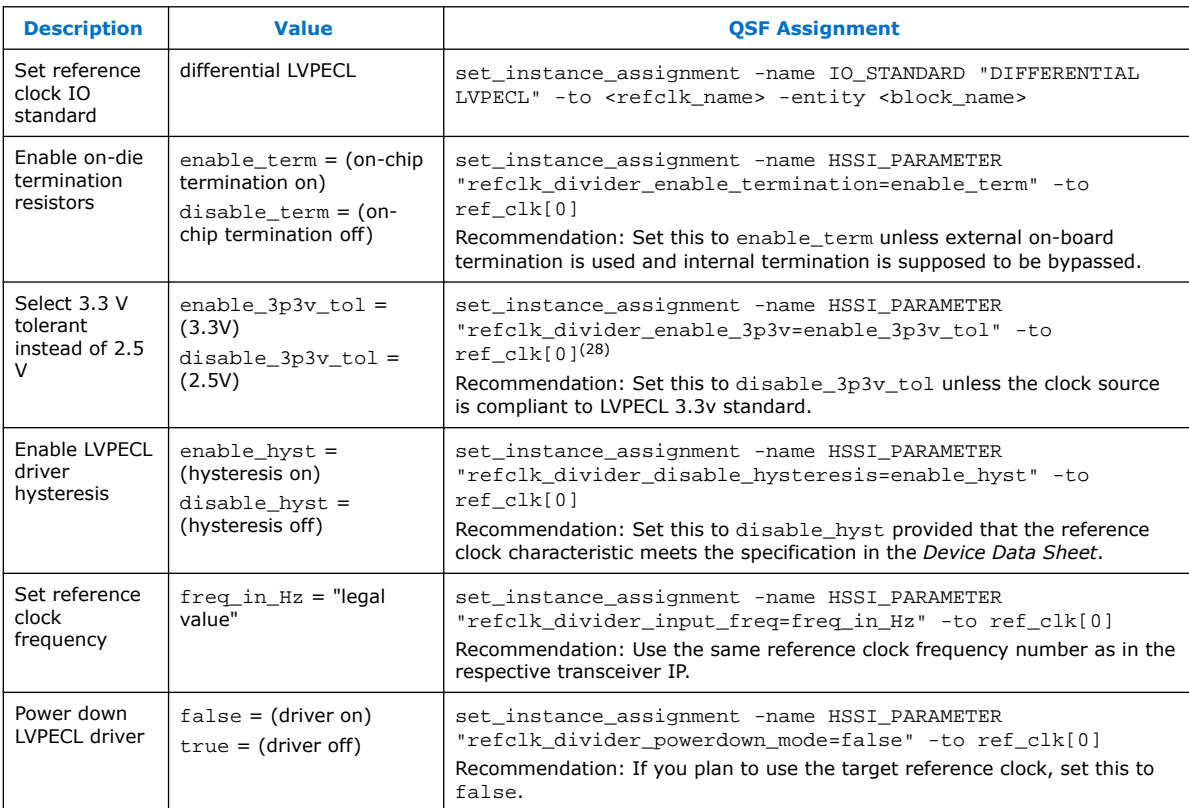

#### **Related Information**

- [Intel Stratix 10 Device Data Sheet](https://www.intel.com/content/www/us/en/programmable/documentation/mcn1441092958198.html.html#mcn1441096467956)
- [Intel Stratix 10 Device Family Pin Connection Guidelines](https://www.intel.com/content/www/us/en/programmable/documentation/lod1484643014646.html#mgd1484643128654)
- [Intel Agilex Device Data Sheet](https://www.intel.com/content/www/us/en/programmable/documentation/fno1550626027274.html#mjq1550627120186)
- [Intel Agilex Device Family Pin Connection Guidelines](https://www.intel.com/content/www/us/en/programmable/documentation/zfo1550730074483.html#ndk1550730142497)

<sup>(29)</sup> Refer to the *Device Data Sheet* for the reference clock frequency specification.

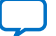

<sup>(28)</sup> Refer to the *Device Data Sheet* for the reference clock voltage rating electrical specifications.

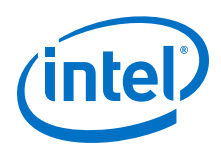

## **4.1.2. Dynamic Reconfiguration of Reference Clock**

Reference clocks can be dynamically reconfigured in two ways:

- Change the reference clock frequency on a single reference clock pin.
- Change the reference clock frequency by switching between reference clock pins.

Refer to *Dynamic Reconfiguration Flow for Special Cases* for reference clock dynamic reconfiguration steps.

#### **Related Information**

[Dynamic Reconfiguration Flow for Special Cases](#page-160-0) on page 161

# **4.2. Core Clock Network Use Case**

These use cases provide guidance about how you can connect various clocks through the GUI for different use cases.

### **4.2.1. Single 25 Gbps PMA Direct Channel (with FEC) Within a Single FEC Block**

#### **Table 50. Single 25 Gbps PMA Direct Channel (with FEC) Within a Single FEC Block Configuration**

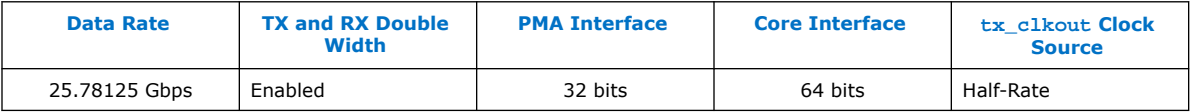

For FIFO in Phase Compensation mode, connect half rate tx\_clkout (402.832031 MHz, that is,  $25.78125$  Gbps/64) to tx coreclkin and rx coreclkin. If you use any other source for tx\_coreclkin, make sure tx\_coreclkin has 0 PPM difference with tx\_clkout.

#### **Figure 65. PMA Direct with FEC**

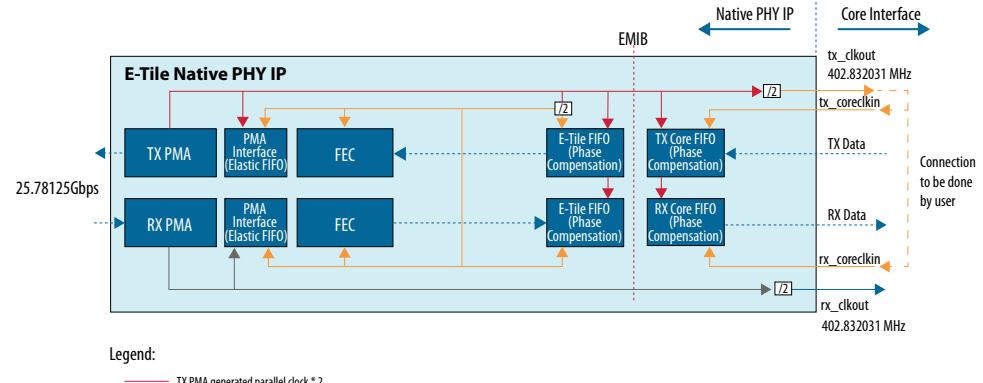

- TX PMA generated parallel clock \* 2 TX PMA generated parallel clock (line rate / PMA interface width)

RX PMA generated recovered parallel clock (line rate / PMA interface width)

RX PMA generated recovered parallel clock \* 2

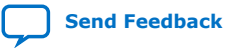

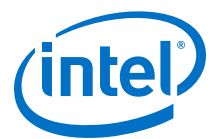

# <span id="page-116-0"></span>**4.2.2. Single 10 Gbps PMA Direct Channel (without FEC)**

### **Table 51. Single 10 Gbps PMA Direct Channel Configuration**

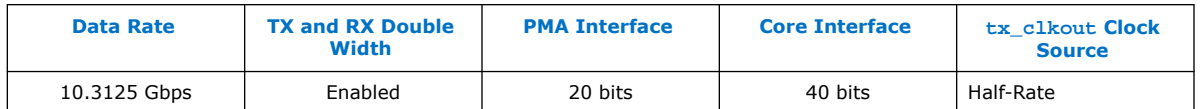

For Core Interface FIFO in Phase Compensation mode, connect half rate tx\_clkout (257.8125 MHz) to  $tx\_core$ lkin and connect  $rx\_clk$ out (257.8125 MHz) to rx coreclkin. If you use any other source for tx coreclkin/rx coreclkin, make sure tx\_coreclkin and rx\_coreclkin have 0 PPM difference with tx clkout and rx clkout, respectively. E-Tile FIFOs in this mode are used in REGISTER mode.

#### **Figure 66. PMA Direct 10G x 1**

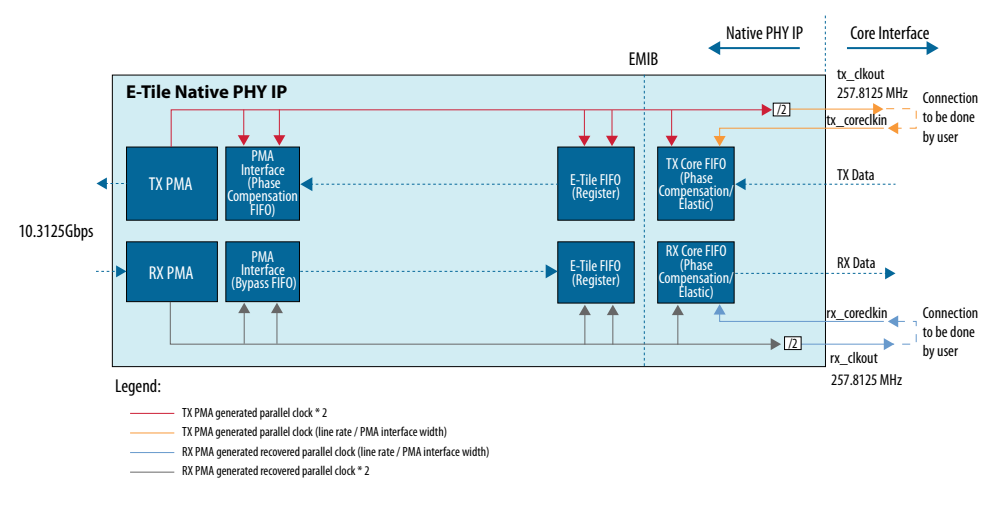

### **4.2.3. Four 25 Gbps PMA Direct Channel (with FEC) within a Single FEC Block**

#### **Table 52. Four 25 Gbps PMA Direct Channel (with FEC) within a Single FEC Block Configuration**

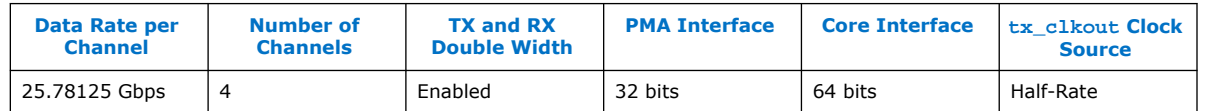

Connect half rate tx\_clkout (402.832031 MHz) to the tx\_coreclkin and rx coreclkin. If you use any other source for tx coreclkin, make sure tx\_coreclkin has 0 PPM difference with tx\_clkout.

#### **4.2.3.1. Master-Slave Configuration: Option 1**

All four channels use a common FEC block, but FEC only uses one clock from the four available channels. You can select the source channel of the FEC clock in the **FEC** tab of Native PHY IP Parameter Editor through the **RS-FEC Clocking Mode** option. The selected source channel is considered the master. The other three channels use that

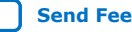

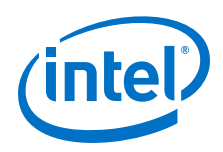

same clock for clocking their TX and RX data paths, and are considered slave channels. An interruption on the master channel PMA, a PMA reset, for example, impacts the slave channels. This creates a dependency between the master and the slave channels. The figure below assumes that all four channels have a common reference clock source (0 PPM between all four channels).

### **Figure 67. PMA Direct 25 Gbps x 4 (FEC On)**

RS-FEC is also clocked by the TX PMA generated clock.

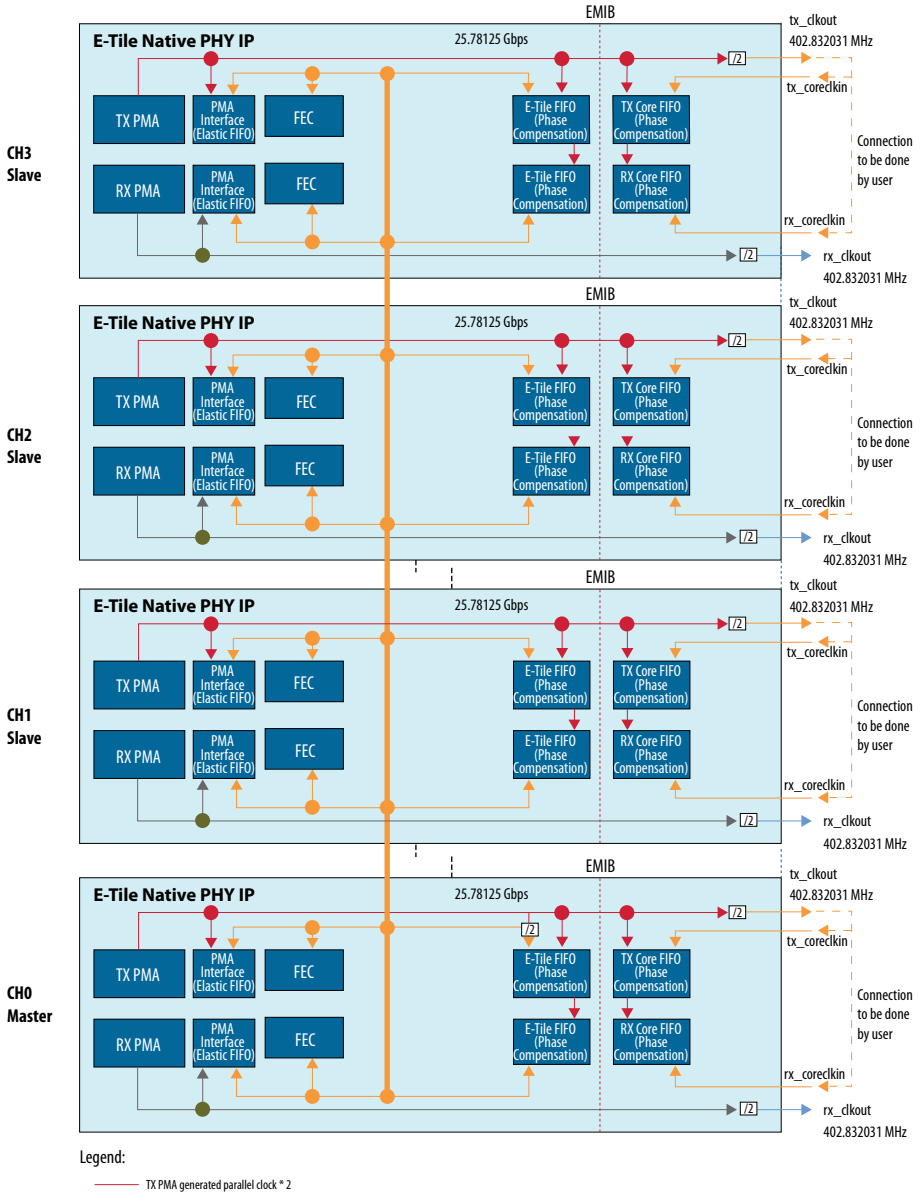

TX PMA generated parallel clock (line rate / PMA interface width) RX PMA generated recovered parallel clock (line rate / PMA interface width)

RX PMA generated recovered parallel clock \* 2

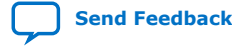

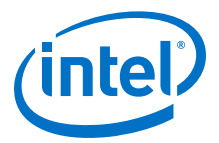

### <span id="page-118-0"></span>**4.2.3.2. Master-Slave Configuration: Option 2**

This configuration is also referred as external EMIB clocking. In this configuration, you can select to import the TX and RX datapath clocks and EMIB clock from a separate transceiver channel. Enable this by selecting the tx\_coreclkin2 port and by selecting **Enable external clock mode** in the **Core Interface** tab of Native PHY IP Parameter Editor. Once  $tx$  coreclkin2 is enabled, an extra input port is exposed in the core to drive the individual EMIB clock for each 25 Gbps channel. The FEC clock is still provided by the Master channel. This method removes the dependency of a PMA reset between the master and slave channels. The E-tile transceivers can be used in PLL mode to supply a clock in this configuration as shown below. Only transceivers in PLL mode can be used for clocking all four 25G channels. When a transceiver is in PLL mode, you cannot use it for TX or RX operations. Using external EMIB clocking also helps provide a clock to low data rate channels when different data rate channels are placed in same FEC block, for example, 25GE and 24G CPRI. The following figure shows one master 25 Gbps channel providing the datapath clock to other three slave 25 Gbps channels.

In this external EMIB clocking configuration, you must read the pll\_locked output from the PLL channel before resetting the transceiver channel:

- Wait until pll\_locked from the PLL channel is asserted before deasserting the transceiver channel reset at power-up.
- If pll\_locked from the PLL channel is deasserted at any time, hold the respective transceiver channels in reset until pll locked is reasserted.

The reference clock for the PLL channel should have the same reference clock source as the reference clock for the Ethernet channel to have 0 PPM.

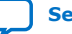

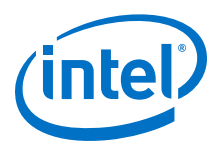

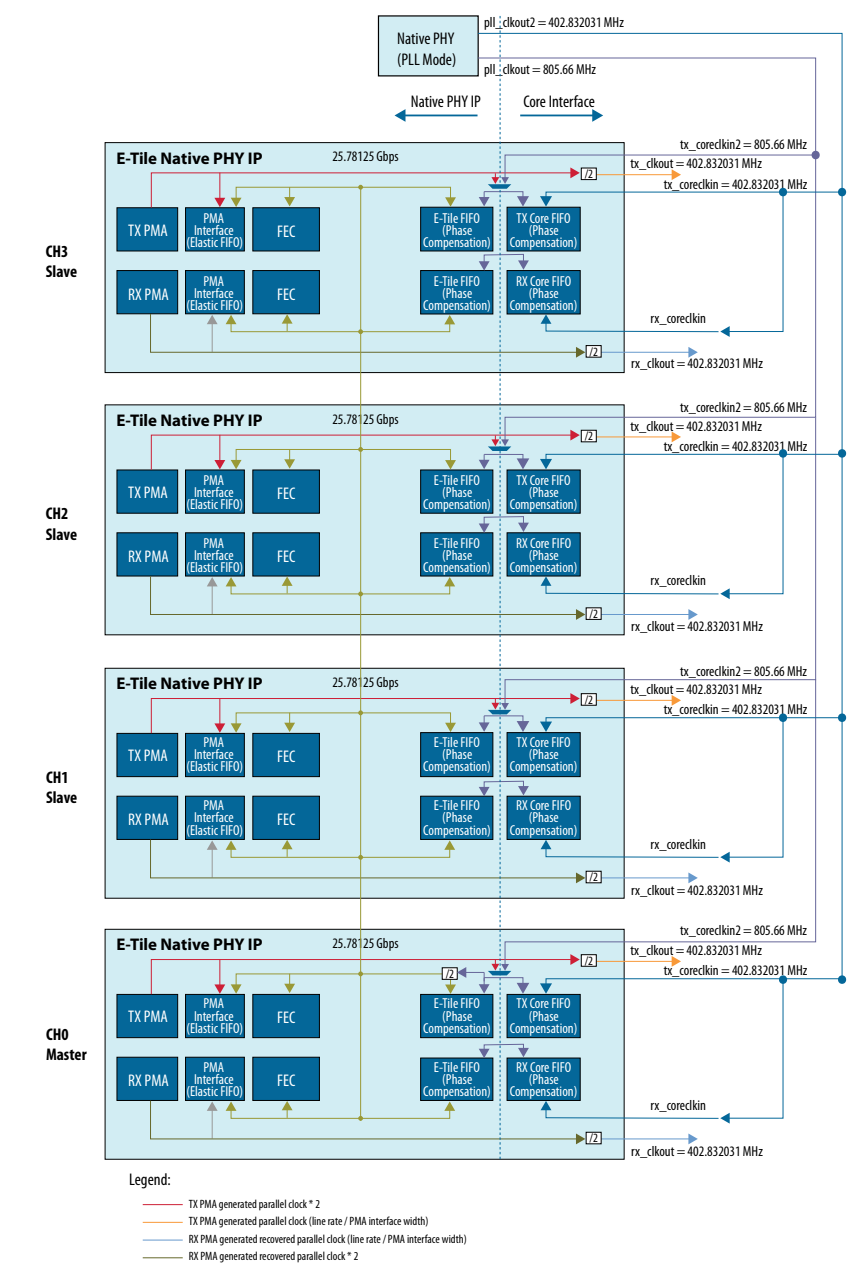

### **Figure 68. PMA Direct 25 Gbps x 4 (FEC On) Independent Configuration**

# **4.2.4. PMA Direct 25 Gbps x 4 (FEC Off)**

This use case does not include FEC; therefore, there is no need for clock sharing between the four 25 Gbps channels.

For Core Interface FIFO in Phase Compensation mode, connect tx\_clkout (402.832031 MHz) to tx\_coreclkin and connect  $rx$  clkout (402.832031 MHz) to rx\_coreclkin. If you use any other source for tx\_coreclkin or rx\_coreclkin,

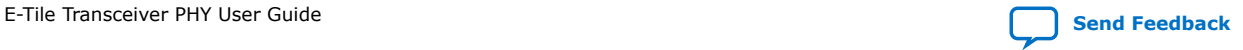

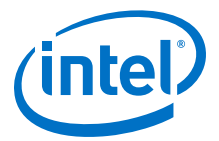

make sure tx\_coreclkin and rx\_coreclkin have 0 PPM difference with the tx\_clkout and rx\_clkout, respectively. This example assumes that TX and RX Double Width transfer is enabled.

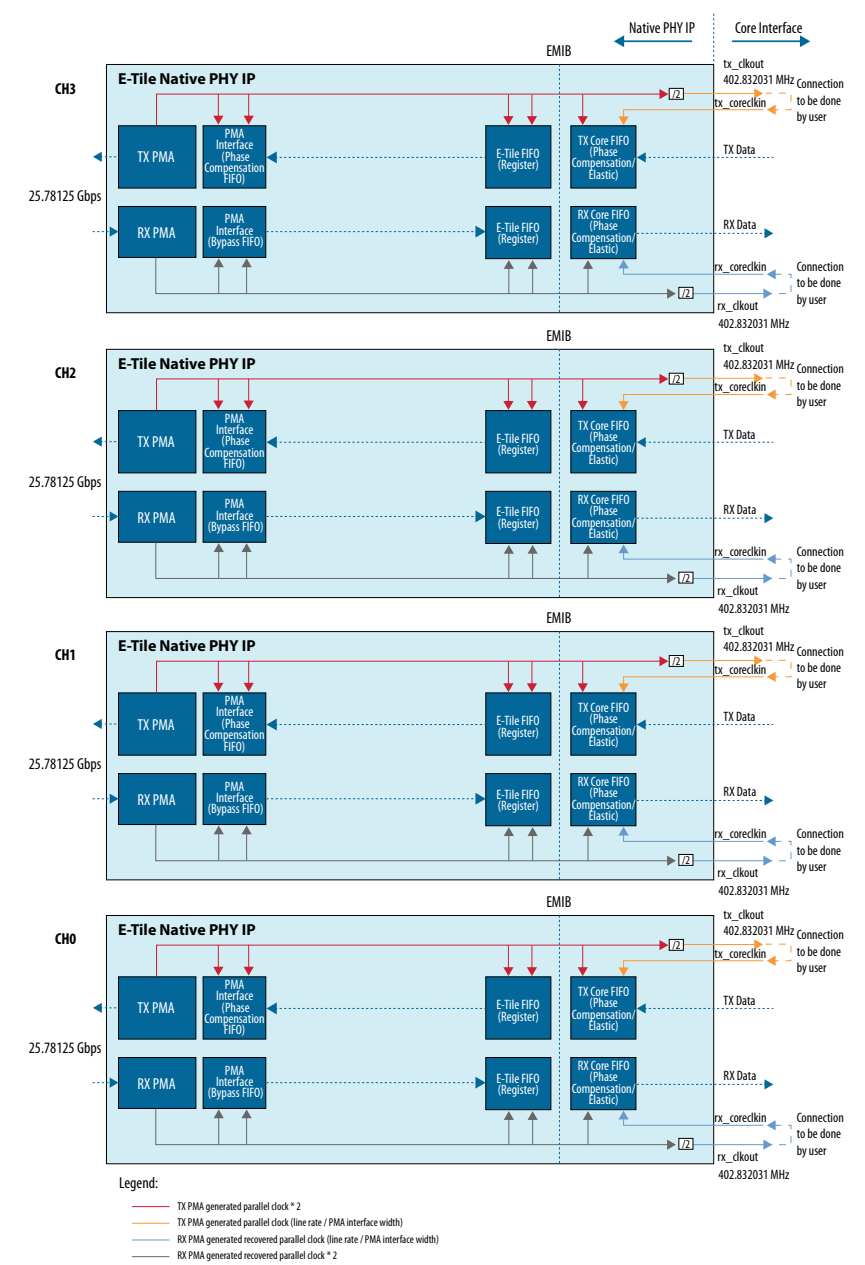

#### **Figure 69. PMA Direct 25 Gbps x 4 (FEC Off)**

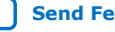

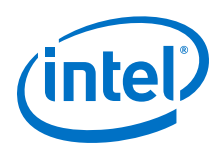

# **4.2.5. PMA Direct 10.3125 Gbps x 4**

Connect tx\_clkout (257.8125 MHz) of each individual channel to tx\_coreclkin and connect rx\_clkout (257.8125 MHz) to rx\_coreclkin. If you use any other source for tx\_coreclkin/rx\_coreclkin, make sure tx\_coreclkin and rx coreclkin have 0 PPM difference with tx clkout and rx clkout, respectively. The clocking scheme in this use case is the same as [Figure 66 o](#page-116-0)n page 117.

# **4.2.6. PMA Direct 100GE Gbps (25 Gbps x 4) (FEC On)**

This use case is implemented in the case of multi-lane protocols like 100GbE, for example. This uses four transceiver lanes of 25 Gbps each, where all four lanes must use the same FEC block. FEC is clocked by one of the four channels and you can configure this in the Native PHY IP core Parameter Editor. There is an inherent dependency between channels in this configuration. However, for applications like 100 GbE, dependency is acceptable and sometimes required. For each of the four channels with Core Interface FIFOs in Phase Compensation mode, connect tx\_clkout  $(402.832031$  MHz) to tx coreclkin and rx coreclkin. If you use any other source for tx\_coreclkin or rx\_coreclkin, make sure tx\_coreclkin and rx\_coreclkin have 0 PPM difference with the tx\_clkout. The figure below assumes that all four channels have a common reference clock source (0 PPM between all four channels). You can also connect  $tx\_clkout$  from any of the four channels to the tx coreclkin and rx coreclkin of all four channels. This helps keep the fourlane data synced on a single clock domain.

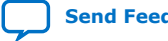

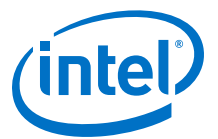

#### **Figure 70. PMA Direct 100GE Gbps (25 Gbps x 4 per lane) (FEC On)**

RS-FEC is also clocked by the TX PMA generated clock.

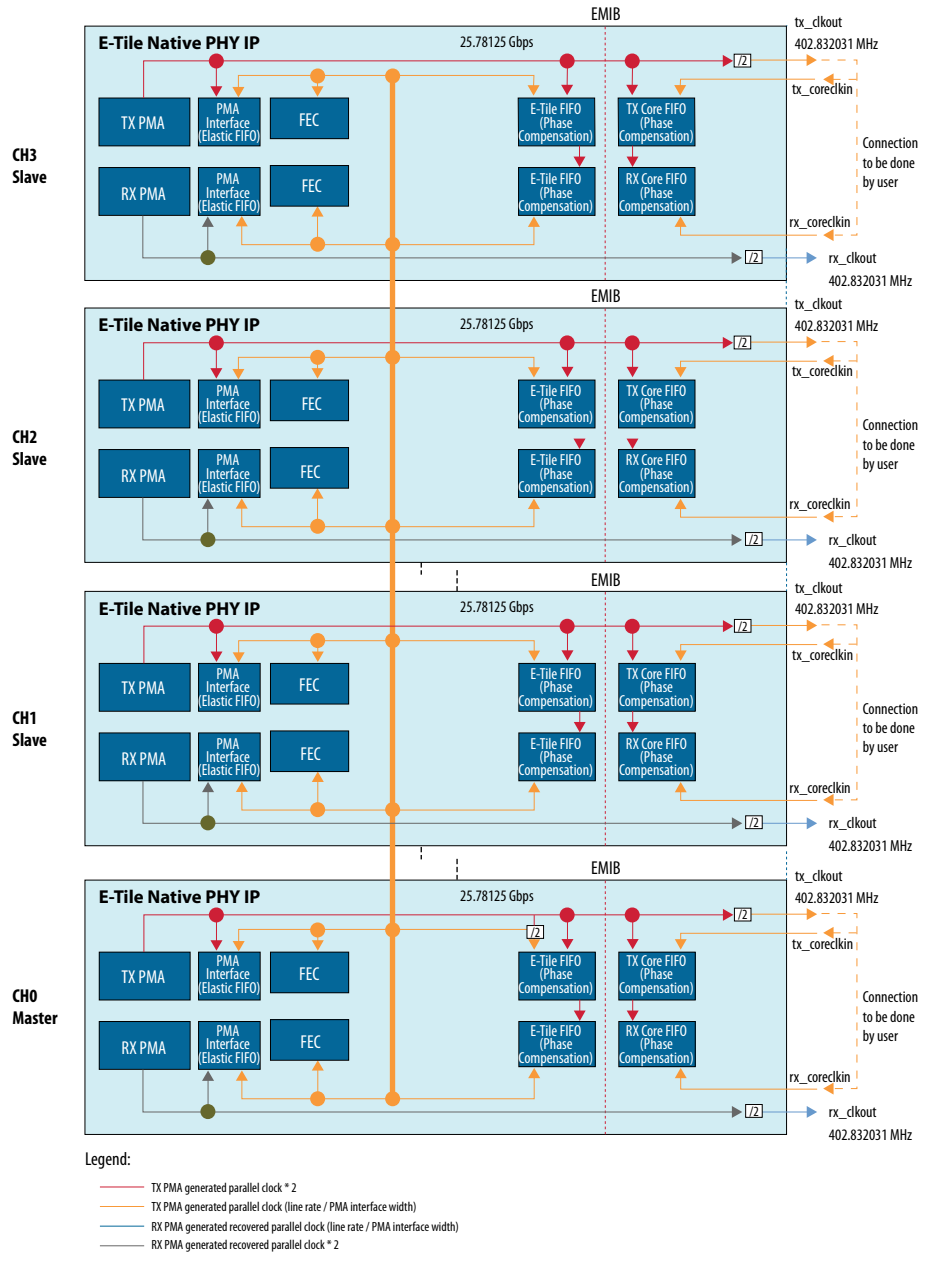

For clocking within the EHIP, see the *E-tile Hard IP for Ethernet Intel FPGA IP User Guide*.

### **Related Information**

[E-tile Hard IP for Ethernet Intel FPGA IP User Guide](https://www.intel.com/content/www/us/en/programmable/documentation/oqk1518683296847.html#jet1518686529449)

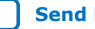

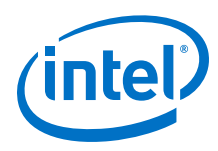

# **4.2.7. PMA Direct 100GE PAM4 (50 Gbps x 2) (Aggregate FEC On)**

The figure below shows the clocking scheme for two channels out of four being used in a 100GE PAM4 (50 Gbps x 2) scheme. The FEC clock across all four channels is shared and driven by the master channel. For Core Interface FIFOs in Phase Compensation mode, connect half-rate tx\_clkout (415.0390625 MHz) to tx\_coreclkin and rx\_coreclkin. If you use any other source for tx\_coreclkin, make sure tx\_coreclkin has 0 PPM difference with tx\_clkout.

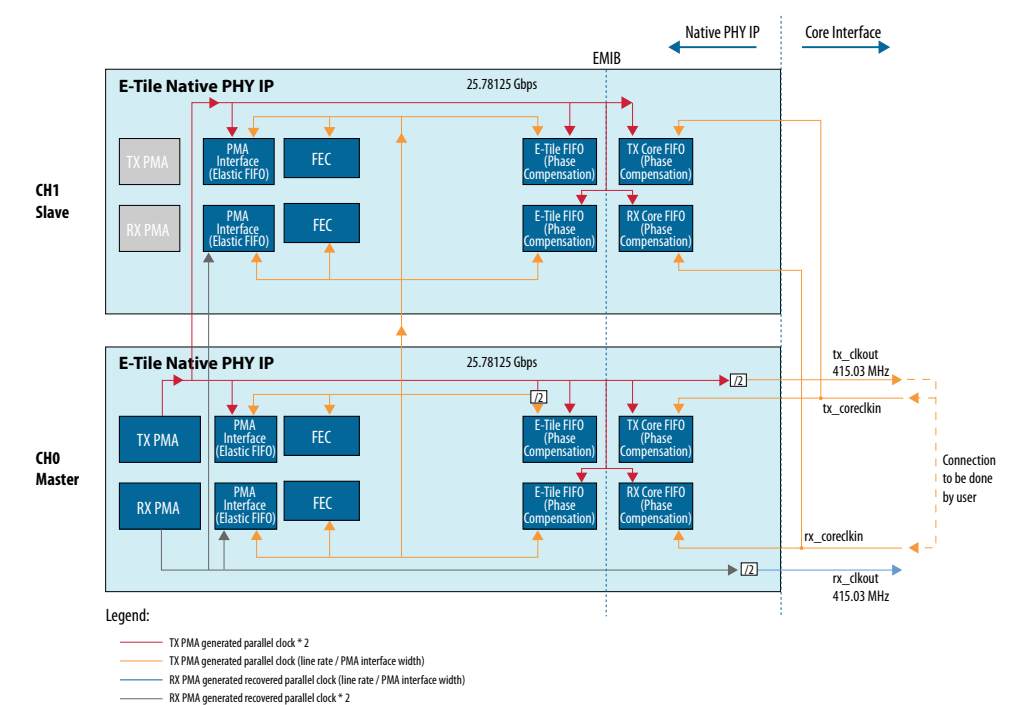

#### **Figure 71. PMA Direct 100GE PAM4 (50 Gbps x 2) (Aggregate FEC On)**

# **4.3. Clock Network Revision History**

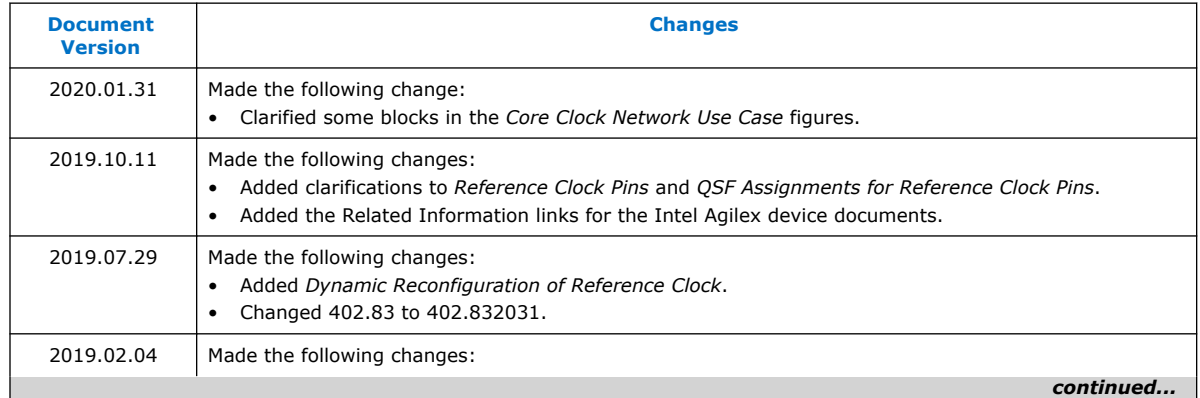

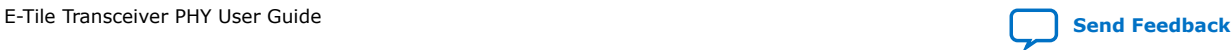

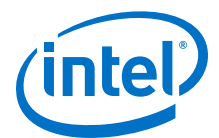

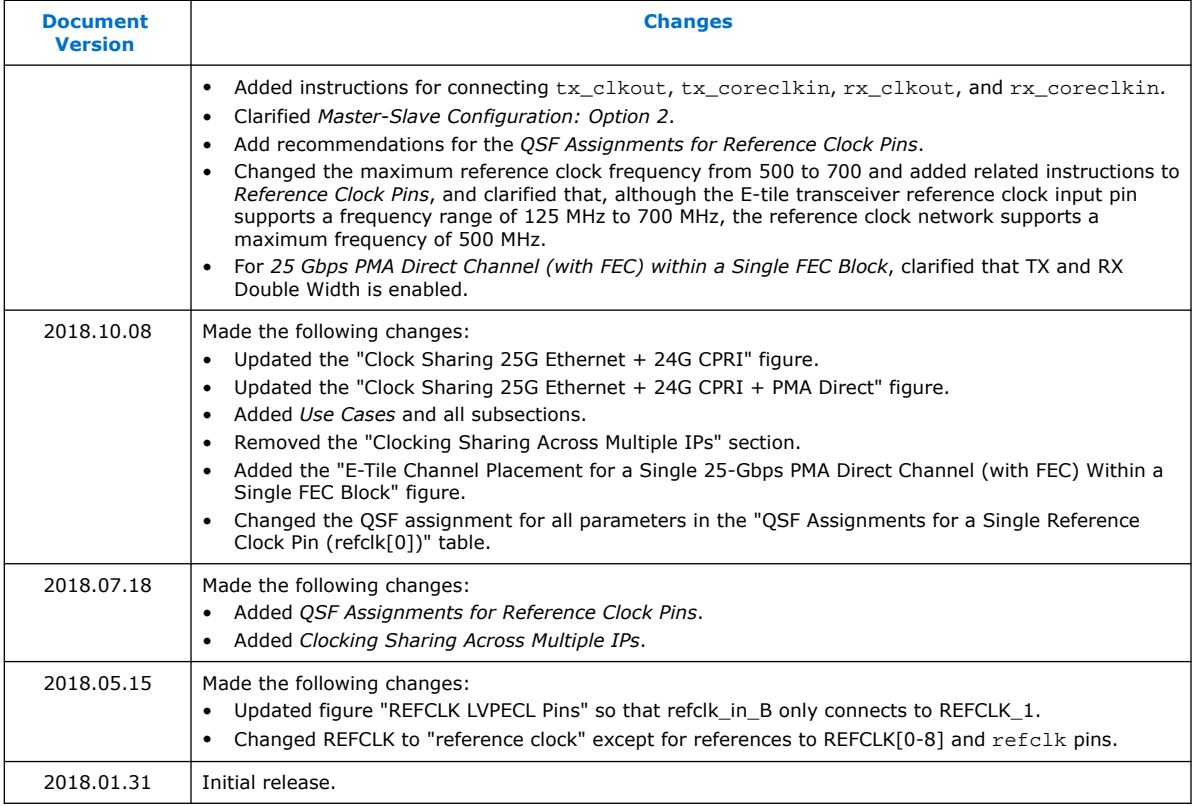

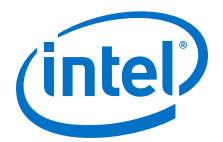

# **5. PMA Calibration**

The PMA is automatically calibrated when it is first enabled. When dynamically reconfiguring the PMA to a different data rate, you need to recalibrate the PMA. The PMA calibration is run when the PMA is enabled after a PMA analog reset, so you perform a PMA analog reset before requesting calibration. Refer to *PMA Attribute Details* for information on how to change PMA settings using the AVMM interface. When referring to the *PMA Attribute Codes* section of the register map keep the following guidelines in mind:

- If you change any setting where **yes** is indicated in the **PMA Can be Running While Updating** column, ensure that you do not disable the transceiver channel. If you disable the channel, then the transition of disable to enable initiates the calibration and causes bit errors.
- If you change any setting where **no** is indicated in the **PMA Can be Running While Updating** column, follow the following flow chart.

Refer to *PMA Attribute Codes* for information on which attributes can only be changed when the PMA is disabled.

When the Native PHY's tx\_pma\_ready/rx\_pma\_ready outputs assert, calibration is complete.

Intel Corporation. All rights reserved. Agilex, Altera, Arria, Cyclone, Enpirion, Intel, the Intel logo, MAX, Nios, Quartus and Stratix words and logos are trademarks of Intel Corporation or its subsidiaries in the U.S. and/or other countries. Intel warrants performance of its FPGA and semiconductor products to current specifications in accordance with Intel's standard warranty, but reserves the right to make changes to any products and services at any time without notice. Intel assumes no responsibility or liability arising out of the application or use of any information, product, or service described herein except as expressly agreed to in writing by Intel. Intel customers are advised to obtain the latest version of device specifications before relying on any published information and before placing orders for products or services. \*Other names and brands may be claimed as the property of others.

**[ISO](https://www.intel.com/content/www/us/en/quality/intel-iso-registrations.html) [9001:2015](https://www.intel.com/content/www/us/en/quality/intel-iso-registrations.html) [Registered](https://www.intel.com/content/www/us/en/quality/intel-iso-registrations.html)**

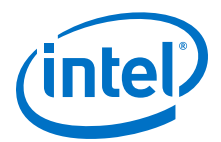

#### **Figure 72. Enabling PMA Calibration**

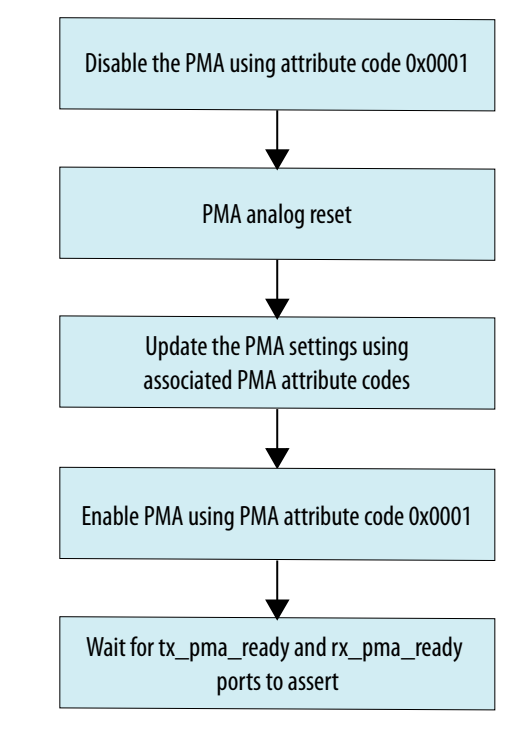

### **Related Information**

- [PMA Attribute Details](#page-160-0) on page 161
- [PMA Attribute Codes](#page-215-0) on page 216
- [Reconfiguring the Duplex PMA Using the Reset Controller in Automatic Mode](#page-178-0) on page 179

# **5.1. PMA Calibration Revision History**

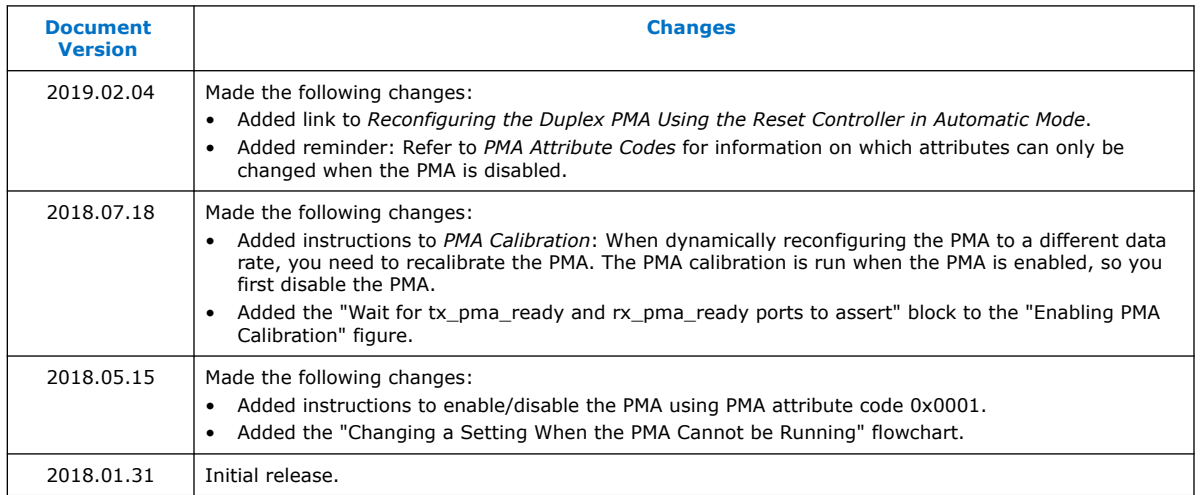

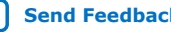

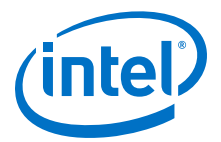

# **6. Resetting Transceiver Channels**

Intel recommends a reset sequence that ensures the physical medium attachment (PMA) in each transceiver channel initialize and function correctly.

# **6.1. When Is Reset Required?**

You can reset the transmitter (TX) and receiver (RX) data paths independently or together. To ensure that transceiver channels are ready to transmit and receive data, you must properly reset the transceiver PHY after any of the following events.

#### **Table 53. Digital Reset Conditions**

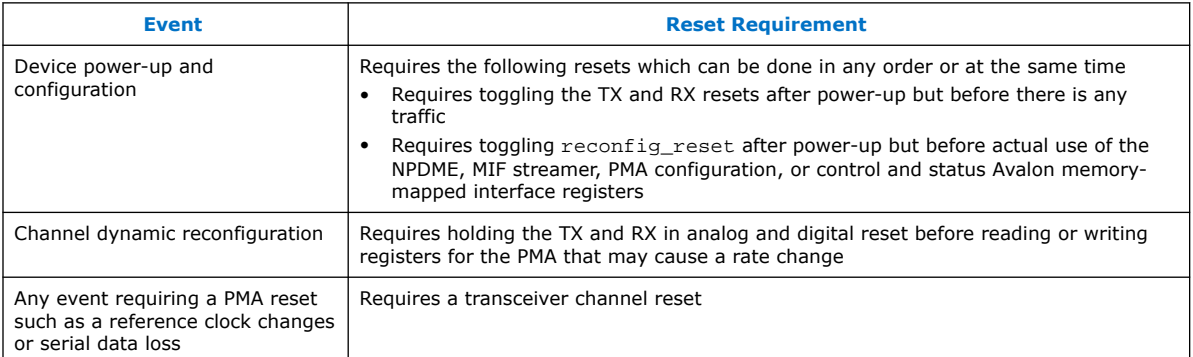

# **6.2. How Do I Reset?**

E-Tile transceivers have separate reset procedures for analog reset and digital reset.

You can use the PMA attribute code 0x0001 on the AVMM reconfiguration bus to enable or disable the PMA. Digital reset can be asserted using the digital reset controller in the Native PHY IP.

There are special reset procedures to follow if the E-Tile Native PHY IP core is configured with the RS-FEC enabled.

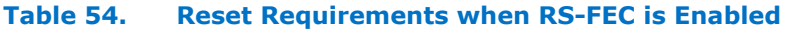

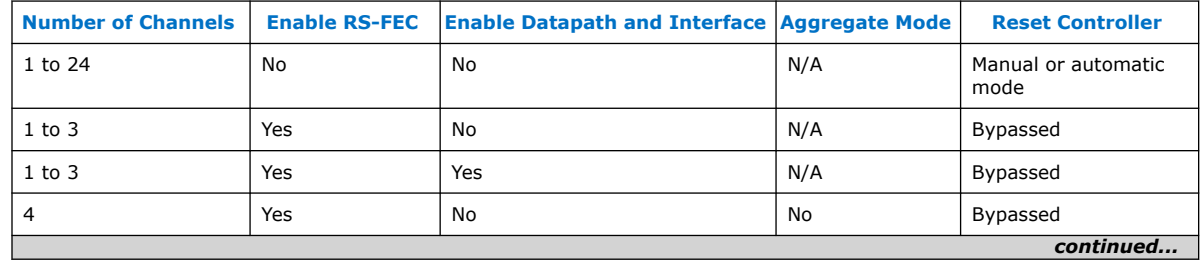

Intel Corporation. All rights reserved. Agilex, Altera, Arria, Cyclone, Enpirion, Intel, the Intel logo, MAX, Nios, Quartus and Stratix words and logos are trademarks of Intel Corporation or its subsidiaries in the U.S. and/or other countries. Intel warrants performance of its FPGA and semiconductor products to current specifications in accordance with Intel's standard warranty, but reserves the right to make changes to any products and services at any time without notice. Intel assumes no responsibility or liability arising out of the application or use of any information, product, or service described herein except as expressly agreed to in writing by Intel. Intel customers are advised to obtain the latest version of device specifications before relying on any published information and before placing orders for products or services. \*Other names and brands may be claimed as the property of others.

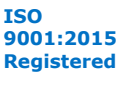

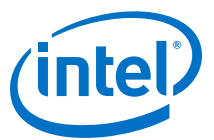

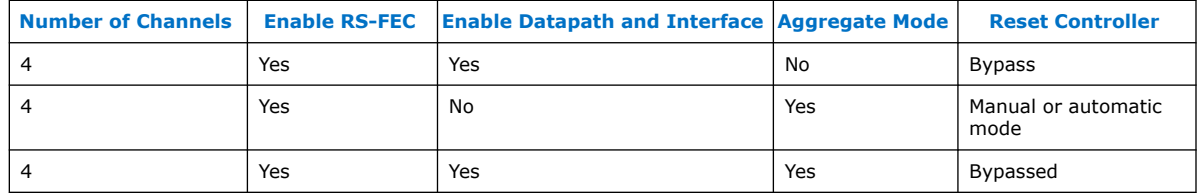

The reset tab does not appear when you bypass the reset controller. See *Reset Controller Bypass* for details about how to reset the transceiver digital logic when the reset controller is bypassed.

*Note:* When resetting both the analog and digital logic, the digital reset controller cannot reset the PMA. Therefore, you must monitor the  $tx$  pma\_ready/rx\_pma\_ready outputs and make sure the PMA has been reset successfully through the AVMM reconfiguration bus before deasserting the digital reset inputs. This ensures that the reset controller does not accidentally deassert reset to different sub-blocks like EMIB or RS-FEC before the PMA comes out of reset.

#### **Related Information**

[Reset Controller Bypass](#page-141-0) on page 142

### **6.2.1. Disabling the E-Tile Transceiver**

Use the steps below when both digital and analog resets are needed. Changing the data rate is an example of when both digital and analog resets are needed.

- 1. Assert the digital reset controller. See *High Level Specification* for the ports and sequence.
- 2. Wait for the Native PHY's  $tx$  ready/rx ready outputs to deassert.
- 3. Disable the PMA on the AVMM reconfiguration bus using PMA attribute code 0x0001. The PMA's TX, RX, or both TX and RX can be disabled.
- 4. Wait for the Native PHY IP's  $tx$  pma\_ready/rx pma\_ready output to deassert.
- 5. If conditions exist that require a *PMA Analog Reset*, assert the PMA analog reset then load the new PMA settings.
- 6. Enable the PMA using PMA attribute code 0x0001.
- 7. Wait for the Native PHY IP's tx\_pma\_ready/rx\_pma\_ready to assert.
- 8. Deassert the digital reset controller. See *High Level Specification* for the ports and sequence.

The tx\_pma\_ready/rx\_pma\_ready assert after the PMA finishes reconfiguration, followed by the  $rx$  is lockedtodata output. Finally, the  $tx$  ready/rx ready outputs assert to indicate the transceiver channels have finished reset.

#### **Related Information**

- [High Level Specification](#page-133-0) on page 134
- [PMA Analog Reset](#page-131-0) on page 132

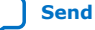

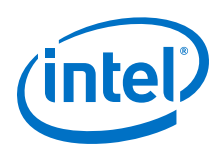

# **6.2.2. Selecting the Reset Controller's Clock Source**

When you instantiate a Native PHY IP, the software automatically instantiates Master Transceiver Reset Sequencer (TRS) and Local TRS (LTRS) blocks. Use the Intel Quartus Prime Pro Edition assignment settings editor to provide a 25, 100, or 125 MHz free-running and stable clock to OSC\_CLK\_1 for the proper functionality of the two blocks. To set the OSC\_CLK\_1 frequency in Intel Quartus Prime, follow these steps:

- 1. Select **Assignment** ➤ **Settings**.
- 2. Click **Device/Board** in the top right corner.
- 3. Select **Device and Pin Options**.
- 4. Select **25 MHz OSC\_CLK\_1 pin**, **100 MHz OSC\_CLK\_1 pin**, or **125 MHz OSC\_CLK\_1 pin** as the **Configuration clock source**.

#### **Figure 73. Device and Pin Options**

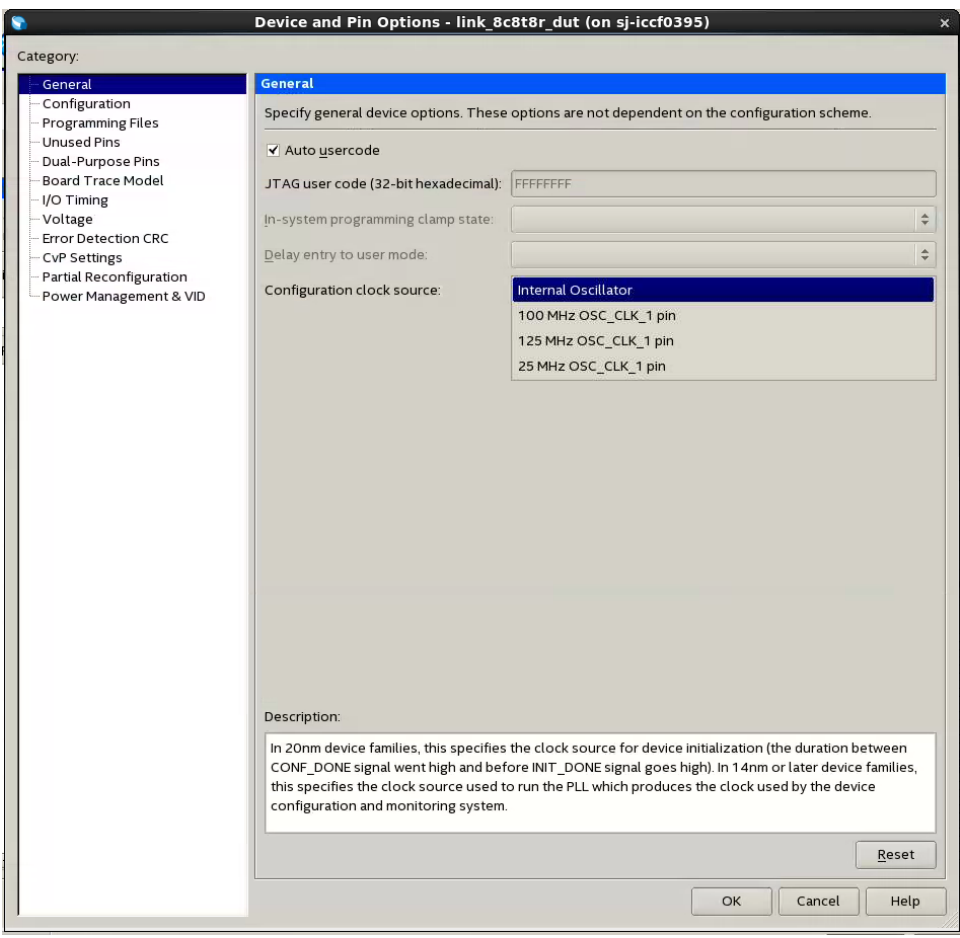

# **6.3. Reset Block Architecture**

The Native PHY IP core's digital reset controller block interacts with a master and local transceiver reset sequencer. The Master TRS and Local TRS blocks work together to stagger the resets to the transceiver channels for noise mitigation.

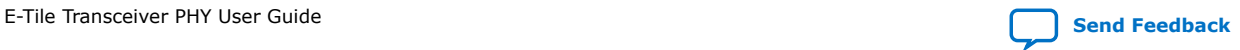

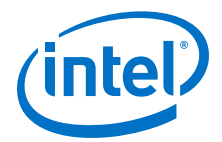

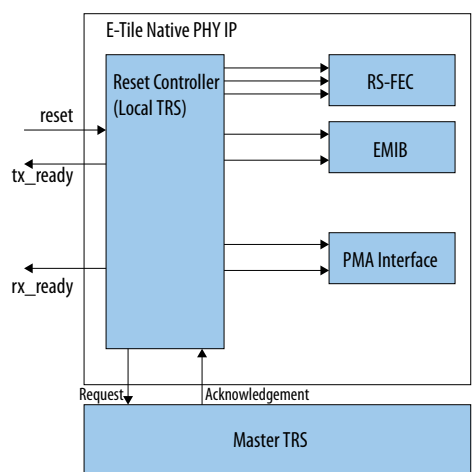

#### **Figure 74. Reset Block Diagram with Single Reset Control**

The Intel Quartus Prime Pro Edition software detects the presence of instantiated transceiver Native PHY IP cores and automatically inserts the TRS. The tx\_reset and rx\_reset inputs, either generated by you or through the reset controller, are received by the Local TRS. The Local TRS also forwards the request to the master TRS for scheduling. TRSs work together to schedule all the requested RS-FEC/PMAIF resets and provide acknowledgment for each request. Use either the reset controller inside the transceiver PHY or your own reset controller with the transceiver reset in manual mode. However, for the TRS to work correctly, the required timing duration must be followed.

*Note:* The master and local TRS IP is an inferred block and is not visible in the RTL. You have no control over this block.

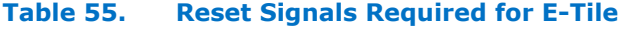

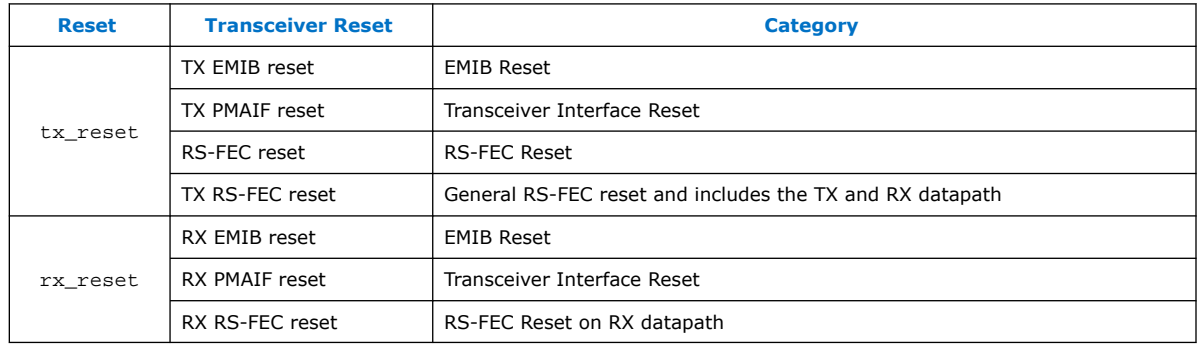

The tx\_reset and rx\_reset signals apply the associated transceiver resets.

You can use the Native PHY's AVMM interface to do a PMA analog reset or to enable and disable the PMA.

You have the option to use  $tx\_reset$  and  $rx\_reset$  as the input controls if you enable independent TX and RX reset, or you can use reset as the input to control both TX and RX if you disable independent TX and RX reset. The diagrams "Reset

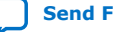

<span id="page-131-0"></span>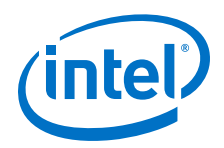

Block Diagram with Independent TX and RX Reset Control" and "Reset Block Diagram with Single Reset Control" in *Automatic Reset Mode* show the reset IP in both conditions.

You can use the reset controller in automatic or manual reset mode for PMA direct modes, but you need to use the reset controller bypass when using the RS-FEC block in fractured mode or if you want to reconfigure from RS-FEC On to RS-FEC Off or from RS-FEC Off to RS-FEC On.

Resets signals for the Ethernet Hard IP are not included. See *E-tile Hard IP for Ethernet Intel FPGA IP User Guide* for details.

#### **Related Information**

- [High Level Specification](#page-133-0) on page 134
- [Automatic Reset Mode](#page-133-0) on page 134
- *[E-tile Hard IP for Ethernet Intel FPGA IP User Guide](https://www.intel.com/content/www/us/en/programmable/documentation/oqk1518683296847.html#jet1518686529449)*

# **6.4. PMA Analog Reset**

The transceiver has internal logic that is clocked by the transceiver's reference clock. There is only one PMA reset, and it affects both TX and RX PMAs.

#### **Table 56. When to Perform a PMA Analog Reset**

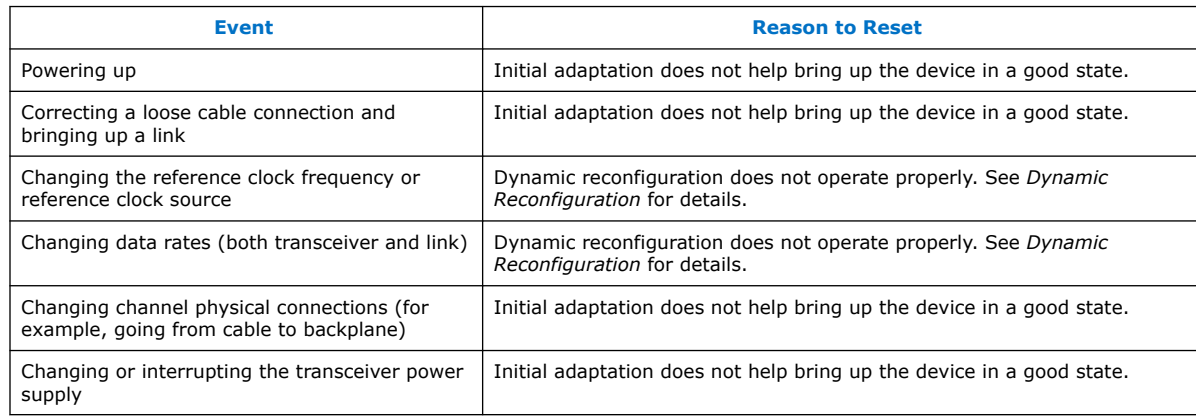

To reset the internal controller, use the transceiver's AVMM bus to:

- 1. Write  $0 \times 200[7:0] = 0 \times 00$ .
- 2. Write  $0 \times 201[7:0] = 0 \times 00$ .
- 3. Write 0x202[7:0] = 0x00.
- 4. Write 0x203[7:0] = 0x81.

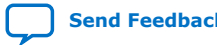

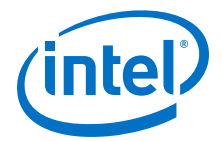

- 5. Read 0x207 until it becomes 0x80. This indicates that the operation completed successfully.
- 6. Read-modify-write  $0 \times 95[5] = 0 \times 1$  to enable PMA calibration when loading the new PMA settings.
- 7. Resetting the internal logic causes the transceiver to lose its settings for the data rate and serialization/deserialization values. Write  $0x91[0] = 1$  to load the initial settings in the programming file (when the embedded MIF streamer is not used), or go to the last profile (when the embedded MIF streamer is used).

Alternatively, you can load in a new profile using the MIF streamer or by loading in the PMA settings by sending the individual attributes. See *Reconfiguring the Duplex PMA Using the Reset Controller in Automatic Mode* for an example. Loading the PMA settings using register 0x91[0] or the MIF streamer enables the PMA.

#### **Table 57. Alternatives to a PMA Analog Reset**

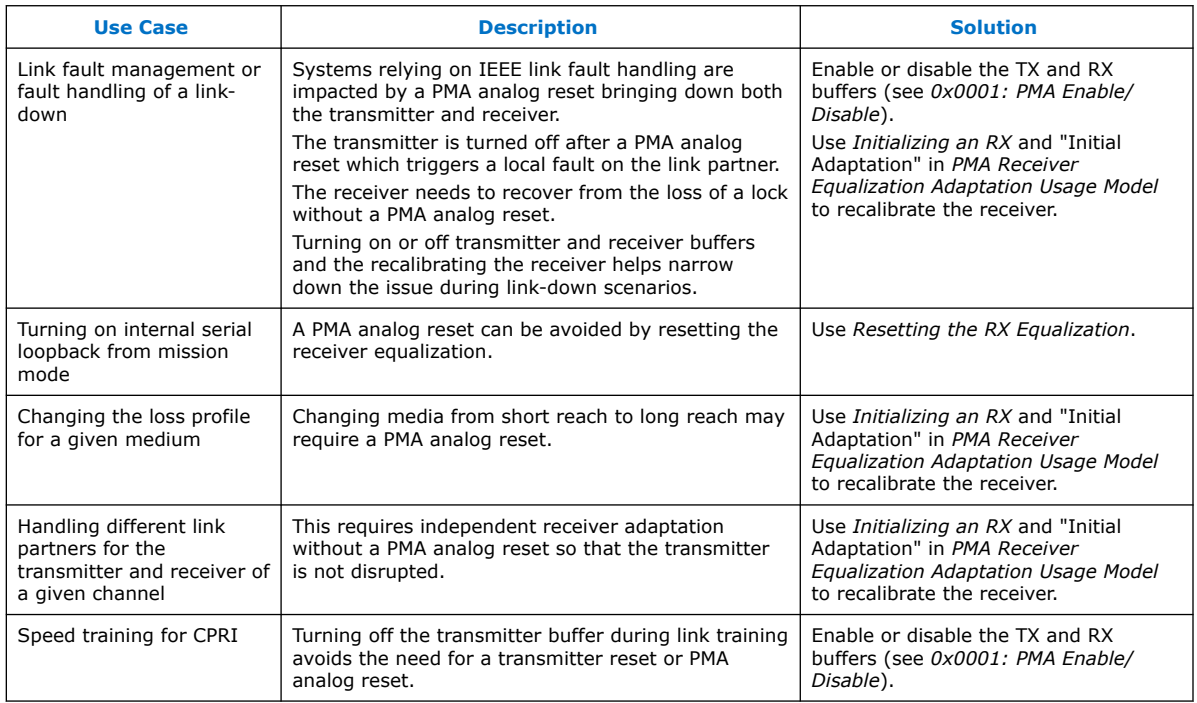

#### **Related Information**

- [Dynamic Reconfiguration](#page-149-0) on page 150
- [Switching Reference Clocks](#page-160-0) on page 161
- [Reconfiguring the Duplex PMA Using the Reset Controller in Automatic Mode](#page-178-0) on page 179
- [PMA Analog Reset](#page-236-0) on page 237
- [0x0001: PMA Enable/Disable](#page-216-0) on page 217
- [PMA Receiver Equalization Adaptation Usage Model](#page-187-0) on page 188
- [Initializing an RX](#page-205-0) on page 206
- [Resetting the RX Equalization](#page-208-0) on page 209

<span id="page-133-0"></span>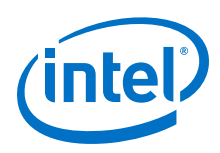

# **6.5. High Level Specification**

The overall E-tile reset sequencing solution consists of Reset Controller, a Master Transceiver Reset Sequencer (Master TRS) and multiple Local Transceiver Reset Sequencers (Local TRS or LTRS).

The Reset Controller is used to ensure proper timing requirements and interconnections. It takes the reset signals and handles the assertion and deassertion of TX reset and RX reset to Local TRS. It also gives the option to enable and disable independent TX and RX reset, enable and disable independent channel reset and provides fast simulation support.

A Master TRS services the reset requests from multiple Local TRS in a round-robin fashion. Upon detecting a reset event (assertion or deassertion) on the reset signal, the Local TRS raises a reset request to the Master TRS and waits for the reset acknowledgment from the Master TRS. When it receives acknowledgment, the Local TRS sends the reset event to the transceiver channels. If required, the Local TRS sequences the actual reset signals that go to the channels and adds extra delays to the reset assertion or deassertion. After the Local TRS is done with the reset, it drops the reset request; then the Master TRS moves to the next Local TRS request.

There are two variants of Local TRS – TX LTRS and RX LTRS. The TX LTRS services the TX reset signal, and the RX LTRS services RX reset signal. The Master ensures that a characterized minimum separation time is honored between the reset acknowledgments of any two reset requests across the device, ensuring the minimum separation time between the reset events of any two reset signals across the device. The Local TRS provides more delay if required by the reset signal.

### **6.5.1. Automatic Reset Mode**

#### **Figure 75. Reset Block Diagram with Single Reset Control**

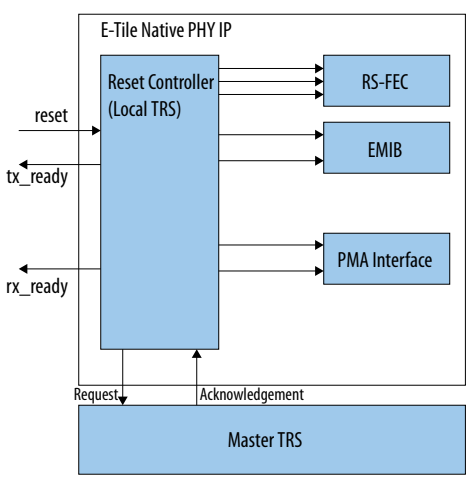

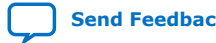

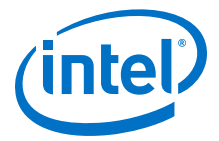

#### **Figure 76. Reset Block Diagram with Independent TX and RX Reset Controls**

The reset controller can be subdivided into TX and RX reset controllers. This allows you to reset the TX or RX independently.

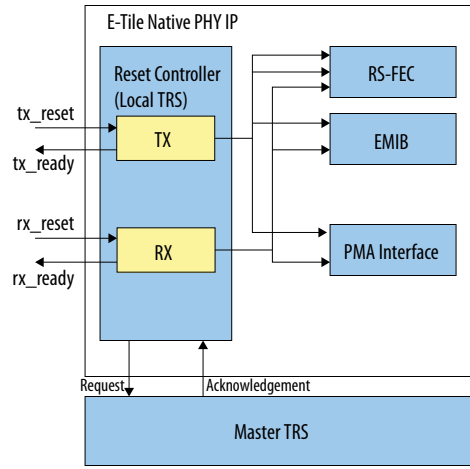

#### **Figure 77. TX Reset Sequence in Automatic Mode After Power-Up**

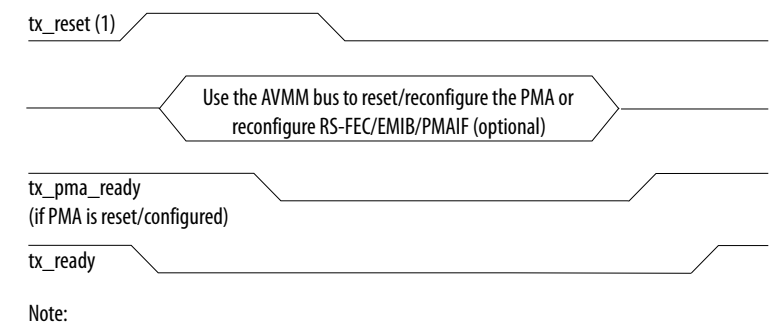

1. If you used the AVMM bus to reconfigure the RS-FEC/EMIB/PMAIF, you must assert tx\_reset until the RS-FEC/EMIB/PMAIF registers are written.

#### **Figure 78. RX Reset Sequence in Automatic Mode After Power-Up**

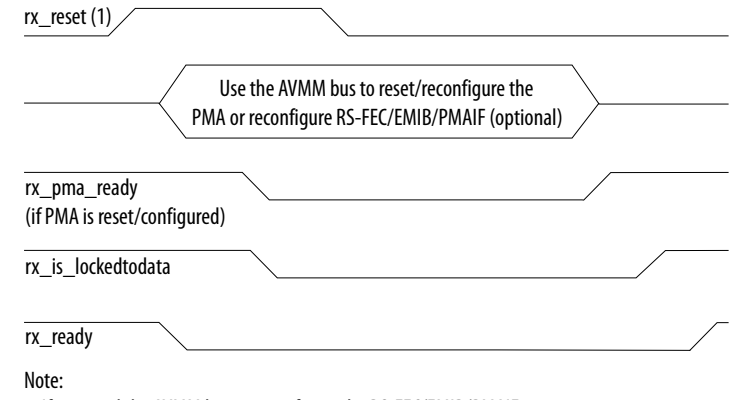

1. If you used the AVMM bus to reconfigure the RS-FEC/EMIB/PMAIF, you must assert rx\_reset until the RS-FEC/EMIB/PMAIF registers are written.

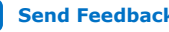

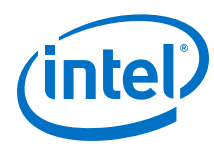

## **6.5.2. Manual Reset Mode**

In manual mode, all ports are exposed to provide flexible control. Follow the reset sequence for RX and TX modes to send reset requests.

*Note:* The manual reset mode is required if fractured RS-FEC is used.

#### **Table 58. Native PHY IP Ports With Manual Mode Enabled**

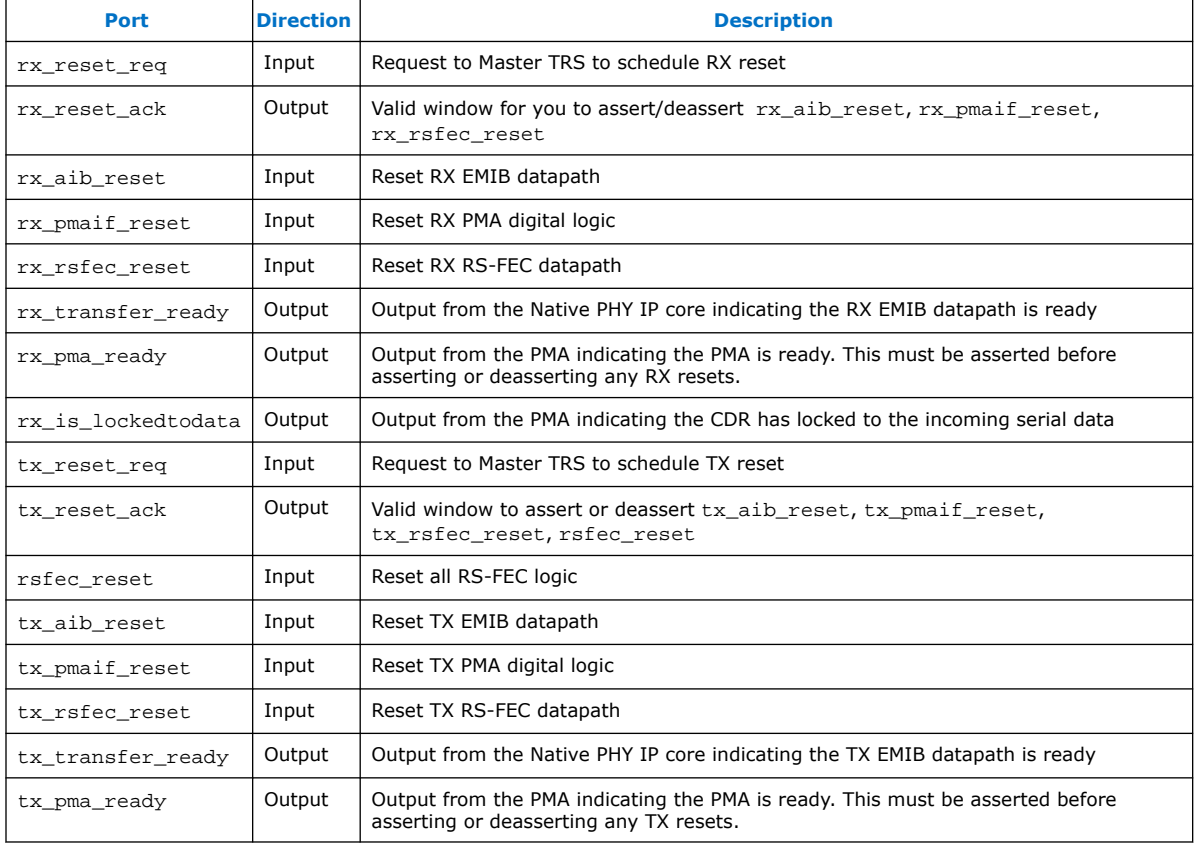

The reset,  $rx\_ready$ , and  $tx\_ready$  ports do not appear in manual reset mode.

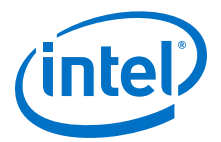

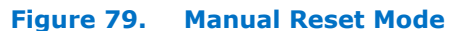

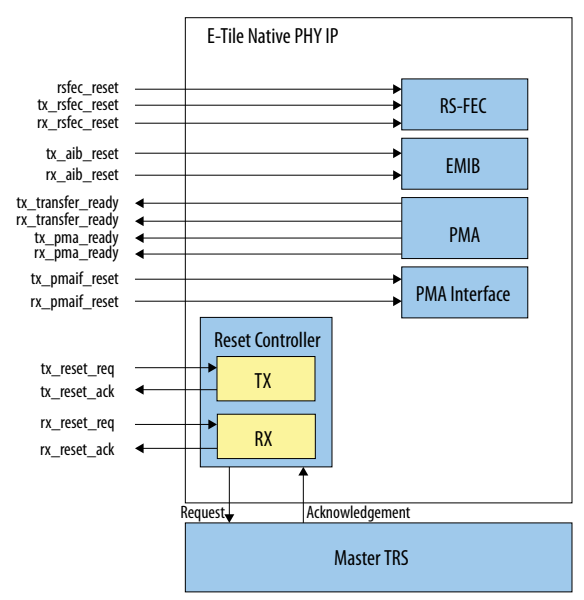

You assert the tx\_reset\_req or rx\_reset\_req ports to start the digital reset process. You need to assert tx reset req or rx reset req every time you want to assert or deassert reset signals. You can assert req ports on multiple channels at the same time. The Local TRS and Master TRS round robin and stagger the resets. However:

- If you use the RS-FEC block and want to reset both the TX and RX, you must complete the TX reset on a specific channel before resetting the RX on that channel.
- You must ensure that the tx\_pma\_ready output is asserted before asserting the tx\_reset\_req.
- You must ensure that the  $rx$  pma\_ready output is asserted before asserting the rx\_reset\_req.
- You must monitor rx is lockedtodata.
- After  $rx\_locked$  todata stays high for 180  $\mu$ s, you may deassert the RX digital resets.

The following use model is supported:

- 1. You assert multiple reset req. The Local TRS forwards the reset req signal to the Master TRS.
- 2. The Master TRS selects one of the reset\_req and waits 200 ns before asserting the reset\_ack output.
- 3. You assert the resets on the EMIB, RS-FEC, and PMA interfaces. See [Figure 81 o](#page-137-0)n page 138 through [Figure 86](#page-140-0) on page 141 for TX and RX reset sequences.
- 4. You deassert the reset\_req signal after resetting the blocks.
- 5. The Master TRS sees the deasserted reset\_req and deasserts the reset\_ack output.

<span id="page-137-0"></span>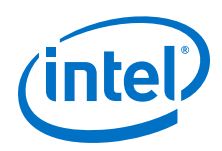

- *Note:* The Master TRS automatically deasserts the reset\_ack output after 400 µs if you have not deasserted the reset\_req input. In that case, you must deassert and reassert the reset\_req input to enter the round robin pool again.
- 6. The Master TRS goes to the next request in a round robin fashion and waits 200 ns before asserting the next reset\_ack.

The figure below shows how to use the tx\_reset\_req/rx\_reset\_req inputs to request a reset window and how tx\_reset\_ack/rx\_reset\_ack marks the Master TRS returning a valid reset window.

#### **Figure 80. Manual Mode Reset Timing Model**

During the timing window when the reset\_ack output is high, reset the blocks in sequence. The numbers refer to the steps above.

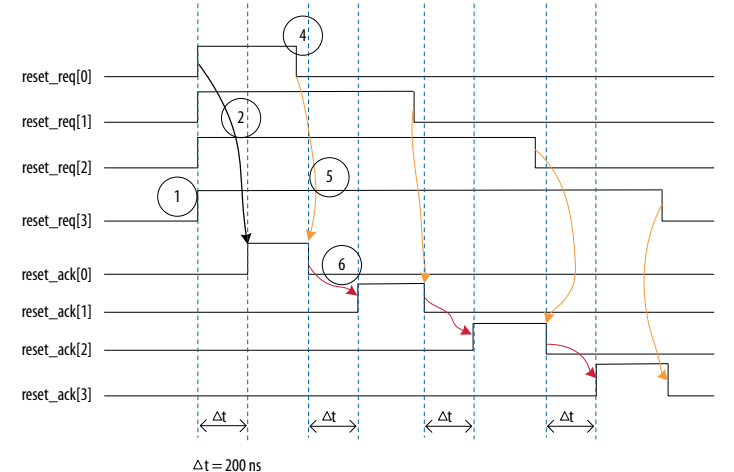

Figure 81 on page 138 and [Figure 82 o](#page-138-0)n page 139 below show how to assert TX and RX reset.

#### **Figure 81. RX Reset Assertion Timing Waveform**

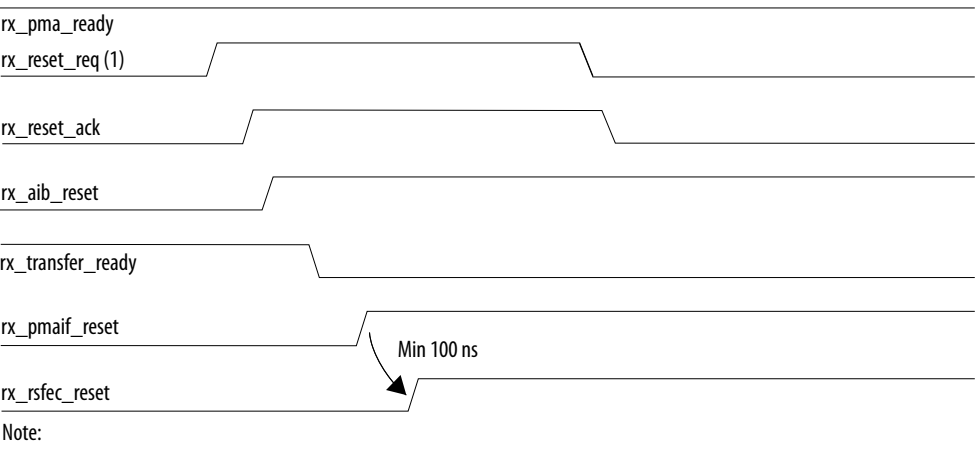

1. If you enabled the RS-FEC block, you must assert rx\_reset\_req after the tx\_transfer\_ready output is asserted.

2. See Master-Slave Clocking Option 2 Reset Details for information about whether or not to assert tx\_aib\_reset or rx\_aib\_reset ports.

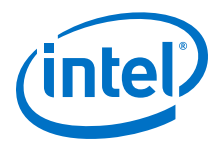

#### <span id="page-138-0"></span>**Figure 82. TX Reset Assertion Timing Waveform**

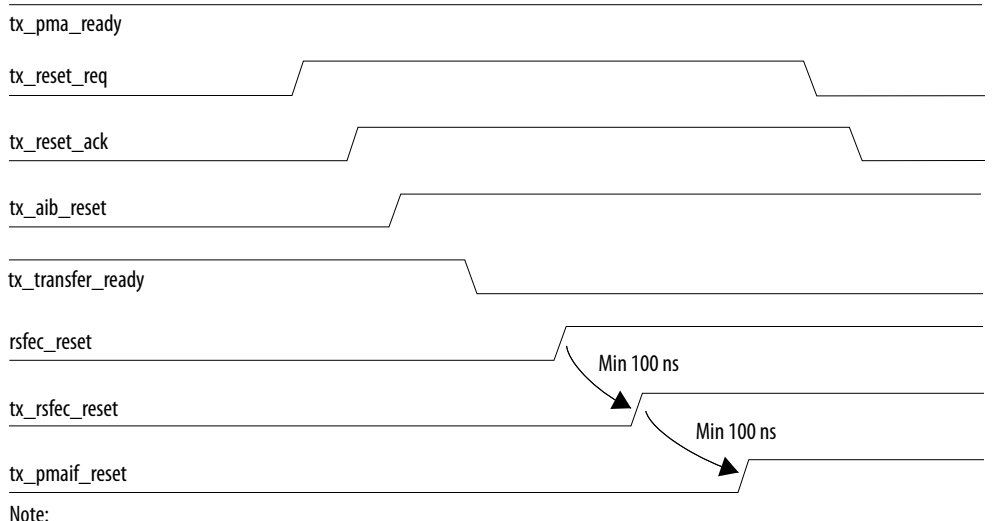

1. See Master-Slave Clocking Option 2 Reset Details for information about whether or not to assert tx\_aib\_reset or rx\_aib\_reset ports.

Figure 83 on page 139 and [Figure 84 o](#page-139-0)n page 140 below show how to deassert TX and RX reset.

### **Figure 83. RX Reset Deassertion Timing Waveform**

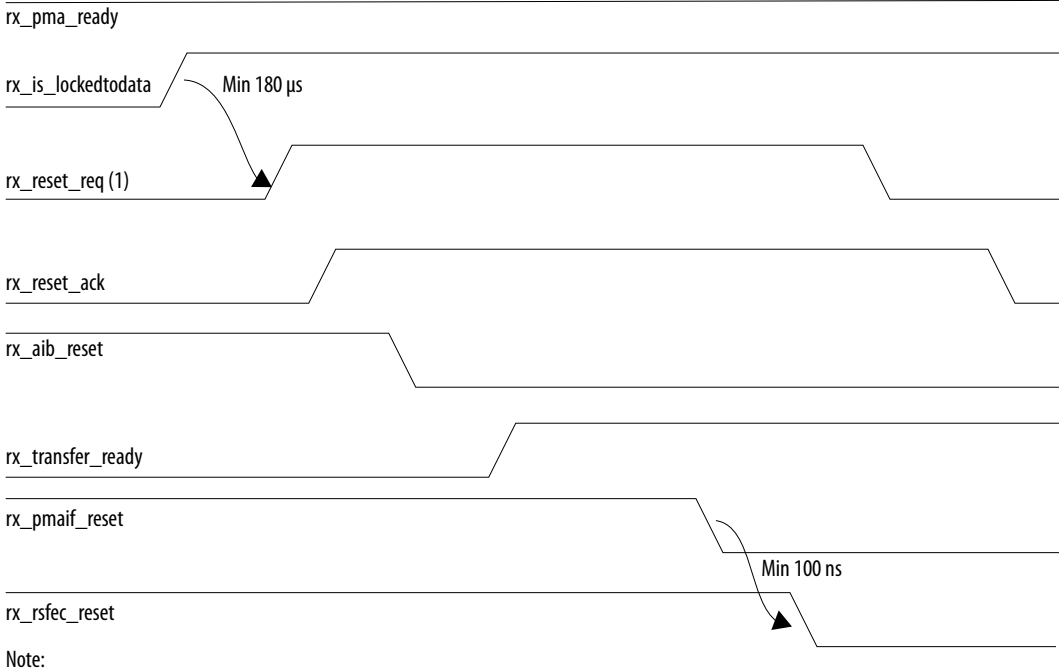

1. If you enabled the RS-FEC block, you must assert rx\_reset\_req after the tx\_transfer\_ready output is asserted.

2. See Master-Slave Clocking Option 2 Reset Details for information about whether or not to assert tx\_aib\_reset or rx\_aib\_reset ports.

<span id="page-139-0"></span>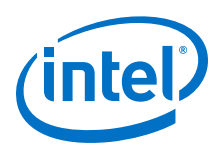

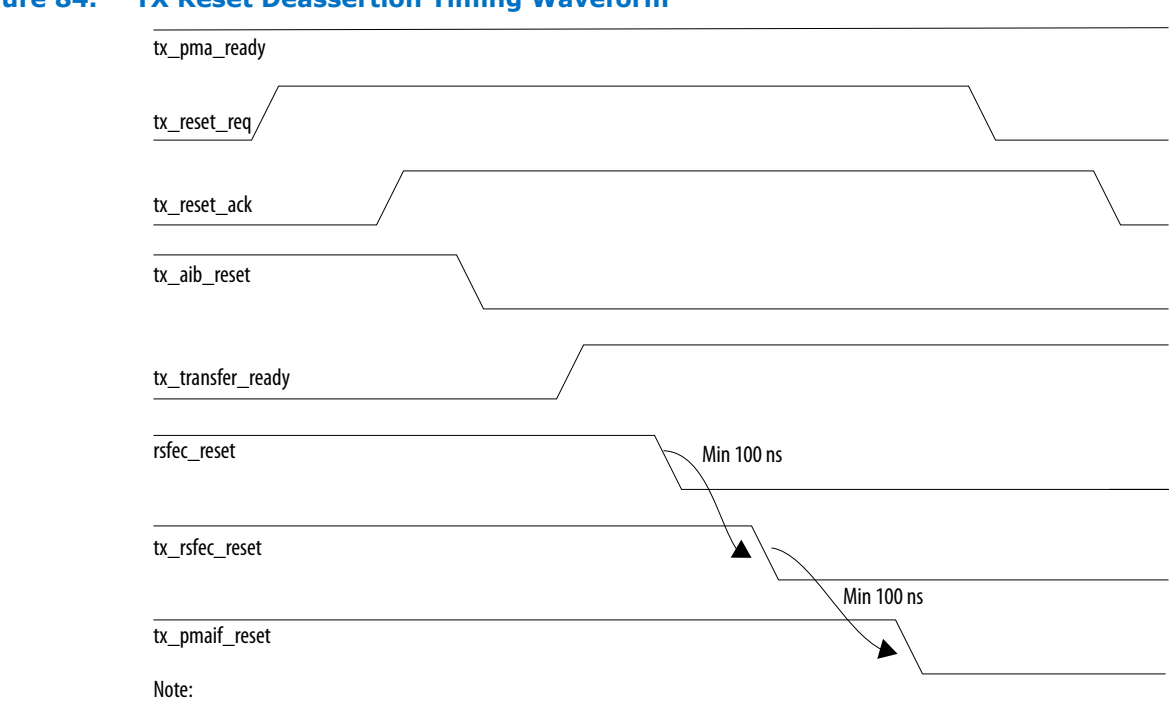

### **Figure 84. TX Reset Deassertion Timing Waveform**

1. See Master-Slave Clocking Option 2 Reset Details for information about whether or not to assert tx\_aib\_reset or rx\_aib\_reset ports.

Because you only have 400 μs to complete a reset sequence, there is not enough time to assert the reset, reconfigure the PMA, and deassert the reset. So you should assert the reset in one reset window, reconfigure the PMA, and then deassert the reset in a second window. Refer to [Figure 85 o](#page-140-0)n page 141 and [Figure 86](#page-140-0) on page 141 below for details.

The RS-FEC block automatically locks onto the FEC symbols and you do not need to reset the RS-FEC block through the rsfec\_reset, tx\_rsfec\_reset, or rx rsfec reset signals.

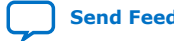

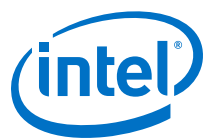

#### <span id="page-140-0"></span>**Figure 85. RX PMA Reconfiguration with Reset Controller in Manual Mode Timing Waveform**

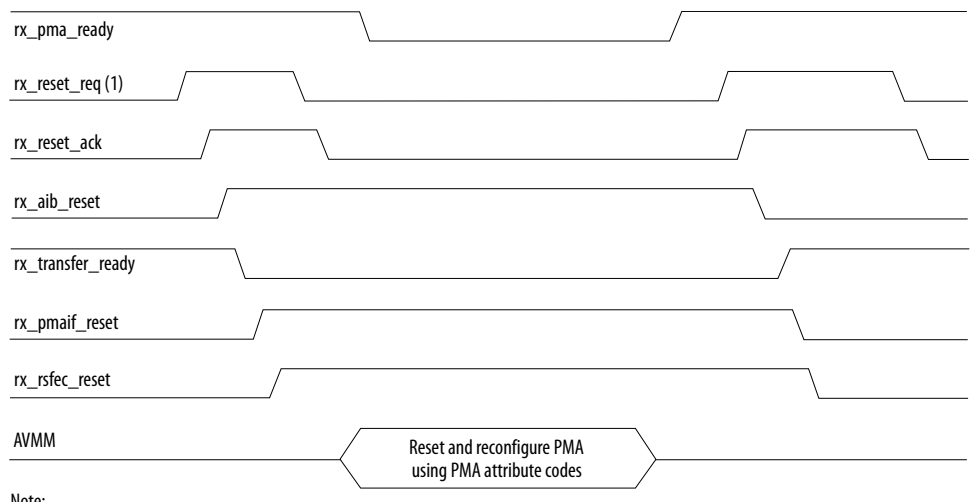

Note:

1. If you enabled the RS-FEC block, you must assert rx\_reset\_req after the tx\_transfer\_ready output is asserted.

2. See Master-Slave Clocking Option 2 Reset Details for information about whether or not to assert tx\_aib\_reset or rx\_aib\_reset ports.

#### **Figure 86. TX PMA Reconfiguration with Reset Controller in Manual Mode Timing Waveform**

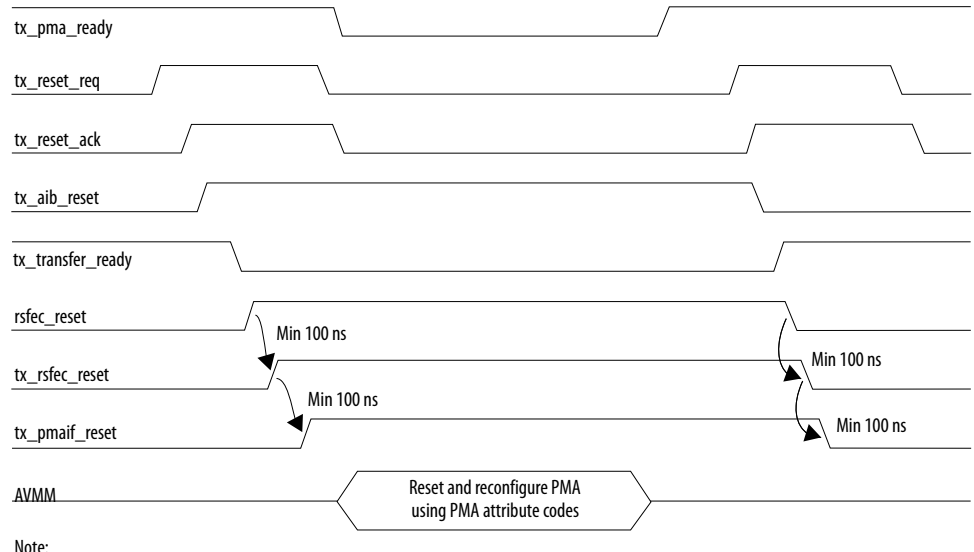

1. See Master-Slave Clocking Option 2 Reset Details for information about whether or not to assert tx\_aib\_reset or rx\_aib\_reset ports.

#### **Related Information**

- [Master-Slave Configuration: Option 2](#page-118-0) on page 119
- [Master-Slave Clocking Option 2 Reset Details](#page-143-0) on page 144

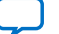

<span id="page-141-0"></span>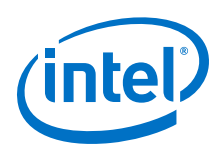

# **6.5.3. Reset Controller Bypass**

You can access the resets for the internal PMA interface, RS-FEC, and EMIB blocks when you bypass the reset controller, much like when the reset controller is in manual mode.

The TRS block in the reset controller, which prevents multiple transceivers from being in reset at the same time is not implemented.

If you have multiple E-tile Native PHY IP core instances on a single E-tile, make sure that you assert/deassert reset to a single transceiver channel in an E-tile at a time. For example, if you instantiate three E-tile Native PHY IP cores with the following configurations:

- Instance A with one transceiver channel with RS-FEC disabled and the reset controller in automatic mode
- Instance B with four transceiver channels with RS-FEC enabled in aggregate mode and the reset controller in manual mode
- Instance C with two transceiver channels with RS-FEC enabled in fractured mode and the reset controller bypassed

If you want to reset instances A or B, you cannot assert/deassert reset signals on instance C at the same time.

If you want to reset instance C, you cannot reset instance A or B. If you previously asserted reset on instance A, ensure that  $tx$ <sub>ready</sub> and  $rx$ <sub>ready</sub> are deasserted on instance A. If you previously deasserted reset on instance A, ensure that  $tx = \text{ready}$ and rx\_ready are asserted on instance A. Do not assert the tx\_reset\_req or rx reset req on instance B.

### **6.5.3.1. Reset Controller Bypass Ports**

You can control the reset signals listed in the following table.

| <b>Port</b>        | Input/Output | <b>Description</b>                                                             |
|--------------------|--------------|--------------------------------------------------------------------------------|
| rx aib reset       | Input        | Resets the RX EMIB datapath                                                    |
| rx pmaif reset     | Input        | Resets the RX PMA digital logic                                                |
| rx_rsfec_reset     | Input        | Resets the RX RS-FEC datapath                                                  |
| rx_transfer_ready  | Output       | Output from the Native PHY IP core indicating the RX EMIB<br>datapath is ready |
| rx_pma_ready       | Output       | Output from the PMA indicating the RX PMA is ready                             |
| rx is lockedtodata | Output       | Output from the Native PHY indicating RX CDR is locked                         |
| rsfec reset        | Input        | Resets all (TX and RX) RS-FEC logic                                            |
| tx_aib_reset       | Input        | Resets the TX EMIB datapath                                                    |
| tx pmaif reset     | Input        | Resets the TX PMA digital logic                                                |
| continued          |              |                                                                                |

**Table 59. Reset Controller Bypass Ports**

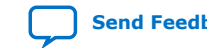

#### *6. Resetting Transceiver Channels* **UG-20056 | 2020.01.31**

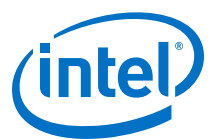

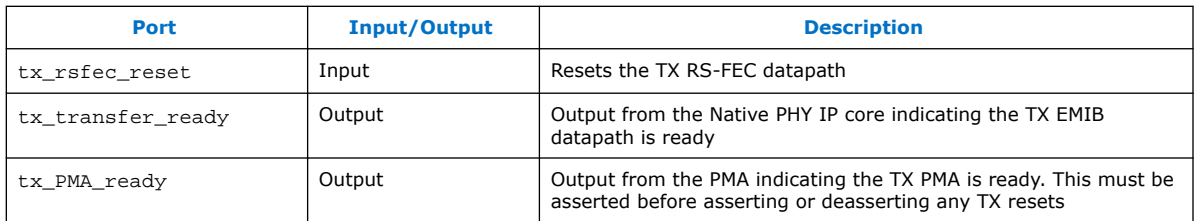

#### **Figure 87. Reset Controller Bypass Ports**

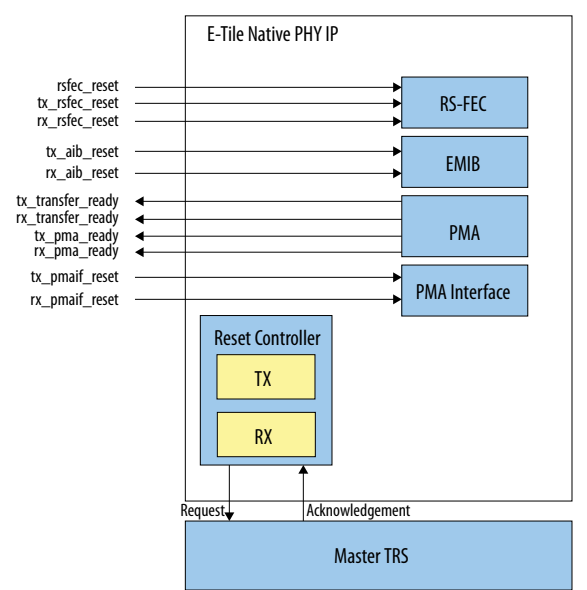

### **6.5.3.2. Reset Controller Bypass Reset Procedure**

In Reset Controller Bypass mode, the reset controller is bypassed and therefore the local TRS and master TRS blocks are not implemented to circulate and stagger the resets.

Because the RS-FEC is enabled, you must complete the TX reset on a specific channel before resetting the RX on that channel. Ensure the PMA is ready before asserting or deasserting reset to the individual transceiver digital blocks. Ensure the tx\_pma\_ready output is asserted before asserting/deasserting the tx\_pmaif\_reset, tx\_rsfec\_reset, tx\_aib\_reset, or rsfec\_reset inputs. Ensure that you assert the rx\_pma\_ready output before asserting or deasserting the

rx pmaif reset, rx rsfec reset, or rx aib reset inputs.

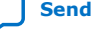

<span id="page-143-0"></span>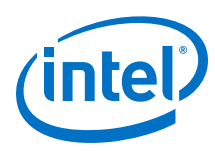

#### **Figure 88. RX Reset Timing Waveform**

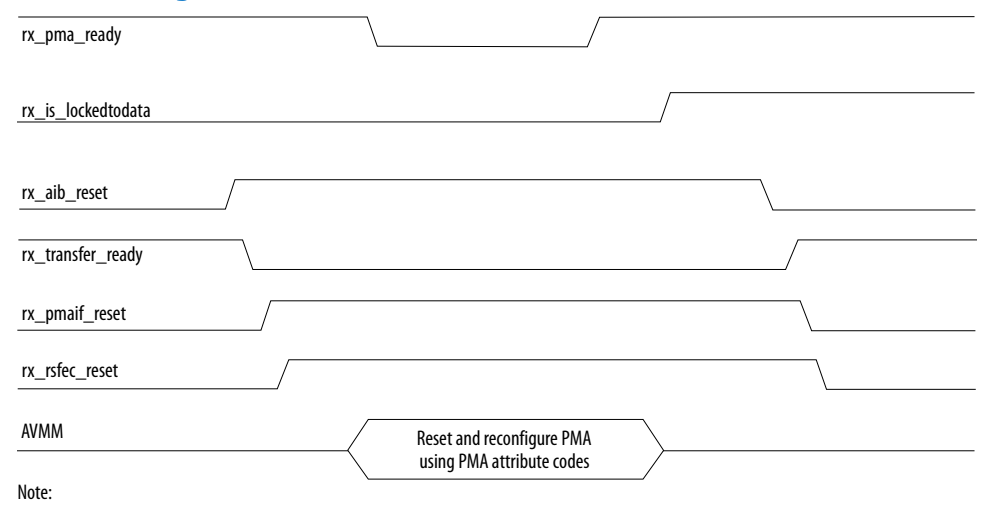

1. See Master-Slave Clocking Option 2 Reset Details for information about whether or not to assert tx\_aib\_reset or rx\_aib\_reset ports.

#### **Figure 89. TX Reset Timing Waveform**

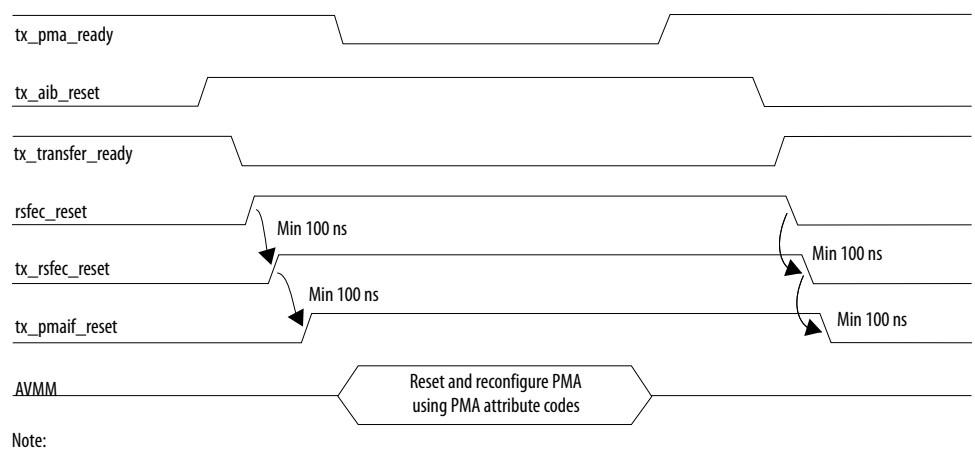

1. See Master-Slave Clocking Option 2 Reset Details for information about whether or not to assert tx\_aib\_reset or rx\_aib\_reset ports.

#### **Related Information**

- [Master-Slave Configuration: Option 2](#page-118-0) on page 119
- Master-Slave Clocking Option 2 Reset Details on page 144

# **6.6. Master-Slave Clocking Option 2 Reset Details**

The following table summarizes whether to assert tx\_aib\_reset or rx\_aib\_reset for different reset conditions when in master-slave clocking option 2.

When multiple transceiver channels are configured in master-slave clocking option 2 (an external transceiver channel configured as a PLL generates the clocks used to transfer data across the EMIB), one channel acts as the master channel. Asserting tx\_aib\_reset or rx\_aib\_reset ports, visible in manual reset or reset controller bypass modes, on the master channel causes the EMIB transfer clock from the external PLL to not be propagated to the slave channels. This results in both the
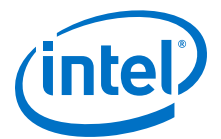

master and slave channels to stopping the transfer of data across the EMIB. EMIB reset is only required when the clock used to transfer data across the EMIB gets disrupted, which does not occur in master-slave clocking option 2.

Additionally, the master channel cannot be dynamically reconfigured from RS-FEC enabled mode to PMA direct mode.

#### **Table 60. Whether or Not to Assert tx\_aib\_reset or rx\_aib\_reset Ports Based on Reset Conditions**

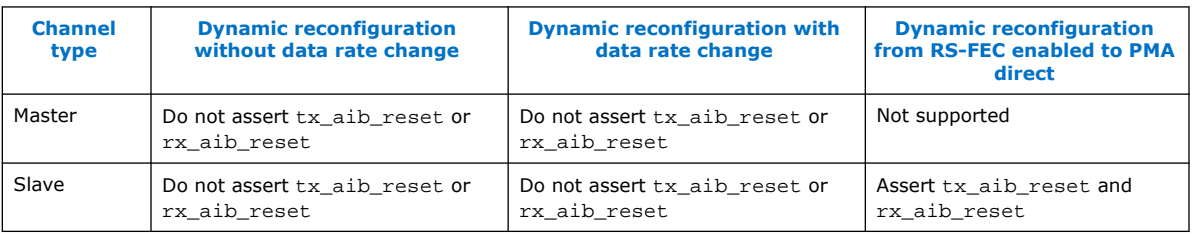

### **6.7. Intel Quartus Prime Instantiated Transceiver Reset Sequencer**

Intel Quartus Prime auto-infers the Master TRS during synthesis and auto-connects the Master TRS to the Local TRS using the debug fabric master end-point to slave endpoint auto-connect technology.

#### **Benefits**

No intervention – The designer does not need to expose every reset request and acknowledge port on the interfaces of the design modules to be connected to the Master TRS.

Design modularity – Local changes to the number of transceiver reset signals at a lower hierarchy in a module does not require a chain of interface changes up to the Master TRS hierarchy, especially if the transceiver instance is deep down in the design hierarchy.

#### **Tradeoffs**

It is harder to debug a possible connectivity issue in Synthesis than debugging the RTL.

Any issue with the instantiation and connectivity needs to be fixed in Synthesis instead of in the design.

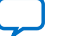

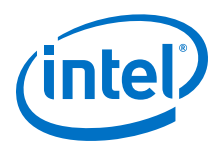

### **6.8. Block Diagrams**

**Figure 90. General Block Diagram for Reset Controller when Use Separate TX/RX Reset Per Channel is Turned ON and Enable Individual TX and RX Reset is Turned OFF**

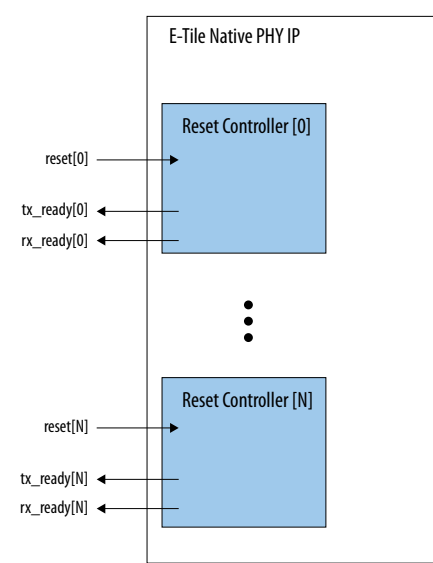

#### **Figure 91. Reset Controller when Use Separate TX/RX Reset Per Channel is Turned ON and Enable Individual TX and RX Reset is Turned ON**

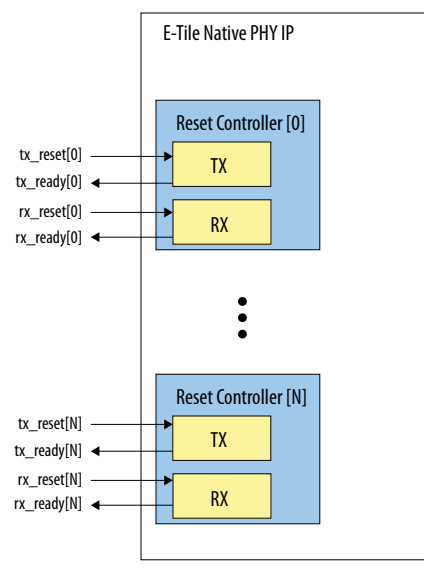

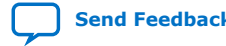

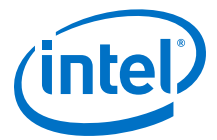

#### **Figure 92. Reset Controller when Use Separate TX/RX Reset Per Channel is Turned OFF and Enable Individual TX and RX Reset is Turned OFF**

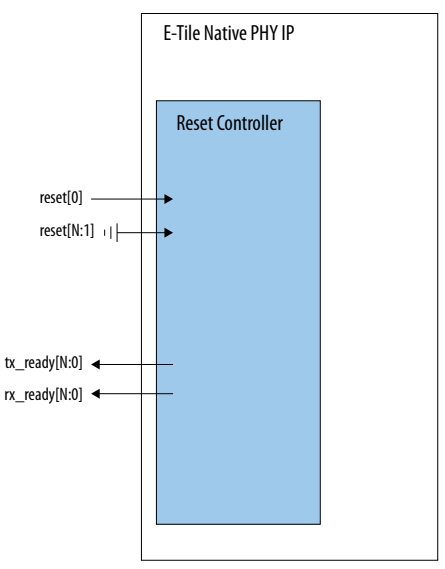

### **6.9. Interfaces**

### **6.9.1. Reset Parameters in the Native PHY GUI**

#### **Table 61. Reset Parameters**

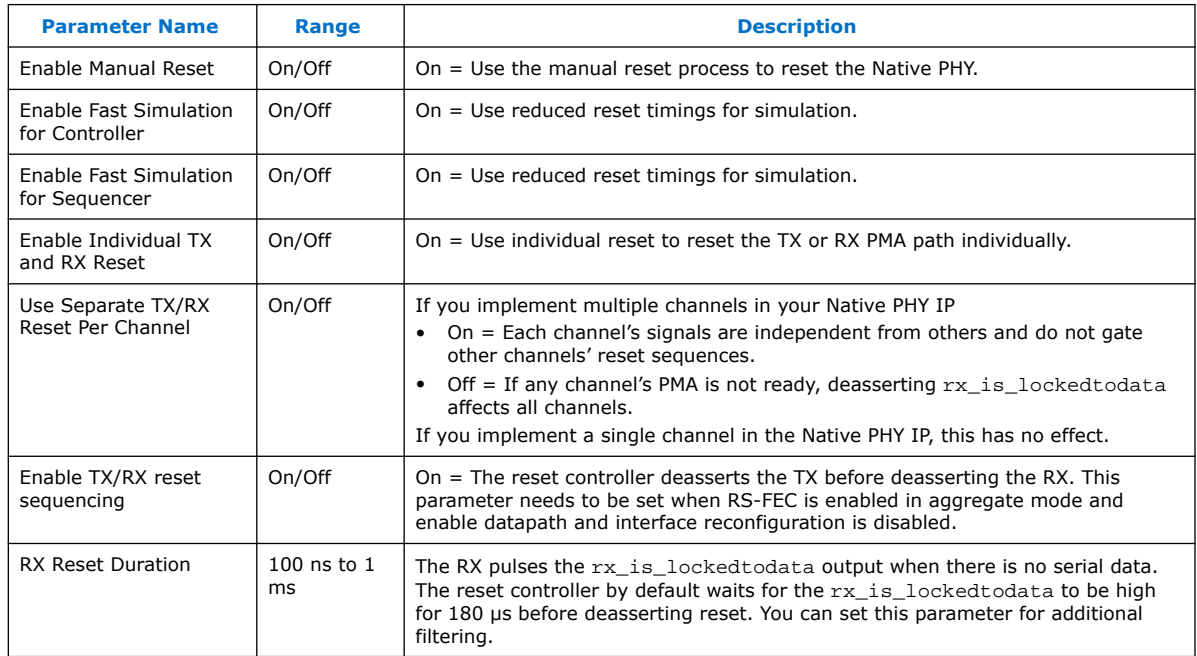

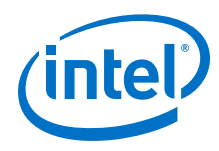

### **6.9.2. HDL Ports/Interfaces**

#### **Table 62. HDL Ports/Interfaces when the Reset Controller is in Automatic Mode**

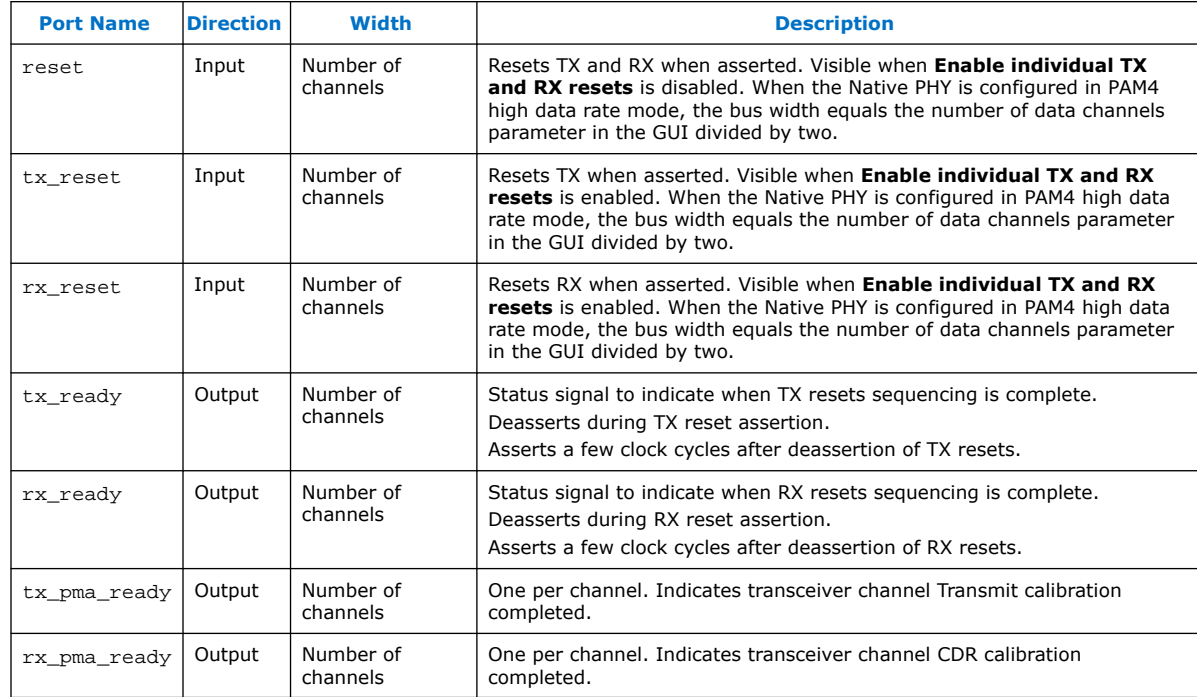

# **6.10. Resetting Transceiver Channels Revision History**

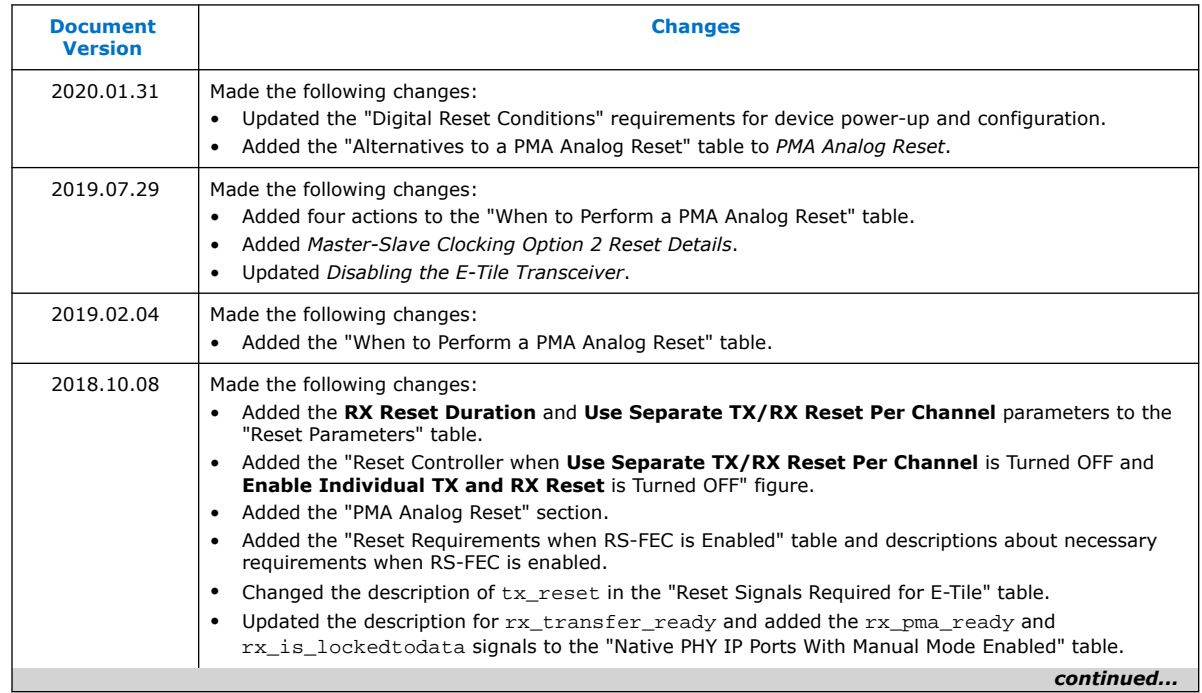

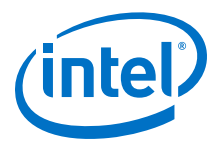

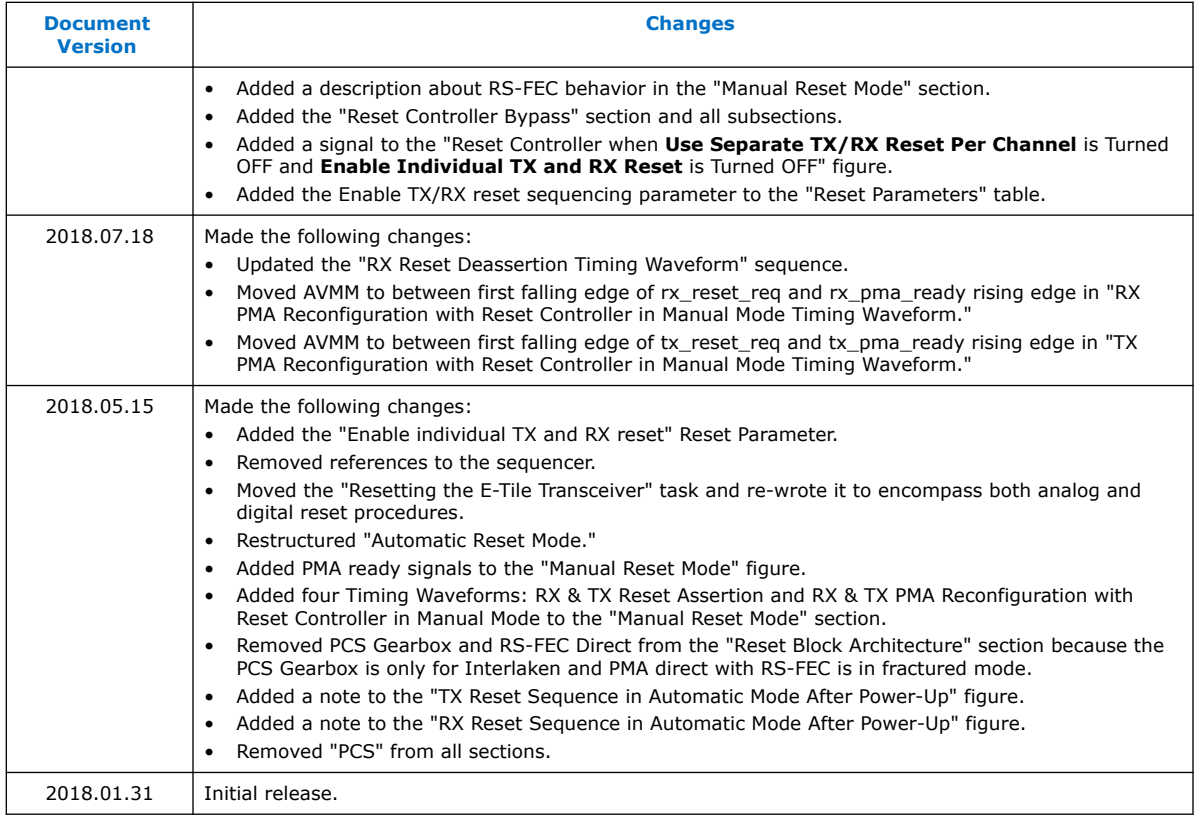

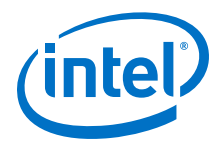

# **7. Dynamic Reconfiguration**

Dynamic reconfiguration is the process of modifying transceiver channels to meet changing requirements during device operation. You can customize channels by triggering reconfiguration during device operation or following power-up.

Dynamic reconfiguration is available for E-tile Transceiver Native PHY.

*Note:* The Embedded Multi-die Interconnect Bridge (EMIB) can also be reconfigured in addition to channels using the reconfiguration interface.

> Use the reconfiguration interface to dynamically change the transceiver channel settings and EMIB settings for the following applications.

- Fine tuning signal integrity by adjusting TX analog settings and RX adaptation settings
- Enabling or disabling transceiver channel blocks, such as the PRBS generator and verifier, and loopback modes
- Changing TX/RX settings for multi-data rate support protocols such as CPRI
- Enabling/disabling RS-FEC

The Native PHY IP cores provide the following features that allow dynamic reconfiguration:

- Reconfiguration interface
- Configuration files
- Multiple reconfiguration profiles
- Embedded reconfiguration streamer
- Native PHY Debug Master Endpoint (NPDME)
- Optional reconfiguration logic

Also see *Unsupported Features*.

The RS-FEC AVMM interface allows you to reconfigure the RS-FEC block and monitor status.

#### **Related Information**

[Unsupported Features](#page-151-0) on page 152

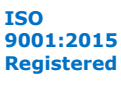

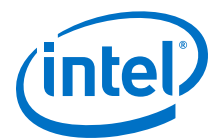

## **7.1. Dynamically Reconfiguring Channel Blocks**

### **Table 63. Dynamic Reconfiguration Feature Support**

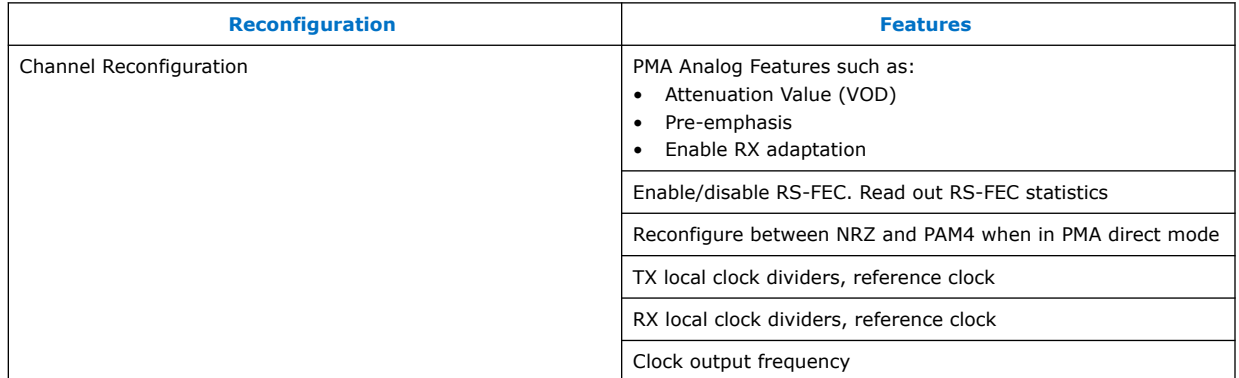

### **7.2. Dynamic Reconfiguration Maximum Data Rate Switch**

If you use multiple transceiver channels in an E-tile, where at least one is configured in PAM4 high data rate (> 30 Gbps), you cannot change the data rate on other channels by greater than 20 Gbps (regardless of whether the channels are NRZ or PAM4) at a time in order to minimize the rate switch's effect on the PAM4 high data rate channel's link performance. You must step the data rate change, with a minimum step duration of 200 ms.

For example, if you have the following configuration:

- One PAM4 high data rate channel running at 56 Gbps (channel a)
- One NRZ channel running at 28 Gbps (channel b)

And you want to change the data rate on channel b from 28 Gbps to 5 Gbps, you must do it in two steps (first changing the data rate from 28 Gbps to 8 Gbps and then from 8 Gbps to 5 Gbps), with channel b running at 8 Gbps for a minimum of 200 ms. However, if you want to change the data rate on channel b from 28 Gbps to 25 Gbps, there is no restriction since the data rate change delta is less than 20 Gbps.

### **7.3. Interacting with the Dynamic Reconfiguration Interface**

Each transceiver channel contains a reconfiguration interface shared with the PMA Interface (PMAIF), PMA and Embedded Multi-die Interconnect Bridge (EMIB). Additionally, there are six reconfiguration interfaces per E-tile allowing access to the six RS-FEC blocks.

The reconfiguration interface provides direct access to the programmable space of each channel. Communication with the channel reconfiguration interface requires an AVMM master. Because each channel has its own dedicated AVMM interface, you can dynamically reconfigure channels either concurrently or sequentially, depending on how the AVMM master is connected to the AVMM reconfiguration interface.

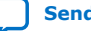

<span id="page-151-0"></span>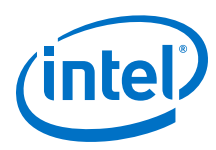

#### **Figure 93. Reconfiguration Interface in Native PHY IP Cores**

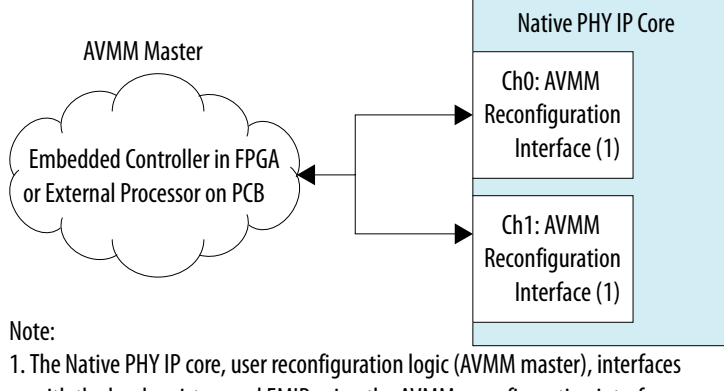

with the hard registers and EMIB using the AVMM reconfiguration interface.

A Native PHY IP core instance can specify multiple channels. You can use a dedicated reconfiguration interface for each channel or share a single reconfiguration interface across multiple channels to perform dynamic reconfiguration.

AVMM masters interact with the reconfiguration interface by performing AVMM read and write operations to initiate a dynamic reconfiguration of specific transceiver parameters. The dynamic reconfiguration interfaces are compliant with AVMM specifications.

#### **Figure 94. Reconfiguration Interface Ports with Shared Native PHY Reconfiguration Interface**

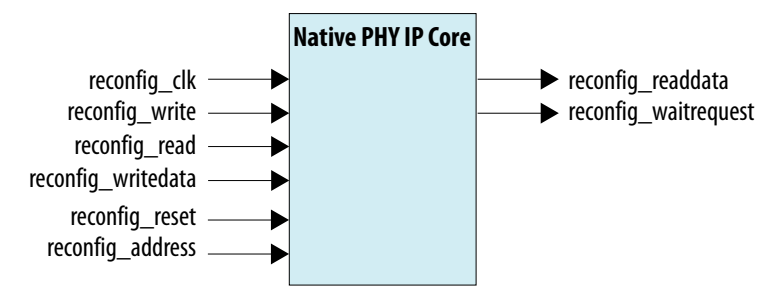

### **7.4. Unsupported Features**

Dynamic reconfiguration between the following modes is not supported by the Transceiver Native PHY IP core:

- PMA direct high data rate PAM4
- PMA Direct bonded mode
- Non RS-FEC to RS-FEC reconfiguration. You cannot create multiple dynamic reconfiguration profiles where RS-FEC is enabled in only certain profiles. You must enable or disable RS-FEC through the AVMM interface. See *RS-FEC Registers*.

#### **Related Information**

[RS-FEC Registers](#page-246-0) on page 247

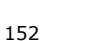

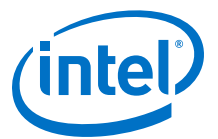

### <span id="page-152-0"></span>**7.5. Reading from the Dynamic Reconfiguration Interface**

Reading from the reconfiguration interface of the Transceiver Native PHY IP core retrieves the current value at a specific address.

#### **Figure 95. Reading from the Reconfiguration Interface**

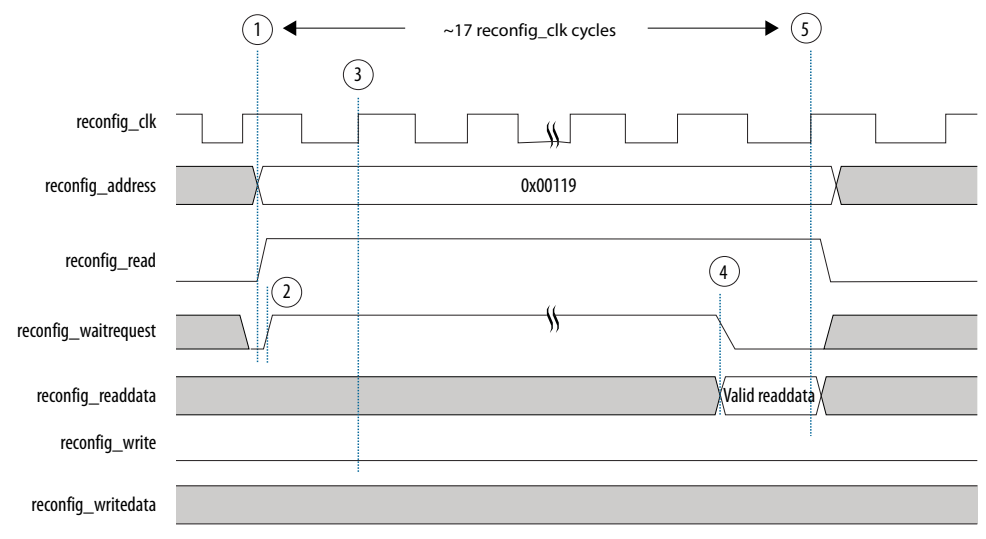

1. The master asserts reconfig\_address and reconfig\_read after the rising edge of reconfig\_clk.

2. The slave asserts reconfig waitrequest, stalling the transfer.

3. The master samples reconfig\_waitrequest. Because reconfig\_waitrequest is asserted, the cycle becomes a wait state and reconfig\_address, reconfig\_read, and reconfig\_write remain constant.

- 4. The slave presents valid reconfig\_readdata and deasserts reconfig\_waitrequest.
- 5. The master samples reconfig waitrequest and reconfig readdata, completing the transfer.

### **7.6. Writing to the Dynamic Reconfiguration Interface**

Writing to the reconfiguration interface of the Transceiver Native PHY IP core changes the data value at a specific address. All writes to the reconfiguration interface must be read-modify-writes, because two or more features may share the same reconfiguration address. You need to monitor the reconfig\_waitrequest signal.

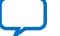

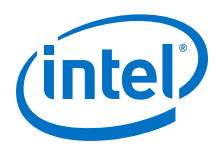

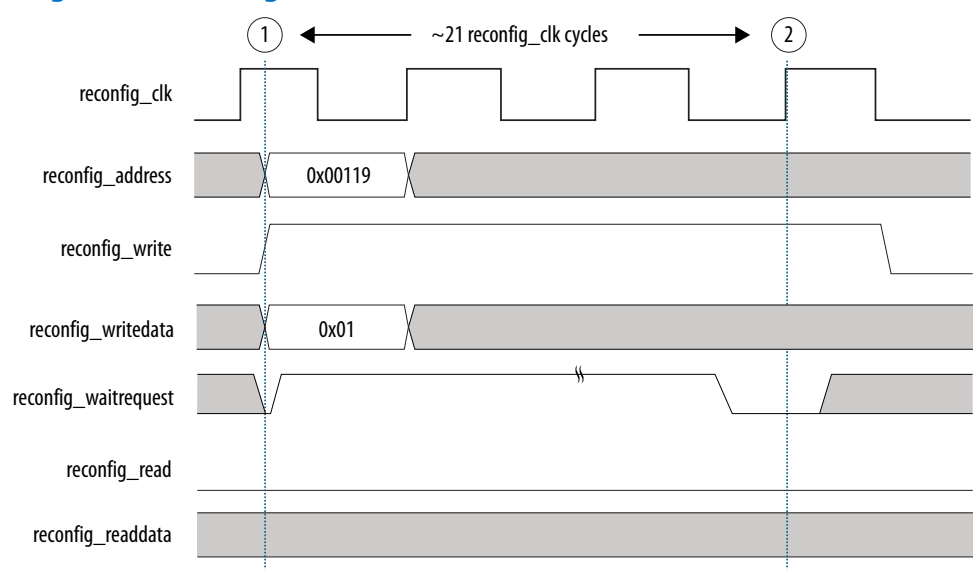

#### **Figure 96. Writing to the Reconfiguration Interface**

1. The master asserts the reconfig\_address, reconfig\_write, and reconfig\_writedata signals.

2. The slave captures reconfig writedata, ending the transfer.

### **7.7. Multiple Reconfiguration Profiles**

You should enable multiple configurations or profiles in the same Native PHY IP for performing dynamic reconfiguration. This allows the IP **Parameter Editor** to create, store, and analyze the parameter settings for multiple configurations or profiles. The Native PHY can generate configuration files for all profiles in the SystemVerilog, MIF, or C header file formats. The files are located in the <IP instance name>/ altera xcvr native s10 etile 181/synth/reconfig subfolder of the IP instance with the configuration profile index added to the filename. For example, the configuration file for Profile 0 is stored as <filename\_CFG0.sv>. The Intel Quartus Prime Timing Analyzer includes the necessary timing paths for all configurations based on initial and target profiles. You can also generate full reconfiguration files or reduced configuration files that contain only the attributes that differ between the multiple configured profiles. You can create up to eight reconfiguration profiles (Profile 0 to Profile 7) at a time for each Native PHY instance.

The configuration files generated by Native PHY IP also include PMA analog attributes.

You can use the multiple reconfiguration profiles feature without using the embedded reconfiguration streamer feature. When using the multiple reconfiguration profiles feature by itself, you must write the logic to reconfigure all entries that are different between the profiles while moving from one profile to another.

*Note:* You must ensure that none of the profiles in the Native PHY IP gives error messages, else the IP generation fails. The Native PHY IP core only validates the current active profile dynamically. For example, if you store a profile with error messages in the Native PHY IP and load another profile without any error messages, the error messages disappear in the IP. You are allowed to generate the IP, but the generation fails.

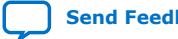

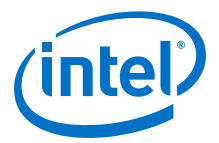

### **7.7.1. Reconfiguration Files**

The E-tile Transceiver Native PHY IP core optionally allows you to save the parameters you specify for the IP instances as configuration files. The configuration file stores addresses and data values for that specific IP instance. The configuration files are generated during IP generation. They are located in the <IP instance name>/ altera\_xcvr\_native\_s10\_etile\_181/synth/reconfig subfolder of the IP instance. The configuration data is available in the following formats:

- SystemVerilog packages: <name>.sv
- C Header files: <name>.h
- Memory Initialization File (MIF): <name>.mif

Select one or more of the configuration file formats on the **Dynamic Reconfiguration** tab of the Transceiver Native PHY parameter editor to store the configuration data. The contents of the configuration files can be used to reconfigure from one transceiver configuration to another.

Reconfiguration files do not support going from non-RS-FEC mode to RS-FEC mode nor from RS-FEC mode to non-RS-FEC mode.

The generated MIF files do not contain the RS-FEC registers that need to be reconfigured.

#### **Example 1. SystemVerilog Configuration File**

```
package altera_xcvr_rcfg_10_reconfig_parameters_CFG0;
localparam ram_depth = 21;
function [34:0] get_ram_data;
   input integer index;
  automatic reg [0:20][34:0] ram_data = {
     35'h0380706, // [34:16]-DPRIO address=0x038; [15:8]-bit mask=0x07; [2:2]-
hssi_xcvr_cfg_rb_cont_cal=dcc_cont_cal_en(1'h1); [1:1]-
hssi_xcvr_cfg_rb_dcc_en=dcc_mast_en(1'h1); [0:0]-
hssi_xcvr_cfg_rb_dcc_byp=dcc_byp_dis(1'h0);
     35'h03C0202, // [34:16]-DPRIO address=0x03C; [15:8]-bit mask=0x02; [1:1]-
hssi_xcvr_cfg_dcc_csr_en_fsm=dcc_en_fsm(1'h1);
     35'h0A4FF40, // [34:16]-DPRIO address=0x0A4; [15:8]-bit mask=0xFF; [7:0]-
hssi_xcvr_int_seq3_tx_refclk_ratio=64(8'h40);
     35'h0A8FF40, // [34:16]-DPRIO address=0x0A8; [15:8]-bit mask=0xFF; [7:0]-
hssi_xcvr_int_seq4_rx_refclk_ratio=64(8'h40);
     35'h21A8080, // [34:16]-DPRIO address=0x21A; [15:8]-bit mask=0x80; [7:7]-
hssi_adapt_rx_word_mark=wm_en(1'h1);
     35'h2310400, // [34:16]-DPRIO address=0x231; [15:8]-bit mask=0x04; [2:2]-
hssi_aibcr_tx_aib_dllstr_align_dy_ctlsel=aib_dllstr_al
```
#### *Note:* DPRIO refers to AVMM addresses.

The SystemVerilog configuration files contain two parts. The first part consists of a data array of 35-bit hexadecimal values. The second part consists of parameter values. For the data array, each 35-bit hexadecimal value is associated with a comment that describes the various bit positions.

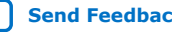

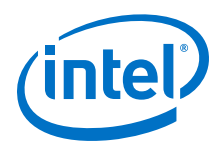

### **Table 64. Mapping of SystemVerilog Configuration File Line**

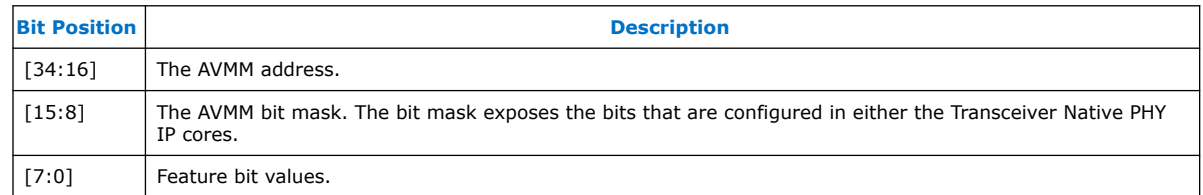

For example, a value of 35'h002310400 represents an address of 0x00231 and a bit mask of 0x04. There is a feature located on bit 2 named

hssi aibcr tx aib dllstr align dy ctlsel, and it is set to aib\_dllstr\_al, which has the value of 0. The MIF file and C header file are set up similarly to the SystemVerilog package file. Multiple transceiver features may reside at the same address. Also, a single transceiver feature may span across multiple addresses.

You can generate multiple configurations (up to eight) of the transceiver Native PHY IP core. You can select any configuration as the default power-up configuration.

### **7.7.2. Embedded Reconfiguration Streamer**

You can optionally enable the embedded reconfiguration streamer in the Native PHY IP cores to automate the reconfiguration operation. The embedded reconfiguration streamer is a feature block that can perform Avalon-MM transactions to access channel configuration registers in the transceiver. When you enable the embedded streamer, the Native PHY IP cores embed HDL code for reconfiguration profile storage and reconfiguration control logic in the IP files.

If the new profile requires changing PMA attributes that can only be performed when the PMA is disabled, you need to do the following:

- 1. Assert digital reset.
- 2. Disable the PMA using PMA attribute code 0x0001.
- 3. Write to AVMM register 0x40140 with the following bit pattern:
	- Bits [2:0] equal to the new profile
	- Bit [7] equal to 1 to launch the reconfiguration streamer

The reconfiguration streaming automatically requests PMA recalibration.

- 4. Continuously read register 0x40141[0]. It asserts high while loading the new profile and goes low after the new profile has finished loading. The PMA is now enabled and calibrated.
- 5. Deassert digital reset.

If the new profile does not require the PMA to be disabled, you need to do the following:

- 1. Write to AVMM register 0x40140 with the following bit pattern:
	- Bits [2:0] equal to the new profile
	- Bit [7] equal to 1 to launch the reconfiguration streamer
- 2. Continue to read register 0x40141[0] until it becomes 0 to indicate that the reconfiguration streamer is finished.

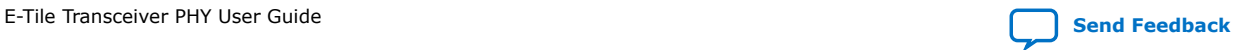

*7. Dynamic Reconfiguration* **UG-20056 | 2020.01.31**

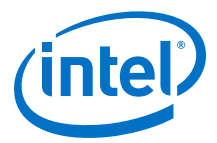

#### **7.7.2.1. Register 0x40140**

The AVMM waitrequest signal does not assert when writing to the register to start the MIF streaming because the register is located in the FPGA core.

#### **Figure 97. Loading MIF Profile 1 by Writing to Register 0x40140**

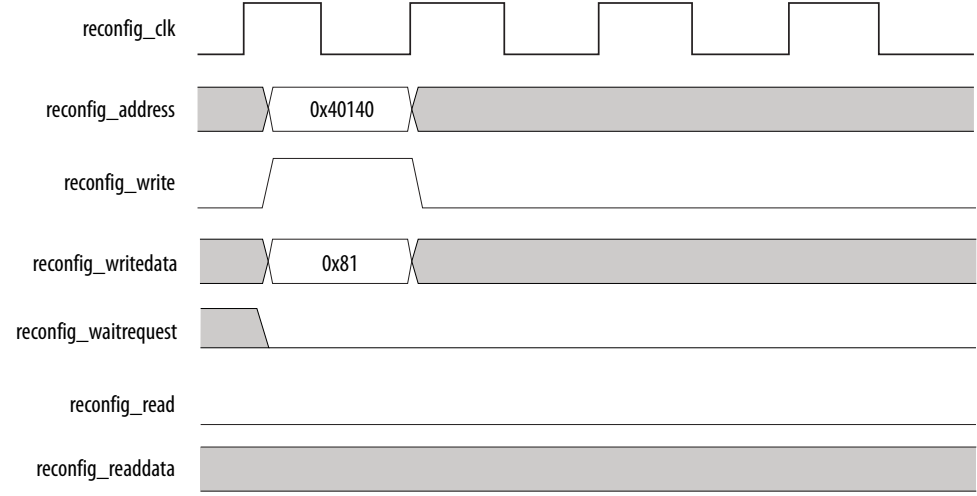

### **7.7.2.2. Register 0x40141**

Bit 0 pulses high to indicate that MIF streaming is in progress. However, you only have  $\sim$  400 AVMM clock cycles after writing to register 0x40140 to read bit 0 as high (1 in the below figure) before the MIF streamer asserts the AVMM waitrequest and locks the AVMM bus (2 in the below figure). After it releases the bus, bit 0 becomes 0, and the new profile is loaded (3 in the below figure).

#### **Figure 98. MIF Streaming High Level Diagram Showing AVMM Bus Behavior and Register 0x40141 Status**

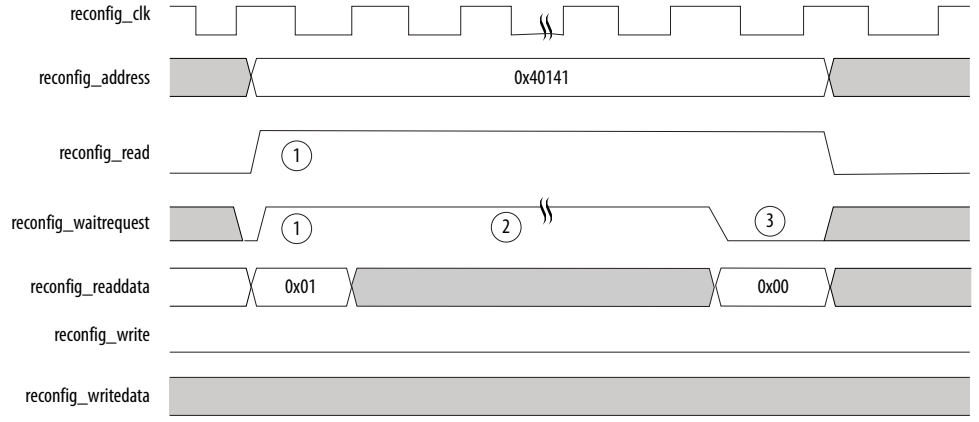

1. Assert reconfig\_read, and read back 0x01 on reconfig\_readdata. Reconfig\_waitrequest asserts on read.

2. MIF streamer asserts the reconfig\_waitrequest to load the new Native PHY configuration. The AVMM bus is not available.

3. MIF streamer releases reconfig\_waitrequest and clears 0x40141[0]. The AVMM bus is available.

Refer to *Reading from the Dynamic Reconfiguration Interface* for details.

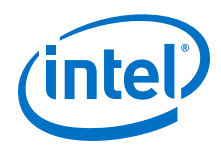

#### **Related Information**

[Reading from the Dynamic Reconfiguration Interface](#page-152-0) on page 153

### **7.8. Arbitration**

#### **Figure 99. Arbitration**

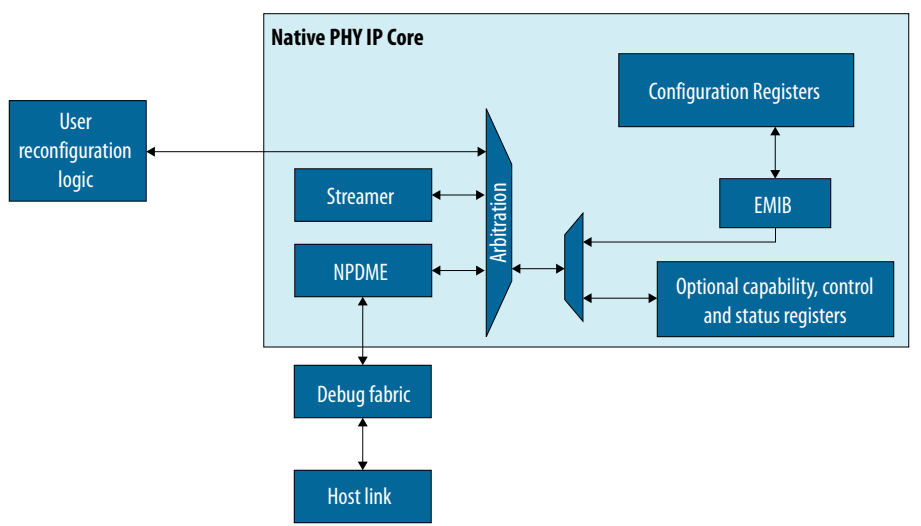

The arbitration logic allows multiple masters to control the AVMM bus. The following feature blocks can access the programmable registers:

- Embedded reconfiguration streamer
- NPDME
- User reconfiguration logic connected to the reconfiguration interface

These feature blocks arbitrate for control over the programmable space of each transceiver channel. Each of these feature blocks can request access to the programmable registers of a channel by performing a read or write operation to that channel. For any of these feature blocks to be used, you must first have control over the internal configuration bus.

The embedded reconfiguration streamer has the highest priority, followed by the reconfiguration interface, followed by the NPDME. When two feature blocks are trying to access the same transceiver channel on the same clock cycle, the feature block with the highest priority is given access. The only exception is when a lower priority feature block is in the middle of a read/write operation and a higher priority feature block tries to access the same channel. In this case, the higher-priority feature block must wait until the lower-priority feature block finishes the read/write operation.

*Note:* When you enable NPDME in your design, you must either:

- Connect an AVMM master to the reconfiguration interface.
- Connect the reconfig\_clock and reconfig\_reset ports, and ground the reconfig\_write, reconfig\_read, reconfig\_address, and reconfig writedata ports of the reconfiguration interface. If you do not connect the reconfiguration interface signals appropriately, the NPDME does not function properly.

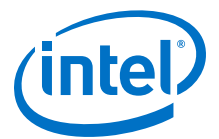

### **7.9. Recommendations for PMA Dynamic Reconfiguration**

Some PMA features that can be dynamically reconfigured, like the reference clock source, the TX and RX data rate require the PMA and digital blocks to be in the reset state. Intel recommends that you:

- Hold the channel transmitter in digital reset and assert PMA attribute codes to disable the PMA TX during reconfiguration.
- Hold the channel receiver in digital reset and assert PMA attribute codes to disable the CDR during reconfiguration.

### **7.10. Steps to Perform Dynamic Reconfiguration**

Refer to *PMA Attribute Codes* for information about which PMA attributes codes require the PMA to be reset.

#### **Figure 100. Dynamic Reconfiguration with Native PHY in Automatic Reset Mode**

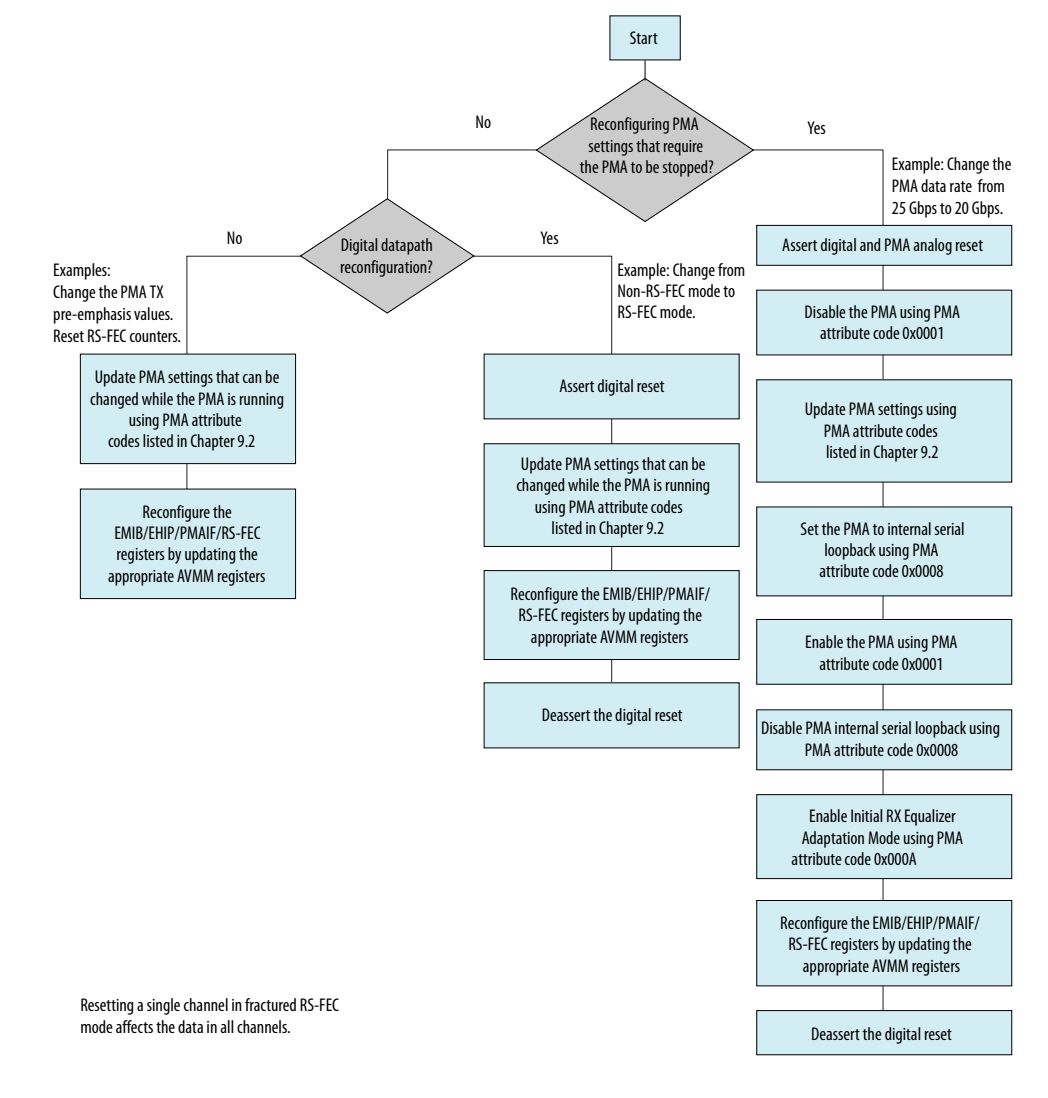

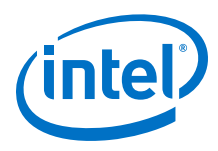

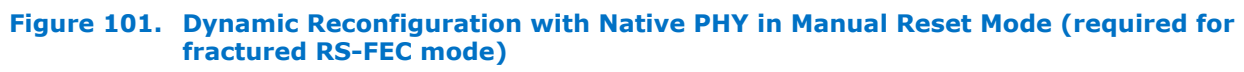

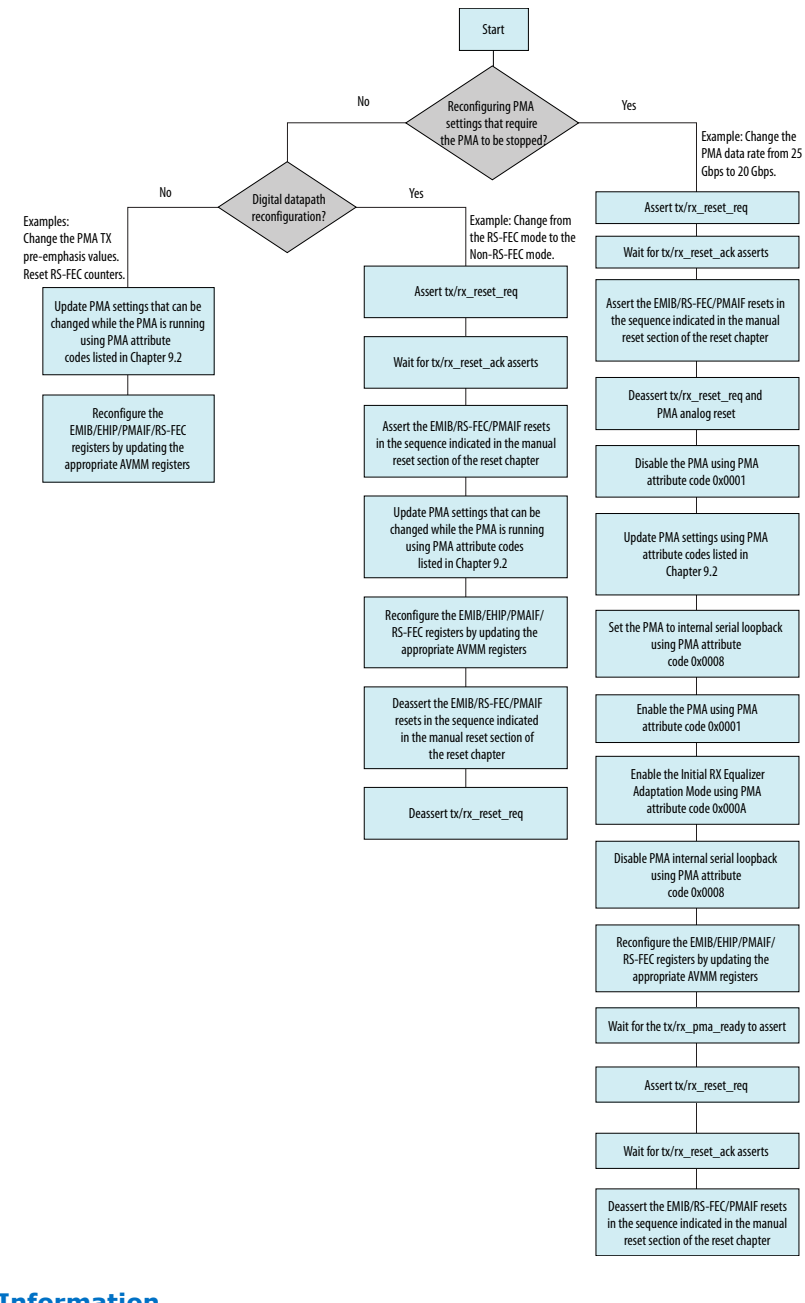

### **Related Information**

[PMA Attribute Codes](#page-215-0) on page 216

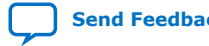

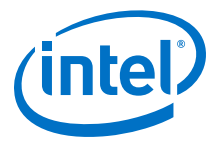

### <span id="page-160-0"></span>**7.11. PMA Attribute Details**

Use the following steps to update the PMA analog settings by changing the PMA attributes in the PMA AVMM interface. Refer to *PMA Attribute Codes* for a list of the PMA attribute features.

- 1. To modify PMA settings using PMA attribute codes, write the appropriate PMA attribute code and data to the PMA AVMM reconfiguration interface registers 0x87 to 0x84.
- 2. Issue a PMA attribute code request by setting 0x90[0] to 1.
- 3. Verify that the PMA attribute code is sent to the PMA by verifying that 0x8A[7] is asserted.
- 4. Verify that 0x8B[0] deasserts to indicate that the PMA attribute code transaction completed.
- 5. Read 0x89 to 0x88 if the PMA attribute code is expected to return data.
- 6. Write 0x8A[7] to 1 to clear the 0x8A[7] value.
- 7. Repeat steps 1 to 6 for additional PMA attribute codes.
- *Note:* Address 0x8A[7] is asserted upon power up. You must clear the bit by writing 0x8A[7] to 1 before writing any attributes to the PMA.

#### **Related Information**

- [PMA Register Map](#page-210-0) on page 211
- [PMA Attribute Codes](#page-215-0) on page 216

### **7.12. Dynamic Reconfiguration Flow for Special Cases**

Dynamic reconfiguration can be performed on logical operations such as switching between multiple reference clocks. In these cases, configuration files alone cannot be used. Configuration files are generated during IP generation and do not contain information on the placement of reference clocks.

To perform dynamic reconfiguration on logical operations, you must use lookup registers that contain information about logical index to physical index mapping. Lookup registers are read-only registers. Use these lookup registers to perform a read-modify-write to the selection MUXes to switch between reference clocks.

To perform dynamic reconfiguration using reconfiguration flow for special cases:

- 1. Read from the desired lookup register.
- 2. Perform logical encoding.
- 3. Perform read-modify-write to the required feature address with the desired/ encoded value.

### **7.12.1. Switching Reference Clocks**

You can dynamically switch the input clock source.

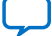

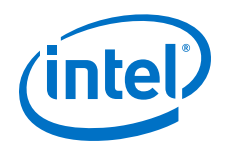

You can use the reconfiguration interface on the channel instance to specify which reference clock source drives the transmitter, the receiver, or both. The channel supports clocking up to five different reference clock sources of the nine available clocking sources from the reference clock network.

Before initiating a reference clock switch, ensure that your Native PHY instance defines more than one reference clock source. Specify the **Number of reference clocks inputs per channel** parameter.

The number of exposed refclk ports varies according to the number of reference clocks you specify. Use the reconfiguration interface to look up the mux settings for the different refclk# and write the look up value into the channel. Refer to *PMA AVMM Registers* for look up values.

#### **Figure 102. Reference Clock Network**

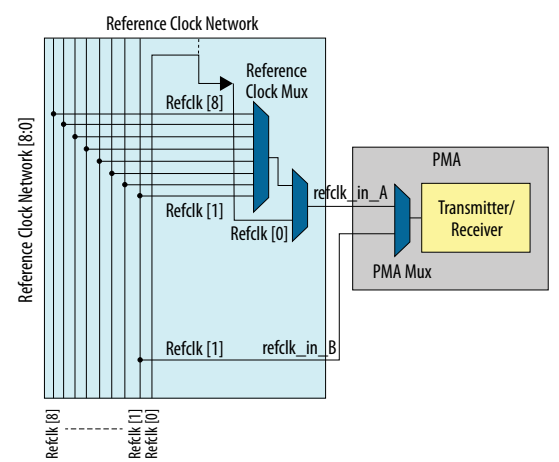

The reference clock network uses **Reference Clock Mux** by default which means that:

- refclk\_in\_A is the default reference clock at power-up.
- refclk\_in\_A is the default reference clock after a PMA reset.

The most frequent reference clock dynamic reconfiguration use cases are:

- Switching between any two refclk[0, 1, 2, 3, 4, 5, 6, 7] reference clocks or changing the reference clock frequency on  $refclk[0, 2, 3, 4, 5,$ 6, 7, 8].
- Switching from  $refclk[0, 1, 2, 3, 4, 5, 6, 7]$  to  $refclk[8]$ .
- Changing the refclk[1] reference clock frequency.

For correct dynamic reconfiguration on reference clocks, find the procedure applicable to your use case in the sections below. Any change in the input reference clock frequency must follow these procedures and must not directly change the reference clock frequency.(30), (31)

<sup>(30)</sup> The reference clock frequency range is from 125 MHz to 700 MHz as per the *Device Data Sheet*.

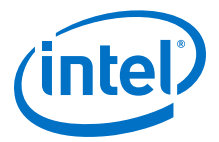

Requirements for all procedures:

- A minimum of two clocks bonded out, and refclk[1] must always be bonded out.
- At least one clock must be stable at a given time.
- Switch **PMA Mux** to a stable clock before switching the reference clock mux.

Refer to *PMA Attribute Details* for how to write a PMA attribute code.

#### **Related Information**

- [PMA Attribute Details](#page-160-0) on page 161
- [PMA AVMM Registers](#page-212-0) on page 213
- [Intel Stratix 10 Device Data Sheet](https://www.intel.com/content/www/us/en/programmable/documentation/mcn1441092958198.html#mcn1441096467956)
- [Intel Agilex Device Data Sheet](https://www.intel.com/content/www/us/en/programmable/documentation/fno1550626027274.html#mjq1550627120186)

<sup>(31)</sup> PPM variation by protocols is not considered a frequency change.

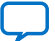

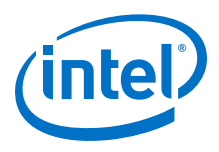

### **7.12.1.1. Switching Between Any Two refclk[0, 1, 2, 3, 4, 5, 6, 7] Reference Clocks or Changing the Reference Clock Frequency on refclk[0, 2, 3, 4, 5, 6, 7, 8]**

- 1. Device bring-up defaults the reference clock to refclk in A.
- 2. Bring up refclk\_in\_B (refclk[1]), and switch **PMA Mux** to refclk\_in\_B (**PMA Mux** is now working on  $refc$ k in B ( $refc$ k[1]).
	- Make sure the  $refclk_in_B (refclk[1])$  frequency is valid per the data sheet.
	- Write PMA attribute  $0x30 = 0x3$  to switch the **PMA Mux**.
- 3. Switch **Reference Clock Mux** (9:1 mux) based on your requirement, or change the reference clock frequency (**PMA Mux** is still working on refclk\_in\_B (refclk[1]). For changing the reference clock frequency:
	- a. If the old and new frequencies are both in the same range of 125-500 MHz or both in the same range 500-700 MHz, you only need to switch one reference clock from the old value to the new value.
	- b. If, however, you are switching between 0-500 MHz and 500-700 MHz, you must use two reference clocks to represent the old and new clock frequencies, respectively.
- 4. Bring up refclk in A, and switch **PMA Mux** to refclk in A.
	- Write PMA Attribute 0x30 = 0x0 to switch the **PMA Mux**.
- 5. Perform a *PMA Analog Reset*.

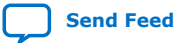

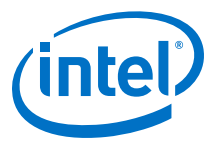

#### **Example 2. Reference Clock Switch from refclk[0] to refclk[1]**

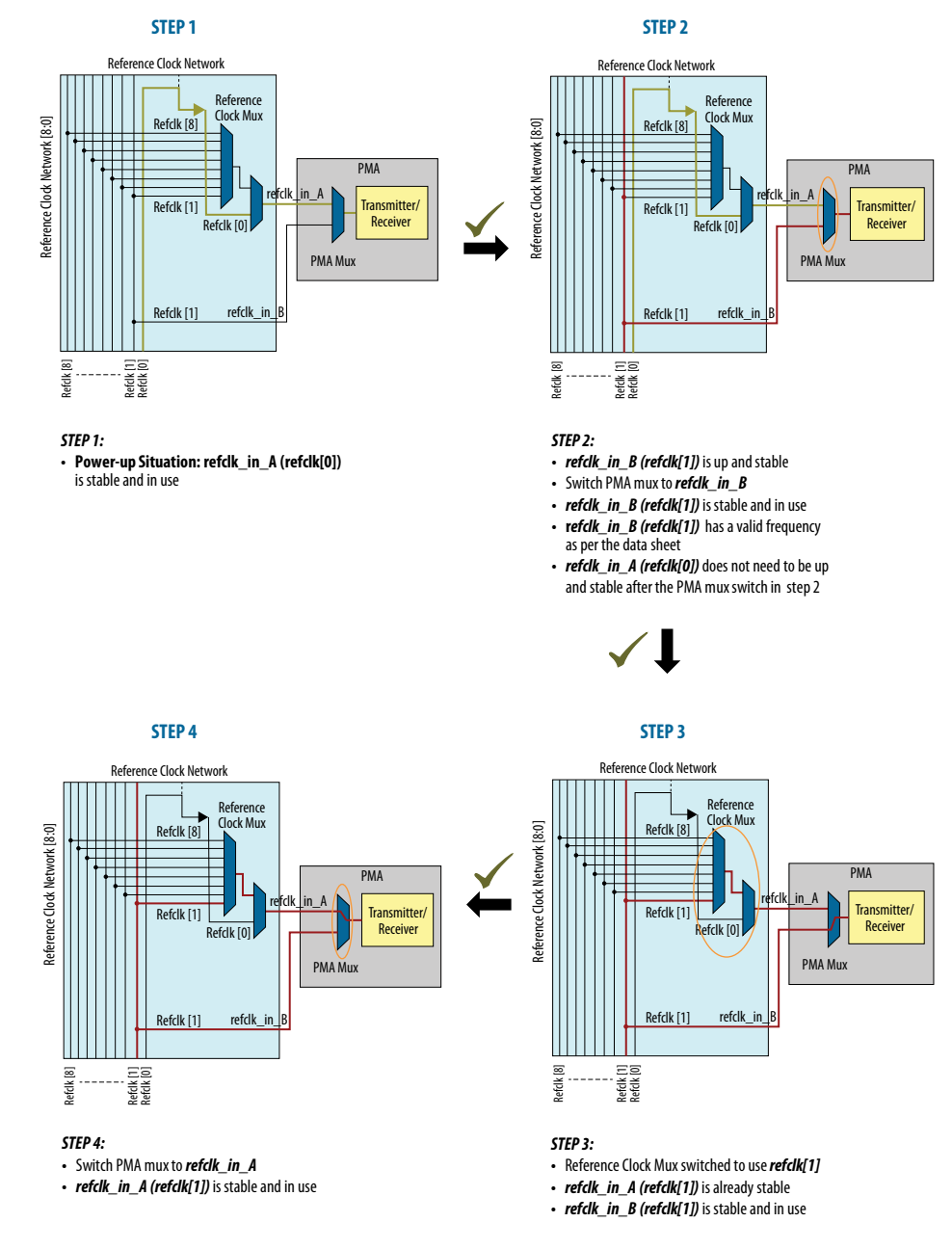

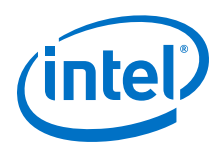

#### **Example 3. refclk[0] Frequency Change from 156 MHz to 183 MHz**

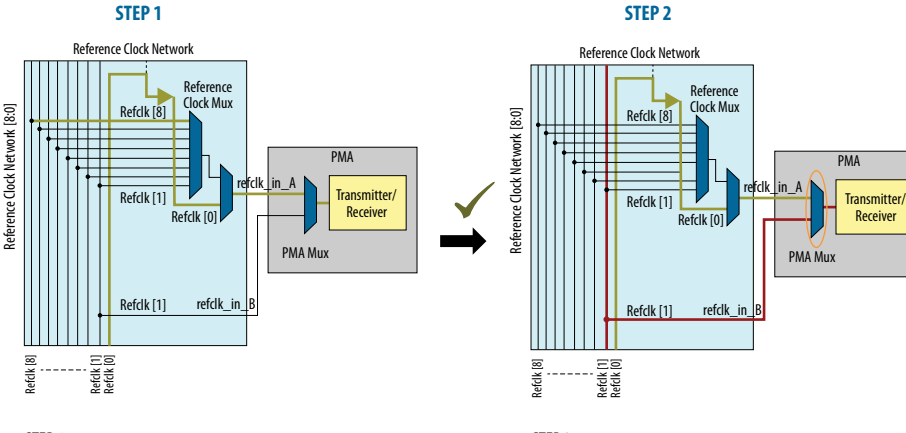

#### *STEP 1:*

**• Power-up Situation: refclk\_in\_A (refclk[0])** is stableandin useat 156 MHz

#### *STEP 2:*

- *refclk\_in\_B* (*refclk[1])* is up and stable
- **•** Switch PMAmux to *refclk\_in\_B*
- *refclk\_in\_B* (*refclk[1])* is stable and in use
- *refclk\_in\_B* (*refclk[1]*) has a valid frequency as per the data sheet
- *refclk\_in\_A* (refclk[0]) does not need to be up and stable after the PMA mux switch in step 2

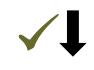

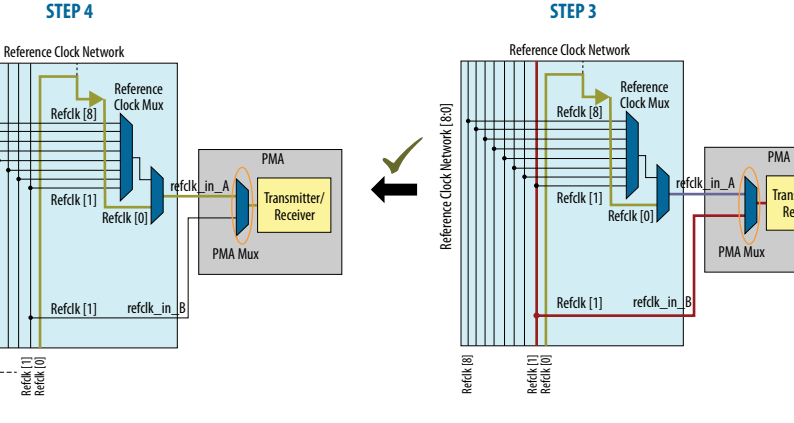

#### *STEP 4:*

Refclk [8]

Reference Clock Network [8:0]

Reference Clock Network [8:0]

- **•** *refclk\_in\_A (refclk[0])* isup and stable
- **•** Switch PMAmux to *refclk\_in\_A*
- *refclk\_in\_A* (*refclk[0]*) is stable and in use at 183 MHz

### **Related Information**

[PMA Analog Reset](#page-131-0) on page 132

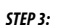

- *refclk[0]* frequency changed to 183 MHz
- *refclk\_in\_B* (*refclk[1])* is stable and in use

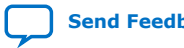

Transmitter/ Receiver

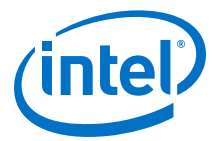

### **7.12.1.2. Switching from/to refclk[0, 1, 2, 3, 4, 5, 6, 7] to/from refclk[8]**

- 1. Device bring-up defaults the reference clock to refclk\_in\_A.
- 2. Bring up refclk\_in\_B (refclk[1]), and switch **PMA Mux** to refclk\_in\_B (**PMA Mux** is now working on refclk\_in\_B (refclk[1]).
	- Make sure the refclk\_in\_B (refclk[1]) frequency is valid per the data sheet.
	- Write PMA attribute 0x30 = 0x3 to switch the **PMA Mux**.
- 3. Switch **Reference Clock Mux** (9:1 mux) to refclk[0]; then switch to the target reference clock (PMA Mux is still working on refclk\_in\_B (refclk[1]).
	- refclk[0] does not have to be bonded out on the board.
- 4. Bring up refclk in A, and switch **PMA Mux** to refclk in A.
	- Write PMA Attribute 0x30 = 0x0 to switch the **PMA Mux**.
- 5. Perform a *PMA Analog Reset*.

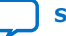

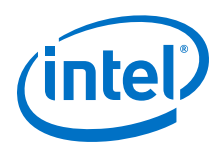

### **Example 4. Switching from/to refclk[0, 1, 2, 3, 4, 5, 6, 7] to/from refclk[8]**

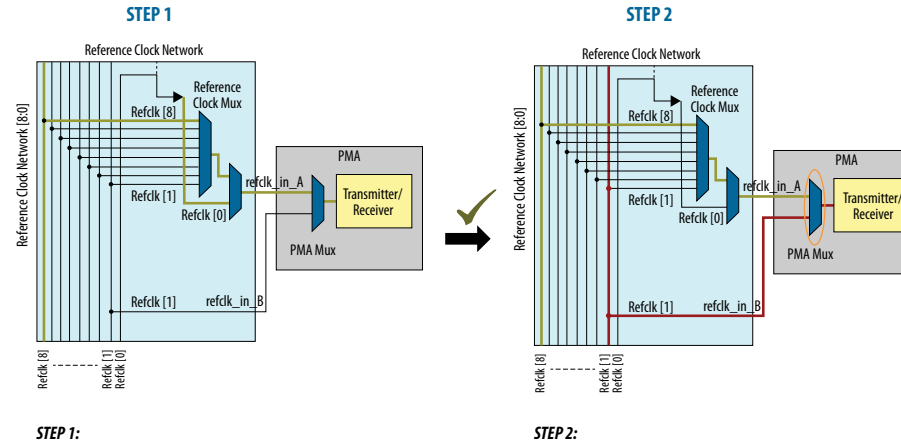

**• Power-up Situation: refclk\_in\_A (refclk[8])** is stable and in use

#### *STEP 2:*

- **•** *refclk\_in\_B (refclk[1])* isupandstable
- **•** Switch PMAmux to *refclk\_in\_B*
- **•** *refclk\_in\_B (refclk[1])* is stableandin use
- *refclk\_in\_B (refclk[1])* has a valid frequency as per the data sheet
- 
- **•** *refclk\_in\_A (refclk[8])*does not need to be up and stable after the PMA mux switch in step 2

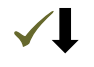

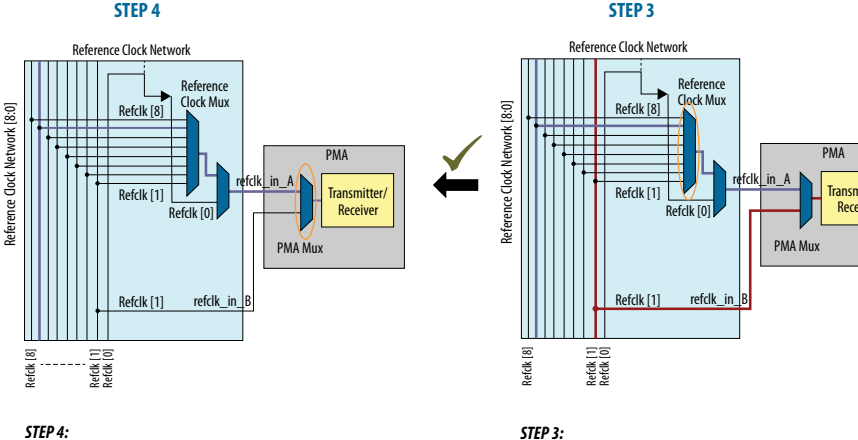

- **•** *refclk\_in\_A (refclk[7])* isup and stable
- **•** Switch PMAmux to *refclk\_in\_A*
- **•** *refclk\_in\_A (refclk[7])* is stableandin use

### **Related Information**

[PMA Analog Reset](#page-131-0) on page 132

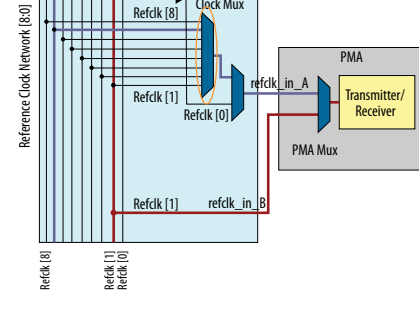

#### *STEP 3:*

- **•** ReferenceClock Mux switchedfrom*refclk[8]* to*refclk[0]*
- **•** ReferenceClock Mux switchedfrom*refclk[0]* to*refclk[7]*
- *refclk\_in\_A* (*refclk[7]*) does not need to be up and stable
- *refclk\_in\_B* (*refclk[1]*) is stable and in use

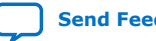

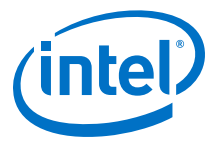

#### **7.12.1.3. Changing the refclk[1] Reference Clock Frequency**

- 1. Device bring-up defaults the reference clock to  $refc1k$  in  $A (refc1k[1]$  in this use case).
- 2. Switch **PMA Mux** to refclk in B. Maintain refclk in B (refclk[1]) to be stable.
	- Write PMA attribute  $0x30 = 0x3$  to switch the **PMA Mux**.
- 3. Switch **Reference Clock Mux** (9:1 mux) from refclk[1] to a stable refclk[0, 2, 3, 4, 5, 6, 7].
- 4. Bring up refclk\_in\_A, and switch **PMA Mux** to refclk\_in\_A.
	- Write PMA Attribute 0x30 = 0x0 to switch the **PMA Mux**.
- 5. Change the frequency on refclk[1].
- 6. Bring up refclk in B, and switch **PMA Mux** to refclk in B.
	- Write PMA attribute 0x30 = 0x3 to switch the **PMA Mux**.
- 7. Switch **Reference Clock Mux** (9:1 mux) to refclk[1].
- 8. Because refclk in A is already stable, switch **PMA Mux** to refclk in A.
	- Write PMA Attribute  $0x30 = 0x0$  to switch the **PMA Mux**.
- 9. Perform a *PMA Analog Reset*.

#### **Related Information**

[PMA Analog Reset](#page-131-0) on page 132

### **7.12.2. Reconfiguring PMA Settings**

The following steps allow you to reconfigure PMA settings as needed.

- 1. Set 0x91 to 0x01 if you want to:
	- Go to the initial PMA configuration (when the embedded reconfiguration streamer is not used)
	- Go to the last selected profile (when the embedded reconfiguration streamer is used)

0x91[0] automatically clears once the PMA is loaded with the correct settings.

- 2. If you want to change the PMA to a new configuration, you must send the following attributes in the following order:
	- a. Set the TX data rate to reference clock ratio by sending attribute code 0x0005.
	- b. Set the RX data rate to reference clock ratio by sending attribute code 0x0006.
	- c. Set the PMA's serializer/deserialzer ratios and NRZ/PAM4 by sending attribute code 0x0014.
	- d. Set the TX equalization by sending attribute code 0x0015.
	- e. Request PMA calibration when it is enabled by sending attribute code 0x0011.
	- f. Bring the PMA out of reset by sending attribute code 0x0001.
- 3. Bring the Native PHY IP core out of digital reset.

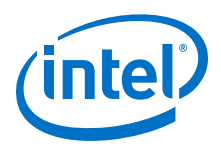

*Note:* 0x8A[7] is 1 after either using the embedded reconfiguration stream to change to a new profile, or using register 0x91[0] to restore the previous profile. You must clear register 0x8A[7] by writing 0x8A[7] to 1 before sending any attributes to the PMA.

### **7.13. Ports and Parameters**

The reconfiguration interface is integrated in the Native PHY instance. Instantiate the Native PHY IP cores in the **IP Parameter Editor** by clicking **Tools** ➤ **IP Catalog**. You can define parameters for IP cores by using the IP-core-specific **Parameter Editor**. To expose the reconfiguration interface ports, select the **Enable dynamic reconfiguration** option when parameterizing the IP core. You can share the reconfiguration interface among all the channels by turning on **Share reconfiguration interface** when parameterizing the IP core. When this option is enabled, the IP core presents a single reconfiguration interface for the dynamic reconfiguration of all channels. Address bits [18:0] provide the register address in the reconfiguration space of the selected channel. The remaining address bits of the reconfiguration address specify the selected logical channel. For example, if there are four channels in the Native PHY IP instance, reconfig\_address[18:0] specifies the address and  $reconfig\_address[20:19]$  are binary encoded to specify the four channels. For example, 2'b01 in reconfig\_address[20:19] specifies logical channel 1.

The following figure shows the signals available when the Native PHY IP core is configured for four channels and the **Share reconfiguration interface** option is enabled.

#### **Figure 103. Reconfiguration Interface Ports with Shared Native PHY Reconfiguration Interface**

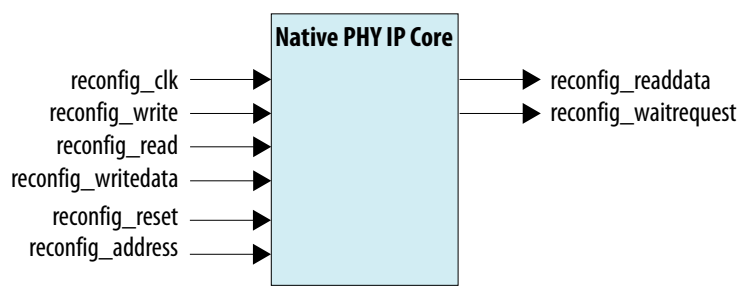

#### **Table 65. Reconfiguration Interface Ports with Shared Native PHY Reconfiguration Interface**

The reconfiguration interface ports when **Share reconfiguration interface** is enabled. <*N*> represents the number of channels.

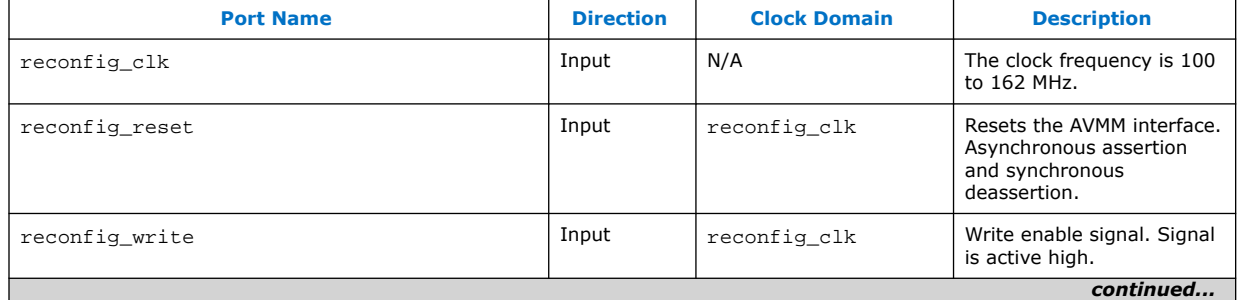

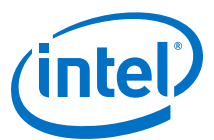

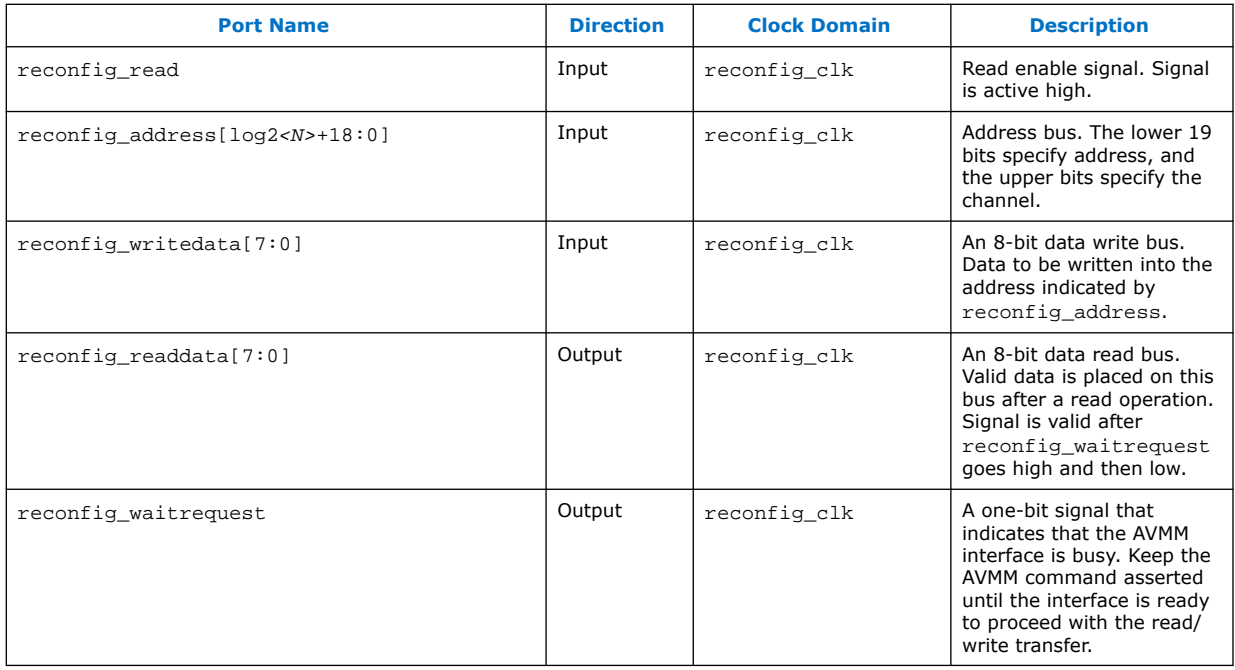

When **Share reconfiguration interface** is disabled and **Provide separate interface for each channel** is enabled, the Native PHY IP core provides an independent reconfiguration interface for each channel. For example, when a reconfiguration interface is not shared for a four-channel Native PHY IP instance, reconfig\_address\_ch0[18:0] corresponds to the reconfiguration address bus of logical channel 0, reconfig\_address\_ch1[18:0] correspond to the reconfiguration address bus of logical channel 1,  $reconfiq$  address  $ch2[18:0]$ corresponds to the reconfiguration address bus of logical channel 2, and reconfig\_address\_ch3[18:0] correspond to the reconfiguration address bus of logical channel 3.

The following figure shows the signals available when the Native PHY is configured for four channels and the **Share reconfiguration interface** option is not enabled and **Provide separate interface for each channel** is enabled.

#### **Figure 104. Signals Available with Independent Native PHY Reconfiguration Interfaces**

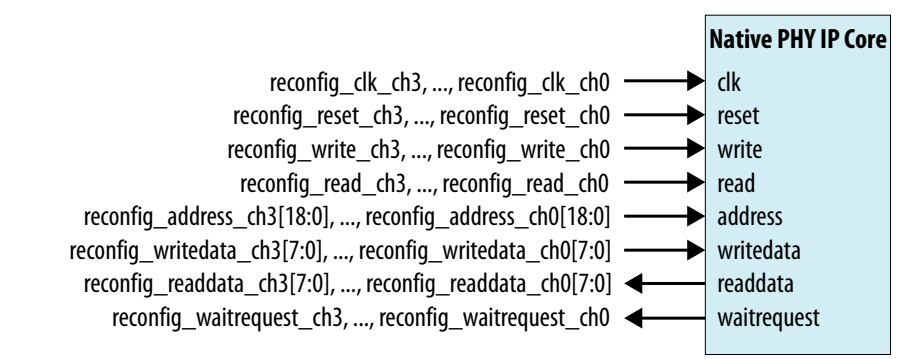

*Note:* The RS-FEC reconfiguration interface is not separated for each channel.

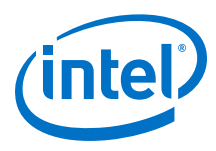

#### **Table 66. Reconfiguration Interface Ports with Independent Native PHY Reconfiguration Interface**

The reconfiguration interface ports when **Share reconfiguration interface** is disabled. <*N*> represents the number of channels.

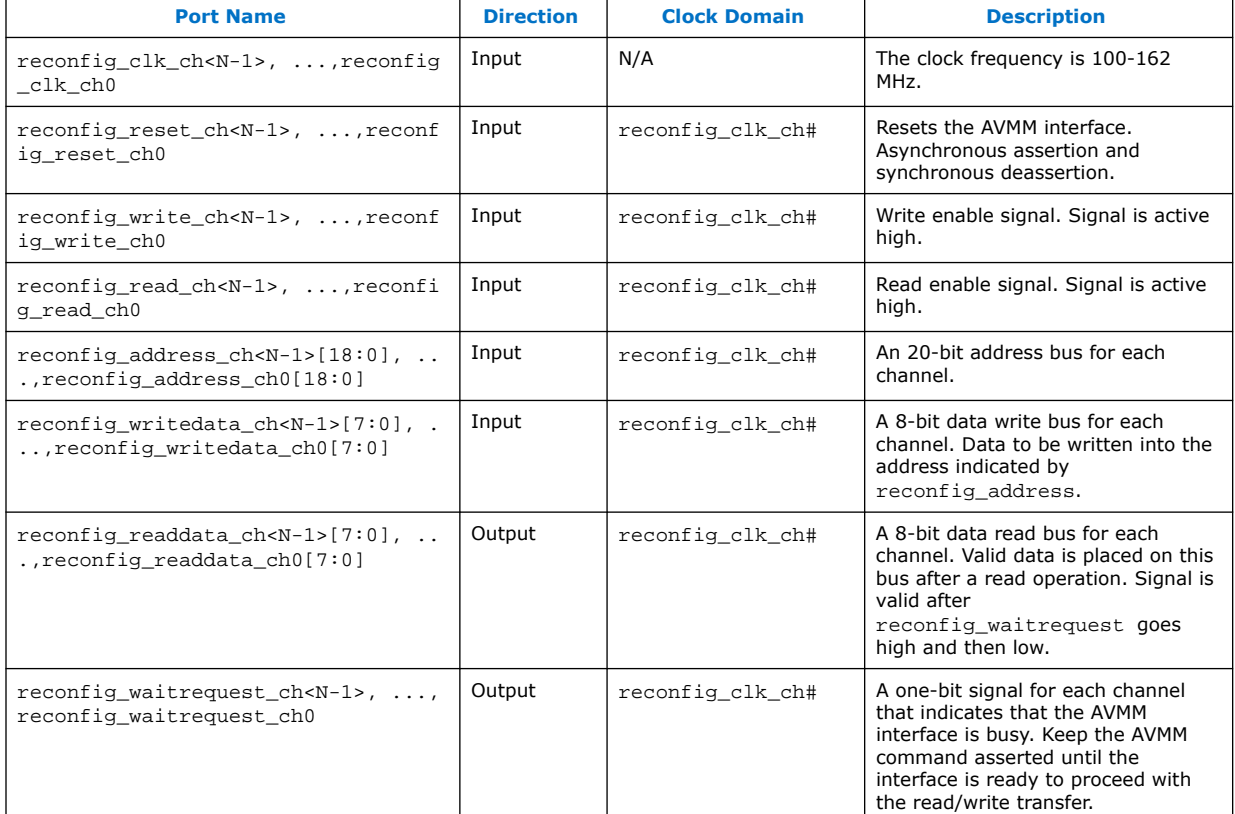

#### **Table 67. AVMM Interface Parameters**

The following parameters are available in the **Dynamic Reconfiguration** tab of the Transceiver Native PHY parameter editors.

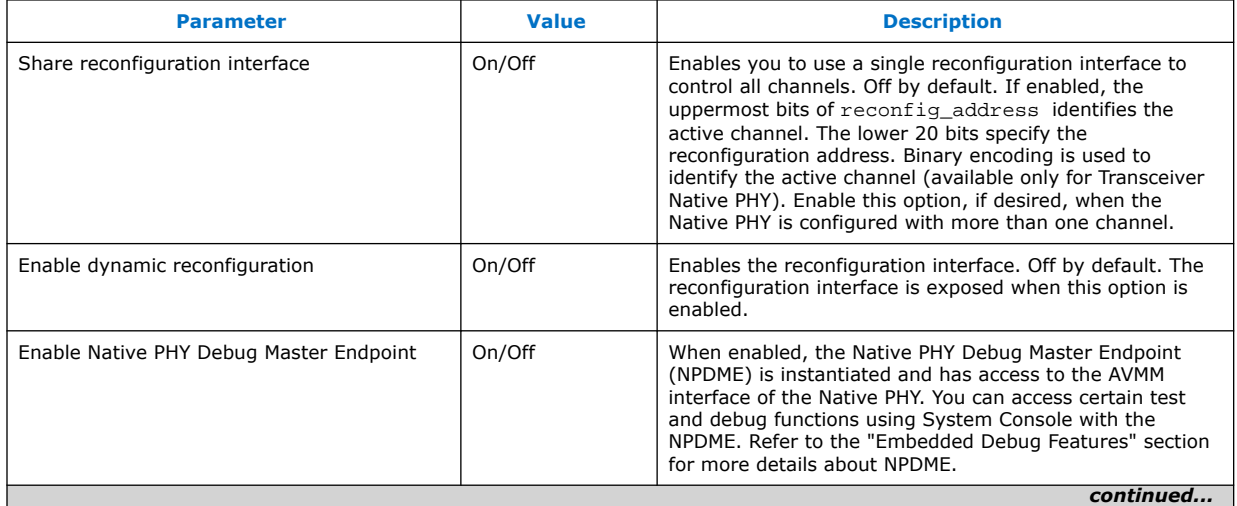

#### *7. Dynamic Reconfiguration* **UG-20056 | 2020.01.31**

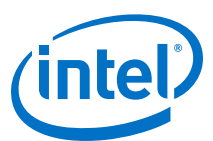

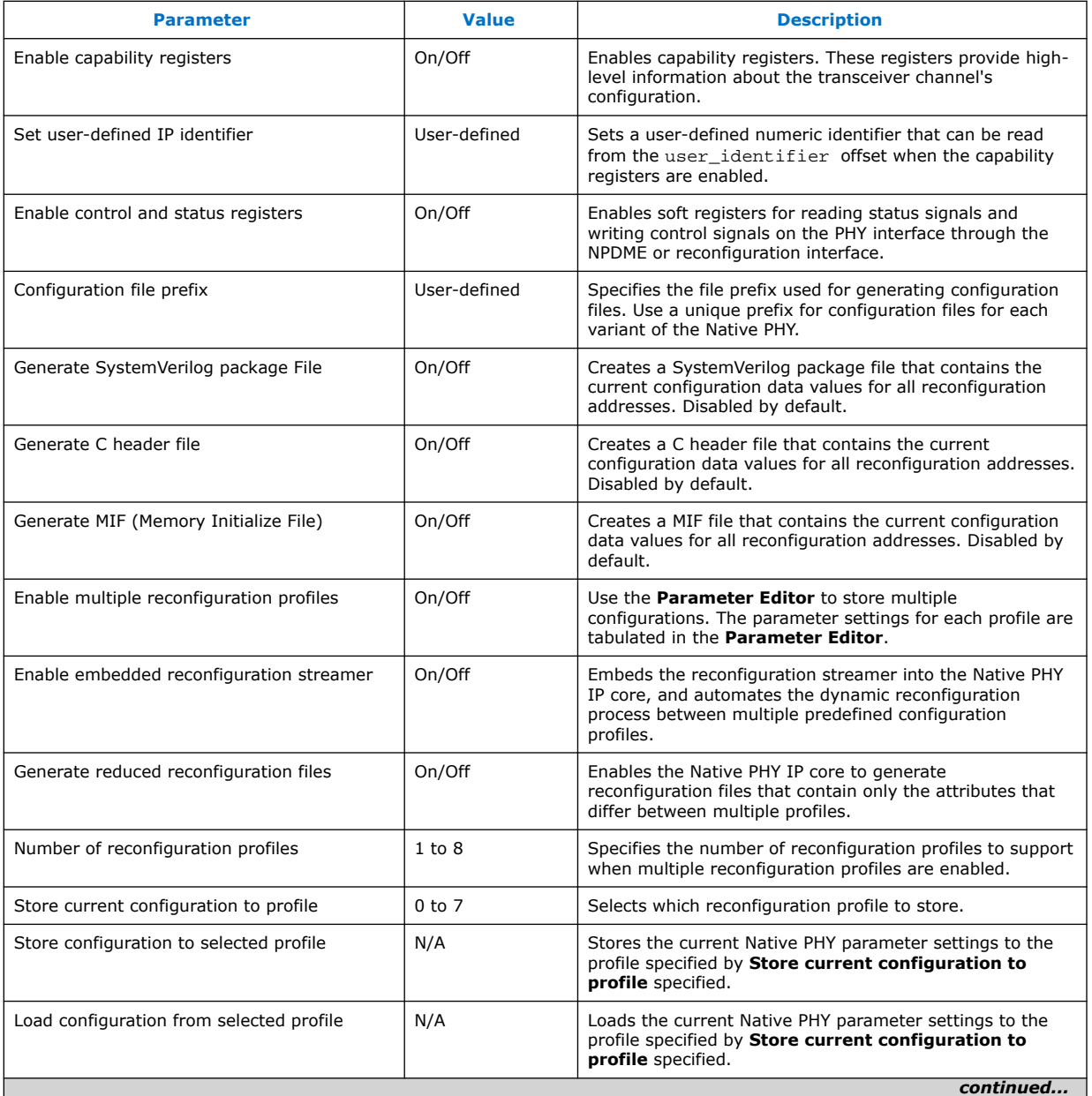

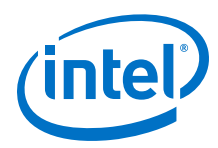

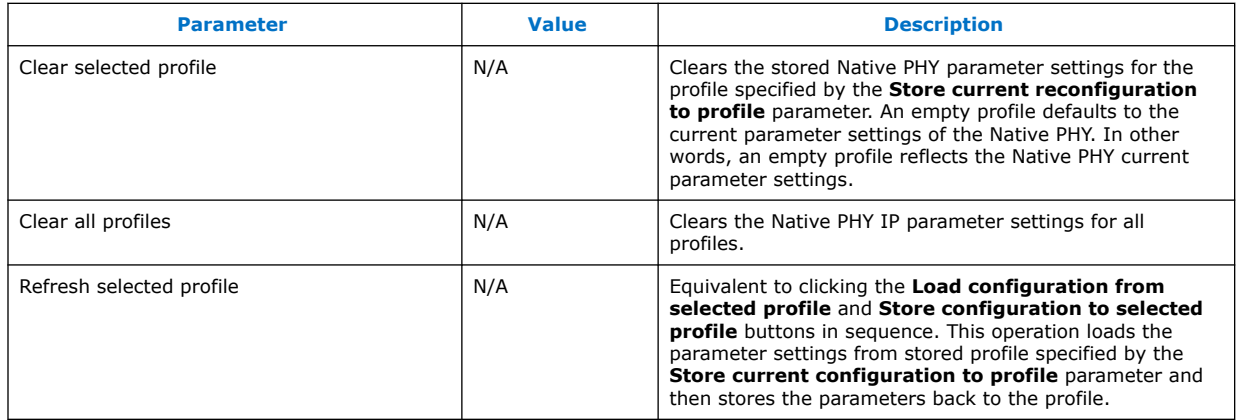

### **7.14. Embedded Debug Features**

The Native PHY IP cores provide the following optional debug features to facilitate embedded test and debug capability:

- Native PHY Debug Master Endpoint (NPDME)
- Optional Reconfiguration Logic

### **7.14.1. Native PHY Debug Master Endpoint (NPDME)**

The NPDME is a JTAG-based AVMM master that provides access to the transceiver registers through the system console. You can enable NPDME using the **Enable Native PHY Debug Master Endpoint** option available under the **Dynamic Reconfiguration** tab in the Native PHY IP cores. When using NPDME, the Intel Quartus Prime software inserts the debug interconnect fabric to connect with USB, JTAG, or other net hosts. Select the **Share Reconfiguration Interface** parameter when the Native PHY IP instance has more than one channel. The Transceiver Toolkit, a useful tool in debugging transceiver links, requires NPDME.

When you enable NPDME in your design, you must do one of the following:

- Connect an AVMM master to the reconfiguration interface.
- Connect the reconfig\_clk, reconfig\_reset signals and ground the reconfig write, reconfig read, reconfig address, and reconfig write data signals of the reconfiguration interface if not being driven by other core logic. If you do not connect the reconfiguration interface signals appropriately, the NPDME has no clock or reset and functions unexpectedly. Refer to the example connection below (this is an example of a single channel with no internal logic driving the reconfig interface):

```
.reconfig_clk (mgmt_clk), 
.reconfig_reset (mgmt_reset), 
.reconfig_write (1'b0), 
.reconfig_address (19'b0), 
.reconfig_read (1'b0), 
.reconfig_writedata (8'b0),
```
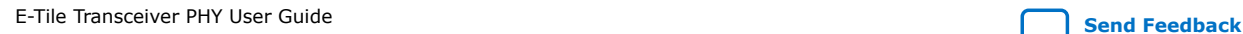

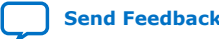

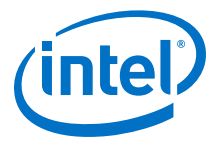

### **7.14.2. Optional Dynamic Reconfiguration Logic**

The E-tile Transceiver Native PHY IP cores contain soft logic for debug purposes known as the Optional Reconfiguration Logic. This soft logic provides a set of registers that enable you to determine the state of the Native PHY IP cores.

You can enable the following optional reconfiguration logic options in the transceiver Native PHY IP cores:

- Capability registers
- Control and status registers

### **7.14.2.1. Capability Registers**

The capability registers provide high level information about the transceiver channel configuration and capture a set of chosen capabilities of the PHY that cannot be reconfigured. They are located on the PMA AVMM interface and are located on addresses 0x40000 to 0x5FFFF.

#### **Related Information**

[PMA Register Map](#page-210-0) on page 211

#### **7.14.2.2. Control and Status Registers**

Control and status registers are optional registers that memory map the status outputs from and control inputs to the Native PHY. The control and status registers are located on the PMA AVMM interface from 0x40000 to 0x5FFFF.

#### **Related Information**

[PMA Register Map](#page-210-0) on page 211

### **7.15. Timing Closure Recommendations**

Intel recommends that you enable the multiple reconfiguration profiles feature in the E-tile Native PHY IP core if any of the modified or target configurations involve changes to RS-FEC settings. Using multiple reconfiguration profiles is optional if the reconfiguration involves changes to only PMA settings such as TX Attenuation Value (VOD) swing or refclk switching. When performing a dynamic reconfiguration, you must:

- Include constraints to create the extra clocks for all modified or target configurations at the RS-FEC -FPGA fabric interface. Clocks for the base configuration are created by the Intel Quartus Prime software. These clocks enable the Intel Quartus Prime Pro Edition to perform static timing analysis for all the transceiver configurations and their corresponding FPGA fabric core logic blocks.
- Include the necessary false paths between the RS-FEC FPGA fabric interface and the core logic.

For example, you can perform dynamic reconfiguration to switch the datapath from PMA direct to RS-FEC using the multiple reconfiguration profiles feature.

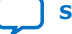

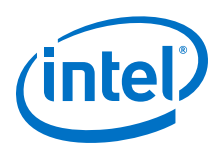

### **7.16. Transceiver Register Map**

The transceiver register map provides a list of available PCS, PMA, and EMIB addresses that are used in the reconfiguration process (the transceiver configuration file includes details about the registers that are set for a specific transceiver configuration). Do not use the register map to locate and modify specific registers in the transceiver. Doing so may result in an illegal configuration. Refer to a valid transceiver configuration file for legal register values and combinations.

### **7.17. Loading IP Configuration Settings**

You may need to set the PMA RX adaptation settings for optimal transceiver performance. See the *PMA Tuning* for more information. There are two methods for setting the PMA RX adaption values.

- The first method is to use PMA attributes to load the PMA RX adaptation settings one by one. See *PMA Attribute Codes* and *Configuring a PMA Parameter Tunable by the Adaptive Engine* for details of how to load an adaptation setting.
- The second method is, when you generate the IP, to define up to eight different PMA configurations in the Native PHY IP to use built-in logic to load one of them to all transceiver channels in the instance at run-time. See*Loading IP Configuration Settings Process* for more details and *Configuring a PMA Parameter Using Native PHY IP* for an example.

### **Related Information**

- Loading IP Configuration Settings on page 176
- [PMA Tuning](#page-80-0) on page 81
- Loading IP Configuration Settings Process on page 176
- [Configuring a PMA Parameter Tunable by the Adaptive Engine](#page-194-0) on page 195
- [PMA Attribute Codes](#page-215-0) on page 216

### **7.17.1. Loading IP Configuration Settings Process**

- 1. Use the control and status register 0x40143 to load a profile into the PMA. Register 0x40143[2:0] selects which configuration to load and 0x40143[7] indicates to the built-in logic to do the actual load.
- 2. Poll register 0x40144[0] until it becomes 1 to indicate the configuration loading has completed.
- 3. Set register 0x200 to register 0x203 as indicated in *Loading Parameters into the Receiver*.
- 4. Read 0x207 until it becomes 0x80. This indicates that the operation completed successfully.

#### **Related Information**

[Loading Parameters into the Receiver](#page-231-0) on page 232

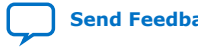

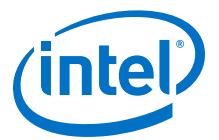

### **7.17.2. Alternative Method for Setting PMA Attributes**

In addition to loading PMA attributes one by one, you can use registers 0x200 to 0x203 to load a set of common PMA attributes to all transceiver channels in the instance. Please refer to *Reading and Writing PMA Analog Parameters Using Attributes* for more details. Refer to *Configuring a PMA Parameter Using Native PHY IP* for an example.

#### **Related Information**

- [Configuring a PMA Parameter Using Native PHY IP](#page-197-0) on page 198
- [Reading and Writing PMA Analog Parameters Using Attributes](#page-230-0) on page 231

### **7.18. Dynamic Reconfiguration Revision History**

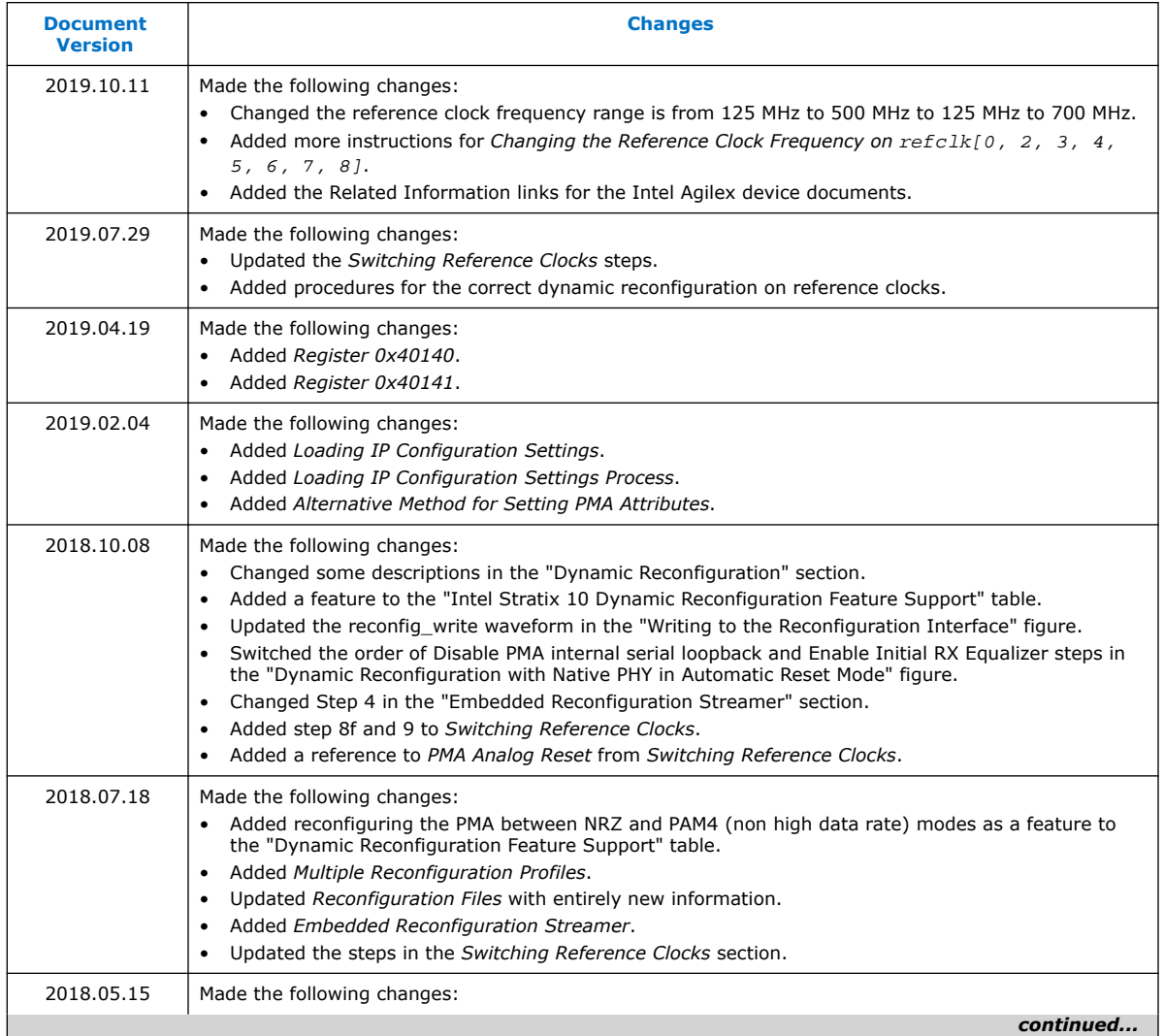

#### *7. Dynamic Reconfiguration* **UG-20056 | 2020.01.31**

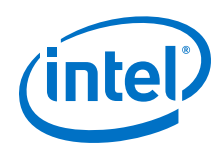

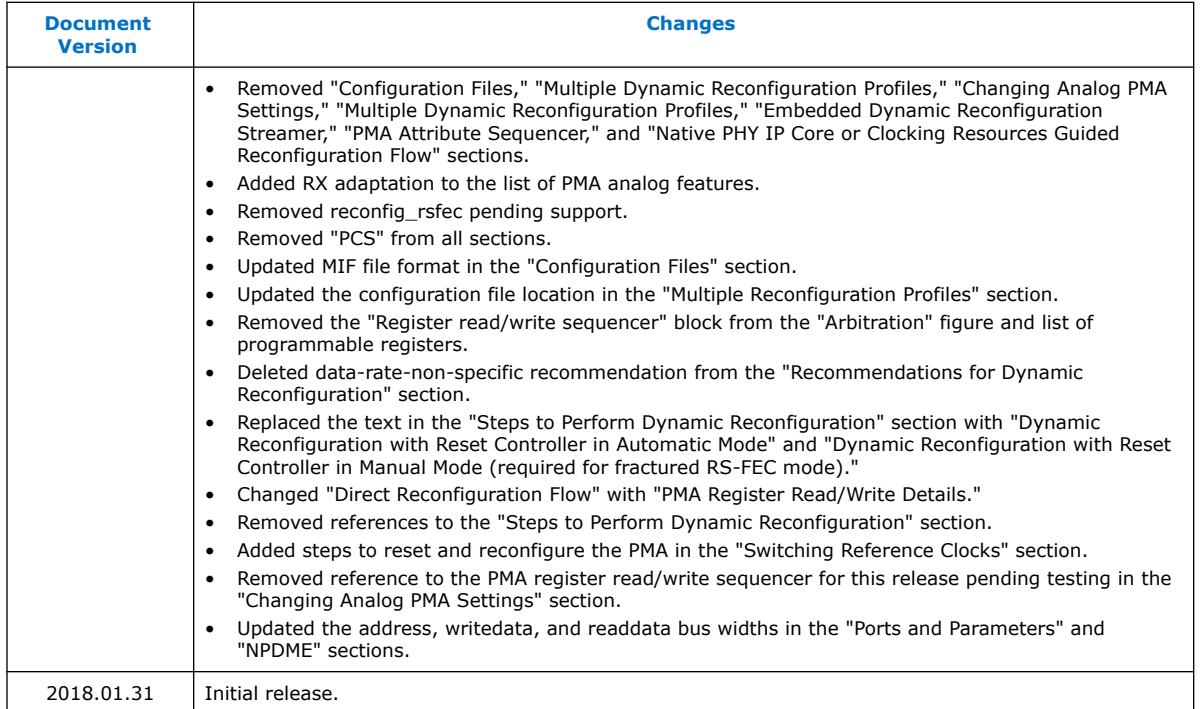

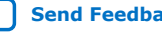

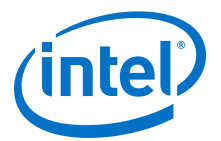

# **8. Dynamic Reconfiguration Examples**

### **8.1. Reconfiguring the Duplex PMA Using the Reset Controller in Automatic Mode**

Dynamic reconfiguration is the process of modifying transceiver channels to meet changing requirements during device operation. You can customize channels by initiating reconfiguration during device operation or following power-up.

Common PMA parameters that are reconfigured are the reference clock source, data rate and PMA serialization/deserialization factor. Refer to *PMA Attribute Codes* for how to change the attribute codes. The following example shows how to reconfigure a duplex PMA channel in NRZ mode in order to:

- Reconfigure the PMA reference clock from refclk0 to refclk1 as listed in the Native PHY IP
- Change the PMA baud rate
- Change the deserialization factor

#### **Figure 105. Sending PMA Attribute Through AVMM Registers**

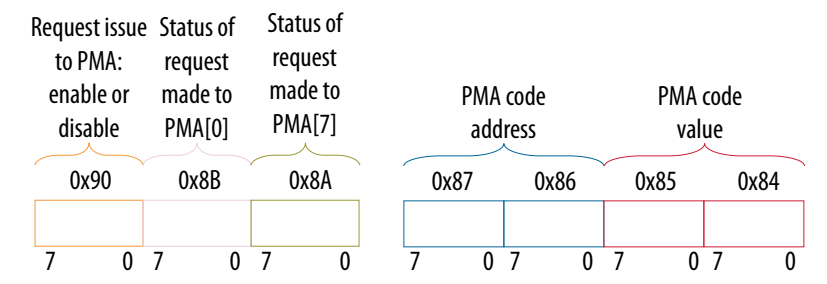

Reconfiguration Flow

- 1. Assert tx reset/rx reset.
- 2. Wait for the  $tx$  ready/rx ready to deassert.
- 3. Disable the PMA by using PMA attribute code 0x0001.
	- a. Optional: Write  $0x8A[7] = 0x1$  to ensure the PMA attribute status flag (0x8A[7] for the previous attribute) is cleared before writing to registers 0x84 to 0x87 to load in the new PMA attribute.
	- b. Write  $0 \times 84$ [7:0] = 0 $\times 00$ .
	- c. Write  $0 \times 85$ [7:0] =  $0 \times 00$ .
	- d. Write  $0 \times 86$ [7:0] =  $0 \times 01$ .
	- e. Write  $0 \times 87$ [7:0] = 0x00.
	- f. Write  $0 \times 90[0] = 1/b1$ .

Intel Corporation. All rights reserved. Agilex, Altera, Arria, Cyclone, Enpirion, Intel, the Intel logo, MAX, Nios, Quartus and Stratix words and logos are trademarks of Intel Corporation or its subsidiaries in the U.S. and/or other countries. Intel warrants performance of its FPGA and semiconductor products to current specifications in accordance with Intel's standard warranty, but reserves the right to make changes to any products and services at any time without notice. Intel assumes no responsibility or liability arising out of the application or use of any information, product, or service described herein except as expressly agreed to in writing by Intel. Intel customers are advised to obtain the latest version of device specifications before relying on any published information and before placing orders for products or services. \*Other names and brands may be claimed as the property of others.

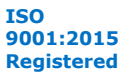

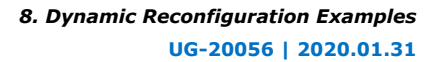

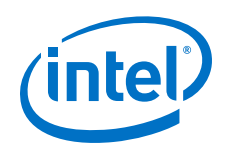

- g. Read 0x8A[7]. It should be 1.
- h. Read 0x8B[0] until it changes to 0.
- i. Write 0x8A[7] to 1'b1 to clear the 0x8A[7] value.
- 4. Wait for tx pma ready/rx pma ready to deassert.
- 5. Refer to *Switching Reference Clocks* for how to change the reference clock.
- 6. Reset the internal controller inside the PMA because the REFCLK source changed by:
	- a. Write  $0 \times 200[7:0] = 0 \times 00$ .
	- b. Write  $0 \times 201[7:0] = 0 \times 00$ .
	- c. Write  $0 \times 202[7:0] = 0 \times 00$ .
	- d. Write  $0 \times 203[7:0] = 0 \times 81$ .
	- e. Read 0x207 until it becomes 0x80. This indicates that the operation completed successfully.
- 7. Change TX/RX baud rate to refclk \* 50 and above 15 Gbps by using PMA attribute code 0x0005.
	- a. Write  $0 \times 84[7:0] = 0 \times 32$ .
	- b. Write  $0x85[7:0] = 0x80$  (bit 7 applies the update to both TX/RX).
	- c. Write  $0 \times 86[7:0] = 0 \times 05$ .
	- d. Write  $0 \times 87[7:0] = 0 \times 00$ .
	- e. Write  $0x90[0] = 1'b1$ .
	- f. Read 0x8A[7]. It should be 1.
	- g. Read 0x8B[0] until it changes to 0.
	- h. Write 0x8A[7] to 1'b1 to clear the 0x8A[7] value.
- 8. Change serialization/deserialization factor to 40 bits wide by using PMA attribute code 0x0014.
	- a. Write  $0 \times 84[7:0] = 0 \times 33$ .
	- b. Write 0x85[7:0] =0x00.
	- c. Write  $0 \times 86[7:0] = 0 \times 14$ .
	- d. Write  $0 \times 87[7:0] = 0 \times 00$ .
	- e. Write  $0x90[0] = 1'b1$ .
	- f. Read 0x8A[7]. It should be 1.
	- g. Read 0x8B[0] until it changes to 0.
	- h. Write 0x8A[7] to 1'b1 to clear the 0x8A[7] value.
- 9. Change the RX phase slip to maximize the RX PMA timing margin.
	- a. Write  $0 \times 84$ [7:0] = 0x00.
	- b. Write  $0x85[7:0] = 0xA4$  to slip by 36 UI.
	- c. Write  $0x86[7:0] = 0x0E$ .
	- d. Write  $0 \times 87$ [7:0] =  $0 \times 00$ .
	- e. Write 0x90[0] = 1'b1.

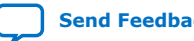
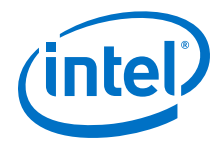

- f. Read 0x8A[7]. It should be 1.
- g. Read 0x8B[0] until it changes to 0.
- h. Write 0x8A[7] to 1'b1 to clear the 0x8A[7] value.
- 10. Enable the PMA by using PMA attribute code 0x0001.
	- a. Write  $0 \times 84$  [7:0] = 0x07.
	- b. Write 0x85[7:0] =0x00.
	- c. Write  $0 \times 86[7:0] = 0 \times 01$ .
	- d. Write  $0 \times 87$ [7:0] = 0x00.
	- e. Write  $0 \times 90[0] = 1'b1$ .
	- f. Read 0x8A[7]. It should be 1.
	- g. Read 0x8B[0] until it changes to 0.
	- h. Write 0x8A[7] to 1'b1 to clear the 0x8A[7] value.
- 11. Enable PRBS31 data.
	- a. Write  $0 \times 84$  [7:0] = 0x25.
	- b. Write  $0 \times 85$ [7:0] = 0 $\times$ 03.
	- c. Write  $0 \times 86$ [7:0] =  $0 \times 02$ .
	- d. Write  $0 \times 87$ [7:0] = 0x00.
	- e. Write  $0 \times 90[0] = 1'b1$ .
	- f. Read 0x8A[7]. It should be 1.
	- g. Read 0x8B[0] until it changes to 0.
	- h. Write 0x8A[7] to 1'b1 to clear the 0x8A[7] value.
- 12. Change to internal serial loopback mode by using PMA attribute code 0x0008.
	- a. Write  $0 \times 84[7:0] = 0 \times 01$ .
	- b. Write  $0 \times 85[7:0] = 0 \times 01$ .
	- c. Write  $0 \times 86[7:0] = 0 \times 08$ .
	- d. Write  $0 \times 87$ [7:0] = 0x00.
	- e. Write  $0 \times 90[0] = 1'b1$ .
	- f. Read 0x8A[7]. It should be 1.
	- g. Read 0x8B[0] until it changes to 0.
	- h. Write 0x8A[7] to 1'b1 to clear the 0x8A[7] value.
- 13. Enable initial coarse adaptive equalization by using PMA attribute code 0x000A.
	- a. Write  $0 \times 84$  [7:0] = 0 $\times 01$ .
	- b. Write  $0 \times 85[7:0] = 0 \times 00$ .
	- c. Write  $0 \times 86$ [7:0] = 0x0A.
	- d. Write  $0 \times 87$ [7:0] = 0x00.
	- e. Write  $0 \times 90[0] = 1'b1$ .
	- f. Read 0x8A[7]. It should be 1.
	- g. Read 0x8B[0] until it changes to 0.

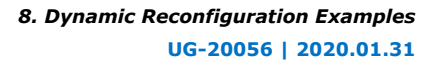

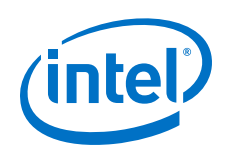

- h. Write 0x8A[7] to 1'b1 to clear the 0x8A[7] value.
- 14. Read initial coarse adaptation status by using PMA attribute code 0x0126.
	- a. Write  $0 \times 84$  [7:0] =  $0 \times 00$ .
	- b. Write  $0x85[7:0] = 0x0B$ .
	- c. Write  $0 \times 86$  [7:0] = 0x26.
	- d. Write  $0 \times 87$ [7:0] = 0 $\times$ 01.
	- e. Write 0x90[0] = 1'b1.
	- f. Read 0x8A[7]. It should be 1.
	- g. Read 0x8B[0] until it changes to 0.
	- h. Write 0x8A[7] to 1'b1 to clear the 0x8A[7] value.
	- i. Read register  $0x88$ . Repeat step 12 until  $0x88[0]$  has pulsed high, followed by a pulse low to indicate the initial coarse adaptation has completed.
- 15. Load PMA analog configuration if applicable.
	- a. Write 0x40143 = 0x80 plus the configuration number you want to load. For example, write 0x82 to load configuration 2.
	- b. Read 0x40144[0] until it reports 0x1.

Skip the next step if you are running internal serial loopback mode.

- 16. Enable mission mode, or disable internal serial loopback mode.
	- a. Write  $0x200 = 0xD2$ .
	- b. Write  $0x201 = 0x00$ .
	- c. Write  $0x202 = 0x00$ .
	- d. Write  $0x203 = 0x96$ . This picks the opcode for START\_ADAPTATION.
	- e. Read 0x207 until it becomes 0x80. This indicates that the operation completed successfully.

Skip the next step if you are running internal serial loopback mode.

- 17. Enable initial coarse adaptive equalization in mission mode by using PMA attribute code 0x000A.
	- a. Write  $0x200 = 0xD2$ .
	- b. Write  $0x201 = 0x00$ .
	- c. Write  $0x202 = 0x01$ .
	- d. Write  $0x203 = 0x96$ . This picks the opcode for START\_ADAPTATION.
	- e. Read 0x207 until it becomes 0x80. This indicates that the operation completed successfully.

Skip the next step if you are running internal serial loopback mode.

- 18. Read initial coarse adaptation status by using PMA attribute code 0x0126.
	- a. Write  $0 \times 84[7:0] = 0 \times 00$ .
	- b. Write  $0x85[7:0] = 0x0B$ .
	- c. Write  $0 \times 86[7:0] = 0 \times 26$ .
	- d. Write  $0 \times 87$ [7:0] = 0 $\times$ 01.
	- e. Write  $0 \times 90[0] = 1'b1$ .

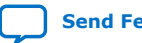

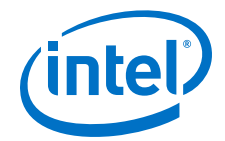

- f. Read 0x8A[7]. It should be 1.
- g. Read 0x8B[0] until it changes to 0.
- h. Write 0x8A[7] to 1'b1 to clear the 0x8A[7] value.
- i. Read register 0x88. Repeat this step until 0x88[0] has pulsed high, followed by a pulse low to indicate the initial coarse adaptation has completed.
- 19. Deassert tx\_reset/rx\_reset.
- 20. Disable PRBS31 data.
	- a. Write  $0 \times 200 = 0 \times 22$ .
	- b. If in mission mode, write  $0x201 = 0x01$ .
	- c. If in internal serial loopback mode, write  $0 \times 201 = 0 \times 03$ .
	- d. Write  $0x202 = 0x00$ .
	- e. Write 0x203 = 0x96. This picks the opcode for START\_ADAPTATION.
	- f. Read 0x207 until it becomes 0x80. This indicates that the operation completed successfully.
- 21. If valid data rate traffic is available at RX, go to the next step, or re-run initial coarse adaptation until the traffic is valid.
- 22. If you need to set a PMA analog parameter before running continuous adaptation, send the attributes. Refer to *Reading and Writing PMA Analog Parameters Using Attributes*.
- 23. Enable continuous adaptive equalization by using PMA attribute code 0x000A.
	- a. Write  $0 \times 84$  [7:0] = 0 $\times 03$ .
	- b. Write  $0 \times 85[7:0] = 0 \times 00$ .
	- c. Write  $0 \times 86$  [7:0] = 0 $\times$ 0A.
	- d. Write  $0 \times 87[7:0] = 0 \times 00$ .
	- e. Write  $0 \times 90[0] = 1'b1$ .
	- f. Read 0x8A[7]. It should be 1.
	- g. Read 0x8B[0] until it changes to 0.
	- h. Write 0x8A[7] to 1'b1 to clear the 0x8A[7] value.
- 24. Optionally, check the rx\_is\_lockedtodata output pin.
- 25. The link is up.

#### **Related Information**

- [Switching Reference Clocks](#page-160-0) on page 161
- [PMA Register Map](#page-210-0) on page 211
- [PMA Attribute Codes](#page-215-0) on page 216
- [Reading and Writing PMA Analog Parameters Using Attributes](#page-230-0) on page 231

## **8.2. PRBS Usage Model**

The PRBS usage model is comprised of the PRBS pattern generator and verifier configuration and the hard PRBS error counter configuration. You can use PMA Direct Mode to implement PRBS (10G/25G) channels.

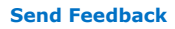

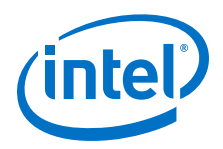

Different PRBS patterns can be configured using the 0x84, 0x85, 0x86, and 0x87 AVMM addresses. The 0x84 and 0x85 AVMM addresses point to the PRBS pattern code. The 0x86 and 0x87 AVMM addresses point to the PMA code address 0x02.

## **Figure 106. Setting PMA Attributes for PRBS Through AVMM Registers**

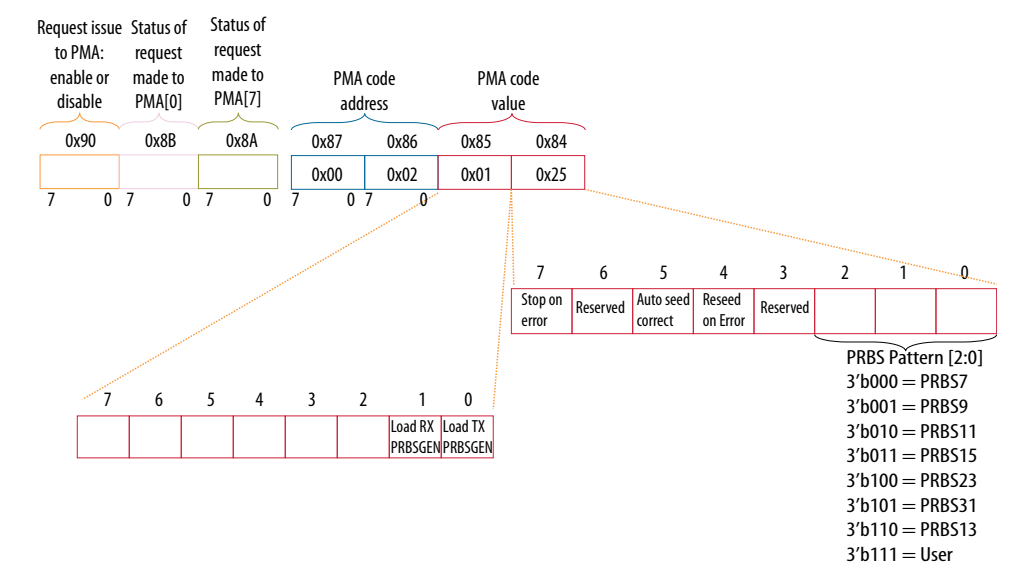

#### **Table 68. PRBS Control PMA Attribute Code Definition, PMA Attribute Code 0x02, PRBS Enable**

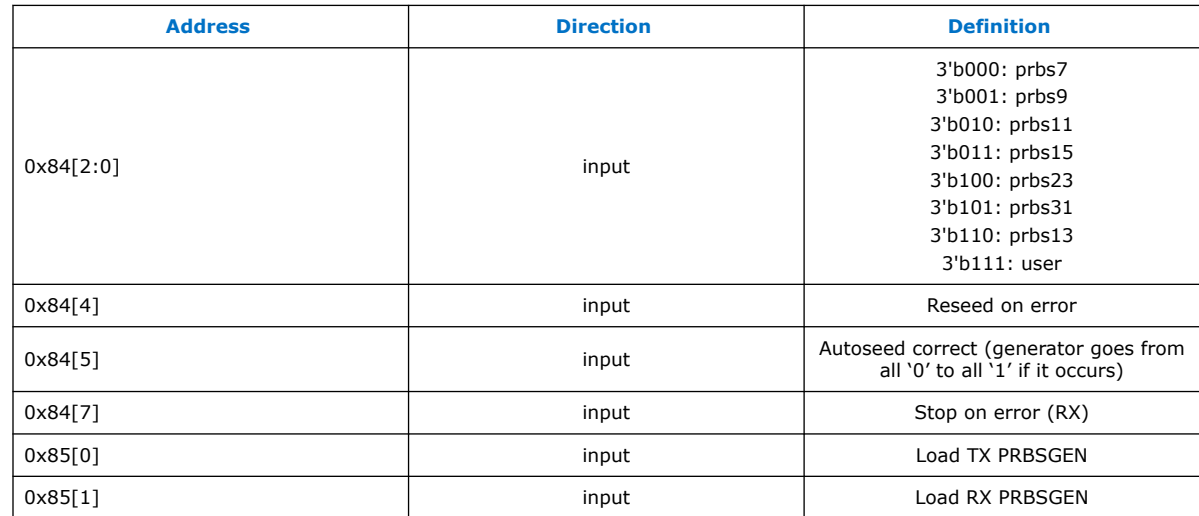

## **Table 69. PRBS Control PMA Attribute Code Definition, PMA Attribute Code 0x02, PRBS Disable**

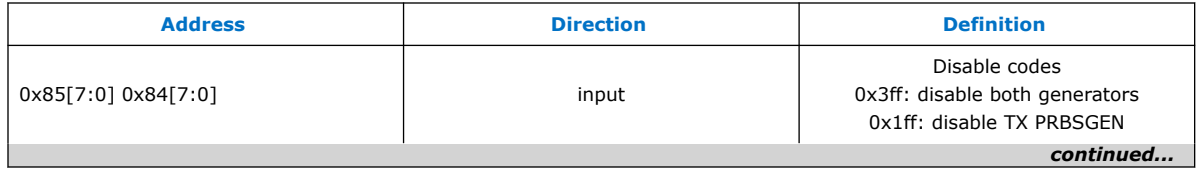

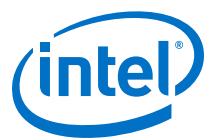

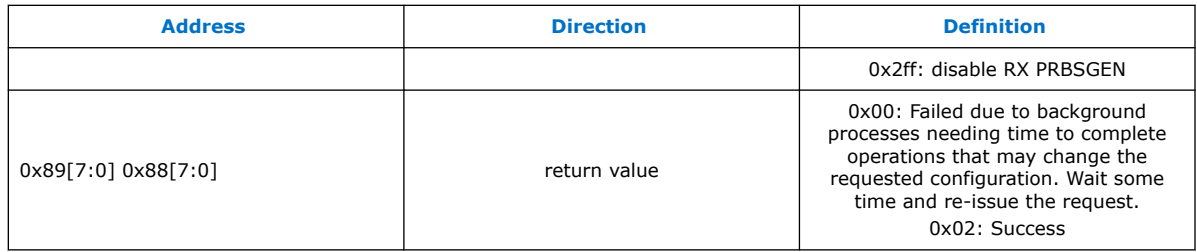

For example, to use the PRBS31 generator and checker, do the following steps:

- 1. Set TX PRBS31.
	- a. Write  $0 \times 84[7:0] = 0 \times 25$ .
	- b. Write  $0 \times 85[7:0] = 0 \times 01$ .
	- c. Write  $0 \times 86[7:0] = 0 \times 02$ .
	- d. Write  $0 \times 87[7:0] = 0 \times 00$ .
	- e. Write  $0x90[0] = 1'b1$ .
	- f. Read 0x8A[7]. It should be 1.
	- g. Read 0x8B[0] until it changes to 0.
	- h. Write 0x8A[7] to 1'b1 to clear the 0x8A[7] value.
- 2. Set RX PRBS31.
	- a. Write  $0 \times 84[7:0] = 0 \times 35$ .
	- b. Write  $0 \times 85[7:0] = 0 \times 02$ .
	- c. Write  $0 \times 86[7:0] = 0 \times 02$ .
	- d. Write  $0 \times 87[7:0] = 0 \times 00$ .
	- e. Write  $0x90[0] = 1'b1$ .
	- f. Read 0x8A[7]. It should be 1.
	- g. Read 0x8B[0] until it changes to 0.
	- h. Write 0x8A[7] to 1'b1 to clear the 0x8A[7] value.
- 3. Enable the transceiver channel if it is not running already.
	- a. Write  $0 \times 84$  [7:0] = 0x07.
	- b. Write  $0 \times 85$ [7:0] = 0 $\times 00$ .
	- c. Write  $0 \times 86$ [7:0] =  $0 \times 01$ .
	- d. Write  $0 \times 87$ [7:0] = 0x00.
	- e. Write  $0 \times 90[0] = 1'b1$ .
	- f. Read 0x8A[7]. It should be 1.
	- g. Read 0x8B[0] until it changes to 0.
	- h. Write 0x8A[7] to 1'b1 to clear the 0x8A[7] value.
- 4. Wait for tx\_ready and rx\_ready to both be 1.
- 5. Set the data comparator.

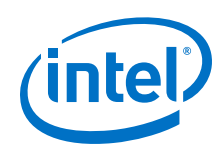

- a. Write  $0 \times 84$  [7:0] =  $0 \times 03$ .
- b. Write  $0 \times 85$ [7:0] =  $0 \times 02$ .
- c. Write  $0 \times 86$ [7:0] = 0 $\times$ 03.
- d. Write  $0 \times 87$ [7:0] = 0x00.
- e. Write  $0 \times 90[0] = 1'b1$ .
- f. Read 0x8A[7]. It should be 1.
- g. Read 0x8B[0] until it changes to 0.
- h. Write 0x8A[7] to 1'b1 to clear the 0x8A[7] value.
- 6. Reset error counters.
	- a. Write  $0 \times 84$ [7:0] = 0 $\times 00$ .
	- b. Write  $0 \times 85$ [7:0] = 0 $\times 00$ .
	- c. Write  $0 \times 86$  [7:0] =  $0 \times 17$ .
	- d. Write  $0 \times 87[7:0] = 0 \times 00$ .
	- e. Write  $0x90[0] = 1'b1$ .
	- f. Read 0x8A[7]. It should be 1.
	- g. Read 0x8B[0] until it changes to 0.
	- h. Write 0x8A[7] to 1'b1 to clear the 0x8A[7] value.
- 7. Wait for the 32 bits wide error counter to be accumulated.
- 8. Set the error count to be read out.
	- a. Write  $0 \times 84$  [7:0] = 0 $\times 03$ .
	- b. Write  $0 \times 85[7:0] = 0 \times 00$ .
	- c. Write  $0 \times 86[7:0] = 0 \times 18$ .
	- d. Write  $0 \times 87[7:0] = 0 \times 00$ .
	- e. Write  $0x90[0] = 1'b1$ .
	- f. Read 0x8A[7]. It should be 1.
	- g. Read 0x8B[0] until it changes to 0.
	- h. Write 0x8A[7] to 1'b1 to clear the 0x8A[7] value.
- 9. Read the lower 16 bits of the error counter.
	- a. Write  $0 \times 84[7:0] = 0 \times 00$ .
	- b. Write  $0 \times 85[7:0] = 0 \times 00$ .
	- c. Write  $0 \times 86$ [7:0] =  $0 \times 1$ A.
	- d. Write  $0 \times 87[7:0] = 0 \times 00$ .
	- e. Write  $0 \times 90[0] = 1'b1$ .
	- f. Read 0x8A[7]. It should be 1.
	- g. Read 0x8B[0] until it changes to 0.

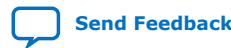

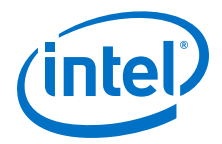

- h. Write 0x8A[7] to 1'b1 to clear the 0x8A[7] value.
- i. Read 0x88[7:0]. This represents bits [7:0] of the error counter.
- j. Read 0x89[7:0]. This represents bits [15:8] of the error counter.
- 10. Read the upper 16 bits of the error counter.
	- a. Write  $0 \times 84$  [7:0] = 0 $\times 00$ .
	- b. Write  $0 \times 85[7:0] = 0 \times 00$ .
	- c. Write  $0 \times 86$ [7:0] = 0x1a.
	- d. Write  $0 \times 87$ [7:0] = 0x00.
	- e. Write  $0 \times 90[0] = 1'b1$ .
	- f. Read 0x8A[7]. It should be 1.
	- g. Read 0x8B[0] until it changes to 0.
	- h. Write 0x8A[7] to 1'b1 to clear the 0x8A[7] value.
	- i. Read 0x88[7:0]. This represents bits [23:16] of the error counter.
	- j. Read 0x89[7:0]. This represents bits [31:24] of the error counter.
- *Note:* During PMA performance verification testing, with continuous adaptation running in background, error bits cannot be accumulated to calculate BER because the Hard PRBS error counter is in a busy state. You can read errors during continuous adaptation by implementing a soft PRBS generator and verifier. Errors can be accumulated in hard PRBS error counter after stopping the continuous adaptation.

# **8.3. PMA Error Injection**

Inject either a single error or a burst of errors on the TX driver output using PMA attribute codes. This switches the internal TX error injection signal on and off for the number of bits requested.

#### **Figure 107. Injecting Error Bits Using the PMA Attributes Through AVMM Registers**

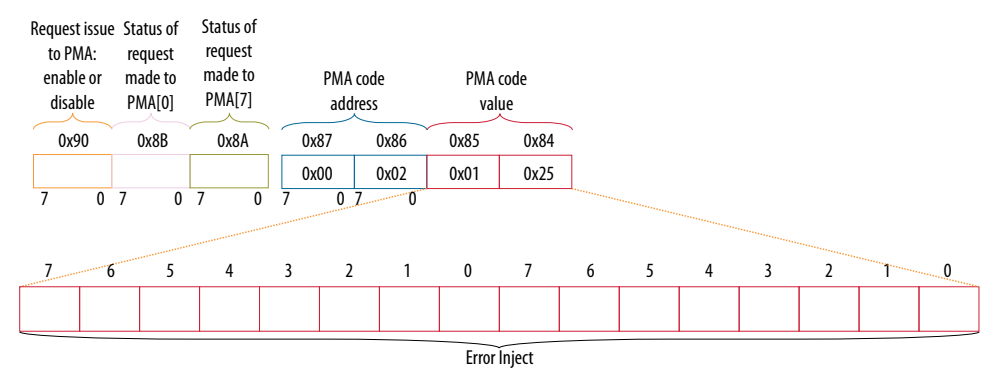

#### **Table 70. PMA Attribute Code Error Inject Bits**

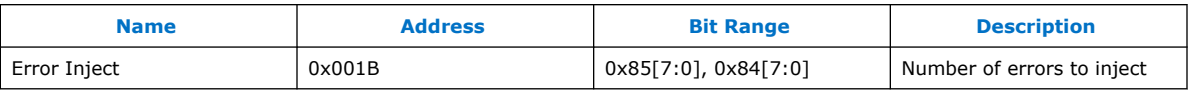

1. Set Error Injection for injecting single bit error.

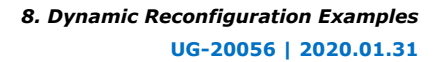

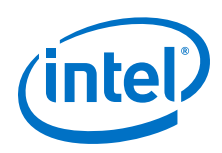

- a. Write  $0 \times 84$  [7:0] =  $0 \times 01$ .
- b. Write  $0 \times 85$ [7:0] = 0 $\times 00$ .
- c. Write  $0 \times 86$ [7:0] =  $0 \times 1B$ .
- d. Write  $0 \times 87$ [7:0] = 0x00.
- e. Write  $0 \times 90[0] = 1/b1$ .
- f. Read 0x8A[7]. It should be 1.
- g. Read 0x8B[0] until it changes to 0.
- h. Write 0x8A[7] to 1'b1 to clear the 0x8A[7] value.
- 2. Set Error Injection for injecting burst of 10 bit errors.
	- a. Write  $0 \times 84$  [7:0] = 0 $\times$ 0A.
	- b. Write  $0 \times 85[7:0] = 0 \times 00$ .
	- c. Write  $0 \times 86$  [7:0] =  $0 \times 1B$ .
	- d. Write  $0 \times 87[7:0] = 0 \times 00$ .
	- e. Write  $0x90[0] = 1/b1$ .
	- f. Read 0x8A[7]. It should be 1.
	- g. Read 0x8B[0] until it changes to 0.
	- h. Write 0x8A[7] to 1'b1 to clear the 0x8A[7] value.

## **8.4. PMA Receiver Equalization Adaptation Usage Model**

The PMA receiver adaptive equalization engine allows the equalization blocks to adapt to an optimal value. These optimal values can be read back.

Adaptive equalization includes the following modes:

- Initial adaptation
- Continuous adaptation

The PMA attribute programming steps are as follows. Refer to the register map to configure the PMA receiver adaptive equalization modes.

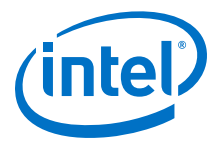

#### **Figure 108. Equalizer Bits**

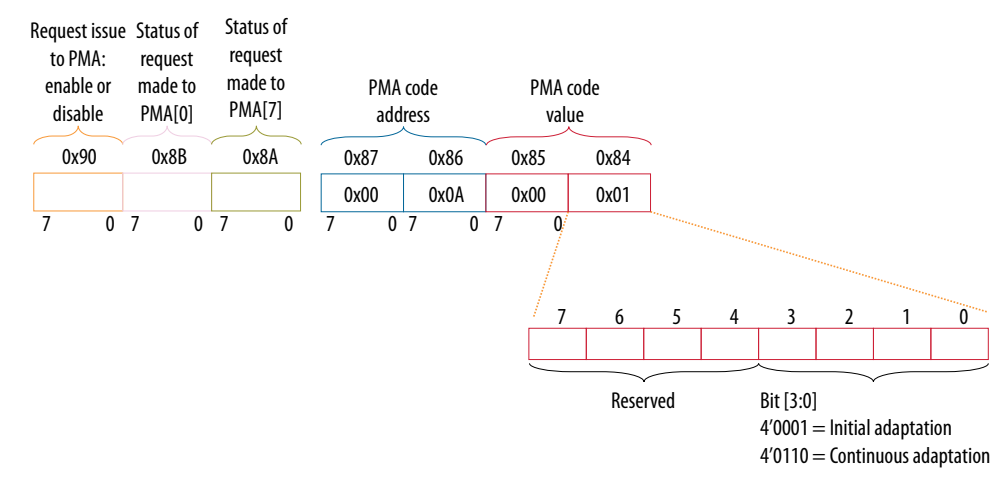

#### **Initial Adaptation**

The procedure is as follows:

- 1. Configure PMA attribute code 0x01 as following to enable transmitter and receiver:
	- a. Write  $0 \times 84$  [7:0] = 0x07.
	- b. Write  $0 \times 85[7:0] = 0 \times 00$ .
	- c. Write  $0 \times 86[7:0] = 0 \times 01$ .
	- d. Write  $0 \times 87[7:0] = 0 \times 00$ .
	- e. Write  $0x90[0] = 1'b1$ .
	- f. Read 0x8A[7]. It should be 1.
	- g. Read 0x8B[0] until it changes to 0.
	- h. Write 0x8A[7] to 1'b1 to clear the 0x8A[7] value.
- 2. Configure PMA attribute code 0x0A as following to enable initial adaptation:
	- a. Write  $0 \times 84[7:0] = 0 \times 01$ .
	- b. Write  $0 \times 85[7:0] = 0 \times 00$ .
	- c. Write  $0x86[7:0] = 0x0A$ .
	- d. Write  $0 \times 87[7:0] = 0 \times 00$ .
	- e. Write  $0x90[0] = 1'b1$ .
	- f. Read 0x8A[7]. It should be 1.
	- g. Read 0x8B[0] until it changes to 0.
	- h. Write 0x8A[7] to 1'b1 to clear the 0x8A[7] value.
- 3. Read the initial adaptation equalization status:
	- a. Write  $0 \times 84[7:0] = 0 \times 00$ .
	- b. Write  $0x85[7:0] = 0x0B$ .
	- c. Write  $0 \times 86[7:0] = 0 \times 26$ .
	- d. Write  $0 \times 87[7:0] = 0 \times 01$ .

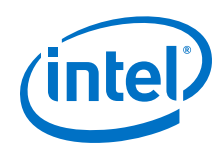

- e. Write  $0 \times 90[0] = 1'b1$ .
- f. Read 0x8A[7]. It should be 1.
- g. Read 0x8B[0] until it changes to 0.
- h. Write 0x8A[7] to 1'b1 to clear the 0x8A[7] value.
- i. Read 0x88[0].
- 4. Repeat Step 4 until 0x88[0] goes from 1 to 0.

## **Continuous Adaptation**

- 1. Configure PMA attribute code 0x0A as following to enable continuous adaptation:
	- a. Write  $0 \times 84$  [7:0] = 0 $\times 06$ .
	- b. Write  $0 \times 85[7:0] = 0 \times 00$ .
	- c. Write  $0x86[7:0] = 0x0A$ .
	- d. Write  $0 \times 87[7:0] = 0 \times 00$ .
	- e. Write  $0x90[0] = 1'b1$ .
	- f. Read 0x8A[7]. It should be 1.
	- g. Read 0x8B[0] until it changes to 0.
	- h. Write 0x8A[7] to 1'b1 to clear the 0x8A[7] value.
- *Note:* You can stop continuous adaptation. Refer to *Receiver Tuning Controls* for more information.

## **Related Information**

[0x000A: Receiver Tuning Controls](#page-220-0) on page 221

# **8.5. User-Defined Pattern Example**

This works for patterns such as a clock pattern (001100110011...) on the PRBS generator in the PMA.

- 1. Disable the PMA TX output.
	- a. Write  $0 \times 84[7:0] = 0 \times 03$ .
	- b. Write  $0 \times 85$ [7:0] = 0 $\times$ 00.
	- c. Write  $0 \times 86[7:0] = 0 \times 01$ .
	- d. Write  $0 \times 87[7:0] = 0 \times 00$ .
	- e. Write  $0 \times 90[0] = 1/b1$ .
	- f. Read 0x8A[7]. It should be 1.
	- g. Read 0x8B[0] until it changes to 0.
	- h. Write 0x8A[7] to 1 to clear the 0x8A[7] flag.
- 2. Select the TX data with a status/debug register.
	- a. Write  $0 \times 84$ [7:0] = 0x00.
	- b. Write  $0 \times 85[7:0] = 0 \times 00$ .
	- c. Write  $0 \times 86$  [7:0] =  $0 \times 18$ .

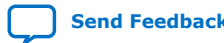

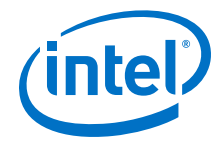

- d. Write  $0 \times 87$ [7:0] =  $0 \times 00$ .
- e. Write  $0 \times 90[0] = 1'b1$ .
- f. Read 0x8A[7]. It should be 1.
- g. Read 0x8B[0] until it changes to 0.
- h. Write 0x8A[7] to 1 to clear the 0x8A[7] flag.
- 3. Load pattern [9:0].
	- a. Write  $0 \times 84[7:0] = 0 \times 33$ .
	- b. Write  $0 \times 85$ [7:0] = 0 $\times 03$ .
	- c. Write  $0 \times 86$ [7:0] = 0x19.
	- d. Write  $0 \times 87$ [7:0] = 0x00.
	- e. Write  $0 \times 90[0] = 1'b1$ .
	- f. Read 0x8A[7]. It should be 1.
	- g. Read 0x8B[0] until it changes to 0.
	- h. Write 0x8A[7] to 1 to clear the 0x8A[7] flag.
- 4. Load pattern [19:10].
	- a. Write  $0 \times 84[7:0] = 0 \times CC$ .
	- b. Write  $0 \times 85$ [7:0] = 0 $\times 00$ .
	- c. Write  $0 \times 86$ [7:0] =  $0 \times 19$ .
	- d. Write  $0 \times 87$ [7:0] = 0x00.
	- e. Write  $0 \times 90[0] = 1'b1$ .
	- f. Read 0x8A[7]. It should be 1.
	- g. Read 0x8B[0] until it changes to 0.
	- h. Write 0x8A[7] to 1 to clear the 0x8A[7] flag.
- 5. Load pattern [29:20].
	- a. Write  $0 \times 84[7:0] = 0 \times 33$ .
	- b. Write  $0 \times 85[7:0] = 0 \times 03$ .
	- c. Write  $0 \times 86$ [7:0] = 0x19.
	- d. Write  $0 \times 87$ [7:0] = 0x00.
	- e. Write  $0x90[0] = 1/b1$ .
	- f. Read 0x8A[7]. It should be 1.
	- g. Read 0x8B[0] until it changes to 0.
	- h. Write 0x8A[7] to 1 to clear the 0x8A[7] flag.
- 6. Load pattern [39:30].
	- a. Write  $0 \times 84[7:0] = 0 \times CC$ .
	- b. Write  $0 \times 85[7:0] = 0 \times 00$ .
	- c. Write  $0 \times 86$ [7:0] =  $0 \times 19$ .
	- d. Write  $0 \times 87[7:0] = 0 \times 00$ .
	- e. Write  $0x90[0] = 1/b1$ .

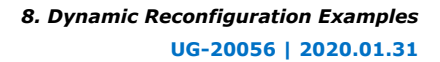

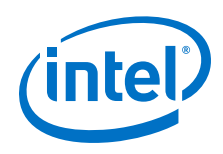

- f. Read 0x8A[7]. It should be 1.
- g. Read 0x8B[0] until it changes to 0.
- h. Write 0x8A[7] to 1 to clear the 0x8A[7] flag.
- 7. Load pattern [49:40].
	- a. Write  $0 \times 84$  [7:0] = 0 $\times 33$ .
	- b. Write  $0 \times 85[7:0] = 0 \times 03$ .
	- c. Write  $0 \times 86[7:0] = 0 \times 19$ .
	- d. Write  $0 \times 87[7:0] = 0 \times 00$ .
	- e. Write  $0x90[0] = 1'b1$ .
	- f. Read 0x8A[7]. It should be 1.
	- g. Read 0x8B[0] until it changes to 0.
	- h. Write 0x8A[7] to 1 to clear the 0x8A[7] flag.
- 8. Load pattern [59:50].
	- a. Write  $0x84[7:0] = 0xCC$ .
	- b. Write  $0 \times 85[7:0] = 0 \times 00$ .
	- c. Write  $0 \times 86$ [7:0] =  $0 \times 19$ .
	- d. Write  $0 \times 87$ [7:0] = 0x00.
	- e. Write  $0 \times 90[0] = 1'b1$ .
	- f. Read 0x8A[7]. It should be 1.
	- g. Read 0x8B[0] until it changes to 0.
	- h. Write 0x8A[7] to 1 to clear the 0x8A[7] flag.
- 9. Load pattern [69:60].
	- a. Write  $0 \times 84[7:0] = 0 \times 33$ .
	- b. Write  $0 \times 85[7:0] = 0 \times 03$ .
	- c. Write  $0 \times 86[7:0] = 0 \times 19$ .
	- d. Write  $0 \times 87[7:0] = 0 \times 00$ .
	- e. Write 0x90[0] = 1'b1.
	- f. Read 0x8A[7]. It should be 1.
	- g. Read 0x8B[0] until it changes to 0.
	- h. Write 0x8A[7] to 1 to clear the 0x8A[7] flag.
- 10. Load pattern [79:70].
	- a. Write  $0 \times 84[7:0] = 0 \times CC$ .
	- b. Write  $0 \times 85$ [7:0] = 0 $\times 00$ .
	- c. Write  $0 \times 86$ [7:0] =  $0 \times 19$ .
	- d. Write  $0 \times 87[7:0] = 0 \times 00$ .
	- e. Write  $0 \times 90[0] = 1/b1$ .
	- f. Read 0x8A[7]. It should be 1.
	- g. Read 0x8B[0] until it changes to 0.

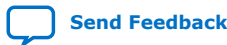

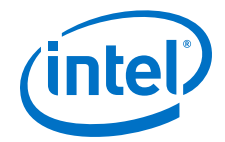

- h. Write 0x8A[7] to 1 to clear the 0x8A[7] flag.
- 11. Load the TX PRBS generator with your pattern.
	- a. Write  $0 \times 84$  [7:0] = 0x27.
	- b. Write  $0 \times 85$ [7:0] =  $0 \times 01$ .
	- c. Write  $0 \times 86$ [7:0] =  $0 \times 02$ .
	- d. Write  $0 \times 87$ [7:0] = 0x00.
	- e. Write  $0 \times 90[0] = 1/b1$ .
	- f. Read 0x8A[7]. It should be 1.
	- g. Read 0x8B[0] until it changes to 0.
	- h. Write 0x8A[7] to 1 to clear the 0x8A[7] flag.
- 12. Enable the PMA TX output.
	- a. Write  $0 \times 84$ [7:0] = 0x07.
	- b. Write  $0 \times 85[7:0] = 0 \times 00$ .
	- c. Write  $0 \times 86[7:0] = 0 \times 01$ .
	- d. Write  $0 \times 87[7:0] = 0 \times 00$ .
	- e. Write  $0 \times 90[0] = 1'b1$ .
	- f. Read 0x8A[7]. It should be 1.
	- g. Read 0x8B[0] until it changes to 0.
	- h. Write 0x8A[7] to 1 to clear the 0x8A[7] flag.

# **8.6. Configuring the Attenuation Value (VOD)**

This usage model covers configuring attenuation value (VOD) of 0x1 for the PMA driver.

Setting the attenuation parameter (VOD) which is configurable in the TX Equalizer block

- 1. Write  $0 \times 84[7:0] = 0 \times 01$ .
- 2. Write 0x85[7:0] = 0x40.
- 3. Write  $0 \times 86[7:0] = 0 \times 15$ .
- 4. Write  $0 \times 87$ [7:0] = 0x00.
- 5. Write  $0 \times 90[0] = 1/b1$ .
- 6. Read 0x8A[7]. It should be 1.
- 7. Read 0x8B [0] until it changes to 0.
- 8. Write 0x8A[7] to 1 to clear the 0x8A[7] flag.
- 9. Read 0x8A[7]. It should be 0.

# **8.7. Configuring the Post Emphasis Value**

This usage model covers configuring the Post Emphasis value in the TX Equalizer for decimal values 2 and -2. The negative decimal value is represented as an 8-bit 2's complement.

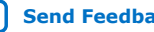

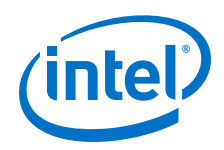

Example 1: Setting the post\_tap emphasis of the TX Equalizer with PMA attribute values of 2 (decimal) and 0x02 (hexadecimal) or -2 (decimal) and 0xFE (hexadecimal) and PMA attribute code of 0x15

- 1. Write  $0 \times 84$ [7:0] =  $0 \times 02$  for 2 (decimal), or write  $0 \times 84$ [7:0] =  $0 \times F$  for -2 (decimal).
- 2. Write  $0 \times 85[7:0] = 0 \times 80$ .
- 3. Write  $0 \times 86$  [7:0] = 0x15.
- 4. Write 0x87[7:0] = 0x00.
- 5. Write  $0 \times 90[0] = 1/b1$ .
- 6. Read 0x8A[7]. It should be 1.
- 7. Read 0x8B [0] until it changes to 0.
- 8. Write 0x8A[7] to 1 to clear the 0x8A[7] flag.
- 9. Read 0x8A[7]. It should be 1.

Example 2: Setting the post\_tap emphasis of the TX Equalizer with PMA attribute values of -18 (decimal) and 0xEE (2's complement) and PMA attribute code of 0x15

- 10. Write  $0 \times 84$  [7:0] = 0xEE.
- 11. Write 0x85[7:0] = 0x80.
- 12. Write  $0 \times 86[7:0] = 0 \times 15$ .
- 13. Write  $0 \times 87[7:0] = 0 \times 00$ .
- 14. Write  $0 \times 90[0] = 1'b1$ .
- 15. Read 0x8A[7]. It should be 1
- 16. Read 0x8B [0] until it changes to 0.
- 17. Write 0x8A[7] to 1 to clear the 0x8A[7] flag.
- 18. Read 0x8A[7]. It should be 1.

# **8.8. Configuring pretap1 Values**

This usage model covers configuring pretap1 values of 10 (decimal) and 0x0A (hexadecimal) in the TX Equalizer.

- 1. Write  $0 \times 84$  [7:0] = 0 $\times$ 0A.
- 2. Write  $0 \times 85[7:0] = 0 \times 00$ .
- 3. Write  $0 \times 86[7:0] = 0 \times 15$ .
- 4. Write 0x87[7:0] = 0x00.
- 5. Write 0x90[0] = 1'b1.
- 6. Read 0x8A [7]. It should be 1.
- 7. Read 0x8B [0] until it changes to 0.
- 8. Write 0x8A[7] to 1 to clear the 0x8A[7] flag.

# **8.9. Inverting TX Polarity for the PMA Driver**

This procedure inverts the TX polarity.

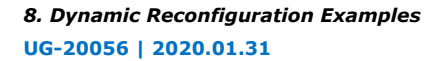

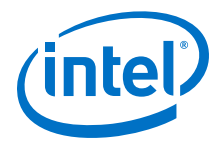

- 1. Write  $0 \times 84$  [7:0] = 0 $\times$ 01.
- 2. Write  $0 \times 85$ [7:0] = 0 $\times 03$ .
- 3. Write  $0 \times 86$ [7:0] =  $0 \times 13$ .
- 4. Write  $0 \times 87$ [7:0] = 0x00.
- 5. Write  $0 \times 90[0] = 1'b1$ .
- 6. Read 0x8A[7]. It should be 1.
- 7. Read 0x8B[0] until it changes to 0.
- 8. Write 0x8A[7] to 1 to clear the 0x8A[7] flag.

## **8.10. Inverting RX Polarity for the PMA Driver**

This procedure inverts the RX polarity.

- 1. Write  $0 \times 84$  [7:0] =  $0 \times 10$ .
- 2. Write  $0 \times 85$ [7:0] = 0 $\times$ 03.
- 3. Write  $0 \times 86$  [7:0] = 0x13.
- 4. Write  $0 \times 87$ [7:0] = 0x00.
- 5. Write 0x90[0] = 1'b1.
- 6. Read 0x8A[7]. It should be 1.
- 7. Read 0x8B[0] until it changes to 0.
- 8. Write 0x8A[7] to 1 to clear the 0x8A[7] flag.

# **8.11. Configuring a PMA Parameter Tunable by the Adaptive Engine**

This section provides details on how you can set a PMA parameter to a fixed value, making it no longer adaptable.Most of the PMA parameters by default are tuned by the RX adaptation engine modes. However, they can be manually configured by assigning values to them; if you assign a value to a PMA parameter, it can no longer be updated by the adaptation engine.

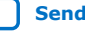

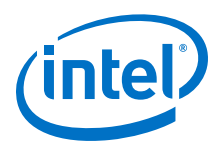

## **Figure 109. Example Use Case to Configure PMA Parameters**

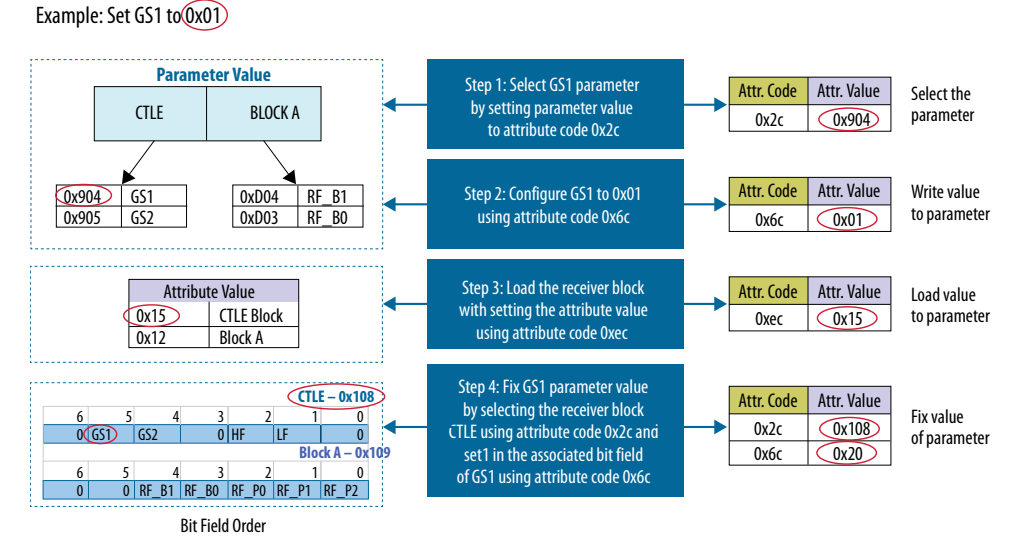

1. Configure the GS1 PMA parameter to 0x01.

Select the PMA parameter by setting the PMA attribute code 0x2C to PMA attribute value 0x904.

- 2. Write  $0 \times 84$  [7:0] = 0 $\times 04$ .
- 3. Write  $0 \times 85$ [7:0] = 0 $\times 09$ .
- 4. Write 0x86[7:0] = 0x2C.
- 5. Write 0x87[7:0] = 0x00.
- 6. Write  $0 \times 90[0] = 1'b1$ .
- 7. Read 0x8A[7]. It should be 1.
- 8. Read 0x8B[0], until it changes to 0.
- 9. Write 0x8A[7] to 1 to clear the 0x8A[7] flag.

Write a value to the PMA parameter by setting the PMA attribute code 0x6C to PMA attribute value 0x01.

- 10. Write  $0 \times 84[7:0] = 0 \times 01$ .
- 11. Write  $0 \times 85[7:0] = 0 \times 00$ .
- 12. Write  $0x86[7:0] = 0x6C$ .
- 13. Write 0x87[7:0] = 0x00.
- 14. Write  $0 \times 90[0] = 1'b1$ .
- 15. Read 0x8A[7]. It should be 1.
- 16. Read 0x8B[0], until it changes to 0.
- 17. Write 0x8A[7] to 1 to clear the 0x8A[7] flag.

Load the value to the PMA parameter by setting the PMA attribute code 0xEC to PMA attribute value 0x15.

- 18. Write 0x84[7:0] = 0x15.
- 19. Write  $0 \times 85[7:0] = 0 \times 00$ .

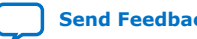

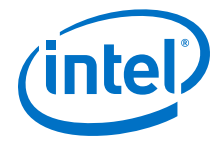

- 20. Write  $0 \times 86$ [7:0] = 0xEC.
- 21. Write 0x87[7:0] = 0x00.
- 22. Write 0x90[0] = 1'b1.
- 23. Read 0x8A[7]. It should be 1.
- 24. Read 0x8B[0], until it changes to 0.
- 25. Write 0x8A[7] to 1 to clear the 0x8A[7] flag.

Set the PMA parameter so that it is not overwritten by the adaptive tuning engine by configuring the PMA attribute code 0x2C to attribute value 0x108 and PMA attribute code 0x6C to attribute value 0x20.

- 26. Write 0x84[7:0] = 0x08.
- 27. Write 0x85[7:0] = 0x01.
- 28. Write 0x86[7:0] = 0x2C.
- 29. Write 0x87[7:0] = 0x00.
- 30. Write 0x90[0] = 1'b1.
- 31. Read 0x8A[7]. It should be 1.
- 32. Read 0x8B[0], until it changes to 0.
- 33. Write 0x8A[7] to 1 to clear the 0x8A[7] flag.
- 34. Write  $0 \times 84$  [7:0] = 0x20.
- 35. Write 0x85[7:0] = 0x00.
- 36. Write  $0 \times 86$ [7:0] = 0x6c.
- 37. Write 0x87[7:0] = 0x00.
- 38. Write 0x90[0] = 1'b1.
- 39. Read 0x8A[7]. It should be 1.
- 40. Read 0x8B[0], until it changes to 0.
- 41. Write 0x8A[7] to 1 to clear the 0x8A[7] flag. Refer to the *Register Map* for more details.

#### **Related Information**

[Register Map](#page-210-0) on page 211

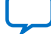

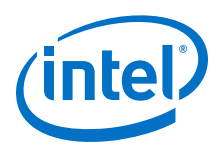

# **8.12. Configuring a PMA Parameter Using Native PHY IP**

# **8.12.1. PMA Bring Up Flow Using Native PHY IP**

## **Figure 110. Configuring a PMA Parameter Using Native PHY IP Flow Chart**

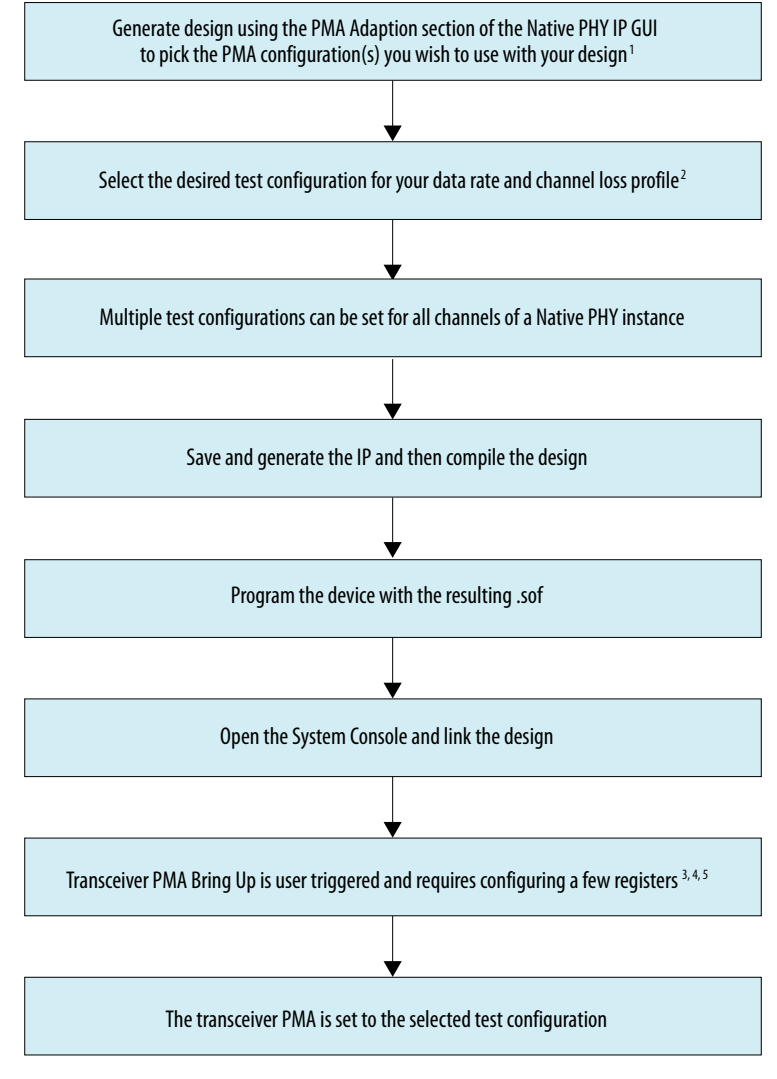

Note:

- 1. Refer to "PMA Adaptation" for PMA Adaptation Tab details.
- 2. Refer the "PMA Adaptation Options" table for details.
- 3. Refer to "PMA Bring Up Flow."
- 4. Refer to "PMA Parameters."
- 5. Refer to the "Configuring a PMA Parameter Using Native PHY IP" design example for details.

## **Related Information**

- [PMA Parameters](#page-32-0) on page 33
- [PMA Adaptation Parameters](#page-42-0) on page 43

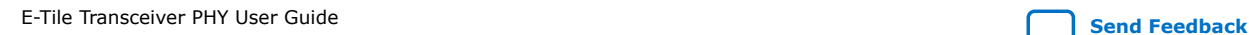

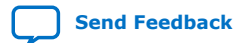

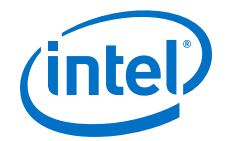

- [PMA Bring Up Flow](#page-82-0) on page 83
- [Loading a PMA Configuration](#page-203-0) on page 204

## **8.12.2. Native PHY IP GUI Details**

Refer to *PMA Adaptation* for more details.

For PMA bring-up, refer to the DTF flow in *PMA Bring Up Flow*. To get optimal performance from the PMA across dynamic temperature conditions, PMA parameter tuning is required before initiating receiver initial adaptation and receiver continuous adaptation.

What follows is the Native PHY IP GUI configuration flow.

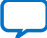

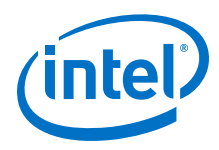

## **Figure 111. GUI for Initial Adaptation PMA Configuration Setup**

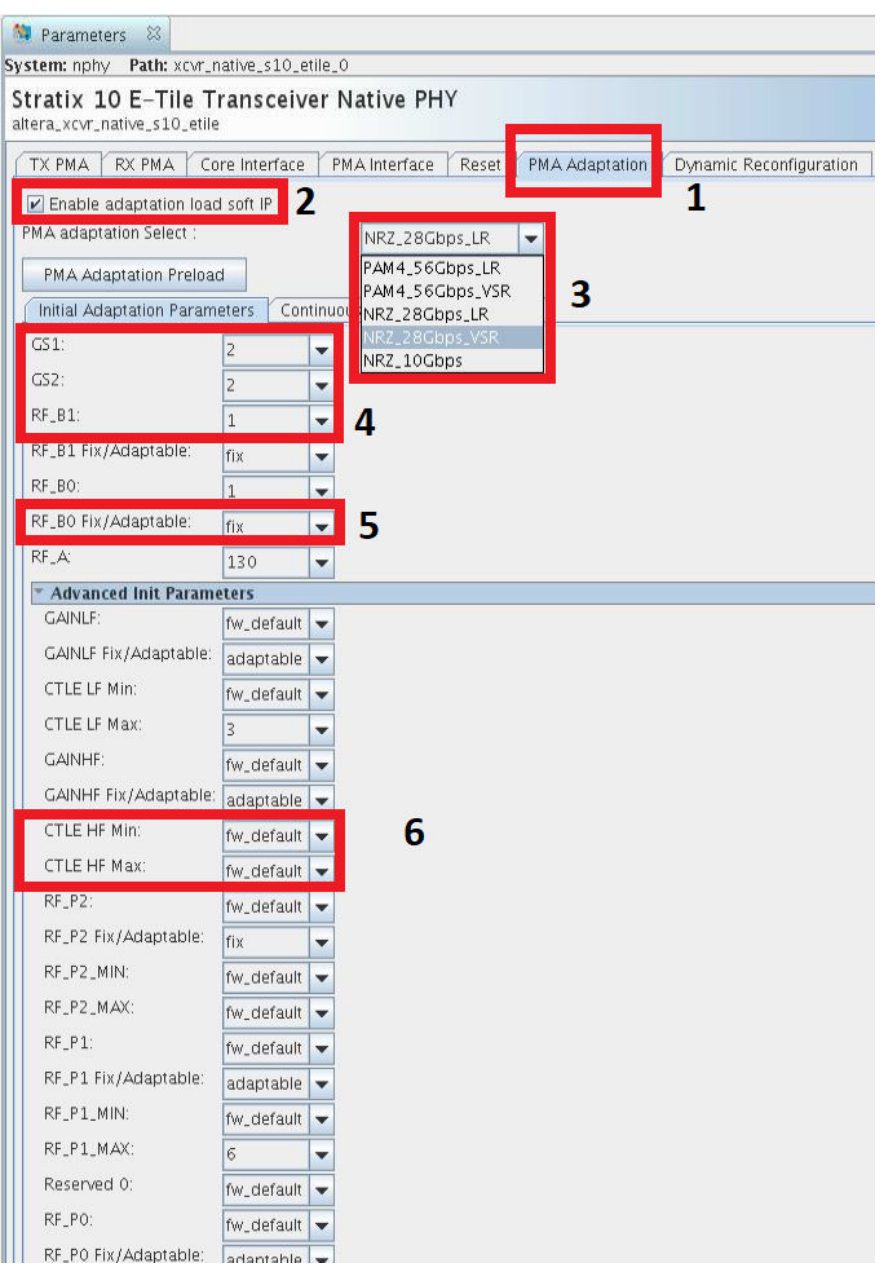

- 1. The **PMA Adaptation** tab is used to configure the transceiver PMA parameters to compensate the channel loss profile.
- 2. To enable this IP feature, enable adaptation load soft IP.
- 3. You can select the PMA configuration that configures the PMA AFE parameters to the required settings before initiating initial adaptation and continuous adaptation. The PMA configurations listed have been validated across PVT as per IEEE 802.3bs/bj specifications. If you have a different test setup, you must tune some of the parameters to achieve the optimal performance across the PVT.
- 4. Initial adaptation and continuous adaptation PMA parameter options are:

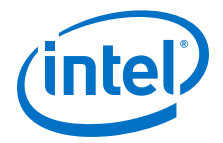

- fw\_default
- all legal values
- 5. Initial Adaptation and continuous adaptation parameter adaptable options are:
	- fix
	- adaptable

Some parameters are adaptable in order to compensate for loss. They may also be fixed which means that the parameter does not adapt when initial adaptation or continuous adaptation runs.

#### **Figure 112. GUI for Continuous Adaptation PMA Configuration Setup**

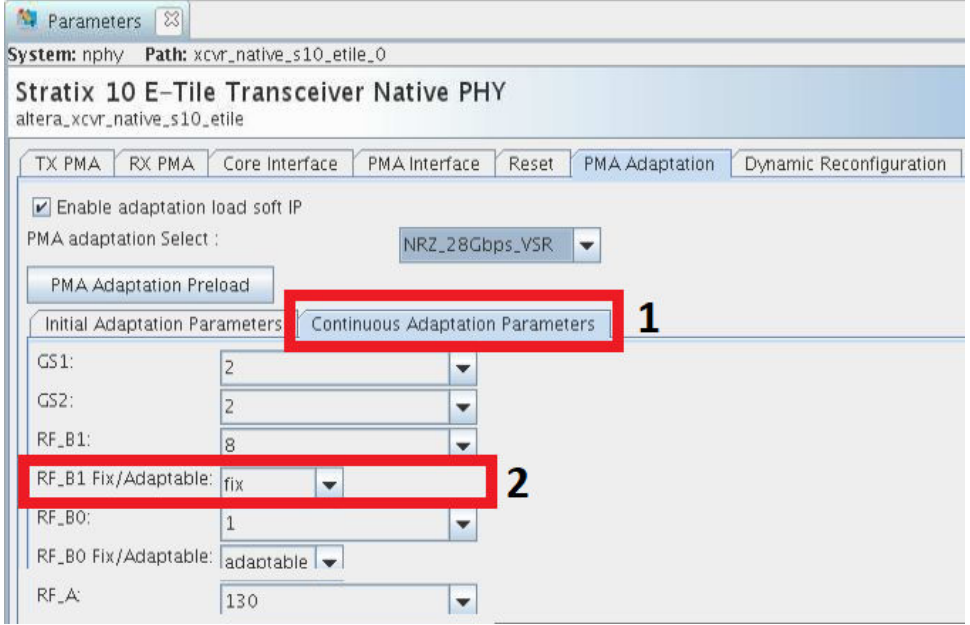

- 1. Continuous Adaptation parameter adaptable: options are fix and adaptable
- 2. Continuous Adaptation parameter values: options are same\_as\_initial\_parameter and all legal values

#### **Multi-PMA-Configuration Support**

One Native PHY IP core supports up to eight different PMA configurations. You can choose one PMA configuration and load it for editing. The table shows the settings in each PMA configuration, which provides an overview of all PMA configurations.

PMA Adaptation settings can be further tuned for any channel. Refer to *PMA Registers 0x200 to 0x203 Usage*.

You can select the soft registers to choose and load the test configuration. The status of the test configuration load feature can be monitored using rcp\_load\_finish.

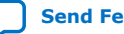

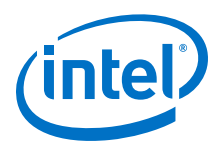

## **Figure 113. Multi-PMA-Configuration Settings**

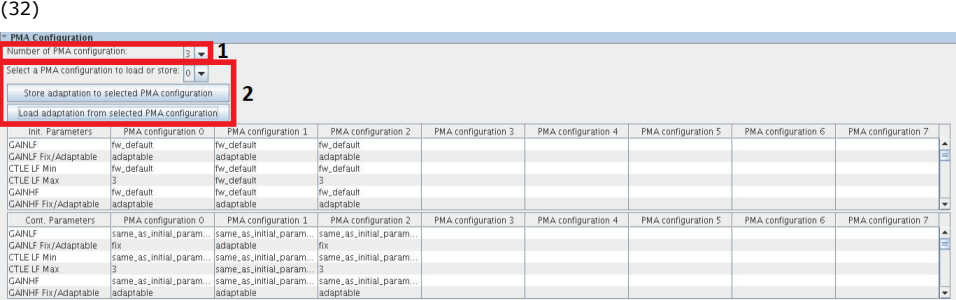

- 1. The IP supports eight PMA configurations (you can select them).
- 2. Load your PMA configuration, and apply it to all channels.

## **Figure 114. Enable Soft IP GUI**

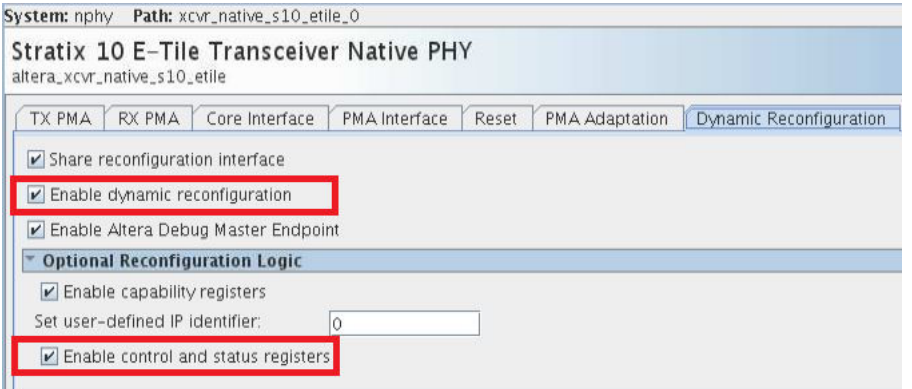

To enable the soft IP, turn on **Enable dynamic reconfiguration** and **Enable control and status registers**.

<sup>(32)</sup> When using PMA Adaptation if only one PMA configuration is used and that PMA configuration consists of all FW defaults (such as 28G NRZ VSR), a warning like this appears during the design compilation process:

Warning(16788): Net "rom[0][31]" does not have a driver at alt\_xcvr\_native\_rcp\_load\_rom\_3gasjga.sv(44)

Either ignore this warning or, if there is only a PMA configuration with FW defaults, do not use PMA Adaptation.

*8. Dynamic Reconfiguration Examples* **UG-20056 | 2020.01.31**

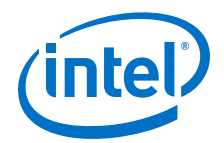

#### **Figure 115. Adaptation Working Flow**

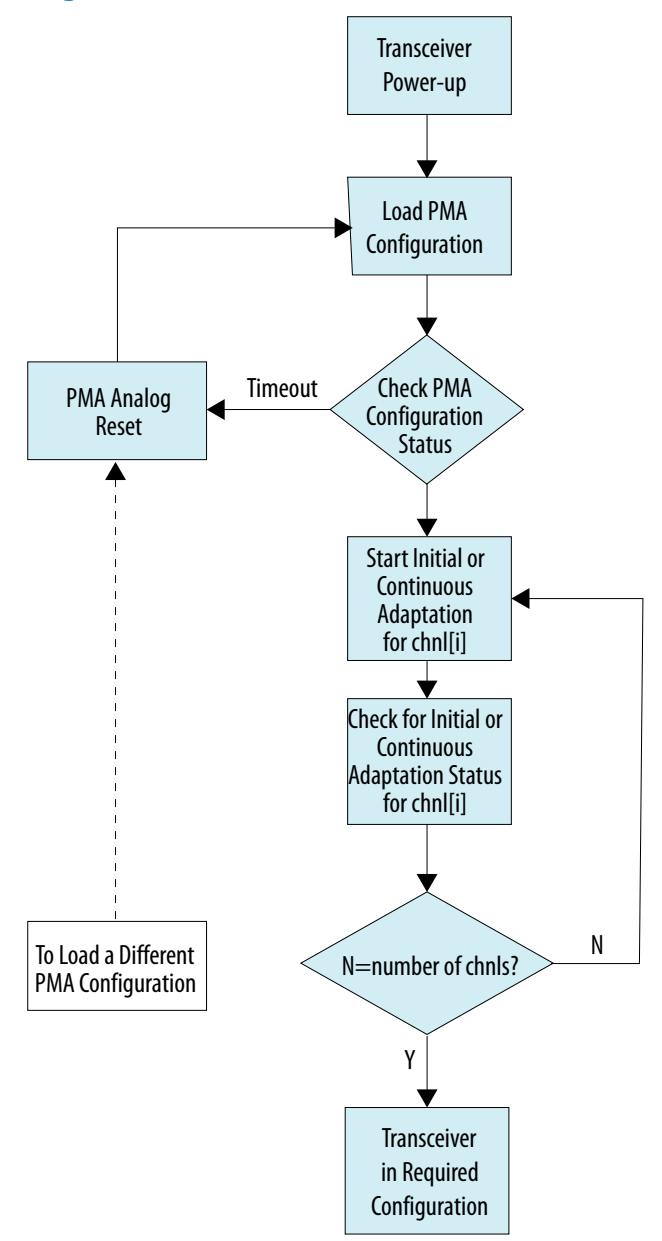

In the above flow, the transceiver reset is required only for non-Hard PRBS designs, meaning that the data is coming to the transceiver tile from the FPGA core.

Refer to *Loading a PMA Configuration* for more details.

#### **Related Information**

- [PMA Adaptation Parameters](#page-42-0) on page 43
- [PMA Bring Up Flow](#page-82-0) on page 83
- [PMA Analog Reset](#page-131-0) on page 132

<span id="page-203-0"></span>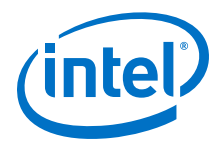

- Loading a PMA Configuration on page 204
- [PMA Registers 0x200 to 0x203 Usage](#page-234-0) on page 235

## **8.12.3. Loading a PMA Configuration**

This is an example of a single channel loading a single PMA configuration.

Set the operation mode (loopback mode and PRBS), setting internal serial loopback and PRBS31.

- 1. Write 0x200 = 0x0D. This selects internal serial loopback and PRBS31.
- 2. Write  $0 \times 201 = 0 \times 00$ .
- 3. Write  $0x202 = 0x00$ .
- 4. Write 0x203 = 0x93. This picks the opcode for SET\_OPERATION\_MODE.
- 5. Read 0x207 until it becomes 0x80. This indicates that the operation completed successfully.

Load the PMA configuration using soft registers.

- 6. Write  $0x40143 = 0x80$ . Loads the PMA configuration to all channels ( $0x40143$  and 0x40144 can only be accessed from Channel 0).
- 7. Read 0x40144[0] until it reports 0x1. This ensures that this process did not time out.
- 8. Refer to the "Loading PMA Configuration Register START\_ADAPTATION" figure for details.

Ensure that the PMA configuration is loaded to all channel PMA registers, initial adaptation, continuous adaptation, or both are run, loopback mode is set, PRBS is set, etc.

- 9. Write  $0x200 = 0xD2$ . This is running initial adaptation only (would run continuous adaptation if selected above) loads the PMA configuration to the registers for this channel and again ensures PRBS31 is used for this command. To run continuous adaptation, refer to *PMA Registers 0x200 to 0x203 Usage*.
- 10. Write  $0 \times 201 = 0 \times 02$ . This sets internal serial loopback again as part of this command.
- 11. Write  $0x202 = 0x01$ . This enables initial adaptation (not running continuous adaptation in this case). For details on what can be done during continuous adaptation, refer to *PMA Bring Up Flow*.
- 12. Write  $0x203 = 0x96$ . This picks the opcode for START\_ADAPTATION.
- 13. Read 0x207 until it becomes 0x80. This indicates that the operation completed successfully.
- 14. Write  $0 \times 200 = 0 \times F6$ . This is running initial adaptation and continuous adaptation, loads the PMA configuration to the registers for this channel, and disables PRBS to set mission mode.
- 15. Write  $0x201 = 0x01$ . This sets external loopback and the 1st bit is part of disabling PRBS to set mission mode.
- 16. Write  $0x202 = 0x03$ . This enables initial adaptation and continuous adaptation.
- 17. Write  $0x203 = 0x96$ . This picks the opcode for START\_ADAPTATION.
- 18. Read 0x207 until it becomes 0x80. This indicates that the operation completed successfully.

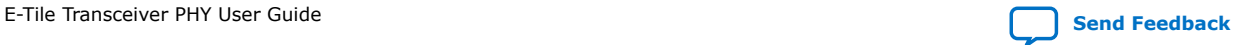

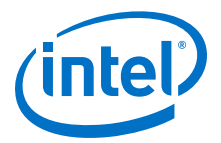

#### **Related Information**

- [PMA Bring Up Flow](#page-82-0) on page 83
- [PMA Registers 0x200 to 0x203 Usage](#page-234-0) on page 235 See the "Loading PMA Configuration Register START\_ADAPTATION" figure.

# **8.13. Enabling Low Power Mode for Multiple Channels**

For a given design instance, there is a set of base addresses that correspond to the relative channel for each.

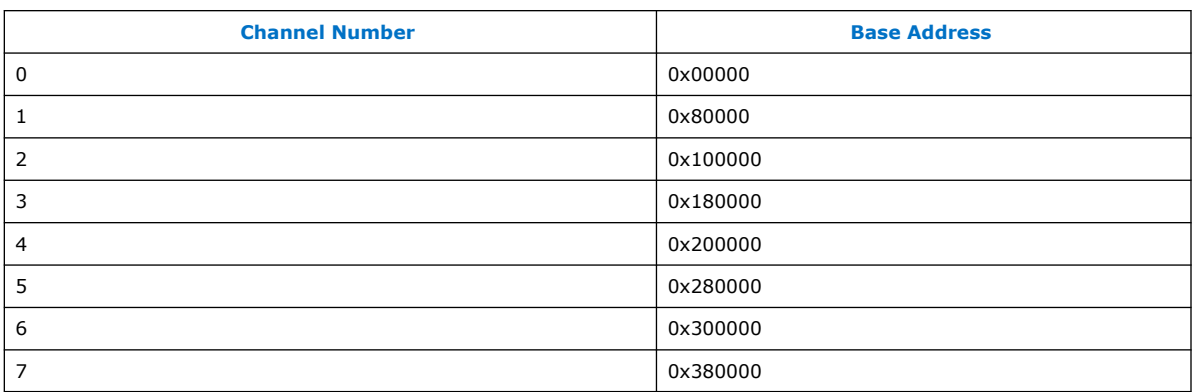

NRZ addresses go one channel at a time (eight channels in this example).

PAM4 addresses go in multiples of two since they use every other channel (four channels in this example).

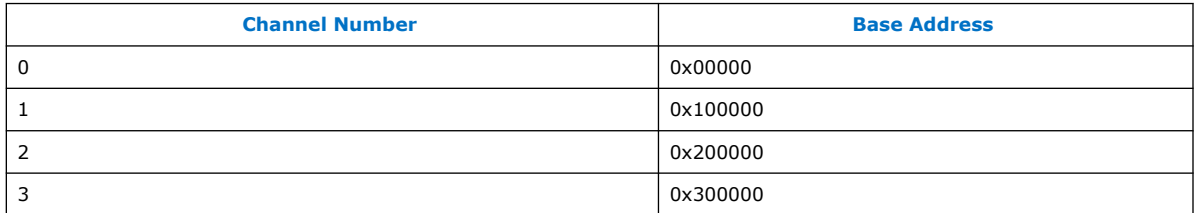

Because LPM is enabled and disabled on a per channel basis, each channel is addressed individually.

## **For NRZ Channels**

To enable LPM for channel 0 use these register writes targeting base address 0x00000:

- 1. Write 0x01 to 0x200 to enable LPM, or write 0x00 to 0x200 to disable LPM.
- 2. Write 0x00 to 0x201 as this should be all 0's.
- 3. Write 0x00 to 0x202 to target the calling channel (channel 0 in this case).
- 4. Write 0x98 to 0x203 to use the OPCODE for LOW\_POWER\_MODE.
- 5. Read 0x207 until it becomes 0x80. This indicates that the operation completed successfully.

To enable LPM for channel 5 use these register writes targeting base address 0x280000:

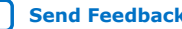

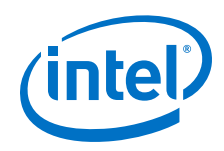

- 1. Write 0x01 to 0x200 to enable LPM, or write 0x00 to 0x200 to disable LPM.
- 2. Write 0x00 to 0x201 as this should be all 0's.
- 3. Write 0x00 to 0x202 to target the calling channel (channel 5 in this case).
- 4. Write 0x98 to 0x203 to use the OPCODE for LOW\_POWER\_MODE.
- 5. Read 0x207 until it becomes 0x80. This indicates that the operation completed successfully.

## **For PAM4 Channels**

To enable LPM for channel 0 use these register writes targeting base address 0x00000:

- 1. Write 0x01 to 0x200 to enable LPM, or write 0x00 to 0x200 to disable LPM.
- 2. Write 0x00 to 0x201 as this should be all 0's.
- 3. Write 0x00 to 0x202 to target the calling channel (channel 0 in this case).
- 4. Write 0x98 to 0x203 to use the OPCODE for LOW\_POWER\_MODE.
- 5. Read 0x207 until it becomes 0x80. This indicates that the operation completed successfully.

To enable LPM for channel 3 use these register writes targeting base address 0x300000:

- 1. Write 0x01 to 0x200 to enable LPM, or write 0x00 to 0x200 to disable LPM.
- 2. Write 0x00 to 0x201 as this should be all 0's.
- 3. Write 0x00 to 0x202 to target the calling channel (channel 3 in this case).
- 4. Write 0x98 to 0x203 to use the OPCODE for LOW\_POWER\_MODE.
- 5. Read 0x207 until it becomes 0x80. This indicates that the operation completed successfully.

# **8.14. Initializing an RX**

For a given instance and channel number, do the following.

- 1. Set PLL the recalibration flag by using PMA attribute code 0x0011.
	- a. Write  $0x84[0] = 1'b1$  to enable TX PLL RECAL flag.
	- b. Write  $0x84[1] = 1'b1$  to enable RX PLL RECAL flag.
	- c. Write  $0x84[7:2] = 5'h00$ .
	- d. Write  $0 \times 85$ [7:0] = 8'h00.
- 2. Disable the RX and leave the TX enabled by using PMA attribute code 0x0001.
	- a. Write  $0 \times 84[0] = 1'b1$  to enable TX.
	- b. Write  $0x84[1] = 1'$ b0 to disable RX.
	- c. Write  $0x84[2] = 1'b1$  to enable TX output.
	- d. Write  $0 \times 84[7:3] = 5'h00$ .
	- e. Write 0x85[7:0] = 8'h00.
- 3. Set the RX channel divide by ratio by using PMA attribute code 0x0006.

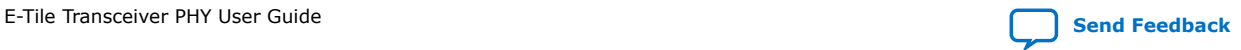

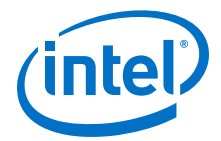

- a. Write 0x84[7:0] to set the data rate to the reference clock frequency ratio. See *Supported Data Rate Ratios for PMA Attribute Codes 0x0005 and 0x0006*.
- b. Set the RX running rate.
	- i. Write  $0 \times 85[2:0] = 3$  b000 to set the RX running at more than 15 Gbaud per second.
	- ii. Write  $0 \times 85[2:0] = 3'$ boo1 to set the RX running at half rate.
	- iii. Write  $0x85[2:0] = 3'$ b010 to set the RX running at quarter rate.
	- iv. Write  $0x85[2:0] = 3$ bot 1 to set the RX running at one-eighth rate.
- c. Write  $0x85[3] = 3'h0$ .
- d. Select the RX reference clock
	- i. Write  $0x85[6] = 1'$ b0 to select  $refc1k_in_a$  as the RX reference clock.
	- ii. Write  $0 \times 85[6] = 1'b1$  to select  $refc1k$  in b as the RX reference clock.
- e. Write  $0 \times 85[7] = 1'b1$  to apply settings to both TX and RX.
- 4. Wait 20 milliseconds.
- 5. Set the TX/RX width mode by using PMA attribute code 0x0014.
	- a. Set the TX width.
		- i. Write  $0 \times 84[2:0] = 3'$  both to set the TX in 20-bit width mode (NRZ only).
		- ii. Write  $0x84[2:0] = 3'b011$  to set the TX in 40-bit width mode (NRZ or PAM4).
		- iii. Write  $0 \times 84[2:0] = 3^{\circ}b100$  to set the TX in 16-bit width mode (NRZ only).
		- iv. Write  $0x84[2:0] = 3'b101$  to set the TX in 32-bit width mode (NRZ or PAM4).
		- v. Write  $0x84[2:0] = 3'b110$  to set the TX in 64-bit width mode (PAM4 only).
	- b. Set the TX mode.
		- i. Write  $0x84[3] = 1'b1$  to set the TX in PAM4 mode.
		- ii. Write  $0x84[3] = 1'$ b0 to set the TX in NRZ mode.
	- c. Set the RX width.
		- i. Write  $0 \times 84[6:4] = 3^{\circ}$  b001 to set the RX in 20-bit width mode (NRZ only).
		- ii. Write  $0x84[6:4] = 3'b011$  to set the RX in 40-bit width mode (NRZ or PAM4).
		- iii. Write  $0 \times 84[6:4] = 3'$ b100 to set the RX in 16-bit width mode (NRZ only).
		- iv. Write  $0x84[6:4] = 3'b101$  to set the RX in 32-bit width mode (NRZ or PAM4).
		- v. Write  $0 \times 84[6:4] = 3^{\circ}b110$  to set the RX in 64-bit width mode (PAM4 only).
	- d. Set the RX mode.
		- i. Write  $0x84[7] = 1'b1$  to set the RX in PAM4 mode.
		- ii. Write  $0x84[7] = 1'$ b0 to set the RX in NRZ mode.
	- e. Write 0x85[7:0] = 8'h00.
- 6. Wait 1000 milliseconds.
- 7. Set the PMA PRBS settings by using PMA attribute code 0x0002.

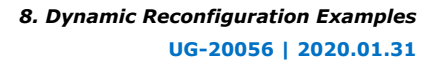

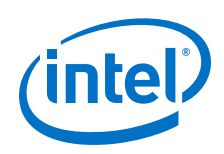

- a. Select the pattern.
	- i. Write  $0x84[2:0] = 3'$ b000 to set to PRBS7.
	- ii. Write  $0x84[2:0] = 3'$ b001 to set to PRBS9.
	- iii. Write  $0x84[2:0] = 3'$ b010 to set to PRBS11.
	- iv. Write  $0x84[2:0] = 3'b011$  to set to PRBS15.
	- v. Write  $0x84[2:0] = 3'b100$  to set to PRBS23.
	- vi. Write  $0x84[2:0] = 3'b101$  to set to PRBS31.
	- vii. Write  $0x84[2:0] = 3'b110$  to set to PRBS13.
	- viii. Write  $0 \times 84[2:0] = 3'$ b111 to set to user-defined pattern. This disables the PRBS.
- b. Write  $0 \times 84[3] = 1^1b0$ .
- c. Write  $0x84[4] = 1'b1$  to re-seed on error.
- d. Write  $0 \times 84[5] = 1'b1$  to auto-seed correct (generator goes from all 0s to all 1s).
- e. Write  $0x84[6] = 1^1b0$ .
- f. Write  $0x84[7] = 1'b1$  to stop on error (RX only).
- g. Write  $0 \times 85[0] = 1'b1$  to load the TX PRBS generator.
- h. Write  $0x85[1] = 1'b1$  to enable the RX PRBS generator.
- i. Write  $0x85[7:2] = 6'h00$ .
- 8. Enable the RX and leave the TX enabled by using PMA attribute code 0x0001.
	- a. Write  $0 \times 84[0] = 1'b1$  to enable the TX.
	- b. Write  $0x84[1] = 1'b1$  to enable the RX.
	- c. Write  $0x84[2] = 1'b1$  to enable TX output.
	- d. Write  $0 \times 84[7:3] = 5'h00$ .
	- e. Write  $0 \times 85[7:0] = 8'h00$ .
- 9. Wait 1000 milliseconds.
- 10. Enable the electrical idle detector by using PMA attribute code 0x0020.
	- a. Write  $0 \times 84[4:0] = 5'h00$ .
	- b. Write  $0x84[5] = 1'b1$  to enable the Rx idle detector.
	- c. Write  $0x84[6] = 1'$ b0 to not update the idle detect threshold value.
	- d. Write  $0 \times 84[7] = 1' b0$ .
	- e. Write 0x85[7:0] = 8'h00.
- 11. Read the TX and RX states by using PMA attribute code 0x4026.
	- a. Write  $0 \times 84[7:0] = 8'h00$ .
	- b. Write  $0 \times 85$ [7:0] = 8'h00.
	- c. Read 0x88[0]. 1'b1 indicates tx\_ready.
	- d. Read 0x88[1]. 1'b1 indicates rx\_ready.
- 12. Read the RX fine lock by using PMA attribute code 0x401C.

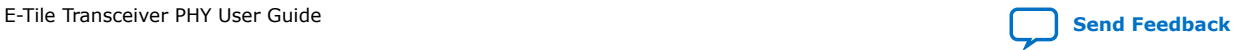

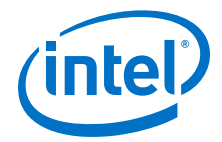

- a. Write  $0 \times 84$  [7:0] = 8'h00.
- b. Write  $0 \times 85$ [7:0] = 8'h00.
- c. Read 0x89[7]. 1'b1 indicates an RX fine lock.

#### **Related Information**

[Supported Data Rate Ratios for PMA Attribute Codes 0x0005 and 0x0006](#page-238-0) on page 239

# **8.15. Resetting the RX Equalization**

- 1. Reset the receiver (RX) tuning by using PMA attribute code 0x000A.
	- a. Write  $0x84[7:0] = 8'hFF$ .
	- b. Write  $0 \times 85[7:0] = 8$ 'hFF.
- 2. Reset RF\_P2, RF\_P1, and RF\_P0 to default values.
	- Use attribute code  $0x002C$  with  $\{0x85[7:0], 0x84[7:0]\} = 0xD00$ .
	- Use attribute code  $0 \times 006C$  with  $\{0 \times 85[7:0], 0 \times 84[7:0]\} = 0 \times 0$ .
	- Use attribute code  $0x002C$  with  $\{0x85[7:0], 0x84[7:0]\} = 0xD01$ .
	- Use attribute code  $0 \times 006C$  with  $\{0 \times 85[7:0], 0 \times 84[7:0]\} = 0 \times 0$ .
	- Use attribute code  $0x002C$  with  $\{0x85[7:0], 0x84[7:0]\} = 0xD02$ .
	- Use attribute code 0x006C with  ${0x85[7:0]}$ , 0x84[7:0]} = 0x0.

Refer to *Updating PMA Analog Parameters* for more details on using attribute codes 0x002C and 0x006C.

#### **Related Information**

[Updating PMA Analog Parameters](#page-231-0) on page 232

# **8.16. Dynamic Reconfiguration Examples Revision History**

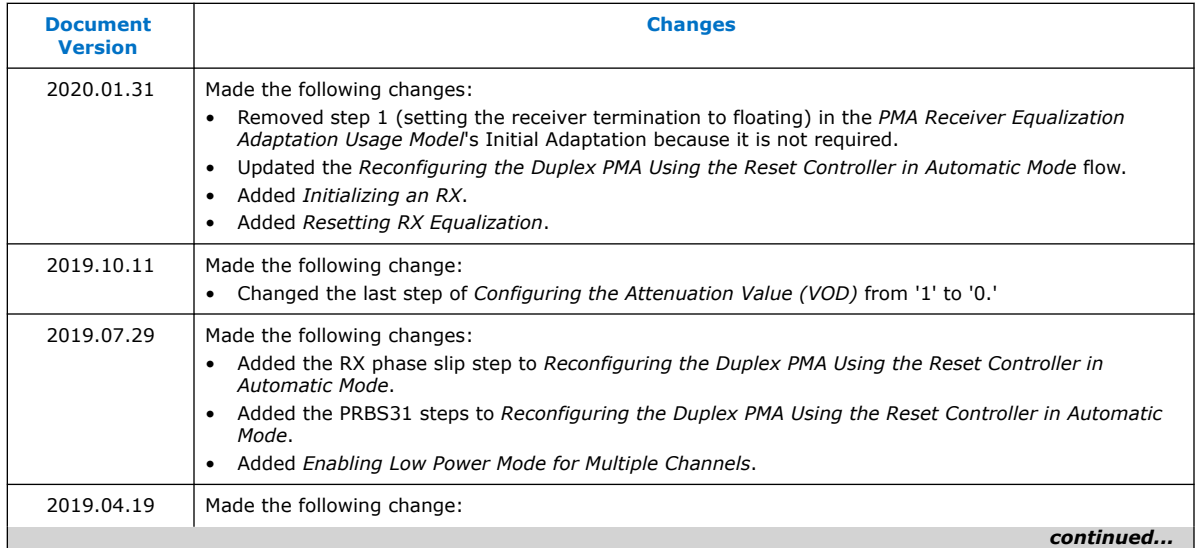

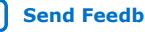

#### *8. Dynamic Reconfiguration Examples* **UG-20056 | 2020.01.31**

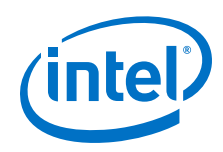

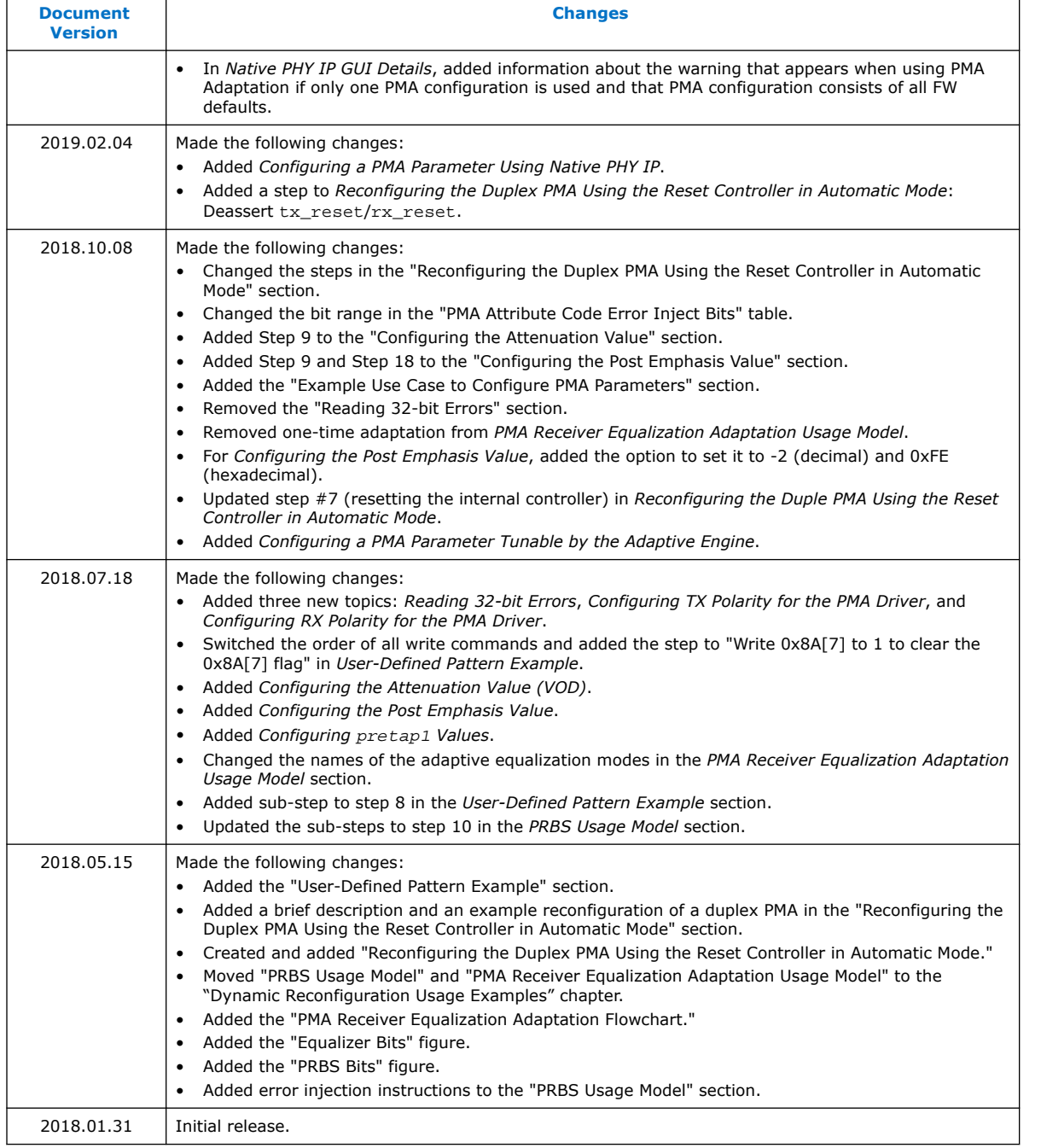

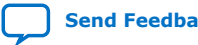

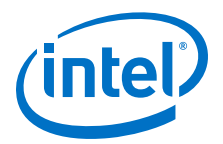

# <span id="page-210-0"></span>**9. Register Map**

# **9.1. PMA Register Map**

Refer to *Dynamic Reconfiguration Examples* for PMA register map usage examples.

The AVMM register space is not fully populated. Accessing undocumented registers results in the AVMM interface freezing.

## **Related Information**

- [Resetting Transceiver Channels](#page-127-0) on page 128
- [E-Tile Transceiver PHY Architecture](#page-68-0) on page 69
- [Dynamic Reconfiguration Examples](#page-178-0) on page 179

# **9.1.1. PMA Capability Registers**

**Table 71. PMA Capability Register Map**

| <b>Name</b>                          | <b>Address</b> | <b>Bit Offset</b> | <b>Type</b>   | <b>Description</b>                                                                                    |
|--------------------------------------|----------------|-------------------|---------------|----------------------------------------------------------------------------------------------------|
| IP<br>Identifier                     | 0x40000        | [7:0]             | read-<br>only | ID 0: ID 0 to ID3 form a unique identifier for a given system.                                        |
|                                      | 0x40001        | [7:0]             |               | ID <sub>1</sub>                                                                                       |
|                                      | 0x40002        | [7:0]             |               | ID <sub>2</sub>                                                                                       |
|                                      | 0x40003        | [7:0]             |               | ID <sub>3</sub>                                                                                       |
| <b>Status</b><br>Register<br>Enabled | 0x40004        | [0]               | read-<br>only | Indicates whether or not the status registers are enabled. 1'b1<br>indicates the feature is enabled.  |
| Control<br>Register<br>Enabled       | 0x40005        | [0]               | read-<br>only | Indicates whether or not the control registers are enabled. 1'b1<br>indicates the feature is enabled. |
| Number of<br>channels                | 0x40010        | [7:0]             | read-<br>only | Total Number of Channels in the Native PHY instance                                                   |
| Channel<br>Number                    | 0x40011        | [7:0]             | read-<br>only | Channel Identifier: Unique channel ID for each channel in the<br>instance                             |
| Duplex                               | 0x40012        | $[1:0]$           | read-<br>only | Shows transceiver mode:<br>2'b11: Duplex<br>٠                                                         |

Refer to *PMA Attribute Codes* for details about the PMA attribute codes and values.

## **Related Information**

[PMA Attribute Codes](#page-215-0) on page 216

Intel Corporation. All rights reserved. Agilex, Altera, Arria, Cyclone, Enpirion, Intel, the Intel logo, MAX, Nios, Quartus and Stratix words and logos are trademarks of Intel Corporation or its subsidiaries in the U.S. and/or other countries. Intel warrants performance of its FPGA and semiconductor products to current specifications in accordance with Intel's standard warranty, but reserves the right to make changes to any products and services at any time without notice. Intel assumes no responsibility or liability arising out of the application or use of any information, product, or service described herein except as expressly agreed to in writing by Intel. Intel customers are advised to obtain the latest version of device specifications before relying on any published information and before placing orders for products or services. \*Other names and brands may be claimed as the property of others.

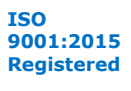

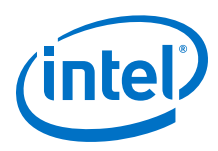

# **9.1.2. PMA Control and Status Registers**

## **Table 72. PMA Control and Status Register Map**

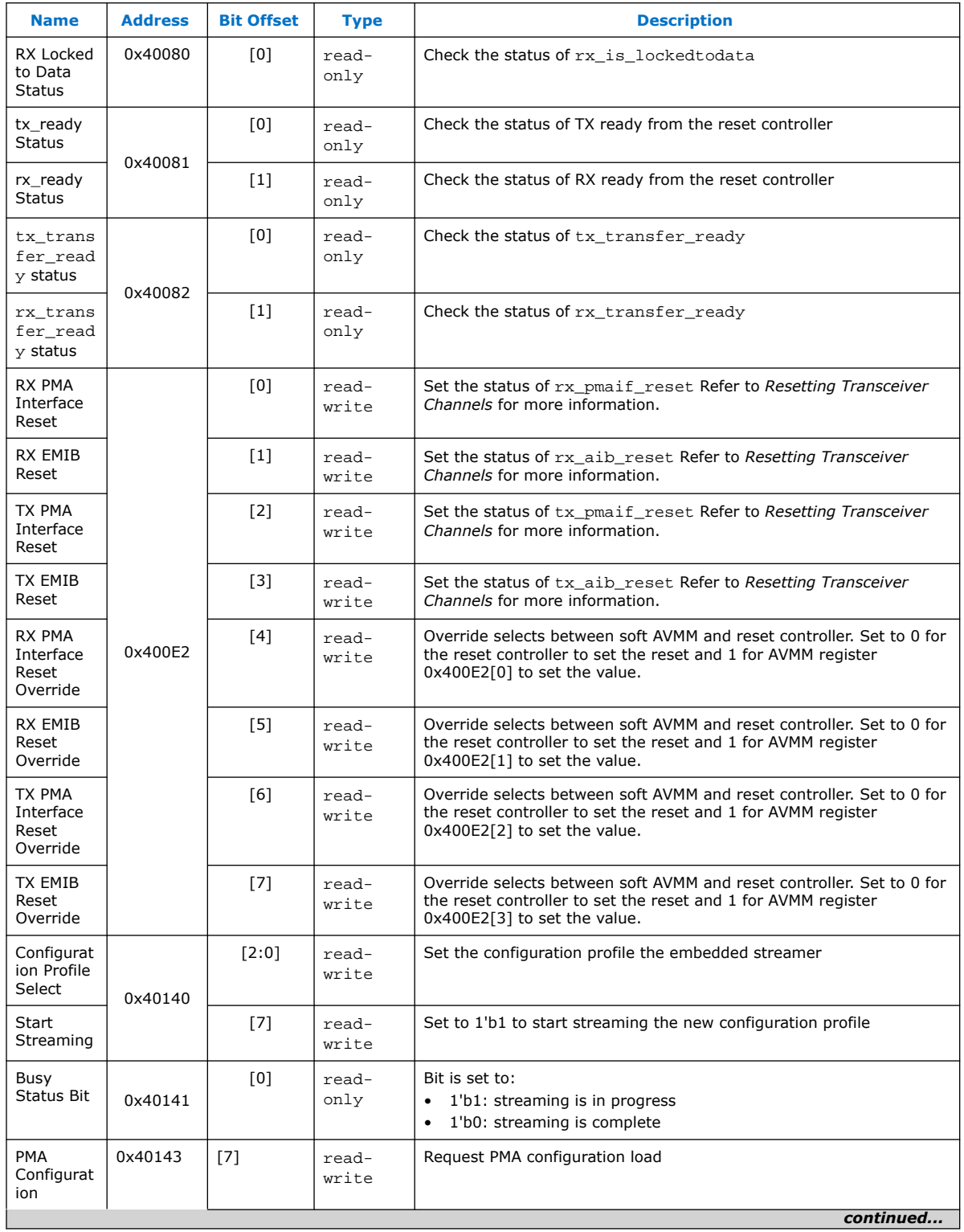

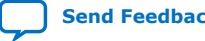

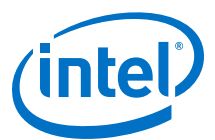

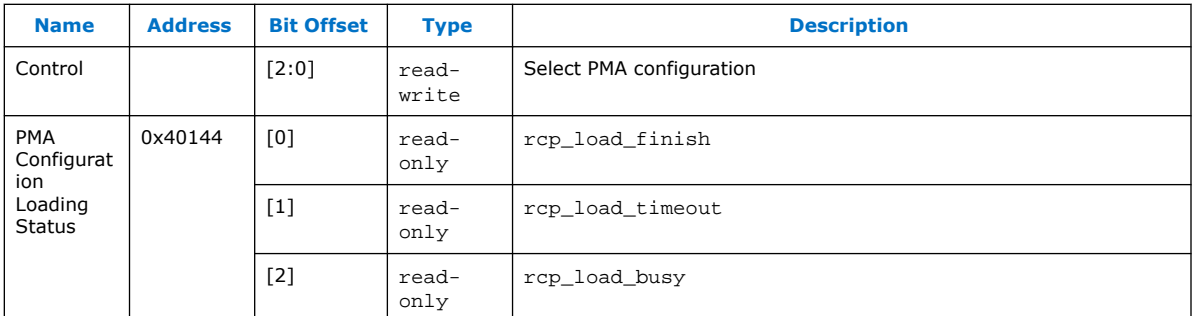

Registers 0x40143 and 0x40144 are located only in Channel 0's address space in a multi-channel Native PHY IP instance.

Refer to *PMA Attribute Codes* for details about the PMA attribute codes and values.

Refer to *Multiple Reconfiguration Profiles* for more information about using the embedded streamer.

#### **Related Information**

- [PMA Attribute Codes](#page-215-0) on page 216
- [Multiple Reconfiguration Profiles](#page-153-0) on page 154

## **9.1.3. PMA AVMM Registers**

#### **Table 73. PMA AVMM Registers**

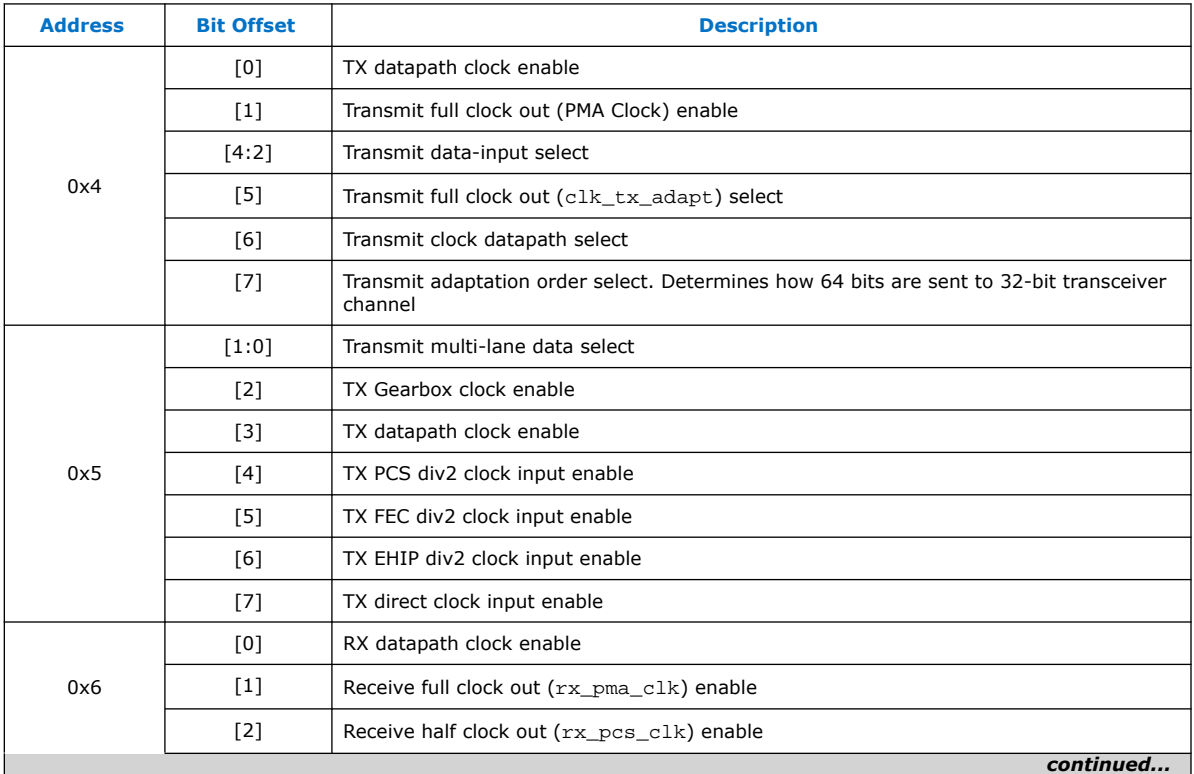

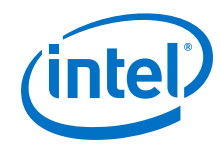

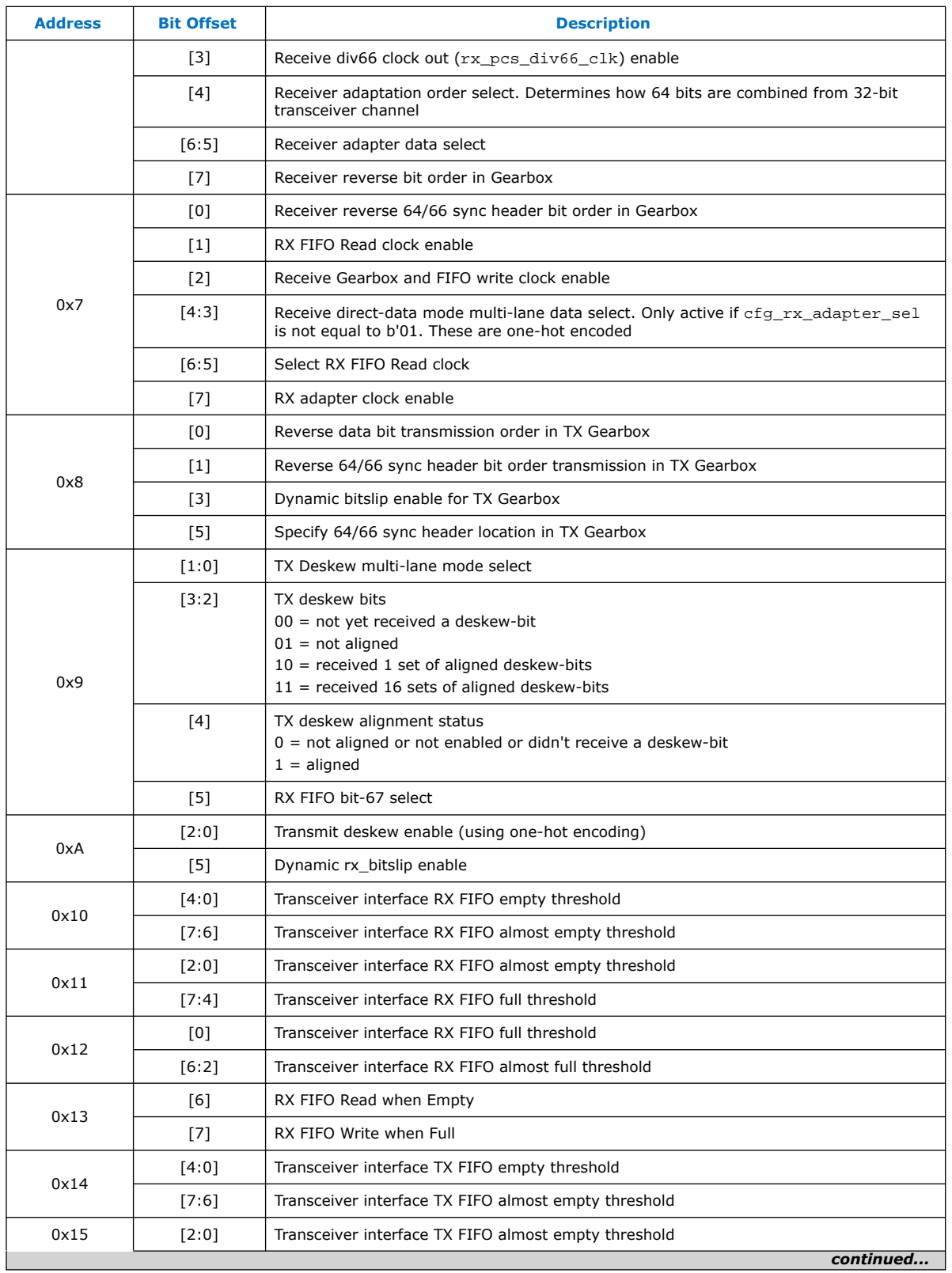

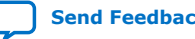

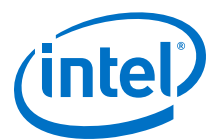

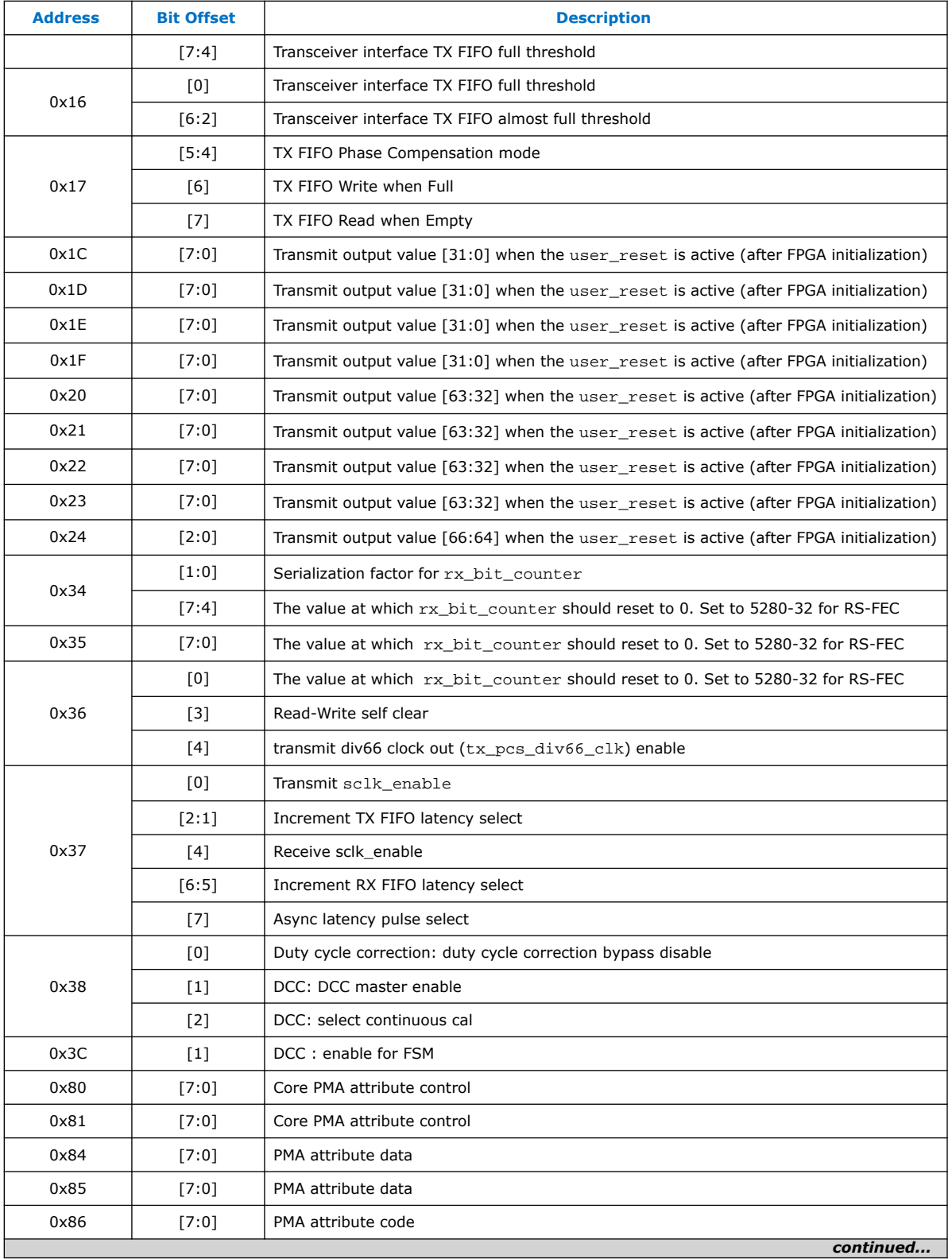

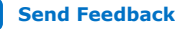

<span id="page-215-0"></span>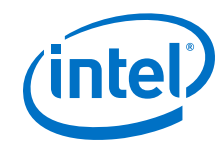

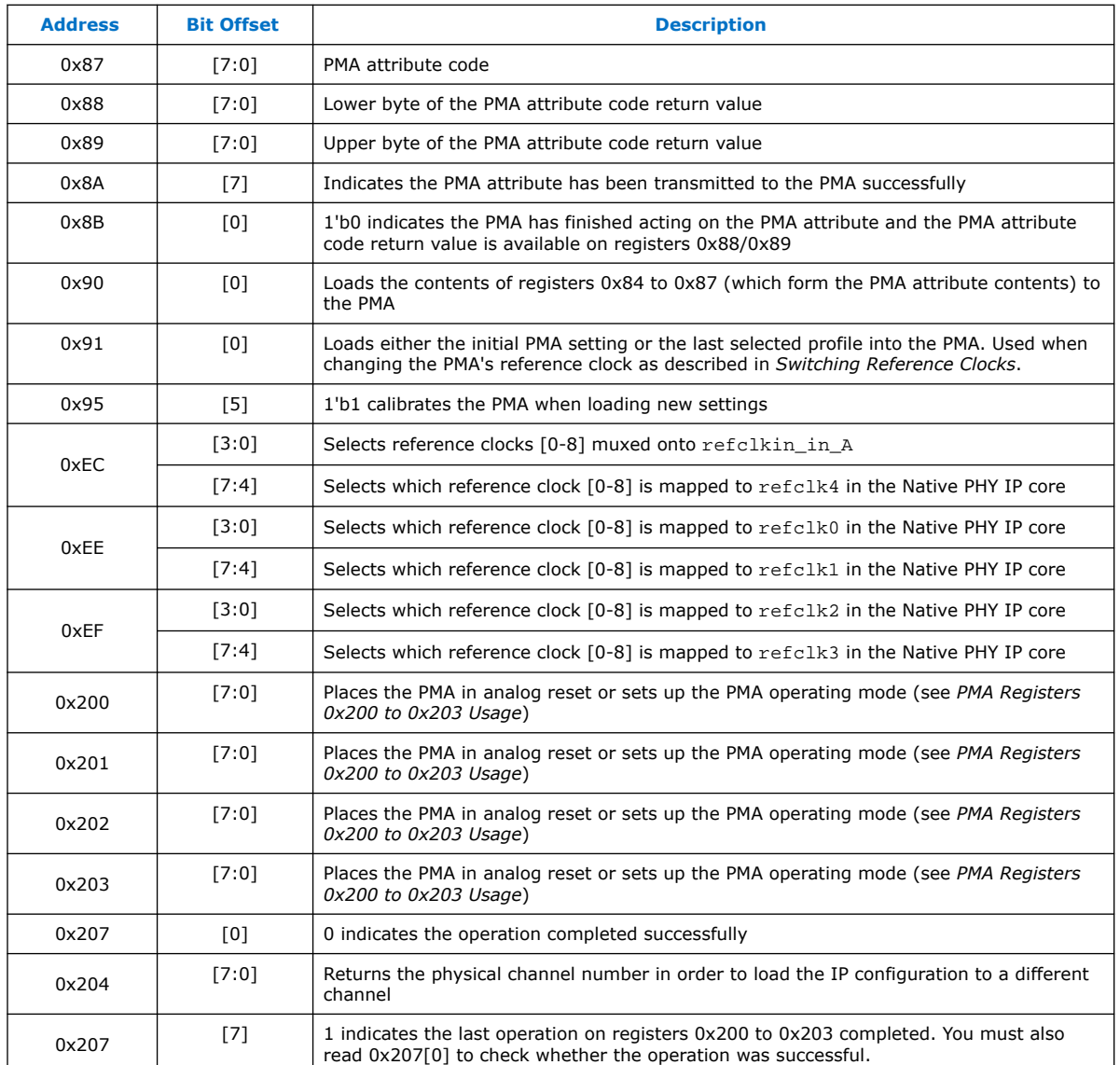

## **Related Information**

- [Switching Reference Clocks](#page-160-0) on page 161
- [PMA Registers 0x200 to 0x203 Usage](#page-234-0) on page 235

# **9.2. PMA Attribute Codes**

Use the following attribute codes to set registers 0x87[7:0] down to 0x84[7:0] in the PMA register map to send or receive attribute values to or from the PMA. Write the PMA attribute code values on registers {0x87,0x86}.

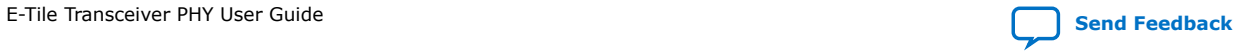
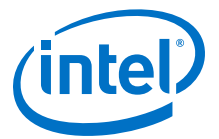

## **9.2.1. 0x0001: PMA Enable/Disable**

## **Attribute Code**

0x0001

### **Description**

Turns the PMA on or off.

- 0x84[0]:
	- 1'b1 to enable TX
	- 1'b0 to disable TX
- 0x84[1]:
	- 1'b1 to enable RX
	- 1'b0 to disable RX
- 0x84[2]:
	- 1'b1 to enable TX output
	- 1'b0 to disable TX output
- 0x84[7:3]: 5'h00
- 0x85[7:0]: 8'h00

**PMA Can Be Running While Updating PMA Attribute?**

Yes

### **Return Value {0x89[7:0],0x88[7:0]}**

0x0001 indicates the PMA attribute has been updated.

## **9.2.2. 0x0002: PMA PRBS Settings**

#### **Attribute Code**

0x0002

### **Description**

Controls the PRBS settings for the PMA:

- 0x84[2:0]: 3'b000 to set to PRBS7
- 0x84[2:0]: 3'b001 to set to PRBS9
- 0x84[2:0]: 3'b010 to set to PRBS11
- 0x84[2:0]: 3'b011 to set to PRBS15
- 0x84[2:0]: 3'b100 to set to PRBS23
- 0x84[2:0]: 3'b101 to set to PRBS31
- 0x84[2:0]: 3'b110 to set to PRBS13
- 0x84[2:0]: 3'b111 to set to user-defined pattern. Setting it to user-defined pattern disables the PRBS.

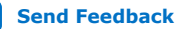

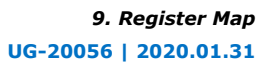

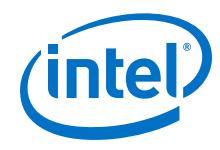

- 0x84[3]: 1'b0
- 0x84[4]: 1'b1 to re-seed on error
- 0x84[5]: 1'b1 to auto-seed correct (generator goes from all 0s to all 1s)
- 0x84[6]: 1'b0
- $0x84[7]$ : 1'b1 to stop on error (RX only)
- 0x85[0]: 1'b1 to load TX PRBS Generator
- 0x85[1]: 1'b1 to enable RX PRBS Generator
- 0x85[7:2]: 6'h00

### **PMA Can Be Running While Updating PMA Attribute?**

Yes

## **Return Value {0x89[7:0],0x88[7:0]}**

0x0000: Failed due to background processes. Wait for some time and re-issue.

0x0002: Success

Refer to the *PRBS Usage Model* section for more details.

### **Related Information**

[PRBS Usage Model](#page-182-0) on page 183

## **9.2.3. 0x0003: Data Comparison Set Up and Start/Stop**

### **Attribute Code**

0x0003

### **Description**

Sets up and starts/stops data comparisons.

- 0x84[0]: 1'b1 to enable the data comparison based on the reset of the data bits values
- 0x84[1]: 1'b0 to compare the ratio of 1s/0s. 1'b1 to compare the sum
- 0x84[3:2]: 2'h0
- 0x84[6:4]: 3'b000 to select rx\_data as source data for comparison
- 0x84[6:4]: 3'b010 to select RX pattern generator data as source data for comparison
- 0x84[6:4]: 3'b011 to select tx\_data as source data for comparison
- 0x84[6:4]: 3'b100 to select tx\_prbs as source data for comparison
- 0x84[6:4]: 3'b110 to select 20'h00000 as source data for comparison
- 0x84[6:4]: 3'b111 to select 20'hFFFFF as source data for comparison
- 0x84[7]: 1'b0
- $0x85[2:0]$ : 3'b000 to select  $rx\_data$  as data to be compared against

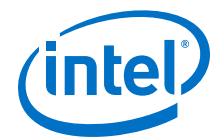

- 0x85[2:0]: 3'b010 to select RX pattern generator data as data to be compared against
- 0x85[2:0]: 3'b011 to select tx\_data as data to be compared against
- 0x85[2:0]: 3'b100 to select tx\_prbs as data to be compared against
- $0 \times 85$ [2:0]: 3'b110 to select 20'h00000 as data to be compared against
- 0x85[7:3]: 5'h00

### **PMA Can Be Running While Updating PMA Attribute?**

Yes

### **Return Value {0x89[7:0],0x88[7:0]}**

0x0000: Failed due to background processes. Wait for some time and re-issue.

0x0003: Success

## **9.2.4. 0x0005: TX Channel Divide By Ratio**

## **Attribute Code**

0x0005

### **Description**

Configures TX of transceiver channel to the appropriate divide-by ratio. See *Supported Data Rate Ratios for PMA Attribute Codes 0x0005 and 0x0006* for valid settings.

- 0x84[7:0] Set the data rate to reference clock frequency ratio
- 0x85[2:0]: 3'b000 to set the TX running at more than 15 Gbaud per second
- 0x85[2:0]: 3'b001 to set the TX running at half rate
- 0x85[2:0]: 3'b010 to set the TX running at quarter rate
- 0x85[2:0]: 3'b011 to set the TX running at one-eighth rate
- 0x85[3]: 1'b0
- 0x85[4]: 1'b1 to configure the PMA channel as a slave channel when multiple channels are bonded
- 0x85[5]: 1'b0
- 0x85[6]: 1'b0 to select refclk in a as the TX reference clock
- 0x85[6]: 1'b1 to select refclk in b as the TX reference clock
- 0x85[7]: 1'b1 to apply settings to both TX and RX

#### **PMA Can Be Running While Updating PMA Attribute?**

No

### **Return Value {0x89[7:0],0x88[7:0]}**

0x00FF: Invalid configuration

0x0005: Success

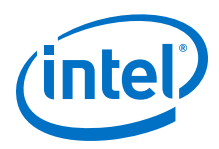

### **Related Information**

[Supported Data Rate Ratios for PMA Attribute Codes 0x0005 and 0x0006](#page-238-0) on page 239

## **9.2.5. 0x0006: RX Channel Divide By Ratio**

### **Attribute Code**

0x0006

## **Description**

Configures RX of transceiver channel to the appropriate divide-by ratio. See *Supported Data Rate Ratios for PMA Attribute Codes 0x0005 and 0x0006* for valid settings.

- 0x84[7:0] Set the data rate to reference clock frequency ratio
- 0x85[2:0]: 3'b000 to set the RX running at more than 15 Gbaud per second
- 0x85[2:0]: 3'b001 to set the RX running at half rate
- 0x85[2:0]: 3'b010 to set the RX running at quarter rate
- 0x85[2:0]: 3'b011 to set the RX running at one-eighth rate
- 0x85[3]: 3'h0
- 0x85[6]: 1'b0 to select refclk in a as the RX reference clock
- 0x85[6]: 1'b1 to select refclk in b as the RX reference clock
- 0x85[7]: 1'b1 to apply settings to both TX and RX

## **PMA Can Be Running While Updating PMA Attribute?**

No

## **Return Value {0x89[7:0],0x88[7:0]}**

0x00FF: Invalid configuration

0x0006: Success

### **Related Information**

[Supported Data Rate Ratios for PMA Attribute Codes 0x0005 and 0x0006](#page-238-0) on page 239

## **9.2.6. 0x0008: Internal Serial Loopback and Reverse Parallel Loopback Control**

### **Attribute Code**

0x0008

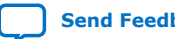

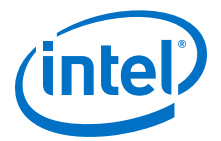

### **Description**

Controls turning on/off internal serial loopback or reverse parallel loopback.

- 0x84[0]: 1'b1 to select internal serial loopback. 1'b0 to disable internal serial loopback.
- 0x84[3:1]: 3'h0
- 0x84[4]: 1'b1 to select reverse parallel loopback. 1'b0 to disable reverse parallel loopback.
- 0x84[7:5]: 3'h0
- 0x85[0]: 1'b1 to change the internal serial loopback settings
- 0x85[1]: 1'b1 to set the reverse parallel loopback settings
- 0x85[7:2]: 6'h00

Only one loopback mode can be enabled at a time. For example, set 0x84[7:0] to 0x01 and 0x85[7:0] to 0x03 to enable internal serial loopback and disable reverse parallel loopback.

**PMA Can Be Running While Updating PMA Attribute?**

Yes

**Return Value {0x89[7:0],0x88[7:0]}**

0x0008

## **9.2.7. 0x000A: Receiver Tuning Controls**

#### **Attribute Code**

0x000A

#### **Description**

Launches receiver tuning, enables/disables adaptive receiver tuning, and controls how some tuning knobs are used.

- 0x84[3:0]: 4'b0001 to run initial adaptive equalization
- 0x84[3:0]: 4'b0010 to freeze continuous adaptive equalization to allow the error counter to be read out when the PRBS generator/verifier is enabled (the Freeze adaptation mode)
- 0x84[3:0]: 4'b0110 to run continuous adaptive equalization
- 0x84[7:4]: 0x0
- 0x85[7:0]: 0x00
- 0x84[7:0]: 8'hFF to reset the RX equalization
- 0x85[7:0]: 8'hFF to reset the RX equalization

### **PMA Can Be Running While Updating PMA Attribute?**

Yes

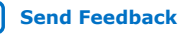

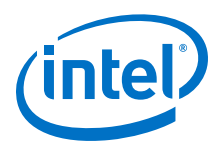

### **Return Value {0x89[7:0],0x88[7:0]}**

0x000A

## **9.2.8. 0x000E: RX Phase Slip**

### **Attribute Code**

0x000E

### **Description**

This attribute code is used during the dynamic reconfiguration rate change to adjust the phase offset of a recovered clock to the intended data rate selected based on your requirements.

- 0x84[7:0]: 0x00
- 0x85[5:0]: Phase slip count (each slip slips by 1 UI). Recommended phase slip settings based on the RX PMA modulation type (NRZ or PAM4) and the RX PMA interface width settings in the E-tile transceiver Native PHY IP core:
	- NRZ Mode
		- RX PMA interface width  $= 16$ : phase slip  $= 12$
		- RX PMA interface width  $= 20$ : phase slip  $= 16$
		- RX PMA interface width  $= 32$ : phase slip  $= 28$
		- RX PMA interface width  $= 40$ : phase slip  $= 36$
	- PAM4 Mode
		- RX PMA interface width  $= 32$ : phase slip  $= 12$
		- RX PMA interface width  $= 40$ : phase slip  $= 16$
		- RX PMA interface width  $= 64$ : phase slip  $= 28$
- 0x85[6]: 1'b0
- 0x85[7]: 1'b1 always asserted to apply these slips every time RX is enabled

Disabling and enabling the PMA multiple times without a PMA analog reset results in multiple RX phase slips being applied. The RX phase slip is additive.

### **PMA Can Be Running While Updating PMA Attribute?**

Yes

**Return Value {0x89[7:0],0x88[7:0]}**

N/A

## **9.2.9. 0x0011: PMA TX/RX Calibration**

**Attribute Code**

0x0011

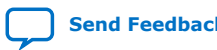

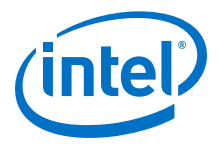

### **Description**

Sets whether the PMA transmitter path, receiver path, or both are calibrated the next time the PMA is enabled when using PMA attribute code 0x0001.

- 0x84[0]: 1'b1 to recalibrate the PMA transmitter path the next time the transmitter is enabled
- 0x84[1]: 1'b1 to recalibrate the PMA receiver path the next time the receiver is enabled
- 0x84[7:2]: 6'h00
- 8x85[7:0]: 8'h00

### **PMA Can Be Running While Updating PMA Attribute?**

Yes

**Return Value {0x89[7:0],0x88[7:0]}**

0x0011

## **9.2.10. 0x0013: TX/RX Polarity and Gray Code Encoding**

### **Attribute Code**

0x0013

#### **Description**

Changes the state of TX polarity, RX polarity, or both. Also changes the state of TX Gray code, TX Precode, and TX Swizzle, RX Gray code, RX Precode, and RX Swizzle or both groups of settings.

- 0x84[0]: 1'b1 to invert TX polarity
- 0x84[1]: 1'b1 to enable TX Gray code in PAM4 mode
- 0x84[2]: 1'b1 to enable TX Precode (1/1+D) in PAM4 mode
- 0x84[3]: 1'b0 for even bits to be mapped to PAM4 LSB (TX Swizzle)
- 0x84[3]: 1'b1 for even bits to be mapped to PAM4 MSB (TX Swizzle)
- 0x84[4]: 1'b1 to invert RX polarity
- 0x84[5]: 1'b1 to enable RX Gray code in PAM4 mode
- $0x84[6]$ : 1'b1 to enable RX Precode (1/1+D) in PAM4 mode
- 0x84[7]: 1'b0 for RX even bits to be mapped to PAM4 LSB (RX Swizzle)
- 0x84[7]: 1'b1 for RX even bits to be mapped to PAM4 MSB (RX Swizzle)
- 0x85[0]: 1'b1 to set TX polarity to provided value in 0x84[0]
- 0x85[1]: 1'b1 to set RX polarity to provided value in 0x84[4]
- 0x85[2]: 1'b1 to set TX PMA4 MSB/LSB mapping, gray code encoding, precoding to provided values on 0x84[3:1]
- 0x85[3]: 1'b1 to set RX PMA4 MSB/LSB mapping, gray code encoding, precoding to provided values on 0x84[7:4]
- 0x85[7:4]: 4'h0

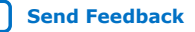

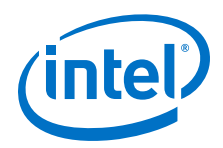

## **PMA Can Be Running While Updating PMA Attribute?**

No

## **Return Value {0x89[7:0],0x88[7:0]}**

0x0013

## **9.2.11. 0x0014: TX/RX Width Mode**

## **Attribute Code**

0x0014

## **Description**

Controls the TX/RX width mode.

- 0x84[2:0]: 3'b001 to set TX in 20-bit width (NRZ only)
- 0x84[2:0]: 3'b011 to set TX in 40-bit width (NRZ or PAM4)
- 0x84[2:0]: 3'b100 to set TX in 16-bit width (NRZ only)
- 0x84[2:0]: 3'b101 to set TX in 32-bit width (NRZ or PAM4)
- 0x84[2:0]: 3'b110 to set TX in 64-bit width (PAM4 only)
- 0x84[3]: 1'b1 to set TX in PAM4 mode
- 0x84[3]: 1'b0 to set TX in NRZ mode
- 0x84[6:4]: 3'b001 to set RX in 20-bit width (NRZ only)
- 0x84[6:4]: 3'b011 to set RX in 40-bit width (NRZ or PAM4)
- 0x84[6:4]: 3'b100 to set RX in 16-bit width (NRZ only)
- 0x84[6:4]: 3'b101 to set RX in 32-bit width (NRZ or PAM4)
- 0x84[6:4]: 3'b110 to set RX in 64-bit width (PAM4 only)
- 0x84[7]: 1'b1 to set RX in PAM4 mode
- 0x84[7]: 1'b0 to set RX in NRZ mode
- 0x85[7:0]: 8'h00

## **PMA Can Be Running While Updating PMA Attribute?**

No

**Return Value {0x89[7:0],0x88[7:0]}**

0x0014

## **9.2.12. 0x0015: TX Equalization**

**Attribute Code**

0x0015

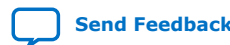

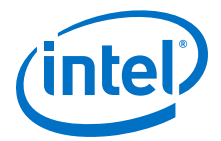

### **Description**

Loads the TX EQ with the provided values.

- 0x84[7:0]: Set the TX Pre-emphasis, Post-emphasis, attenuation values in 2's complement. Refer to the "TX Equalization Settings for PAM4 and NRZ Signals" table in *TX Equalizer* for the valid TX equalization range.
- 0x85[0]: 1'b0 to set the TX EQ with values in 0x84[7:0]
- 0x85[0]: 1'b1 to read the current EQ value. 0x84[7:0] are ignored
- 0x85[3:1]: 3'h0
- 0x85[7:4]: 4'b0000 to set/read the TX pre-emphasis tap 1 value
- 0x85[7:4]: 4'b0011 to set/read the TX pre-emphasis tap 3 value
- 0x85[7:4]: 4'b0100 to set/read the main tap value
- 0x85[7:4]: 4'b1000 to set/read the Post-emphasis tap 1 value
- 0x85[7:4]: 4'b1100 to set/read the TX pre-emphasis tap 2 value

### **PMA Can Be Running While Updating PMA Attribute?**

Yes

### **Return Value {0x89[7:0],0x88[7:0]}**

If 0x85[0] is 1'b1: EQ value

If 0x85[0] is 1'b0:

- 0x0015 if success
- 0x0000 if failed to apply since new EQ setting exceeds limit of allowed EQ

#### **Related Information**

[TX Equalizer](#page-72-0) on page 73

## **9.2.13. 0x0017: Error Counter Reset**

#### **Attribute Code**

0x0017

#### **Description**

Resets the error counter.

- 0x84[7:0]: 8'h00
- 0x85[7:0]: 8'h00

#### **PMA Can Be Running While Updating PMA Attribute?**

Yes

### **Return Value {0x89[7:0],0x88[7:0]}**

0x0017 for successful error counter reset

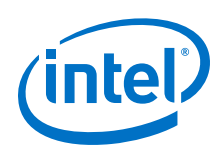

## **9.2.14. 0x0018: Status/Debug Register**

### **Attribute Code**

0x0018

### **Description**

Sets up which status/debug register to be used for subsequent read/write operations.

- {0x85[7:0],0x84[7:0]}:
	- 0x0000: Select 80b-wide TX data to be written 10b at a time starting from the LSB by asserting PMA attribute code 0x19 (assert the PMA attribute code eight times)
- {0x85[7:0],0x84[7:0]}:
	- 0x0001: Select 80b-wide RX data to be written 10b at a time starting from the LSB by asserting PMA attribute code  $0x19$  (assert the PMA attribute code eight times)
- ${0x85[7:0],0x84[7:0]}.$ 
	- 0x0002: Select 30b-wide error timer to be read 16b at a time starting from the LSB by asserting PMA attribute code 0x1A (assert the PMA attribute code two times)
- {0x85[7:0],0x84[7:0]}:
	- 0x0003: Select 32b-wide error counter to be read 16b at a time starting from the LSB by asserting PMA attribute code 0x1A (assert the PMA attribute code two times)
- ${0x85[7:0],0x84[7:0]}$ :
	- 0x0004: Select 80b-wide recovered RX data to be read 10b at a time starting from the LSB by asserting PMA attribute code 0x19 (assert the PMA attribute code eight times)

### **PMA Can Be Running While Updating PMA Attribute?**

Yes

### **Return Value {0x89[7:0],0x88[7:0]}**

0x0018

## **9.2.15. 0x0019: Status/Debug Register Next Write Field**

#### **Attribute Code**

0x0019

### **Description**

Writes the next field of a status/debug register. 0x85[7:0], 0x84[7:0] represent the value to be written.

#### **PMA Can Be Running While Updating PMA Attribute?**

Yes

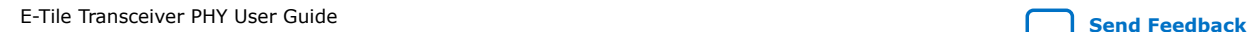

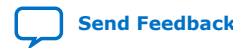

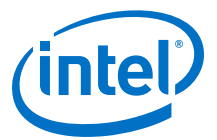

### **Return Value {0x89[7:0],0x88[7:0]}**

0x0019

## **9.2.16. 0x001A: Status/Debug Register Next Read Field**

### **Attribute Code**

0x001A

#### **Description**

Reads the next field of a status/debug register.

0x84[7:0]: 8'h00

0x85[7:0] 8'h00

### **PMA Can Be Running While Updating PMA Attribute?**

Yes

## **Return Value {0x89[7:0],0x88[7:0]}**

Varies

## **9.2.17. 0x001B: TX Error Injection Signal**

### **Attribute Code**

0x001B

#### **Description**

Switches the TX error injection signal on or off for the number of times requested.

- $\bullet$  {0x85[7:0],0x84[7:0]}:
	- Number of errors to inject

### **PMA Can Be Running While Updating PMA Attribute?**

Yes

## **Return Value {0x89[7:0],0x88[7:0]}**

0x001B

## **9.2.18. 0x001C: Incoming RX Data Capture**

### **Attribute Code**

0x001C

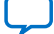

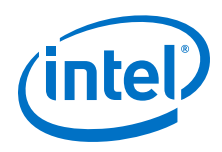

### **Description**

Captures incoming RX data to be read by the status/debug register read

- 0x84[7:0]: 8'h00
- 0x85[7:0]: 8'h00

### **PMA Can Be Running While Updating PMA Attribute?**

Yes

### **Return Value {0x89[7:0],0x88[7:0]}**

0x001C

## **9.2.19. 0x001E: Error Count Status**

#### **Attribute Code**

0x001E

#### **Description**

Reads the error count status register

- 0x84[7:0]: 8'h00
- 0x85[7:0]: 8'h00

### **PMA Can Be Running While Updating PMA Attribute?**

Yes

### **Return Value {0x89[7:0],0x88[7:0]}**

0x88[4]: 1'b1 if error occurred

0x88[4]: 1'b0 if no error

## **9.2.20. 0x0020: Electrical Idle Detector**

### **Attribute Code**

0x0020

#### **Description**

Configures the electrical idle detector.

- 0x84[5]: 1'b1 Enable RX idle detector
- 0x84[6]: 1'b1 Update the idle detect threshold with values in 0x85[3:0]. If set, 0x84[5:0] is ignored.
- 0x85[3:0]: 8'h00 Idle detect threshold value. Only updated if 0x84[6] is set.

### **PMA Can Be Running While Updating PMA Attribute?**

Yes

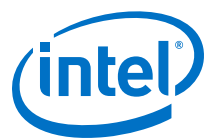

### **Return Value {0x89[7:0],0x88[7:0]}**

0x0020

## **9.2.21. 0x002B: RX Termination and TX Driver Tri-state Behavior**

### **Attribute Code**

0x002B

### **Description**

Sets RX termination and TX driver tri-state behavior.

- 0x84[0]: 1'b1: RX termination to VCCH\_GXE
- 0x84[1]: 1'b0: Active termination to ground/VCCH\_GXE based on 0x84[0]
- 0x84[1]: 1'b1: Termination undriven (floating)
- 0x84[3:2]: 2'h0
- 0x84[4]: 1'b0: Normal TX behavior (both TX outputs driven to VCCH\_GXE) (default)
- 0x84[4]: 1'b1: TX output tristated when disabled
- 0x84[5]: 1'b0: Configure RX termination (0x84[4] is ignored)
- 0x84[5]: 1'b1: Configure TX tri-state (0x84[1:0] are ignored)
- 0x84[7:6]: 2'h0
- 0x85[7:0]: 8'h00

When you use external AC-coupling capacitors, set RX termination to VCCH\_GXE; whereas, when you do not use external AC-coupling caps, set RX termination to floating. The RX termination is floating on power-up and after a PMA analog reset.

### **Table 74. Configuring TX Tri-state**

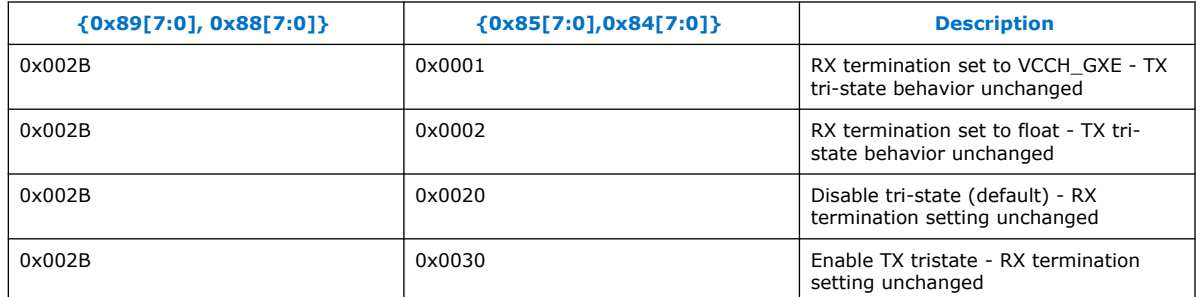

### **PMA Can Be Running While Updating PMA Attribute?**

No

**Return Value {0x89[7:0],0x88[7:0]}**

0x002B

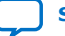

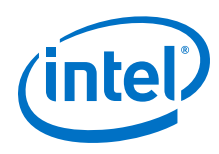

## **9.2.22. 0x0030: PMA Mux Clock Swap**

### **Attribute Code**

0x0030

### **Description**

Switch between refclk\_in\_A and reflck\_in\_B on the PMA mux to do dynamic reconfiguration on the reference clocks.

- 0x84[2:0]: 3'b000 to set to refclk\_in\_A (default)
- 0x84[2:0]: 3'b011 to set to refclk\_in\_B
- 0x84[7:3]: 5b'00000
- 0x85[7:0]: 0x00

## **PMA Can Be Running While Updating PMA Attribute?**

Yes

## **Return Value {0x89[7:0],0x88[7:0]}**

0x0030

## **9.2.23. 0x0126: Read Receiver Tuning Parameters**

### **Attribute Code**

0x0126

### **Description**

Read receiver tuning parameters and settings.

- 0x84[7:0]: 8'h00
- 0x85[7:0]: 8'h0B

### **PMA Can Be Running While Updating PMA Attribute?**

Yes

### **Return Value {0x89[7:0],0x88[7:0]}**

0x88[0]: 1'b1 if initial coarse adaptive equalization in progress

0x88[4]: 1'b1 if initial coarse adaptive equalization is enabled

0x88[5]: 1'b1 if fine adaptive equalization is enabled

0x88[6]: 1'b1 if continuous adaptive equalization is enabled

0x88[7]: 1'b1 if input offset correction finished

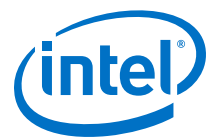

## **9.2.24. Reading and Writing PMA Analog Parameters Using Attributes**

The PMA analog parameters listed in [Table 39 o](#page-77-0)n page 78 can be read and set using PMA attributes. The analog parameters can be read or changed when the transceiver is running.

#### **Related Information**

- [Configuring a PMA Parameter Tunable by the Adaptive Engine](#page-194-0) on page 195
- [Configuring a PMA Parameter Using Native PHY IP](#page-197-0) on page 198

## **9.2.24.1. Reading PMA Analog Parameters**

Use attribute code 0x002C to read the analog parameter. Refer to the following table for information on how to read the value.

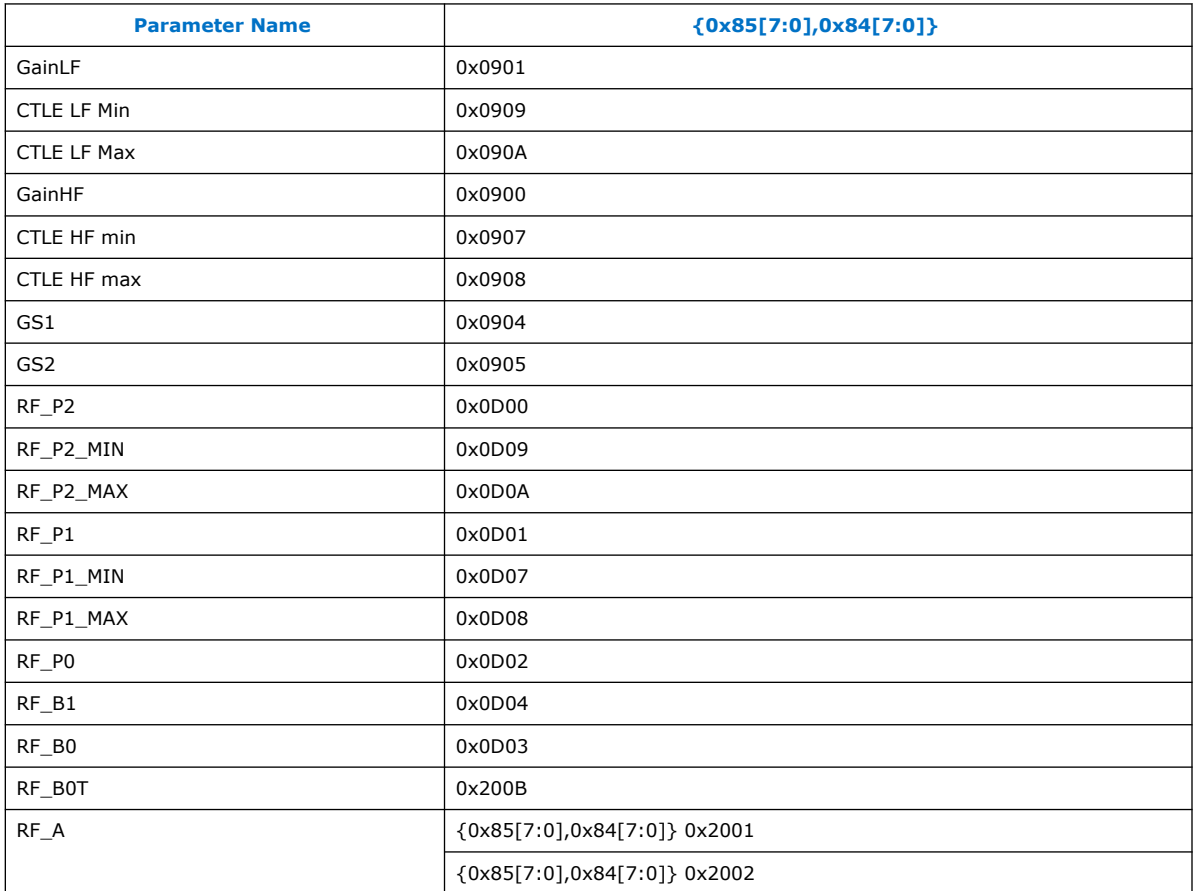

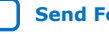

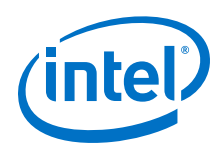

If you need to change the RF\_A parameter, update both sets of RF\_A parameters:

- 1. Use attribute code  $0x002C$  with  ${0x85[7:0]0x84[7:0]} = 0x2001$  to read the first parameter.
- 2. Use attribute code 0x006C to update the first parameter.
- 3. Use attribute code  $0 \times 002C$  with  $\{0 \times 85[7:0],0 \times 84[7:0]\} = 0 \times 2002$  to read the second parameter.
- 4. Use attribute code 0x006C to update the second parameter.
- *Note:* The above steps are a high level description of the steps. Please refer to *PMA Attribute Details* for details on how to send the PMA attributes on the AVMM bus.

The value is returned on AVMM registers {0x89[7:0],0x88[7:0]}.

#### **Related Information**

[PMA Attribute Details](#page-160-0) on page 161

### **9.2.24.2. Updating PMA Analog Parameters**

To write a new value to an analog parameter for the RX adaptation to use as the starting value:

- 1. Use attribute code 0x002C to read the parameter value.
- 2. Use attribute code  $0x006C$  to enter the new value on  $\{0x85[7:0],0x84[7:0]\}$  as a two's complement number.

The analog parameter written is determined by the last previous analog parameter read. Registers {0x89[7:0],0x88[7:0]} return 0x002C to indicate that the update was successful.

## **9.2.24.3. Loading Parameters into the Receiver**

After updating the analog parameter value, the parameters listed below need to be loaded into the receiver to become effective. Use attribute code 0x00EC and the following table to load the parameters into the transceiver.

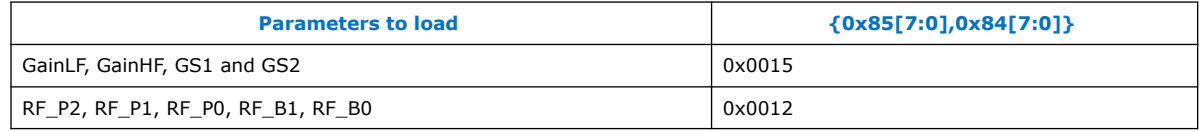

## **9.2.24.4. Fixing Parameter Values**

For optimal transceiver performance in certain data rate and channel profiles, some analog parameters should be fixed so that subsequent initial coarse adaptation or continuous adaptation does not change the value.

To fix the GainLF parameter, use attribute code 0x002C and 0x006C in sequence.

1. Use attribute code  $0x002C$  and  $\{0x85[7:0], 0x84[7:0]\}$  set to  $0x0108$ .

The return value on registers  ${0x89[7:0]}, 0x88[7:0]$  is the current fix status.

2. Use attribute code 0x006C with the following values:

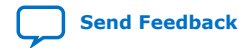

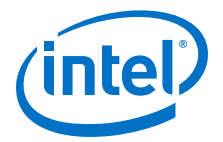

- $0 \times 84[0] = 1/b0$
- 0x84[1] = 1'b1 to fix GainLF or 1'b0 to allow adaptation to set GainLF
- $0 \times 84[3:2] = 2/b00$
- $0x84[4] = 1<sup>'</sup>b1$  to fix GS2 or 1'b0 to allow adaptation to set GS2
- $0x84[5] = 1<sup>'</sup>b1$  to fix GS1 or 1'b0 to allow adaptation to set GS1
- $0x84[7:6] = 2/b00$
- $0 \times 85[7:0] = 8'h00$

The return value on registers {0x89[7:0],0x88[7:0]} is 0x002C.

To fix the RF\_P2, RF\_B1, and RF\_B0 parameters, use attribute code 0x002C and 0x006C in sequence.

1. Use attribute code 0x002C and {0x85[7:0],0x84[7:0]} set to 0x0109.

The return value on registers {0x89[7:0],0x88[7:0]} is the current fix status.

- 2. Use attribute code 0x006C with the following values:
	- $0 \times 84[0] = 1' b1$  to fix RF\_P2 or 1'b0 to allow adaptation to set RF\_P2
	- $0 \times 84[2:1] = 2' b00$
	- $0 \times 84[3] = 1'b1$  to fix RF B0 or 1'b0 to allow adaptation to set RF B0.
	- $0 \times 84[4] = 1'b1$  to fix RF B1 or 1'b0 to allow adaptation to set RF B1.
	- $0x84[7:5] = 3'h0$
	- $0 \times 85[7:0] = 8'h00$

The return value on registers {0x89[7:0],0x88[7:0]} is 0x002C.

### **9.2.24.5. Reading NRZ/PAM4 Eye Height**

Use attribute code 0x002C to read the NRZ/PAM4 eye height.

For NRZ, all six of the eye heights below return the same value, so you can use any one of them to get the eye height.

For PAM4, the six eye heights return different values because PAM4 uses all six.

The eye height is returned on registers {0x89[7:0],0x88[7:0]}.

#### **Table 75. Reading NRZ/PAM4 Eye Height**

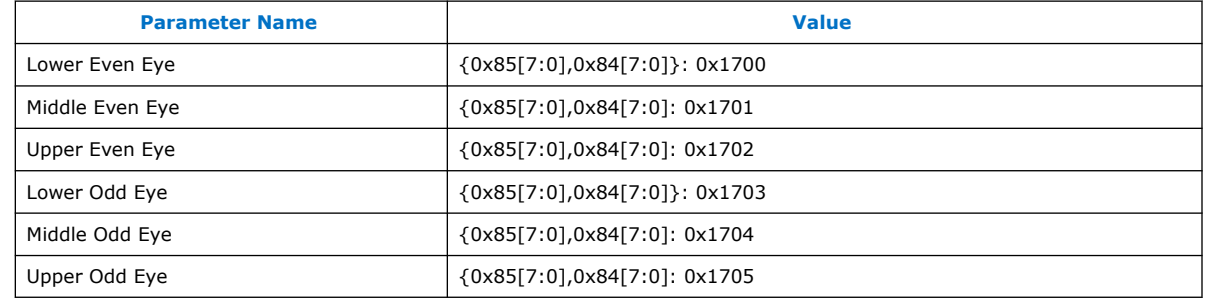

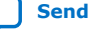

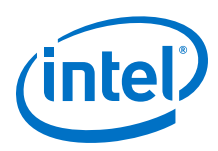

## **9.2.24.6. Enabling and Disabling Electrical Idle Detector Filtering and Reading Electrical Idle Detector Status**

### **Electrical Idle Detector Filtering Controls**

The signal\_ok\_config 16-bit register controls electrical idle detector filtering.

To read:

1. Use attribute code 0x002C and {0x85[7:0],0x84[7:0]}: 0x11C. The value is returned on registers {0x89[7:0],0x88[7:0]}.

To write:

- 1. Use attribute code 0x002C and {0x85[7:0],0x84[7:0]}: 0x11C.
- 2. Use attribute code 0x006C and {0x85[7:0],0x84[7:0]}:
	- 0x84[0] to enable 0x4027[4] to track electrical idle instead of its normal use.
	- 0x84[1] to cause 0x4027[4] to oscillate when a signal is detected.
	- 0x84[2] to enable DFE tuning based electrical idle detector detection
	- 0x84[3] is reserved
	- 0x84[7:4], 0x85[7:0], if 0x84[2] is 0, to set the number of consecutive polling loops of electrical idle that it must be high before 0x4027[4] goes high. If 0x84[0] is 0, there is no effect.
	- 0x84[7:4], 0x85[7:0], if 0x84[2] is 1, to set the eye height threshold for DFE based on the electrical idle detector. If 0x84[0] is 0, there is no effect.

### **Enabling and Disabling Electrical Idle Detector Filtering**

To enable electrical idle detector filtering:

- 1. Use attribute code 0x002C and {0x85[7:0],0x84[7:0]}: 0x11C.
- 2. Use attribute code 0x006C and {0x85[7:0],0x84[7:0]}: 0xFFF1.

To enable electrical idle detector filtering based on DFE tuning:

- 1. Use attribute code 0x002C and {0x85[7:0],0x84[7:0]}: 0x11C.
- 2. Use attribute code 0x006C and {0x85[7:0],0x84[7:0]}: 0x0155.

To disable any mode of electrical idle detector filtering:

- 1. Use attribute code 0x002C and {0x85[7:0],0x84[7:0]}: 0x11C.
- 2. Use attribute code 0x006C and {0x85[7:0],0x84[7:0]}: 0x0.

#### **Reading Electrical Idle Detector Status**

After electrical idle detector filtering is enabled, to read the electrical idle detector status:

Use attribute code  $0x4027$  and  $\{0x85[7:0],0x84[7:0]\}$ : 0x0. The value is returned on registers {0x89[7:0],0x88[7:0]}: 0x30 for no signal and 0x20 for signal present.

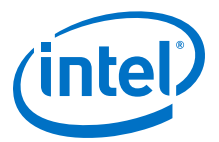

## **9.2.24.7. Initial Adaptation Effort Levels**

To read:

1. Use attribute code 0x002C and {0x85[7:0],0x84[7:0]}: 0x0118. The value is returned on registers {0x89[7:0],0x88[7:0]}.

To write:

- 1. Use attribute code 0x002C and {0x85[7:0],0x84[7:0]}: 0x0118.
- 2. Use attribute code 0x006C and {0x85[7:0],0x84[7:0]}:
	- $0x84[1:0] = 0x00$  for low effort  $(00\_effective)$ , 0x10 for medium effort (05\_effort), 0x01 for full effort (10\_effort)
	- 0x84[7:2], 0x85[7:0] is reserved

Low effort initial adaptation can be used for NRZ only. Medium effort initial adaptation can be used for PAM4 only. Full effort initial adaptation can be used for NRZ or PAM4.

Low effort initial adaptation is the quickest to complete and is recommended for NRZ Ethernet AN/LT and CPRI protocols.

Medium effort initial adaptation is recommended for PAM4 Ethernet AN/LT.

Full effort initial adaptation is for general usage and provides the best performance and stability. This is the recommended, and default, adaptation mode.

## **9.3. PMA Registers 0x200 to 0x203 Usage**

Use registers 0x200 to 0x203 as an alternative method to set certain PMA attributes or to perform a PMA analog reset. For details, refer to *Loading a PMA Configuration*.

#### **Figure 116. Loading PMA Configuration Register START\_ADAPTATION**

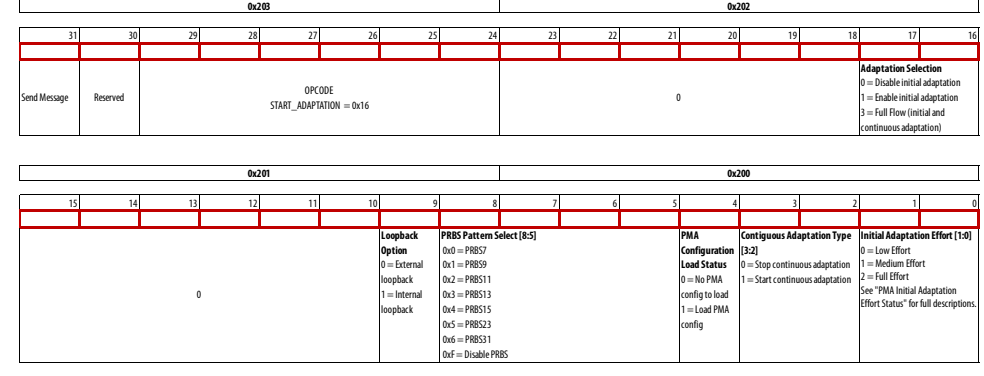

Note: Bit 31 is always set to 1 to send the message.

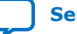

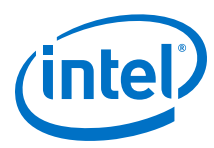

### **Figure 117. Loading PMA Configuration Register SET\_OPERATION\_MODE**

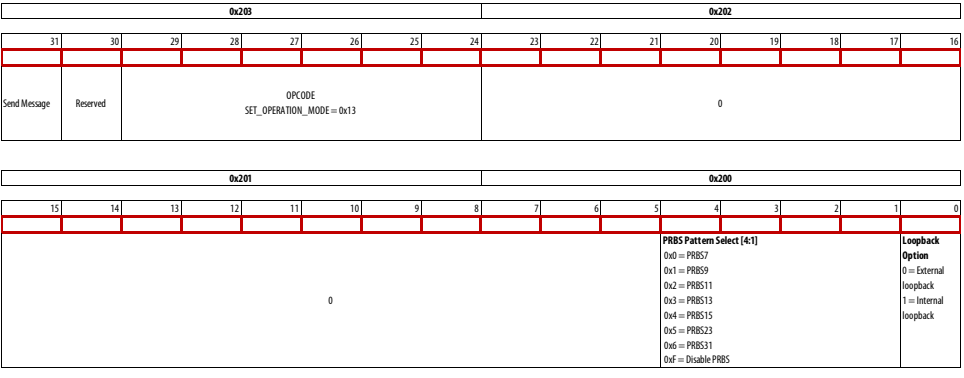

Note: Bit 31 is always set to 1 to send the message.

## **Figure 118. Loading PMA Configuration Register CHECK\_CAL\_STAT**

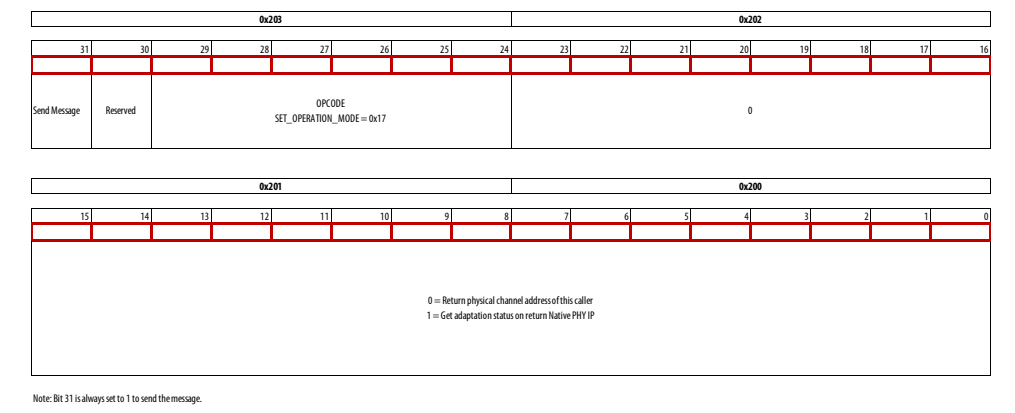

#### **Figure 119. Loading PMA Configuration Register LOW\_POWER\_MODE**

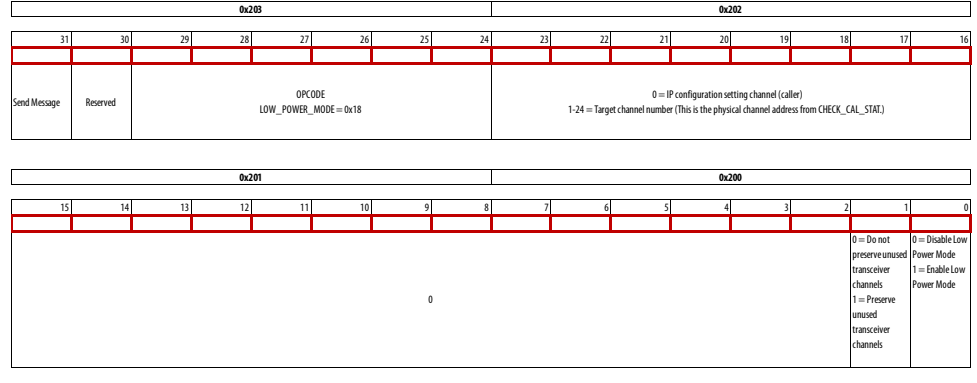

Note: Bit 31 is always set to 1 to send the message.

Refer to *PMA Analog Reset*, *Set PRBS Mode and Internal Serial Loopback*, *Start Adaptation and Put PMA in Mission Mode*, *Read the Physical Channel Number*, and *Check the PMA Adaptation Status* for how to set registers 0x200 to 0x203.

### **Related Information**

• [Loading a PMA Configuration](#page-203-0) on page 204

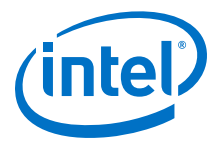

- PMA Analog Reset on page 237
- Set PRBS Mode and Internal Serial Loopback on page 237
- Start Adaptation and Put PMA in Mission Mode on page 237
- [Read the Physical Channel Number](#page-237-0) on page 238
- [Check the PMA Adaptation Status](#page-237-0) on page 238
- [RX Adaptation Modes](#page-77-0) on page 78 See "PMA Initial Adaptation Effort Status."

## **9.3.1. PMA Analog Reset**

Register 0x200: 0x00

Register 0x201: 0x00

Register 0x202: 0x00

Register 0x203: 0x81

### **Related Information**

[PMA Analog Reset](#page-131-0) on page 132

## **9.3.2. Set PRBS Mode and Internal Serial Loopback**

This configures both the PRBS generator and checker for different PRBS patterns.

- 0x200[0]: 1'b1 to enable internal serial loopback enabled. 1'b0 to disable internal serial loopback.
- 0x200[4:1]: 4'h0 for PRBS7
- 0x200[4:1]: 4'h1 for PRBS9
- 0x200[4:1]: 4'h2 for PRBS11
- 0x200[4:1]: 4'h3 for PRBS13
- 0x200[4:1]: 4'h4 for PRBS15
- 0x200[4:1]: 4'h5 for PRBS23
- 0x200[4:1]: 4'h6 for PRBS31
- 0x200[4:1] 4'hF to disable PRBS
- 0x201[7:0]: 8'h00
- 0x202[7:0]: 8'h00
- 0x203[7:0]: 8'h93

### **9.3.3. Start Adaptation and Put PMA in Mission Mode**

You can start initial and continuous adaptation and place the transceiver in mission mode.

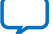

<span id="page-237-0"></span>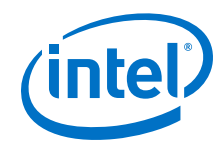

- 0x200[4:0]: 4'h6
- {0x201[0],0x200[7:5]}: 4'h0 to set the PRBS generator and checker in PRBS7 mode after initial adaption is complete.
- {0x201[0],0x200[7:5]}: 4'h1 to set the PRBS generator and checker in PRBS9 mode after initial adaption is complete.
- {0x201[0],0x200[7:5]}: 4'h2 to set the PRBS generator and checker in PRBS11 mode after initial adaption is complete.
- {0x201[0],0x200[7:5]}: 4'h3 to set the PRBS generator and checker in PRBS13 mode after initial adaption is complete.
- {0x201[0],0x200[7:5]}: 4'h4 to set the PRBS generator and checker in PRBS15 mode after initial adaption is complete.
- {0x201[0],0x200[7:5]}: 4'h5 to set the PRBS generator and checker in PRBS23 mode after initial adaption is complete.
- {0x201[0],0x200[7:5]}: 4'h6 to set the PRBS generator and checker in PRBS31 mode after initial adaption is complete.
- {0x201[0],0x200[7:5]}: 4'hF to disable the PRBS generator and checker after initial adaptation is complete. This places the PMA in mission mode.
- 0x201[1]: 1'b1 to enable internal serial loopback after initial adaptation is completed.
- 0x201[1]: 1'b0 to disable internal serial loopback after initial adaptation is completed.
- 0x201[7:2]: 6'h00
- 0x202[7:0]: 8'h03
- 0x203[7:0]: 0x96

## **9.3.4. Read the Physical Channel Number**

To read the physical channel number of the current channel on the E-Tile:

- 0x200[7:0]: 8'h00
- 0x201[7:0]: 8'h00
- 0x202[7:0]: 8'h00
- 0x203[7:0]: 8'h97

After writing to register 0x203, read 0x207 until it becomes 0x80. This indicates that the operation completed successfully. The physical channel number is located on register 0x204.

## **9.3.5. Check the PMA Adaptation Status**

To read the PMA adaptation status of the current channel on the E-tile:

- 0x200[7:0]: 8'h01
- 0x201[7:0]: 8'h00
- 0x202[7:0]: 8'h00
- 0x203[7:0]: 8'h97

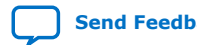

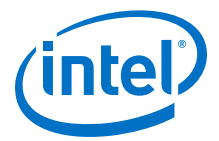

<span id="page-238-0"></span>After writing to register 0x203, read 0x207 until it becomes 0x80. This indicates that the operation completed successfully. The status is located on register 0x204 and can be interpreted as follows:

- Initial adaptation done: 0x80
- Initial adaptation in progress: 0x91
- One time continuous adaptation done: 0x80
- One time continuous adaptation in progress: 0xA2
- Running continuous adaptation: 0xE2

## **9.3.6. Load a PMA Configuration**

This command selects internal serial loopback, PRBS31, and loads a PMA configuration. It does not perform any PMA adaptations.

- 1. Load a PMA configuration to the current channel on the E-tile:
	- a. Write  $0x200[7:0] = 8'hD0$ .
	- b. Write  $0x201[7:0] = 8'h02$ .
	- c. Write  $0x202[7:0] = 8'h00$ .
	- d. Write  $0x203[7:0] = 8'h96$ .
- 2. Read 0x207 until it becomes 0x80. This indicates that the operation completed successfully.

## **9.4. Supported Data Rate Ratios for PMA Attribute Codes 0x0005 and 0x0006**

Use the following table to set registers 0x85[7:0] down to 0x84[7:0] when issuing either PMA attribute code 0x0005 or 0x0006.

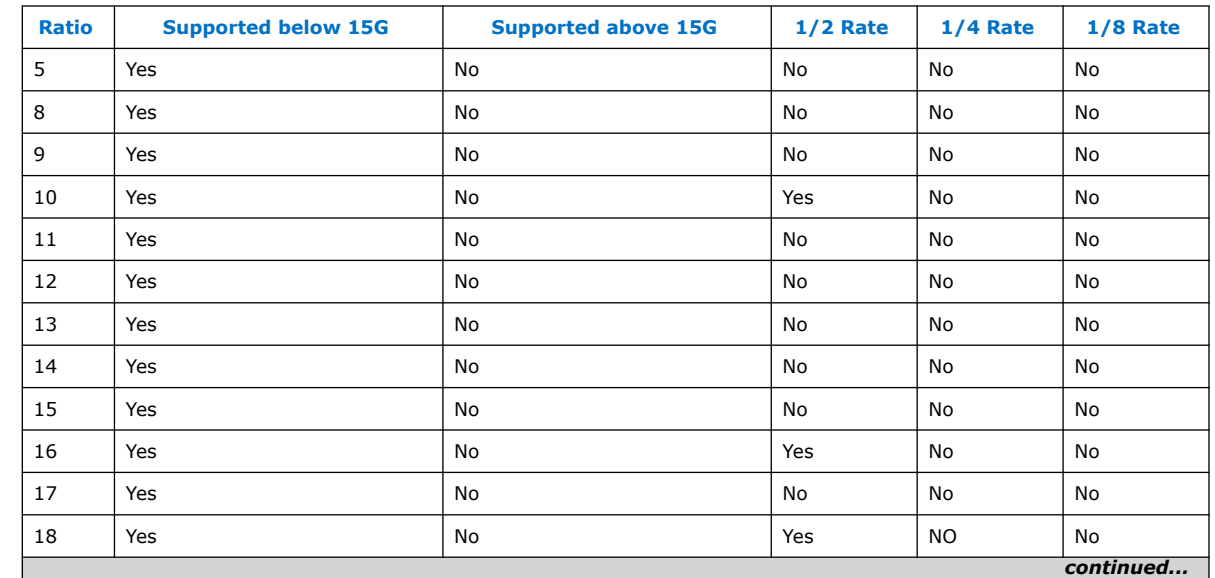

#### **Table 76. Supported Baud Rate Ratios**

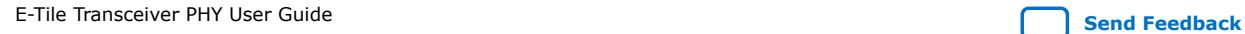

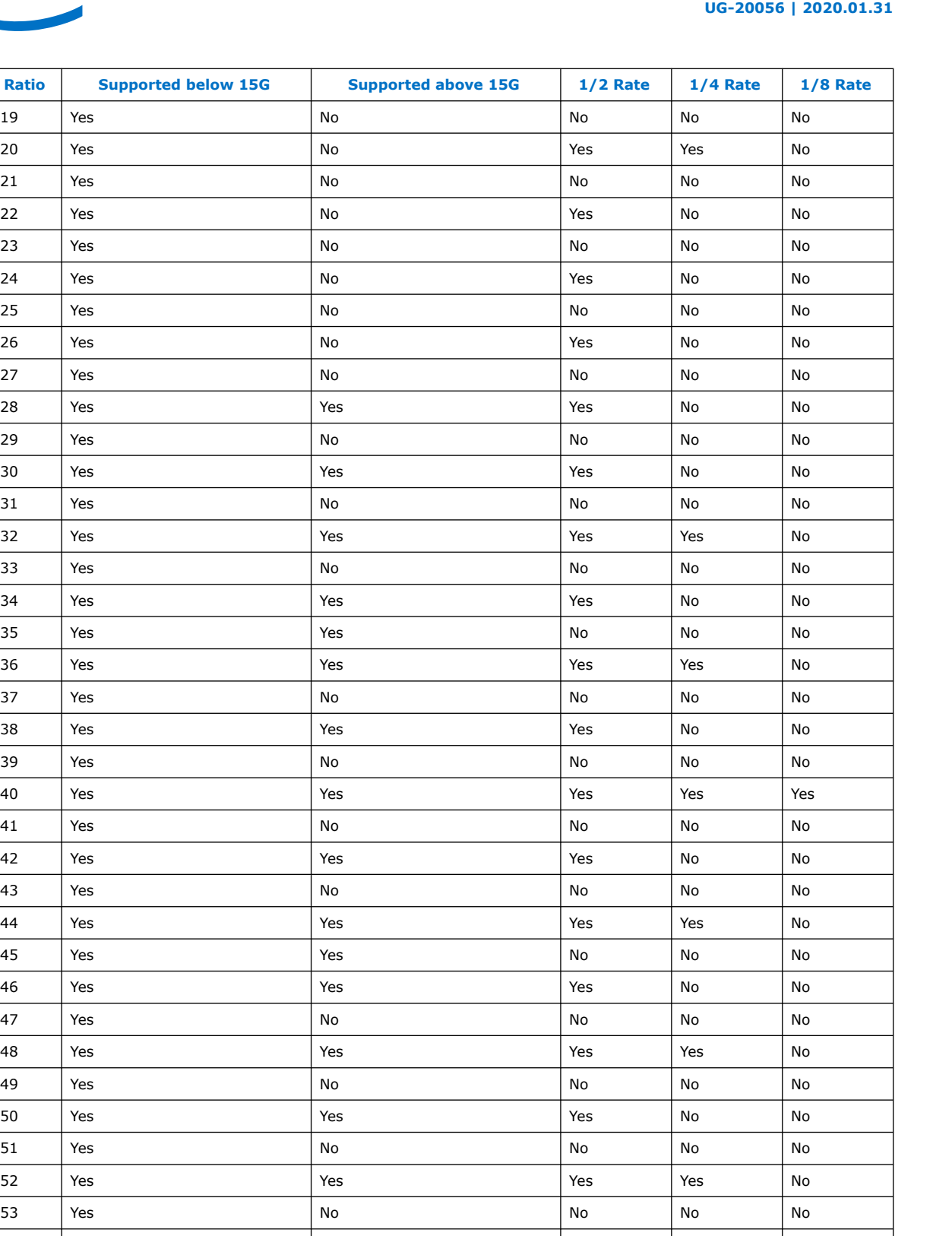

Yes Yes Yes No No

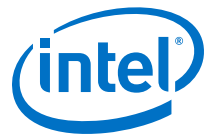

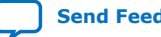

*continued...* 

*9. Register Map* **UG-20056 | 2020.01.31**

ï

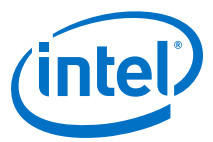

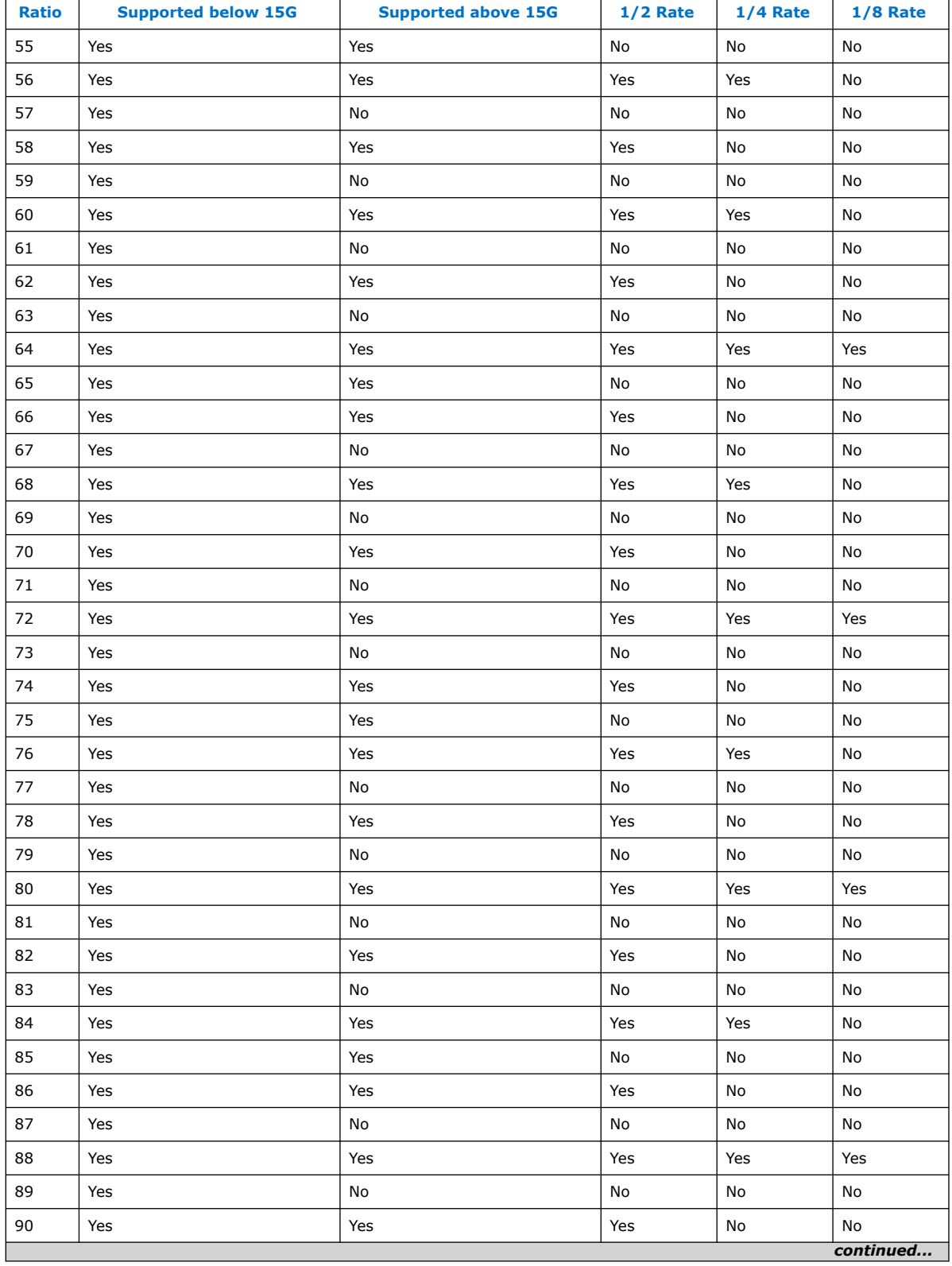

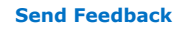

**[Send Feedback](mailto:FPGAtechdocfeedback@intel.com?subject=Feedback%20on%20E-Tile%20Transceiver%20PHY%20User%20Guide%20(UG-20056%202020.01.31)&body=We%20appreciate%20your%20feedback.%20In%20your%20comments,%20also%20specify%20the%20page%20number%20or%20paragraph.%20Thank%20you.) E-Tile Transceiver PHY User Guide** 

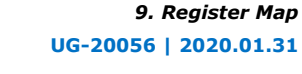

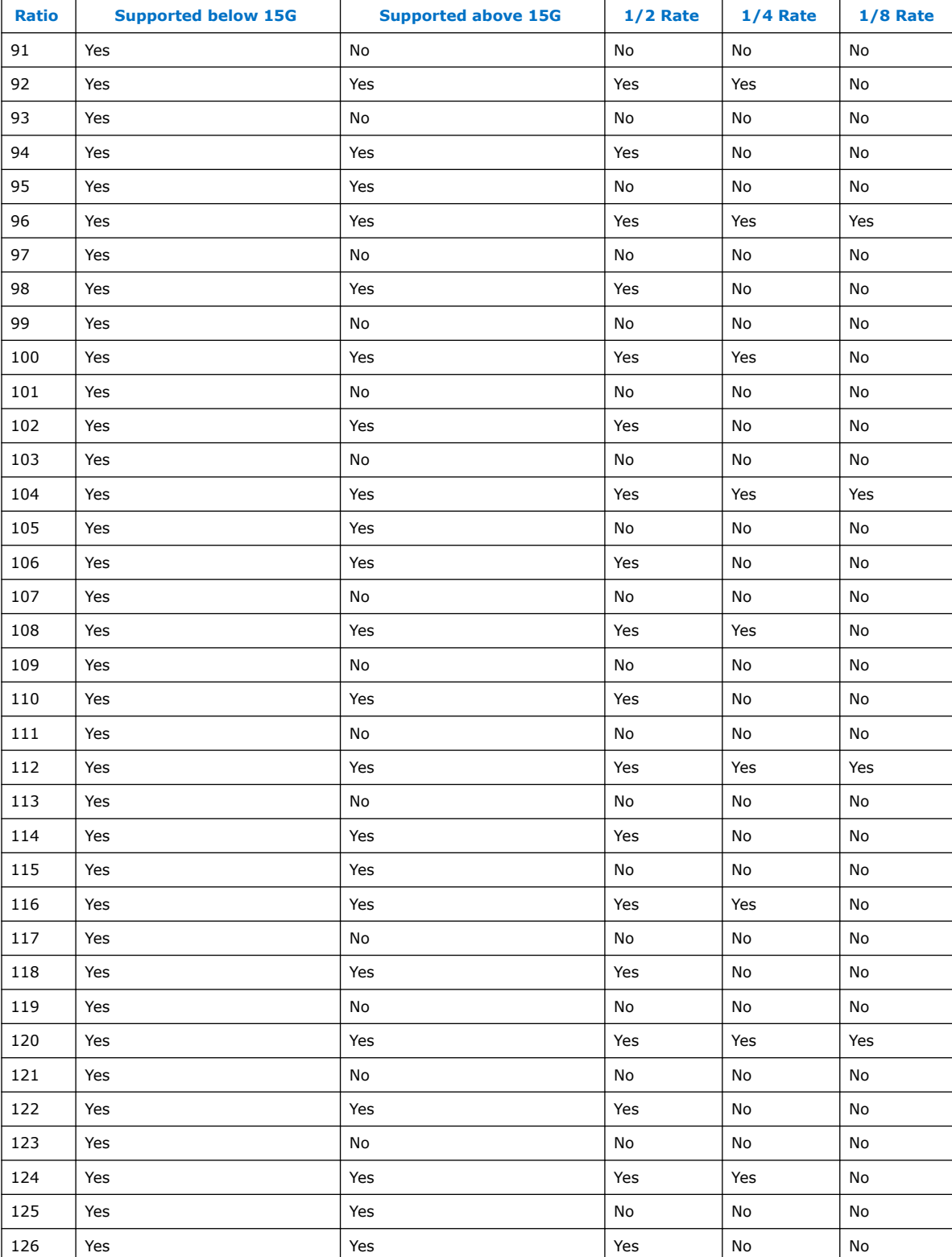

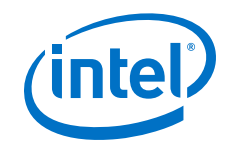

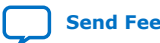

*continued...* 

*9. Register Map* **UG-20056 | 2020.01.31**

ï

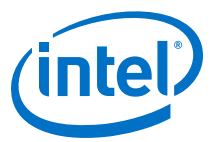

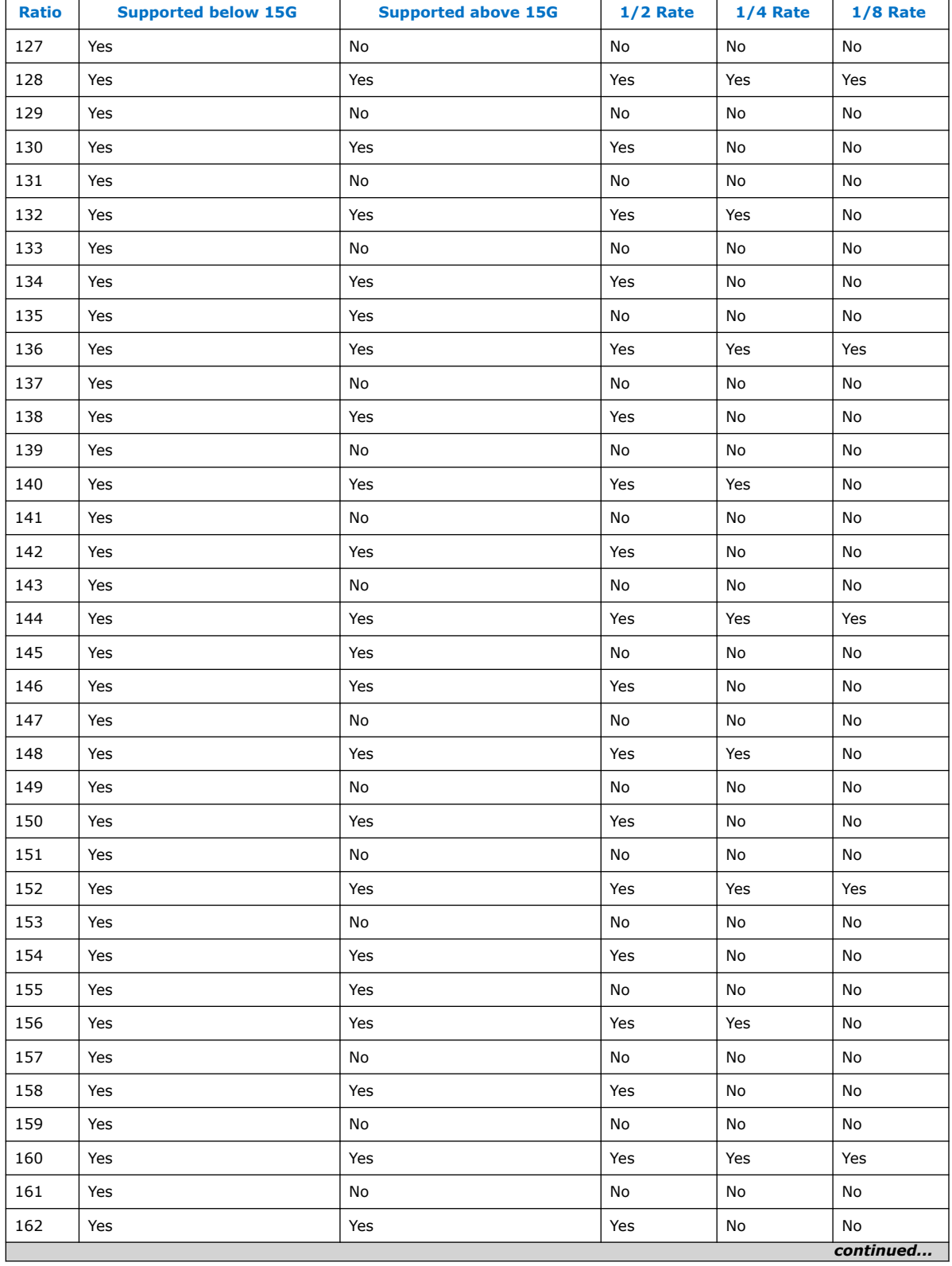

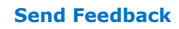

**[Send Feedback](mailto:FPGAtechdocfeedback@intel.com?subject=Feedback%20on%20E-Tile%20Transceiver%20PHY%20User%20Guide%20(UG-20056%202020.01.31)&body=We%20appreciate%20your%20feedback.%20In%20your%20comments,%20also%20specify%20the%20page%20number%20or%20paragraph.%20Thank%20you.) E-Tile Transceiver PHY User Guide** 

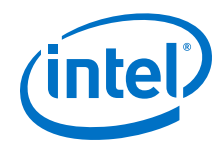

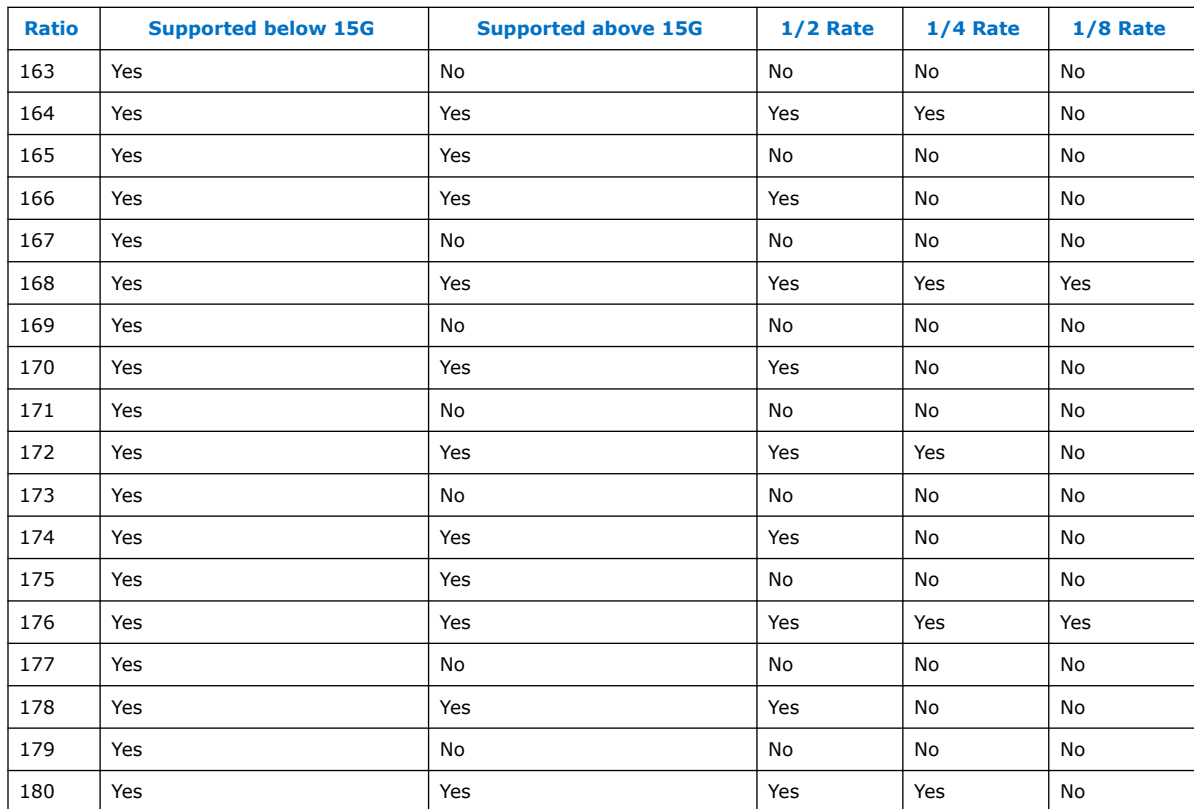

## **Table 77. Data Rate Ratios for PMA Attribute 0x0005 or 0x0006**

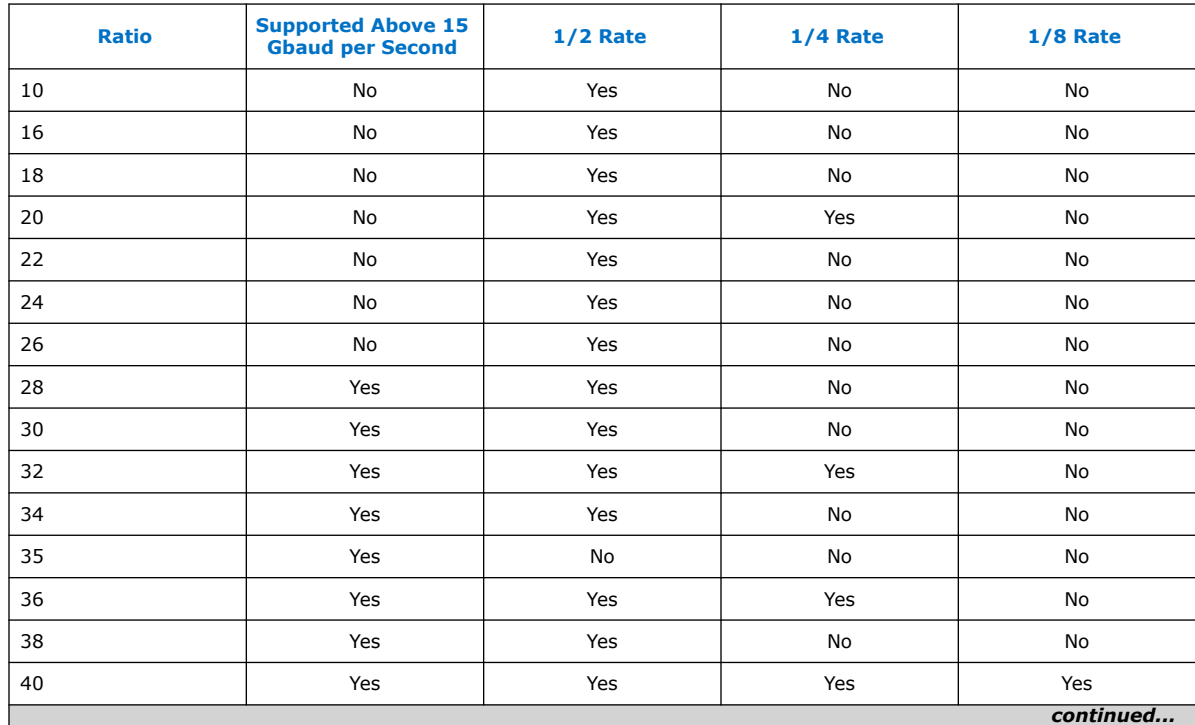

### *9. Register Map* **UG-20056 | 2020.01.31**

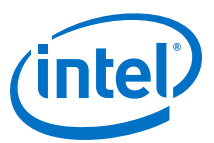

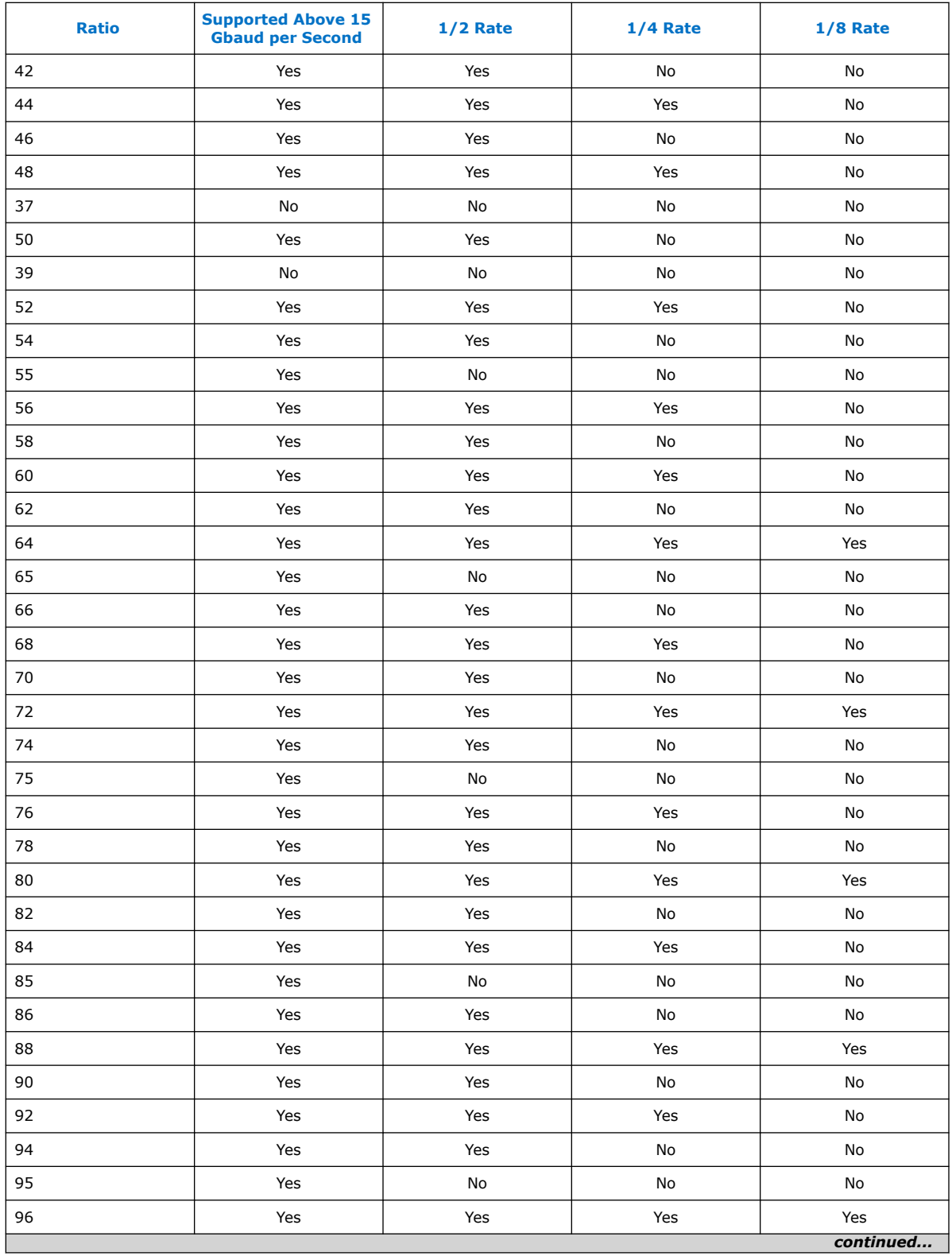

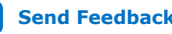

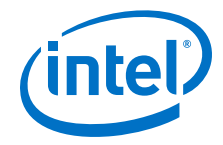

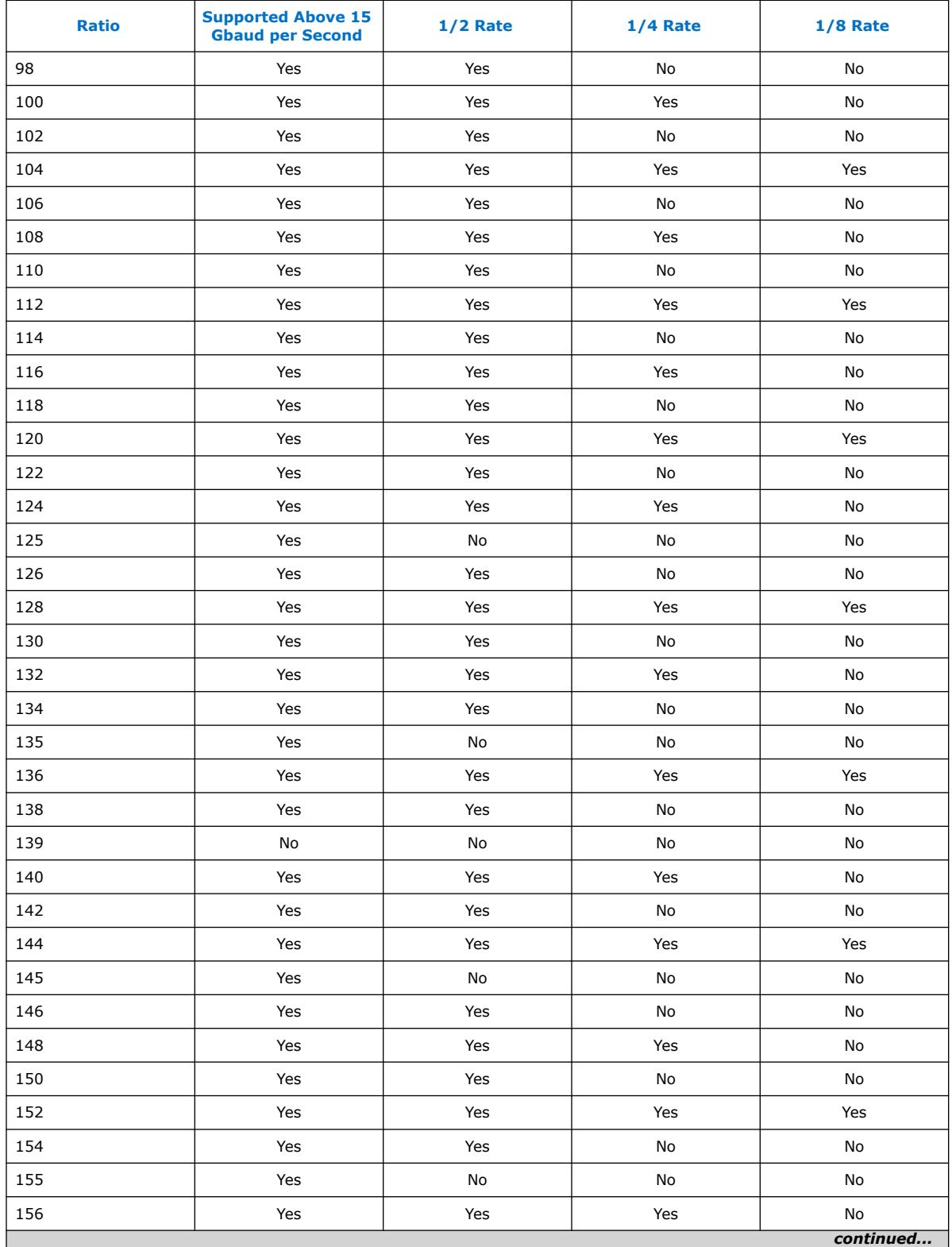

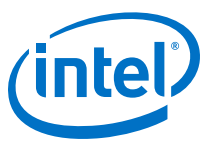

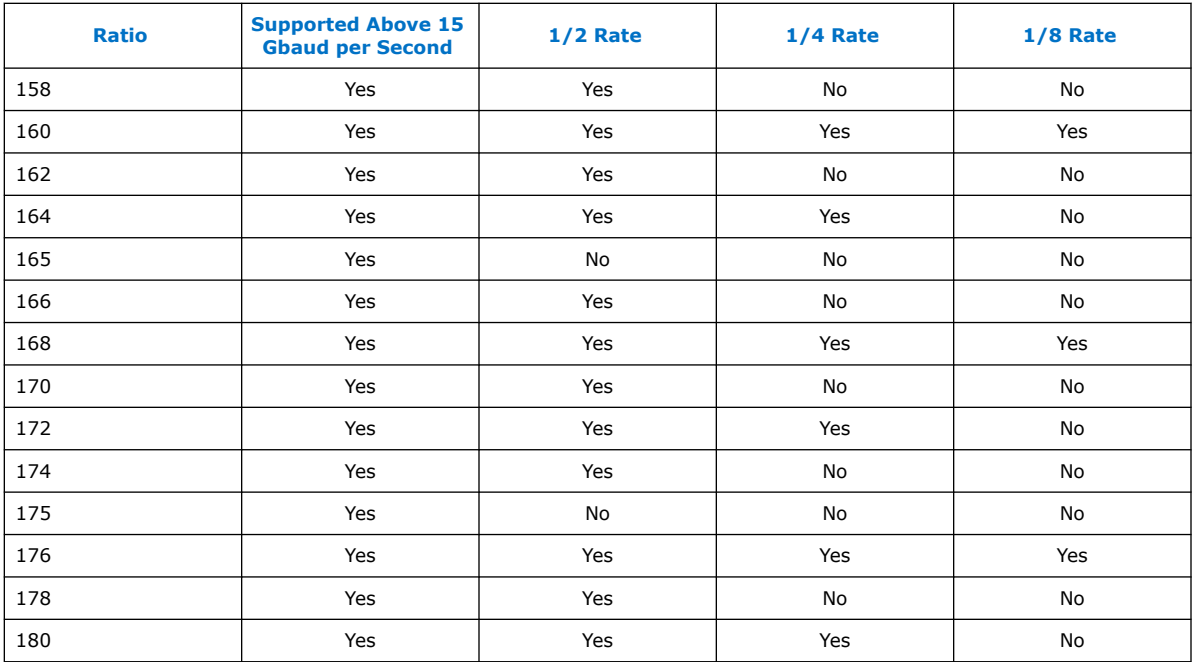

## **9.5. RS-FEC Registers**

The delay between RS-FEC register reads should be at least 10 μs. There is no such requirement for register writes. As a result, RS-FEC register back-to-back writes are allowed.

In order to get reliable readouts of the registers with addresses greater than 0x100, ensure RS-FEC has a valid clock.

Reconfiguration and status monitoring of the RS-FEC block in the E-tile Native PHY IP core is provided through a dedicated Avalon Memory-Mapped (AVMM) interface. This interface specifically reads and writes the control and status registers associated with the RS-FEC block. A separate AVMM interface, called the channel AVMM interface, reads and writes the control and status registers associated with the other blocks in the E-tile Native PHY IP core.

The AVMM interface for the RS-FEC consists of eight interface ports exposed at the top level of the Native PHY IP core.

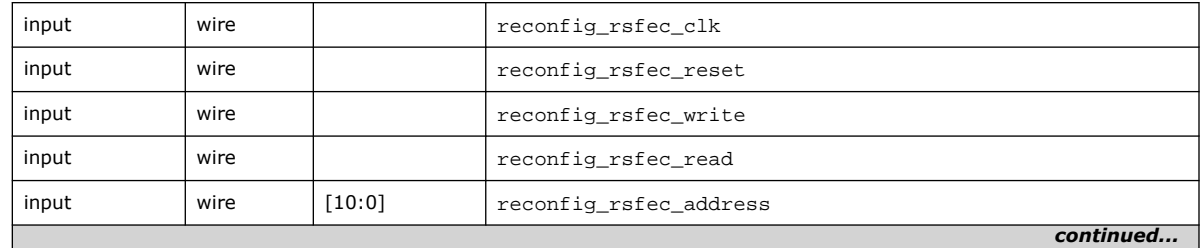

### **Table 78. RS-FEC AVMM Interface Ports**

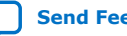

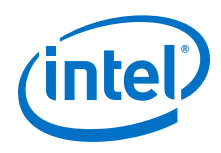

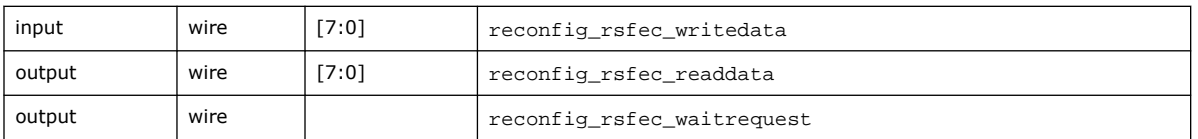

The reconfig  $r<sub>sf</sub>$  clk input must be driven by a 100-125 MHz clock. The same clock can be used for this input as for the channel AVMM interface.

The reconfig rsfec reset input must be asserted for at least one clock cycle of the reconfiguration clock after the device has entered user mode. The Reset IP can be used to provide this reset signal.

The reconfig rsfec write and reconfig rsfec read inputs are used to indicate to the AVMM interface whether a read or write operation is desired. The reconfig rsfec address input is used for both read and write operations and indicates which register address is targeted during the current AVMM access operation.

The reconfig\_rsfec\_writedata and reconfig\_rsfec\_readdata contain the data to be written to or the data read from the register address set by the 11 bit reconfig rsfec address input.

The reconfig rsfec writedata and reconfig rsfec readdata ports are 8 bits wide. The RS-FEC registers, in the hardware, are 32 bits wide, but they use 4 byte increment addressing, so the 32 bit register can be addressed as four 8 bit registers with contiguous byte addresses.

For example, the least-significant byte (lowest order byte) of register 0x04 (where register address 0x04 is considered as a 32 bit register address) is accessed by reading 8 bits from or writing 8 bits to address 0x04. To get the next most significant byte of the same 32 bit register, read 8 bits from or write 8 bits to address 0x05. To get the rest of the register, use addresses 0x06 and 0x07. The next 32 bit register has an address of 0x08. In other words, the 32 bit register addresses increment by 4 bytes for each register.

Effectively, the registers are addressed, read, and written one byte at a time. This matches the hardware implementation of the AVMM interface.

The reconfig\_rsfec\_waitrequest output asserts when the AVMM interface is busy servicing an AVMM operation and deasserts when the AVMM is available for the next operation.

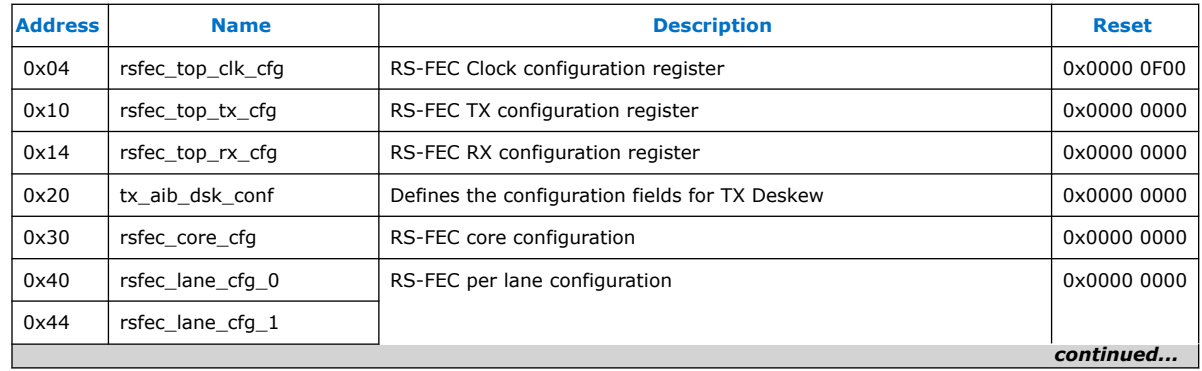

### **Table 79. RS-FEC Registers**

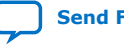

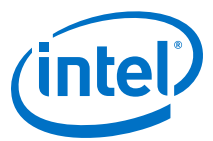

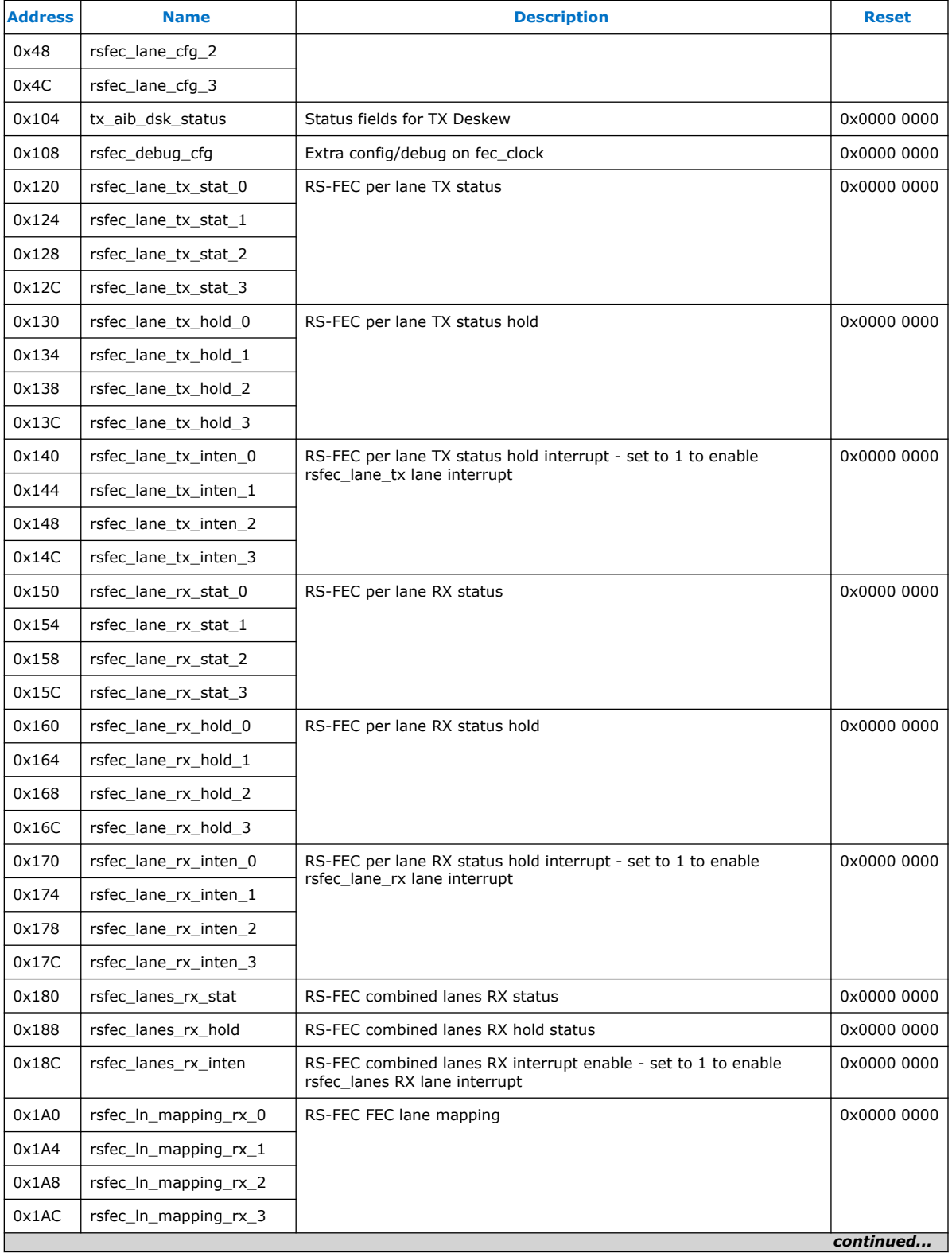

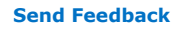

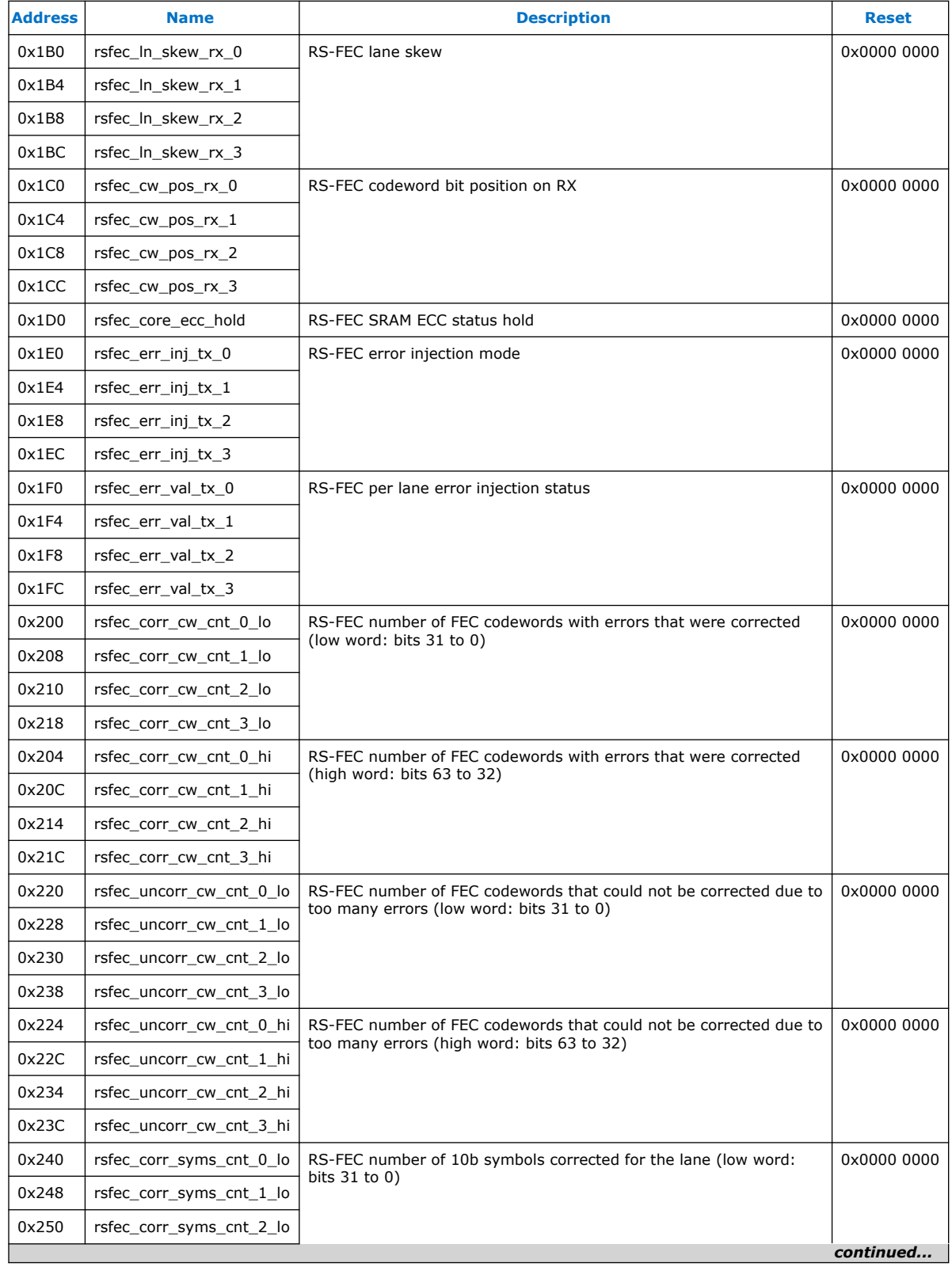

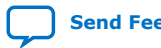

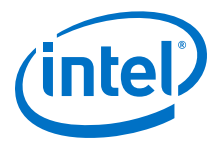

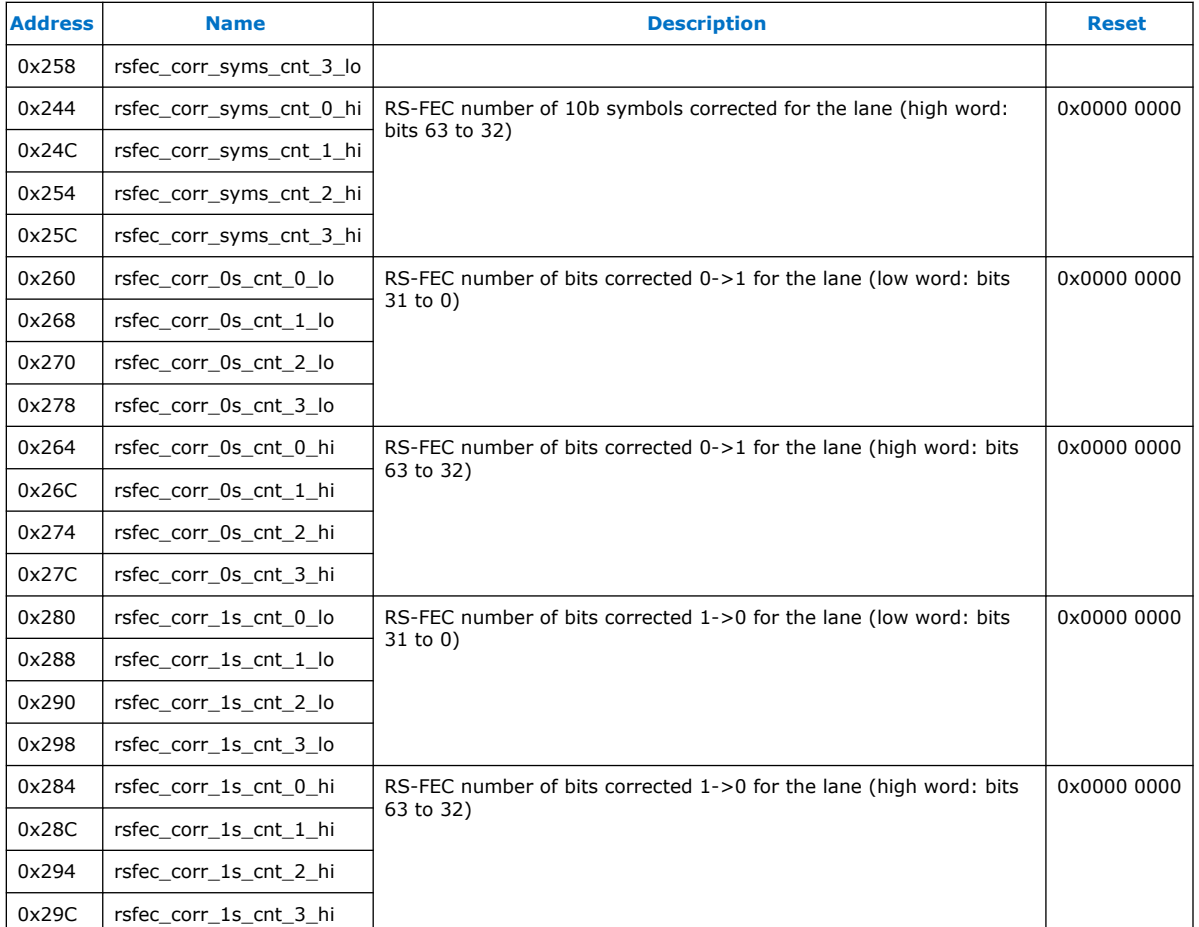

All statistic registers are 64 bits, and you must do two 32-bit reads. Intel recommends that you enable the shadow\_req[3:0] in offset address 0x108 explained in *rsfec\_debug\_cfg* before reading the statistics register and disable after reading it.

## **Related Information**

[rsfec\\_debug\\_cfg](#page-255-0) on page 256

## **9.5.1. rsfec\_top\_clk\_cfg**

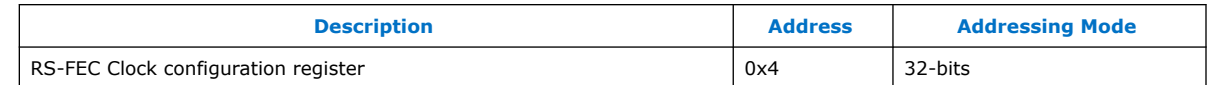

The reset values in this table represents register values after a reset has completed.

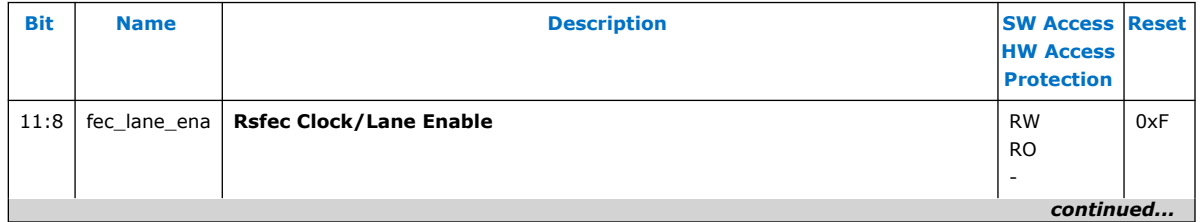

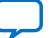

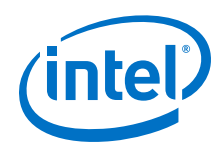

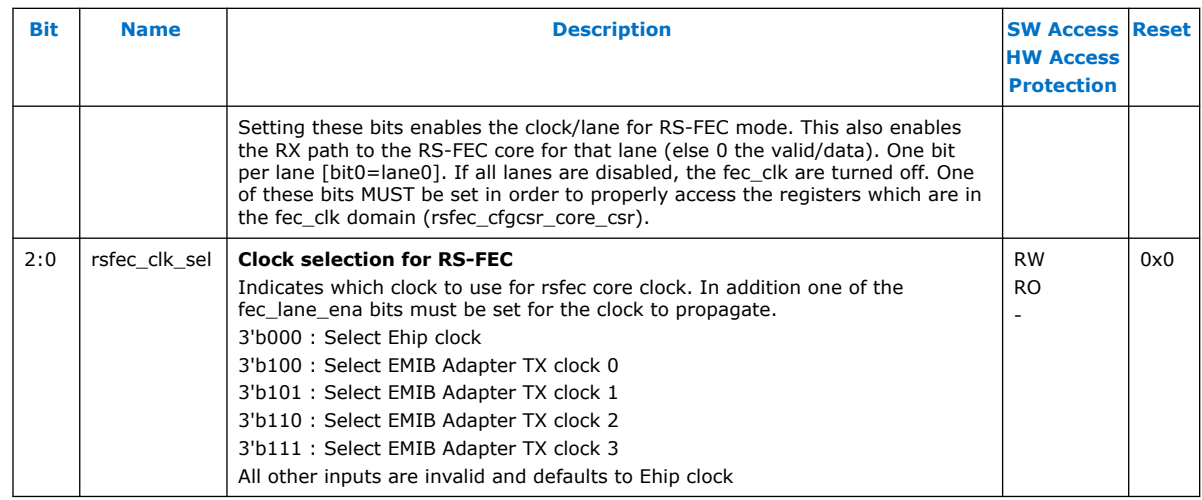

# **9.5.2. rsfec\_top\_tx\_cfg**

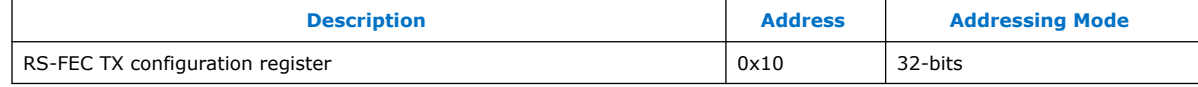

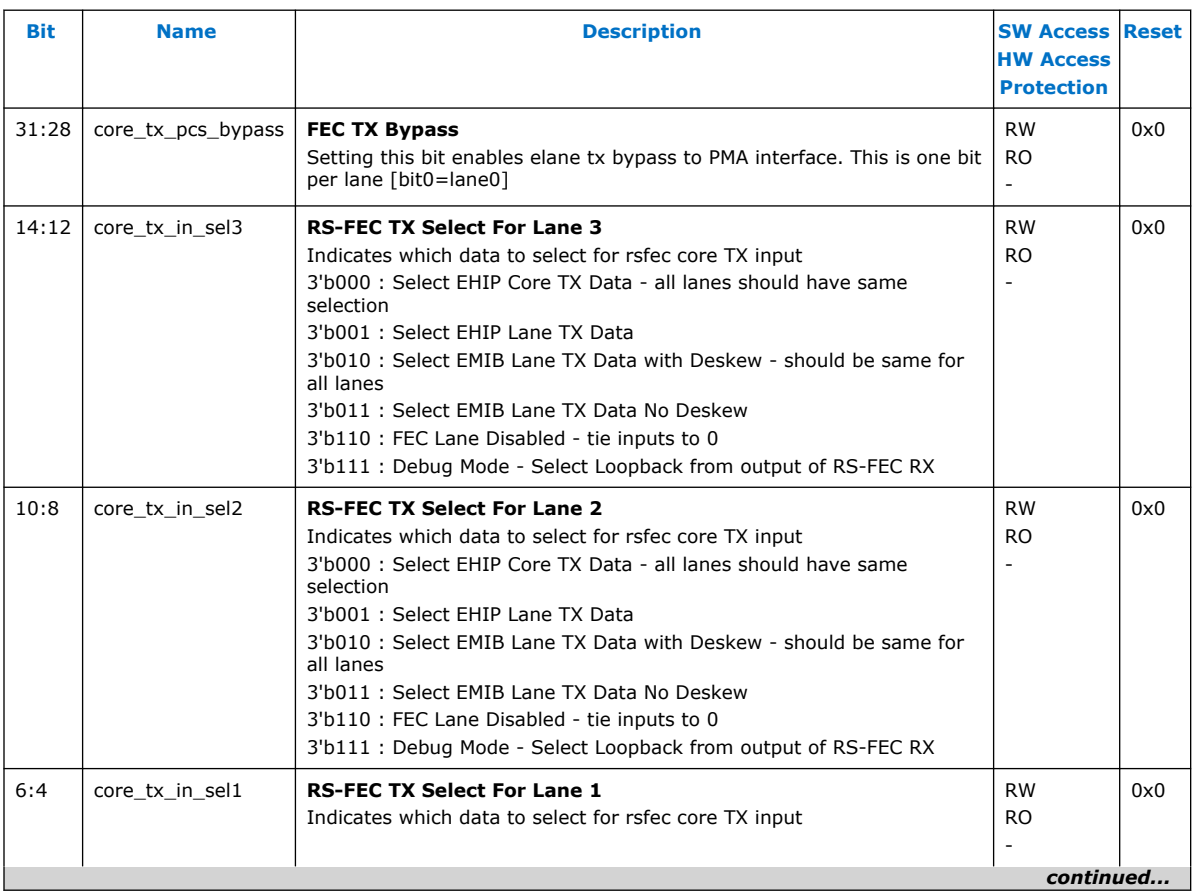

The reset values in this table represents register values after a reset has completed.
*9. Register Map* **UG-20056 | 2020.01.31**

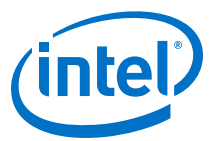

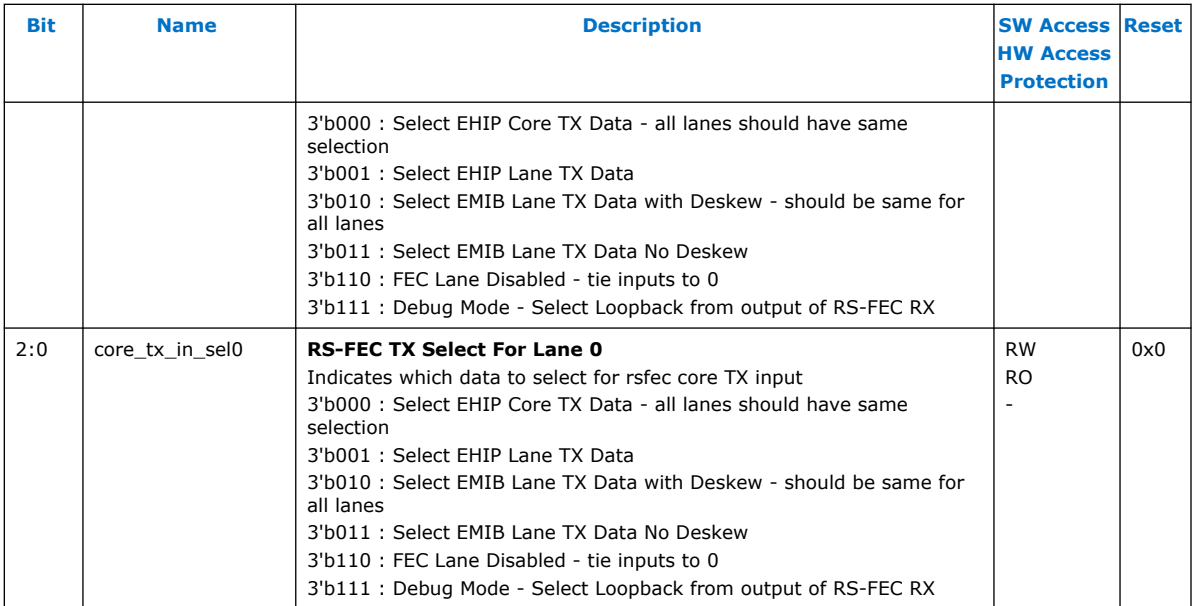

# **9.5.3. rsfec\_top\_rx\_cfg**

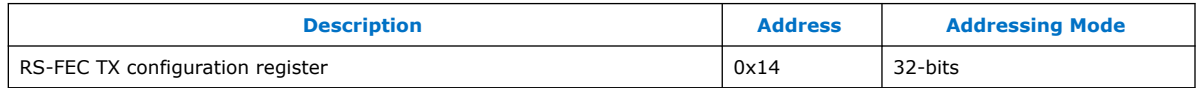

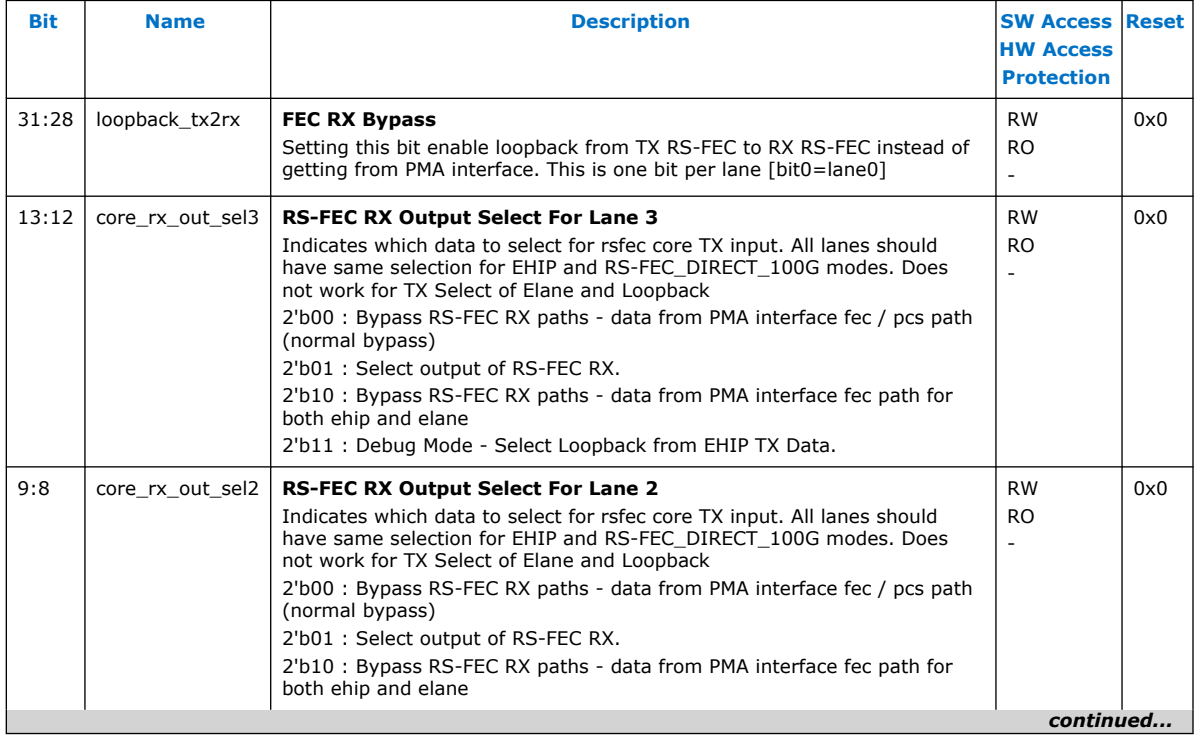

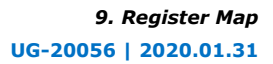

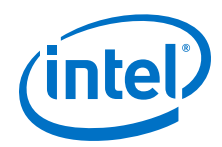

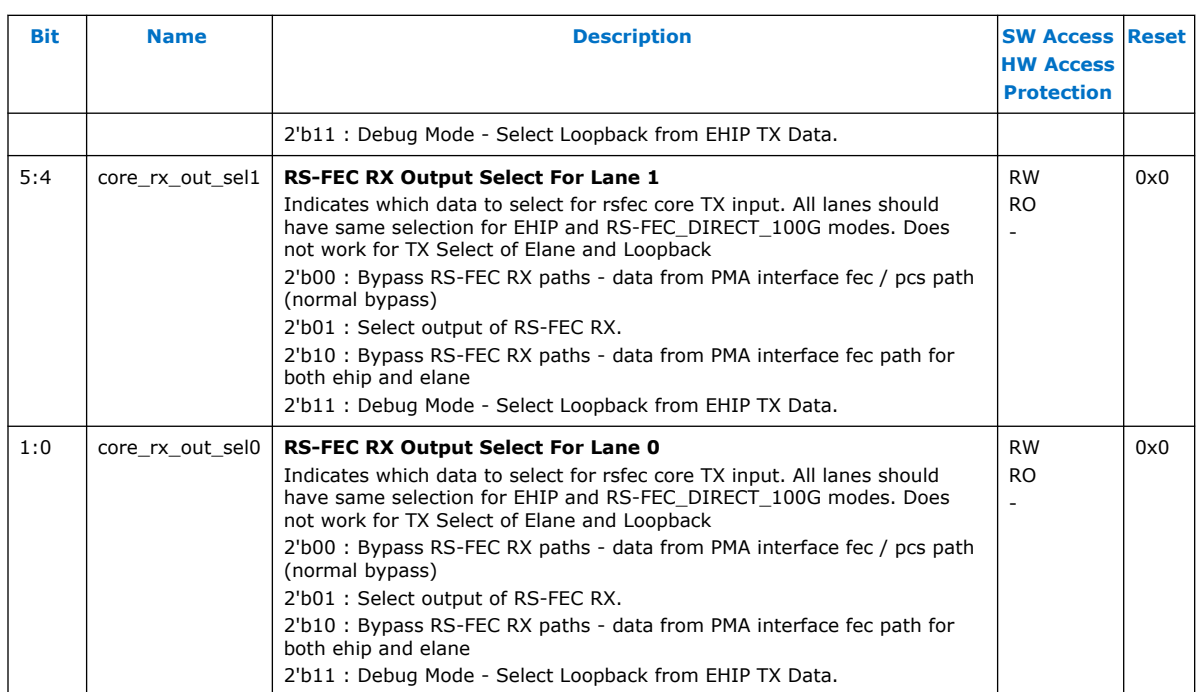

## **9.5.4. tx\_aib\_dsk\_conf**

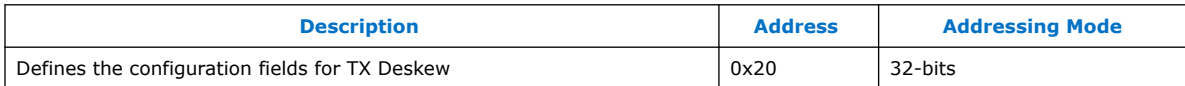

The reset values in this table represents register values after a reset has completed.

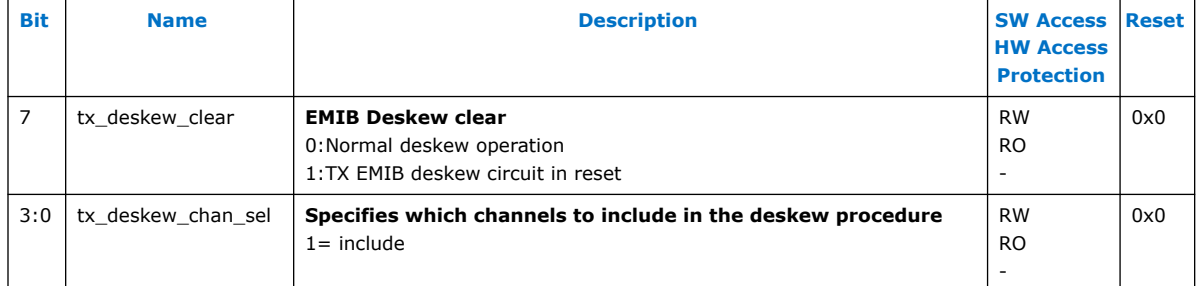

# **9.5.5. rsfec\_core\_cfg**

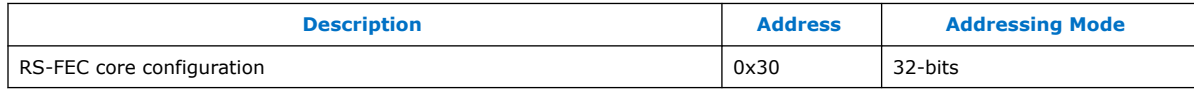

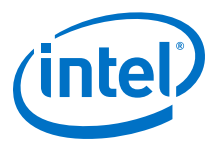

The reset values in this table represents register values after a reset has completed.

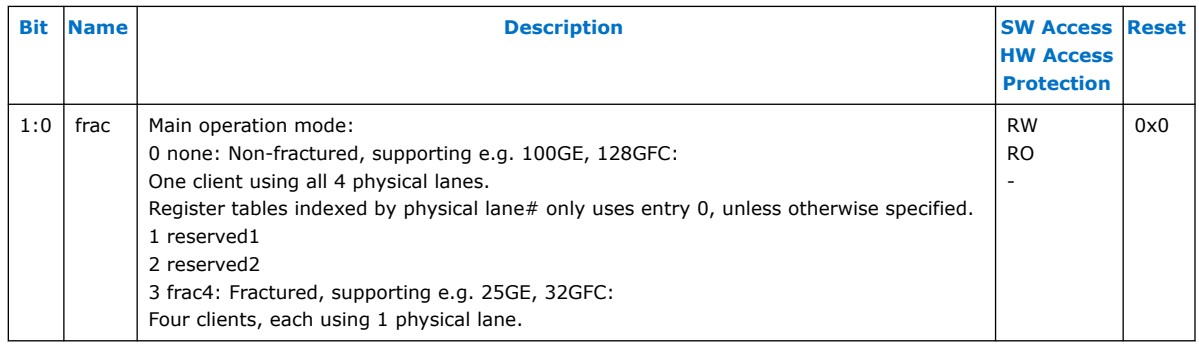

## **9.5.6. rsfec\_lane\_cfg**

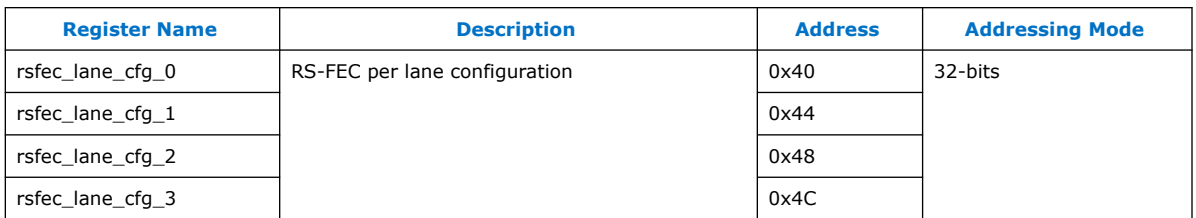

The reset values in this table represents register values after a reset has completed.

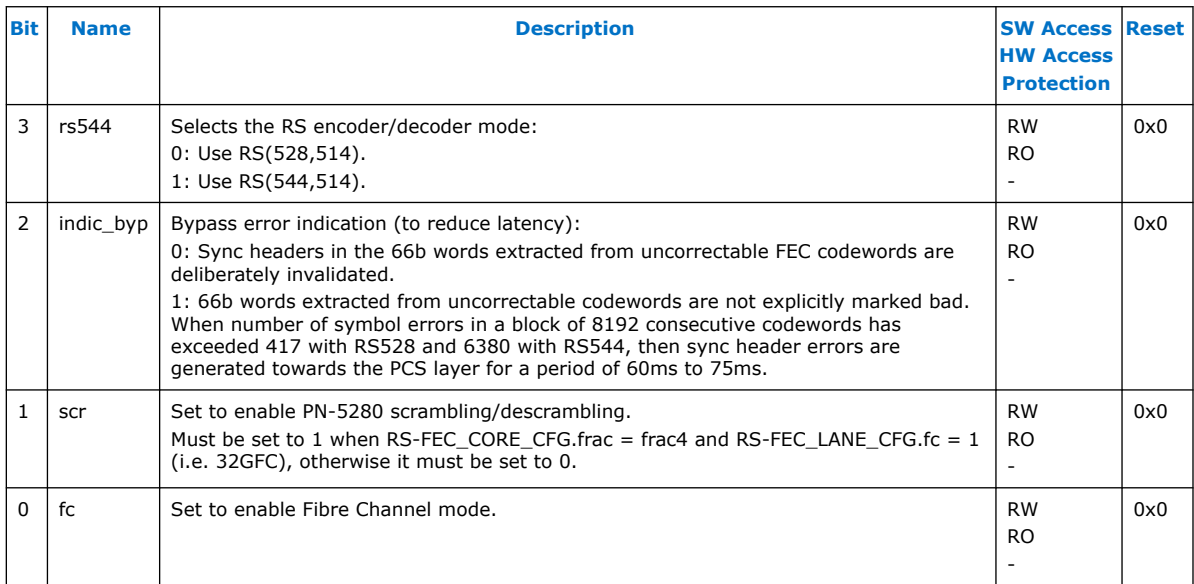

# **9.5.7. tx\_aib\_dsk\_status**

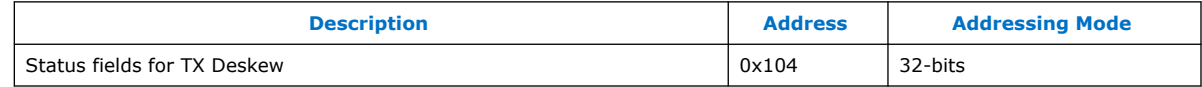

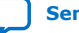

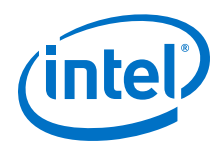

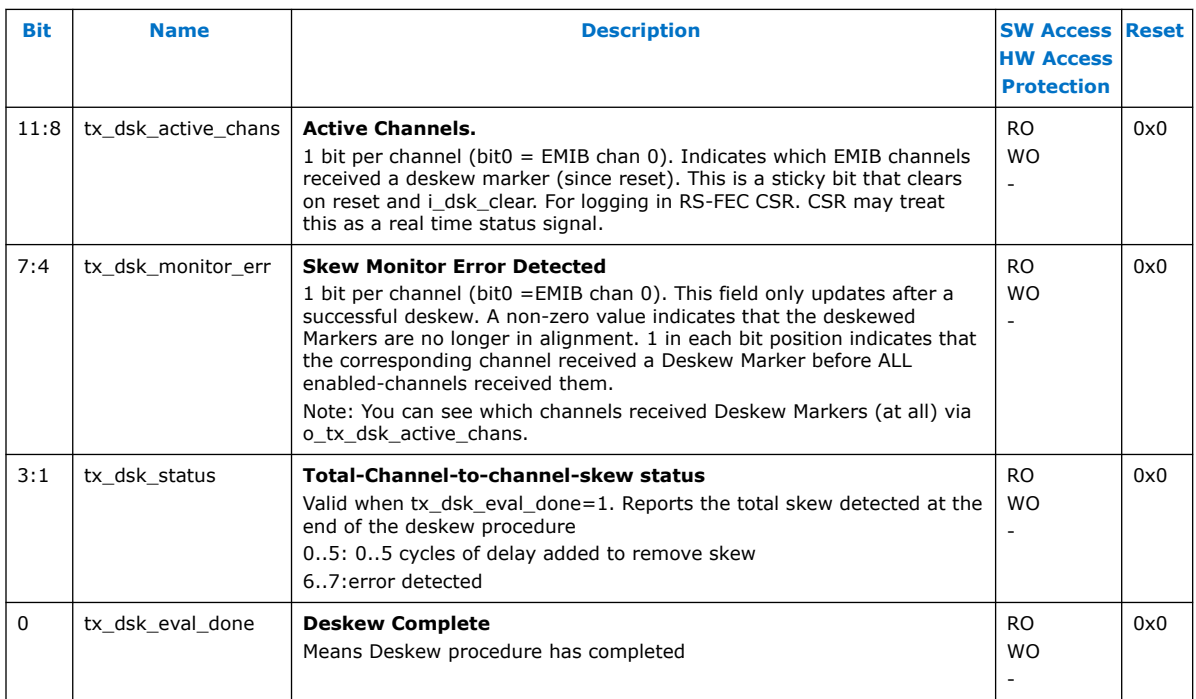

The reset values in this table represents register values after a reset has completed.

# **9.5.8. rsfec\_debug\_cfg**

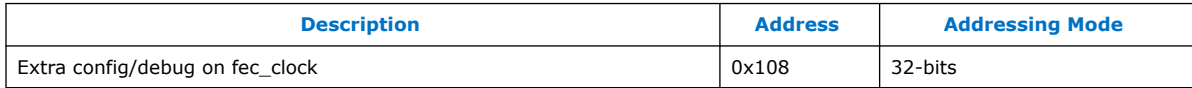

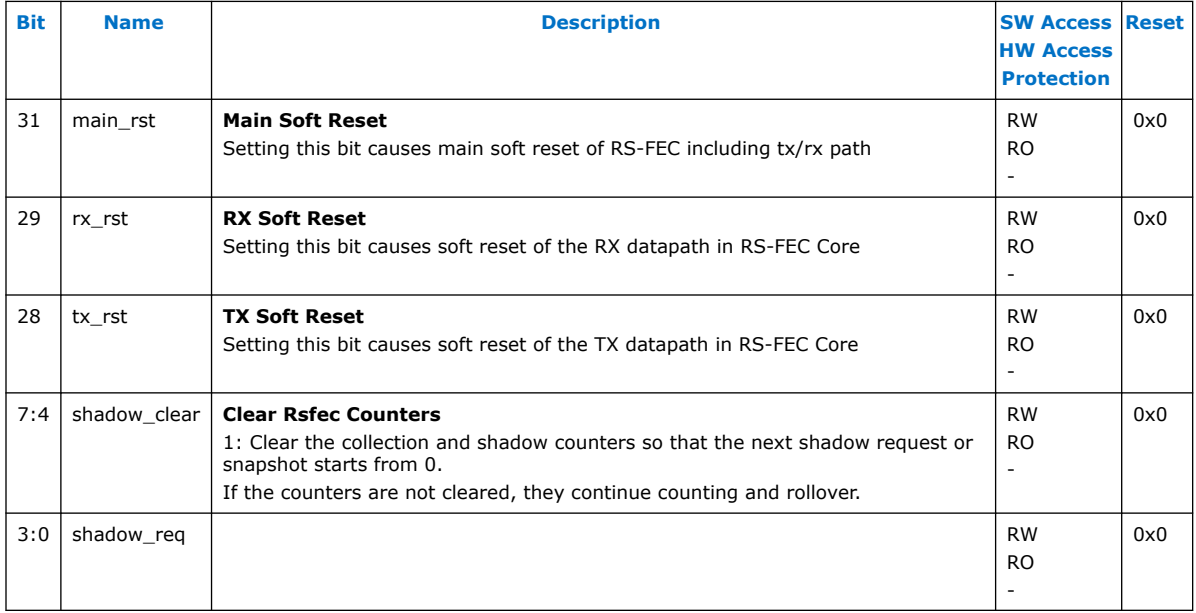

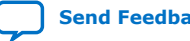

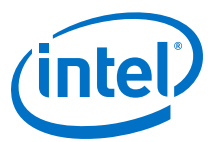

## **9.5.9. rsfec\_lane\_tx\_stat**

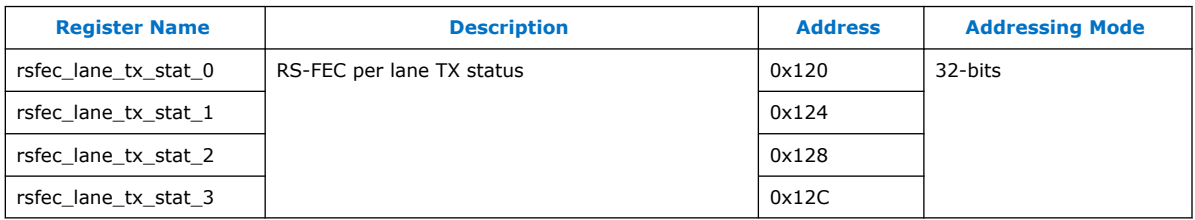

The reset values in this table represents register values after a reset has completed.

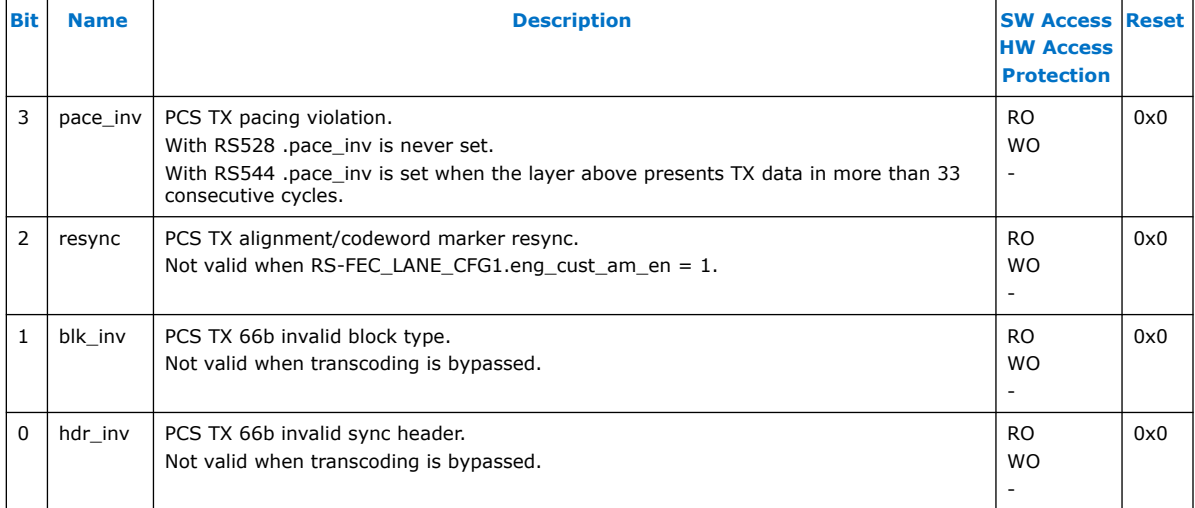

# **9.5.10. rsfec\_lane\_tx\_hold**

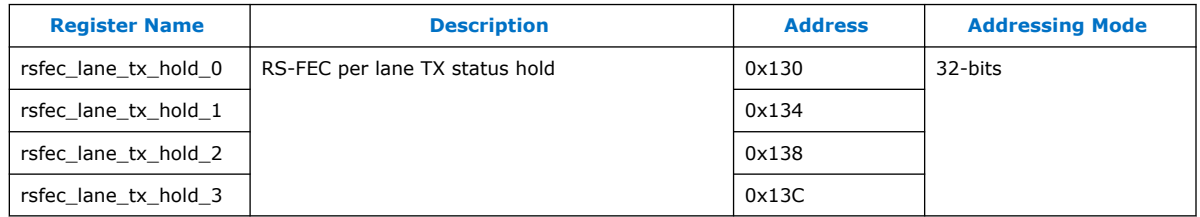

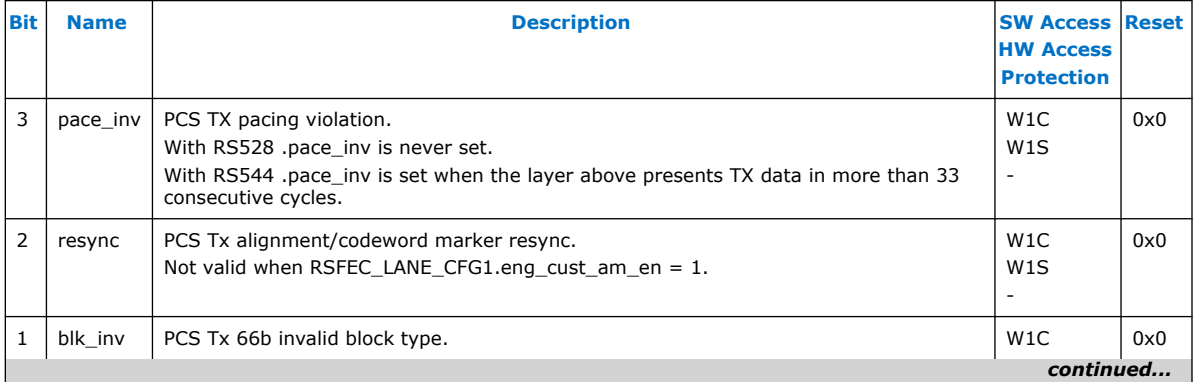

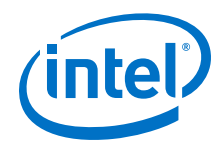

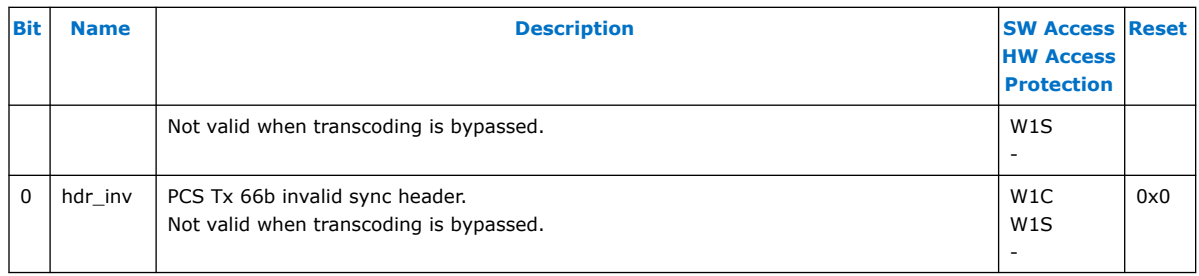

# **9.5.11. rsfec\_lane\_tx\_inten**

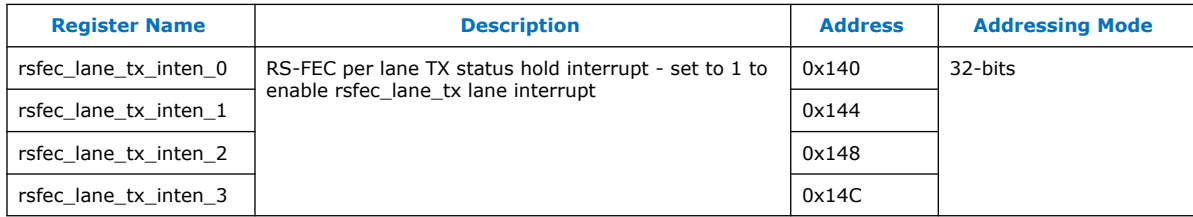

The reset values in this table represents register values after a reset has completed.

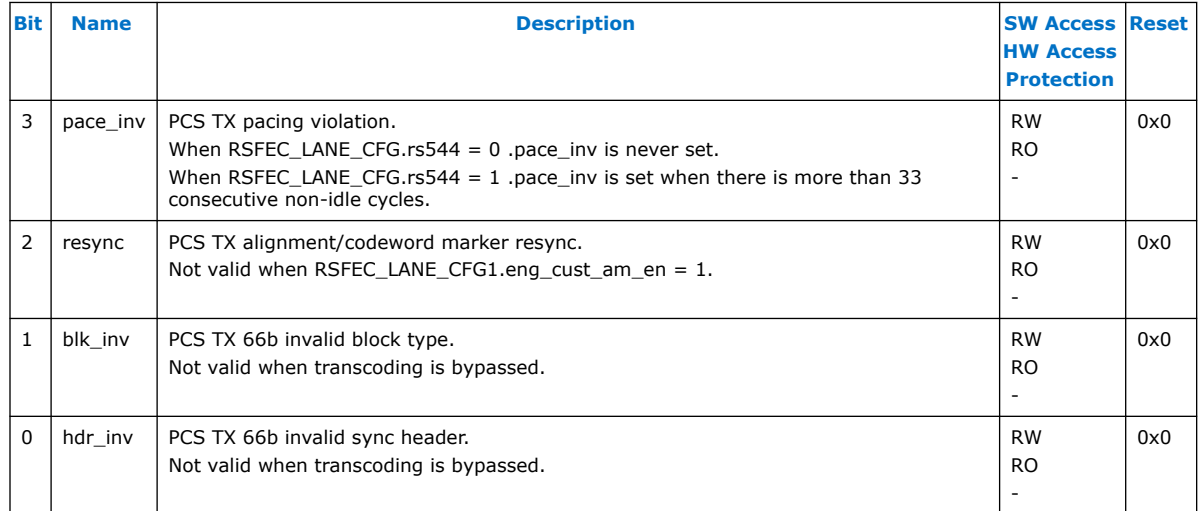

# **9.5.12. rsfec\_lane\_rx\_stat**

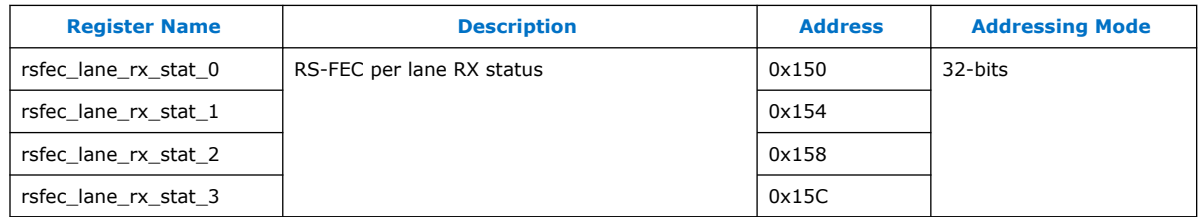

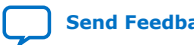

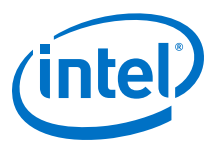

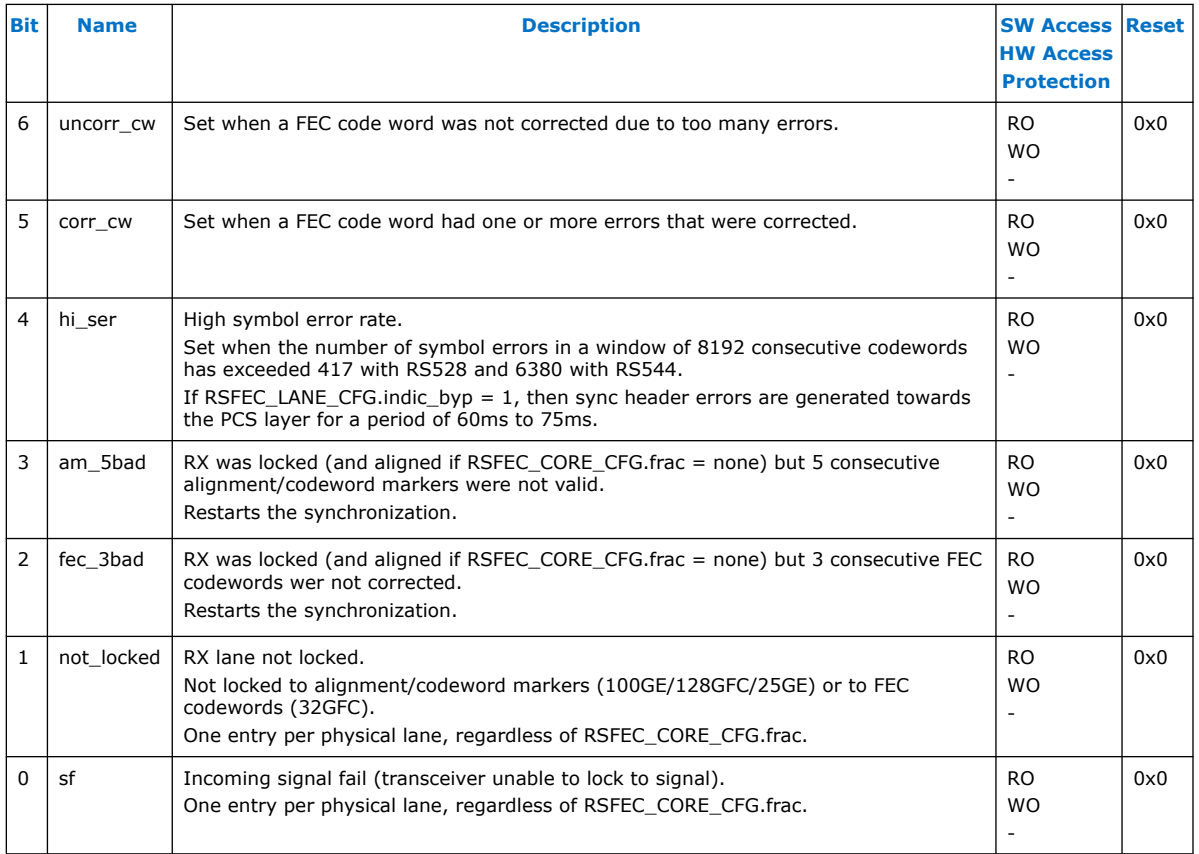

The reset values in this table represents register values after a reset has completed.

# **9.5.13. rsfec\_lane\_rx\_hold**

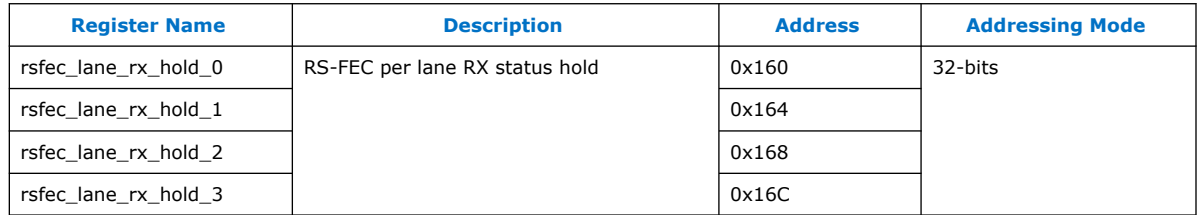

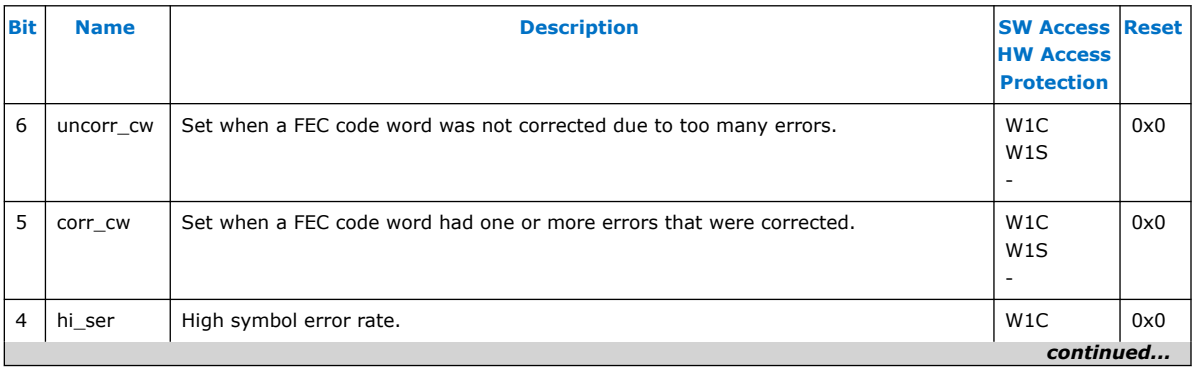

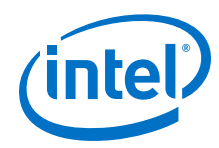

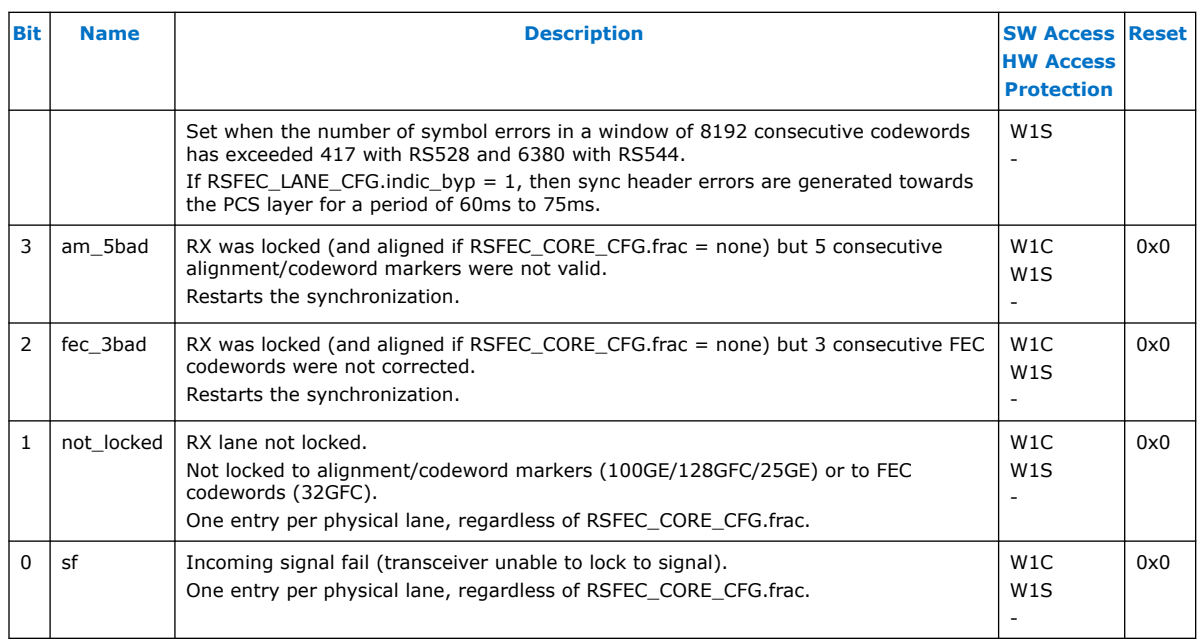

# **9.5.14. rsfec\_lane\_rx\_inten**

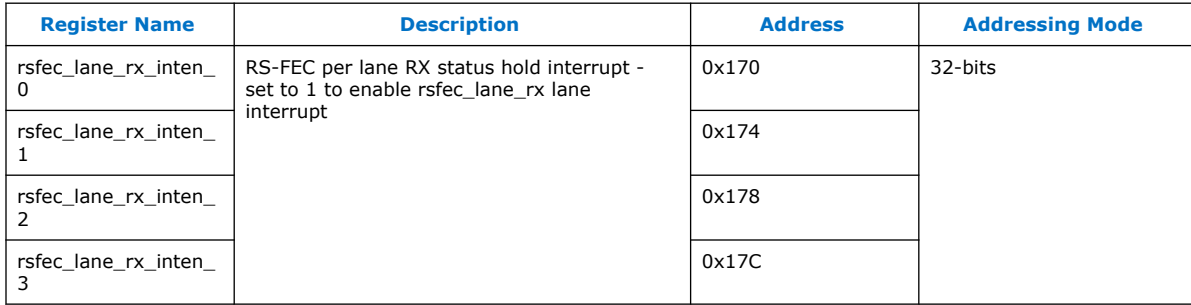

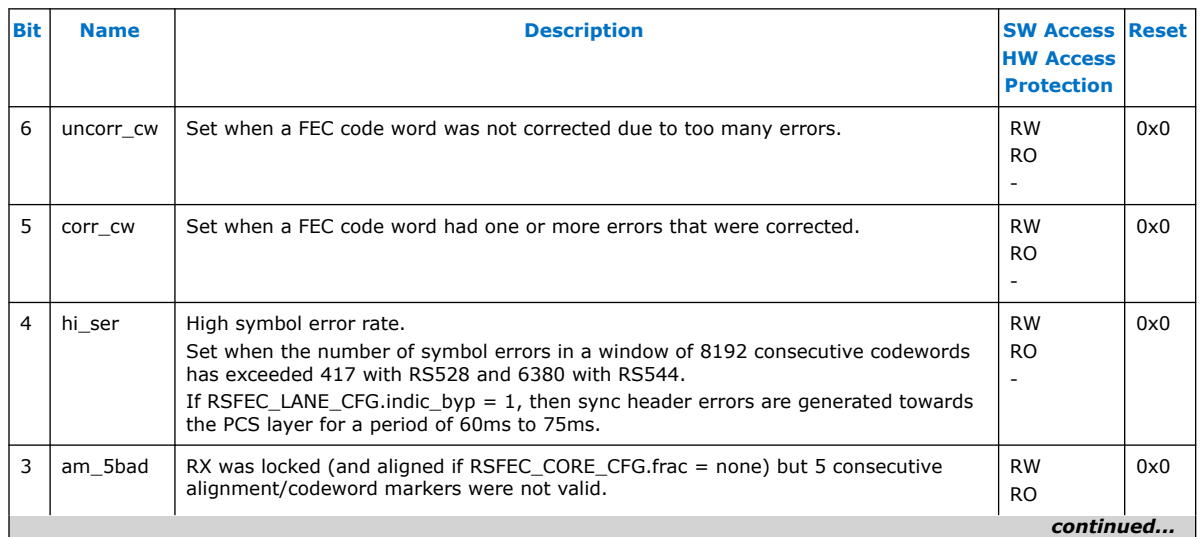

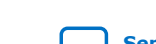

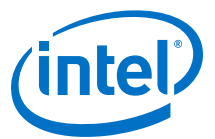

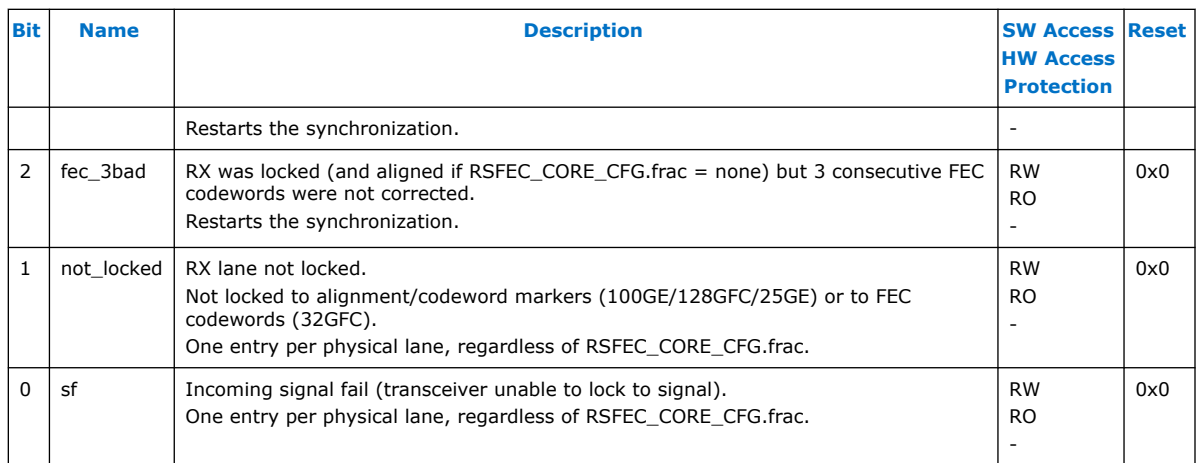

# **9.5.15. rsfec\_lanes\_rx\_stat**

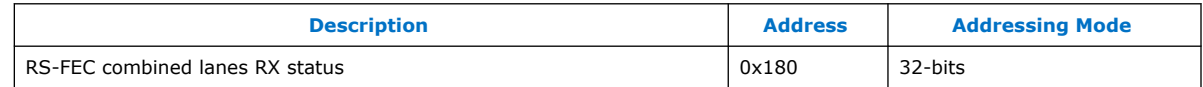

The reset values in this table represents register values after a reset has completed.

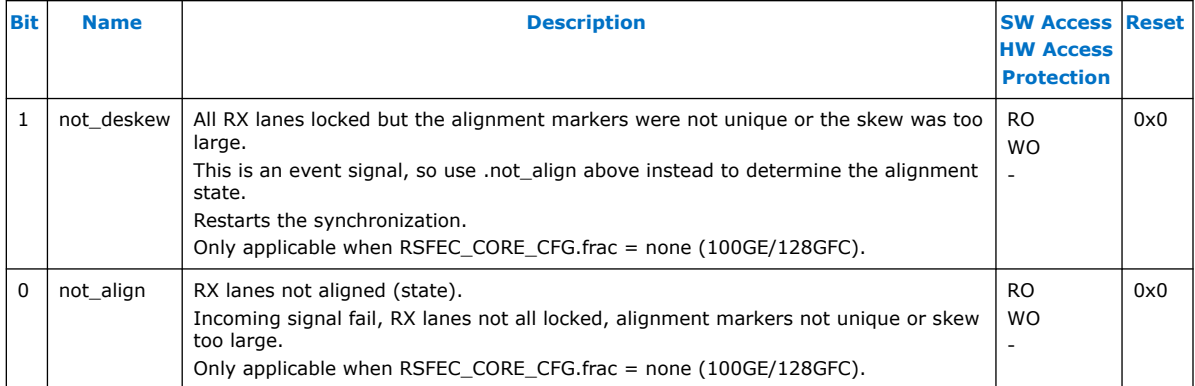

# **9.5.16. rsfec\_lanes\_rx\_hold**

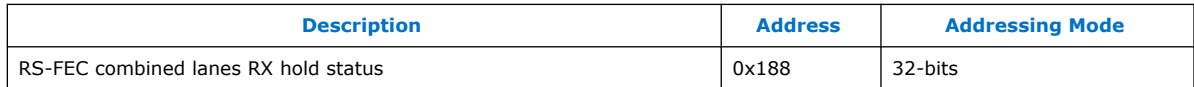

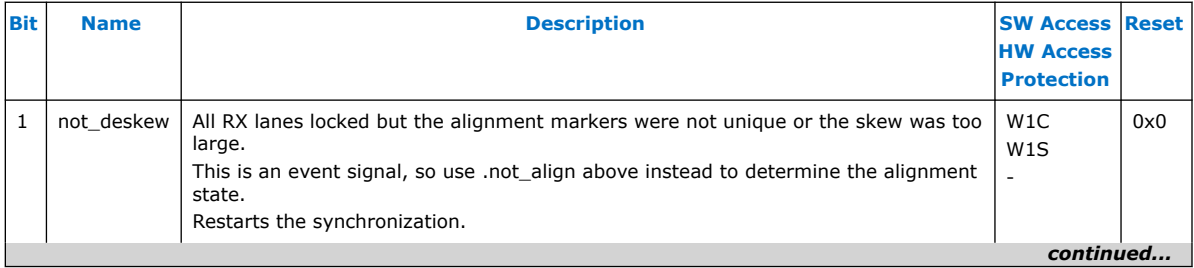

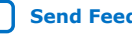

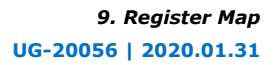

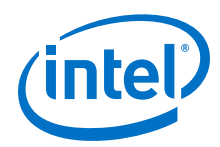

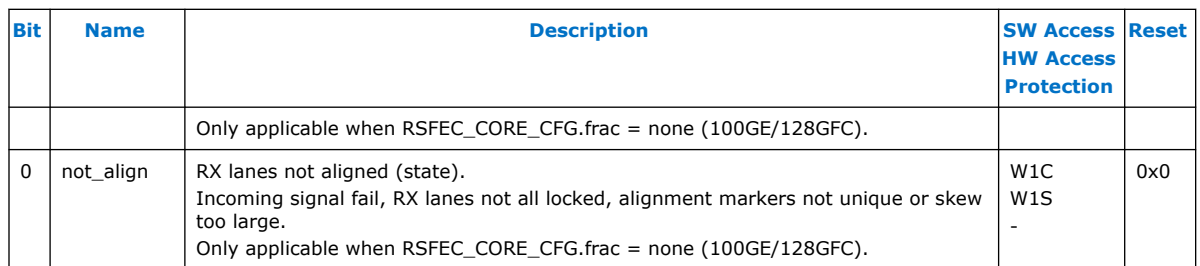

# **9.5.17. rsfec\_lanes\_rx\_inten**

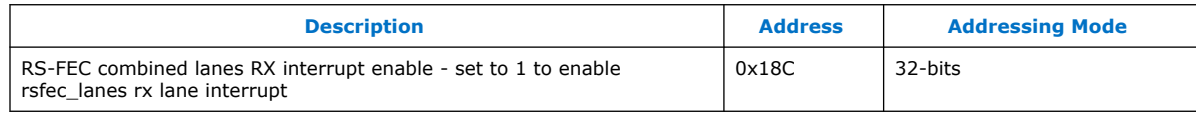

The reset values in this table represents register values after a reset has completed.

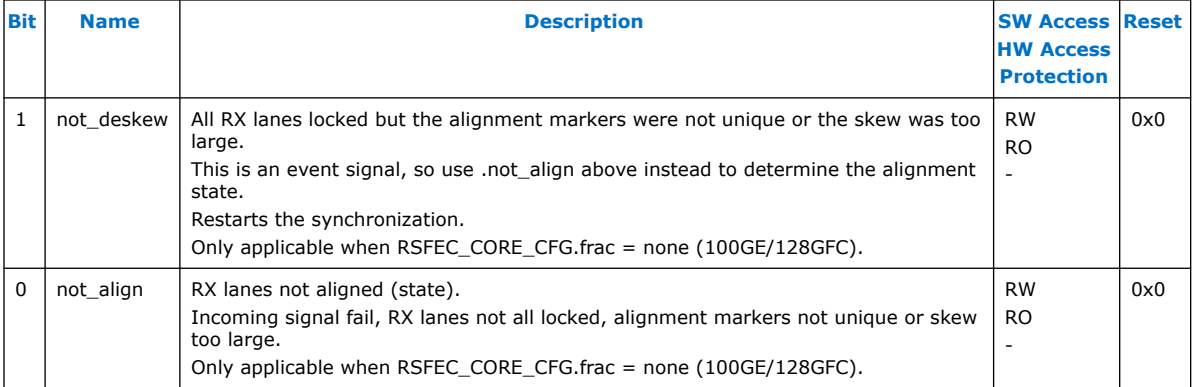

## **9.5.18. rsfec\_ln\_mapping\_rx**

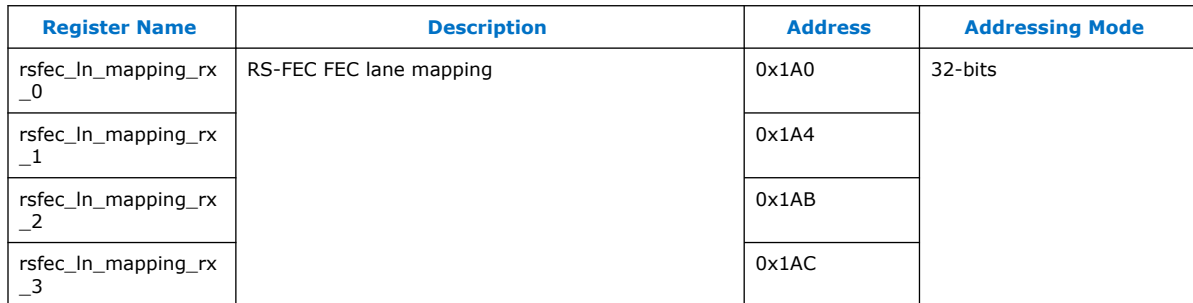

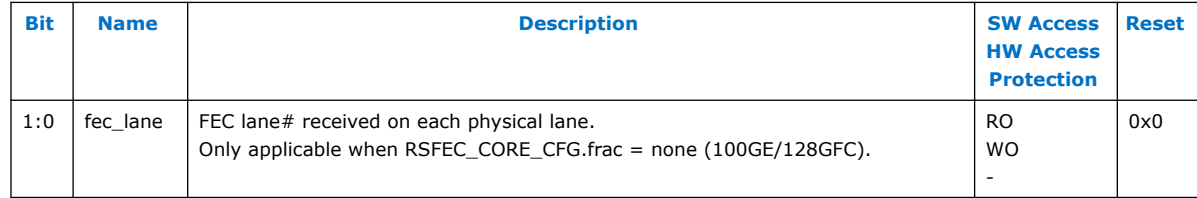

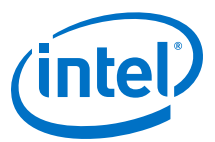

## **9.5.19. rsfec\_ln\_skew\_rx**

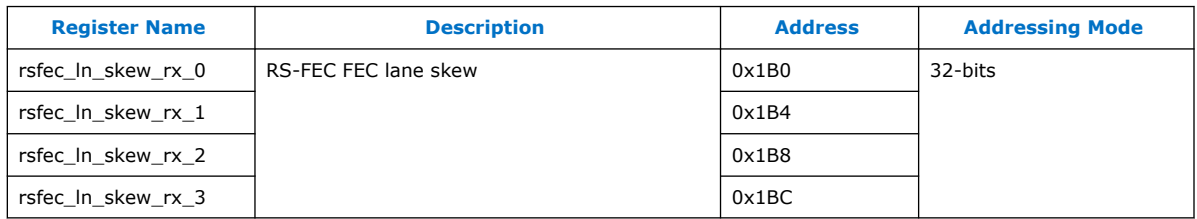

The reset values in this table represents register values after a reset has completed.

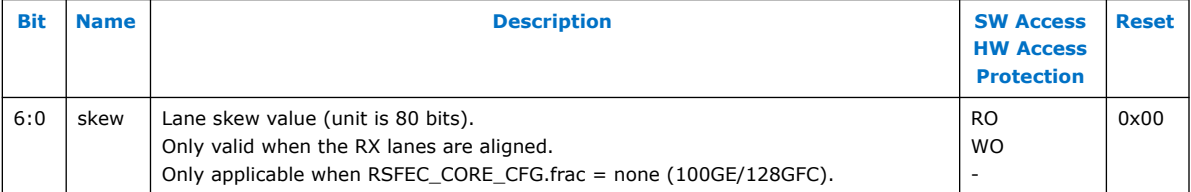

## **9.5.20. rsfec\_cw\_pos\_rx**

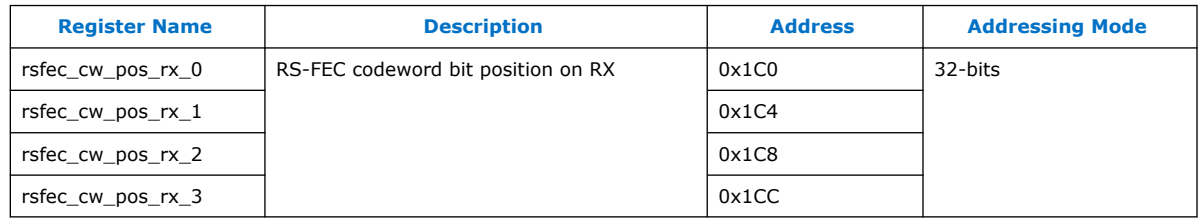

The reset values in this table represents register values after a reset has completed.

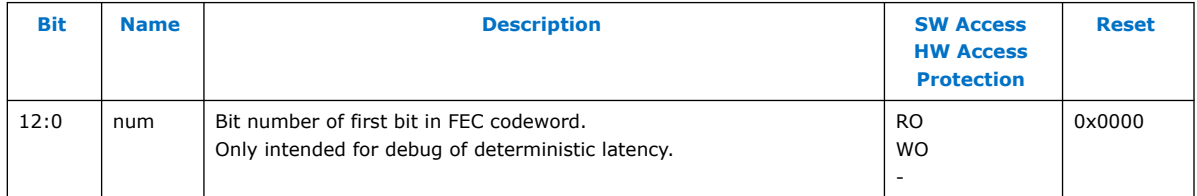

## **9.5.21. rsfec\_core\_ecc\_hold**

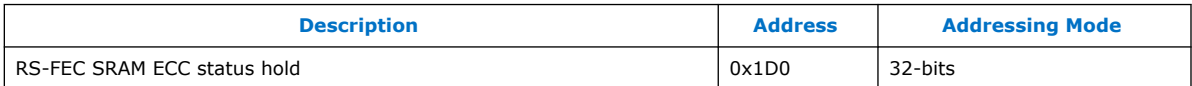

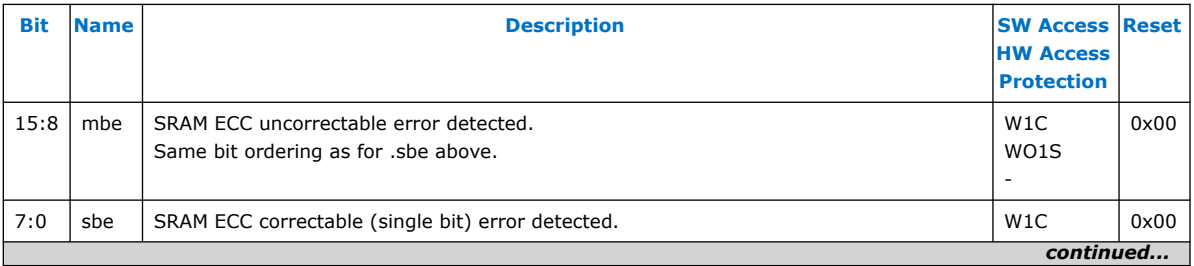

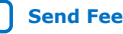

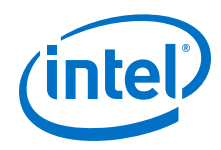

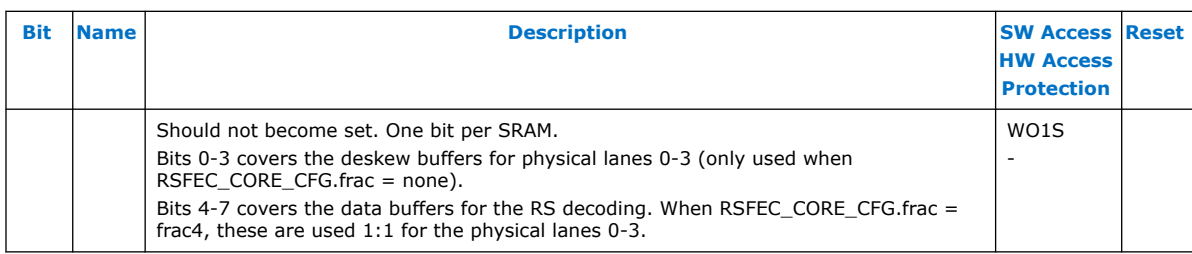

# **9.5.22. rsfec\_err\_inj\_tx**

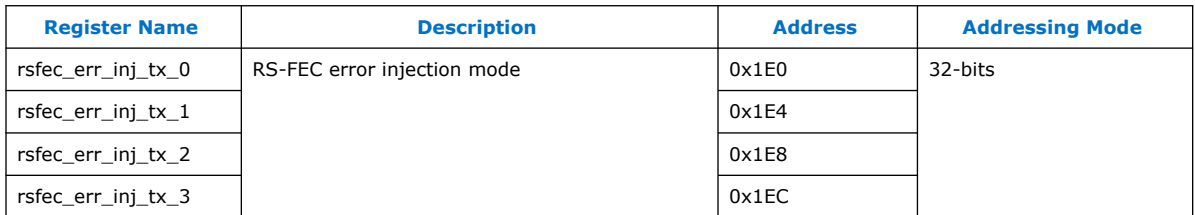

The reset values in this table represents register values after a reset has completed.

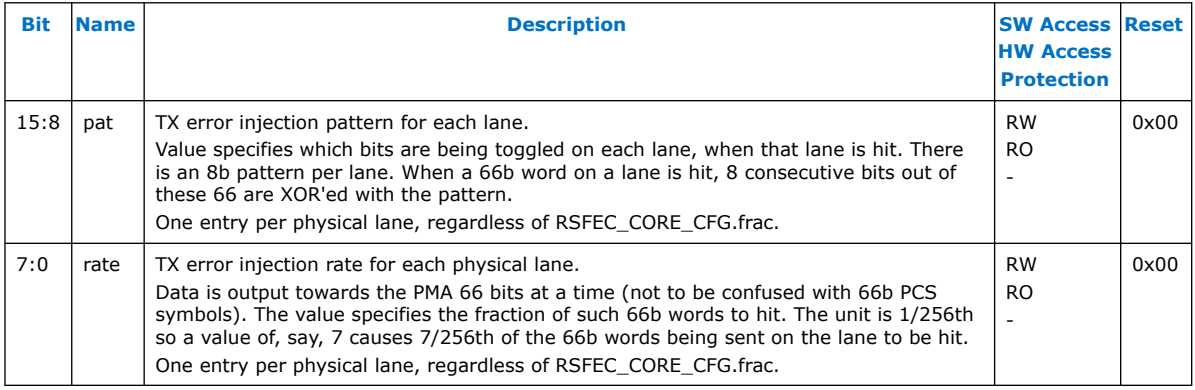

# **9.5.23. rsfec\_err\_val\_tx**

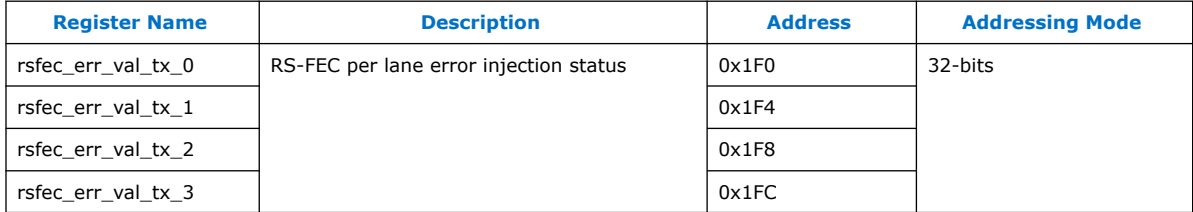

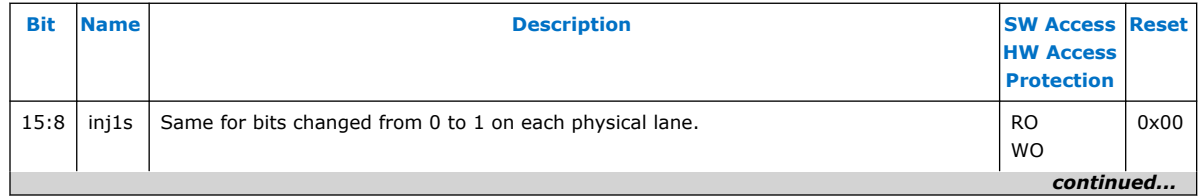

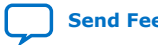

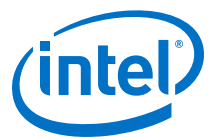

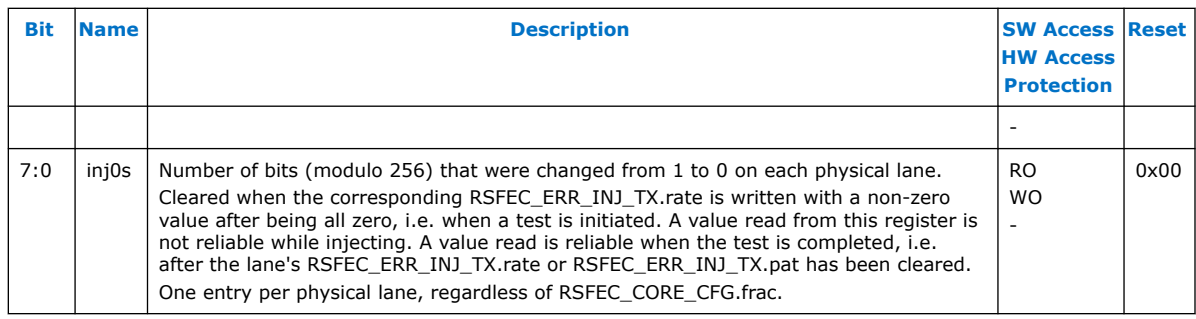

## **9.5.24. rsfec\_corr\_cw\_cnt (Low)**

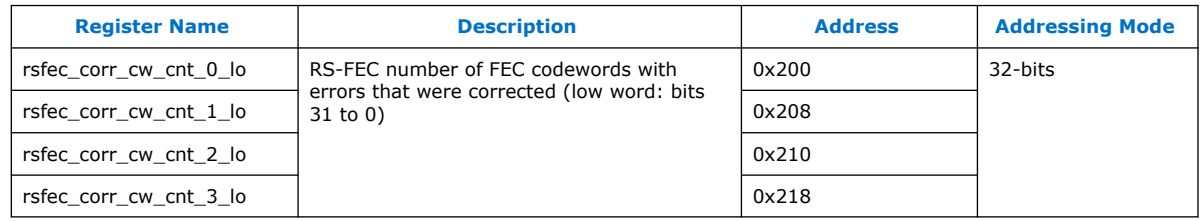

The reset values in this table represents register values after a reset has completed.

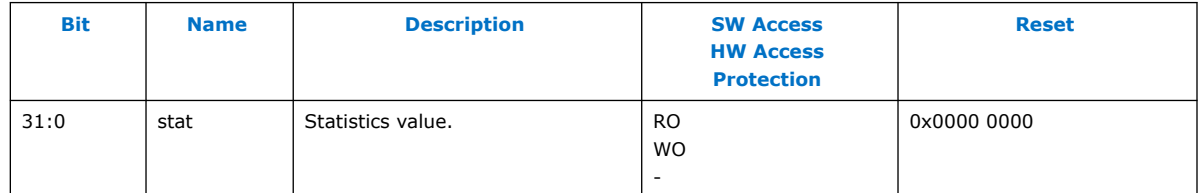

## **9.5.25. rsfec\_corr\_cw\_cnt (High)**

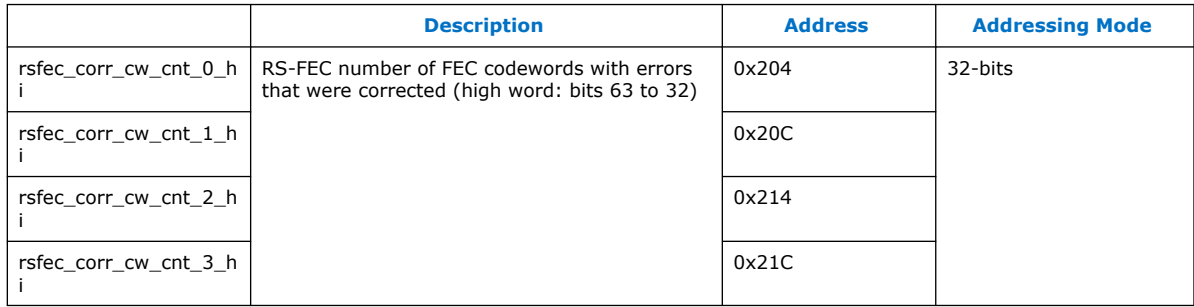

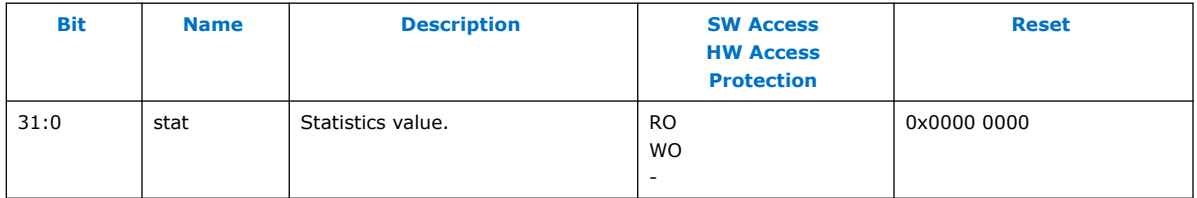

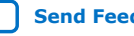

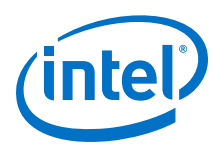

# **9.5.26. rsfec\_uncorr\_cw\_cnt (Low)**

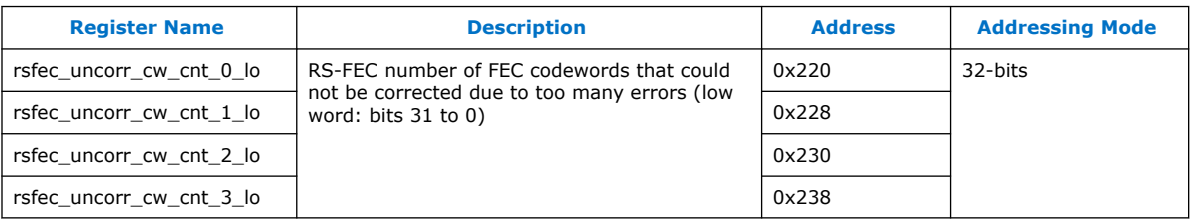

The reset values in this table represents register values after a reset has completed.

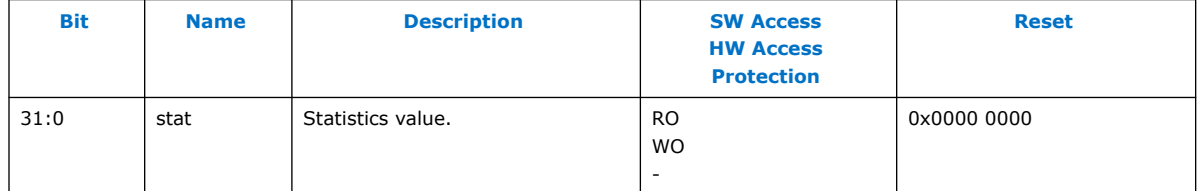

# **9.5.27. rsfec\_uncorr\_cw\_cnt (High)**

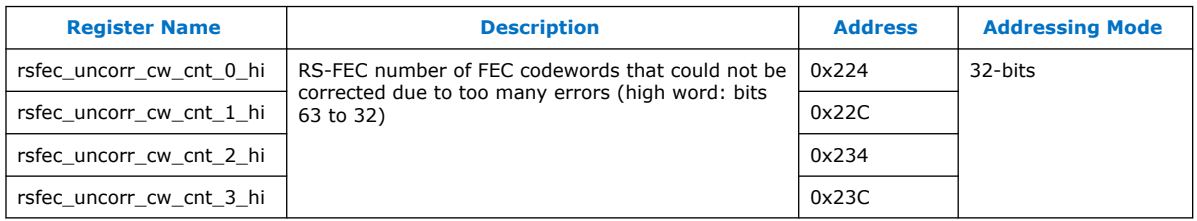

The reset values in this table represents register values after a reset has completed.

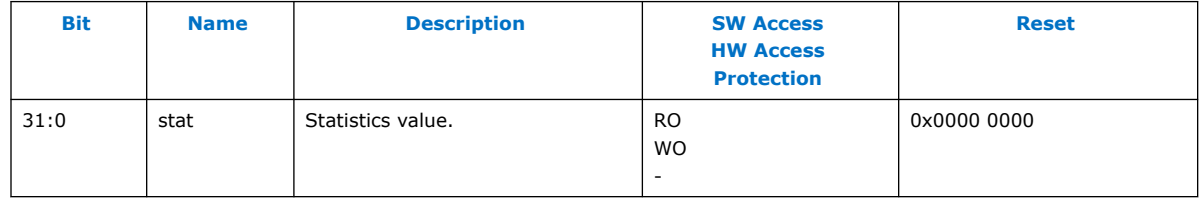

# **9.5.28. rsfec\_corr\_syms\_cnt (Low)**

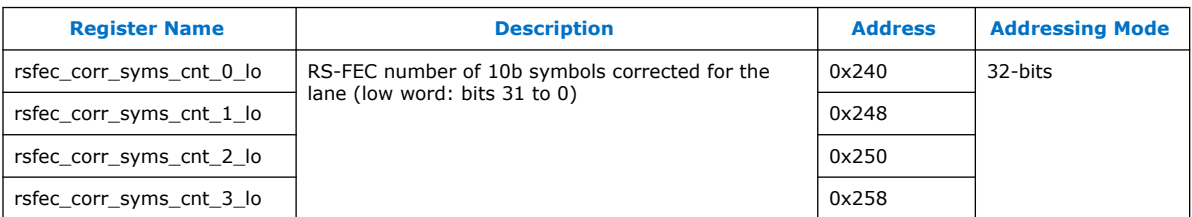

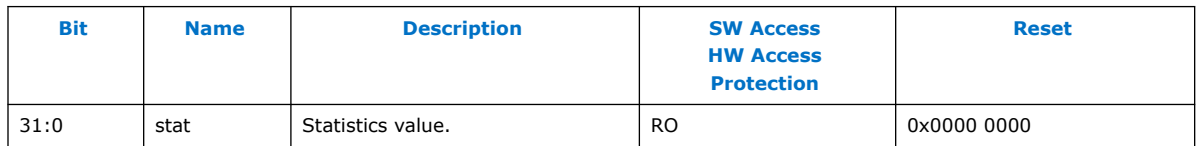

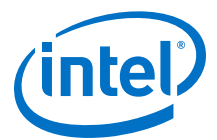

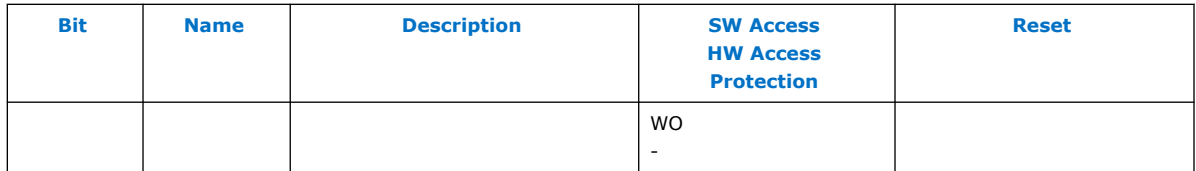

# **9.5.29. rsfec\_corr\_syms\_cnt (High)**

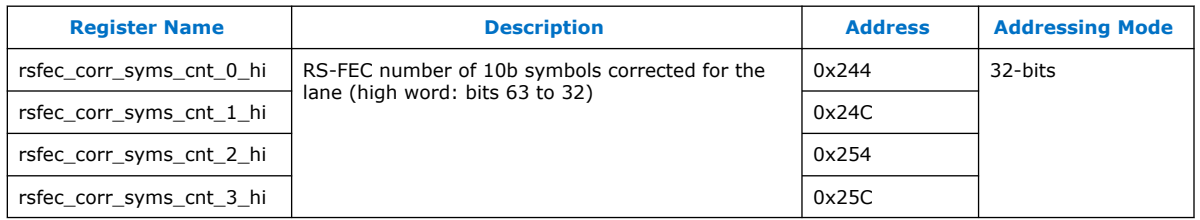

The reset values in this table represents register values after a reset has completed.

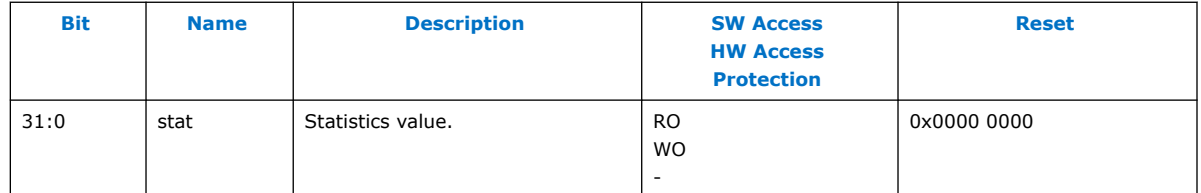

## **9.5.30. rsfec\_corr\_0s\_cnt (Low)**

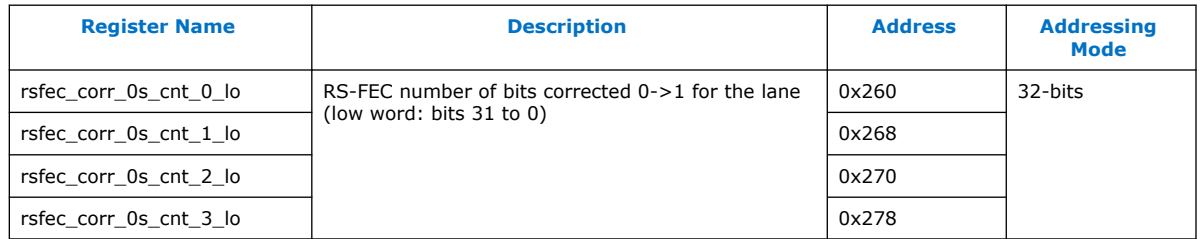

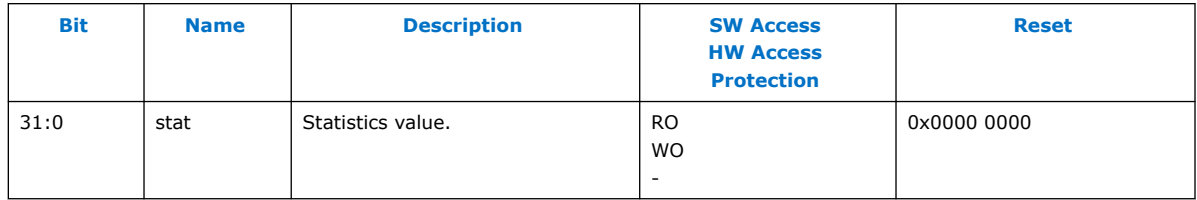

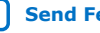

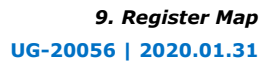

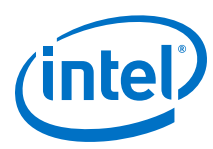

# **9.5.31. rsfec\_corr\_0s\_cnt (High)**

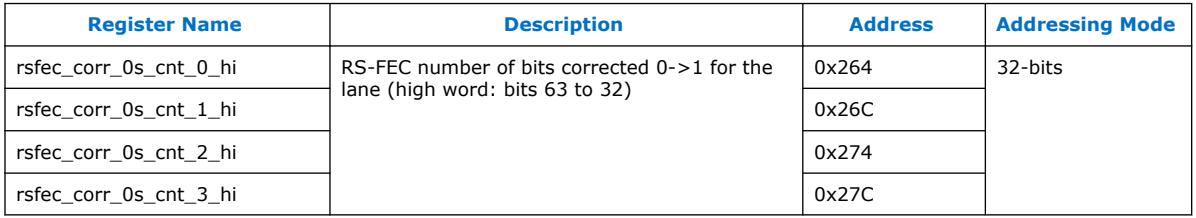

The reset values in this table represents register values after a reset has completed.

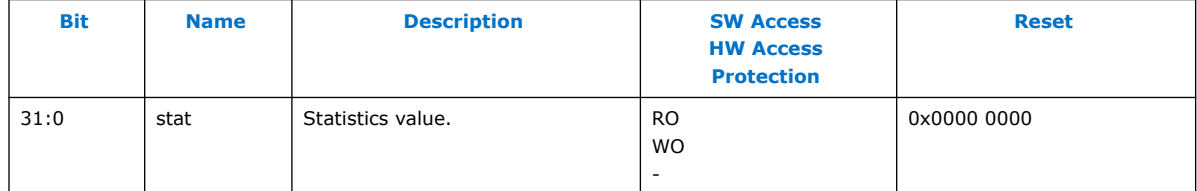

# **9.5.32. rsfec\_corr\_1s\_cnt (Low)**

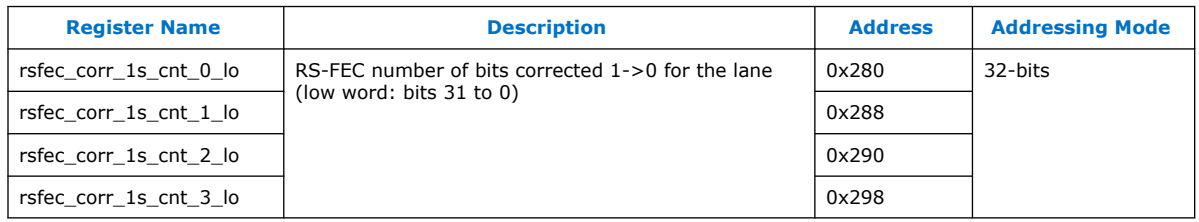

The reset values in this table represents register values after a reset has completed.

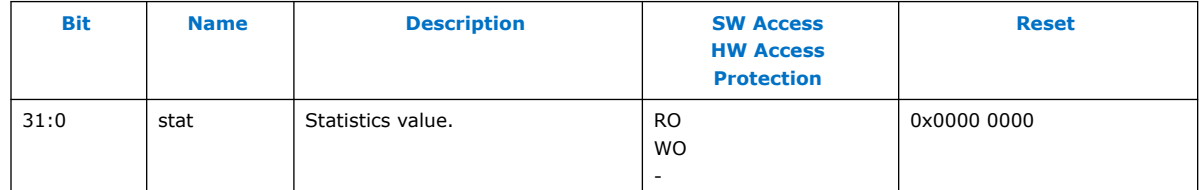

# **9.5.33. rsfec\_corr\_1s\_cnt (High)**

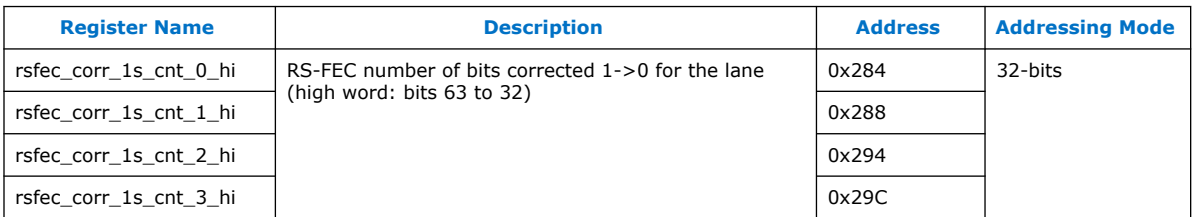

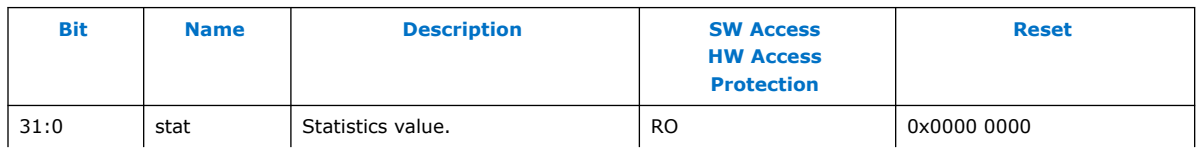

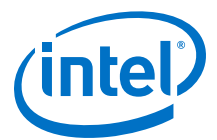

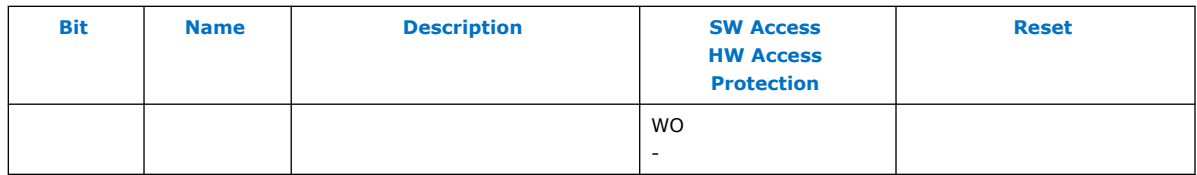

# **9.6. Register Map Revision History**

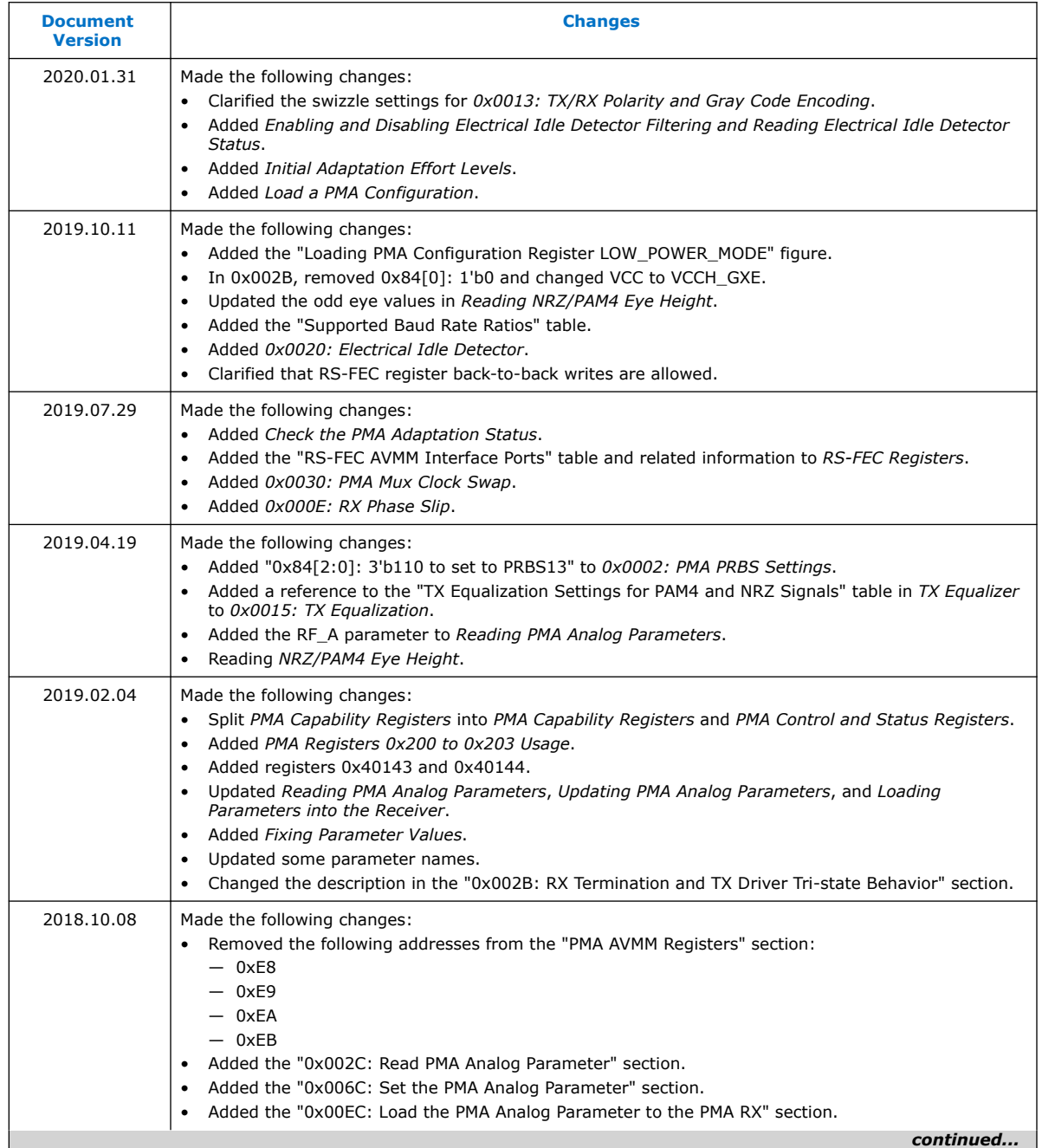

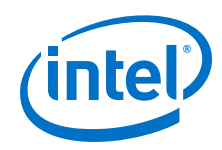

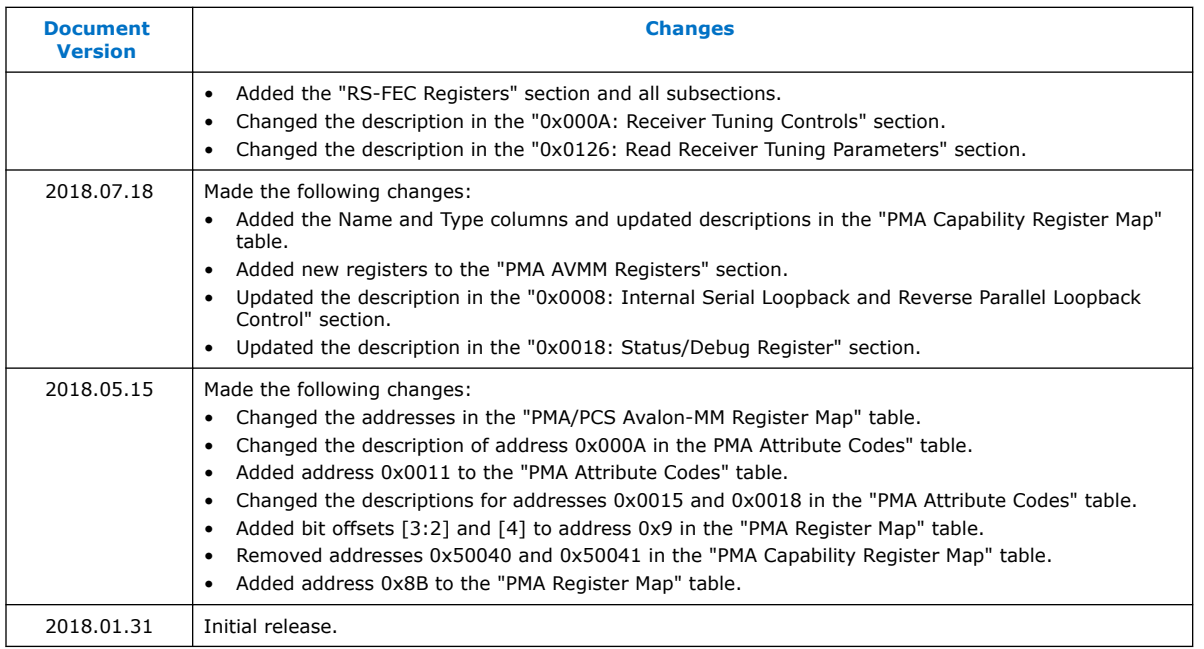

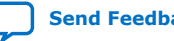

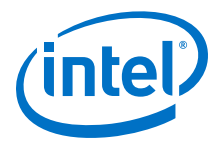

# **A. E-Tile Channel Placement Tool**

E-tile supports datacenters, 5G networks, Smart Grid and other market segments. Ethernet, CPRI and OTN are the backbone of these emerging and traditional technologies. The *E-Tile Channel Placement Tool*, in conjunction with the *Device Family Pin Connection Guidelines*, allows you to swiftly plan protocol placements in the product prior to reading comprehensive documentation and implementing designs in Intel Quartus Prime.

The Excel-based *E-Tile Channel Placement Tool*, supplemented with **Instructions**, **Legend**, and **Revision** tabs, is available for download at [E-Tile Channel Placement](https://www.intel.com/content/www/us/en/programmable/literature/hb/stratix-10/e-tile-channel-placement-tool.xlsx) [Tool.](https://www.intel.com/content/www/us/en/programmable/literature/hb/stratix-10/e-tile-channel-placement-tool.xlsx)

### **Figure 120. E-Tile Channel Placement Tool**

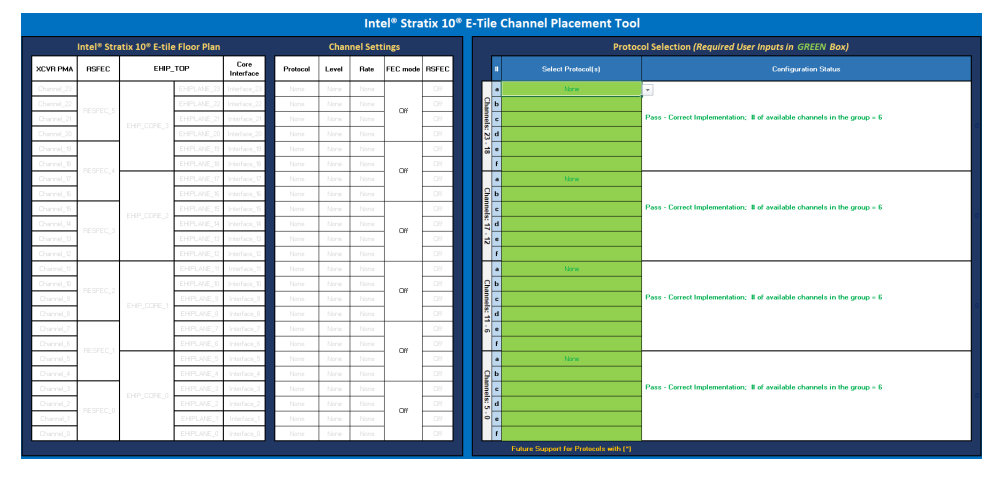

### **Related Information**

- [Intel Stratix 10 Device Family Pin Connection Guidelines](https://www.intel.com/content/www/us/en/programmable/documentation/lod1484643014646.html#mgd1484643128654)
- [Intel Agilex Device Family Pin Connection Guidelines](https://www.intel.com/content/www/us/en/programmable/documentation/zfo1550730074483.html#ndk1550730142497)

# **A.1. E-Tile Channel Placement Tool Revision History**

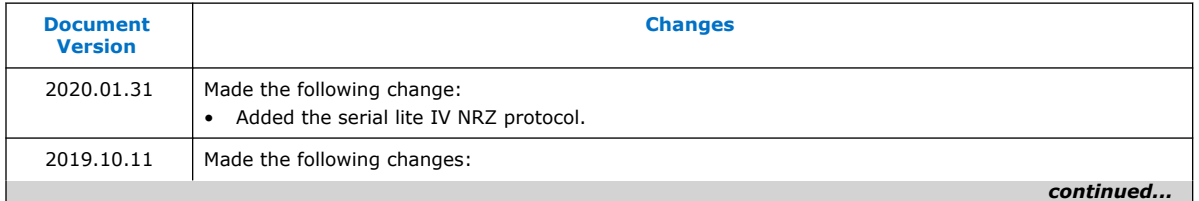

Intel Corporation. All rights reserved. Agilex, Altera, Arria, Cyclone, Enpirion, Intel, the Intel logo, MAX, Nios, Quartus and Stratix words and logos are trademarks of Intel Corporation or its subsidiaries in the U.S. and/or other countries. Intel warrants performance of its FPGA and semiconductor products to current specifications in accordance with Intel's standard warranty, but reserves the right to make changes to any products and services at any time without notice. Intel assumes no responsibility or liability arising out of the application or use of any information, product, or service described herein except as expressly agreed to in writing by Intel. Intel customers are advised to obtain the latest version of device specifications before relying on any published information and before placing orders for products or services. \*Other names and brands may be claimed as the property of others.

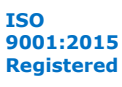

### *A. E-Tile Channel Placement Tool* **UG-20056 | 2020.01.31**

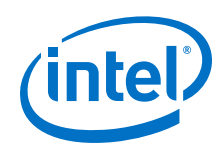

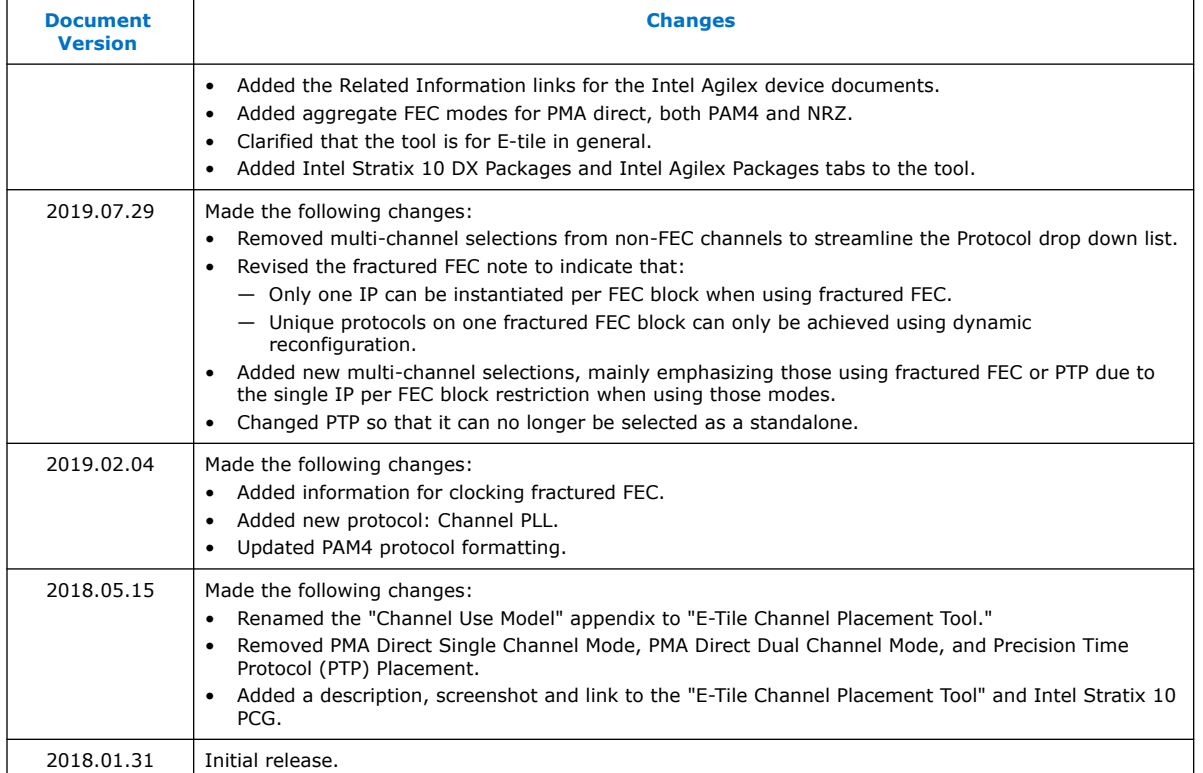

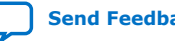

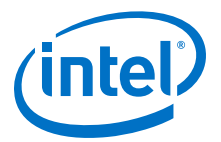

# **B. PMA Direct PAM4 30 Gbps to 57.8 Gbps Implementation**

The PAM4 modulation scheme can help you achieve greater Ethernet speeds such as 200G/400G with efficiency and quality. Many protocol standards currently use the PAM4 coding scheme, such as 400GBASE-SR16, 200GBASE-KR4, and 100GBASE-CR2.

This chapter introduces a design example using a PMA direct PAM4 57.8 Gbps 12 channel design. The flow guides you through the following elements:

- Intel Quartus Prime Pro Edition IP instantiation
- Pin assignment
- **Compilation**
- Board bring up
- Debug tool introduction

## **B.1. Building Blocks and Considerations**

Use the *E-Tile Channel Placement Tool* to configure 24 channels of your PMA direct PAM4 30 Gbps to 57.8 Gbps design.

Start by selecting your protocols from **Select Protocol(s)** column. 24 channels of PMA direct PAM4 30 Gbps to 57.8 Gbps designs use:

- 12 even PMA channels bonded out, all 24 channels instantiated
- 24 core interfaces

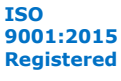

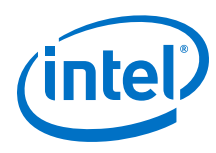

## **Figure 121. E-Tile Channel Placement Tool**

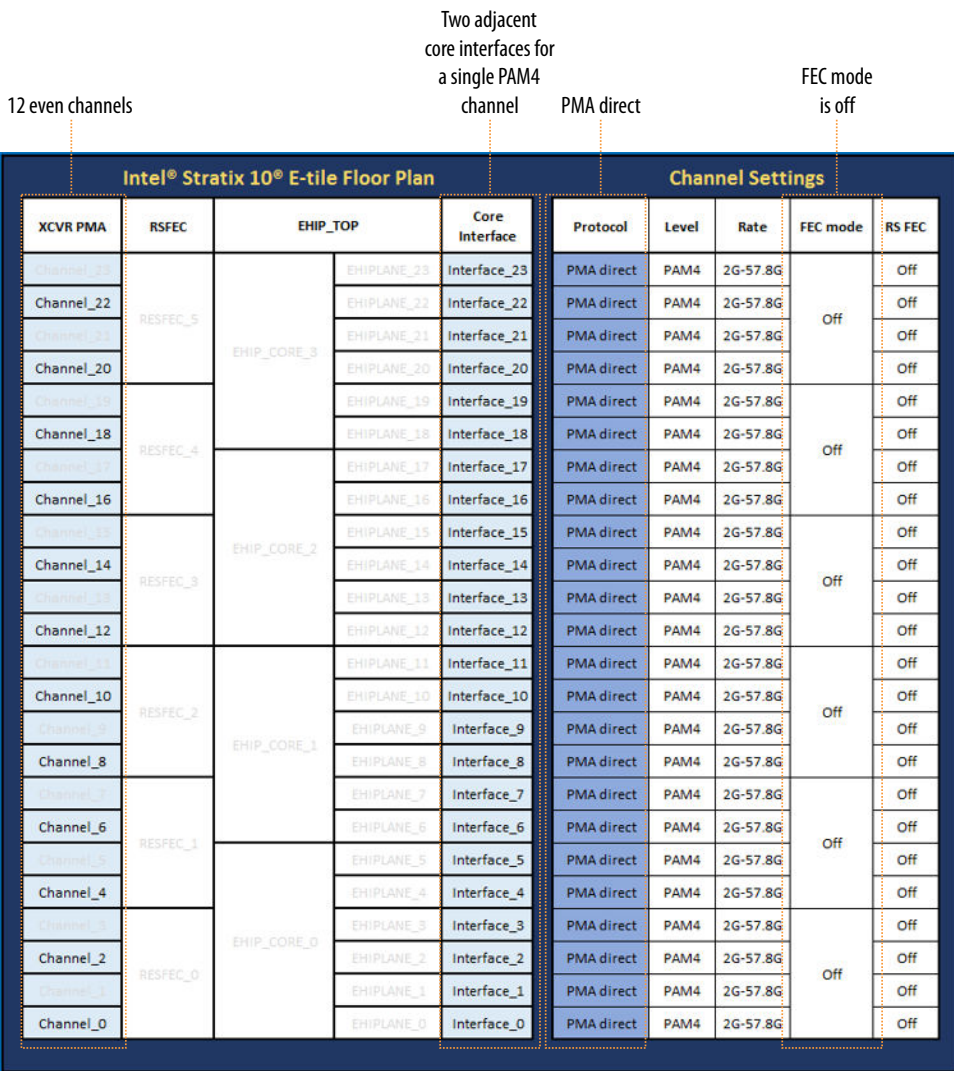

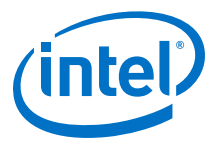

### **Figure 122. PMA Direct Datapath (Channels 0 to 11)**

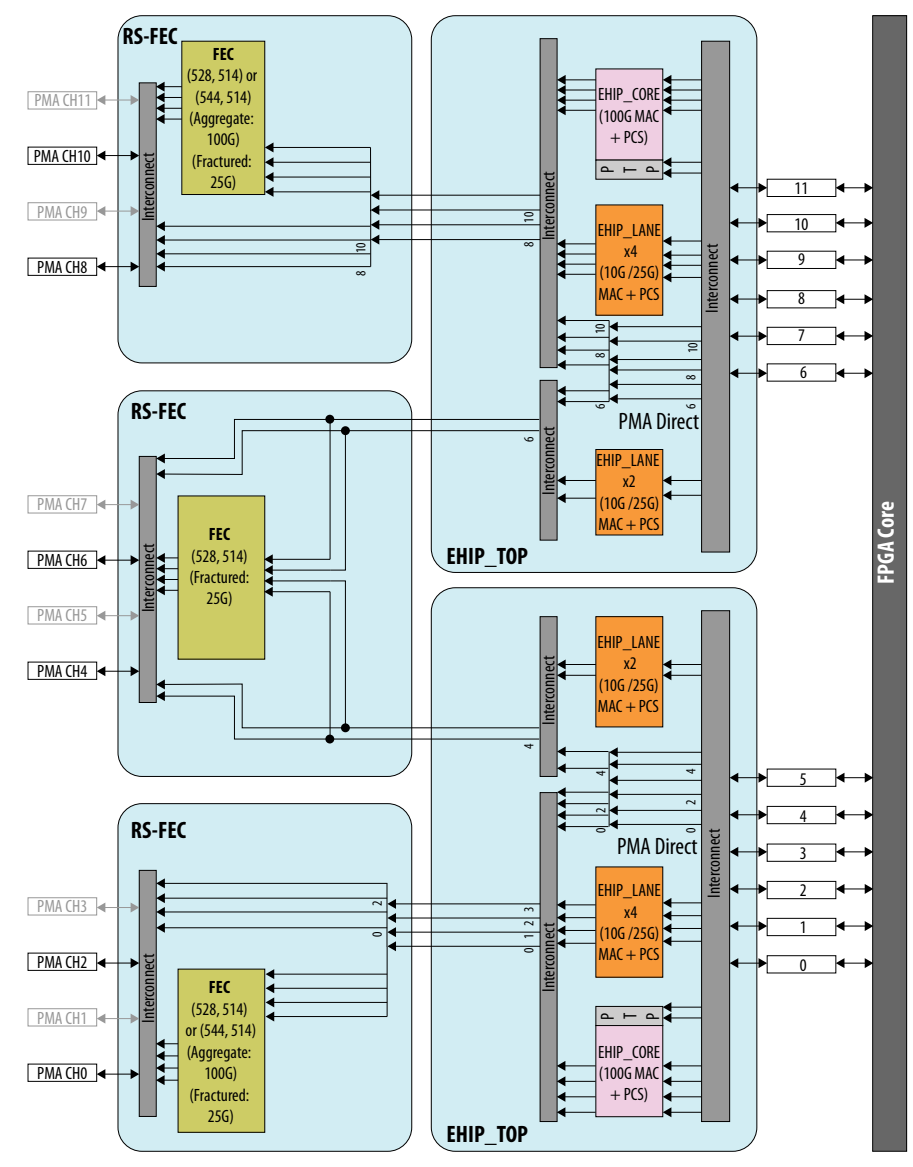

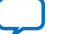

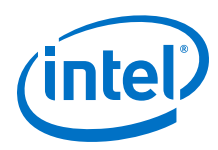

### **Figure 123. PMA Direct Datapath (Channels 12 to 23)**

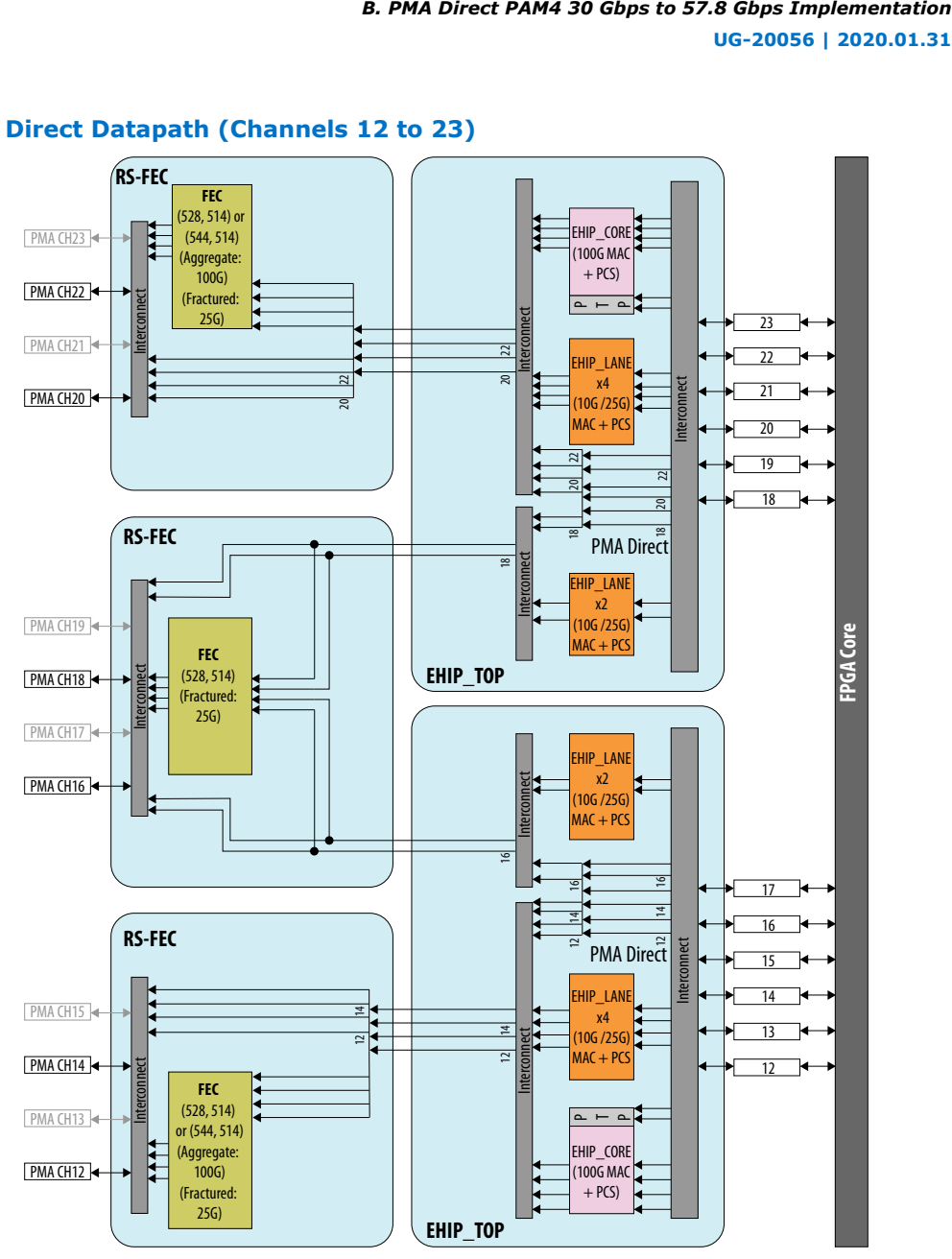

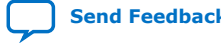

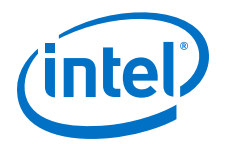

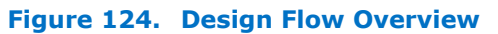

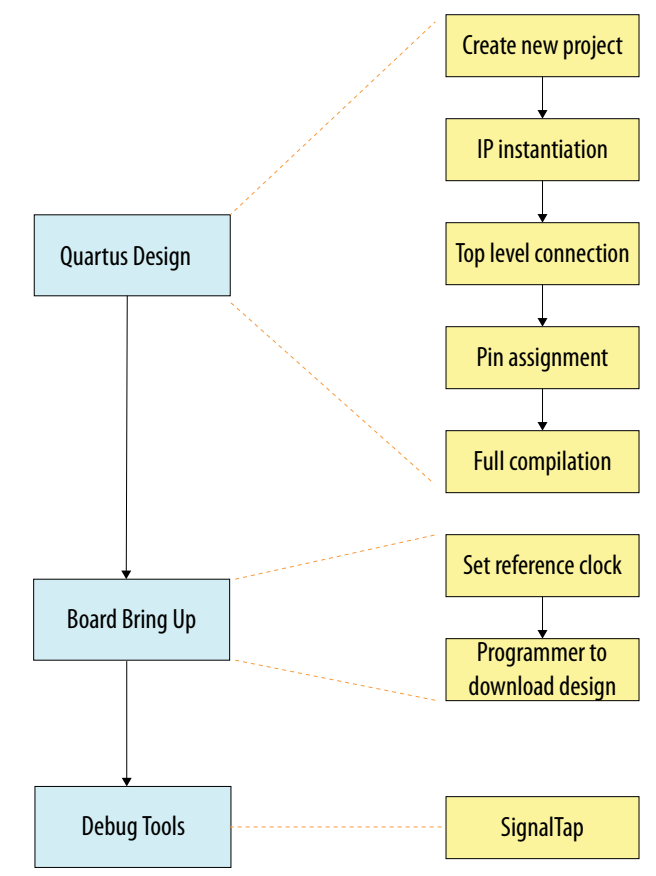

### **Related Information**

[E-Tile Channel Placement Tool](https://www.intel.com/content/www/us/en/programmable/literature/hb/stratix-10/e-tile-channel-placement-tool.xlsx)

## **B.2. Starting a New Intel Quartus Prime Pro Edition Design**

This design example uses Intel Quartus Prime Pro Edition software version 18.0.

- 1. Click **File > New Project Wizard**.
- 2. Select a project folder, then keep clicking **Next** until you see **Family, Device & Board Settings**.
- 3. Select your device, then keep clicking **Next** until you reach the end of the project settings, then click **Finish**.

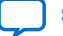

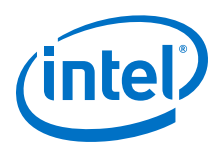

### **Figure 125. Family, Device & Board Settings**

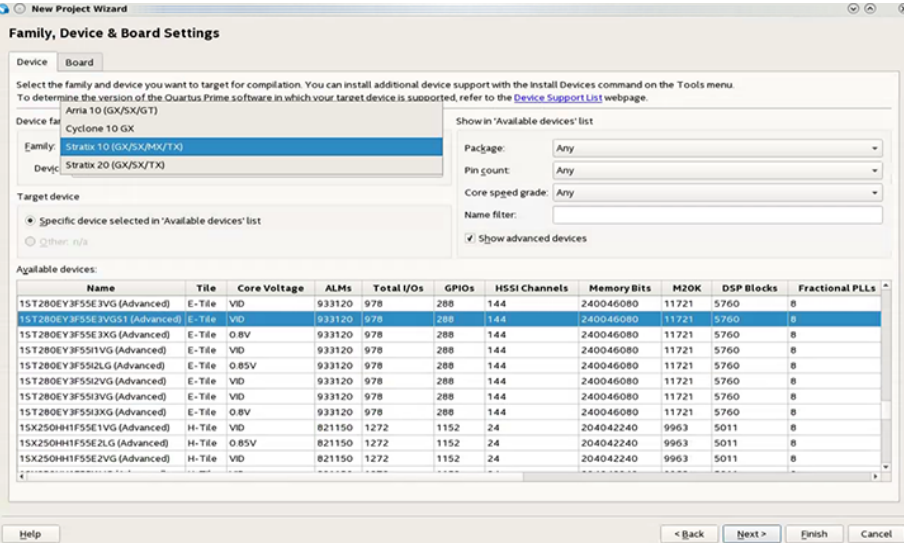

Refer to the *Device Data Sheet* for E-tile specifications.

### **Related Information**

- [Intel Stratix 10 Device Data Sheet](https://www.intel.com/content/www/us/en/programmable/documentation/mcn1441092958198.html#mcn1441096467956)
- [Intel Agilex Device Data Sheet](https://www.intel.com/content/www/us/en/programmable/documentation/fno1550626027274.html#mjq1550627120186)

## **B.3. Selecting the Configuration Clock Source**

Use this procedure to set the clock for the transceiver reset sequence (TRS) and local TRS (LTRS) blocks.

- 1. Click **Assignment > Settings > Device/Board.**
- 2. Click the **Device and Pin Options** button.

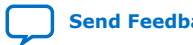

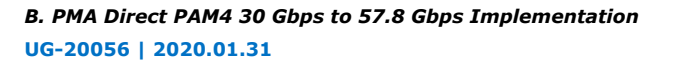

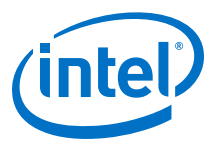

### **Figure 126. Device and Pin Options Button**

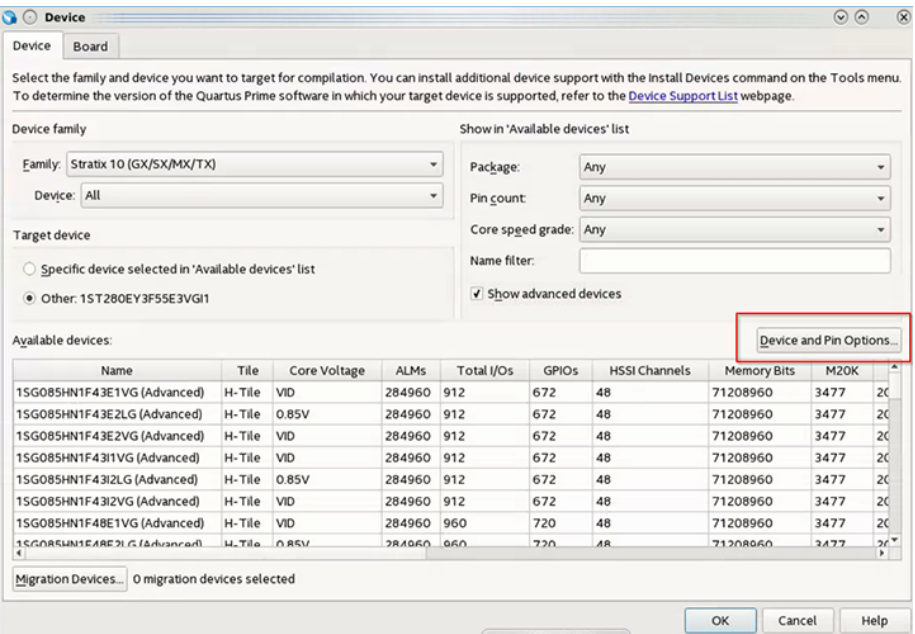

3. From the **General** category, select either **100 MHz OSC\_CLK\_1 pin**, **125 MHz OSC\_CLK\_1 pin**, or **25 MHz OSC\_CLK\_1 pin** in the **Configuration clock source** field depending on your clock frequency's availability.

### **Figure 127. Configuration Clock Source Selection**

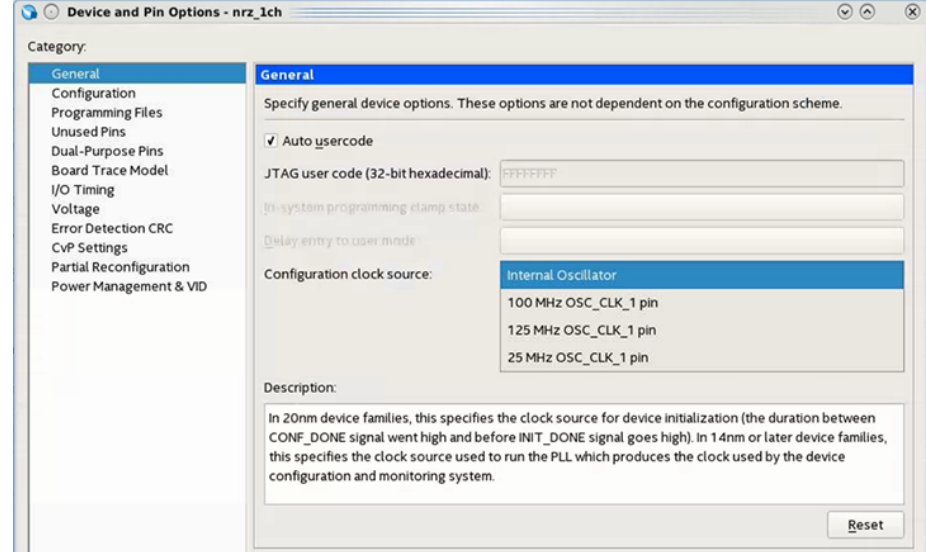

## **B.4. Instantiating the Transceiver Native PHY IP**

This procedure describes how to instantiate your E-tile transceiver Native PHY IP core.

1. Locate the **E-Tile Transceiver Native PHY** IP core in the IP Catalog.

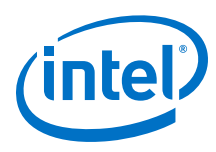

### **Figure 128. IP Catalog**

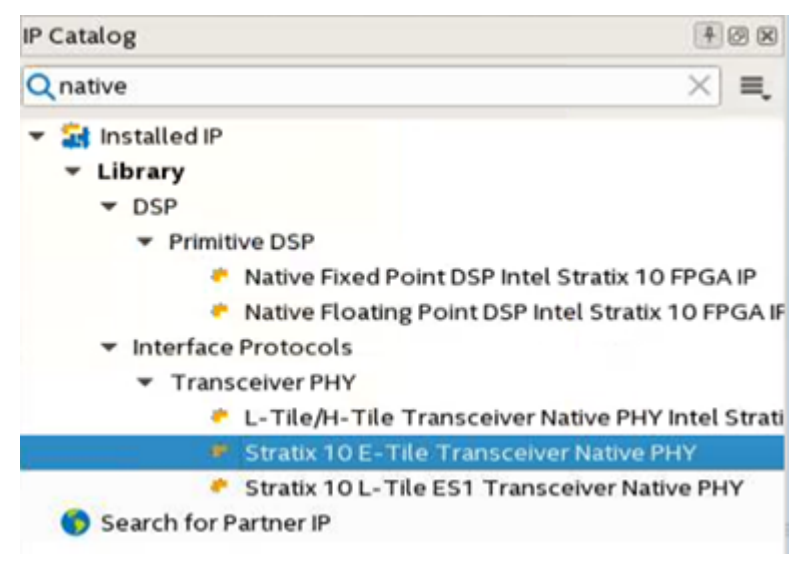

The Native PHY IP Parameter Editor allows you to set many configurations, such as:

- Transceiver configuration rules (PMA direct or PMA direct high data rate PAM4)
- Number of data channels
- TX/RX PMA modulation type (NRZ or PAM4)
- TX/RX PMA data rate
- TX/RX PMA reference clock frequency

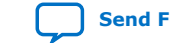

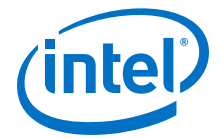

## **Figure 129. IP Parameter Editor Settings**

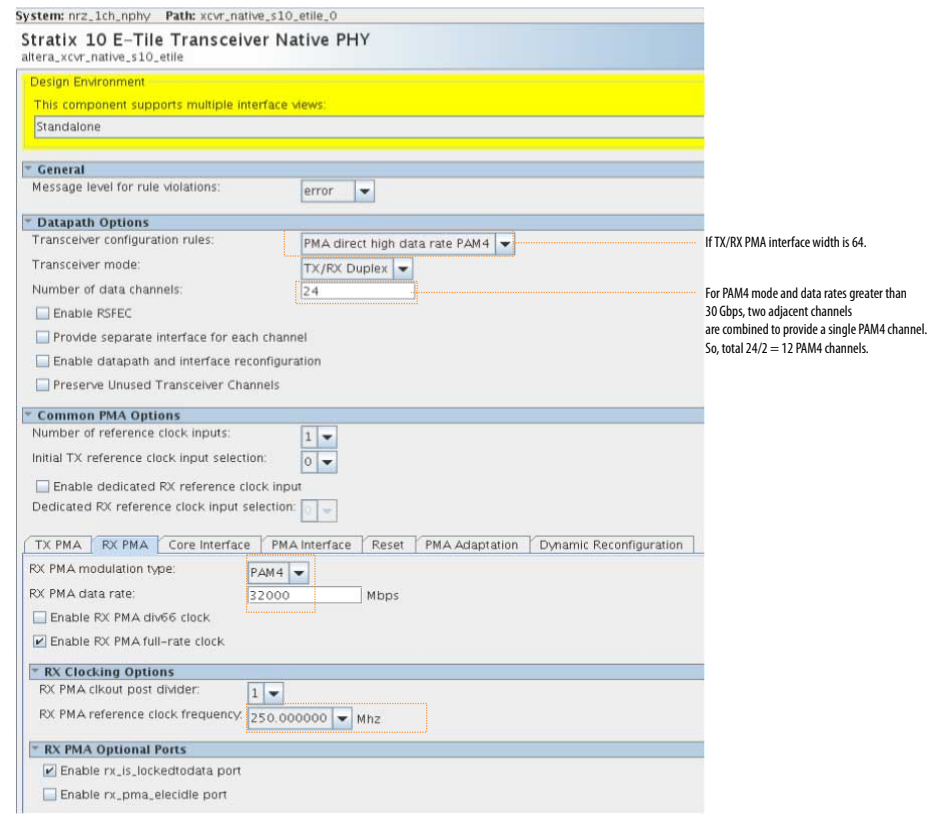

Note: You must set the TX PMA tab as well.

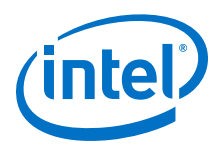

### **Figure 130. PMA Interface Options for PMA Direct High Data Rate PAM4**

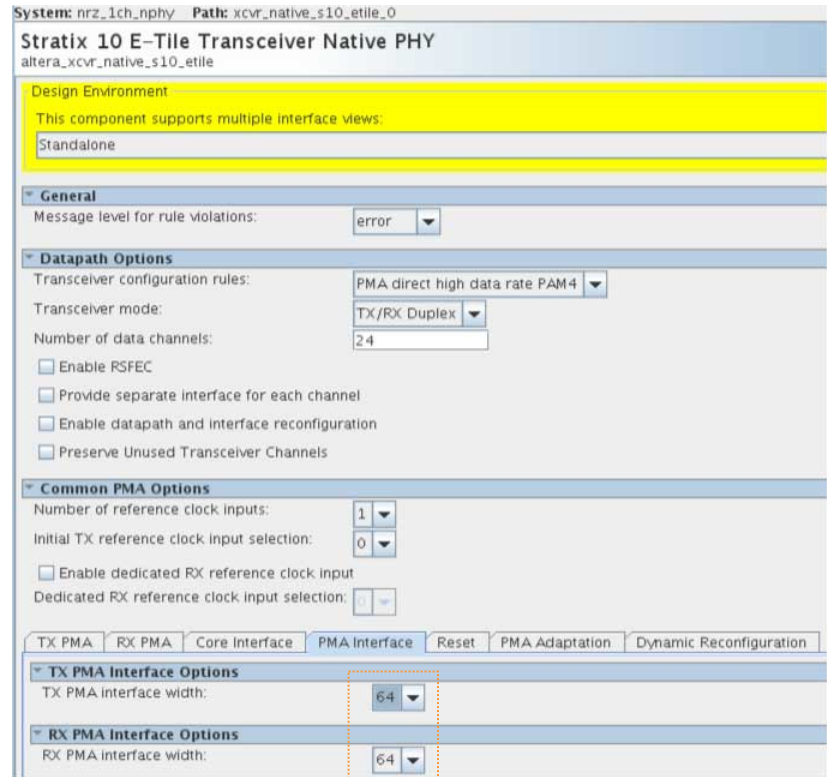

The PMA direct high data rate PAM4 transceiver configuration rule must select the 64 TX/RX PMA interface width.

## **B.5. Instantiating the In-system Sources and Probes Intel FPGA IP**

This procedure describes how to instantiate the In-System Sources and Probes Intel FPGA IP core. This IP is used as a reset signal in *Making the Top Level Connection*.

1. Type In system source in the IP Catalog search field.

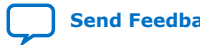

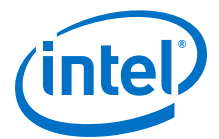

### **Figure 131. IP Catalog Search Field**

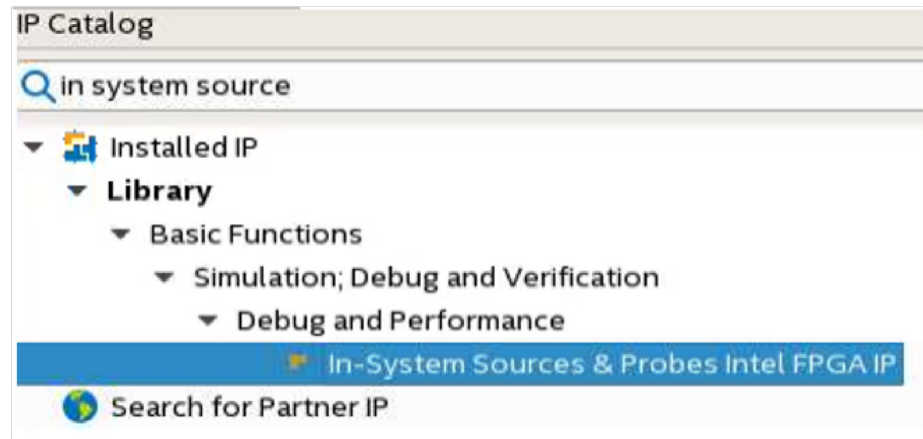

- 2. Double-click **In-System Sources & Probes Intel FPGA IP**.
- 3. Name the IP, src
- 4. Configure the IP with these settings.

### **Figure 132. In-System Source & Probes Intel FPGA IP Configuration**

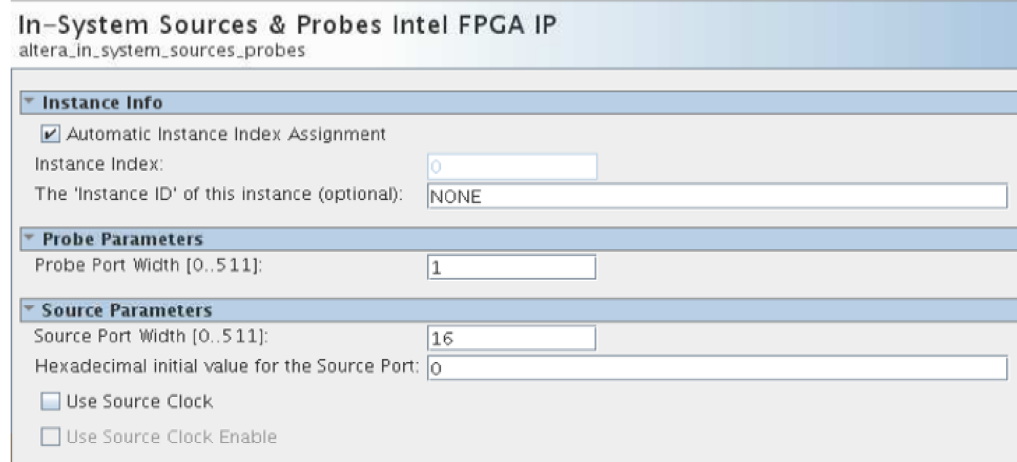

### **Related Information**

Making the Top Level Connection on page 283

## **B.6. Making the Top Level Connection**

Follow this procedure to make your top level connection through RTL.

- 1. Click **File > New** then select **Verilog HDL File**.
- 2. Write the RTL code to connect the blocks.

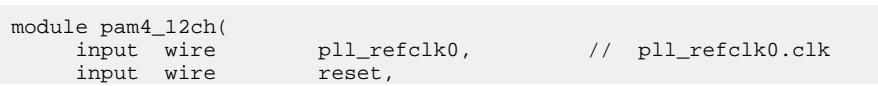

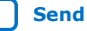

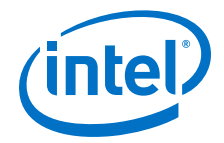

 input wire [0:0] reconfig\_clk, // reconfig\_clk.clk input wire [23:0] rx\_serial\_data, // rx\_serial\_data.rx\_serial\_data input wire [23:0] rx\_serial\_data\_n, // rx\_serial\_data\_n.rx\_serial\_data\_n output wire [23:0] tx\_serial\_data, // tx\_serial\_data.tx\_serial\_data output wire [23:0] tx\_serial\_data\_n // tx\_serial\_data\_n.tx\_serial\_data\_n ) ; wire[15:0] source ; assign reset =  $\sim$ source[0] ; wire [23:0] rx\_clkout, tx\_clkout ; nphy nphy ( .rsfec\_avmm2\_avmmread\_in( ), // RSFEC\_avmm2.read .rsfec\_avmm2\_avmmrequest\_in( ), // .waitrequest<br>.rsfec avmm2 avmmwrite in( ), // .write .rsfec\_avmm2\_avmmwrite\_in( ), // .write .latency\_sclk( 2'b0 ), // latency\_sclk.latency\_sclk  $.$ pll\_refclk0( pll\_refclk0),  $\frac{1}{2}$ %// pll\_refclk0.clk<br>
// reconfig\_avmm.write<br>
// reconfig\_avmm.write<br>
// .address<br>
// .writedata<br>
// .waitrequest<br>
// reconfig\_clk.clk<br>
// reconfig\_clk.clk<br>
// reconfig\_reset.reset<br>
// reconfig\_reset.reset .reconfig\_write( ),<br>reconfig\_read( ), .reconfig\_address( ),  $\frac{1}{2}$ <br>reconfig\_writedata( ),  $\frac{1}{2}$  .reconfig\_writedata( ), // .writedata .reconfig\_readdata( ), // .readdata .reconfig\_waitrequest( ), // .waitrequest .reconfig\_clk( reconfig\_clk ),  $\frac{1}{1}$ <br>reconfig\_reset( ~reset ),  $\frac{1}{1}$  .reconfig\_reset( ~reset ), // reconfig\_reset.reset .reset( ~reset ), // reset.reset .rx\_clkout( rx\_clkout ), // rx\_clkout.clk .rx\_coreclkin( rx\_clkout ), .rx\_dl\_async\_pulse( ), // rx\_dl\_async\_pulse.rx\_dl\_async\_pulse .rx\_dl\_measure\_sel( ),  $\qquad$  // rx\_dl\_measure\_sel.rx\_dl\_measure\_sel .rx\_is\_lockedtodata( ), // rx\_is\_lockedtodata.rx\_is\_lockedtodata .rx\_parallel\_data( ), rx\_parallel\_data.rx\_parallel\_data .rx\_pma\_ready( ),  $\overline{y}$  // rx\_pma\_ready.rx\_pma\_ready .rx\_ready( ), // rx\_ready.rx\_ready .rx\_serial\_data( rx\_serial\_data ), // rx\_serial\_data.rx\_serial\_data .rx\_serial\_data\_n( rx\_serial\_data\_n ), // rx\_serial\_data\_n.rx\_serial\_data\_n .tx\_clkout( tx\_clkout ), // tx\_clkout.clk .tx\_coreclkin(  $tx\_clkout$  ),  $\qquad \qquad \frac{1}{\frac{1}{\sqrt{2}}}$ <br>.tx\_dl\_async\_pulse( ),  $\qquad \qquad \frac{1}{\sqrt{2}}$ .tx\_dl\_async\_pulse( ), tx\_dl\_async\_pulse.tx\_dl\_async\_pulse .tx\_dl\_measure\_sel( ), // tx\_dl\_measure\_sel.tx\_dl\_measure\_sel .tx\_parallel\_data( ${12}{48{\cdot}b0, 32{\cdot}h0f0f0f0f, 48{\cdot}b0, 32{\cdot}h0f0f0f0f)}$ ), // tx\_parallel\_data.tx\_parallel\_data .tx\_pma\_ready( ),  $\frac{1}{2}$  tx\_pma\_ready.tx\_pma\_ready .tx\_ready( ),  $\frac{1}{2}$  is tx\_ready.tx\_ready( ),  $\frac{1}{2}$  is tx\_ready.tx\_ready.tx\_ready .tx\_serial\_data( tx\_serial\_data ), // tx\_serial\_data.tx\_serial\_data .tx\_serial\_data\_n( tx\_serial\_data\_n ) // tx\_serial\_data\_n.tx\_serial\_data\_n ); src src ( .probe( ), // probes.probe .source( source ) // sources.source );

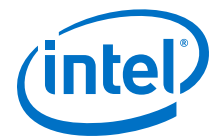

endmodule

3. Verify the top level connections using the Netlist viewer.

## **B.7. Assigning Pins**

Refer to the E-Tile Channel Placement tool to configure your transceiver channels.

### **Related Information**

[E-Tile Channel Placement Tool](https://www.intel.com/content/www/us/en/programmable/literature/hb/stratix-10/e-tile-channel-placement-tool.xlsx)

## **B.8. Bringing up the Board**

Follow this procedure to bring up your board.

- 1. Set the refclk signal according to the guidelines provided in the *Device Family Pin Connection Guidelines*.
- 2. Download the settings to the board by clicking the **Programmer** tool.

### **Figure 133. Programmer Tool**

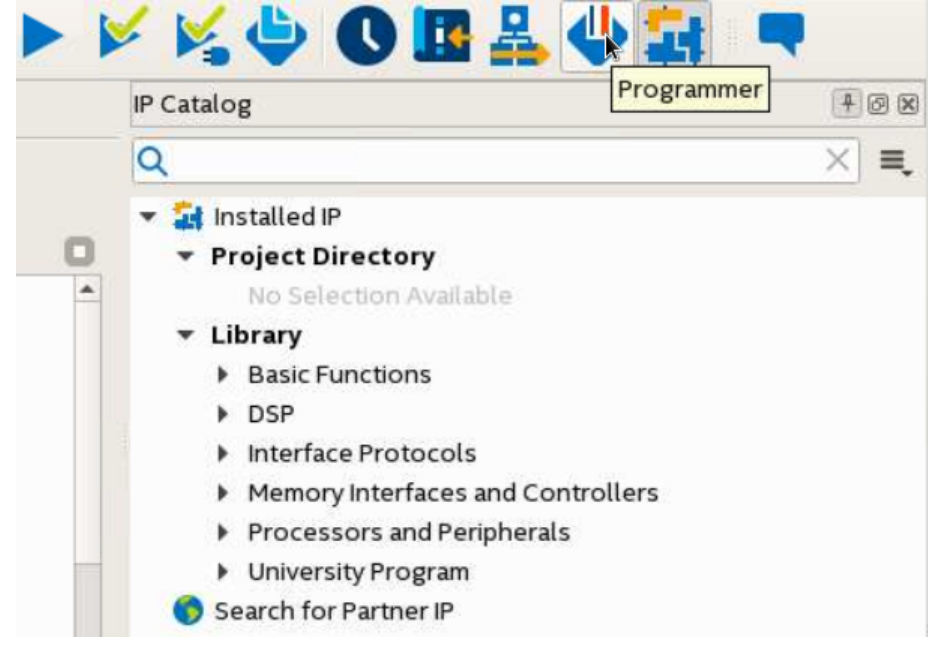

- 3. Click **Auto Detect** to detect devices, then locate the your device.
- 4. Next to your device, click **Change File** to locate and add the **.sof** file.

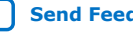

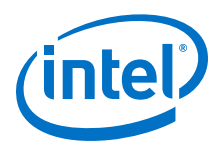

### **Figure 134. Programmer Window**

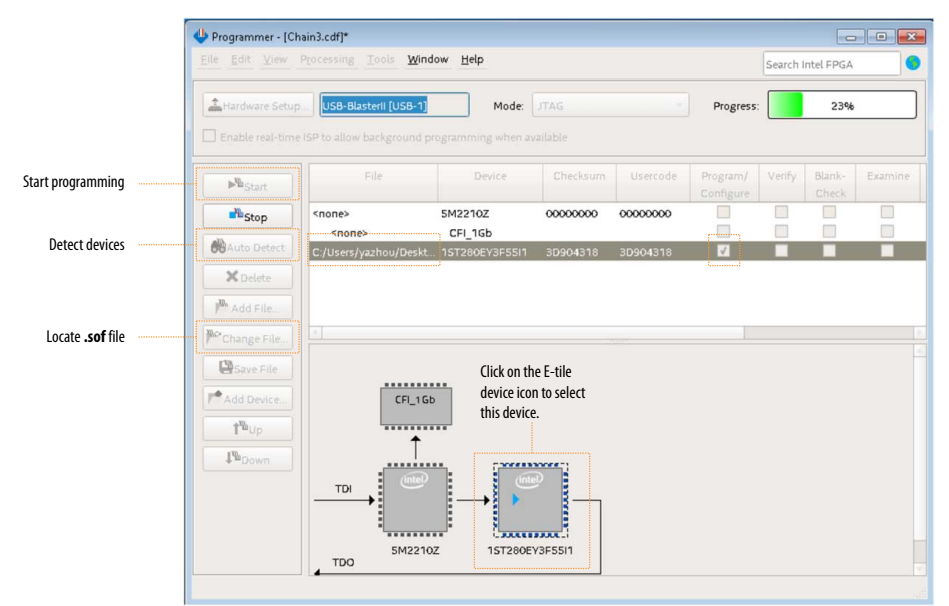

- 5. Select the **Program/Configure** option.
- 6. Click **Start** to begin programming.

### **Related Information**

- [Intel Stratix 10 Device Family Pin Connection Guidelines](https://www.intel.com/content/www/us/en/programmable/documentation/lod1484643014646.html#mgd1484643128654)
- [Intel Agilex Device Family Pin Connection Guidelines](https://www.intel.com/content/www/us/en/programmable/documentation/zfo1550730074483.html#ndk1550730142497)

### **B.9. Debug Tools**

The Signal Tap Logic Analyzer helps you perform transceiver debug operations.

You can also use Transceiver Toolkit to perform transceiver debug operations. Refer to the *Intel Quartus Prime Pro Edition User Guide: Debug Tools* for more information about the Transceiver Toolkit.

### **Related Information**

[Intel Quartus Prime Pro Edition User Guide: Debug Tools](https://www.intel.com/content/www/us/en/programmable/documentation/nfc1513989909783.html#mwh1410384115727)

### **B.9.1. Monitoring Transceiver Signals**

Signal Tap is a debug tool that allows you to monitor important transceiver-related signals, for example:

- rx\_is\_lockedtodata
- rx\_pma\_ready
- rx\_ready
- tx\_pma\_ready
- tx\_ready

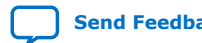

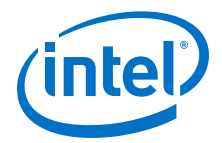

When all of these signals are high, the PMA is in the ready state and the receiver is locked to data.

To open Signal Tap, click **Tools > Signal Tap Logic Analyzer**.

Have your board powered on and running when you use Signal Tap. To add signals to probe:

- 1. Right-click anywhere in the **Setup** tab window and select **Add Nodes**.
- 2. Search for and insert your desired nodes.

### **Figure 135. Signal Tap Setup Tab**

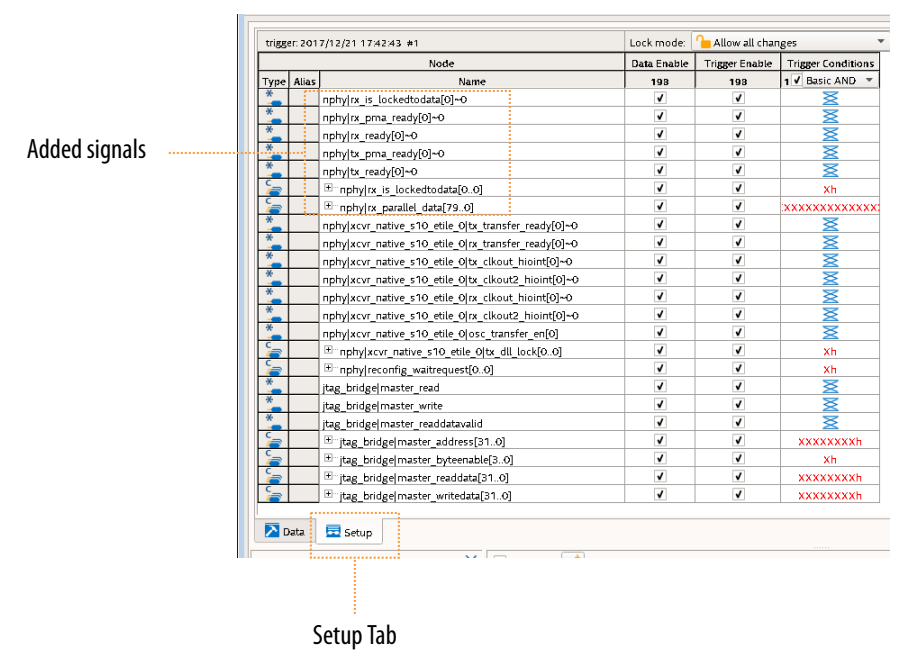

## **B.10. PMA Direct PAM4 30 Gbps to 57.8 Gbps Implementation Revision History**

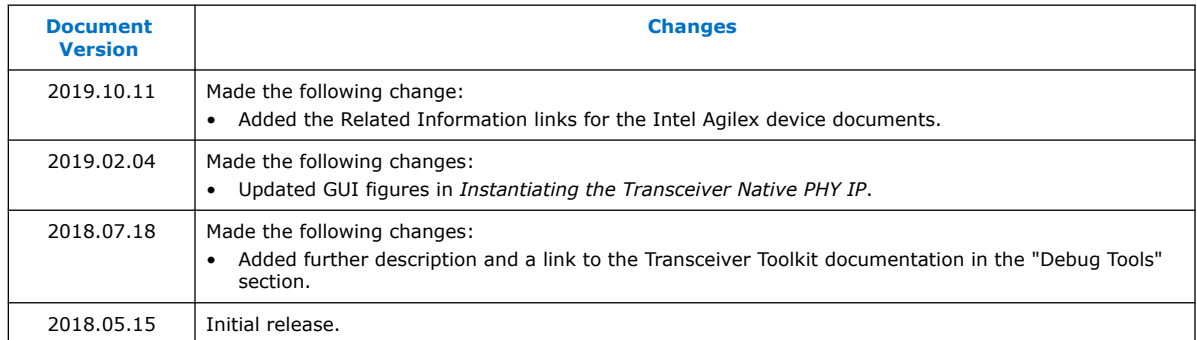

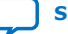

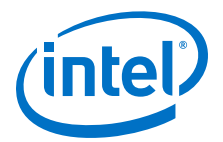

# **C. Signal Detect Algorithm**

The physical channels to be supported are CEI-28 VSR, a CAUI-4 chip-to-module connection and CEI-56 VSR (PAM4). Other physical channels can be used depending on the application.

The receiver channel must autonomously adapt and lock to the incoming signal when a valid signal becomes present. "Autonomously" means without assistance or information from downstream processing or upper protocol layers, in other words, based exclusively on information available to and via the transceiver itself.

An invalid signal is any situation where the incoming signal is not valid, typically:

- Module unplugged
- Fiber unplugged on module
- No signal received on fiber
- Bad signal received on fiber

The receiver adaptation completes without disrupting the transmitter path.

The adaptation results in an acceptable BER, for example:

- CEI-28 VSR: BER 1x10-15
- CEI-56 VSR: BER 1x10-6

The adaptation completes in:

- Approximately 100 ms for NRZ
- Approximately 4 s for PAM4

The entire adaptation process must be able to operate in low power mode. The signal quality is maintained provided that the die temperature variation does not exceed 3 °C per minute and continuous adaptation is enabled.

This process does not deadlock to an unrecoverable state.

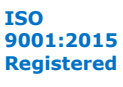
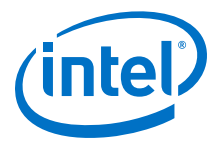

#### **Figure 136. Signal Detect Algorithm Flowchart**

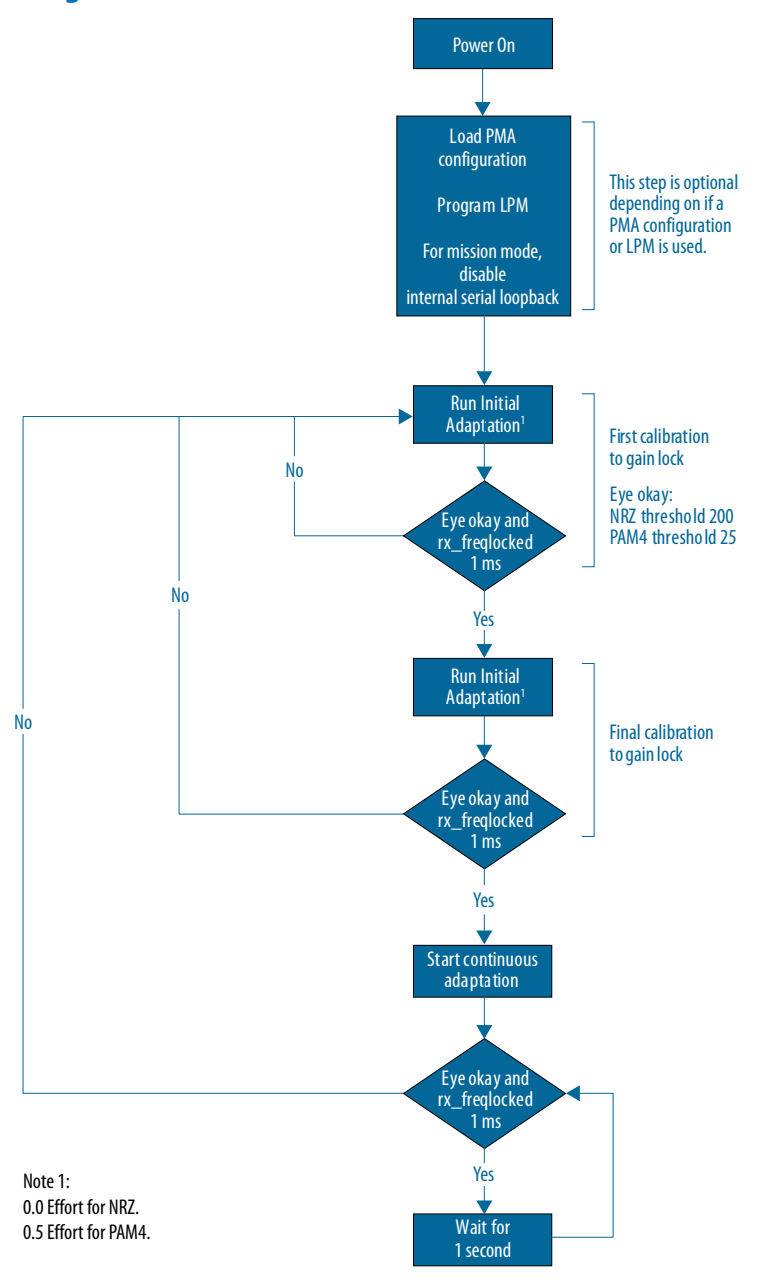

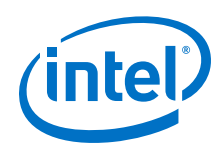

## **Valid Signal**

For a signal is valid, both of these conditions must be met:

- rx\_freqlocked\_1ms: A filtered version of rx\_is\_lockedtodata. "Filtered" means that it deasserts instantly on loss of lock and  $rx$  is lockedtodata be asserted continuously without any deassertions for at least 1 ms before rx\_freqlocked\_1ms asserts.
- Eye okay: Requires a read from the transceiver via AVMM and compares a value with an acceptable threshold value of 200 (NRZ) or 25 (PAM4). These units are expressed in steps. The eye threshold values are application-dependent and should be determined by your system validation. See *Reading NRZ/PAM4 Eye Height*.

If at any point in the algorithm the above valid condition is not met, the adaptation complete status becomes false, and the flow returns to the initial adaptation stage.

The loss of a valid signal also results in an interrupt notification to the downstream datapath and at the system level.

### **Initial Adaptation Stage**

The assumption at the start of the test flow is that there may be no signal or an invalid signal may be present. Until an initial adaptation has been run, there is no way to reliably achieve lock, so the initial adaptation process is repeatedly triggered while waiting for a valid signal as per the above definition.

It is possible that the first time a valid signal is detected, the adaptation may not be optimal, for example, because the signal appeared during the initial adaptation process. Therefore, an additional initial adaptation is run following this first detection.

If the signal is still valid after the second initial adaptation, that part of the test flow is complete. When completed, a notification (signal or interrupt) is provided at the system level and to the downstream datapath.

The operations in this process take:

- Reading eye height for an eye okay check: <50 µs
- Initiating initial adaptation: typically, 680 µs, sometimes 3 ms

As the completion time for the initial adaptation varies, the algorithm runs the loop on a fixed timing, triggering a new initial adaptation every 40 ms (chosen to provide some margin) if the loop exit conditions have not been met.

Rarely, if many transceiver channels are in the initial adaptation loop and many of these take a long time to respond on the bus, there may not be enough time to service all channels within this time. In this case, the loop takes longer to complete then continues as usual.

This gives an average completion time of 100 ms, typically, varying between 80 and 120 ms.

For PAM4, the observed completion time is approximately 1.5 seconds using an effort of 0.5.

E-Tile Transceiver PHY User Guide **[Send Feedback](mailto:FPGAtechdocfeedback@intel.com?subject=Feedback%20on%20E-Tile%20Transceiver%20PHY%20User%20Guide%20(UG-20056%202020.01.31)&body=We%20appreciate%20your%20feedback.%20In%20your%20comments,%20also%20specify%20the%20page%20number%20or%20paragraph.%20Thank%20you.) Send Feedback Send Feedback** 

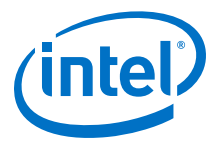

#### **Ongoing Adaptation Stage**

In order to maintain good receiver equalization through temperature variations (within specification), an ongoing, non-traffic affecting adaptation process (continuous adaptation) is run while the signal is valid.

Each continuous adaptation takes approximately one second to complete and is repeated automatically while in a continuous mode.

If the signal is removed while in this mode and multiple continuous adaptation operations are performed in this state, the receiver equalization may gradually enter a bad state which cannot be recovered from by re-running an initial adaptation and reaches a deadlock from which this algorithm cannot recover.

To prevent this, the algorithm monitors the  $rx\_freqlocked\_lms$  signal and immediately reverts to the initial adaptation stage, which issues an initial adaptation which effectively stops the continuous adaptation. Additionally, the eye okay status is polled on every second, and, if no longer meeting the criterion, reverts to the initial adaptation stage.

Therefore, at most, one or two continuous adaptation operations execute on an invalid signal which is not enough to bring the transceiver into a bad state.

#### **Internal Serial Loopback**

Internal serial loopback requires a different adaptation and cannot be used in LPM. However, there needs to be the ability to switch between internal serial loopback and non-internal serial loopback and perform appropriate adaptation each time.

Internal serial loopback requires *Resetting the RX Equalization* after setting the internal serial loopback. This RX equalization reset does not impact the transmitter.

The adaptation algorithm must be exited before configuring internal serial loopback and restarted after disabling internal serial loopback and enabling LPM.

#### **Related Information**

- [Reading NRZ/PAM4 Eye Height](#page-232-0) on page 233
- [Resetting the RX Equalization](#page-208-0) on page 209
- [2x Four-Channel Dual Mode 28.3 Gbps Soft PRBS Test Design with Adaptation Soft](https://www.intel.com/content/dam/altera-www/global/en_US/uploads/d/d4/Prbs_2x4ch_ETILE_30Gbps_dual_mode_qsfp_2x1_ODI_adapt_sip.zip) [IP](https://www.intel.com/content/dam/altera-www/global/en_US/uploads/d/d4/Prbs_2x4ch_ETILE_30Gbps_dual_mode_qsfp_2x1_ODI_adapt_sip.zip)
- [2x Eight-Channel PAM4 58 Gbps Soft PRBS Test Design with Adaptation Soft IP](https://www.intel.com/content/dam/altera-www/global/en_US/uploads/b/b7/Prbs_2x8ch_ETILE_53Gbps_PAM4_qsfp_1x1_2x1_ODI_adapt_sip%20(5).zip)

## **C.1. Signal Detect Algorithm Revision History**

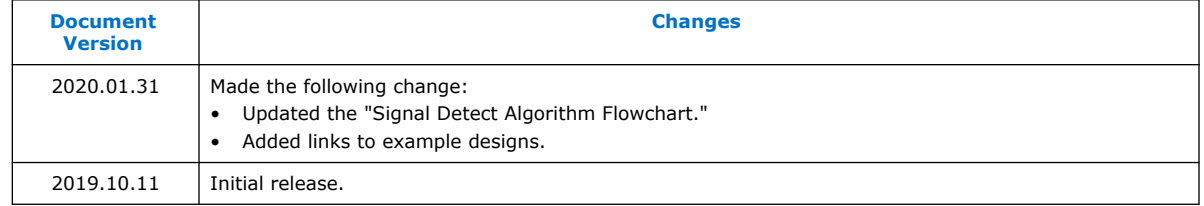

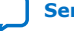

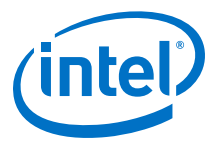

# **D. Detailed Steps for Reconfiguring from Mission Mode to Channel Protection Mode**

These steps target the channel that is to be set into channel protection mode. If using PAM4 for mission mode, turn on **Preserve Unused Transceiver Channels**.

- 1. Assert tx\_reset or rx\_reset.
- 2. Wait for the tx\_ready or rx\_ready to deassert.
- 3. Disable the PMA with PMA attribute code 0x0001.
	- a. Write  $0x8A[7] = 0x1$  to ensure that the PMA attribute status flag ( $0x8A[7]$  for the previous attribute) is cleared before writing to registers 0x84 through 0x87 to load in the new PMA attribute.
	- b. Write  $0 \times 84$  [7:0] = 0 $\times 00$ .
	- c. Write  $0 \times 85$ [7:0] =  $0 \times 00$ .
	- d. Write  $0 \times 86$ [7:0] =  $0 \times 01$ .
	- e. Write  $0 \times 87[7:0] = 0 \times 00$ .
	- f. Write  $0 \times 90[0] = 1'b1$ .
	- g. Read 0x8A[7]. It should be 1.
	- h. Read 0x8B[0] until it changes to 0.
	- i. Write 0x8A[7] to 1'b1 to clear the 0x8A[7] value.
	- j. Wait for tx\_pma\_ready or rx\_pma\_ready to deassert.
- 4. Reset the internal controller inside the PMA.
	- a. Write  $0 \times 200[7:0] = 0 \times 00$ .
	- b. Write  $0 \times 201[7:0] = 0 \times 00$ .
	- c. Write  $0x202[7:0] = 0x00$ .
	- d. Write  $0 \times 203$  [7:0] =  $0 \times 81$ .
	- e. Read 0x207 until it becomes 0x80. This indicates that the operation completed successfully.
- 5. Set the TX and RX encoding to NRZ mode and the TX and RX width to 32 bits.
	- a. Write  $0 \times 84$  [7:0] = 0 $\times 55$ .
	- b. Write  $0 \times 85[7:0] = 0 \times 00$ .
	- c. Write  $0 \times 86$  [7:0] = 0 $\times 14$ .
	- d. Write  $0 \times 87$ [7:0] = 0x00.
	- e. Write  $0 \times 90[0] = 1'b1$ .
	- f. Read 0x8A[7]. It should be 1.
	- g. Read 0x8B[0] until it changes to 0.

Intel Corporation. All rights reserved. Agilex, Altera, Arria, Cyclone, Enpirion, Intel, the Intel logo, MAX, Nios, Quartus and Stratix words and logos are trademarks of Intel Corporation or its subsidiaries in the U.S. and/or other countries. Intel warrants performance of its FPGA and semiconductor products to current specifications in accordance with Intel's standard warranty, but reserves the right to make changes to any products and services at any time without notice. Intel assumes no responsibility or liability arising out of the application or use of any information, product, or service described herein except as expressly agreed to in writing by Intel. Intel customers are advised to obtain the latest version of device specifications before relying on any published information and before placing orders for products or services. \*Other names and brands may be claimed as the property of others.

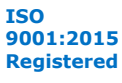

*D. Detailed Steps for Reconfiguring from Mission Mode to Channel Protection Mode* **UG-20056 | 2020.01.31**

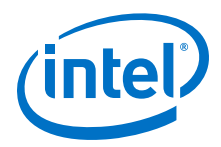

- h. Write 0x8A[7] to 1'b1 to clear the 0x8A[7] value.
- 6. Set the TX baud rate.
	- a. Compute the desired TX reference clock multiplier as the closest valid value to 2500/refclock\_freq\_in\_MHz. For example, if the reference clock frequency is 156.25 MHz, the computed reference clock multiplier is 16 which is a valid multiplier. Use the same value for the TX and RX reference clock multipliers.
	- b. Write  $0 \times 84[7:0] = 0 \times 10$  for the decimal 16 in this example.
	- c. Write  $0 \times 85[7:0] = 0 \times 10$ .
	- d. Write  $0 \times 86[7:0] = 0 \times 05$ .
	- e. Write  $0 \times 87[7:0] = 0 \times 00$ .
	- f. Write  $0 \times 90[0] = 1'b1$ .
	- g. Read 0x8A[7]. It should be 1.
	- h. Read 0x8B[0] until it changes to 0.
	- i. Write 0x8A[7] to 1'b1 to clear the 0x8A[7] value.
- 7. Set the RX baud rate.
	- a. Compute the desired TX reference clock multiplier as the closest valid value to  $2500/\text{refclock}$  freq in MHz. For example, if the reference clock frequency is 156.25 MHz, the computed reference clock multiplier is 16, which is a valid multiplier. Use the same value for the TX and RX reference clock multipliers.
	- b. Write  $0 \times 84$ [7:0] =  $0 \times 10$  for the decimal 16 in this example.
	- c. Write  $0 \times 85$ [7:0] =  $0 \times 10$ .
	- d. Write  $0 \times 86$ [7:0] = 0 $\times$ 06.
	- e. Write  $0 \times 87$ [7:0] =  $0 \times 00$ .
	- f. Write  $0 \times 90[0] = 1'b1$ .
	- g. Read 0x8A[7]. It should be 1.
	- h. Read 0x8B[0] until it changes to 0.
	- i. Write 0x8A[7] to 1'b1 to clear the 0x8A[7] value.
- 8. Set the PRBS control to PRBS7.
	- a. Write  $0 \times 84$  [7:0] = 0x20.
	- b. Write  $0 \times 85[7:0] = 0 \times 01$ .
	- c. Write  $0 \times 86$  [7:0] =  $0 \times 02$ .
	- d. Write  $0 \times 87$ [7:0] = 0x00.
	- e. Write  $0 \times 90[0] = 1'b1$ .
	- f. Read 0x8A[7]. It should be 1.
	- g. Read 0x8B[0] until it changes to 0.
	- h. Write 0x8A[7] to 1'b1 to clear the 0x8A[7] value.
- 9. Set the PMA to internal serial loopback.
	- a. Write  $0 \times 84$  [7:0] = 0x01.
	- b. Write  $0 \times 85[7:0] = 0 \times 01$ .
	- c. Write  $0 \times 86$  [7:0] = 0 $\times 08$ .

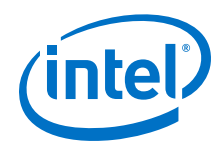

- d. Write  $0 \times 87$ [7:0] =  $0 \times 00$ .
- e. Write  $0 \times 90[0] = 1'b1$ .
- f. Read 0x8A[7]. It should be 1.
- g. Read 0x8B[0] until it changes to 0.
- h. Write 0x8A[7] to 1'b1 to clear the 0x8A[7] value.
- 10. Before entering channel protection mode, save the mission mode settings for the mission mode channels with values from addresses 0x05, 0x07, and 0x38.
- 11. Set up the transceiver interface DCC. Use read-modify-write to change only bits 1:0.
	- a. Write  $0 \times 38[1:0] = 2' b01$ .
- 12. Set up the RX clocks. Use read-modify-write to set only bits 7 and 1.
	- a. Write 0x07[7]=1'b0.
	- b. Write 0x07[1]=1'b0.
- 13. Set up the TX clocks. Use read-modify-write to change only bits 7:2.
	- a. Write 0x05[7:2]=6'b000010.
- 14. Enable the TX and RX of the PMA with PMA attribute code 0x0001. This disables the TX driver for this channel.
	- a. Write  $0 \times 84$  [7:0] =  $0 \times 03$ .
	- b. Write  $0 \times 85[7:0] = 0 \times 00$ .
	- c. Write  $0 \times 86$ [7:0] =  $0 \times 01$ .
	- d. Write  $0 \times 87$ [7:0] = 0x00.
	- e. Write  $0 \times 90[0] = 1'b1$ .
	- f. Read 0x8A[7]. It should be 1.
	- g. Read 0x8B[0] until it changes to 0.
	- h. Write 0x8A[7] to 1'b1 to clear the 0x8A[7] value.
	- i. Wait for tx\_pma\_ready or rx\_pma\_ready to assert.
- 15. Run initial adaptation.

# **D.1. Detailed Steps for Reconfiguring from Mission Mode to Channel Protection Mode Revision History**

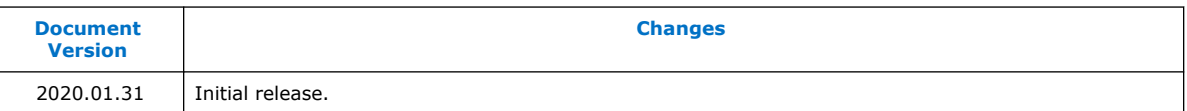